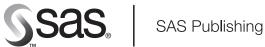

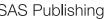

# **SAS° 9.1.3 Companion for z/OS**

The correct bibliographic citation for this manual is as follows: SAS Institute Inc. 2004. SAS @ 9.1.3 Companion for z/OS. Cary, NC: SAS Institute Inc.

#### SAS® 9.1.3 Companion for z/OS

Copyright © 2004, SAS Institute Inc., Cary, NC, USA

ISBN 1-59047-529-1

All rights reserved. Produced in the United States of America.

**For a hard-copy book:** No part of this publication may be reproduced, stored in a retrieval system, or transmitted, in any form or by any means, electronic, mechanical, photocopying, or otherwise, without the prior written permission of the publisher, SAS Institute Inc.

**For a Web download or e-book:** Your use of this publication shall be governed by the terms established by the vendor at the time you acquire this publication.

**U.S. Government Restricted Rights Notice.** Use, duplication, or disclosure of this software and related documentation by the U.S. government is subject to the Agreement with SAS Institute and the restrictions set forth in FAR 52.227-19 Commercial Computer Software-Restricted Rights (June 1987).

SAS Institute Inc., SAS Campus Drive, Cary, North Carolina 27513.

1st printing, July 2004

SAS Publishing provides a complete selection of books and electronic products to help customers use SAS software to its fullest potential. For more information about our e-books, e-learning products, CDs, and hard-copy books, visit the SAS Publishing Web site at **support.sas.com/pubs** or call 1-800-727-3228.

 $\rm SAS^{\circledast}$  and all other SAS Institute Inc. product or service names are registered trademarks or trademarks of SAS Institute Inc. in the USA and other countries.  $^{\circledast}$  indicates USA registration.

Other brand and product names are registered trademarks or trademarks of their respective companies.

## Contents

What's New vii Overview vii Details vii

## **PART** 1 Running SAS Software under z/OS 1

Chapter 1  $\triangle$  Initializing and Configuring SAS Software 3 Invoking SAS in the z/OS Environment 4 Connecting to SAS under z/OS 6 **Customizing Your SAS Session** 7 **Specifying Physical Files** 14 SAS Software Files 15 Transporting SAS Data Sets between Operating Environments 25 Accessing SAS Files in Other Operating Environments  $\mathbf{25}$ **Utilizing Input/Output Features** 26 Reserved z/OS DDnames 26 Setting Up the Remote Help System 27 Exiting or Terminating Your SAS Session in the z/OS Environment 28 Support for SAS Software 29 Solving Problems under z/OS 31

#### Chapter 2 riangle Using SAS Data Libraries 35

Introduction 36 SAS Library Engines 36 SAS View Engines 39 Library Implementation Types for Base and Sequential Engines 40 Assigning SAS Data Libraries 53

#### Chapter 3 $\triangle$ Accessing BMDP, SPSS, and OSIRIS Files 67

Introduction to the BMDP, SPSS, and OSIRIS Engines67Accessing BMDP Files68Accessing SPSS Files69Accessing OSIRIS Files70

#### Chapter 4 $\triangle$ Allocating External Files 73

Introduction to External Files Ways of Allocating External Files Using the FILENAME Statement or Function to Allocate External Files Using the JCL DD Statement to Allocate External Files Using the TSO Allocate Command to Allocate External Files Allocating External Files on Tape Allocating External Files to a Pipe Allocating Generation Data Sets**79**Allocating Nonstandard External Files**80**Concatenating External Files**81**Displaying Information about External Files**81**Deallocating External Files**81** 

#### Chapter 5 $\triangle$ Accessing External Files 83

**Referring to External Files** 84 How SAS Determines Device Types 85 Writing to External Files 85 **Reading from External Files** 92 Accessing Nonstandard Files 97 Accessing UNIX System Services Files 100 Writing Your Own I/O Access Methods 107 Accessing SAS Statements from a Program 107 Using the INFILE/FILE User Exit Facility 107

#### Chapter 6 $\triangle$ Directing SAS Log and SAS Procedure Output 109

Types of SAS Output 110 Directing Output to External Files with the PRINTTO Procedure 112 Directing Output to External Files with System Options 113 Directing Output to External Files with the DMPRINT Command 115 Directing Output to External Files with the FILE Command 115 Directing Output to External Files with DD Statements 115 Directing Output to a Printer 116 Directing Output to a Remote Destination 122 **Directing Procedure Output: ODS Examples** 123 Sending E-Mail from within SAS Software 131

#### Chapter 7 🛆 Universal Printing 147

Introduction to Universal Printing148Using Universal Printing in the Windowing Environment148Using Universal Printing in a Batch Environment154Sample Programs and Summary160The SASLIB.HOUSES Data Set178

## PART2 Application Considerations 181

Chapter 8 △ SAS Interfaces to ISPF and REXX183SAS Interface to ISPF184SAS Interface to REXX199

Chapter 9 △ Data Representation207Representation of Numeric Variables207Using the LENGTH Statement to Save Storage Space207How Character Values Are Stored208

Line-Feed Characters and Transferring Data between EBCDIC and ASCII 209

v

Chapter 10 riangle Optimizing Performance 211 Introduction to Optimizing Performance  $\mathbf{212}$ **Collecting Performance Statistics** 212 **Optimizing I/O** 213 Efficient Sorting 218 Some SAS System Options That Can Affect Performance 218 Managing Memory 219 Loading SAS Modules Efficiently 221 Other Considerations for Improving Performance  $\mathbf{221}$ 

## PART3 Host-Specific Features of the SAS Language 223

Chapter 11  $\triangle$  Data Set Options under z/OS225Data Set Options in the z/OS Environment225

Summary of SAS Data Set Options in the z/OS Environment 228

Chapter 12 △ Formats under z/OS233Formats in the z/OS Environment233Considerations for Using Formats in the z/OS Environment233

Chapter 13  $\triangle$  Functions and CALL Routines under z/OS 245

Functions and CALL Routines under z/OS 245

Chapter 14  $\triangle$  Informats under z/OS 277

Informats in the z/OS Environment 277 Considerations for Using Informats under z/OS 277

Chapter 15  $\triangle$  Macros under z/OS 287

Macros in the z/OS Environment 287 Automatic Macro Variables 287 **Macro Statements** 289 **Macro Functions** 290 **Autocall Libraries** 290 Stored Compiled Macro Facility 292 Other Host-Specific Aspects of the Macro Facility 293 Additional Sources of Information 293

Chapter 16 △ Procedures under z/OS295Procedures in the z/OS Environment295

Chapter 17 △ Statements under z/OS359Statements in the z/OS Environment359

Chapter 18 △ System Options under z/OS407System Options in the z/OS Environment410Summary Table of SAS System Options529

Chapter 19  $\triangle$  Windows and Commands in z/OS Environments 547 Windows and Commands in the z/OS Environment 548 Using the Graphical Interface 548 Host-Specific Windows in the z/OS Environment 550 Host-Specific Windows of the FORM Subsystem 556 Host-Specific Window Commands 559 SAS System Options That Affect the z/OS Windowing Environment 569 Terminal Support in the z/OS Environment 569

## PART 4 Appendixes 573

Appendix 1  $\triangle$  Using the INFILE/FILE User Exit Facility 575 Introduction 575 Writing a User Exit Module 575 **Function Descriptions** 579 SAS Service Routines 585 Building Your User Exit Module 587 Activating an INFILE/FILE User Exit 587 Sample Program **588** 

#### Appendix 2 riangle Host-System Subgroup Error Messages 599

Introduction**599**Messages from the SASCP Command Processor**599**Messages from the TSO Command Executor**601**Messages from the Internal CALL Command Processor**603** 

Appendix 3  $\triangle$  Recommended Reading 605

Recommended Reading 605

Glossary 607

Index 615

## What's New

## **Overview**

New features in SAS 9.0 (and later) under z/OS include support for the following items:

- $\Box$  long format names
- $\Box$  remote help
- $\hfill\square$  record-level sharing (RLS) for VSAM data sets and extended-format VSAM data sets.

Note:

- □ This section describes the features of SAS software under z/OS that are new or enhanced since SAS 8.2.
- □ z/OS is the successor to the OS/390 operating system. SAS 9.1 (and later) for z/OS is supported on both OS/390 and z/OS operating systems and, throughout this document, any reference to z/OS also applies to OS/390, unless otherwise stated.
- □ For important information about new developments for SAS 9.1 (and later) for z/ OS, see support.sas.com.

 $\triangle$ 

## **Details**

## **Long Format Names**

Beginning with version 9.0, SAS supports "Long Format Names" on page 38 up to a maximum length of 32 bytes. Because earlier versions of SAS support format names that are only a maximum length of 8 bytes, you will not be able to use earlier versions of SAS to read SAS 9.0 (and later) data sets that contain long format names.

## **Remote Help**

The "Setting Up the Remote Help System" on page 27 enables users who access SAS by using a z/OS emulator (or a real 3270) to view SAS documentation with a Web browser on a PC that is running Microsoft Windows. Previously, all documentation was displayed by the itemstore help in the SAS Help window in the z/OS emulator. By displaying this documentation in your Windows Web browser, the browsing capability is improved and the documentation content is more complete.

## **SAS Language Elements**

- □ The following SAS statements have been enhanced:
  - □ The NRLS option in the INFILE statement instructs SAS not to attempt to open a VSAM data set in record-level sharing (RLS) mode, even if the data set is defined as RLS eligible.
  - □ The libref argument in the LIBNAME statement now supports library names that contain underscores (\_).
- □ The following SAS system options are new:
  - □ The DLEXCPCOUNT option reports EXCPs (Execute Channel Program calls) to direct access bound libraries.
  - □ The DLMSGLEVEL option specifies which level of messages to generate for SAS data libraries.
  - The FILESPACE option at initialization specifies how the FILENAME and LIBNAME statements should provide default values when allocating a new z/ OS data set.
- □ The new SAS function DSNCATLGD verifies the existence of a file in the z/OS system catalog.

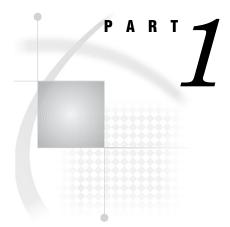

## **Running SAS Software under z/OS**

| Chapter $oldsymbol{1}$              | Initializing and Configurin | g SAS Software 3   |     |
|-------------------------------------|-----------------------------|--------------------|-----|
| Chapter $2$                         | Using SAS Data Libraries    | 35                 |     |
| Chapter $m{3}_{\ldots\ldots\ldots}$ | Accessing BMDP, SPSS, a     | nd OSIRIS Files 67 |     |
| Chapter <b>4</b>                    | Allocating External Files   | 73                 |     |
| Chapter $oldsymbol{5}$              | Accessing External Files    | 83                 |     |
| Chapter <b>6</b>                    | Directing SAS Log and SA    | S Procedure Output | 109 |
| Chapter <b>7</b>                    | Universal Printing 147      |                    |     |

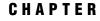

## Initializing and Configuring SAS Software

Invoking SAS in the z/OS Environment 4 Invoking SAS under TSO: the SAS CLIST 4 Invoking SAS in Batch Mode: the SAS Cataloged Procedure 5 Logging On to SAS Software Directly 5 What If SAS Doesn't Start? 6 Connecting to SAS under z/OS 6 Customizing Your SAS Session 7 Configuration Files 7 Creating a User Configuration File 8 Specifying a User Configuration File 8 Autoexec Files 9 Displaying Autoexec Statements in the SAS Log 9 Using an Autoexec File under TSO 9 Using an Autoexec File in Batch Mode 9 SASUSER Library 10 Creating Your Own SASUSER Libraries 10 Specifying Your Own SASUSER Library 11 SAS System Options 11 Specifying or Changing System Option Settings 11 Determining How an Option Was Set 12 Default Options Table and Restricted Options Table 13 Displaying System Option Settings 13 **OPTIONS Procedure** 13 **OPTIONS Window** 13 Precedence for Option Specifications 14 Specifying Physical Files 14 Specifying Physical Files with the INCLUDE Command 14 Handling of Nonstandard Member Names 15 SAS Software Files 15 WORK Library 16 Increasing the Size of the WORK Library 17 Deleting Temporary SAS Data Sets 17 Directing Temporary SAS Data Sets to the USER Library 17 SAS Log File 19 Changing the Contents of the SAS Log 19 Changing the Appearance of the SAS Log 20 SAS Procedure Output File 20 Changing the Appearance of Procedure Output 21 Console Log File 21 Parmcards File 21 TKMVSENV File 21

Summary Table of SAS Software Files 23 Transporting SAS Data Sets between Operating Environments 25 Accessing SAS Files in Other Operating Environments 25 Utilizing Input/Output Features 26 Reserved z/OS DDnames 26 Setting Up the Remote Help System 27 What Is the Remote Help System? 27 Starting the Remote Help Browser Server 27 How to Set Up the Remote Help 28 Example 1: Setting Up the Remote Help at SAS Invocation 28 Example 2: Setting Up the Remote Help during a SAS Session 28 Exiting or Terminating Your SAS Session in the z/OS Environment 28 Preferred Methods for Exiting SAS 28 Additional Methods for Terminating SAS 28 What If SAS Doesn't Start? 29 Support for SAS Software 29 Working with Your SAS Support Consultant 29 SAS Technical Support 30 Generating a System Dump for SAS Technical Support 30 Solving Problems under z/OS 31 Problems Associated with the z/OS Operating Environment 31 Solving Problems within SAS Software 31 Examining the SAS Log 31 Checking the Condition Code 31 Using SAS Online Help 32 Using User-Defined Help 32 Developing User-Defined Help 33 Using the SAS OnlineDoc CD-ROM 34 DATA Step Debugger 34 Using SAS Statements, Procedures, and System Options to Identify Problems 34 Host-System Subgroup Error Messages 34

## Invoking SAS in the z/OS Environment

You can invoke SAS with any of the following methods:

- □ in interactive mode under TSO using the SAS CLIST
- $\hfill\square$  in batch mode with the SAS cataloged procedure
- □ by logging on to SAS directly and bypassing the TSO terminal monitor program.

## Invoking SAS under TSO: the SAS CLIST

To invoke SAS under TSO, you execute the SAS CLIST by typing a command (usually **SAS**) at the READY prompt. The SAS CLIST is an external file that contains TSO commands and control instructions.

At each site, the command that you use and the SAS CLIST itself might have been modified by your local SAS Support Consultant. Ask your consultant for site-specific information about the CLIST.

The SAS CLIST starts a SAS windowing environment session, an Explorer session, an interactive line mode session, or a noninteractive session, depending on the defaults that have been specified in the CLIST. To override the mode of running SAS that is specified in the CLIST, you use commands similar to those shown in Table 1.1 on page 5. (Again, the exact commands that you use may be site-specific.)

| Table 1.1 | Commands for Invoking | SAS |
|-----------|-----------------------|-----|
|-----------|-----------------------|-----|

| Mode                            | How to Invoke                       | How to<br>Terminate           | Description                                                                                                    |
|---------------------------------|-------------------------------------|-------------------------------|----------------------------------------------------------------------------------------------------|
| SAS<br>windowing<br>environment | <pre>sas options('dms')</pre>       | bye or<br>endsas              | enables you to write and execute SAS programs and to<br>view the SAS log and SAS procedure output in an<br>interactive windowing environment. If this is the<br>default at your site, then you can invoke it by entering<br><b>sas</b> with no options. |
| Explorer                        | sas<br>options('explorer')          | bye or<br>endsas              | enables you to manipulate SAS data and files visually,<br>launch SAS applications, and access SAS windowing<br>environment windows and Output Delivery System<br>hierarchies.                                                                           |
| interactive<br>line mode        | <pre>sas options('nodms')</pre>     | /* or<br>endsas;<br>statement | prompts you to enter SAS statements at your terminal, one line at a time.                                                                                                    |
| noninteractive<br>mode          | sas input('''<br>my.sas.program''') | n/a                           | executes interactively, but it is called noninteractive<br>because the program runs with no intervention from<br>the terminal.                                                                                                    |

## Invoking SAS in Batch Mode: the SAS Cataloged Procedure

To invoke SAS during a batch job, use a JCL EXEC statement that executes the SAS cataloged procedure. The SAS cataloged procedure invokes SAS. By specifying parameters in the JCL EXEC statement, you can modify the way in which SAS is invoked.

At each site, the JCL EXEC statement that you use and the cataloged procedure itself might have been modified by your local SAS Support Consultant. Ask your consultant for site-specific information.

## Logging On to SAS Software Directly

z/OS\* sites can choose to substitute SAS for the standard TSO terminal monitor program, enabling users to log on to SAS directly. If SAS comes up automatically when you log in, then your system may have already been set up to log on to SAS directly.

By automatically invoking SAS software or a SAS application when users log on, site administrators can insulate users from the TSO environment. Because SAS is running as its own terminal monitor program, TSO commands are not accessible to users. This reduces memory usage slightly.

This method of invoking SAS also provides the following advantages:

□ Sites can restrict user access to the TSO environment.

 $\hfill\square$  Novice users do not have to learn how to work in the TSO environment.

Your local SAS Support Consultant will find complete information about this method of invoking SAS in the installation instructions for SAS in the z/OS environment.

<sup>\*</sup> z/OS is the successor to the OS/390 operating system. SAS 9.1 for z/OS is supported on both z/OS and OS/390 operating systems and, throughout this document, any reference to z/OS also applies to OS/390, unless otherwise stated.

## What If SAS Doesn't Start?

If SAS does not start, the SAS log may contain error messages that explain the failure. Any error messages that SAS issues before the SAS log is initialized are written to the SAS Console Log, which is the SASCLOG ddname destination. Under TSO, the SASCLOG ddname destination is normally the terminal, but the destination might be changed by the SAS Support consultant by changing the CLIST that invoked SAS. Similarly, a batch job or started task will normally assign the SASCLOG ddname to a spooled SYSOUT class, but the destination may have been changed by the SAS Support consultant by changing the catalog procedure used to invoke SAS. Spooled SYSOUT data can be printed or viewed online with a JES spool viewer such as SDSF, IOF, or EJES.

## Connecting to SAS under z/OS

Under z/OS, you can access or connect to a SAS session in any of the following ways:

#### 3270 terminals

You can use devices that support extended data streams as well as those that do not. See "Terminal Support in the z/OS Environment" on page 569 for more information about terminal support.

#### terminal emulators

Terminal emulators that you can use to access SAS on z/OS include Attachmate Extra!, Hummingbird Host Explorer, and others.

*Note:* SAS best supports those terminal emulators that closely adhere to the original IBM specifications for the 3270 terminal. If you are having difficulties with the SAS vector graphics in your emulator session, make sure that the settings for your emulator match these specifications as closely as possible.  $\triangle$ 

#### SAS/CONNECT software

SAS/CONNECT supports cooperative and distributed processing between z/OS and Windows, UNIX, and Open VMS Alpha. It supports the TCP/IP (Transmission Control Protocol/Internet Protocol) and XMS (Cross-Memory Services) communications access methods, which enable local clients who are running SAS to communicate with one or more SAS applications or programs that are running in remote environments. For more information, see *Communications Access Methods for SAS/CONNECT and SAS/SHARE*.

#### SAS/SHARE software

SAS/SHARE enables local and remote clients in a heterogeneous network to update SAS data concurrently. It also provides a low-overhead method for multiple remote clients to read local SAS data. For more information, see *SAS/SHARE User's Guide*.

#### SAS/SESSION software

SAS/SESSION enables terminal users who are connected to the Customer Information Control System (CICS) to communicate with SAS software in a z/OS environment. It uses the LU6.2 (APPC/MVS) protocol. Your local SAS Support Consultant will find more information about SAS/SESSION in the installation instructions for SAS software in the z/OS environment.

## **Customizing Your SAS Session**

Whether you are using interactive processing under TSO or batch processing, you might want to customize certain aspects of your SAS session. For example, you might want to change the line size or page size for your output, or you might want to see performance statistics for your SAS programs.

You can customize your SAS session in five ways:

 Under TSO, pass operands into the SAS CLIST that your site uses to invoke SAS. (See "Invoking SAS under TSO: the SAS CLIST" on page 4.) This method is usually used for one-time overrides of CLIST operands. Here is an example:

```
sas options('nocenter linesize=80')
```

In batch mode, pass parameters into the SAS cataloged procedure that your site uses to invoke SAS. (See "Invoking SAS in Batch Mode: the SAS Cataloged Procedure" on page 5.) This method is usually used for one-time overrides of parameters in the cataloged procedure. Here is an example:

//MYJOB EXEC SAS,
// OPTIONS='NOCENTER, LINESIZE=80'

Specify SAS system options in a user configuration file. (See "Configuration Files" on page 7.) This method is useful if you, as an individual user, always want to override the values of system options that are specified in your site's system configuration file. The following example uses a TSO command to specify a user configuration file:

sas config('''my.config.file''')

This next example specifies a user configuration file using JCL:

//MYJOB EXEC SAS,
// CONFIG='MY.CONFIG.FILE'

- Execute SAS statements (such as OPTIONS, LIBNAME, and FILENAME statements) in an AUTOEXEC file. (See "Autoexec Files" on page 9.) This method is most useful for specifying options and allocating files that pertain to a particular SAS application.
- □ In interactive mode, specify a SASUSER library that contains a user profile catalog. (See "SASUSER Library" on page 10.)

See "Precedence for Option Specifications" on page 14 for information about the order of precedence for options specified using these methods.

## **Configuration Files**

A *configuration file* contains SAS system options that are set automatically when you invoke SAS. SAS uses two types of configuration files:

- the system configuration file, which is used by all users at your site by default.
   Your local SAS Support Consultant maintains the system configuration file for your site.
- □ a user configuration file, which is generally used by an individual user or department.

## **Creating a User Configuration File**

To create a user configuration file, use any text editor to write SAS system options into a physical file. The configuration file can be either a sequential data set or a member of a partitioned data set that contains 80-byte fixed-length records. When you allocate a system or user configuration file, you must specify LRECL=80 and RECFM=FB.

Whichever type of data set you choose, specify one or more system options on each line. If you specify more than one system option on a line, use either a blank or a comma to separate the options.

Some options can be thought of as on (enabled) or off (disabled). Specifying just the keyword enables the option; specifying the keyword prefixed with NO disables the option. For example, the configuration file might contain these option specifications:

NOCENTER NOSTIMER NOSTATS All of these options are disabled. Options that take a value must be specified in the following way: *option-name=value* For example, a configuration file might contain the following lines:

LINESIZE=80 PAGESIZE=60

*Note:* When you specify SAS system options in a configuration file, blank spaces are not permitted before or after an equal sign. Comment lines must start with an asterisk in column 1.  $\triangle$ 

A configuration file can contain any system option except the CONFIG= option. If CONFIG= appears in a configuration file, it is ignored; no error or warning message appears.

The specification for an option in a configuration file can span as many lines as are necessary to specify long option values. You indicate that an option value is continued on the subsequent line by including a non-blank character in column 72. This character is not ignored, but is included in the concatenated value, for example:

```
        1
        2
        3
        4
        5
        6
        7

        12345678901234567890123456789012345678901234567890123456789012345678901234567890123456789012345678901234567890
        OBJECTSERVER
        OBJECTSERVER

        objectserverparms="instantiate jnltrace pelevel=3 nosecurity port=7953 c
        lassfactory=e4d86801-9254-11d5-87b7-00c04f35b280"
```

The value of the OBJECTSERVERPARMS option is "instantiate jnltrace

#### pelevel=3 nosecurity port=7953

classfactory=e4d86801-9254-11d5-87b7-00c04f35b280".

Each line of the specification that has a subsequent line must have a non-blank character in column 72.

#### **Specifying a User Configuration File**

To tell SAS where to find your user configuration file, do the following:

□ If you use the SAS CLIST to invoke SAS under TSO, use the CONFIG operand. For example:

```
sas config('''my.config.file''')
```

□ If you use the SAS cataloged procedure to invoke SAS in batch mode, use the CONFIG= parameter. For example:

```
//S1 EXEC SAS,CONFIG='MY.CONFIG.FILE'
```

The user configuration file that you specify is executed along with the system configuration file that your installation uses. This happens because the SAS CLIST or the SAS cataloged procedure concatenates the file that you specified to the system configuration file.

*Note:* SAS system options that you specify in the user configuration file override system options that are specified in the system configuration file.  $\triangle$ 

## **Autoexec Files**

Under z/OS, an *autoexec file* can be either a sequential data set or a member of a partitioned data set. Unlike configuration files, which contain SAS system options, an autoexec file contains SAS statements. These statements are executed immediately after SAS has been fully initialized and before any SAS input source statements have been processed. For example, an autoexec file could contain the following lines:

```
options fullstats pagesize=60 linesize=80;
libname mylib 'userid.my.lib';
dm 'clock';
```

The OPTIONS statement sets some SAS system options, the LIBNAME statement assigns a library, and the DM statement executes a command.

*Note:* Some SAS system options can be specified only when you invoke SAS. These system options cannot be specified in an OPTIONS statement; therefore, they cannot be specified in an autoexec file. See Table 18.3 on page 530 for information about SAS system options and where they can be specified.  $\triangle$ 

#### Displaying Autoexec Statements in the SAS Log

SAS statements that are submitted from an autoexec file usually are not displayed in the SAS log. However, if you specify the ECHOAUTO system option when you invoke SAS, then SAS writes (or "echoes") the autoexec statements to the SAS log as they are executed.

#### Using an Autoexec File under TSO

Under TSO, use the AUTOEXEC operand when you invoke SAS to tell SAS where to find your autoexec file. For example, the following command invokes SAS and tells SAS to use an autoexec file named MY.EXEC.FILE:

```
sas autoexec('''my.exec.file''')
```

## Using an Autoexec File in Batch Mode

To specify an autoexec file in a batch job, use a JCL DD statement to assign the DDname SASEXEC to your autoexec file. This DD statement must follow the JCL EXEC statement that invokes the SAS cataloged procedure. For example, the following two lines of JCL can be used to accomplish the same results in a batch job as the previous example did under TSO:

```
//MYJOB EXEC SAS
//SASEXEC DD DSN=MY.EXEC.FILE,DISP=SHR
```

## SASUSER Library

The SASUSER library contains SAS catalogs that enable you to customize certain features of SAS while your SAS session is running and to save these changes. For example, in Base SAS software, any changes that you make to function key settings or to window attributes are stored in a catalog named SASUSER.PROFILE. The SASUSER library can also contain personal catalogs for other SAS software products. You can also store SAS data files, SAS data views, SAS programs, SAS/ACCESS descriptor files, and additional SAS catalogs in your SASUSER library.

When you use the SAS CLIST that is supplied by SAS to invoke SAS under TSO, the CLIST allocates a physical file to be used as the SASUSER library during your SAS session. The SASUSER library is normally used only in interactive processing; the SAS cataloged procedure, which invokes SAS in batch processing, does not allocate a SASUSER library.

In addition to storing function key settings and window attributes, the SASUSER.PROFILE catalog is used to store your DEFAULT.FORM. The DEFAULT.FORM is created by the FORM subsystem. It is used to control the default destination of all output that is generated by the PRINT command. (See "Using the PRINT Command and the FORM Subsystem" on page 119 and SAS Language Reference: Dictionary for information about the FORM subsystem.)

*Note:* If your SAS CLIST has been modified so that it does not create a SASUSER library, SAS creates a PROFILE catalog that is used to store profile information for use during a single SAS session. This catalog is placed in the WORK library and is deleted at the end of your session; it is not available in a subsequent SAS session.  $\triangle$ 

#### **Creating Your Own SASUSER Libraries**

By creating your own SASUSER libraries, you can customize SAS software to meet the requirements of a number of different types of jobs. For example, suppose you want to create a user profile for a particular type of task that requires a unique set of key definitions.

To create this user profile, you must first create a SAS data library that can be used as the SASUSER library. The easiest way to create this library is to start a SAS System 9 session and then use a LIBNAME statement to create the library, as explained in "Assigning SAS Data Libraries Internally" on page 54. For example, to create a SAS data library with a physical file name of ABC.MY.SASUSER, submit the following LIBNAME statement:

```
libname newlib 'abc.my.sasuser' disp=new;
```

Notice that a libref of NEWLIB was used in this example. SASUSER is a reserved libref and cannot be reassigned during a SAS session.

You can also use the TSO ALLOCATE command to create a physical file for use as your SASUSER library. By using the ALLOCATE command, you can avoid using the LIBNAME statement; however, you must be familiar with TSO commands and with DCB (data control block) attributes in order to use the ALLOCATE command effectively. Here is a typical ALLOCATE command for the SASUSER library that provides satisfactory performance at many sites:

```
alloc fi(newlib) da('abc.my.sasuser') new
    catalog space(80 20) dsorg(ps) recfm(f s)
    blksize(6144) reu
```

When you enter this ALLOCATE command from the READY prompt, a physical file named ABC.MY.SASUSER is created with the correct attributes for a SAS data library.

To use the new SAS data library as the SASUSER library, you must end your SAS session and start a second session. When you start a second session, you can use the SASUSER CLIST operand to specify ABC.MY.SASUSER as the SASUSER library.

## Specifying Your Own SASUSER Library

After creating your own permanent SAS data library, designate that library as your SASUSER library. You can do this in either of the following ways:

Use the SASUSER CLIST operand to specify the physical file name of your SAS data library. For example, if you had created a library with a name of ABC.MY.SASUSER, then you would use the following CLIST command to invoke SAS:

sas sasuser('''abc.my.sasuser''')

When you enter this command, the libref SASUSER is associated with the SAS data library whose physical file name is ABC.MY.SASUSER. Any profile changes that you make during your session are saved in the SAS catalog SASUSER.PROFILE, which is a member of the SASUSER library. These changes will be retained when you end your SAS session.

□ Use the SASUSER= system option to specify the DDname that identifies your SAS data library. (See "SASUSER= System Option" on page 496.)

Both of these methods require that you identify the SAS data library when you invoke SAS; you cannot change the SASUSER library during a SAS session.

#### SAS System Options

SAS system options control many aspects of your SAS session, including output destinations, the efficiency of program execution, and the attributes of SAS files and data libraries.

After a system option is set, it affects all subsequent DATA and PROC steps in a process until it is specified again with a different value. For example, the CENTER | NOCENTER option affects all output from a process, regardless of the number of steps in the process.

#### Specifying or Changing System Option Settings

The default values for SAS system options are appropriate for many of your SAS programs. If you need to specify or change the value of a system option, you can do so in the following ways:

- □ Create a user configuration file to specify values for the SAS system options whose default values you want to override. See "Creating a User Configuration File" on page 8 for details.
- □ Under TSO, specify any SAS system option following the OPTIONS parameter in the SAS CLIST command:

sas options('option-list')

For options that can be on or off, just list the keyword that corresponds to the appropriate setting. For options that take a value, list the keyword identifying the option followed by an equal sign and the option value, as in the following example:

```
sas options('nodate config=myconfig')
```

□ In batch mode, specify any SAS system option in the EXEC SAS statement:

```
// EXEC SAS,OPTIONS='option-list'
```

For example:

```
// EXEC SAS, OPTIONS='OPLIST LS=80 NOSTATS'
```

□ Specify SAS system options in an OPTIONS statement in an autoexec file, which is executed when you invoke SAS, or in an OPTIONS statement at any point during a SAS session. Options specified in an OPTIONS statement apply to the process in which they are specified, and are reset for the duration of the SAS session or until you change them with another OPTIONS statement.

For example:

options nodate linesize=72;

See Table 18.3 on page 530 to find out whether a particular option can be specified in the OPTIONS statement. For more information about autoexec files, see "Autoexec Files" on page 9. For more information about the OPTIONS statement, see SAS Language Reference: Dictionary and Step-by-Step Programming with Base SAS Software.

□ Change SAS system options from within the OPTIONS window. On a command line, enter the keyword OPTIONS. The OPTIONS window appears. Place the cursor on any option setting and type over the existing value. The value will be saved for the duration of the SAS session only. Not all options are listed in the OPTIONS window. See "OPTIONS Window" on page 13 for more information.

#### **Determining How an Option Was Set**

Because of the relationship between some SAS system options, SAS may modify an option's value. This modification might change your results.

To determine how an option was set, enter the following code in the SAS Program Editor:

```
proc options option=option value; run;
```

After you submit this code, the SAS log will display the value that was set for the option and how the value was set. For example, the following log message is displayed when you enter

proc options option=CATCACHE value; run;

**Output 1.1** Results of the OPTIONS Procedure for the CATCACHE Option

```
Option Value Information for SAS Option CATCACHE
Option Value: 0
Option Scope: NoReb
How option value was set: Shipped Default
```

Options that are set by SAS will often say "Internal" in the How option value was set field.

### **Default Options Table and Restricted Options Table**

Your local SAS Support Consultant may have created a default options table or a restricted options table. Information on creating and maintaining these tables is provided in the installation instructions for SAS software in the z/OS environment.

The purpose of the default options table is to replace SAS system option defaults with values that are more appropriate for your site. You can change these new defaults in the same way that you can change the defaults provided with SAS software.

The purpose of the restricted options table is to control the values of invocation-only system options, which can be specified only when you invoke SAS. These values cannot be overridden. However, the restricted options table will accept specifications for any system option, including those that can be specified at any time during the SAS session. These specifications can be overridden at any time. To see when you can specify a value for a particular system option, refer to the "Summary Table of SAS System Options" on page 529.

You can determine where host options get their values by using the VALUE parameter of the OPTIONS procedure. For example, submit:

proc options host value; run;

Then check the **How option value was set** field in the SAS log to determine if the value is the shipped default, or if the value was set in the default options table, or if the value was set in the SAS configuration file.

Contact your local SAS Support Consultant for more information.

#### **Displaying System Option Settings**

To display the current settings of SAS system options, use the OPTIONS procedure or the OPTIONS window.

Some options may seem to have default values even though the default value listed in Table 18.3 on page 530 is none. This happens when the option is set in a system configuration file, in the default options table, or in the restricted options table.

You can use the VALUE parameter of the OPTIONS procedure to see when an option's value was set.

#### **OPTIONS** Procedure

The OPTIONS procedure writes system options that are available under z/OS to the SAS log. By default, the procedure lists one option per line with a brief explanation of what the option does. To list the options with no explanation, use the SHORT option:

```
proc options short;
run;
```

To list all the options in a certain category, use the GROUP= option:

```
proc options group=sort;
run;
```

Some options, such as system options that are specific to SAS/ACCESS interfaces or to the SAS interface to ISPF, are listed only if you specify the GROUP= option. See "OPTIONS Procedure" on page 320 for details.

#### **OPTIONS** Window

To display the OPTIONS window, enter **OPTIONS** on a command line. The OPTIONS window displays the settings of many SAS system options.

## **Precedence for Option Specifications**

When the same option is set in more than one place, the order of precedence is as follows:

- 1 OPTIONS statement or OPTIONS window
- 2 restricted options table, if there is one
- **3** SAS invocation, including invocation by way of an EXEC SAS JCL statement (in batch) or by way of the SAS CLIST command (under TSO)
- 4 user configuration file, if there is one
- 5 system configuration file (as SAS software is initialized)
- 6 default options table, if there is one.

For example, options that you specify during your SAS session (using the OPTIONS statement or OPTIONS window) take precedence over options that you specified when you invoked SAS. Options that you specify with the SAS CLIST command take precedence over settings in the configuration file. The settings in the user configuration file take precedence over settings in the system configuration file and in the default options table.

## **Specifying Physical Files**

Wherever you specify the name of a physical file internally (for example, in a SAS LIBNAME or FILENAME statement, in a LIBNAME or FILENAME function, in a DATA step, or in a SAS procedure), the name can be in any of these forms:

- a fully qualified data set name such as 'SAS.SAS9.AUTOEXEC'. A PDS member name, such as 'MY.PDS(MEMBER)', may also be specified, although not for a LIBNAME statement or function.
- □ a partially qualified data set name such as".CNTL'. SAS inserts the value of the SYSPREF= system option (which is usually *userid* by default) in front of the period. (See "SYSPREF= System Option" on page 519.) In the following example, an OPTIONS statement is used to assign a value of USER12.SAS9 to the SYSPREF= system option. When SAS executes the FILENAME statement, it interprets '.RAW.DATAX' as 'USER12.SAS9.RAW.DATAX'.

```
options syspref=user12.sas9;
filename raw2 '.raw.datax' disp=old;
```

- □ a temporary data set name such as '&MYTEMP'.
- a concatenated series of names or a wildcard name consisting of multiple UNIX System Services (USS) files or members of a partitioned data set (PDS, PDSE).
   See "Concatenating External Files" on page 81. However, note that the LIBNAME statement and LIBNAME function does not support the wildcard syntax or members of partitioned data sets. It is possible to concatenate SAS data libraries. For details, see the LIBNAME statement "LIBNAME Statement" on page 392.

Note that names of physical files should be enclosed in quotation marks.

## **Specifying Physical Files with the INCLUDE Command**

Here are examples of the INCLUDE command that illustrate the various ways you can specify physical files:

#### INCLUDE MYPGM

MYPGM is a fileref that was previously associated with an external file.

#### INCLUDE MYPGM(PGM1)

PGM1 is a member of the partitioned data set that is associated with the fileref MYPGM.

#### INCLUDE 'USERID.TEST.PGMS'

This is an example of a sequential data set name.

#### INCLUDE 'USERID.TEST.PGMS(AAA)'

This is an example of a data set name with a member specified.

#### INCLUDE '.TEST.MYPGM'

Assuming that the FILESYSTEM= system option is set to MVS, SAS prepends this data set name with the value of the SAS system option SYSPREF=, which defaults to the your system prefix. If FILESYSTEM=HFS, SAS looks into your default UNIX System Services directory for the "hidden" file .TEST.MYPGM.

#### INCLUDE 'HFS:/u/userid/mypgms/mypgm1.c'

This is an example of a path to a UNIX System Services (USS) file in the Hierarchical File System (HFS\*), represented by a partially qualified path. SAS searches for the file in the default HFS directory for that user. If the FILESYSTEM= system option was set to HFS and if MYPGM was a standard z/ OS data set, the alternate syntax of MVS: would be required above (see "FILESYSTEM= System Option" on page 441).

#### INCLUDE 'pgms/mypgms/mypgm1.c'

This is another example of a relative path to a UNIX System Services file. Any file name containing a slash (/) is assumed to be in UNIX System Services, regardless of the value of the FILESYSTEM= system option.

#### Handling of Nonstandard Member Names

You can use the SAS system option FILEEXT= to specify how extensions in member names of partitioned data sets are to be handled. See "FILEEXT= System Option" on page 432 for more information.

## **SAS Software Files**

Configuration files (described in "Configuration Files" on page 7) and SASUSER files (described in "SASUSER Library" on page 10) are only two of several SAS software files that are automatically identified to your session by either the SAS CLIST (under TSO) or the SAS cataloged procedure (in batch). This section describes several other SAS software files that are significant to SAS users under z/OS.

For brief descriptions of all the SAS software files that are frequently used by the SAS CLIST or by the SAS cataloged procedure, see Table 1.4 on page 23.

<sup>\*</sup> References in this documentation to HFS should be interpreted to refer to the z/OS Unix File System (zFS) as well, unless explicitly stated otherwise.

## **WORK Library**

By default, the WORK library is a temporary SAS data library that contains temporary SAS data sets, utility files (created by some SAS procedures, such as PROC SORT and PROC TABULATE), your user profile, and other items that SAS uses in processing your current job. Anytime you assign a one-level name to a SAS data set, the data set is stored in the WORK library by default.

The WORK library is automatically defined by SAS software at the beginning of your SAS job or session, unless you invoke SAS under TSO and specify the GO operand. By default, the entire WORK library is deleted at the end of each SAS job or session.

The WORK library must exist on a disk device in SAS System 9 format so that it can be accessed by the V9 engine. (See "The V9 Engine" on page 36 for information about the V9 engine.) Under z/OS, the physical file that is associated with the DDname WORK is allocated by the SAS CLIST or by the SAS cataloged procedure.

*Note:* When the NOTHREADS system option is in effect, all procedures use the SAS WORK library for utility file space (that is, temporary storage for the lifetime of the procedure's execution). Beginning with SAS System 9, if the THREADS system option is in effect, threaded procedures such as PROC SORT and PROC DMREG use utility files, which reside outside the WORK library in temporary z/OS data sets. The size and location of the temporary data sets are governed by UTILLOC, a SAS system option that can be specified only at invocation time. The default value of the UTILLOC option specifies an amount of space that is generally equivalent to the amount of space available for the WORK library. This default is adequate for most applications. However, applications requiring large (especially multivolume) utility files for threaded procedures might require an explicit UTILLOC specification. See "UTILLOC= System Option" on page 522 for more information.  $\triangle$ 

Space is the aspect of the WORK library that is most likely to require your consideration. Both the SAS cataloged procedure and the SAS CLIST include parameters that enable you to specify how much space to allocate to the work library. In the cataloged procedure and CLIST that are supplied by SAS, the space allocation for the WORK library is as follows:

#### SPACE=(6144,(500,200))

That is, the space is allocated in 6144-byte blocks, with a primary allocation of 500 blocks and a secondary allocation of 200 blocks. (Your installation may use different values; see the JCL from one of your SAS jobs to get a listing of the cataloged procedure that your SAS jobs use.) This space is enough for many SAS jobs. However, if you have many large temporary SAS data sets, or if you use a procedure that has many large utility files (for example, a PROC FREQ step with a complex TABLES statement that you run against a large SAS data set), you might run out of space in the WORK library. If you run out of space in batch mode, your PROC or DATA step terminates prematurely and issues a message similar to the one shown in the following output. In an interactive session, a dialog window asks you to specify what action to take.

Output 1.2 Insufficient WORK Space Message

ERROR: Insufficient space in file WORK.DATASET.DATA. NOTE: The SAS System stopped processing this step because of errors. NOTE: SAS set option OBS=0 and will continue to check statements. This may cause NOTE: No observations in data set. WARNING: The data set WORK.DATASET may be incomplete. When this step was stopped there were 22360 observations and 4 variables. ERROR: Errors printed on page 1. Here are three possible solutions to this problem:

- □ Use a larger WORK library. (See "Increasing the Size of the WORK Library" on page 17.)
- Delete each temporary SAS data set as soon as you no longer need it. (See "Deleting Temporary SAS Data Sets" on page 17.)
- Direct the temporary SAS data sets to a different SAS data library so that data space in the WORK library is conserved for items that must be stored there. (See "Directing Temporary SAS Data Sets to the USER Library" on page 17.)

You can also combine these methods.

#### Increasing the Size of the WORK Library

Batch Mode Method

To increase the size of the WORK library in a batch job, include the WORK parameter in the EXEC statement in your JCL. The following SAS job allocates 1000 blocks of primary and 400 blocks of secondary space-twice as much as the default WORK allocations:

```
//HUGE JOB accounting-information
// EXEC SAS,WORK='1000,400'
//SYSIN DD *
SAS statements
/*
```

```
11
```

Interactive Mode Method

If you invoke SAS interactively, then include the WORK operand in the SAS CLIST command, as in the following example:

sas work('1000,400')

### **Deleting Temporary SAS Data Sets**

Under z/OS, *temporary SAS data set* means a data set that is stored in a temporary SAS data library. That is, you cannot designate the data set itself as temporary, but the data set takes on the attribute of the library in which it is stored.

One simple way to conserve space in the WORK library is to delete each temporary SAS data set with a PROC DATASETS step after you no longer need it. However, there are two problems with this method.

- □ You can cause errors in a job by deleting a SAS data set before the job is finished with it.
- □ If you need several very large temporary SAS data sets in your job at the same time, you may run out of space before you reach a point at which you can delete any SAS data sets.

An alternative to deleting the temporary SAS data sets is to direct them to a different SAS data library, as described in the next section.

#### Directing Temporary SAS Data Sets to the USER Library

You can use the USER= system option to store temporary data sets in the USER library rather than in the WORK library. You can make the USER library as large as you need it to be. *Note:* Utility data sets that are created by SAS procedures continue to be stored in the WORK library. However, any data sets that have one-level names and that are created by your SAS programs will be stored in the USER library.  $\triangle$ 

You can use a temporary or permanent physical file for the library, and you can put the library either on disk or on tape. The physical file can be either a System 9, 8, 7, or 6 SAS data library. If it is a Version 6 SAS data library, then it provides support for data sets but not for catalogs. The following table summarizes differences between the WORK and USER libraries.

| Table 1.2         Differences between the WORK and USER Librar | Table 1.2 | Differences between | the WORK and | <b>USER</b> Libraries |
|----------------------------------------------------------------|-----------|---------------------|--------------|-----------------------|
|----------------------------------------------------------------|-----------|---------------------|--------------|-----------------------|

| Library | Type of Data Set       | Storage Medium | Format               |
|---------|------------------------|----------------|----------------------|
| WORK    | temporary              | disk           | V9                   |
| USER    | temporary or permanent | disk or tape   | V9, V8, V7, or<br>V6 |

The following example illustrates the use of the USER= system option. The numbered lines of code are explained below.

```
filename giant 'company.survey.tvdata';
libname result 'my.tv.sasdata';
libname temp '&tvtemp' space=(cyl,(6,2));
options user=temp;
data totalusa;
infile giant;
input home_id region income viewers cable;
if home_id=. then delete;
run;
proc freq;
tables region*income*viewers*cable
/ noprint out=result.freqdata;
run;
```

- **1** The LIBNAME statement associates the libref TEMP with the temporary physical file &TVTEMP.
- 2 In the OPTIONS statement, the USER= system option designates the TEMP libref as the temporary SAS data library. Any data sets that have one-level names and that are created by your SAS program will be stored in this library.
- **3** A one-level name is used in the DATA statement. When the DATA step is processed, the SAS data set TEMP.TOTALUSA is created.
- **4** Because the large TOTALUSA data set was directed to the TEMP library, there is more space available in the WORK library for the utility files that the FREQ procedure requires.
- **5** The SAS data set FREQDATA contains the results of the FREQ procedure. A two-level name is used to store FREQDATA in the permanent SAS data library MY.TV.SASDATA.

## **SAS Log File**

The SAS log file is a temporary physical file that has a DDname of SASLOG in both the SAS cataloged procedure and the SAS CLIST. In batch mode, the SAS cataloged procedure assigns default data control block (DCB) characteristics to this file as follows:

BLKSIZE=141

LRECL=137

RECFM=VBA

Under TSO, either interactively or noninteractively, the SASLOG file is routed to the terminal by default. In the windowing environment, the SAS log is directed to the Log window.

See "Types of SAS Output" on page 110 for more information about the SAS log and about how to route output in a batch job.

#### Changing the Contents of the SAS Log

The particular information that appears in the SAS log depends on the settings of several SAS system options. See "Collecting Performance Statistics" on page 212 for more information.

In addition, the following portable system options affect the contents of the SAS log:

#### CPUID

controls whether CPU information is printed at the beginning of the SAS log.

#### DETAILS

specifies whether to include additional information when files are listed in a SAS data library.

#### ECHOAUTO

controls whether the SAS source statements in the autoexec file are written (echoed) to the SAS log.

#### MLOGIC

controls whether macro trace information is written to the SAS log when macros are executed.

#### MPRINT

controls whether SAS statements that are generated by macros are displayed.

#### MSGLEVEL

controls the level of messages that are displayed.

#### NEWS=

specifies an external file that contains messages to be written to the SAS log when SAS software is initialized. Typically, the file contains information such as news items about the system.

#### NOTES

controls whether NOTES are printed in the log. NOTES is the default setting for all methods of running SAS. Do not specify NONOTES unless your SAS program is completely debugged.

#### OPLIST

specifies whether options given at SAS invocation are written to the SAS log.

#### PAGESIZE=

specifies the number of lines that compose a page of SAS output.

#### PRINTMSGLIST

controls whether extended lists of messages are printed.

#### SOURCE

controls whether SAS source statements are written to the log. NOSOURCE is the default setting for SAS interactive line mode; otherwise, SOURCE is the default.

#### SOURCE2

controls whether secondary source statements from files that are included by %INCLUDE statements are written to the SAS log.

#### SYMBOLGEN

controls whether the macro processor displays the results of resolving macro references.

#### Changing the Appearance of the SAS Log

The following portable system options are used to change the appearance of the SAS log:

DATE

controls whether the date and time, based on when the SAS job or session began, are written at the top of each page of the SAS log and of any print file that SAS software creates. Use NODATE to suppress printing of the date and time.

#### LINESIZE=

specifies the line size (printer line width) for the SAS log and the SAS procedure output file. LS= is an alias for this option. LINESIZE= values can range from 64 through 256.

#### NUMBER

controls whether the log pages are numbered. NUMBER is the default. Use the NONUMBER option to suppress page numbers.

OVP

controls whether lines in SAS output are overprinted.

#### SAS Procedure Output File

Whenever a SAS program executes a PROC step that produces printed output, SAS sends the output to the procedure output file. Under TSO, either interactively or noninteractively, the procedure output file is routed to the terminal by default. In the windowing environment, output is directed to the Output window.

In batch mode, the SAS procedure output file is identified in the cataloged procedure by the DDname SASLIST. Unless you specify otherwise, SAS writes most procedure output to this file. (A few procedures, such as the OPTIONS procedure, route output directly to the SAS log by default.) PUT statement output may also be directed to this file by a FILE statement that uses the fileref PRINT. (PRINT is a special fileref that can be specified in the FILE statement.)

The following DCB characteristics of the procedure output file are controlled by the cataloged procedure, typically with the following values:

BLKSIZE=264

LRECL=260

RECFM=VBA

The SAS procedure output file is often called the *print file*; however, any data set that contains carriage-control information (identified by a trailing A as part of the RECFM= specification) can be called a print file.

### **Changing the Appearance of Procedure Output**

The following portable system options are used to change the appearance of procedure output:

#### CENTER

controls whether the printed results are centered or left-aligned on the procedure output page. CENTER is the default; NOCENTER specifies left alignment.

#### DATE

controls whether the date and time, based on when the SAS job or session began, are written at the top of each page of the SAS log and of any print file that SAS software creates. Use NODATE to suppress printing of the date and time.

#### LINESIZE=

specifies the line size (printer line width) for the SAS log and the SAS procedure output file. LS= is an alias for this option. LINESIZE= values can range from 64 through 256.

#### NUMBER

controls whether the page number is printed on the first title line of each SAS printed output page. NUMBER is the default. Use the NONUMBER option to suppress page numbers.

#### PAGENO=

specifies a beginning page number for the next page of output that SAS software produces.

#### PAGESIZE=

specifies how many lines to print on each page of SAS output. PS= is an alias for this option. In the windowing environment or in an interactive line mode session, the PAGESIZE= option defaults to the terminal screen size, if this information is available from the operating environment. PAGESIZE= values can range from 15 through 500.

#### **Console Log File**

The SAS console log file is a physical file that is automatically allocated at the start of SAS initialization. The console log file records log messages generated when the regular SAS log is either unavailable or is not yet allocated. You can control the appearance of the console log file with the LINESIZE= system option only. The SAS CLIST and catalogued procedures allocate this file using the DDname SASCLOG.

## **Parmcards File**

The parmcards file is a temporary physical file that is identified by the DDname SASPARM. It is created automatically by the SAS cataloged procedure and by the SAS CLIST. SAS uses the parmcards file for internal processing. Lines that follow a PARMCARDS statement in a PROC step are first written to the parmcards file; then they are read into the procedure. The PARMCARDS statement is used in the BMDP and EXPLODE procedures.

## **TKMVSENV** File

A TKMVSENV file is created at install time and proc and clists point to it using the ddname, TKMVSENV. The TKMVSENV file is used to make a list of pseudo

environment variables, which are available to SAS Scalable Architecture application programs. The file must be a sequential file or a member of a PDS with a record format of fixed blocked. Each record in this file must contain a single command: SET or RESET. The RESET command clears all previously set environment variables. The SET name=value command allows you to create the variable *name* and assign it the value value. Each command must begin in column 1 of the record. No blanks are permitted in the name=value specification on the SET command, except that the value can be enclosed in quotation marks. Some variables have a Boolean effect. These variables are on when they are defined and off when they are not defined. Such variables do not need to have a value but can simply be defined via SET name=. Comments can be included after the command specification by including one or more blanks between the command specification and the comment. Environment variables are supported to help your SAS administrator tailor applications that exploit SAS Scalable Architecture. Some environment variables help SAS Technical Support when troubleshooting a problem.

For more details about the environment variables supported and the recommended values, see the following sources:

#### set TKOPT SVCNO=nnn

#### set TKOPT\_SVCR15=nn

These variables tell the SAS Scalable Architecture interface how the SAS SVC is installed at the user site. This information is necessary because the SAS Scalable Architecture interface might need to use some of the SVC services independent of the SAS application. These variables should be specified with the same values as the SAS options of the same name.

#### set TKOPT\_NOHFS=

This Boolean variable is provided for those sites that are unable to provide basic HFS file system resources to SAS System 9. If this option is specified, then the SAS Scalable Architecture interface will take the following action when an HFS file open is requested:

- □ If the file open request is an INPUT open request, the file is treated as an empty file. No HFS files are opened.
- $\Box$  If the file open request is an OUTPUT open request, a SYSOUT dataset is allocated with a ddname of TKHFS*nnn* where *nnn* is a unique number that is increased throughout the session. The first record in the SYSOUT dataset will contain the path name of the HFS file actually requested. The remaining records will contain the data intended for the named HFS file.

#### set TKOPT\_LPANAME=xxxxxxxx

This option specifies the name of the SAS application entry point invoked by the SASLPA main entry point. If the installation placed the LPA resident module in an LPA with a name other than SASXAL, the user will need to specify the same name for the TKOPT\_LPANAME option value.

#### set TKOPT\_UMASK=nnn

This option specifies the UNIX umask to apply to this session. This mask will be applied to any HFS files created and will operate as a standard UNIX umask. *nnn* must be exactly 3 octal digits between 0 and 7.

#### set TKOPT\_CWD=path

This option causes the current working directory to be set to *path* for the SAS session. If the path name is nonexistent or invalid, no action is taken. The path can be absolute or relative.

| For environment variables used in       | Refer to                                 |
|-----------------------------------------|------------------------------------------|
| SAS Installation                        | Configuration Guide for SAS 9.1 for z/OS |
| SAS Troubleshooting                     | SAS Technical Support                    |
| Configuring for the Java Platform       | Configuration Guide for SAS 9.1 for z/OS |
| Configuring for the SAS Metadata Server | SAS Metadata Server: Setup Guide         |
| Configuring for the SAS Metadata Server | SAS Metadata Server: Setup Guide         |

Table 1.3SAS References

## **Summary Table of SAS Software Files**

Table 1.4 on page 23 lists all of the SAS software files that are frequently used in the SAS CLIST or in the SAS cataloged procedure. In the CLIST and cataloged procedure, logical names are associated with physical files. The logical names listed in the table are those that are used by the standard SAS CLIST or cataloged procedure. Your installation may have changed these names.

The system option column in the table lists the SAS system options that you can pass into the SAS CLIST (using the OPTIONS operand) or into the SAS cataloged procedure (using the OPTIONS parameter) when you invoke SAS. You can use these system options to change the defaults that were established by the CLIST or by the cataloged procedure. (See "Specifying or Changing System Option Settings" on page 11.)

| Table 1.4 SAS Softw | /are Fil | es |
|---------------------|----------|----|
|---------------------|----------|----|

| Default<br>Logical |                              |                                                           |                           |                                                               |
|--------------------|------------------------------|-----------------------------------------------------------|---------------------------|---------------------------------------------------------------|
| Name               | Purpose                      | System Option                                             | CLIST Operands            | Type of OS Data Set                                           |
| CONFIG             | system<br>configuration file | CONFIG= <i>DDname</i>                                     | DDCONFIG(DDname)          | sequential data set or PDS<br>member; must be FB,<br>LRECL=80 |
| -                  | <i>v</i> 1                   | ons that are processed auto<br>ained by your data center. | matically when you invo   | ke SAS. The system                                            |
| CONFIG             | user configuration           | CONFIG= DDname                                            | CONFIG(dsn)               | sequential data set or PDS                                    |
|                    | file                         |                                                           | DDCONFIG(DDname)          | member; must be FB,<br>LRECL=80                               |
| -                  | •                            | options that are processed<br>to the system configuration |                           | invoke SAS. Your user                                         |
| LIBRARY            | format library               | n/a                                                       | n/a                       | SAS data library                                              |
| Description:       | contains formats and         | informats.                                                |                           |                                                               |
| SAMPSIO            | sample SAS data<br>library   | n/a                                                       | n/a                       | SAS data library                                              |
| Description:       | is the SAS data librar       | ry that is accessed by SAS I                              | programs in the sample li | ibrary provided by SAS Institute.                             |
| SASnnnnn           | command<br>processor file    | n/a                                                       | n/a                       | sequential data set or PDS<br>member                          |
| Description:       | is used by the SASCI         | command in the SAS CL                                     | IST.                      |                                                               |
| SASAUTOS           | system autocall<br>library   | n/a                                                       | MAUTS(dsn)                | PDS                                                           |

| Logical                                                                                                    |                                                                                                    |                                                                                                    |                                                                                                    |                                                                                                    |
|----------------------------------------------------------------------------------------------------|----------------------------------------------------------------------------------------------------|----------------------------------------------------------------------------------------------------|----------------------------------------------------------------------------------------------------|----------------------------------------------------------------------------------------------------|
| Name                                                                                                    | Purpose                                                                                                    | System Option                                                                                                    | CLIST Operands                                                                                                    | Type of OS Data Set                                                                                                    |
| Description:                                                                                                | contains source for S.                                                                                                    | AS macros that were writte                                                                                                    | en by your data center or                                                                                                    | provided by SAS Institute.                                                                                                    |
| SASAUTOS                                                                                                    | user autocall<br>library                                                                                                    | SASAUTOS=<br>specification*                                                                                                    | SASAUTOS(dsn)<br>DDSASAUT(DDname)                                                                                                    | PDS                                                                                                    |
| Description:                                                                                                | contains a user-define                                                                                                    | ed autocall library to which                                                                                                    | n the system autocall libr                                                                                                    | ary is concatenated.                                                                                                    |
| SASCLOG                                                                                                    | console log                                                                                                    | n/a                                                                                                    | n/a                                                                                                    | sequential data set or PDS<br>member                                                                                                    |
| Description:                                                                                                | SAS console log file.                                                                                                    |                                                                                                    |                                                                                                    |                                                                                                    |
| SASEXEC                                                                                                    | autoexec file                                                                                                    | AUTOEXEC= DDname                                                                                                    | AUTOEXEC(dsn)<br>DDAUTOEX(DDname)                                                                                                    | sequential data set or PDS member                                                                                                    |
| Description:                                                                                                | contains statements                                                                                                    | that are executed automati                                                                                                    | cally when you invoke SA                                                                                                    | AS.                                                                                                    |
| SASHELP                                                                                                    | HELP library                                                                                                    | SASHELP= DDname                                                                                                    | SASHELP( <i>dsn</i> )<br>DDSASHLP( <i>DDname</i> )                                                                                                    | SAS data library                                                                                                    |
| Description:                                                                                                | contains system defa                                                                                                    | ult catalogs and Help syste                                                                                                    | m information.                                                                                                    |                                                                                                    |
| SASLIB                                                                                                    | format library (V5)                                                                                                    | SASLIB= DDname                                                                                                    | n/a                                                                                                    | load library                                                                                                    |
| SASLIST                                                                                                    | before the SAS softwa<br>procedure output<br>file                                                                                                    | PRINT= DDname                                                                                                    | PRINT(dsn)<br>DDPRINT(DDname)                                                                                                    | sequential data set or PDS member                                                                                                    |
|                                                                                                    | contains SAS procedu                                                                                                    | ıre output.                                                                                                    |                                                                                                    |                                                                                                    |
| SASLOG                                                                                                    | log file                                                                                                    | LOG= DDname                                                                                                    | LOG( <i>dsn</i> )<br>DDLOG( <i>DDname</i> )                                                                                                    | sequential data set or PDS<br>member                                                                                                    |
| Description:                                                                                                | SAS log file.                                                                                                    |                                                                                                    |                                                                                                    |                                                                                                    |
| SASMSG                                                                                                    |                                                                                                    |                                                                                                    |                                                                                                    |                                                                                                    |
| SASMOG                                                                                                    | system message<br>file                                                                                                    | SASMSG= DDname                                                                                                    | SASMSG(dsn)<br>DDSASMSG(DDname)                                                                                                    | PDS                                                                                                    |
|                                                                                                    | •                                                                                                    |                                                                                                    |                                                                                                    | PDS                                                                                                    |
| Description:                                                                                                | file                                                                                                    |                                                                                                    | DDSASMSG(DDname)                                                                                                    | sequential data set or PDS                                                                                                    |
| Description:<br>SASPARM<br>Description:<br>DDname to                                                        | file<br>contains SAS softwar<br>parmcards file<br>a temporary data set<br>the parmcards file; th                                                                                       | re messages.<br>PARMCARD= DDname<br>that is used by some proce                                                                                                    | DDSASMSG(DDname)<br>PARMCARD(size)<br>DDPARMCD(DDname)<br>edures. The PARMCARD<br>and specifies the file size                                             | sequential data set or PDS<br>member                                                                                                    |
| Description:<br>SASPARM<br>Description:<br>DDname to<br>operand to s                                        | file<br>contains SAS softwar<br>parmcards file<br>a temporary data set<br>the parmcards file; th                                                                                       | re messages.<br>PARMCARD= DDname<br>that is used by some proce<br>e PARMCARD CLIST oper                                                                                            | DDSASMSG(DDname)<br>PARMCARD(size)<br>DDPARMCD(DDname)<br>edures. The PARMCARD<br>and specifies the file size                                             | sequential data set or PDS<br>member<br>= system option assigns a                                                                                     |
| Description:<br>SASPARM<br>Description:<br>DDname to<br>operand to s<br>SASSNAP                             | file<br>contains SAS softwar<br>parmcards file<br>a temporary data set<br>the parmcards file; th<br>pecify an alternate na<br>SNAP dump file                                           | re messages.<br>PARMCARD= DDname<br>that is used by some proce<br>e PARMCARD CLIST oper<br>ame for the parmcards file                                                              | DDSASMSG(DDname)<br>PARMCARD(size)<br>DDPARMCD(DDname)<br>edures. The PARMCARD<br>and specifies the file size<br>via the CLIST.<br>n/a                    | sequential data set or PDS<br>member<br>= system option assigns a<br>. You can use the DDPARMCD<br>sequential data set or PDS                         |
| Description:<br>SASPARM<br>Description:<br>DDname to<br>operand to s<br>SASSNAP<br>Description:             | file<br>contains SAS softwar<br>parmcards file<br>a temporary data set<br>the parmcards file; th<br>pecify an alternate na<br>SNAP dump file                                           | re messages.<br>PARMCARD= DDname<br>that is used by some proce<br>e PARMCARD CLIST oper<br>ame for the parmcards file y<br>n/a                                                     | DDSASMSG(DDname)<br>PARMCARD(size)<br>DDPARMCD(DDname)<br>edures. The PARMCARD<br>and specifies the file size<br>via the CLIST.<br>n/a                    | sequential data set or PDS<br>member<br>= system option assigns a<br>. You can use the DDPARMCD<br>sequential data set or PDS                         |
| Description:<br>SASPARM<br>Description:<br>DDname to<br>operand to s<br>SASSNAP<br>Description:<br>SASSWKnn | file<br>contains SAS softwar<br>parmcards file<br>a temporary data set<br>the parmcards file; th<br>pecify an alternate na<br>SNAP dump file<br>SNAP output from dr<br>sort work files | re messages.<br>PARMCARD= DDname<br>that is used by some proce<br>e PARMCARD CLIST oper<br>ame for the parmcards file<br>n/a<br>ump taken during abend re<br>DYNALLOC<br>SORTWKDD= | DDSASMSG(DDname)<br>PARMCARD(size)<br>DDPARMCD(DDname)<br>edures. The PARMCARD<br>and specifies the file size<br>via the CLIST.<br>n/a<br>ecovery.<br>n/a | sequential data set or PDS<br>member<br>= system option assigns a<br>. You can use the DDPARMCD<br>sequential data set or PDS<br>member<br>sequential |

| Default<br>Logical<br>Name                     | Purpose                                                                              | System Option                                                                  | CLIST Operands                          | Type of OS Data Set                                                                      |
|------------------------------------------------|--------------------------------------------------------------------------------------|--------------------------------------------------------------------------------|-----------------------------------------|------------------------------------------------------------------------------------------|
|                                                | <u>^</u>                                                                             | v 1                                                                            | *                                       | Type of OS Data Set                                                                      |
| Description                                    | : contains the user pr                                                               | ofile catalog and other pers                                                   | onal catalogs.                          |                                                                                          |
| STEPLIB                                        | STEPLIB library                                                                      | n/a                                                                            | LOAD(dsn)<br>SASLOAD(dsn)               | load library                                                                             |
| -                                              | a load library that contain a batch job.)                                            | ontains SAS procedure and                                                      | user-written load modu                  | les. (Allocate with a STEPLIB                                                            |
| SYSIN                                          | primary input file                                                                   | SYSIN= DDname                                                                  | INPUT(dsn)                              | sequential data set or PDS                                                               |
|                                                |                                                                                      |                                                                                | DDSYSIN(DDname)                         | member                                                                                   |
| 1                                              | : contains SAS statem<br>l with a DD statement                                       | 1 0 1                                                                          |                                         | member<br>the INPUT operand under TSO,                                                   |
| or allocated                                   |                                                                                      | 1 0 1                                                                          |                                         |                                                                                          |
| or allocated                                   | d with a DD statement                                                                | t in a batch job.                                                              | e can be specified with t               | the INPUT operand under TSO,<br>sequential data set or PDS                               |
| or allocated<br>TKMVSEN<br>USER<br>Description | l with a DD statement<br>IV TKMVSENV file<br>USER library                            | t in a batch job.<br>n/a<br>USER= DDname   dsn<br>library in which to store S. | e can be specified with t<br>n/a<br>n/a | the INPUT operand under TSO,<br>sequential data set or PDS<br>member<br>SAS data library |
| or allocated<br>TKMVSEN<br>USER<br>Description | d with a DD statement<br>IV TKMVSENV file<br>USER library<br>:: specifies a SAS data | t in a batch job.<br>n/a<br>USER= DDname   dsn<br>library in which to store S. | e can be specified with t<br>n/a<br>n/a | the INPUT operand under TSO,<br>sequential data set or PDS<br>member<br>SAS data library |

\* SASAUTOS: *specification* can be a fileref, a partitioned data set name enclosed in quotation marks, or a series of file specifications enclosed in parentheses.

## **Transporting SAS Data Sets between Operating Environments**

SAS supports three ways of transporting SAS data sets between z/OS and other SAS operating environments: the XPORT engine, the CPORT and CIMPORT procedures, and SAS/CONNECT software, which is licensed separately. The process of moving a SAS file to or from z/OS with the XPORT engine or with the CPORT and CIMPORT procedures involves three general steps:

- 1 Convert the SAS file to the intermediate form known as transport format.
- 2 Physically move the transport format file to the other operating environment.
- **3** Convert the transport format file into a normal, fully functional SAS file, in the format required by the other operating environment.

For further information on the XPORT engine and on the CPORT and CIMPORT procedures, including limited restrictions, refer to *Moving and Accessing SAS Files*.

SAS/CONNECT software allows you to move files between operating environments without using the intermediate transport format. For further information on SAS/CONNECT, including limited restrictions, refer to *Communications Access Methods for SAS/CONNECT and SAS/SHARE*.

## Accessing SAS Files in Other Operating Environments

SAS supports read-only cross-environment data access (CEDA) for certain types of SAS files created in the format of SAS Version 7 or later. CEDA allows you to read files

in other operating environments as if those files were stored under z/OS. For further information on CEDA, refer to *Moving and Accessing SAS Files*.

## **Utilizing Input/Output Features**

Version 5 and 6 data sets generally need to be moved to SAS System 9 if you want to take advantage of the I/O features introduced in SAS System 9 and Version 8. For example, if you wanted to add integrity constraints to a Version 6 data set, you would first have to move that data set to SAS System 9. For information on upgrading your data sets, refer to *Moving and Accessing SAS Files*. For information on I/O features introduced in SAS System 9, refer to the *SAS Language Reference: Dictionary*.

## **Reserved z/OS DDnames**

In addition to the logical names shown in Table 1.4 on page 23, which have a special meaning to SAS, you should be aware of the following reserved DDnames, which have a special meaning to the operating environment:

#### JOBCAT

specifies a private catalog that the operating environment is to use instead of the system catalog for the duration of the job (including jobs with more than one job step).

#### JOBLIB

performs the same function as STEPLIB (described in Table 1.4 on page 23) except that it can be used in a job that has more than one job step.

#### PROCLIB

specifies a private library of cataloged procedures to be searched before the system library of cataloged procedures is searched. See your local SAS Support Consultant for information about whether the PROCLIB DDname convention is used at your facility.

#### SORTLIB

is used by some host sort utilities.

#### SORTMSG

is used by some host sort utilities to print messages.

#### SORTWKnn

specifies sort work data sets for the host sort utility. If allocated, this will be used instead of the SASSWK*nn* data sets.

#### STEPCAT

specifies a private catalog that the operating environment is to use instead of the system catalog for the current job step.

#### SYSABEND

in the event of an abnormal job termination, SYSABEND specifies a data set that receives a medium-sized dump that consists of user-allocated storage and modules, system storage related to current tasks and open files, and system and programs related to the terminated job. See also SYSMDUMP and SYSUDUMP below.

#### SYSHELP

is used by TSO HELP libraries (not the SAS HELP facility).

#### SYSLIB

is used by some IBM system utility programs.

#### SYSMDUMP

in the event of an abnormal job termination, SYSMDUMP specifies a data set that receives a system dump in IPCS format. The contents of the dump are determined by z/OS installation options, though SYSMDUMP generally includes all user-allocated storage, all system-allocated storage used to control job execution, and all program modules (system modules and user programs) that were in use at the time the dump was taken.

#### SYSOUT

is used by some utility programs to identify an output data set.

#### SYSPRINT

is used by some utility programs to identify a data set for listings and messages that may be sent to the printer.

#### SYSUADS

is used by some TSO commands that may be invoked under SAS software.

#### SYSUDUMP

in the event of an abnormal job termination, SYSUDUMP specifies a data set that receives a "short" system dump that consists of user-allocated storage and modules and system storage related to current tasks and open files. See also SYSABEND and SYSMDUMP above.

#### SYSnnnn

is reserved for internal use (for dynamic allocation) by the operating environment.

## Setting Up the Remote Help System

## What is the Remote Help System?

The remote help system enables users who access SAS through a 3270 emulator (or a real 3270) to view SAS documentation from a Web browser on a PC that is running Microsoft Windows. Previously, all documentation was displayed by the itemstore help in the SAS Help Browser window in the z/OS emulator. By displaying this documentation in your Windows Web browser, you have better browsing capability and more complete documentation content.

## Starting the Remote Help Browser Server

Before you can use the remote help system, your site administrator will need to install and deploy the remote help Webdoc application and the remote help documentation. You will have to install the remote help browser on your PC. This server must be running on your PC for the remote help system to work. To run the remote help browser server on your computer, follow the instructions below:

Windows environments

Select Start ► Programs ► SAS ► Remote Help Browser Server ► SASrHlp.exe

## How to Set Up the Remote Help

Once the remote help browser server is running on your computer, you can run the help by specifying the HELPADDR, HELPBROWSER, HELPHOST, and HELPPORT system options.

- The HELPADDR system option specifies the location of the remote help Webdoc application. Your site administrator must set this option for your site. This application runs under an application server. For more information, see "HELPADDR= System Option" on page 449.
- □ The HELPBROWSER system option specifies whether you want to use the new remote help (**REMOTE**, the default) or the traditional itemstore-based help (SAS) that uses the SAS Help browser. For more information, see "HELPBROWSER= System Option" on page 449.
- □ The HELPHOST system option specifies the name of your computer, which runs your remote help browser server. For more information, see "HELPHOST System Option" on page 450.
- □ The HELPPORT system option specifies the port number that the remote help browser server is listening on. For more information, see "HELPPORT System Option" on page 453.

You can set these options at SAS invocation, in your configuration file, or during your SAS session in the OPTIONS statement or in the SAS System Options window.

#### Example 1: Setting Up the Remote Help at SAS Invocation

The following code shows you how to set up the remote help at SAS invocation:

```
sas91 helpaddr="http://myhelpserver:8080/SASDoc" helpbrowser=remote
    helphost=mycomputer helpport=3755
```

#### Example 2: Setting Up the Remote Help during a SAS Session

The following code shows you how to set up the remote help during your SAS session:

```
sas91 o('helpaddr=http://myhelpserver:8080/SASDoc
helpbrowser=remote helphost=mycomputer helpport=3755')
```

## Exiting or Terminating Your SAS Session in the z/OS Environment

#### Preferred Methods for Exiting SAS

These are the preferred methods for exiting a SAS session:

- $\Box$  select **File**  $\blacktriangleright$  **Exit**
- use endsas;
- □ enter **BYE** in the command line.

#### Additional Methods for Terminating SAS

In addition to the preferred methods for exiting a SAS session, you can terminate SAS in the following ways when it running on a server:

#### STOP

This method is the equivalent of an application requesting a normal shutdown. You should have no problems with your files.

CANCEL

The operating system initiates the termination of SAS, but application error handlers can still run and cleanup is possible. Your files will be closed, and the buffers will be flushed to disk. However, there is no way to ensure that the shutdown will always be orderly. Your files could be corrupted.

#### MEMTERM (also know as FORCE)

The operating system terminates all application processes with no recovery. This is the equivalent to what would happen if the system were rebooted.

Some databases, such as DB2, are able to recover from both the CANCEL and MEMTERM types of failures. These applications accomplish this task by logging every change so that, regardless of when a failure occurs, the log can be replayed to enable recovery to a valid state. However, some transactions could still be lost.

Although you can terminate SAS using these techniques, you should try one of the three preferred techniques listed first.

# What If SAS Doesn't Start?

If SAS does not start, the SAS log might contain error messages that explain the failure. Any error messages that SAS issues before the SAS log is initialized are written to the SAS Console Log, which is the SASCLOG ddname destination. Under TSO, that will normally be the terminal, but the destination might have been changed by the SAS Support Consultant by changing the CLIST that invoked SAS. For a batch job or started task, that will normally be a spooled SYSOUT class, but it might have been changed by the SAS Support Consultant by changing the SAS cataloged procedure used to invoke SAS.

# Support for SAS Software

Support for SAS software is shared by SAS and your installation or site. SAS provides maintenance for the software; the SAS Installation Representative, SAS Support Consultant, and the SAS Training Coordinator for your site are responsible for providing you with direct user support.

- □ The SAS Installation Representative receives all shipments and correspondence and distributes them to the appropriate personnel at your site.
- The SAS Support Consultant is a knowledgeable SAS user who supports the other SAS users at your site. The SAS Technical Support Division is available to assist your SAS Support Consultant with problems that you encounter.
- □ The SAS Training Coordinator works with the SAS Education Division to arrange training classes for SAS users.

#### Working with Your SAS Support Consultant

At your site, one or more SAS Support Consultants have been designated as the first point of contact for SAS users who need help resolving problems. If the SAS Support Consultant is unable to resolve your problem, then the SAS Support Consultant will contact the SAS Technical Support Division for you. In order to provide the most efficient service possible, the company asks that you do not contact SAS Technical Support directly.

# **SAS Technical Support**

The SAS Technical Support Division can assist with suspected internal errors in SAS software and with possible system incompatibilities. It can also help answer questions about SAS statement syntax, general logic problems, and procedures and their output. However, the SAS Technical Support Division cannot assist with special-interest applications, with writing user programs, or with teaching new users. It is also unable to provide support for general statistical methodology or for the design of experiments.

# Generating a System Dump for SAS Technical Support

Follow these steps to generate a system dump that can be interpreted by SAS Technical Support:

- **1** Disable ABEND-AID or any other dump formatting system before generating the dump.
- 2 Create a sequential data set with the DCB attributes DSORG=PS RECFM=FB LRECL=256 and the following contents:

```
reset
set tkopt_dumpprol=
set tkopt_nostae=
set tkopt nostaex=
```

- **3** In the batch job or TSO session in which SAS is started, allocate the following DDname's:
  - □ Allocate the DDname TKMVSENV to the sequential data set that is described above.
  - □ If an unformatted dump is desired, which is normally the case unless otherwise advised by SAS Technical Support, allocate the DDname SYSMDUMP to a disk data set. Specifying **SPACE=(CYL, (50, 50))** is usually sufficient. In batch, it is usually convenient to allocate the dump data set **DISP=(, DELETE, CATLG)** so that it will be created only if the job abends.
  - If a formatted dump is desired or requested, instead of an unformatted dump, allocate the DDname SYSUDUMP to a disk data set or an appropriate SYSOUT class. In most cases this would be a SYSOUT class that is not automatically printed.
  - □ Specify the following options at SAS invocation: NOSTAE, DUMPPROL, SOURCE, SOURCE2, NOTES, MPRINT, and SYMBOLGEN.

To deliver the dump to SAS, use one of the following methods:

FTP

Send unformatted dumps in BINARY mode and inform SAS Technical Support of the DCB attributes of the original dump data set. Send formatted dumps in ASCII mode.

Tape

Use IEBGENER to copy the dump data set to a magnetic tape cartridge using IBM standard labels.

# Solving Problems under z/OS

As you use SAS software under z/OS, you might encounter many different kinds of problems. Problems might occur within the context of your SAS program, or they might be with some component of the operating environment or with computer resources rather than with SAS software. For example, problems might be related to job control language or to a TSO command.

# Problems Associated with the z/OS Operating Environment

If a problem is detected by the operating environment, it sends messages to the job log or to the terminal screen (not the SAS log). In this case, you might need to consult an appropriate IBM manual or your on-site systems staff to determine the problem and the solution.

Most error messages indicate which part of the operating environment is detecting the problem. Here are some of the most common message groups, along with the operating environment component or utility that issues them:

CSVxxxx

z/OS load module management routines

ICExxxxx

IBM sort utility

ICHxxxx

RACF system-security component of z/OS

IDCxxxxx

catalog-management component of z/OS

IECxxxxx

z/OS data-management routines

IKJxxxx

TSO terminal monitor program (TMP)

WERxxxxx

SYNCSORT program

Consult the appropriate system manual to determine the source of the problem.

#### Solving Problems within SAS Software

Several resources are available to help you if you determine that your problem is within SAS software. These resources are discussed in the following sections.

#### Examining the SAS Log

The primary source of information for solving problems that occur within SAS software is the SAS log. The log lists the SAS source statements along with notes about each step, warning messages, and error messages. Errors are flagged in the code, and a numbered error message is printed in the log. It is often easy to find the incorrect step or statement just by glancing at the SAS log.

#### **Checking the Condition Code**

Upon exit, SAS returns a condition code to the operating environment that indicates its completion status. The condition code is translated to a return code that is meaningful to the operating environment. SAS issues the condition codes in the following table:

| Return Code | Meaning                           |
|-------------|-----------------------------------|
| 0           | Successful completion             |
| 4           | WARNING message(s) issued         |
| 8           | Non-fatal ERROR message(s) issued |
| 12          | Fatal ERROR message(s) issued     |
| 16          | ABORT; executed                   |
| 20          | ABORT RETURN; executed            |
| ABND        | ABORT ABEND; executed             |

Table 1.5z/OSConditionCodes

#### **Using SAS Online Help**

Help is available through the SAS online help facility. To obtain host-specific help, execute the PMENU command as necessary to display SAS menus, then select**Help**  $\triangleright$  **SAS System Help**  $\triangleright$  **Main TOC**  $\triangleright$  **Using SAS Software in z/OS**Then select topics of interest at increasing levels of detail.

Issue the KEYS command to determine the function keys used to page up, down, left, and right through help pages, and to move backward and forward between help topics.

#### **Using User-Defined Help**

Your site may provide user-defined help that provides site-specific information via the standard SAS help browser. To access user-defined help via the SAS help browser, you need to allocate a user-defined help library at SAS invocation.

The user-defined help library contains help information in the form of one or more *itemstores*, which utilize a file format that allows SAS to treat the itemstore as a file system within a file. Each itemstore can contain directories, subdirectories, and individual help topics. For information on loading user-defined help into itemstores, refer to "ITEMS Procedure" on page 317.

Help for SAS software is contained in itemstores. SAS automatically allocates libraries for SAS software help at SAS invocation. To invoke SAS so that it recognizes user-defined help, follow these steps:

1 In an autoexec file, allocate the SAS library that will contain the user-defined itemstore(s) using the LIBNAME statement. For example, if the libref is to be MYHELP and the itemstore is named APPL.HELP.DATA, the LIBNAME statement in the SAS invocation would be

libname myhelp 'appl.help.data' disp=shr;

See "Autoexec Files" on page 9 and "LIBNAME Statement" on page 392 for details.

2 Concatenate your itemstore(s) to the SAS help itemstore named by the HELPLOC= system option at SAS invocation. For example, if the libref for your user-defined help was MYHELP, and if the itemstore in the libref was named PRGAHELP, then the HELPLOC= specification in the SAS invocation would be as follows:

helploc='myhelp.prgahelp'

See "HELPLOC= System Option" on page 452 for details on the HELPLOC= system option.

User-defined help cannot be added to the SAS help itemstore because most users have read-only access to the SAS help library.

After SAS has been invoked so that it can recognize user-defined help, you can access that help with the standard SAS help browser by issuing the HELP command and specifying the appropriate universal resource locator (URL). For example, if the help topic that you want to display is named DIRAHLP1.HTM, and if that help topic is contained in an itemstore directory named PRGADIRA, the HELP command would be as follows:

help helploc://prgadira/dirahlp1.htm

See the next section for information on developing user-defined help for the SAS help browser.

#### **Developing User-Defined Help**

You can develop help for your site or for your SAS programs that can be displayed in the standard SAS help browser. To ensure that your user-defined help will be displayed as it is written, use only the subset of tags from HTML that are supported on the SAS help browser. Help information in tags that are not supported by the SAS help browser might be ignored by the SAS help browser.

The following table describes the HTML tags supported by the SAS help browser. In short, the TABLE tag is the only frequently used tag that is not supported at this time. To add tables to your help, use the PRE tag and format the text manually using blank spaces, vertical bars, dashes, and underscores as needed.

| Tag Type           | Tag Names                                      | Description                                                                                                    |
|--------------------|------------------------------------------------|----------------------------------------------------------------------------------------------------|
| heading            | H1, H2, H3, H4, H5, H6                         | for hierarchical section headings                                                                                                 |
| paragraph          | Р                                              | for text in the body of a help file                                                                                               |
| list               | UL, OL, DIR, MENU                              | for unordered (bullet) lists, ordered (numbered)<br>lists, directory (unordered, no bullets) lists, and<br>menu (unordered) lists |
| definition list    | DL, DT, DD                                     | for definition lists, titles of items, and definitions of items                                                                   |
| preformatted text  | PRE, XMP, LISTING                              | for tables, which must be manually formatted with blank spaces                                                                    |
| font specification | I, B, U                                        | for italic, bold, and underlined text                                                                                             |
| phrase             | EM, STRONG, DFN, CODE,<br>SAMP, KBD, VAR, CITE | for emphasis, strong emphasis, definitions, code<br>examples, code samples, keyboard key names,<br>variables, citations           |
| link               | A, LINK                                        | for anchors and the links that reference those anchors                                                                            |
| document           | TITLE, BASE, HEAD,<br>HTML                     | for titles in the browser, base URLs, heading sections at the top of a page                                                       |

Table 1.6 HTML Tags Supported by the SAS Help Browser

For information on the options available for these tags, see any reference for the version of HTML supported by your browser.

For information on loading your help into itemstores, see "ITEMS Procedure" on page 317.

#### Using the SAS OnlineDoc CD-ROM

The CD-ROM that is supplied with SAS software contains most of the documentation for Base SAS, including *SAS Language Reference: Dictionary* and other titles. If you encounter a problem that cannot be solved based on the information provided in the SAS log or in SAS online help, load the CD-ROM disk into a CD-ROM reader and browse through the contents of the books contained therein.

#### **DATA Step Debugger**

The DATA step debugger is an interactive tool that helps you find logic errors, and sometimes data errors, in SAS DATA steps. By issuing commands, you can execute DATA step statements one by one or in groups, pausing at any point to display the resulting variable values in a window. You can also bypass the execution of one or more statements. For further information on the DATA step debugger, see the SAS Language Reference: Dictionary.

#### Using SAS Statements, Procedures, and System Options to Identify Problems

If you are having a problem with the logic of your program, there might be no error messages or warning messages to help you. You might not get the results or output that you expect. Using PUT statements to write messages to the SAS log or to dump the values of all or some of your variables might help. Using PUT statements enables you to follow the flow of the problem and to see what is going on at strategic places in your program.

Some problems might be data related; these can be difficult to trace. Notes that appear in the SAS log following the step that reads and manipulates the data might be very helpful. These notes provide information such as the number of variables and observations that were created. You can also use the CONTENTS and PRINT procedures to look at the data definitions as SAS recorded them or to actually look at all or parts of the data in question.

SAS system options can also assist with problem resolution. Refer to the SAS Language Reference: Dictionary for details on the following system options and others that affect problem resolution:

#### MLOGIC

controls whether SAS traces execution of the macro language processor.

#### MPRINT

displays SAS statements that are generated by macro execution.

#### SOURCE

controls whether SAS writes source statements to the SAS log.

#### SOURCE2

writes secondary source statements from included files to the SAS log.

#### SYMBOLGEN

controls whether the results of resolving macro variable references are written to the SAS log.

#### Host-System Subgroup Error Messages

See "Messages from the SASCP Command Processor" on page 599 for brief explanations of many of the host-system subgroup error messages that you might encounter during a SAS session.

# CHAPTER 2

# **Using SAS Data Libraries**

Introduction 36 SAS Library Engines 36 The V9 Engine 36 The V9TAPE Engine 37 Compatibility Engines 37 Long Format Names 38 Release 6.06 Format Data Sets 38 V5 and V5TAPE Engines 38 Other SAS Engines 39 SAS View Engines 39 Library Implementation Types for Base and Sequential Engines 40 Direct Access Bound Libraries 40 Creating Direct Access Bound Libraries 40 General Usage Notes 41 Controlling Library Block Size 43 Sequential Access Bound Libraries 43 Creating Sequential Access Bound Libraries 44 General Usage Notes 45 Controlling Library Block Size 46 HFS Libraries 46 Creating HFS Libraries 47 General Usage Notes 47 Hiperspace and DIV Libraries 48 Creating Hiperspace Libraries 49 Pipe Libraries (Experimental) 50 General Usage Notes 50 Allocating a SAS Data Library to a Pipe 51 Sample JCL 52 Assigning SAS Data Libraries 53 Allocating the Library Data Set 53 Assigning SAS Data Libraries Internally 54 Advantages of Allocating SAS Data Libraries Internally 55 Accessing SAS Data Sets without a Libref Using Quoted References 56 Members of Direct Access and Sequential Access Bound Libraries 56 Members of HFS Libraries 56 Assigning SAS Data Libraries Externally 57 JCL DD Statement Examples 58 TSO ALLOCATE Command Examples 58 Using a DDname as a Libref 59 Specifying an Engine for Externally Allocated SAS Data Libraries 59 How SAS Assigns an Engine 59

Assigning Multiple Librefs to a Single SAS Data Library 60 Listing Your Current Librefs 61 Deassigning SAS Data Libraries 61 Using Multivolume SAS Data Libraries 62 General Guidelines 62 Requesting Space As Needed 63 Preallocating New Multivolume Libraries 64 Allocating a Multivolume Generation Data Group 65

# Introduction

A SAS data library is a collection of one or more SAS files that are recognized by SAS, and that are referenced and stored as a unit. Each file is a member of the library. An engine is the software component that SAS uses to create, read, update, and manage the files that reside in a SAS data library. The topics in the following list discuss the use of library engines and SAS data libraries:

"SAS Library Engines" on page 36

describes how to use various types of engines under z/OS to access SAS data libraries. For the base, sequential, and certain compatibility engines, the SAS data libraries can exist in various formats.

"Library Implementation Types for Base and Sequential Engines" on page 40 describes the purpose for each of the various library formats as well as how to select the format that is most appropriate for your application.

"Assigning SAS Data Libraries" on page 53

describes the various means for specifying that a particular library be used within a SAS session.

See SAS Language Reference: Concepts for additional general information on SAS data libraries and SAS I/O engines.

# **SAS Library Engines**

SAS provides different engines that enable you to access and, in most cases, to update files of different types and different formats.

*Note:* For a complete list of native library engines available in SAS 9.1, see "Native Library Engines" in SAS Language Reference: Concepts.  $\triangle$ 

# The V9 Engine

The base engine for SAS data libraries is V9. The V9 engine creates libraries in the V9 format, and it can also read and write libraries created using the V7 and V8 engines.

The V9 engine is the appropriate choice for most applications because it supports the full SAS data set functionality. The V9 engine also exploits the random access capabilities of disk devices to achieve greater performance than is possible with sequential engines.

The V9 engine is the default engine in most cases, but you can change the specified default engine with the ENGINE system option. The V9 engine can only be used for the types of devices that support it.

*Note:* Use BASE as the engine name if you write programs that create new SAS data libraries and you want to create the data libraries in the latest available format. In SAS System 9, BASE is an alias for V9, and it will be an alias for newer engines in subsequent releases of SAS.  $\triangle$ 

## The V9TAPE Engine

The sequential engine for SAS data libraries is V9TAPE. The V9TAPE engine creates sequential libraries in the V9TAPE format, and it can also read and write libraries created using the V7TAPE and V8TAPE engines.

The V9TAPE engine provides a way to store files on devices such as tape that do not support random access. Some of the uses of the V9TAPE engine on z/OS include

- $\Box$  archiving SAS files to tape for long-term storage.
- □ transporting SAS files between your z/OS system and another z/OS system or CMS system via tape.
- sending SAS data, via a pipe connection, for immediate consumption by another job running in parallel.

In contrast to the V9 engine, V9TAPE has the following limitations:

- □ does not support indexing, compression of observations, or audit trail capabilities
- does not support direct access to individual observations (using the POINT= or KEY= options in the SET or MODIFY statements)
- provides limited support for the following types of SAS library members: ACCESS, CATALOG, PROGRAM, and VIEW. You can move or transport these member types, but you cannot use the V9TAPE engine to access the information within these members.

*Note:* Use TAPE as the engine name if you write programs that create new SAS data libraries and you want to create the data libraries in the latest available format. In SAS System 9, TAPE is an alias for V9TAPE, and it will be an alias for newer sequential engines in subsequent releases of SAS.  $\triangle$ 

# **Compatibility Engines**

SAS provides various compatibility engines for the purpose of processing libraries that were created by previous versions of SAS. The type of engine that should be used depends on the engine format of the library. In most cases, SAS can detect the engine format and automatically select the appropriate engine to use. However, if you are using SAS System 9 to create a new library or new members that will be processed by a prior version of SAS, you need to explicitly specify (on a LIBNAME statement or function) an engine that creates a library or members in a format that can be processed by the prior version of SAS.

The following base engine library formats can be read and written by SAS System 9:

V9 library Libraries created by the default base engine in V8 or V7 are identified by SAS System 9 as being in V9 format.
 V6 library These libraries were created using the default base engine in V6 or using the V6 compatibility engine under a later version of SAS.

Specifying one of the compatibility engines below has the indicated effect:

V8 creates a V9 library but does not allow creation of members with format names longer than 8 bytes.

- V7 has the same effect as V8.
- V6 creates a V6 format library.

The following sequential engine library formats can be read and written by SAS System 9:

| V9TAPE library                                                                                                | Libraries created by the default sequential engine in V8 or V7 are identified by SAS System 9 as being in V9TAPE format.                      |
|----------------------------------------------------------------------------------------------------|----------------------------------------------------------------------------------------------------|
| V6TAPE library                                                                                                | These libraries were created using the default sequential engine in V6 or using the V6TAPE compatibility engine under a later version of SAS. |
| Specifying one o                                                                                              | f the compatibility engines below has the indicated effect:                                                                                   |
| V8TAPE creates a V9TAPE library but does not allow creation of memb<br>with format names longer than 8 bytes. |                                                                                                    |

V7TAPE has the same effect as V8TAPE.

V6TAPE creates a V6TAPE format library.

#### Long Format Names

The V9 and V9TAPE engines support long format names in data sets. These long format names can have a maximum length of 32 bytes. SAS Version 8 and Version 7 can process V9 and V9TAPE format libraries, including new data sets created using SAS System 9, provided the data sets do not have format names longer than 8 bytes. If you are using SAS System 9 to create data sets that you intend to process using SAS Version 8 or Version 7, specify the V8 or V8TAPE engine, as appropriate, to ensure that the format names do not exceed 8 characters.

### **Release 6.06 Format Data Sets**

Data sets that were created under SAS Release 6.06 cannot be read or written by SAS System 9 because their storage format differs from that used in subsequent releases of SAS Version 6. To make a SAS Release 6.06 data set available for processing in SAS System 9, first use a later release of SAS Version 6 (6.07, 6.08, or 6.09) to copy the SAS Release 6.06 data set to a new SAS data set, either in the same library or in a new library. (SAS System 9 can process libraries originally created by SAS Release 6.06 if the members contained therein have been converted to the engine format associated with a later release of SAS, such as SAS Release 6.09.) The newly copied data set automatically receives the new SAS Version 6 format, which allows the new data set to be processed by the V6 or V6TAPE engine in SAS System 9.

#### V5 and V5TAPE Engines

SAS System 9 can read, but not update, libraries that were created in the V5 and V5TAPE formats. Note that the V5 and V5TAPE engines cannot be specified on the LIBNAME statement. However, SAS will identify the correct engine to use with these libraries if no engine is specified.

#### **Other SAS Engines**

You can use the following SAS engines for the purposes that are specified with each engine:

#### REMOTE

The REMOTE engine is used by SAS/CONNECT and SAS/SHARE to access remote files. For information about how to use the REMOTE engine, see SAS/CONNECT User's Guide and SAS/SHARE User's Guide.

#### XPORT

The XPORT engine converts SAS files to a format suitable for transporting the file from one operating environment to another. For information about how to use this engine, see *Moving and Accessing SAS Files*.

#### Interface Engines

The BMDP, OSIRIS, and SPSS engines provide read-only access to BMDP, OSIRIS, and SPSS (including SPSS-X) files, respectively.

# **SAS View Engines**

SAS view engines enable SAS software to read SAS data views and DATA step views that are described by the DATA step, SQL procedure, or by SAS/ACCESS software. Under z/OS, the following view engines are supported. These engines support the SAS data set model only and are not specified in the LIBNAME statement or LIBNAME function.

#### ADB

accesses ADABAS database files.

#### DDB

accesses CA-DATACOM/DB database files.

#### IDMS

accesses CA-IDMS database files.

#### IMS

accesses IMS-DL/I database files.

#### DATASTEP

accesses data sets that are described by a SAS DATA step.

These engines support the SAS data view and are also specified in the LIBNAME statement and the LIBNAME function:

#### DB2

accesses DB2 database files.

#### ORACLE

accesses Oracle database files.

#### SQL

accesses data sets that are described by the SQL procedure.

For more information about the SQL view engine, see SAS Guide to the SQL Procedure: Usage and Reference. For information about the other view engines, see the appropriate SAS/ACCESS software documentation.

# Library Implementation Types for Base and Sequential Engines

For a given engine, a SAS data library can be implemented in a variety of forms that have different usability and performance characteristics. These implementation types and the engines with which they can be used are listed below. A complete description of each library can be found in the sections that follow.

Table 2.1 Types of Libraries and Supported Engines

| Implementation Type             | Engines Supported                  |
|---------------------------------|------------------------------------|
| Direct Access Bound Library     | V9, V8, V7, V6                     |
| Sequential Access Bound Library | V9TAPE, V8TAPE, V7TAPE, V6TAPE     |
| HFS Library                     | V9, V8, V7, V9TAPE, V8TAPE, V7TAPE |
| Hiperspace Library              | V9, V8, V7, V6                     |
| Pipe Library                    | V9TAPE, V8TAPE, V7TAPE, V6TAPE     |

# **Direct Access Bound Libraries**

A direct access bound library is a single z/OS data set, accessed on disk or hiperspace, that logically contains one or more SAS files in a manner similar to that of a z/OS partitioned data set (PDS). However, unlike a PDS, the members of a direct access bound library can be read, written, or managed only by SAS. Direct access bound libraries support the requirements of the base engines, particularly the need to randomly access SAS files and to have more than one SAS file open simultaneously. Direct access bound libraries can extend to as many as 59 physical direct access storage device (DASD) volumes. Like a PDSE, SAS can reuse space in these libraries when a member is deleted or shortened. SAS performs most of its I/O asynchronously to direct access bound libraries. This enables SAS servers that are accessing these libraries to perform other work while I/O operations to these libraries are in progress.

#### **Creating Direct Access Bound Libraries**

There are many ways to create a direct access bound library, but all methods have two points in common: First, the library physical name must correspond to a new or empty z/OS data set on DASD. Second, the library data set must have the DCB attribute DSORG=PS, and RECFM, if specified, must be FS. The second requirement will be met if a base engine is explicitly specified on the LIBNAME statement that is used to identify the library.

The first time that a new direct access bound library is used, it is initialized with the control structures that are necessary to manage library space and maintain the directory of library members.

The following example uses the LIBNAME statement with the default library options:

Example Code 2.1 Default Library Options for the LIBNAME Statement

```
libname study '.study1.saslib' disp=(new,catlg);
data study.run1;
...
run;
```

These SAS statements use the V9 engine to create a library named *prefix*.STUDY1.SASLIB where *prefix* is the value of the SYSPREF system option. The amount of space allocated to the library is derived from the value of the FILEUNIT, FILESPPRI, and FILESPSEC system options. SAS automatically sets the appropriate DCB attributes. In an interactive session, it is possible to omit the DISP option; in this case, SAS assumes a status of NEW and prompts for the value of the normal disposition. The following example creates an external assignment using JCL:

**Example Code 2.2** External Assignment Using JCL

```
//jobname JOB ...
// EXEC SAS
//STUDY DD DSN-USER489.STUDY1.SASLIB,DISP=(NEW,CATLG),
// UNIT=DISK,SPACE=(CYL,(200,50)),DCB=DSORG=PS
data study.run1;
...
run;
```

Assuming that the ENGINE system option uses the default of V9, these SAS statements create a library named USER489.STUDY1.SASLIB.

As in the previous example, SAS automatically sets the appropriate DCB attributes. Note that it is not necessary to specify the LIBNAME statement.

The following example explicitly specifies the V6 compatibility engine:

Example Code 2.3 External Assignment Using JCL to Specify a Compatibility Engine

```
//jobname JOB ...
// EXEC SAS
//HIST DD DSN=USER489.HISTORY1.SASLIB,DISP=(NEW,CATLG),
// UNIT=3390,SPACE=(CYL,(10,10)),
// DCB=(DSORG=PS,BLKSIZE=27648)
libname hist V6;
data hist.analysis;
...
run;
```

Like the previous JCL example, this example uses external assignment; however, the V6 compatibility engine is explicitly specified in the LIBNAME statement. This library can now be processed by SAS Version 6. In addition, the DD statement in the JCL explicitly specifies the library block size.

#### **General Usage Notes**

- Only one SAS session can open a direct access bound library for update at a given time. It is necessary to specify a disposition status of NEW, OLD, or MOD in order to update a SAS data library. However, multiple SAS sessions can share a SAS data library for read-only access using DISP=SHR. Except for a special case of relevance only during the installation of the SAS product, SAS will not open to update a library that is allocated DISP=SHR.
- □ The data set in which a direct access library resides is itself a simple physical sequential data set. Therefore, the library data set can be copied or backed up (subject to the restrictions below) to disk or to tape using standard z/OS utilities such as IEBGENER, ISPF/PDF 3.3, or DF/HSM. However, the copy of the library data set cannot be opened by SAS unless it resides on DASD.
- □ The library data set for a direct access bound library must not be copied or backed up while SAS has the library open for update. Failure to respect this restriction

can lead to loss of data. Utility programs that respect the DISP=OLD allocation and that run in an address space separate from the SAS session will comply with this restriction.

- □ Multivolume direct access bound libraries that were last processed by SAS System 9 can be successfully copied by standard utilities. This is true regardless of the engine format. However, multivolume direct access bound libraries that were last processed by earlier versions of SAS could have the DS1IND80 bit (last volume flag) turned on for each volume. Utilities that honor the DS1IND80 flag will terminate the copy operation at the first volume for which the flag is on. Libraries for which the DS1IND80 flag is on for all volumes (or any volume except the last volume with data) cannot be copied in their entirety by such utilities. This problem exists for any library that was last processed by SAS Version 6. The problem might also exist for any library last processed by SAS Version 8 but only if the SAS session abended. For this reason, SAS recommends using the COPY procedure for such libraries.
- Except as noted above, direct access bound libraries can be copied with external utilities from one type of DASD device to another (for example, from a 3380 to a 3390). However, the copy operation must comply with the requirements of RECFM=FS.
- □ When rewriting a SAS file in a direct access bound library, SAS doesn't delete the old copy of the file until the entire SAS file has been completely rewritten. The library will grow large enough to contain both the old and new version of the file.
- □ Although SAS reclaims free space in a direct access bound library for its own use, it doesn't release free space back to the operating system as part of normal processing. To make free space available for other z/OS data sets, use the COPY procedure to copy all of the members of the library to another smaller library, and then delete the original copy. Unformatted free space at the end of the library data set (that is, the difference between "Total Library Blocks" and "Highest Formatted Block" in the CONTENTS procedure output) can be released by specifying the RLSE subparameter of the SPACE parameter when accessing a library for update. The RELEASE procedure can release both formatted and unformatted free space at the end of a library (that is, space that follows "Highest Used Block" as indicated by the CONTENTS procedure or the DATASETS procedure), but it can only be used for libraries that reside on a single volume. Neither the RLSE subparameter nor PROC RELEASE can be used to release embedded free space in a direct access bound library, that is, free blocks below "Highest Used Block."
- □ The value for "Total Library Blocks" reported by PROC CONTENTS and PROC DATASETS reflects only space on volumes for which the library has formatted blocks. It does not include preallocated space on volumes to which the library data set has not yet been extended.
- □ The COPY procedure can also be used to re-organize a direct access bound library so that all the blocks of each SAS file reside in contiguous library blocks, which could improve the efficiency of frequently processed libraries.
- Since SAS uses EXCP to process direct access bound libraries, the direct access bound libraries cannot reside in extended format sequential data sets.
   Consequently, a direct access bound library can occupy a maximum of 64K tracks on any given volume.
- □ A direct access bound library that is externally allocated with DISP=MOD cannot be assigned if the library has been extended to more than one volume. This restriction also applies when re-assigning a library using an external allocation that was previously used in the current SAS session or a previous SAS session. (Libraries can be re-assigned by issuing a LIBNAME statement that names the libref with which the library is currently assigned. Certain SAS procedures, the

DOWNLOAD procedure in particular, also re-assign libraries.) Moreover, a direct access bound library that is externally allocated with DISP=NEW cannot be re-assigned once the library has been extended to more than one volume, and the library is temporary, not cataloged, or resides in a generation data group (GDG). (However, a library that is allocated with DISP=(NEW,CATLG) can be re-assigned even after it has been extended to multiple volumes.) The restrictions above can be circumvented by establishing a DISP=OLD or DISP=SHR allocation to continue processing the library. Under TSO, this can be accomplished by de-assigning the library, freeing the external allocation, and using the SAS LIBNAME statement or TSO ALLOCATE command to establish a new allocation. In batch, this can be accomplished by passing the library to a subsequent job step for further processing.

□ Leading blanks on member names are ignored.

#### **Controlling Library Block Size**

The block size of a direct access bound library affects performance because it is the minimum value for the page size for all SAS files in the library. Moreover, the page size of any SAS file in the library must be an integral multiple of the library block size. See "Optimizing I/O" on page 213 for more information.

The block size of a direct access bound library is set at initialization time, and it does not change for the life of the library data set. SAS begins the process of determining the library block size by selecting the first applicable value from the following hierarchy of sources:

- □ for a preallocated but uninitialized data set, the block size value specified for the first or only volume of the data set.
- for a data set allocated using DISP=NEW, the block size value specified on allocation, either in the LIBNAME statement or, for external allocation, in the DD statement or TSO ALLOCATE command. See "Allocating the Library Data Set" on page 53 for a description of how and when SAS dynamically allocates the library data set.
- □ value of the BLKSIZE= system option, if non-zero.
- □ value of the BLKSIZE(*device-type*) system option for the device type on which the library resides, provided the value is non-zero.
- □ 6144.

SAS then adjusts the block size value selected from the list above as necessary to meet the unique requirements of direct access bound libraries. The following procedure is used to adjust the value:

- □ If the value is greater than the maximum for the device (generally 32760), it is decreased to 32760.
- $\Box$  If the value is less than 4096, it is increased to 4096.
- □ After the previous two calculations are completed, if the value is not a multiple of 512, it is rounded down to the nearest multiple of 512.

*Note:* The block size value that you specify might not be the block size with which the library is actually initialized. For example, a value of 32760 would be adjusted to 32256.  $\triangle$ 

# Sequential Access Bound Libraries

A sequential access bound library is a single z/OS data set that resides on disk or tape and logically contains one or more SAS files, each file written sequentially one

after another. The primary purpose of this library implementation, like the sequential engines it supports, is for storing SAS data sets on sequential devices such as tapes. Moreover, sequential access bound libraries on z/OS are also internally compatible with the sequential format libraries used by SAS on CMS, thus providing a way for SAS data to be interchanged between the two operating environments. Sequential access bound libraries may extend to multiple volumes, subject only to the limitations of the device type.

# **Creating Sequential Access Bound Libraries**

The following example shows how to create a new multivolume tape library that resides on more than five volumes. As the sample JCL DD statement shows, the library can be assigned externally.

```
//MYTAPE DD DSN=USER489.TAPE.SASLIB,DISP=(NEW,CATLG,DELETE),
// UNIT=CART,LABEL=(1,SL),VOLUME=(PRIVATE,,,7)
```

The library data set can also be assigned internal to SAS using the SAS LIBNAME statement, as is shown in the following example, which is equivalent to the above DD statement:

```
libname mytape tape 'user489.tape.saslib' disp=(new,catlg,delete)
unit=cart label=(1,sl) volcount=7;
```

Regardless of how the library data set was assigned (either with a DD statement or with a LIBNAME), specify the libref, or externally assigned DDNAME, as the library in which a new member is to be created, as is shown in the following example:

```
data mytape.member1; /* new member */
...
```

Note:

- □ The engine ID must be specified when you internally assign a new library on tape. However, when you externally assign a new library on tape, the value of the SEQENGINE system option determines the engine that is used to create the library, unless it is overridden by a LIBNAME statement.
- □ The volume count must be specified for a tape library that will extend to more than five volumes. Refer to the documentation for the VOLUME parameter of **DD stmt** in *IBM MVS JCL Reference* for details.

Δ

The following example shows how to create on disk a new, multivolume sequential access bound library that uses as many as three volumes. As this sample JCL DD statement shows, the library can be assigned externally:

```
//SEQDISK DD DSN=USER489.SEQDISK.SASLIB,DISP=(NEW,CATLG),
// UNIT=(3390,3),SPACE=(CYL,(200,200)),BLKSIZE=27998
...
LIBNAME SEQDISK TAPE; /* use TAPE engine */
DATA SEQDISK.MEMB01;
...
```

The library data set can also be assigned internal to SAS using the SAS LIBNAME statement, as shown in the following example, which is equivalent to the DD statement above:

```
libname seqdisk tape 'user489.seqdisk.saslib' disp=(new,catlg)
    unit=(3390,3) space=(cyl,(200,200)) blksize=27998;
data seqdisk.memb01;
...
```

Note:

- To ensure the most complete use of the DASD track, specify the optimum half-track BLKSIZE for the type of disk device used. For sequential access bound libraries, this must be specified on the DD or LIBNAME statement. The SAS BLKSIZE system options are not used for sequential access bound libraries.
- □ The maximum number of disk volumes to which the library data set can extend is governed by the unit count in the examples above.
- □ Sequential access bound libraries can reside in extended format sequential data sets. Extended format sequential data sets can be defined as compressed by SMS, and they can also occupy more than 64K tracks per volume.

 $\triangle$ 

# **General Usage Notes**

- □ Due to the nature of sequential devices, SAS allows only two types of operations with members of a sequential bound library: reading an existing member and writing a new copy of a member to the library. The following types of operations are not supported for sequential access bound libraries:
  - $\square$  having multiple members in the library open at the same time
  - □ updating the contents or attributes of a member of the library
  - □ renaming or deleting a member of the library.
- □ When the FILEDISP=NEW data set option is specified for a member to be written to a sequential access bound library, SAS will replace all of the members that previously existed in the library, even if they were protected by an ALTER password. The ALTER password is not checked even for the member being replaced.
- □ When the COPY procedure is used to write members to a sequential access bound library, the rules regarding member replacement (listed above) apply only to the first member being processed by a COPY statement or PROC COPY invocation. All other members involved in the COPY operation are appended to the end of the library data even if they already exist in the library. Therefore, it is possible to cause a library to contain two copies of the member, only the first of which will be recognized. You should plan all COPY operations carefully so that you avoid this outcome.
- □ SAS locates members of sequential access bound libraries by sequentially scanning the library from the current location (usually the beginning of the library data set) until the member is located. To avoid the excessive I/O that could occur with this type of operation, members of these libraries, that will be repeatedly accessed in a SAS job/session, should be first copied to a BASE engine library and then copied from the BASE engine library to the sequential access bound library in one PROC COPY operation. This is particularly important when appending to large multivolume tape libraries.
- □ When adding members to an existing sequential access bound library on tape, SAS can read the library to determine which engine format to use. However, determining the engine format requires an extra tape mount if the library is internally assigned. By explicitly specifying the engine, you can avoid this extra tape mount.

□ To release the library data set prior to the end of the SAS session, specify the SAS TAPECLOSE=FREE system option prior to the SAS DATA step or procedure that will write the members of the library. For tape libraries, this step is necessary to make the tape device and volumes available for other jobs prior to the end of the SAS session.

#### **Controlling Library Block Size**

Because sequential access bound libraries use RECFM=U, the block size value is an upper limit for the maximum size of a block. The value that SAS uses for any given session, for either a new or existing library, is specified by the user from the following hierarchy of sources:

- □ the block size value specified on allocation, either in the LIBNAME statement or, for external allocation, in the DD statement or TSO ALLOCATE command
- □ the block size value specified in the data set label, that is, the value specified on the DISP=NEW allocation that created the data set
- □ 32760.

# **HFS Libraries**

A hierarchical file system (HFS) library is a collection of SAS files of the same engine type that are stored in a single directory of the HFS of z/OS UNIX System Services (USS). Each SAS library member resides in a separate HFS file. USS is a default component of z/OS, and the availability of HFS is limited only by the extent to which it has been implemented at a particular installation.

*Note:* In addition to the original HFS implementation, z/OS also provides another UNIX file system known as zFS. zFS, which provides certain performance and manageability benefits, is functionally equivalent from the perspective of a SAS user. All information regarding HFS libraries applies equally to SAS files that reside in a zFS file system. Whether the HFS or zFS implementation is used for a particular file system is controlled by your systems administrator, not by SAS.  $\triangle$ 

HFS libraries provide many important capabilities that are not available in other types of library implementations:

- □ Members of HFS libraries can be processed by versions of SAS running in other operating environments via the SAS cross-environment data access (CEDA) facility. The individual SAS files can be copied (via a utility such as FTP) to other operating environments and can be directly read by the versions for the target operating environment. Conversely, SAS files created in most other operating environments can be copied to an HFS directory and read directly by the z/OS version of SAS via CEDA. This technique can be further extended by using the network file system (NFS) capability of z/OS to either mount directories that exist on remote hosts (NFS client) or to share an HFS directory with other hosts (NFS server).
- HFS directory names can contain mixed case, and they can also be longer than a z/ OS data set name. The directory hierarchy provides more flexibility for organizing files.
- □ Multiple SAS jobs can simultaneously update different members of the same library. This provides more flexibility than that of direct access and sequential access bound libraries, which only permit one SAS job to have update access to a library at a given time.
- □ Allocating and assigning an HFS library is very straightforward. The LIBNAME statement merely needs to specify the libref, the HFS directory path, and perhaps

the engine. The various options for reserving space and specifying DCB attributes are not required, nor do they apply to HFS libraries.

#### **Creating HFS Libraries**

Creating an HFS library is as simple as creating a SAS file in a particular library directory, as shown in the following example:

```
libname myproj '/u/user905/MyProject';
data myproj.member1;
    ...
run;
```

If the library directory does not exist, SAS will automatically create the directory if possible. In the example above, the directory node MyProject would have been created if it did not already exist, provided the SAS session had adequate authority to do so. However, the other directories in the directory path must exist before you attempt to create the library.

#### **General Usage Notes**

□ The fully qualified name of a SAS file in an HFS library is

<fully-qualified-path>/<member-name>.<SAS-extension>

The member name in this construction is formed by converting to lowercase the member name specified in the SAS session. The filename extension for a SAS file is automatically supplied by SAS and indicates the member type and the engine that was used to create the file. For a list of extensions used, see Table 2.2 on page 48. Do not change the filename extension of a SAS file because that could cause unpredictable results. The total length of the fully qualified name must not exceed 254 characters. This is more restrictive than the IBM limits on HFS filenames.

- □ When SAS creates or updates a member of an HFS library, it places an exclusive lock on the individual file (but not on the library). The lock prevents other jobs, processes, or SAS sessions from reading, writing, or updating that file until SAS finishes using the file, at which time the lock is removed. It is still possible for other SAS sessions to access other SAS files in the library, provided they are unlocked. The write lock is analagous to the SYSDSN enqueue that is issued when a data set is allocated with DISP=OLD.
- □ When SAS reads an existing member of an HFS library, it places a read (or shared) lock on the individual file, which prevents other jobs, processes, or SAS sessions from updating the file, although it is still possible for others to read the file. The read lock is analagous to the SYSDSN enqueue that is issued when a data set is allocated with DISP=SHR.
- □ In performance testing at SAS, native HFS libraries have demonstrated I/O throughput rates that, for a variety of access patterns, generally match or exceed those demonstrated for direct access bound libraries.
- Although it is possible to externally allocate an HFS library via JCL or the TSO ALLOCATE command, doing so does not lock or reserve the library in any way.
   The main benefit of external allocation is to provide a convenient way to specify a different library for a particular job.
- When using NFS client capability to access SAS files in other operating environments, specify the xlat(n) option for the NFS mount point on z/OS.
   Similar options might need to be specified in other operating environments when you are accessing SAS files shared by an NFS server running on z/OS. For

information about the **xlat** option, see the IBM documentation for the z/OS Network File System (NFS).

Table 2.2 File Extensions for SAS Files in HFS Libraries

| Random Access<br>Files | Sequential Access<br>Files | SAS Member<br>Type | Description                                                     |
|------------------------|----------------------------|--------------------|-----------------------------------------------------------------|
| .sas7bdat              | .sas7sdat                  | DATA               | SAS data file                                                   |
| .sas7bndx              | .sas7sndx                  | INDEX              | data file index; not treated by SAS software as a separate file |
| .sas7bcat              | .sas7scat                  | CATALOG            | SAS catalog                                                     |
| .sas7bpgm              | .sas7spgm                  | PROGRAM            | stored program (DATA step)                                      |
| .sas7bvew              | .sas7svew                  | VIEW               | SAS data view                                                   |
| .sas7bacs              | .sas7sacs                  | ACCESS             | access descriptor file                                          |
| .sas7baud              | .sas7saud                  | AUDIT              | audit file                                                      |
| .sas7bfdb              | .sas7sfdb                  | FDB                | consolidation database                                          |
| .sas7bmdb              | .sas7smdb                  | MDDB               | multidimensional database                                       |
| .sas7bods              | .sas7sods                  | SASODS             | output delivery system file                                     |
| .sas7bdmd              | .sas7sdmd                  | DMDB               | data mining database                                            |
| .sas7bitm              | .sas7ssitm                 | ITEMSTOR           | item store file                                                 |
| .sas7butl              | .sas7sutl                  | UTILITY            | utility file                                                    |
| .sas7bput              | .sas7sput                  | PUTILITY           | permanent utility file                                          |
| .sas7bbak              | .sas7sbak                  | BACKUP             | backup file                                                     |

# **Hiperspace and DIV Libraries**

A hiperspace library is a temporary library in which each library block resides in a 4K block in a z/OS hiperspace, a form of electronic storage internal to the processor. The hiperspace facility can be exploited for permanent data by defining a *data-in-virtual* (DIV) library in which the library blocks are loaded into the hiperspace for processing and saved permanently in a VSAM linear data set. Hiperspace and DIV libraries have the same internal format as that of a direct access bound library, and SAS automatically re-uses free space within the library.

Placing small to moderately sized SAS data sets in a hiperspace or DIV library can dramatically decrease the elapsed time required for SAS to process such data sets. The performance increase is usually at least as great as for direct access bound libraries allocated to VIO and is particularly significant for data sets that are accessed randomly. However, the actual performance benefit depends on various factors, including the amount of z/OS expanded storage available to the SAS session. These benefits occur by default for hiperspace libraries, but the SAS system option NOHSSAVE must be specified in order to achieve the increase in I/O throughput for DIV libraries. When specifying NOHSSAVE, design your SAS application carefully to ensure that updates stored in the DIV library can be re-created, which might be needed if certain types of abends occur. See "HSSAVE System Option" on page 457 for information on the NOHSSAVE SAS system option.

The number of hiperspace pages used for hiperspace and DIV libraries is governed by the HSLXTNTS, HSMAXPGS, and HSMAXSPC SAS system options. When a

hiperspace or DIV library is created, a hiperspace with HSLXTNTS pages is created. When the library needs to be extended, another hiperspace is established with that same number of pages. This can continue until a total hiperspace in use by SAS in the current session for all hiperspace/DIV libraries exceeds HSMAXSPC, or the total number of hiperspace pages in use by SAS the current session for all hiperspace/DIV libraries exceeds HSMAXPGS. For DIV libraries, the amount of disk space specified (explicitly or by default) must also be sufficient to contain the number of 4K blocks to which the library extends. See, "HSLXTNTS= System Option" on page 455, "HSMAXPGS= System Option" on page 455, and "HSMAXSPC= System Option" on page 456 for more information on these SAS system options.

#### **Creating Hiperspace Libraries**

These sample statements demonstrate how to create a temporary hiperspace library:

```
libname hiperlib '&temp' hip;
data hiperlib.memb01;
    ...
run;
```

Because of the requirements of the LIBNAME statement, a library physical name must be specified. A temporary data set will actually be allocated, but it will not be used.

The following example demonstrates how to create a DIV library using JCL:

```
11
            JOB
//* HIPERSPACE LIBRARY BACKED BY VSAM LINEAR DS (DIV)
11
           EXEC SAS
//DIVLIB
                 DSN=USER489.DIV.SASLIB,
           DD
           DISP=(NEW, CATLG), SPACE=(CYL, (5,5)),
11
11
           RECORG=LS
//SYSIN
           DD *
  LIBNAME DIVLIB '' HIP;
  DATA DIVLIB.MEMB01;
     . . .
  RUN;
11
```

The RECORG=LS parameter is necessary at creation time to ensure that the DIV library data set is properly allocated. However, no special options are required to assign an existing DIV library. The following example shows how to create the same DIV library using the LIBNAME statement:

```
libname div 'user489.div.saslib' linear disp=(new,catlg) space=(cyl,(5,5));
libname divlib 'USER489.DIV.SASLIB';
proc contents data=divlib._all_; run;
```

See the following system options for information about controlling how SAS processes hiperspace libraries:

- □ "HSLXTNTS= System Option" on page 455
- □ "HSMAXPGS= System Option" on page 455
- □ "HSMAXSPC= System Option" on page 456
- □ "HSSAVE System Option" on page 457
- □ "HSWORK System Option" on page 457.

# Pipe Libraries (Experimental)

The IBM product BatchPipes on z/OS provides a way to reduce the elapsed time for processes in which one job creates a data set that will be read by a second job in the process. SAS supports the use of BatchPipes with SAS data sets that were created with the TAPE and V6TAPE engines. With BatchPipes, each page of a SAS data set written to a pipe can be read immediately by a second SAS session. Since the second session does not have to wait for the entire data set to be written, the two SAS sessions can run largely in parallel, subject to available system resources. The resulting increase in throughput can be particularly important for sequences of batch jobs that must complete within a certain time frame.

In order to use BatchPipes on z/OS, verify that the BatchPipes product is installed and that at least one instance of the BatchPipes subsystem is started. Second, consult the IBM documentation, particularly the IBM *BatchPipes z/OS Users Guide and Reference*, for general background on how to use the product.

Using SAS with BatchPipes requires two jobs, one that writes a SAS data set into the pipe and a second that reads the data set from the pipe. Both sending to, and receiving from, a pipe are inherently sequential operations, so only the V9TAPE engine or the V6TAPE engine can be used. SAS generally treats the pipe as a special kind of sequential access bound library, with additional exceptions and restrictions noted below.

#### **General Usage Notes**

#### CAUTION:

**Pipe library support is experimental in SAS 9.1.** We encourage you to use this experimental piece of the software and immediately report any abnormal results (such as abends or hangs) to SAS Technical Support. Due to the experimental status of Pipe Library Support in SAS 9.1, code that functions properly in SAS 9.1 might have to be changed for future releases to allow for subtle changes in syntax or the method for invoking this feature.  $\triangle$ 

- □ The pipe library must be allocated external to SAS either for output (meaning that SAS is sending member contents to another job) or for input (meaning that SAS is receiving member contents from another job). The section below describes in detail how to allocate pipe libraries. It is not possible to dynamically allocate a pipe library (via the LIBNAME statement), so it is not possible during a SAS session to change the manner (that is, sending or receiving) in which the pipe library is being used.
- Only one member can be written to a pipe library by a single DATA step or SAS procedure. Likewise, one pipe library member can be read by a single DATA step or SAS procedure. It is possible, however, to transfer multiple members between jobs by pairing each sending step or procedure in one job with a receiving step or procedure in a second job. A single member is transferred by each pair with this process.
- □ Only output SAS operations can be attempted on the sending side of a pipe, which is consistent with the nature of pipes. Therefore, the job that has allocated a pipe library format should not attempt to use PROC CONTENTS to list the library directory. Likewise, only input SAS operations should be attempted on the receiving side of a pipe library. Moreover, since the pages in the pipe are transient (that is, they exist only until they are read by the receiving job), it is not possible to re-read a previously read member or to list the directory after the library has already been read.

- □ SAS does not support a mode of operation in which there are multiple readers or multiple writers for a pipe library. For example, using two different jobs to simultaneously write to a pipe that is being read by another SAS job would lead to errors and/or incorrect results.
- □ It is important to monitor and verify that pipe-related jobs are running as expected. Under normal circumstances, the receiving SAS DATA step or procedure will read all the member pages sent by the sending SAS DATA step or procedure. After sending the last member page, the sending step or procedure will close the pipe library, and the receiving step or procedure will receive an end-of-file indication after reading the last member page. However, if the receiving step or procedure encounters an error condition (such as out-of-space on a library or external file to which it is copying the member data), the receiving step or procedure will close the pipe library before it has read all the member pages that the sending step or procedure has sent (or will send). To avoid the sending job suspending indefinitely in this case, specify the option ERC=DUMMY on the SUBSYS parameter of the DD statement for the sending job. If the receiving step or procedure closes the pipe library prematurely, the ERC=DUMMY option will cause the sending stepor procedure to continue processing. In this case, the member pages will be discarded instead of sent to the receiving job.

# Allocating a SAS Data Library to a Pipe

- □ Externally assign the pipe library using a JCL DD statement. On this DD statement, use the SUBSYS parameter to specify the name of the BatchPipes subsystem that will be managing the pipe. Within the SAS job, refer to this pipe library using the DDNAME specified as the libref. Specify the DSN parameter on the DD statement using a data set name that conforms to the standards for your installation.
- □ Distinguish between the sending and receiving sides of the pipe library using the LABEL parameter of the DD statement. On the DD statement for the pipe library, specify LABEL=(,,,OUT) if SAS will be sending SAS data sets to the pipe library. Specify LABEL=(,,,IN) if SAS will be reading SAS data sets from the pipe library.
- □ The DCB attributes for a pipe library vary from those used for other sequential access bound libraries. Specify **DSORG=PS**, **RECFM=F** for both the sending and receiving sides of the pipe library. Specify an LRECL between 1024 and 32760 for the pipe library. The values specified for LRECL in the sending and receiving sides of the pipe library must match exactly.
- □ Identify, if necessary, the engine to be used for processing the pipe library. By default, SAS will use the value of the SEQENGINE option to determine the engine to use for processing the pipe library. If this value is appropriate and set identically for both the sending and receiving jobs, it is not necessary to explicitly identify the engine. To explicitly use another engine, specify a LIBNAME statement with the libref and engine and no other parameters.
- □ No other DD statement parameters other than those described in this section should be specified unless explicitly described in the IBM documentation.

#### Sample JCL

The following code example illustrates how to write a SAS data library to a pipe:

```
//jobname JOB
```

```
// EXEC SAS
//*-----
//* This job writes a SAS data set to a pipe.
//*-----
//PIPESND DD DSN=TEST.SAS.BATCHPIPES,
// LRECL=6144, RECFM=F, DSORG=PS,
// SUBSYS=(BP01,CLOSESYNC,ERC=DUMMY),
// LABEL=(,,,OUT)
//*
//SYSIN DD *
 data pipesnd.member1;
   . . .
   output;
 run;
/*
11
```

The following code example illustrates how to read a SAS data library from a pipe:

#### //jobname JOB

```
// EXEC SAS
//*-----
//* This job reads a SAS data set from a pipe.
//*-----
//PIPERCV DD DSN=TEST.SAS.BATCHPIPES,
// LRECL=6144, RECFM=F, DSORG=PS,
// SUBSYS=(BP01,CLOSESYNC,EOFREQUIRED=NO),
// LABEL=(,,,IN)
//*
//SYSIN DD *
 data ...;
   set pipercv.member1;
    . . .
 run;
/*
11
```

The following code examples demonstrate how to use multiple SAS data step or procedure pairs in a single pair of jobs. Note that only one member can be written to a pipe library in a SAS step, and that there is a one-to-one correspondence of steps and procedures between receiving and sending pipe jobs.

Sending job:

```
DATA PIPEOUT.MEMBER1; X=1; RUN;
DATA PIPEOUT.MEMBER2; Y=2; RUN;
Receiving job:
/* receives MEMBER1 from sending job */
DATA X; SET PIPEIN.MEMBER1; RUN;
/* will copy MEMBER2 to WORK library: */
PROC COPY IN=PIPEIN OUT=WORK; RUN;
```

# **Assigning SAS Data Libraries**

To use a particular SAS data library within a SAS program, the data library must be identified to SAS. This process, termed *assigning* a library, involves the following steps:

- □ identifying the library to SAS. In most cases, this is accomplished by specifying a logical name, or libref, by which such items as SAS statements and procedures can refer to the library.
- □ determining which engine will be used to process the library. In some cases, you must explicitly specify the engine when you assign the library. In most cases, however, SAS can select the appropriate engine automatically.
- □ identifying and reserving the z/OS resources required to process the library, which is described in detail in "Allocating the Library Data Set" on page 53.

Under z/OS, you can assign a new or existing SAS data library in the following ways:

internally (within a SAS session)

using a LIBNAME statement, LIBNAME function, SAS Explorer New Library Assignment dialog box, or implicit reference to members using quoted name syntax (see "Accessing SAS Data Sets without a Libref Using Quoted References" on page 56). See "Assigning SAS Data Libraries Internally" on page 54 for more information.

externally

using a JCL DD statement or a TSO ALLOCATE command. See "Assigning SAS Data Libraries Externally" on page 57 for more information.

In addition to describing how to assign a SAS data library internally and externally, this section also discusses the following topics:

- □ "How SAS Assigns an Engine" on page 59
- "Assigning Multiple Librefs to a Single SAS Data Library" on page 60
- □ "Listing Your Current Librefs" on page 61
- □ "Deassigning SAS Data Libraries" on page 61
- □ "Using Multivolume SAS Data Libraries" on page 62
- □ "Allocating a Multivolume Generation Data Group" on page 65.

# Allocating the Library Data Set

Assigning a direct or sequential access bound library or a DIV library involves allocating the z/OS data set in which the library resides. This z/OS-specific process includes the following actions:

- □ Identifying a logical name (DDname) by which the data set is accessed by the operating system.
- □ Creating the data set and reserving an initial allocation of disk space if it is a new data set on disk.
- □ Identifying, either directly or indirectly, the volumes on which the data set will reside for a new or existing data set.
- □ Establishing a disposition status (also known as a data set enqueue) to prevent other jobs or users on the z/OS system from accessing the data set in a manner inconsistent with your SAS job.
  - □ Specifying a disposition status of OLD, NEW, or MOD will request exclusive access to the library data set. The allocation will not succeed unless no other jobs/users have the library allocated, and z/OS will prevent any other jobs or

users from allocating the library until you de-allocate the library. In order to update any member of a library, you must request exclusive access to the library data set.

□ Specifying a disposition status of SHR will request shared access to the library. The allocation will succeed provided that no other job or users have the library allocated for exclusive access, and z/OS will prevent other jobs or users from allocating the library for exclusive access until you de-allocate the library. However, other SHR allocations can exist concurrent with yours.

You can allocate the z/OS data set external to SAS using z/OS facilities such as JCL or the TSO ALLOCATE command. In most cases, SAS will use the external allocation to process the library. This is always true if the DDname of the allocation is specified as the libref. However, if SAS does not find an external allocation of the library data set, it will dynamically allocate the library data set when assigning a library internally. When this is necessary, SAS will allocate a library with a disposition status of OLD, unless a different status has been specified. The DDname used for this allocation will be the same as the libref unless the libref is not a valid DDname or is a DDname that matches the libref that is already allocated. In those cases, SAS must let the operating system generate a unique DDname, which would be in the format SYSnnnn.

Once SAS has allocated a library data set, it will use that allocation to process the library, regardless of how many librefs are assigned to the library and provided that the same disposition status is specified (or implied) on all the assignments. See "Assigning Multiple Librefs to a Single SAS Data Library" on page 60 for more information. However, if a library is assigned with a disposition status of SHR and later, an additional assignment is made with a status of OLD, SAS will attempt to dynamically allocate the library data set a second time using a disposition status of OLD and a system-generated DDname. If successful, this second allocation will be used for all subsequent processing of the library until all librefs associated with the library have been de-assigned. Note that in this case SAS will not (and cannot) release exclusive access to the library even when you release the assignment that specified a status of OLD.

# Assigning SAS Data Libraries Internally

SAS provides two methods for assigning SAS data libraries internally, that is, via SAS statements without relying on operating environment facilities such as JCL:

The LIBNAME statement or LIBNAME function can be used to assign a SAS data library.

In the following example, the data library USER934.MYLIB.SASLIB has been assigned to the libref MYLIB. The z/OS allocation parameter DISP=SHR requests shared access to the library data set. Since no engine was specified, SAS will examine the format of the library data set to determine which engine to use.

libname mylib 'user934.mylib.saslib' disp=shr;

In the data step below, the libref MYLIB is used to refer to the library. MYLIB can be used for the remainder of the SAS session until explicitly cleared by a LIBNAME CLEAR statement.

```
data mylib.member1;
...
run;
```

Except for a few special cases, the LIBNAME statement or function can perform all of the assignment functions that are required for SAS data libraries. The LIBNAME statement or function supports the options that are necessary to create a new direct or sequential access bound library, and it also provides a way to specify the engine that will be used to create the library. See "LIBNAME Statement" on page 392 and "LIBNAME Function" on page 268 for more information and examples.

In most cases, the engine does not need to be specified when assigning existing SAS data libraries. SAS will also use a default engine if no engine was specified for a new library. See "How SAS Assigns an Engine" on page 59 for a description of how SAS determines which engine to use when no engine has been specified.

□ In certain contexts in which the name of a SAS file is specified in *libref.member* syntax, it is possible to directly specify the full library name and member name, as shown in the following example:

```
data 'user934.mylib.saslib(member1)';
...
run;
```

The statement above has the same effect in most cases as the LIBNAME statement example above. This syntax can only be used if neither the engine name nor LIBNAME options are required to assign the library. See "Accessing SAS Data Sets without a Libref Using Quoted References" on page 56 for more information.

#### Advantages of Allocating SAS Data Libraries Internally

Although you can use a JCL DD statement or a TSO ALLOCATE command to allocate SAS data libraries externally, the LIBNAME statement or LIBNAME function can do much more. Here are several reasons why it is better to allocate SAS data libraries internally with the LIBNAME statement or function.

- □ If you use the LIBNAME statement or function, you can allocate your data library for only as long as you need it, and then deassign and deallocate it. By contrast, DDnames that are allocated externally remain allocated for the duration of the SAS session or job. The LIBNAME CLEAR statement deassigns an externally allocated libref, but it does not deallocate the file unless FREE=CLOSE is specified on the external allocation and the library is a direct access bound library. Similarly, by conditionally executing a LIBNAME statement or function within macro statements, you can allocate a library data set only if it is required for execution of your particular job.
- □ The LIBNAME statement or function provides an easy way to do dynamic allocation in the batch environment. SAS programs that have LIBNAME statements or functions instead of external allocations can be executed either in the TSO environment or in the batch environment without requiring additional supporting allocation statements in JCL or TSO clists.
- □ The JCL DD statement and the TSO ALLOCATE command are not portable to operating environments other than to another z/OS environment. The LIBNAME statement or function is portable with minor changes to the *physical-filename* and options parameters.
- DDnames that are allocated externally cannot be reassigned later by a LIBNAME statement or a LIBNAME function. You would receive an error message in the SAS log stating that the DDname is currently assigned.
- Using a LIBNAME statement or a LIBNAME function enables you to specify an engine explicitly. Also, the following SAS engines must be specified in a LIBNAME statement or function because they are not assigned by default: XPORT, BMDP, SPSS, OSIRIS, and REMOTE.

DDnames that are allocated externally are not included in the list that is produced by the LIBNAME LIST statement nor in the SAS Explorer window until after they have been used as librefs in your SAS session. (See "Listing Your Current Librefs" on page 61.)

#### Accessing SAS Data Sets without a Libref Using Quoted References

As an alternative to the *libref.member* syntax, it is possible to refer to some SAS files directly by merely specifying the library and member name. This is supported even in cases in which the library has not yet been assigned (such as via external allocation or a LIBNAME statement). SAS automatically assigns the library, if necessary, when the first reference to the library is made. The engine is determined by default according to the rules described in "How SAS Assigns an Engine" on page 59.

*Note:* This method of identifying SAS files should only be used for SAS files that are residing in libraries that can be allocated internally via a LIBNAME statement or function and for which no LIBNAME options need to be specified. SAS determines which engine to use by following the rules described in "How SAS Assigns an Engine" on page 59. However, for SAS files in HFS libraries, it is possible also to specify the file extension and thus control which engine should be used. This technique is described below.  $\triangle$ 

#### Members of Direct Access and Sequential Access Bound Libraries

Members of existing direct access bound libraries and sequential access bound libraries can be identified without a libref using the syntax below:

'<z/OS-data-set-name>(member)'

For example:

```
data 'user489.test.saslib(member1)'; x=1; run;
proc print data='user489.test.saslib(member1)'; run;
```

If the value of the SYSPREF= system option was USER489, the following equivalent syntax could have been used:

```
data '.test.saslib(member1)'; x=1; run;
proc print data='.test.saslib(member1)'; run;
```

Although the syntax is similar to the notation used for partitioned data set (PDS) members, a SAS data library is not a PDS, and only SAS files can be accessed in this manner.

#### Members of HFS Libraries

Members of new or existing HFS libraries can be identified without a libref using the syntax below:

'<directory-path>'/member

If the library directory (that is, the lowest level directory in the specified path) does not exist, SAS will automatically create it if possible.

The directory path can be fully qualified, as in the following example:

```
data '/u/user905/MyProject/Member1'; x=51; run;
proc print data='/u/user905/MyProject/Member1'; run;
```

A partially qualified directory path may also be specified, in which the path specified is relative to the current working directory. For example, if the current working directory is /u/user905, the example below would be equivalent to the example above:

```
data 'MyProject/Member1'; x=51; run;
proc print data='MyProject/Member1'; run;
```

It is not necessary to specify the SAS file extension to a member if the member type is implied by the context, and if the default engine is the desired engine. However, if you wanted to access TAPE engine files that exist in the same directory as BASE engine files, you would need to specify the extension as shown below:

```
proc print data='NewProject/member1.sas7sdat'; run;
```

# Assigning SAS Data Libraries Externally

SAS data libraries can be assigned externally by first allocating a DDname to the library via JCL or a TSO command. Assignment of the library is then completed by specifying the DDname as a libref within SAS. At that point, SAS selects an engine for the library according to the rules detailed in the section "How SAS Assigns an Engine" on page 59. However, if the reference to the libref is in a LIBNAME statement that explicitly specifies which engine should be used, SAS uses the rules described in "Specifying an Engine for Externally Allocated SAS Data Libraries" on page 59.

Despite the advantages of assigning SAS data libraries internally, assigning SAS libraries externally also has advantages, which might be important in some cases.

- You might not want to allow a SAS job running in batch to start until the data libraries it needs to access are available. If you allocate the data libraries using DD statements in JCL, the z/OS job scheduler will automatically ensure that the data libraries are accessible:
  - by granting the job exclusive access to the data library if DISP=OLD is specified
  - □ by granting the job shared access to the data library if DISP=SHR is specified.
- □ The syntax of the JCL DD statement and the TSO ALLOCATE command is more comprehensive than that of the LIBNAME statement. For example, in order to specify a list of more than 30 volumes, it is necessary to use external allocation.
- □ If a particular SAS program uses an externally assigned SAS data library, it is possible to change the library that the program acts upon merely by changing the JCL or TSO clist that invokes SAS, as opposed to changing the program. This may prove to be convenient in some circumstances.

#### Note:

- □ Because direct bound data libraries are not partitioned data sets (PDS or PDSE), they cannot be concatenated via external allocation. An attempt to concatenate library data sets in this way is ignored with a warning, and only the first library in the concatenation is recognized. However, sequential access bound libraries can be concatenated if they are allocated with DISP=SHR.
- □ SAS will not attempt to de-allocate a library data set that was allocated external to SAS. Therefore, externally assigned bound libraries will remain allocated until the end of the job step or until a TSO FREE command is issued. However, if FREE=CLOSE is specified on the external allocation for a direct access bound library, the library will be de-allocated by the system when the last libref assigned to the library is cleared. This exception does not apply to sequential access bound libraries; they would not be freed at de-assign time even if FREE=CLOSE was specified.

#### $\triangle$

#### JCL DD Statement Examples

□ Allocating an existing SAS data library

The following JCL DD statement allocates the cataloged data set LIBRARY.CATALOG.DATA and assigns the DDname BOOKS to it:

```
//BOOKS DD DSN=LIBRARY.CATALOG.DATA,
// DISP=OLD
```

The following JCL DD statement allocates an existing SAS data library, which is stored in a UNIX System Services directory:

//HFSLIB DD PATH='/corp/dev/test1'

Note that UNIX System Services recognizes and distinguishes between uppercase and lowercase letters in pathnames. Also, in contrast to bound libraries, allocating HFS libraries merely provides a convenient way to establish an external logical name (DDname) for an HFS library. This does not place any enqueue that would prevent the library from being accessed by other jobs on the z/OS system.

□ Allocating a new SAS data library

This example allocates a new SAS data library on tape:

```
//INTAPE DD DSN=USERID.V9.SEQDATA,
// UNIT=TAPE,LABEL=(1,SL),
// DCB=(RECFM=U,BLKSIZE=32760),
```

// DCB=(RECFM=U,LRECL=32756,BLKSIZE=32760),

// DISP=(NEW,KEEP),VOL=SER=XXXXXX

Notice that DCB attributes are specified. When you allocate a new SAS data library externally, you must either specify DCB attributes or accept the default DCB attributes that SAS supplies.

□ Specifying additional options for a previously allocated SAS data library

See "Specifying an Engine for Externally Allocated SAS Data Libraries" on page 59.

#### **TSO ALLOCATE Command Examples**

□ Allocating an existing SAS data library

The following TSO ALLOCATE command allocates the cataloged data set LIBRARY.CATALOG.DATA and assigns the DDname BOOKS to it:

```
alloc dd(books) da('lib.cat.data') old
```

The following command performs the same allocation, this time using the SAS X statement to submit the TSO ALLOC command (see "X Statement" on page 405 for details):

```
x alloc dd(books) da('lib.cat.data') old;
```

The following command allocates a directory as a SAS data library with the DDname RESULT2:

x alloc dd(result2) path('/corp/dev/test2');

Note that allocating HFS libraries in this way provides a convenient way to establish an external logical name (DDname) for an HFS library. No enqueue is placed on the library.

□ Allocating a new SAS data library

The following TSO command allocates a new sequential SAS data library on disk:

alloc fi(intape) da(V9.seqdata) dsorg(ps) recfm(u) new

Notice that DCB attributes are specified. When you allocate a new SAS data library externally, you must either specify DCB attributes or accept the default DCB attributes that SAS supplies.

□ Specifying additional options for a previously allocated SAS data library

See "Specifying an Engine for Externally Allocated SAS Data Libraries" on page 59.

#### Using a DDname as a Libref

Even though a library has been allocated to a DDname externally to SAS, the assignment process is not complete until the library has been referred to within a SAS program or feature that specifies the DDname as a libref. At that point SAS completes the assignment process and adds the DDname to its table of active librefs. For example:

proc contents data=books.\_all ; run;

The first time that the DDname *BOOKS* is used in this manner, SAS assigns it as a libref for the SAS data library.

When a DDname is allocated externally, it is not listed by the LIBNAME LIST statement or in the SAS Explorer until after you have used it as a libref in your SAS session. (See "Listing Your Current Librefs" on page 61.)

## Specifying an Engine for Externally Allocated SAS Data Libraries

In most cases, SAS can identify the proper engine to use for existing libraries. However, when creating new libraries that were allocated externally, you might need to use the LIBNAME statement or LIBNAME function to override the engine that SAS would use by default. For example, suppose you used an X statement to submit the following TSO ALLOCATE command, which allocates the SAS data library QUARTER1.MAILING.LIST:

```
x alloc f(mail) da('quarter1.mailing.list') new
dsorg(ps) space(10 1) cyl;
```

You could instruct SAS to use the V9TAPE engine for this new library with the following statement:

libname mail tape;

This LIBNAME statement does not need to specify the name of library data set or any other options, because that information was supplied on the external allocation referenced by the DDname *mail*.

# How SAS Assigns an Engine

In some cases, you might choose not to specify an engine name in the LIBNAME statement or LIBNAME function, or you might choose not to issue a LIBNAME

statement or function for a data library that was allocated externally. The following information describes how SAS determines which engine to use when you do not specify one. The engine that SAS selects depends on the type of library you are accessing. See "Library Implementation Types for Base and Sequential Engines" on page 40 for more information on libraries.

If the library that you specify corresponds to a new or empty z/OS data set, SAS assigns the default engine specified by the ENGINE= system option unless a sequential engine must be used. Sequential engines are used for the following situations:

- □ The library data set is on a tape device, or it is a subsystem data set managed by BatchPipes.
- □ The DCB characteristics DSORG=PS and RECFM=U are specified for the data set.

If a sequential engine is used, SAS assigns the engine specified by the SEQENGINE= system option. For empty HFS libraries, SAS assigns the engine specified by the ENGINE= system option.

If the library data set has already been initialized, or, for HFS, if the library directory already contains members, SAS generally assigns the engine that has been used to process the library in the past. The following list contains details about how SAS assigns engines for the different types of libraries:

#### direct access bound library

SAS automatically assigns the V5 engine if the library data set has the DCB characteristic DSORG=DA. Otherwise, SAS reads the library header and assigns the engine that was originally used to initialize the library.

sequential access bound library

SAS reads the first member header record and assigns the engine that was used to write the first member of the library.

HFS library

SAS examines the extension of each SAS file in the library directory, because the extension indicates the engine with which the library member was created. If all of the SAS files in the directory were created with the same engine, that engine is assigned to the library. If the SAS files were created using a mix of different engines, SAS assigns the engine specified by the ENGINE= system option.

hiperspace library

SAS automatically assigns the V9 engine without reading the library header if the library is a permanent hiperspace library, that is, a library that is backed by a VSAM linear data set. To access a V6 hiperspace library, you must use the LIBNAME statement and explicitly specify the V6 engine.

*Note:* Explicitly identifying the engine with the LIBNAME statement or function saves system resources.  $\triangle$ 

# Assigning Multiple Librefs to a Single SAS Data Library

You can assign more than one libref to the same SAS data library.

For example, suppose that in two different programs you used different librefs for the same data libraries. Later you develop a new program from parts of the two old programs, or you include two different programs with the %INCLUDE statement. In the new program, you could simply assign the two original librefs to each data library and proceed.

Any assigned libref can be used to access the data library with the following exception: if ACCESS=READONLY was specified or implied (by DISP=SHR) for one assignment, then that libref can only be used to read the library, even though update access is available to the library through another libref.

# **Listing Your Current Librefs**

You can use either the LIBNAME command or a form of the LIBNAME statement to list your currently assigned librefs.

When you issue the LIBNAME command, the SAS Explorer window is displayed. The SAS Explorer window lists all of the librefs that are currently assigned for your session.

The SAS Explorer window displays the full z/OS data set name of the SAS data library, and displays the engine that is used to access the data library.

□ The following form of the LIBNAME statement writes to the SAS log the attributes of all the librefs that are currently assigned for your session:

LIBNAME \_ALL\_ LIST;

# **Deassigning SAS Data Libraries**

Once a libref has been assigned to a library, it remains assigned until explicitly cleared by using the LIBNAME libref CLEAR statement. As noted in "Assigning Multiple Librefs to a Single SAS Data Library" on page 60, more than one libref can be assigned to a given library. A library remains assigned to SAS as long as at least one libref is currently assigned to the library. However, when the last libref assigned to a library is cleared, SAS releases the resources used to process this library. For bound libraries, the following actions are taken:

- The library data set is physically closed (if it is not already closed). If
   FREE=CLOSE was specified on the external allocation for a direct access bound
   library, the system will automatically de-allocate the library data set at this point.
   However, FREE=CLOSE is not honored for a sequential access bound library.
- □ If SAS allocated the library data set (as opposed to using an allocation that had been established external to SAS), SAS will release the allocation. However, SAS does not release allocations that were established externally. These allocations are released at the end of the job step or, in the TSO environment, when a TSO FREE command is issued for the allocation. When an allocation is released, the enqueue on the library is released, making the library available for use by other jobs. Normal disposition processing, such as cataloging or deleting the library data (as specified by the DISP parameter), is also performed at deallocation time.

*Note:* All libraries assigned during a SAS session are automatically deassigned at the end of the session.  $\triangle$ 

The method that you use to deallocate a SAS data library depends on how the library was allocated.

□ To deassign and deallocate a SAS data library that was allocated with a LIBNAME statement or LIBNAME function, issue a LIBNAME statement or function in the following forms, using the libref for the data library that you want to deallocate:

LIBNAME statement: LIBNAME *libref* <CLEAR>;

LIBNAME function: LIBNAME (libref, '');

This statement deassigns the libref. All libraries assigned during a SAS session are automatically deassigned at the end of the session.

□ To deassign and deallocate a library that was allocated with a TSO command, first issue a LIBNAME statement or LIBNAME function to deassign the libref, as shown above. Then issue a TSO FREE command to deallocate the data set.

For example, suppose that a SAS data library with the libref MYLIB is stored in the z/OS data set MYID.RECENT.DATA. The following two statements would clear the libref and deallocate the library data set:

```
libname mylib clear;
x free da('myid.recent.data');
```

#### CAUTION:

Do not attempt to release the allocation for a library data set without first deassigning the libref.  $\bigtriangleup$ 

□ You can deassign a SAS data library in the SAS Explorer window by selecting the DELETE menu.

# Using Multivolume SAS Data Libraries

A direct access bound library or sequential access bound library on disk can extend to more than one volume. The library data set might exist on multiple DASD volumes, but it is processed by SAS software as one logical entity. This capability greatly increases the storage capacity of a data library. This section discusses two separate methodologies for creating and extending multivolume data libraries:

**Requesting Space As Needed** 

This approach is recommended for its simplicity, flexibility, and efficiency. With this methodology, you do not need to determine in advance the amount of storage that a data library will require. SAS can request additional DASD *extents* (allocations of contiguous disk space) as the library needs to grow, meanwhile leaving more DASD space available for other applications. This approach allows storage management subsystem (SMS) and third-party DASD space management to automatically make the optimum decisions about volume selection, and so forth.

#### **PreAllocating Space**

In some circumstances, such as when entire volumes have been set aside for use by a particular application, it is more convenient to preallocate the library data set. This approach allows more control, but it requires more effort in planning to estimate the size of the SAS data sets that will reside in the library.

#### **General Guidelines**

Following is a short summary of the main rules that govern allocation of space for SAS data libraries on disk. This summary is not intended to address all points of this broad subject. For additional information, see IBM documentation as well as manuals for any third-party DASD space management software installed on z/OS at your site.

Both direct access and sequential access bound libraries reside in a data sets with the attribute DSORG=PS. On disk, these data sets can be extended to as many as 59 volumes. Each time space is requested for a library data set, the disk space is supplied in one or more chunks of contiguous space termed *extents*. A regular format DSORG=PS data set can have up to 16 extents per volume. Extended format DSORG=PS data sets can have as many as 123 extents per volume, but they can only be used for sequential access bound libraries.

When allocating a new library data set, you must specify the size of the initial (primary) disk space allocation as well as the size of the extent (secondary) to be obtained when the library data set needs to be enlarged. Each request to extend the size of the library data set will be satisfied by a secondary extent on the current last

volume until 16 extents have been allocated for the data set on that volume, or the volume does not contain enough free space to satisfy the request. If the space request cannot be satisfied, the system will attempt to find space on the next volume, if any, that is allocated to the library data set. If no additional volumes are allocated to the data set, the system will issue a system B37 abend, which SAS intercepts and reports as a library full condition.

## **Requesting Space As Needed**

These examples show how to request space as needed for SAS direct access bound data libraries.

The following LIBNAME statement allocates a temporary library of up to three volumes:

libname tmp '&lib' unit=(sysda,3) space=(cyl,(300,100));

The following DD statement creates a direct access bound library. The unit count makes three volumes to be available for the job that creates the library. Note that there must be three available units in the system for this example to work, even if the data library does not require space on all three volumes, because the system chooses the candidate volumes at allocation time.

//WORK DD DSN=MY.MASTER.LIBRARY,DISP=(NEW,CATLG,DELETE), // UNIT=(DISK,3),SPACE=(CYL,(300,100))

To extend this library to as many as five volumes using another job, the following DD statement could be used. The secondary space allocation specified at library creation time is used to determine the size of the secondary extents added.

//WORK DD DSN=MY.MASTER.LIBRARY,DISP=OLD,UNIT=(DISK,5)

If you want to extend an existing library, but only on the volumes that it already occupies, it is not necessary to specify the UNIT parameter.

As shown below, it is also possible extend an existing library (not SMS-managed) via the LIBNAME statement EXTEND option, which is equivalent to specifying UNIT=(,n), where n is one more than the current number of volumes in the existing library:

libname payroll 'my.master.library' disp=old extend;

The following DD statement creates an SMS-managed data library, which can extend to as many as four volumes. For SMS-managed libraries allocated without an explicit list of volumes, the unit count specified when creating the library, specifies the volume count for the library data set. Note that the volume count can also be specified via the data class instead of the unit count.

//TEST1 DD DSN=MY.PROJECT.LIBRARY,DISP=(NEW,CATLG), // UNIT=(DISK,4),SPACE=(CYL,(200,200)), // STORCLAS=SASSTD,DATACLAS=SASSTD,DCB=(DSORG=PS,RECFM=FS)

The volume count represents the maximum number of volumes to which the data set can be extended in creating jobs as well as in subsequent jobs. Therefore, this library could be extended to as many as four volumes using the following DD statement:

//TEST1 DD DSN=MY.PROJECT.LIBRARY,DISP=OLD

The following LIBNAME statement could be used as well:

libname project 'my.project.library';

Extending an existing SMS-managed library does not require a UNIT count, nor does it have any effect. To increase the volume count for an existing SMS-managed library, use the ADDVOL command of the IDCAMS utility. ......

*Note:* An SMS storage class with the GUARANTEED SPACE attribute is not required as it is when you are preallocating data libraries.  $\triangle$ 

#### **Preallocating New Multivolume Libraries**

\_\_\_\_\_

The following examples illustrate a scenario in which several entire 3390-3 volumes have been dedicated to a single data library. No secondary allocation is specified; consequently this library cannot be extended dynamically by SAS. These examples can also be adapted for libraries that will use less than an entire volume.

The following JCL will preallocate a three-volume 3390 data library:

| //ALLOC | EXEC | PGM=IEFBR14                                        |
|---------|------|----------------------------------------------------|
| //VOL1  | DD   | <pre>DSN=MY.PAYROLL.LIBRARY,DISP=(NEW,KEEP),</pre> |
| //      |      | <pre>DCB=(DSORG=PS,RECFM=FS,LRECL=27648,</pre>     |
| //      |      | BLKSIZE=27648), UNIT=3390,                         |
| //      |      | <pre>SPACE=(CYL,1113),VOL=SER=PR0001</pre>         |
| //VOL2  | DD   | DSN=MY.PAYROLL.LIBRARY,DISP=(NEW,KEEP),            |
| //      |      | <pre>DCB=(DSORG=PS,RECFM=FS,LRECL=27648,</pre>     |
| //      |      | BLKSIZE=27648), UNIT=3390,                         |
| //      |      | <pre>SPACE=(CYL,1113),VOL=SER=PR0002</pre>         |
| //VOL3  | DD   | <pre>DSN=MY.PAYROLL.LIBRARY,DISP=(NEW,KEEP),</pre> |
| //      |      | <pre>DCB=(DSORG=PS,RECFM=FS,LRECL=27648,</pre>     |
| //      |      | BLKSIZE=27648),UNIT=3390,                          |
| //      |      | <pre>SPACE=(CYL,1113),VOL=SER=PR0003</pre>         |
| //CATDD | DD   | DSN=MY.PAYROLL.LIBRARY,                            |
| 11      |      | <pre>DISP=(OLD,CATLG),UNIT=3390,</pre>             |
| //      |      | VOL=SER=(PR0001,PR0002,PR0003)                     |

Note that IEFBR14 is an IBM utility program that returns immediately, allowing the system to perform job step allocation/deallocation processing.

The following JCL will add a fourth volume to the library that was allocated in the previous example. Notice that you must maintain the original sequence for the volume serial numbers when recataloging the data library.

| //ALLOC   | EXEC | PGM=IEFBR14                                |
|-----------|------|--------------------------------------------|
| //UNCATDD | DD   | DSN=MY.PAYROLL.LIBRARY,                    |
| 11        |      | DISP=(OLD,UNCATLG)                         |
| //NEWVOL  | DD   | DSN=MY.PAYROLL.LIBRARY,                    |
| 11        |      | DISP=(NEW,KEEP_,DCB=(DSORG=PS,             |
| 11        |      | RECFM=FS,LRECL=27648,                      |
| 11        |      | BLKSIZE=27648),UNIT=3390,                  |
| 11        |      | <pre>SPACE=(CYL,1113),VOL=SER=PR0004</pre> |
| //CATDD   | DD   | DSN=MY.PAYROLL.LIBRARY,                    |
| 11        |      | <pre>DISP=(OLD,CATLG),UNIT=3390,</pre>     |
| 11        |      | VOL=SER=(PR0001,PR0002,PR0003,             |
| 11        |      | PR0004)                                    |

The following JCL will preallocate a three-volume data library in an SMS environment. Note that the SMS STORCLAS specified must allow multi-unit allocations and have the GUARANTEED SPACE attribute. Your SMS system administrator will need to set up the specified storage class for you. The SASGUAR storage class name is used only as an example.

| //ALLOC | EXEC | PGM=IEFBR14                                |
|---------|------|--------------------------------------------|
| //DD1   | DD   | DSN=MY.PAYROLL.LIBRARY,                    |
| 11      |      | <pre>DISP=(NEW,CATLG),DCB=(DSORG=PS,</pre> |
| //      |      | RECFM=FS,LRECL=27648,                      |

```
// BLKSIZE=27648),SPACE=(CYL,1113),
// UNIT=(DISK,3),STORCLAS=SASGUAR
//
```

The GUARANTEED SPACE attribute causes the system to allocate the primary space amount on each volume when the library is allocated.

#### Allocating a Multivolume Generation Data Group

A collection of SAS data libraries, including multivolume libraries, can be stored and managed as a z/OS GDG. Before creating any libraries, you must first create the GDG base, as shown in the following example:

Once the GDG base exists, libraries that are members of the GDG can be created using JCL, for example:

```
11
       JOB ...
//* _____
//* CREATE MULTI-VOLUME SAS LIBRARY WHICH IS MEMBER OF GDG
//* _____
//STEP01
       EXEC SAS
//NEWLIB DD
         DSN=PROD.WEEKLY.PERFSTAT(+1),DISP=(NEW,CATLG),
11
       UNIT=(DISK,2),SPACE=(CYL,(50,10)),
       DCB=PROD.WEEKLY.MODEL
11
//SYSIN DD *
 DATA NEWLIB.MEMB01:
 . . .
//* _____
```

Each execution of the job above would create an entirely new library that is a member of the GDG named PROD.WEEKLY.PERFSTAT. The DD statement parameter DCB= is required to specify a data set from which the model DCB attributes for the library will be copied.

Note:

- □ A LIBNAME statement should not be used to create a new GDG library, but it can be used to refer to an existing GDG member.
- The z/OS GDG facility is somewhat similar to, but is completely unrelated to, the SAS concept of generation data groups. A z/OS GDG is a group of SAS data libraries. A SAS GDG is a group of members within a SAS data library. The former group is managed by z/OS. The latter group is managed by SAS.

## CHAPTER

## Accessing BMDP, SPSS, and OSIRIS Files

Introduction to the BMDP, SPSS, and OSIRIS Engines 67 *Restrictions on the Use of These Engines* 67 Accessing BMDP Files 68 Assigning a Libref to a BMDP File 68 Referencing BMDP Files 68 Examples of Accessing BMDP Files 68 Accessing SPSS Files 69 Assigning a Libref to an SPSS File 69 Referencing SPSS Files 70 Examples of Accessing SPSS Files 70 Accessing OSIRIS Files 70 Assigning a Libref to an OSIRIS File 70 Referencing OSIRIS Files 71 Examples of Accessing OSIRIS Files 71

## Introduction to the BMDP, SPSS, and OSIRIS Engines

The following read-only engines enable you to access files that were created with other vendors' software as if those files were written by SAS software:

BMDPaccesses system files that were created with BMDP Statistical<br/>Software.SPSSaccesses SPSS files that were created under Release 9 of SPSS as<br/>well as SPSS-X system files and portable export files that are<br/>created by using the SPSS EXPORT command.OSIRISaccesses OSIRIS files.

You can use these engines in any SAS applications or procedures that do not require random access. For example, by using one of the engines with the CONTENTS procedure and its \_ALL\_ option, you can determine the contents of an entire SPSS file.

#### **Restrictions on the Use of These Engines**

Because these are sequential engines, they cannot be used with the POINT= option of the SET statement nor with the FSBROWSE, FSEDIT, or FSVIEW procedures in SAS/FSP software. However, you can use the COPY procedure or a DATA step to copy a BMDP, SPSS, or OSIRIS file to a SAS data set, and then either use POINT= or use SAS/FSP to browse or edit the file.

## Accessing BMDP Files

The BMDP engine can read only BMDP save files that were created on the same operating environment. For example, the BMDP engine under z/OS cannot read BMDP files that were created under the OpenVMS operating environment.

#### Assigning a Libref to a BMDP File

In order to access a BMDP file, you must use the LIBNAME statement or LIBNAME function to assign a libref to the file.

You do not need to use a LIBNAME statement or function before running PROC CONVERT if you are using PROC CONVERT to convert a BMDP file to a SAS data file. (See "CONVERT Procedure" on page 308.)

Note that the LIBNAME statement has no options for the BMDP engine.

If you previously used a TSO ALLOC command or a JCL DD statement to assign a DDname to the BMDP file, you can omit the *physical-filename* (a physical file name in the z/OS operating environment) in the LIBNAME statement or LIBNAME function and use the DDname as the libref. See "Accessing BMDP Files" on page 68.

For information on the LIBNAME statement, see "LIBNAME Statement" on page 392. For information on the LIBNAME function, see "LIBNAME Function" on page 268.

#### **Referencing BMDP Files**

Because there can be multiple save files in a single physical BMDP file, you use the value of the BMDP CODE= argument as the name of the SAS data file. For example, if the BMDP save file contains CODE=ABC and CODE=DEF, and if the libref is XXX, you reference the files as XXX.ABC and XXX.DEF. All BMDP CONTENT types are treated the same, so even if file DEF has CONTENT=CORR under BMDP, SAS treats it as CONTENT=DATA.

In your SAS program, if you want to access the first BMDP save file in the physical file, or if there is only one save file, you can refer to the file as \_FIRST\_. This approach is convenient if you do not know the BMDP CODE= value.

#### Examples of Accessing BMDP Files

Suppose the physical file MY.BMDP.FILE contains the save file ABC. The following statements assign a libref to the data set and then run PROC CONTENTS and PROC PRINT on the BMDP file:

```
libname xxx bmdp 'my.bmdp.file';
proc contents data=xxx.abc;
proc print data=xxx.abc;
run;
```

In the next example, the TSO ALLOC command associates a DDname with the name of the physical file that comprises the BMDP *physical-filename*. The physical file name is omitted in the LIBNAME statement and LIBNAME function, because the libref that is used is the same as the DDname in the TSO statement. The PROC PRINT statement prints the data for the first save file in the physical file.

```
tso alloc f(xxx) da('my.bmdp.file') shr reu;
libname xxx bmdp;
proc print data=xxx._first_;
run;
```

## Accessing SPSS Files

The SPSS engine supports native and portable file formats for both SPSS and SPSS-X files. The engine automatically determines which type of SPSS file it is reading and reads the file accordingly.

This engine can read only SPSS data files that were created under the same operating environment. For example, the SPSS engine under z/OS cannot read SPSS files that were created under the OpenVMS operating environment. The only exception is an SPSS portable file, which can originate from any operating environment.

#### Assigning a Libref to an SPSS File

In order to access an SPSS file, you must use the LIBNAME statement or LIBNAME function to assign a libref to the file. Specify the SPSS engine in the LIBNAME statement as follows:

LIBNAME libref SPSS 'physical-filename';

libref

is a SAS libref.

SPSS

is the SPSS engine.

physical-filename

is the physical file name of the SPSS file.

The syntax of the LIBNAME function for SPSS is as follows:

#### LIBNAME(libref, 'physical-filename', 'SPSS')

You do not need to use a LIBNAME statement or function before running PROC CONVERT if you are using PROC CONVERT to convert an SPSS file to a SAS data file. (See "CONVERT Procedure" on page 308.)

Note that the LIBNAME statement and function have no options for the SPSS engine.

If you previously used a TSO ALLOC command or a JCL DD statement to assign a DDname to the SPSS file, you can omit the *physical-filename* in the LIBNAME statement or function and use the DDname as the libref. (See the second example in "Examples of Accessing SPSS Files" on page 70.)

#### **Referencing SPSS Files**

SPSS data files do not have names. For these files, use a member name of your choice in SAS programs.

SPSS data files have only one logical member per file. Therefore, you can use \_FIRST\_ in your SAS programs to refer to the first data file.

#### Examples of Accessing SPSS Files

Suppose you want to read the physical file MY.SPSSX.FILE. The following statements assign a libref to the data set and then run PROC CONTENTS and PROC PRINT on the SPSS file:

```
libname xxx spss 'my.spssx.file';
proc contents data=xxx._first_;
proc print data=xxx._first_;
run;
```

In the next example, the TSO ALLOC command associates a DDname with the name of the physical file that comprises the SPSS *physical-filename*. The physical file name is omitted in the LIBNAME statement, because the libref that is used is the same as the DDname in the TSO command. The PROC PRINT statement prints the data in the first member of the SPSS data file.

```
tso alloc f(xxx) da('my.spssx.file') shr reu;
libname xxx spss;
proc print data=xxx._first_;
run;
```

## **Accessing OSIRIS Files**

Although OSIRIS runs only under z/OS and CMS, the SAS OSIRIS engine accepts a z/OS data dictionary from any other operating environment that is running SAS software. The layout of an OSIRIS data dictionary is the same on all operating environments. The data dictionary and data files should not be converted between EBCDIC and ASCII, however, because the OSIRIS engine expects EBCDIC data.

#### Assigning a Libref to an OSIRIS File

In order to access an OSIRIS file, you must use the LIBNAME statement or LIBNAME function to assign a libref to the file. Specify the OSIRIS engine in the LIBNAME statement as follows:

LIBNAME libref OSIRIS 'physical-filename' DICT='dictionary-filename';

#### libref

is a SAS libref.

OSIRIS

is the OSIRIS engine.

physical-filename

is the physical file name of the data file.

dictionary-filename

is the physical file name of the dictionary file. The *dictionary-filename* can also be a DDname. However, if you use a DDname for the *dictionary-filename*, do not use quotation marks.

Specify the OSIRIS engine in the LIBNAME function as follows:

LIBNAME(libref, 'physical-filename', 'OSIRIS', "DICT='dictionary-filename")

You do not need to use a LIBNAME statement or function before running PROC CONVERT if you are using PROC CONVERT to convert an OSIRIS file to a SAS data file. (See "CONVERT Procedure" on page 308.)

If you previously used a TSO ALLOC command or a JCL DD statement to assign a DDname to the OSIRIS file, you can omit the *physical-filename* in the LIBNAME statement or function. However, you must still use the DICT= option, because the engine requires both files.

#### **Referencing OSIRIS Files**

OSIRIS data files do not have individual names. Therefore, for these files you can use a member name of your choice in SAS programs. You can also use the member name \_FIRST\_ for an OSIRIS file.

Under OSIRIS, the contents of the dictionary file determine the file layout of the data file. A data file has no other specific layout.

You can use a dictionary file with an OSIRIS data file only if the data file conforms to the format that the dictionary file describes. Generally, each data file should have its own DICT file.

#### Examples of Accessing OSIRIS Files

Suppose you want to read the data file MY.OSIRIS.DATA, and the data dictionary is MY.OSIRIS.DICT. The following statements assign a libref to the data file and then run PROC CONTENTS and PROC PRINT on the file:

```
libname xxx osiris 'my.osiris.data'
    dict='my.osiris.dict';
proc contents data=xxx._first_;
proc print data=xxx._first_;
run;
```

The next example uses JCL. In this example, the DD statements can be omitted if the physical names are referenced in the LIBNAME statement.

```
//JOBNAME JOB
//STEP1 EXEC SAS
//OSIR DD DSN=MY.OSIRIS.DATA,DISP=SHR
//DICT DD DSN=MY.OSIRIS.DICT,DISP=SHR
//SYSIN DD *
/* Any one of the following libname */
```

```
/* statements can be used. */
libname osir osiris dict=dict;
libname osir osiris 'my.osiris.data' dict=dict;
libname osir osiris dict='my.osiris.dict';
   /* Use this if the osir libref is used */
proc print data=osir._first_;
   /* Use this if the xxx libref is used */
proc print data=xxx._first_;
//
```

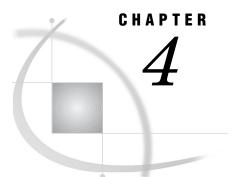

## **Allocating External Files**

Introduction to External Files 73 Ways of Allocating External Files 73 Allocating a File for a Single Use 74 Allocating a File for Multiple Uses 74 Using the FILENAME Statement or Function to Allocate External Files 74 FILENAME Statement Syntax 75 FILENAME Statement Examples 76 Using the JCL DD Statement to Allocate External Files 76 Using the TSO Allocate Command to Allocate External Files 77 Allocating External Files on Tape 77 Allocating External Files to a Pipe 78 Allocating Generation Data Sets 79 Allocating a New Generation of a Generation Data Group 79 Allocating an Existing Generation of a Generation Data Group 79 Allocating Nonstandard External Files 80 Allocating ISAM Files 80 Allocating UNIX System Services HFS Files 80 Allocating PDSEs 80 Concatenating External Files 81 Displaying Information about External Files 81 Deallocating External Files 81

## **Introduction to External Files**

External files are files whose format is determined by the operating environment rather than by SAS software. External files include raw data files, JCL libraries, files that contain SAS programming statements, load libraries, and HFS files, which are part of UNIX System Services (USS). In batch and noninteractive line modes, the SAS log and procedure output files are also external files.

## Ways of Allocating External Files

To work with an external file in SAS software, you must first allocate the file. File allocation is the process of identifying an external file to SAS software. If you are allocating a new data set, such as a sequential file, partitioned data set (PDS), or partitioned data set extended (PDSE), you must specify that it is new and you must describe its structure and format. These actions are not required for new files in the Hierarchical File System (HFS).

The method you use to allocate an external file depends on whether you plan to use the file more than once in your SAS program. See "Allocating a File for a Single Use" on page 74 and "Allocating a File for Multiple Uses" on page 74.

#### Allocating a File for a Single Use

If you plan to use an existing external file only once in your SAS program, then you can allocate it by specifying the physical file name in a SAS statement or command. For example, this INCLUDE command allocates an existing sequential data set and includes it into the PROGRAM EDITOR window:

```
include 'myid.report.data'
```

Similarly, this PROC PRINTTO statement allocates a new PDS member:

```
proc printto print='userid.output.data(rockport)' new;
```

#### Allocating a File for Multiple Uses

If you plan to use the same external file several times in your SAS program, then use one of the following methods to allocate the file:

SAS FILENAME statement or function

You can use these methods in all modes for most types of files. See "Using the FILENAME Statement or Function to Allocate External Files" on page 74 or "FILENAME Function" on page 259 for more information.

JCL DD statement

You can use this method if you use z/OS in batch mode. See "Using the JCL DD Statement to Allocate External Files" on page 76 for more information.

*Note:* Unlike the other two methods, if you use the JCL DD statement to allocate a file, there is no way to deallocate the file until the job ends.  $\triangle$ 

#### TSO ALLOCATE command

You can use this method if you use z/OS under TSO. See "Using the TSO Allocate Command to Allocate External Files" on page 77 for more information.

Each of these methods establishes a fileref or a DDname that you can subsequently use to refer to the file instead of specifying the data set name again. See "Referring to External Files" on page 84 for more information.

## Using the FILENAME Statement or Function to Allocate External Files

The FILENAME statement and FILENAME function associate a SAS fileref (file reference name) with the operating environment's name for an external file. This is equivalent to allocating a physical file externally (using a JCL DD statement or a TSO ALLOCATE command) and assigning a fileref to it.

In interactive mode, if you issue a FILENAME statement or function or attempt to allocate a file with the FNAME window for a file that does not exist, and if you do not specify DISP=NEW, and if the file is not an HFS file, one of the following actions occurs:

□ If the SAS system option FILEPROMPT is in effect (the default), then a requestor window asks whether you want to create the external file. If you reply **Yes**, SAS creates the external file, using any attributes that you specified in the FILENAME statement. If you do not specify any attributes, SAS uses the values of the SAS

system options FILEDEV=, FILEVOL=, FILEUNIT=, FILESPPRI=, and FILESPSEC=. See "System Options in the z/OS Environment" on page 410 for information about these options.

□ If the SAS system option NOFILEPROMPT is in effect, an error message indicating that the file could not be allocated is written to the SAS log.

For further information on the FILENAME function, see "FILENAME Function" on page 259.

#### FILENAME Statement Syntax

This section provides only a brief overview of FILENAME statement syntax. For complete information about the FILENAME statement, see "FILENAME Statement" on page 369.

The syntax of the FILENAME statement is

FILENAME fileref <device-type > 'physical-filename' <options . . . >;

#### fileref

identifies the external file. The fileref must conform to the rules for DDnames. That is, it can consist of one to eight letters, numbers, or the national characters \$, @, and #; the first character must be either a letter or a national character. You can subsequently use the fileref to refer to this file in your SAS session or batch job. (See "Referring to External Files" on page 84.)

device-type

enables you to route output to an output device, disk, or tape file by specifying device type. If *device-type* is not defined for a new file, its value is taken from the SAS system option FILEDEV=.

'physical-filename' | ('physical-filename-1' . . . 'physical-filename-n') |

'physical-filename (\*)' | 'physical-filename(beg\*)' | 'physical-filename(\*end)' is the physical file name of the data set, enclosed in quotation marks (see "Specifying Physical Files" on page 14), or it can be a concatenation of physical file names. For a concatenation, enclose each data set name in quotation marks, and enclose the entire group of file-specifications in parentheses. The maximum number of data sets in a concatenation is 200.

For a concatenation of members in a PDS, an asterisk (\*) can be used in a wildcard file specification. The syntax '*physical-filename* (\*)' applies to all members of the PDS; (*beg*\*) applies to all members or files whose names begin with *beg*, and (\**end*) applies to all files whose names end with *end*.

#### options

include standard options such as file disposition as well as options for SYSOUT data sets such as the destination for output and the number of copies desired. These options are described in detail in "FILENAME Statement" on page 369. Generally, values for options may be specified either with or without quotation marks. However, values that contain special characters must be enclosed in quotation marks.

## **FILENAME Statement Examples**

The following table provides examples of the FILENAME statement for z/OS.

Table 4.1 FILENAME Statement Examples

| Type of File             | New or Existing File? | Example                                                                                                    |
|--------------------------|-----------------------|----------------------------------------------------------------------------------------------------|
| sequential               | existing              | filename raw 'myid.raw.datax' disp=old;                                                                                                    |
|                          | new                   | <pre>filename x 'userid.newdata' disp=new space=(trk,(5,1)) unit=3380 volume=xyzabc recfm=fb lrecl=80 blksize=6160;</pre>                               |
| member of<br>partitioned | existing              | <pre>filename raw 'sas.raw.data(mem1)' disp=old;</pre>                                                                                                  |
|                          | new                   | <pre>filename dogcat 'userid.sas8.physn(optwrk)'     disp=new space=(trk,(1,3,1))     volume=xxx111 recfm=fb lrecl=255     blksize=6120 dsorg=po;</pre> |
| partitioned extended     | existing              | filename mypdse 'sas.test.pdse' disp=old;                                                                                                    |
|                          | new                   | <pre>filename tpdse 'sas.test.pdse' dsntype=library     space=(trk,(5,2,2)) lrecl=80 blksize=6160     recfm=fb disp=(new, catlg) dsorg=po;</pre>        |
| USS: HFS files           | existing              | filename myhfs '/u/userid/myfile';                                                                                                    |
|                          | new                   | filename myhfs '/u/userid/myfile';                                                                                                    |
| temporary                | new                   | <pre>filename nextone '&amp;mytemp' disp=new     space=(trk,(3)) lrecl=80 blksize=6160;</pre>                                                           |
| tape                     | existing              | filename mytape 'prod.data' vol=myvol unit=tape<br>label=(1,SL);                                                                                        |
|                          | new                   | <pre>filename tranfile 'sas.cport.file' label=(1,SL) vol='042627' unit=cart blksize=8000 disp=(new,keep);</pre>                                         |
| concatenated             | existing              | <pre>filename concat12   ('prod.payroll.data' 'prod.trans(may)');</pre>                                                                                 |
| wildcard                 | existing, in PDS      | <pre>filename wild 'prod.payroll(d*)';</pre>                                                                                                    |
|                          | existing, in HFS      | <pre>filename all '/u/userid/*.sas';</pre>                                                                                                    |
| terminal                 | n/a                   | filename term1 '*';<br>or                                                                                                    |
|                          |                       | filename term2 terminal;                                                                                                    |
| printer                  | n/a                   | filename prnt unit=printer sysout=a;<br>or                                                                                                    |
|                          |                       | filename prnt printer sysout=a;                                                                                                    |

## Using the JCL DD Statement to Allocate External Files

The syntax of the JCL DD statement is

//DDname DD DSN=data-set-name,options

*options* include options such as file disposition as well as options that describe the format of the file.

Here are some examples:

□ Allocating an existing sequential data set:

//BOOKS DD DSN=LIBRARY.CATALOG.DATA,DISP=SHR

□ Allocating a new sequential data set:

| //REPORT | DD | <pre>DSN=LIBRARY.REPORT.FEB08,DISP=(NEW,CATLG),</pre> |
|----------|----|-------------------------------------------------------|
| 11       |    | <pre>SPACE=(CYL,(1,1)),UNIT=SYSDA,</pre>              |
| 11       |    | <pre>DCB=(LRECL=80,RECFM=FB,BLKSIZE=6160)</pre>       |

□ Concatenating sequential data sets:

//INPUT DD DSN=LIBRARY.DATA.QTR1,DISP=SHR
// DD DSN=LIBRARY.DATA.QTR2,DISP=SHR
// DD DSN=LIBRARY.DATA.QTR3,DISP=SHR
// DD DSN=LIBRARY.DATA.QTR4,DISP=SHR

For complete information about the JCL DD statement, see the appropriate JCL User's Guide and JCL Reference for your OS level.

## Using the TSO Allocate Command to Allocate External Files

The syntax of the TSO ALLOCATE command is

ALLOC FILE(DDname) DA('data-set-name ') options

*options* include options such as file disposition as well as options that describe the format of the file.

Here are some examples:

□ Allocating an existing member of a PDS:

alloc fi(in1) da('my.pds(mem1)') shr

□ Allocating a new sequential data set:

```
alloc fi(report) da('library.report.feb08')
  new sp(1,1) cyl lrecl(80) recfm(f b)
  blksize(6160)
```

□ Concatenating sequential data sets:

```
alloc fi(input) da('library.data.qtr1' 'library.data.qtr2'
    'library.data.qtr3' 'library.data.qtr4') shr
```

For complete information about the TSO ALLOCATE command, see the appropriate TSO reference for your OS level.

## Allocating External Files on Tape

Tapes are used primarily in batch mode; in fact, some sites may restrict or prohibit tape mounts in interactive sessions. Because file allocation for external files on tape is done infrequently, the FILENAME statement and FILENAME function give only limited support for parameters that are normally associated with data sets on tape. However, you can use the FILENAME statement or FILENAME function to allocate a cataloged tape file, provided that you specify the data set name and disposition (as you would normally do in a JCL DD statement). To allocate an uncataloged tape file, do the following:

□ For a data set on an IBM standard-label tape (label type SL, the most common type), you must specify the data set name, UNIT= parameter, and volume serial number. You may also specify the label number and type and the disposition, or you can allow default values to be used for these parameters. For example:

```
filename mytape 'prod.data' vol=myvol
    unit=tape label=(2,SL);
```

For a data set on a nonlabeled tape (label type NL), you must supply the above information plus DCB information. (See "DCB Attribute Options" on page 379 for details.) For example:

```
filename tranfile 'sas.cport.data'
disp=(new,keep) unit=tape vol=xvol
label=(1,NL) recfm=fb
lrecl=80 blksize=8000;
```

## Allocating External Files to a Pipe

BatchPipes offers a way to connect jobs so that data from one job can move to another job without going to DASD or tape. SAS System 9 permits both SAS data sets and external files to be written and read with BatchPipes.

*Note:* To use BatchPipes with SAS on z/OS, you need to make sure you have the BatchPipes service running before you start your SAS session.  $\triangle$ 

To write an external file using BatchPipes:

```
//jobname JOB
                 jobinfo...
11
          EXEC SAS9
//*
//PIPESND DD DSN=TEST.SAS.EXTFILE.BATCHPIPES,
11
          LRECL=80, BLKSIZE=3120, RECFM=FB,
11
          DISP=NEW,
11
          SUBSYS=(BP01,CLOSESYNC)
//*
//SYSIN
          DD *
  data null;
     file pipesnd;
     put " Line 1 ";
     put " Line 2 ";
  run:
/*
11
```

To read an external file using BatchPipes:

```
//jobname JOB jobinfo...
// EXEC SAS9
//*
//PIPERCV DD DSN=TEST.SAS.EXTFILE.BATCHPIPES,
// DISP=OLD,
// SUBSYS=(BP01,CLOSESYNC)
//*
//SYSIN DD *
```

```
data _null_;
    infile pipercv;
    input;
    list;
    run;
/*
//
```

See the IBM documentation about BatchPipes z/OS for more information.

## **Allocating Generation Data Sets**

A generation data set (or *generation*) is a version of a z/OS data set that is stored as a member of a generation data group. These generations are supported by z/OS; they differ from the generation data sets supported by SAS. For detailed information about z/OS generations, see your IBM documentation. For information about SAS generation data sets, see the *SAS Language Reference: Concepts*. See also "Allocating a Multivolume Generation Data Group" on page 65.

Both standard external files and SAS data libraries can be stored and managed as generation data groups. The following sections describe the various methods of allocating new and existing generations.

#### Allocating a New Generation of a Generation Data Group

To allocate a *new* generation of a generation data group, use one of the following methods:

□ In a JCL DD statement, you can specify either the relative form of the data set name or the absolute form.

Relative form:

//DD1 DD DSN=PROD.GDG(+1),DISP=(NEW,CATLG)

Absolute form:

//DD1 DD DSN=PROD.GDG.G0008V00,DISP=(NEW,CATLG)

In a SAS FILENAME statement or FILENAME function (for external files) or in a TSO ALLOCATE command, you must specify the absolute form of the data set name.

FILENAME statement:

filename dd1 'prod.gdg.g0008v00' disp=(new,catlg);

TSO ALLOCATE command:

alloc fi(dd1) da('prod.gdg.g0008v00') new

#### Allocating an Existing Generation of a Generation Data Group

To access an existing generation of a generation data group, you can use either the relative form of the data set name or the absolute form in a FILENAME statement FILENAME function, JCL DD statement, or TSO ALLOCATE command.

 $\square$  Relative form:

FILENAME statement:

filename gdgds 'my.gdg.data(-1)';

```
JCL DD statement:
```

//DD1 DD DSN=PROD.GDG(-1),DISP=SHR

TSO ALLOCATE command:

alloc fi(dd1) da('prod.gdg(-1)') shr

 $\square$  Absolute form:

FILENAME statement:

filename gdgds 'my.gdg.data.g0008v01';

JCL DD statement:

//DD1 DD DSN=PROD.GDG.G0008V01,DISP=SHR

TSO ALLOCATE command:

alloc fi(dd1) da('prod.gdg.g0008v01') shr

## Allocating Nonstandard External Files

#### Allocating ISAM Files

To allocate a new ISAM file, you must use either a JCL DD statement or the TSO ALLOCATE command; you cannot use the FILENAME statement or FILENAME function. However, you can use the FILENAME statement or function to allocate an existing ISAM file.

#### Allocating UNIX System Services HFS Files

See "Accessing UNIX System Services Files" on page 100 for details.

#### **Allocating PDSEs**

To allocate a partitioned data set extended (PDSE), specify the appropriate options in the FILENAME statement or FILENAME function, as shown in the example in Table 4.1 on page 76.

See "Options That Specify SMS Keywords" on page 382 for definitions of SMS options. You can use a PDSE wherever you can use a PDS, and you can write to multiple members in a PDSE at the same time.

## **Concatenating External Files**

Multiple sequential data sets can be concatenated via JCL DD statements, a TSO ALLOCATE command, a FILENAME statement, or a FILENAME function. (When accessing concatenated files, performance is better when either of the first two methods is used.) See the examples in "Using the FILENAME Statement or Function to Allocate External Files" on page 74, "Using the JCL DD Statement to Allocate External Files" on page 76, and "Using the TSO Allocate Command to Allocate External Files" on page 77. Also see "Reading Concatenated Data Sets" on page 95.

## **Displaying Information about External Files**

You can issue the FILENAME command from the command line to display the FILENAME window. This window lists all current SAS filerefs plus the name of the physical file to which each fileref has been assigned. Files that were allocated externally (with a JCL DD statement or with the TSO ALLOCATE command) are listed only after you have used them as filerefs in your SAS session.

Under z/OS, three additional windows–FNAME, DSINFO, and MEMLIST–also provide information about external files. For information about these windows, see "Host-Specific Windows in the z/OS Environment" on page 550.

## **Deallocating External Files**

The method that you use to deallocate a file depends on which method you used to allocate it:

□ If you used the FILENAME statement or FILENAME function to allocate the file, include the CLEAR argument to deallocate it:

filename books clear;

*Note:* The CLEAR argument is optional. Specifying **filename** *fileref*; has the same effect.  $\triangle$ 

- □ If you used the JCL DD statement to allocate the file, then the file is automatically deallocated when the job step ends. (There is no way to deallocate the file before the job step ends.)
- □ If you used the TSO ALLOCATE command to allocate the file, then use the TSO FREE command:

free fi(books)

# CHAPTER 5

## **Accessing External Files**

Referring to External Files 84 How SAS Determines Device Types 85 Writing to External Files 85 FILE Statement 86 FILE Statement Syntax 86 FILE Statement Examples 87 Writing to Sequential Data Sets 87 Writing to Members of PDS or PDSE Data Sets 88 Writing to a Printer 88 Writing to the Internal Reader 89 Writing to a Temporary Data Set 89 Using the FILE Statement to Specify Data Set Attributes 89 Using the Data Set Attributes of an Input File 90 Using the FILE Statement to Specify Data Set Disposition 90 Appending Data with the MOD Option 90 Appending Data with the MOD Disposition 90 Writing to Print Data Sets 91 Designating a Print Data Set 91 Designating Nonprint Data Set as a Print Data Set 91 Designating a Print Data Set as a Nonprint Data Set 92 Reading from External Files 92 **INFILE Statement** 92 INFILE Statement Syntax 93 **INFILE Statement Examples** 94 Reading from a Sequential File 94 Reading from a Member of a PDS or PDSE 94 Reading from the Terminal 95 Reading Concatenated Data Sets 95 Reading from Multiple External Files 96 Sequentially Reading from Multiple External Files 96 Alternately Accessing Multiple External Files 96 Reading from Print Data Sets 97 Getting Information about an Input Data Set 97 Accessing Nonstandard Files 97 Accessing IMS and CA-IDMS Databases 97 Accessing ISAM Files 98 Accessing VSAM Data Sets 98 Reading a VSAM File 98 Writing to an Empty VSAM File 98 Updating a VSAM Data Set 99 Using Record-Level Sharing with VSAM 99

Extended-Format VSAM Data Sets 99 Accessing the Volume Table of Contents (VTOC) 99 Accessing UNIX System Services Files 100 Allocating UNIX System Services Files 100 Allocating a UNIX System Services Directory 100 Specifying File-Access Permissions and Attributes 101 Using SAS 101 Using Operating System Facilities 101 Using UNIX System Services Filenames in SAS Statements and Commands 102 Concatenating UNIX System Services Files 102 Accessing a Particular File in a UNIX System Services Directory 103 Piping Data between SAS and UNIX System Services Commands 103 Piping Data from a UNIX System Services Command to SAS 103 Piping Data from SAS to a UNIX System Services Command 104 Host-Specific Options for UNIX System Services Files 104 Writing Your Own I/O Access Methods 107 Accessing SAS Statements from a Program 107 Using the INFILE / FILE User Exit Facility 107

## **Referring to External Files**

After allocating an external file, you can use the fileref or DDname of the file as a convenient way of referring to that file in any subsequent SAS language statement or command.

*Note:* The first time the DDname of an external file is used in a SAS statement or procedure, SAS assigns it as a fileref for the external file. Therefore, any information provided here about filerefs also applies to the DDnames of external files.  $\triangle$ 

In the following example, the FILENAME statement associates the fileref REPORT with the sequential data set MYID.NEWDATA. The FILE statement later uses the fileref rather than the data set name to refer to the data set.

```
filename report 'myid.newdata' disp=old;
data _null_;
  file report;
   put ...;
run;
```

Here is a similar example in which a JCL DD statement associates the DDname IN with a member of a partitioned data set. The INFILE statement later uses the DDname rather than the data set name and member name to refer to the PDS member.

```
//IN DD DSN=MYID.NEWDATA(TRIAL1),DISP=SHR
//SYSIN DD *
data out;
    infile in;
    input ...;
run;
```

When referring to a member of a PDS or a PDSE, you also have the option of specifying only the data set name in the FILENAME statement (or FILENAME function) or in the DD statement. Then, in subsequent references, you specify the member name with the fileref. For example:

```
//IN DD DSN=MYID.NEWDATA,DISP=SHR
//SYSIN DD *
data out;
    infile in(trial1);
    input ...;
run;
```

If an external data set is not cataloged, you must also provide the volume serial number. See "FILENAME Statement" on page 369 for more information about other options that you can specify.

## **How SAS Determines Device Types**

A fileref has a device type of either MVS or HFS, where HFS identifies files that are stored in the hierarchical file system of UNIX System Services (USS). The device type determines how SAS will access the file. This device type is somtimes referred to as an access method.

If a physical name does not contain a slash (/) or a tilde ( $\sim$ ) character to identify it as an HFS file name, SAS uses the following algorithm to determine the device type:

1 Use the access method from the allocation statement, if provided, as in:

```
FILE 'example' HFS;
or
FILENAME XXX HFS 'example';
```

If the access method is not specified or is MVS, use the MVS access method.

**2** Use the access method specified by the MVS: or HFS: prefix in the physical file name, if one is provided, as in:

FILENAME XXX 'HFS:first';
FILENAME XXX 'MVS:first';

**3** Use the HFS access method if a slash character ( / )or tilde character (~) appears in the physical file name, as in:

FILENAME XXX '~/first';

**4** Use the access method specified by the FILESYSTEM= system option. See "FILESYSTEM= System Option" on page 441.

## Writing to External Files

After allocating an external file, you can use the FILE statement, FILE command, or FOPEN function to write to the file. This section describes the FILE statement. For information about the FILE command, see SAS Language Reference: Dictionary.

*Note:* You can also use FOPEN, FWRITE, FPUT, FNOTE, FPOINT, and FCLOSE to access external files. See SAS Language Reference: Dictionary for details.  $\triangle$ 

#### **FILE Statement**

The FILE statement specifies the current output file for PUT statements in the DATA step. (See SAS Language Reference: Dictionary for a complete description of the PUT statement.)

When multiple FILE statements are present, the PUT statement builds and writes output lines to the file that was specified in the most recent FILE statement. If no FILE statement was specified, the PUT statement writes to the SAS log.

The specified output file must be an external file, not a SAS data library, and it must be a valid access type.

The FILE statement is executable; therefore, you can use it in conditional processing (in an IF/THEN statement, for example).

As with INFILE, it is possible to alternately access multiple external files. See the example in "Reading from Multiple External Files" on page 96. You cannot write to multiple members of a single PDS at the same time. However, you can write to multiple members of a PDSE at one time.

Under z/OS, SAS uses the IBM ENQUEUE/DEQUEUE facility to prevent multiple users from writing to the same physical file simultaneously. This facility also prevents SAS software and ISPF from overwriting each other.

#### FILE Statement Syntax

This section provides a brief overview of FILE statement syntax. For complete information about the FILE statement, see "FILE Statement" on page 363.

The syntax of the FILE statement is

FILE file-specification <type> <options > <host-options>;

#### file-specification

identifies the file. It can be in the following forms:

| Form                        | Example                          |
|-----------------------------|----------------------------------|
| fileref                     | report                           |
| fileref(member)             | report(feb)                      |
| 'physical-filename'         | 'library.daily.report'           |
| 'physical-filename(member)' | 'library.daily.output(report1)'  |
| reserved filerefs           | LOG<br>or<br>PRINT               |
| HFS file                    | '/u/userid/file'<br>'HFS:myfile' |

Table 5.1 File Specification Examples for the FILE Statement

See "Specifying Physical Files" on page 14 for details about different ways of specifying *physical-filename*.

#### type

specifies the type of file. Nonstandard (host-specific) file types that you can specify for z/OS are

| DLI          | for IMS databases (see "Accessing IMS and CA-IDMS Databases" on page 97).                   |
|--------------|---------------------------------------------------------------------------------------------|
| HFS and PIPE | for files in UNIX System Services (see "Accessing UNIX System Services Files" on page 100). |
| MVS          | for z/OS data sets.                                                                         |
| VSAM         | for VSAM files (see "Accessing VSAM Data Sets" on page 98).                                 |

options

describe the output file's characteristics and specify how it is to be written with a PUT statement. Many of these options are not host-dependent and are documented in *SAS Language: Reference*. For information about options that are specific to z/OS, see "FILE Statement" on page 363. You can use these options to do the following:

- □ define variables that will contain information about the external file
- $\Box$  specify special open and close processing
- $\Box$  specify file characteristics.

#### **FILE Statement Examples**

 Table 5.2
 Examples of the FILE Statement

| Type of Data Set                          | Example                                       |
|-------------------------------------------|-----------------------------------------------|
| sequential                                | <pre>file 'my.new.dataset';</pre>             |
| member of a PDS or PDSE                   | <pre>file out(newdata);</pre>                 |
|                                           | <pre>or file 'my.new.dataset(newdata)';</pre> |
| sequential or member of a PDS or $PDSE^*$ | file myfilerf;                                |
| HFS                                       | <pre>file '/usr/tmp/newdata';</pre>           |
| HFS                                       | <pre>file 'newmem.dat' hfs;</pre>             |
| HFS                                       | <pre>file 'HFS:raw';</pre>                    |
| MVS                                       | <pre>file 'newmem.dat' mvs;</pre>             |
| MVS                                       | <pre>file 'MVS:raw';</pre>                    |
| VSAM                                      | file payroll vsam;                            |
| IMS                                       | file psb dli;                                 |
| SAS log                                   | file log;                                     |

\* The type depends on what the fileref is associated with.

#### Writing to Sequential Data Sets

The disposition of a sequential data set can be OLD, MOD, or SHR. Using OLD eliminates the possibility of another job writing to the data set at the same time your job is writing to it.

If you specify OLD or SHR, SAS begins writing at the beginning of the data set, replacing existing information. To append new information to the existing information, specify the MOD option in the FILE statement.

The following example assigns the fileref RAW to the data set MYID.RAW.DATAX and uses the fileref in a simple DATA step:

```
filename raw 'myid.raw.datax' disp=old;
data _null_;
  file raw;
  msgline='write this line';
  put msgline;
run;
```

#### Writing to Members of PDS or PDSE Data Sets

To write to a member of a PDS, include the member name along with the data set name in the FILE statement, the FILENAME statement, the FILENAME function, the TSO ALLOCATE command, or the JCL DD statement. Omitting the member name causes an error message because SAS tries to treat the PDS as a sequential data set.

The disposition of the PDS member can be OLD or SHR; you cannot use a disposition of MOD for a member of a PDS. In both cases, SAS begins writing at the beginning of the member, replacing existing information. Using OLD eliminates the possibility of another job writing into the member at the same time your job is writing into it.

In a single DATA step you can write to only one member of a particular PDS; however, you can write to members of separate PDSs. To write to more than one member of a given PDS, you must use a separate DATA step for each member. In a single DATA step, you can write to multiple members of a PDSE.

The following example assigns the fileref RAW to the PDS member MEM1 and then uses the fileref in a simple DATA step:

```
/* PDS Example */
filename raw 'myid.raw.data(meml)' disp=old;
data _null_;
   file raw;
   put 'write this line';
run;
```

This next example assigns the fileref MYPDSE to the PDSE and then uses the fileref in a simple DATA step:

```
/* PDSE Example */
filename mypdse 'sales.div1.reg3' disp=shr;
data a;
    x=1;
    file mypdse(june97);
    put x;
    file mypdse(jul97);
    put x;
run;
```

#### Writing to a Printer

This example uses the FILENAME and FILE statements to route output to a printer:

```
filename prnt printer sysout=a;
data _null_;
   file prnt;
   put 'text to write';
run;
```

#### Writing to the Internal Reader

This example uses the FILENAME and FILE statements to write to an internal reader:

```
filename injcl '.misc.jcl' disp=shr;
filename outrdr sysout=a pgm=intrdr
    recfm=fb lrecl=80;
data _null_;
    infile injcl(myjcl);
    file outrdr noprint notitles;
    input;
    put _infile_;
run;
```

## Writing to a Temporary Data Set

The following examples use the FILENAME and FILE statements to write to a temporary data set.

□ This example shows how to use default attributes to define a temporary file:

```
filename tempfile '&mytemp' ;
data out;
   file tempfile;
   put ...;
run:
```

□ The next example defines a temporary file and specifies some of its attributes:

```
filename nextone '&mytemp' disp=new
    lrecl=80 blksize=320 space=(trk,(3));
data out;
    file nextone;
    put ...;
run;
```

#### Using the FILE Statement to Specify Data Set Attributes

You can specify data set attributes in the FILE statement as well as in the FILENAME statement or FILENAME function. SAS supplies default values for any attributes that you do not specify. (For information about default values, see "Overview of DCB Attributes" on page 381 and "DCB Option Descriptions" on page 379.)

This example specifies values for LRECL= and RECFM= in the FILE statement and allows SAS to use the default value for BLKSIZE=:

```
filename x 'userid.newdata' disp=new
        space=(trk,(5,1)) volume=xyz111;
data out;
   file x lrecl=80 recfm=fb;
   put ...;
run;
```

#### Using the Data Set Attributes of an Input File

In this example, data is read from the input file; then the data is written to an output file, using the same file characteristics. The DCB option in the FILE statement tells SAS to use the same data set attributes for the output file as were used for the input file.

```
filename in 'userid.input';
filename out 'userid.output';
data;
    infile in;
    input;
    file out dcb=in;
    put _infile_;
run;
```

#### Using the FILE Statement to Specify Data Set Disposition

#### Appending Data with the MOD Option

In this example, the MOD option is used to append data to the end of an external file:

```
filename out 'user.output';
data _null_;
  /* New data is written to 'user.output' */
    file out;
    put ...;
run;
data _null_;
  /* data is appended to 'user.output' */
    file out mod;
    put ...;
run;
```

#### Appending Data with the MOD Disposition

This example is similar to the previous one except that instead of using the MOD option, the DISP= option is used. The OLD option is then used to overwrite the data.

```
filename out 'user.output' disp=mod;
data _null_;
  /* data is appended to 'user.output' */
    file out;
    put ... ;
run;
data _null_;
  /* data is written at the beginning of */
  /* 'user.output' */
    file out old;
    put ... ;
run;
```

```
data _null_;
  /* data is written at the beginning of */
  /* 'user.output' */
  file out;
  put ...;
run;
data _null_;
  /* data is appended to 'user.output' */
  file out mod;
  put ...;
run;
```

#### Writing to Print Data Sets

A print data set contains carriage-control information (also called ASA control characters) in column 1 of each line. These characters (blank, 0, -, +, and 1) control the operation of a printer, causing it to skip lines, to begin a new page, and so on. They do not normally appear on a printout. A nonprint data set does not contain any carriage-control characters.

When you write to a print data set, SAS shifts all column specifications in the PUT statement one column to the right in order to accommodate the carriage-control characters in column 1. Therefore, if you expect to print an external file, you should designate the file as a print data set either when you allocate it or when you write to it.

#### **Designating a Print Data Set**

The preferred method for designating a data set as a print data set is when you allocate it, using the RECFM= option in the FILENAME statement, the FILENAME function, the JCL DD statement, or the TSO ALLOCATE command. Adding the letter A to the end of the value for the RECFM= option (RECFM=FBA or RECFM=VBA, for example) causes SAS to include carriage-control characters in the data set that is being created. See "FILENAME Statement" on page 369 for complete information about the RECFM= option.

#### Designating Nonprint Data Set as a Print Data Set

When you write to a data set that was not designated as a print data set when it was allocated, you can designate it as a print data set in several ways, depending on what you plan to do with the data set. Here are some examples:

□ Use the PRINT option in the FILE statement:

file saveit print;

SAVEIT is the fileref of the data set. The PRINT type in the FILE statement includes a page number, date, and title; this is the simplest way to create a print data set.

□ Use PRINT as the fileref in the FILE statement (different from the PRINT option above):

file print;

The PRINT fileref in the FILE statement causes SAS to write the information either to the standard SAS procedure output file (PRINT=SASLIST), or to another output file if you have used a PROC PRINTTO statement to redirect your output. (See "PRINTTO Procedure" on page 332 and "Using the PRINTTO Procedure and the FORM Subsystem" on page 117 for information about PROC PRINTTO.) In either case, this file contains carriage-control characters by default. You can suppress the carriage-control characters by specifying the NOPRINT option in the FILE statement (see "Writing to External Files" on page 85).

□ Use the letter A as part of the value in the RECFM= option in the FILE statement:

file saveit recfm=vba;

As in the FILENAME statement or FILENAME function, the letter A in the RECFM= option of the SAS FILE statement causes SAS to include carriage-control characters in the data set that is being created. SAS also changes the record format of the target data set.

For information about how to process print files as input, see "Reading from Print Data Sets" on page 97.

#### Designating a Print Data Set as a Nonprint Data Set

The NOPRINT option is useful when you use a DATA step to copy a data set that already contains carriage-control information. In this case, use NOPRINT to prevent SAS from adding an additional column of carriage-control information.

If a data set has been allocated as a print data set, you can use the NOPRINT option in the FILE statement to omit carriage-control information. For example, suppose you specified RECFM=VBA, indicating a print data set, when you allocated a file and that you assigned the fileref OUTDD. The following SAS statement designates OUTDD as a nonprint data set:

file outdd noprint;

To write lines without carriage-control information to the SAS procedure output file, specify:

file print noprint;

## **Reading from External Files**

After you allocate an external file, you can read from the file in a SAS DATA step by specifying it in the INFILE statement, the INCLUDE command, or the %INCLUDE statement.

This section describes the INFILE statement. For information about the INCLUDE command, the %INCLUDE statement, and the DATA step, see SAS Language Reference: Dictionary.

#### **INFILE Statement**

In a SAS DATA step, the INFILE statement specifies which external file is to be read by a subsequent INPUT statement. Every external file that you want to read must have a corresponding INFILE statement. The external file can be a sequential data set on disk or tape, a member of a partitioned data set (PDS or PDSE), or any of several nonstandard file types (see the description of the *type* argument in "INFILE Statement Syntax" on page 93). The file can also be entered from a terminal.

The INFILE statement is executable. Therefore, it can be used in conditional processing-in an IF/THEN statement, for example.

When multiple INFILE statements are present, the INPUT statement reads from the external file that was specified by the most recent INFILE statement. (See SAS Language Reference: Dictionary for a complete description of the INPUT statement.)

#### **INFILE Statement Syntax**

This section provides a brief overview of INFILE statement syntax. For complete information about the INFILE statement, see "INFILE Statement" on page 387. The syntax of the INFILE statement is

INFILE file-specification <type> <options>;

#### file-specification

identifies the file. It can be in the following forms:

| Form                        | Example                         |
|-----------------------------|---------------------------------|
| fileref                     | report                          |
| fileref(member)             | report(feb)                     |
| 'physical-filename'         | 'library.daily.report'          |
| 'physical-filename(member)' | 'library.daily.source(report1)' |
| reserved fileref            | DATALINES                       |

 Table 5.3
 File Specification
 Examples for the INFILE Statement

See "INFILE Statement" on page 387 for information about partial physical file names and wildcard member names.

#### type

specifies the type of file. When you omit *type*, the default is a standard external file. Nonstandard (host-specific) file types that you can specify for z/OS are

| DLI          | for IMS databases. For information about IMS options for the INFILE statement, see SAS/ACCESS Interface to IMS-DL/I Software.                                                              |
|--------------|----------------------------------------------------------------------------------------------------|
| HFS and PIPE | for files in UNIX System Services (see "Accessing UNIX System<br>Services Files" on page 100). PIPE allows you to issue UNIX<br>System Services commands from within the INFILE statement. |
| IDMS         | specifies that the file is a CA-IDMS file. For information about CA-IDMS options for the INFILE statement, see SAS/ACCESS DATA Step Interface to CA-IDMS: Reference.                       |
| ISAM         | specifies that the file is an ISAM file. See "Accessing Nonstandard Files" on page 97.                                                                                                    |
| VSAM         | for VSAM files (see "Accessing VSAM Data Sets" on page 98).                                                                                                    |
| VTOC         | specifies that the Volume Table of Contents (VTOC) is to be accessed.                                                                                                    |

options

describe the input file's characteristics and specify how it is to be read with an INPUT statement. Many of these options are not host-dependent and are documented in SAS Language Reference: Dictionary. Those that are host-specific

are documented in "INFILE Statement" on page 387. You can use these options to do the following:

- $\Box$  define variables that will contain information about the external file
- □ specify special open and close processing
- $\hfill\square$  specify file characteristics.

#### **INFILE Statement Examples**

#### Table 5.4 Examples of the INFILE Statement

| Example                                  |
|------------------------------------------|
| <pre>infile 'library.daily.data';</pre>  |
| <pre>infile report(feb);</pre>           |
| or                                       |
| <pre>infile 'lib.daily.src(rpt1)';</pre> |
| infile data;                             |
| infile psb dli;                          |
| infile datalines;                        |
|                                          |

\* The type depends on what the fileref is associated with.

#### **Reading from a Sequential File**

This example assigns the fileref RAW to the data set MYID.RAW.DATAX and uses the fileref in a simple DATA step:

```
filename raw 'myid.raw.datax' disp=shr;
data out;
    infile raw;
    input ... ;
run;
```

This example is similar to the previous one, except that it specifies a value for the SYSPREF= system option and then uses a partially qualified data set name in the FILENAME statement:

```
options syspref=sys2.sas7;
filename raw2 '.raw.datax' disp=shr;
data out;
    infile raw2;
    input ... ;
run;
```

See "Specifying Physical Files" on page 14 for information about using SYSPREF= and partially qualified data set names.

#### Reading from a Member of a PDS or PDSE

This example specifies the PDS name in the FILENAME statement and then specifies the member name in parentheses following the fileref in the INFILE statement:

```
filename mypds 'user.my.pds';
data out;
    infile mypds(mydata);
    input ...;
run;
```

This example specifies both the PDS name and the member name in the FILENAME statement. Therefore, only the fileref is specified in the INFILE statement:

```
filename mymember 'user.my.pds(mydata)';
data out;
    infile mymember;
    input ... ;
run;
```

Multiple members of a PDS can be open for read access at the same time.

#### **Reading from the Terminal**

If you run SAS in interactive line mode or in noninteractive mode, you can read input from the terminal. These examples illustrate ways to define a terminal file.

In the first example, TERMINAL is specified as the device type in the FILENAME statement:

```
filename term1 terminal;
data one;
    infile term1;
    input ... ;
run;
```

In the next example, an asterisk is used in place of a physical file name to indicate that the file will be entered from the terminal:

```
filename term2 '*';
data out;
    infile term2;
    input ... ;
run;
```

*Note:* Enter "/\*" to signify end-of-file after entering your input from the terminal.  $\triangle$ 

#### **Reading Concatenated Data Sets**

Multiple sequential data sets can be concatenated (via a JCL DD statement, a TSO ALLOCATE command, or a FILENAME statement) and read consecutively using one pair of INFILE/INPUT statements.

Sequential data sets and individual PDS or PDSE members can also be concatenated, as in the following example:

```
x alloc fi(in1)
    da('my.data1' 'my.pds(mem)' 'my.data2');
data mydata;
    infile in1;
    input ...;
    /* SAS statements */
run;
```

Here is an example of using the FILENAME statement to concatenate data sets:

filename in1 ('my.data1' 'my.pds(mem)' 'my.data2');

You can also concatenate external files that are stored on different types of devices and that have different characteristics.

If PDSs or PDSEs are concatenated and a member is specified in the INFILE statement, then SAS searches each PDS or PDSE for that member. SAS searches in the order in which the PDSs appear in the DD statement, the ALLOCATE command, or the FILENAME statement or function. If the member is present in more than one of the PDSs, SAS retrieves the first one that it finds.

#### **Reading from Multiple External Files**

You can read from multiple external files either sequentially or alternately from multiple filerefs.

#### Sequentially Reading from Multiple External Files

To read from multiple external files sequentially, use the END= option or the EOF= option in each INFILE statement to direct program control to a new file after each file has been read. For example:

```
filename outrdr sysout=a pgm=intrdr
      recfm=fb lrecl=80;
data null ;
   length dsn $ 44;
   input dsn $;
   infile dummy filevar=dsn end=end;
   file outrdr noprint notitles;
   do until(end);
      input;
      put _infile_;
      end;
datalines:
PROD.PAYROLL.JCL (BACKUP)
PROD.PAYROLL.JCL (TRANS)
PROD.PAYROLL.JCL(PRINT)
;
run:
```

See SAS Language Reference: Dictionary for more information about the END= and EOF= options of the INFILE statement.

#### Alternately Accessing Multiple External Files

For you to be able to alternately access multiple external files, the files must have different filerefs. You can partially process one file, go to a different file, and return to the original file. An INFILE statement must be executed each time you want to access a file, even if you are returning to a file that was previously accessed. The DATA step terminates when SAS encounters the EOF of any of the files. Consider the following example:

```
filename exfile1 'my.file.ex1';
filename exfile2 'my.file.ex2';
data mydata;
    infile exfile1;
```

```
input ... ;
/* SAS statements */
infile exfile2;
input ... ;
/* SAS statements */
infile exfile1;
input ... ;
/* SAS statements */
```

run;

When there is more than one INFILE statement for the same fileref, with options specified in each INFILE statement, the options apply cumulatively to successive files.

*Note:* Multiple files inside concatenations cannot be accessed in this manner.  $\triangle$ 

#### **Reading from Print Data Sets**

When reading from a print data set, you can tell SAS to ignore the carriage-control character that is in column 1 of print data sets by specifying SAS system option FILECC. For more information, see "FILECC System Option" on page 430.

#### Getting Information about an Input Data Set

In the following example, data set information is printed in the SAS log. Control blocks are printed in hexadecimal format. The example can be used with either a sequential data set or a PDS.

```
filename in 'user.data';
data out;
  infile in jfcb=jf dscb=ds volumes=vol
            ucbname=ucb devtype=dev;
  if (n = 1) then
      put @1 'Data Set Name:' @17 jf $52.
                                               1
         @4 'Volume ='
                             @20 vol $30.
                                               1
         @4 'JFCB ='
                             @20 jf $hex200. /
         @4 'DSCB ='
                             @20 ds $hex188. /
         @4 'Devtype ='
                           @20 dev $hex48. /
         @4 'Device Addr =' @20 ucb $3.
                                               ;
run;
```

## **Accessing Nonstandard Files**

#### Accessing IMS and CA-IDMS Databases

Both the SAS/ACCESS interface to IMS and the SAS/ACCESS interface to CA-IDMS include a DATA step interface. Extensions for certain SAS statements (such

as INFILE, FILE, PUT, and INPUT) enable you to format database-specific calls in a SAS DATA step. Therefore, you can access the IMS or CA-IDMS data directly, without using SAS/ACCESS view descriptors. If your site licenses these interfaces, see SAS/ACCESS Interface to IMS-DL/I Software and SAS/ACCESS DATA Step Interface to CA-IDMS: Reference for more information.

*Note:* The DATA step interface for IMS-DL/I is a read/write interface. The DATA step interface for CA-IDMS is read only.  $\triangle$ 

#### **Accessing ISAM Files**

To read an ISAM file sequentially, include the ISAM keyword in the INFILE statement as in the following example:

```
data newdata;
    infile isamfile isam;
    input;
    /* SAS statements */
run;
```

#### Accessing VSAM Data Sets

Use the VSAM option to indicate that a fileref points to a VSAM external file.

*Note:* Many VSAM-specific options are available with the INFILE and FILE statements. See "VSAM Options for the FILE and INFILE Statements under z/OS" on page 367 for details. For complete information about accessing VSAM data sets, see the SAS Guide to VSAM Processing.  $\triangle$ 

#### **Reading a VSAM File**

To read a VSAM file with an INPUT statement, specify the VSAM option in an INFILE statement:

```
filename in1 'prod.payroll';
data mydata;
    infile in1 vsam;
    input ...;
    /* SAS statements */
run;
```

*Note:* A VSAM file can be read sequentially without your having to specify the VSAM option.  $\triangle$ 

#### Writing to an Empty VSAM File

To write to an empty VSAM file with a PUT statement, specify the VSAM option in a FILE statement:

```
filename out 'myid.newdata' disp=old;
data current;
  file out vsam;
  put ...;
  /* SAS statements */
run;
```

#### **Updating a VSAM Data Set**

To update a VSAM data set, include an INFILE statement and a FILE statement that point to the same fileref, and specify the VSAM type option in the DATA step:

```
filename mydata 'myid.newdata' disp=old;
data newdata;
  file mydata vsam;
   infile mydata vsam;
   /* SAS statements */
run;
```

#### Using Record-Level Sharing with VSAM

SAS provides support for the record-level sharing (RLS) access feature for VSAM data sets. For the RLS access feature to work, you must define your VSAM clusters as eligible for RLS access.

RLS eligible data sets must be SMS data sets that were defined with a LOG specification. The details of RLS definition, restrictions, and use are contained in the IBM Data Facility Storage Management Subsystem (DFSMS) documentation.

SAS determines whether a VSAM data set is RLS eligible when it opens the data set. If the data set is RLS eligible, SAS automatically opens it in RLS mode. You can override this action by specifying the NRLS option in the INFILE statement that you use to define the data set to be opened. Opening the data set in non-RLS mode might generate the following results:

- □ If you are opening the data set for output, the OPEN operation will fail if another application has the data set open. Alternatively, an attempt to subsequently open the data set by another application will fail while the data set is open in non-RLS output mode by SAS.
- □ If you are opening the data set for input, the OPEN operation will succeed, even though the data set is open by another application, as long as you specify SHAREOPTIONS(2) when you define the VSAM cluster.

The operation of RLS is essentially transparent to users. However, make sure you specify **DISP=SHR** in the statement that defines the VSAM file you are opening.

*Note:* Currently, SAS does not support RLS for relative record data sets.  $\triangle$ 

#### **Extended-Format VSAM Data Sets**

SAS supports extended-format VSAM data sets. These data sets are managed with SMS, and they are defined as extended format with the data class DSNTYPE=EXT parameter and sub-parameters.

Extended-format data sets are the basis for many new VSAM functions, such as data striping, host data compression for key-sequenced data sets, system-managed buffering, and extended addressability for data sets greater than 4 gigabytes in size.

See the IBM DFSMS documentation for information on defining these functions to SMS and for any restrictions for using these functions.

#### Accessing the Volume Table of Contents (VTOC)

To access a disk's Volume Table of Contents (VTOC), specify the VTOC option in an INFILE statement. See "VTOC Options for the INFILE Statement under z/OS" on page 391 for more information.

## Accessing UNIX System Services Files

IBM's UNIX System Services implements a directory-based file system that is very similar to the file systems that are used in UNIX. SAS software under z/OS enables you to read and write UNIX System Services files and to pipe data between SAS and UNIX System Services commands.

#### Allocating UNIX System Services Files

You can allocate a UNIX System Services file either externally (using a JCL DD statement or the TSO ALLOCATE command) or internally (using the SAS FILENAME statement or FILENAME function). For information about allocating UNIX System Services files externally, see your IBM documentation.

There are four ways to specify that a file is in UNIX System Services when you use the FILENAME statement or FILENAME function:

□ Include a slash or tilde in the pathname:

filename input1 '/u/sasusr/data/testset.dat';
filename input2 '~/data/testset2.dat';

□ Specify HFS (for hierarchical file system) as the file type:

filename input hfs 'testset.dat';

□ Specify HFS as the file prefix:

filename input 'HFS:testset.dat';

□ Rely on the setting of the FILESYSTEM= system option:

options filesystem=HFS; filename 'testset.dat';

You can also use these specifications in combination. For example, you can specify the UNIX System Services file type and use a slash in the pathname.

If you do not specify the entire pathname of a UNIX System Services file, then the directory component of the pathname is the working directory that was current when the file was allocated, not when the fileref is used. For example, if your working directory was /usr/local/sasusr when you allocated the file, then the following FILENAME statement associates the INPUT fileref with the following path:

/usr/local/sasusr/testset.dat

filename input hfs 'testset.dat';

If you change your current working directory to /usr/local/sasusr/testdata, then the following statement still refers to /usr/local/sasusr/testset.dat, not to / usr/local/sasusr/testdata/testset.dat:

infile input;

#### Allocating a UNIX System Services Directory

To allocate a UNIX System Services directory, create the directory if necessary, and then allocate the directory using any standard method, such as a JCL DD statement, a TSO ALLOCATE command, or a FILENAME statement (as shown in "Allocating UNIX System Services Files" on page 100). To open a particular file in a directory for input or output, you must specify the file name in the SAS INFILE or FILE statement, as described in "Accessing a Particular File in a UNIX System Services Directory" on page 103.

#### Specifying File-Access Permissions and Attributes

How you specify file-access permissions and attributes depends on whether you use SAS statements or operating system facilities to allocate a UNIX System Services file.

#### Using SAS

If you use the FILENAME statement or FILENAME function to allocate a UNIX System Services file, or if you use a JCL DD statement or a TSO ALLOCATE command but do not specify values for PATHMODE and PATHOPTS, then SAS uses the following values for those options:

- □ For PATHMODE, SAS uses the file-access mode **-rw-rw-rw-**; however, this mode may be modified by the current file-mode creation mask. (For detailed information about the file-mode creation mask, see your IBM documentation.)
- □ For PATHOPTS, the file-access mode that SAS supplies depends on how the fileref or DDname is being used:
  - □ If the fileref or DDname appears only in a FILE statement, SAS opens the file for writing only. If the file does not exist, SAS creates it.
  - □ If the fileref appears only in an INFILE statement, SAS opens the file for reading only.
  - □ If the fileref appears in both FILE and INFILE statements within the same DATA step, SAS opens the file for reading and writing. For the FILE statement, SAS also creates the file if it does not already exist.

#### Using Operating System Facilities

When you use a JCL DD statement or a TSO ALLOCATE command to allocate a UNIX System Services file, you can use the PATHMODE and PATHOPTS options to specify file-access permissions and attributes for the file. If you later use the file's DDname in a SAS session, SAS uses the values of those options when it opens the file.

For example, if you use the following TSO ALLOCATE command to allocate the DDname INDATA and SAS attempts to open it for output, then SAS issues an "insufficient authorization" error message and does not permit the file to be opened for output. (The ORDONLY value of PATHOPTS specifies "open for reading only.")

```
alloc file(indata)
   path('/u/sasusr/data/testset.dat')
   pathopts(ordonly)
```

In other words, you could use the DDname INDATA in a SAS INFILE statement, but not in a FILE statement. Similarly, if you specify OWRONLY, then you can use the DDname in a FILE statement but not in an INFILE statement.

#### CAUTION:

**PATHOPTS values OAPPEND and OTRUNC take precedence over FILE statement options OLD and MOD.** If you specify OAPPEND ("add new data to the end of the file"), the FILE statement option OLD does not override this behavior. Similarly, if you specify OTRUNC ("if the file exists, erase it and re-create it"), the FILE statement options OLD and MOD do not override this behavior. (See "Standard Host Options for the FILE Statement under z/OS" on page 365 for details about these FILE statement options.)  $\vartriangle$ 

# Using UNIX System Services Filenames in SAS Statements and Commands

To use an actual UNIX System Services filename (rather than a fileref or DDname) in a SAS statement or command, include a slash or tilde in the pathname, or use the HFS prefix with the filename. You can use a UNIX System Services filename anywhere that an external filename can be used, such as in a FILE or INFILE statement, in an INCLUDE or FILE command in the windowing environment, or in the SAS Explorer window. If the file is in the current directory, specify the directory component as ./. For example:

```
include './testprg.sas'
```

#### **Concatenating UNIX System Services Files**

You can concatenate UNIX System Services files or directories by associating a fileref with the pathnames in parentheses or by including an \* wildcard in the filename. The \* concatenates all of the files that contain one or more matching characters, except for the period at the beginning of filenames. For example, this statement concatenates the files data/test1 and data/test2:

filename test ('data/test1.dat' 'data/test2.dat');

This next statement concatenates all of the files in the **data** directory that begin with **test**:

filename test 'data/test\*'

The parenthesis method is specified in the FILENAME statement. You can specify the \* wildcard in the FILENAME, INFILE, and %INCLUDE statements and in the INCLUDE command. The wildcard method is for input only; you cannot use the \* wildcard in the FILE statement. The parenthesis method supports input and output; however, for output, data is written to the first file in the concatenation.

All of the pathnames in a concatenation must be for UNIX System Services files or directories. If your program reads data from different types of files in the same DATA step, you can use the EOF= option in each INFILE statement to direct program control to a new INFILE statement after each file has been read. (See SAS Language Reference: Dictionary for more information about the EOF= option of the INFILE statement.) A wildcard character that generates a list of mixed file types results in an error.

The following rules apply to the use of the \* wildcard:

- $\hfill\square$  The \* must be in the filename part of the pathname.
- $\hfill\square$  Only one \* can be included in any given filename.

Examples of the \* wildcard follow:

□ An asterisk alone sets up a fileref that concatenates all of the files, except hidden UNIX files, in a given directory.

```
filename test '/u/userid/data/*';
```

□ A leading or trailing wildcard includes all files that begin or end with the same characters. A period selects all hidden UNIX files, which begin with a period.

```
include '/u/userid/data/test*';
include '/u/userid/data/*test.dat';
```

include '/u/userid/data/.\*';

□ An embedded wildcard inputs all files that have both the same beginning and ending characters.

infile '/u/userid/data/test\*file';

Wildcards that you use when you pipe data from SAS to UNIX System Services commands are not expanded within the SAS session, but they are passed directly to the UNIX System Services commands for interpretation.

#### Accessing a Particular File in a UNIX System Services Directory

If you have associated a fileref with a UNIX System Services directory or with a concatenation of UNIX System Services directories, you can open a particular file in the directory for reading or writing by using an INFILE or FILE statement in the form shown below:

```
infile fileref(file);
file fileref(file);
```

If you do not enclose *file* in quotation marks, then SAS appends a file extension to the file name. In the windowing environment commands INCLUDE and FILE, the file extension is .sas. In the INFILE and FILE statements, the file extension is .dat.

If the file is opened for input, SAS searches all of the directories that are associated with the fileref in the order in which they appear in the FILENAME statement or FILENAME function. If the file is opened for output, SAS creates the file in the first directory that was specified. If the file is opened for updating but does not exist, SAS creates the file in the first directory.

#### Piping Data between SAS and UNIX System Services Commands

To pipe data between SAS and UNIX System Services commands, you first specify the PIPE file type and the command in a FILENAME statement or FILENAME function. Enclose the command in single quotation marks. For example, this FILENAME statement assigns the command **1s** -**1r** to the fileref OECMD:

```
filename oecmd pipe 'ls -lr';
```

To send the output from the command as input to SAS software, you then specify the fileref in an INFILE statement. To use output from SAS as input to the command, you specify the fileref in a FILE statement.

You can associate more than one command with a single fileref. Commands are executed in the order in which they appear in the FILENAME statement or FILENAME function. For example:

filename oecmd pipe ('ls \*.sas' 'ls \*.data');

#### Piping Data from a UNIX System Services Command to SAS

When a pipe is opened for input by the INFILE statement, any output that the command writes to standard output or to standard error is available for input. For example, here is a DATA step that reads the output of the **1s** -1 command and saves it in a SAS data set:

```
filename oecmd pipe 'ls -l';
data dirlist;
    infile oecmd truncover;
```

```
input mode $ 1-10 nlinks 12-14 user $ 16-23
   group $25-32 size 34-40 lastmod $ 42-53
   name $ 54-253;
run;
```

#### Piping Data from SAS to a UNIX System Services Command

When a pipe is opened for output by the FILE statement, any lines that are written to the pipe by the PUT statement are sent to the command's standard input. For example, here is a DATA step that uses the UNIX System Services od command to write the contents of the file in hexadecimal format to the UNIX System Services file dat/dump.dat, as follows:

```
filename oecmd pipe 'od -x -tc - >dat/dump.dat';
data _null_;
   file oecmd;
   input line $ 1-60;
   put line;
datalines;
SAS software is an integrated system of software
products, enabling you to perform data management,
data analysis, and data presentation tasks.
;
run;
```

## Host-Specific Options for UNIX System Services Files

The following table shows which host-specific options are recognized by the FILENAME, FILE, and INFILE statements for UNIX System Services files and pipes. No other options are recognized, including such options specific to z/OS as DISP, CLOSE, and DCB. Descriptions of the options follow the table.

| Option    | FILENAME | FILE | INFILE |
|-----------|----------|------|--------|
| FILEDATA= | Х        | Х    | Х      |
| OLD       | Х        | Х    |        |
| MOD       | X        | X    |        |
| LRECL=    | X        | X    | X      |
| RECFM=    | X        | X    | X      |
| TERMSTR=  | X        | X    | X      |

 Table 5.5
 Host-Specific
 Options for UNIX
 System
 Services
 Files
 and
 Pipes

#### FILEDATA=BINARY | TEXT

The FILEDATA= option specifies that the file being processed is expected to contain one of the following:

#### BINARY

data without record separator character sequences.

#### TEXT

data with records terminated by the EBCDIC new line character. The EBCDIC new line character is defined at code point x'15' and is typically represented as NL or n.

*Note:* The FILEDATA= option is meant to be similar to the FILEDATA= parameter on the DD JCL statement, but is evaluated at runtime by SAS. The JCL parameter is used by z/OS to set an attribute of the file when the file is created by the JCL  $\triangle$ 

#### OLD

replaces the previous contents of the file. This is the default. This option has no effect on a pipe.

#### MOD

appends the output lines to the file. This option has no effect on a pipe.

#### LRECL=value

specifies the maximum number of characters in a line (unless the file has been opened with RECFM=N). The default is 255. Lines longer than *value* are truncated. *value* must be between 1 and 32,767, inclusive.

#### RECFM=record-format

specifies the record format of the file. Valid values are

| F     | specifies that all lines in the file have the length specified in<br>the LRECL= option. In output files, lines that are shorter than<br>the LRECL= value are padded on the right with blanks. |
|-------|----------------------------------------------------------------------------------------------------|
| V   D | specifies that the lines in the file are of variable length, ranging from 1 character to the number of characters specified by LRECL=. This is the default.                                   |
| Р     | specifies that the file has variable-length records and is in print format.                                                                                                    |
| Ν     | specifies that the file is in binary format. The file is treated as                                                                                                    |

TERMSTR=NONE | NL | CR | LF | CRLF | LFCR | CRNL

The TERMSTR= option specifies the type of record separator character sequences to use to terminate records in the file. TERMSTR= accepts the following parameters:

a byte stream; that is, line boundaries are not recognized.

NONE Record terminators are not used. This parameter provides the same function as FILEDATA=BINARY.

- NL The new line character (x'15') is used as the record terminator. This parameter provides the same function as FILEDATA=TEXT.
- CR The carriage return character (x'OC') is used as the record terminator.
- LF The line feed character (x'25') is used as the record terminator.
- CRLF The sequence CR followed by LF is used as the record terminator.
- LFCR The sequence LF followed by CR is used as the record terminator.
- CRNL The sequence CR followed by NL is used as the record terminator.

All of the above specifications (x'15', x'0C', and x'25') assume that the files use an ENCODING= value whose short (12 byte) name is in the form **open\_ed**-nnnn and whose long (32 byte) name contains (**OpenEdition**), for example, **open\_ed-1047** or **Western(OpenEdition)**. These characters are automatically transcoded to or from the file's encoding if they are required by the ENCODING= or LOCALE= options.

The last occurrence of FILEDATA= or TERMSTR= takes precedence. Specification of one or the other of these options on a FILE or INFILE statement takes precedence over the specification in a related FILENAME statement. The full procedence order is as follows:

The full precedence order is as follows:

- 1 Specification of FILEDATA= or TERMSTR= on a FILE or INFILE statement.
- 2 Specification of FILEDATA= or TERMSTR= on a FILENAME statement.
- **3** Specification of FILEDATA= on a DD JCL statement when the file was created by that DD statement

4 Implied by the RECFM= option in effect for the file.

The RECFM= option on the FILENAME, FILE, and INFILE statement can imply the value assumed for the termination sequence. This implication is always overridden by the presence of a TERMSTR= or FILEDATA= option for the file. Here are the default values:

| RECFM=V D | TERMSTR=NL is implied. (This is the default.)                       |
|-----------|---------------------------------------------------------------------|
| RECFM=F   | TERMSTR=NONE is implied.                                            |
| RECFM=P   | TERMSTR=NL implied, along with other formatting control characters. |

RECFM=N TERMSTR=NONE is implied.

*Note:* The FILEDATA= parameter on the DD JCL statement is only used by z/OS when the file is being created by that JCL statement. For existing files, the FILEDATA= parameter is ignored by z/OS, and SAS is informed of its value at file creation time. Therefore, SAS cannot detect a change in the JCL. However, SAS will honor the values of FILEDATA= or TERMSTR= specified on the FILENAME, INFILE, or FILE statements when replacing an existing file or when reading a file.  $\triangle$ 

#### CAUTION:

The combination of RECFM= and TERMSTR= provides much flexibility for reading and writing many different file formats. It is possible to use these options in a way that can produce a file that may be difficult to process in the future. For example, a PRINT file may be created without record terminators, but this file would look strange when printed on a printer or viewed in an editor.  $\triangle$ 

# Writing Your Own I/O Access Methods

You can write your own I/O access method to replace the default SAS access method. This feature enables you to redirect external file I/O to a user-written program.

*Note:* The user-written I/O access method applies only to external files, not to SAS data sets.  $\triangle$ 

See your local SAS Support Consultant for additional information about writing I/O access methods.

# Accessing SAS Statements from a Program

You can redirect your SAS statements to come from an external program rather than from a file by using the SYSINP= and PGMPARM= system options. SYSINP= specifies the name of the program, and PGMPARM= specifies a parameter that is passed to the program. For more information, see "SYSINP= System Option" on page 518 and "PGMPARM= System Option" on page 489.

# Using the INFILE/FILE User Exit Facility

User exit modules enable you to inspect, modify, delete, or insert records in a DATA step. Here are some examples of how they may be used:

- $\Box$  encrypting and decrypting data
- compressing and decompressing data
- □ translating data from one character-encoding system to another.

This is an advanced topic. See "Sample Program" on page 588 for details.

# CHAPTER 6

# Directing SAS Log and SAS Procedure Output

Types of SAS Output 110 SAS Log File 110 SAS Procedure Output File 110 SAS Console Log File 111 Destinations of SAS Output Files 111 Directing Output to External Files with the PRINTTO Procedure 112 Directing Output Back to the Default Destination 113 Directing Output to External Files with System Options 113 Directing Output to an External File at SAS Invocation 113 Copying Output to an External File 114 Directing Output to External Files Using the Configuration File 114 Directing Output to External Files with the DMPRINT Command 115 Directing Output to External Files with the FILE Command 115 Directing Output to External Files with DD Statements 115 Directing Output to a Printer 116 Using the PRINTTO Procedure and Universal Printing 117 Example 117 Using the PRINTTO Procedure and the FORM Subsystem 117 Example 118 Using the PRINT Command and Universal Printing 118 Selecting a Printer 118 Modifying Printer Properties 118 Creating a New Printer Definition 118 Printing a Graphics Window 119 Previewing a Print Job 119 Using the PRINT Command and the FORM Subsystem 119 Specifying a Form 119 Modifying Your Default Form 119 Adding a Form 120 Examples 120 Using the PRTFILE and PRINT Commands 120 Example 121 SAS System Options That Relate to Printing When Using Universal Printing 122 SAS System Options That Relate to Printing When Using the FORM Subsystem 122 Directing Output to a Remote Destination 122 Directing Procedure Output: ODS Examples 123 Viewing ODS Output on an External Browser 123 Storing ODS HTML Output in a Sequential File, FTP from UNIX 124 Storing ODS HTML Output in a z/OS PDSE, FTP from UNIX 125 Writing ODS HTML Output Directly to UNIX 126 Writing ODS XML Output to ASCII, Binary FTP to UNIX 127

Writing ODS XML Output to EBCDIC, ASCII Transfer to UNIX 128
Directing ODS XML Output to UNIX System Services 129
Directing Procedure Output to a High-Quality Printer via ODS 129
Directing Procedure Output: SAS/GRAPH Example 130
Sending E-Mail from within SAS Software 131
FILENAME Statement Syntax for E-Mail 132
PUT Statement Syntax for E-Mail 135
Example: Sending E-Mail from the DATA Step 138
Sending Procedure Output as E-Mail 139
Examples: Sending Procedure Output via E-Mail 140
Example: Directing Output as an E-Mail Attachment with Universal Printing 144
Example: Sending E-Mail by Using SCL Code 145

# **Types of SAS Output**

For each SAS process, SAS can create three types of output:

- $\Box$  SAS log file
- □ SAS procedure output file
- $\Box$  SAS console log file.

#### SAS Log File

The SAS log file contains information about the processing of SAS statements. As each program step executes, notes are written to the SAS log along with any applicable error or warning messages. For further information, see "SAS Log File" on page 19.

#### SAS Procedure Output File

Whenever a SAS program executes a PROC step that produces printed output, SAS sends the output to the procedure output file. Beginning with Version 7, SAS procedure output is handled by the Output Delivery System (ODS), which enhances your ability to manage procedure output. Procedures that fully support ODS can

- □ combine the raw data that they produce with one or more templates to produce one or more objects that contain the formatted results.
- $\Box$  store a link to each output object in the Results folder in the Results window.
- □ optionally generate HTML files that contain the formatted results and links to those results, as in a table of contents.
- □ optionally generate data sets from procedure output.
- □ provide a way to customize procedure output by creating templates that you can use whenever you run your procedure.

For more information on ODS, see *The Complete Guide to the SAS Output Delivery System*.

For more information on the procedure output file, see "SAS Procedure Output File" on page 20.

# **SAS Console Log File**

If an error, warning, or note must be written to the SAS log and the log is not available, the console log is used instead. The console log file is particularly useful for capturing log entries that are generated during SAS initialization, before the SAS log file is allocated. For further information on this file, see "Console Log File" on page 21.

# **Destinations of SAS Output Files**

The following table shows the default destinations of the SAS output files.

 Table 6.1
 Default Destinations for SAS Output Files

| Processing Mode             | Log File   | <b>Procedure Output File</b> |
|-----------------------------|------------|------------------------------|
| batch                       | printer    | printer                      |
| windowing environment (TSO) | Log window | Output window                |
| interactive line (TSO)      | terminal   | terminal                     |
| noninteractive (TSO)        | terminal   | terminal                     |

These default destinations are specified in the SAS cataloged procedure and in the SAS CLIST, which you use to invoke SAS in batch mode and under TSO, respectively. Your system administrator may have changed these default destinations.

If you want to change the destination of these files, use the following table to help you decide which method you should choose.

**Table 6.2** Changing the Default Destination

| To direct your SAS<br>log or procedure<br>output to | Using this<br>mode of<br>processing | Use this method                                                      | See                                                                               |
|-----------------------------------------------------|-------------------------------------|----------------------------------------------------------------------|-----------------------------------------------------------------------------------|
| a printer                                           | any mode                            | FILENAME statement and<br>PRINTTO procedure                          | "Using the PRINTTO Procedure<br>and Universal Printing" on page<br>117<br>or      |
|                                                     |                                     |                                                                      | "Using the PRINTTO Procedure<br>and the FORM Subsystem" on<br>page 117            |
|                                                     | windowing<br>environment            | PRINT command and the Universal<br>Printing subsystem option display | "Using the PRINT Command and<br>Universal Printing" on page 118                   |
|                                                     | under TSO                           | PRINT command and the FORM subsystem option display                  | "Using the PRINT Command and<br>the FORM Subsystem" on page<br>119                |
|                                                     |                                     | PRTFILE and PRINT commands                                           | "Using the PRTFILE and PRINT<br>Commands" on page 120                             |
| an external file                                    | any mode                            | PRINTTO procedure                                                    | "Directing Output to External<br>Files with the PRINTTO<br>Procedure" on page 112 |

| To direct your SAS<br>log or procedure<br>output to | Using this<br>mode of<br>processing   | Use this method                             | See                                                                          |
|-----------------------------------------------------|---------------------------------------|---------------------------------------------|------------------------------------------------------------------------------|
|                                                     | batch                                 | LOG= and PRINT= system options              | "Directing Output to an External<br>File at SAS Invocation" on page<br>113   |
|                                                     |                                       | SASLOG DD and SASLIST DD statements         | "Directing Output to External<br>Files with DD Statements" on<br>page 115    |
| its usual location and to an external file          | any mode                              | ALTLOG= and ALTPRINT= system options        | "Directing Output to External<br>Files with System Options" on<br>page 113   |
|                                                     | windowing<br>environment<br>under TSO | FILE command                                | "Directing Output to External<br>Files with the FILE Command"<br>on page 115 |
| a remote destination                                | any mode                              | FILENAME statement and<br>PRINTTO procedure | "Directing Output to a Remote<br>Destination" on page 122                    |

Beginning with Release 8.2, SAS output can also be routed via electronic mail (e-mail). For information about how SAS implements e-mail delivery, see "Sending E-Mail from within SAS Software" on page 131.

# **Directing Output to External Files with the PRINTTO Procedure**

Using the PRINTTO procedure with its LOG= and PRINT= options, you can direct the SAS log or SAS procedure output to an external file in any mode. You can specify the name of the external file in the PROC PRINTTO statement. For example, the following statement directs procedure output to MYID.OUTPUT.DATA(MEMBER):

proc printto print='myid.output.data(member)' new;

However, if you plan to specify the same external file several times in your SAS program, you can allocate the file using a FILENAME statement, a JCL DD statement, or the TSO ALLOCATE command. See "Introduction to External Files" on page 73 for details and examples. Once the external file is allocated, use the PROC PRINTTO statement options LOG= or PRINT= at any point in your SAS session to direct the log or procedure output to the external file. Specify the fileref or the DDname that is associated with the external file. Here is an example that uses FILENAME statements to allocate external files for both the log and the procedure output:

filename printout 'myid.output.prtdata' disp=old; filename logout 'myid.output.logdata' disp=old; proc printto print=printout log=logout new;

The log and procedure output continue to be directed to the designated external file until another PROC PRINTTO statement redirects them.

The NEW option causes any existing information in the file to be cleared. If you omit the NEW option from the PROC PRINTTO statement, the SAS log or procedure output is appended to existing sequential data sets. You must specify NEW when routing to a PDS or PDSE because you cannot append data to a member of a partitioned data set. If you want to direct both the log and procedure output to partitioned data set members, the members must be in a PDSE or in different data sets. SAS allows you to write to two members of a PDSE, but not to two members of a PDS.

#### Directing Output Back to the Default Destination

To return the log and procedure output to their default destinations, submit the following statements:

proc printto;
run;

See Table 6.1 on page 111 for a list of the default destinations.

# **Directing Output to External Files with System Options**

You can use SAS system options to change the destination of the SAS log and procedure output. The options that you use depend on which of the following tasks you want to accomplish:

- directing your SAS log or procedure output to an external file instead of to their default destinations (see "Directing Output to an External File at SAS Invocation" on page 113)
- directing the log or output both to their default destinations and to an external file (see "Copying Output to an External File" on page 114).

Specify the system options in any of the following ways:

- □ when you invoke the SAS CLIST
- $\Box$  in the JCL EXEC statement
- $\Box$  in your SAS configuration file.

See "Specifying or Changing System Option Settings" on page 11 for more information about specifying SAS system options.

#### Directing Output to an External File at SAS Invocation

Use the LOG= and PRINT= system options to change the destination of your SAS log or procedure output. The log and procedure output are then not directed to their default destinations.

When you invoke SAS, use the LOG= and PRINT= options to specify the DDnames or physical file names of the output data sets. See "LOG= System Option" on page 473 and "PRINT= System Option" on page 489 for option syntax and other host-specific details.

SAS automatically allocates a file when a system option is specified with a physical file name. The following example illustrates a SAS invocation in noninteractive mode using the SAS CLIST with internal allocation of output files:

```
sas options ('log=myid.output.logdata
print=myid.output.ptrdata')
input('''myid.sas.program''')
```

This example illustrates the same SAS invocation using external allocation:

```
alloc fi(logout) da('myid.output.logdata') old
alloc fi(printout) da('myid.output.prtdata') old
```

sas options('log=logout print=printout')input('''myid.sas.program''')

This example illustrates a SAS invocation in batch mode, using a JCL EXEC statement and internal allocation of output files:

```
//SASSTEP EXEC SAS,
// OPTIONS='LOG=<file> PRINT=<file> ALTLOG=<file>'
```

This example illustrates the same SAS invocation with external allocation:

| //SASSTEP  | EXEC | SAS,                                |
|------------|------|-------------------------------------|
| //         |      | OPTIONS='LOG=LOGOUT PRINT=PRINTOUT' |
| //LOGOUT   | DD   | DSN=MYID.OUTPUT.LOGDATA,DISP=OLD    |
| //PRINTOUT | DD   | DSN=MYID.OUTPUT.PRTDATA,DISP=OLD    |
| //SYSIN    | DD   | DSN=MYID.SAS.PROGRAM,DISP=SHR       |

The LOG= and PRINT= system options are normally used in batch, noninteractive, and interactive line modes. These options have no effect in the windowing environment, which will continue to display SAS log and procedure output data in the Log and Output windows. To capture and print data in the Log and Output windows, use the ALTLOG= and ALTPRINT= options, as described in the next section.

See "ALTLOG= System Option" on page 410 and "ALTPRINT= System Option" on page 411 for option syntax and other host-specific details.

#### **Copying Output to an External File**

Use the ALTLOG= and ALTPRINT= system options to send a copy of your SAS log or procedure output to an external file. After specifying ALTLOG= and ALTPRINT=, the log and procedure output will continue to be displayed in the Log and Output windows as usual. The log and procedure output will also continue to be directed to their default SAS file destinations or to the nondefault destinations specified by the LOG= and PRINT= system options, as described in the preceding section.

When you invoke SAS, use the ALTLOG= and ALTPRINT= options as shown to specify the DDnames or physical file names of the allocated data sets:

```
sas options('altprint=myid.output.prtdata
    altlog=myid.output.logdata')
```

See the previous section for complete examples of SAS invocations in various modes.

#### Directing Output to External Files Using the Configuration File

This example illustrates how to direct output to external files using the SAS configuration file:

```
log=myid.output.logdata
* logout DDname must be allocated
log=logout
print=myid.output.prtdata
* printout DDname must be allocated
print=printout
altlog=myid.output.altlog
* altlogx DDname must be allocated
altlog=altlogx
```

# Directing Output to External Files with the DMPRINT Command

Beginning in Release 8.2, you can use the DMPRINT command to copy the contents of many different windows to external files. Issue the DMPRINT command on the command line of the window whose contents you want to copy. SAS displays the Print window. If the **Use Forms** check box is visible, verify that it is not selected. Select the option **Print to File**. An input window asks you for the name of the file to which to save the window contents. You must enter the fully qualified filename. If the file does not exist, a requestor window asks you whether you want to create the file and whether you want to catalog it. If the file does exist, a requestor window asks you whether you want to replace it or to append data to the existing data. This option is not available if SAS is invoked with the NOUNIVERSALPRINT system option set.

# Directing Output to External Files with the FILE Command

You can use the FILE command to copy the contents of many different windows to external files. Issue the FILE command on the command line of the window whose contents you want to copy. For example, to copy the contents of the Log window to a sequential data set, issue the following command on the command line of the Log window:

file 'myid.log.out'

If the sequential file does not exist, a requestor window asks you whether you want to create the file and whether you want to catalog it. If the file does exist, a requestor window asks you whether you want to replace it or to append data to the existing data.

You can also use the FILE command to copy the contents of a window to either a PDS or PDSE member:

file 'myid.log.out1(test)'

If you have already associated a fileref or DDname with your PDS or PDSE, you can use the fileref or DDname in the command, followed by the member name in parentheses:

file mylib(test)

If the member that you specify already exists, it is overwritten because you cannot append data to existing PDS or PDSE members.

# Directing Output to External Files with DD Statements

In a z/OS batch job, you can use the SASLOG DD and SASLIST DD statements to change the destination of the SAS log and procedure output file. These statements override the DD statements in the SAS cataloged procedure; therefore, the position of these statements in your JCL is important. You must place the SASLOG DD statement and the SASLIST DD statement in the same order as they appear in the SAS cataloged procedure. Also, these statements must follow the JCL EXEC statement, and they must precede the DD statements for any DDnames that are not included in the cataloged procedure (such as SYSIN).

For example, the following example directs the SAS log to member DEPT of an existing partitioned data set and directs the procedure output to an existing sequential data set:

```
//REPORT JOB accounting-information,
// MSGLEVEL=(1,1)
//SASSTEP EXEC SAS,OPTIONS='LINESIZE=80 NOSTATS'
//SASLOG DD DSN=MYID.MONTHLY.REPORT(DEPT),
// DISP=OLD
//SASLIST DD DSN=MYID.MONTHLY.OUTPUT,DISP=MOD
//SYSIN DD *
SAS statements
//
```

*Note:* SASLOG and SASLIST are the default DDnames of the SAS log and procedure output files. If these DDnames have been changed in your site's SAS cataloged procedure, then use your site's DDnames in place of SASLOG and SASLIST.  $\triangle$ 

#### **CAUTION:**

The SAS cataloged procedure specifies default DCB characteristics unless you specify them in the SASLOG or SASLIST DD statement. If you are directing the SAS log to a member of a partitioned data set whose DCB characteristics are different from those given in "SAS Log File" on page 19, you must include the existing DCB characteristics in the SASLOG DD statement. Similarly, if you are directing the SAS procedure output to a member of a partitioned data set whose DCB characteristics are different from those given in "SAS Procedure Output File" on page 20, you must include the existing DCB characteristics in the SASLIST DD statement. Otherwise, the existing DCB characteristics of the partitioned data set will be changed to the characteristics that are specified for SASLOG or SASLIST in the SAS cataloged procedure, making the other members of the partitioned data set unreadable.  $\Delta$ 

# **Directing Output to a Printer**

Beginning in Release 8.2, SAS supports two printing destinations for directing procedure output on z/OS: Universal Printing and Xprinter (line) printing. A Universal printer is an e-mail message, network printer, or file that exists on a local area network (LAN). Universal Printing is the default printing destination. Xprinter translates to a printer device on an SNA network. The FORM subsystem is one way to direct output that is destined for a line printer.

The printing destination and default printer at a site are typically determined by data center personnel. This section contains instructions for directing procedure output using either of the printing destinations. You can direct SAS output to a printer as follows:

- □ by using the PRINTTO procedure combined with Universal Printing
- □ by using the PRINT command or menu selection combined with Universal Printing
- by using the PRINT command or menu selection combined with the FORM subsystem
- □ by using the PRTFILE command and the PRINT command or menu selection combined with the FORM subsystem.

Universal Printing and the FORM subsystem are portable and are therefore documented in the Base SAS section of the SAS Help and in the SAS Language *Reference: Dictionary*. To help customer sites get started with Universal Printing, some common z/OS printer definitions, sample printer setup programs, and sample print commands are also provided in Chapter 7, "Universal Printing," on page 147.

#### Using the PRINTTO Procedure and Universal Printing

You can use the FILENAME statement with the PRINTTO procedure to route your output directly to a printer. Specify a device type of UPRINTER to direct your output to the default Universal Printing printer. Then specify the fileref with the PRINT= or LOG= option in the PROC PRINTTO statement. The following example establishes a fileref and uses it in the PROC PRINTTO statement to redirect the procedure output:

filename output UPRINTER;
proc printto print=output;

The Universal Printing default printer is usually determined by your site's data center personnel. You can define your own default printer in the windowing environment by selecting **File**  $\triangleright$  **Print Setup** or by issuing the DMSETPRINT *printer-name* command, where *printer-name* is the name of the printer you want to make the default. You can also define a temporary default printer by specifying the PRINTERPATH= system option. This option is typically used in the batch environment.

#### Example

Follow these steps to direct output to the default Universal Printing printer:

**1** Identify a print destination:

filename myprint UPRINTER;

**2** Identify the print destination to SAS:

proc printto log=myprint;

**3** Submit a print procedure:

proc print data=work.myfile; run;

**4** Remove the print destination from SAS:

```
proc printto log=log;
```

#### Using the PRINTTO Procedure and the FORM Subsystem

You can use the FILENAME statement or FILENAME function with the PRINTTO procedure to route your output directly to a printer. Use the SYSOUT= option in the FILENAME statement or function to direct your output to the system printer. The default system printer is controlled by the FORM subsystem. Then specify the fileref with the PRINT= or LOG= option in the PROC PRINTTO statement. The following example establishes a fileref and uses it in the PROC PRINTTO statement to redirect the procedure output:

filename output sysout=a;
proc printto print=output;

Usually, SYSOUT=A specifies that the destination is a printer; however, this is determined by the data center personnel at your site.

#### **Example**

Follow these steps to direct output to the system printer:

**1** Identify a print destination:

filename myprint dest=dest99 sysout=a hold;

**2** Identify the print destination to SAS:

proc printto log=myprint;

**3** Submit a print procedure:

```
proc print data=work.myfile;
run;
```

**4** Remove the print destination from SAS:

proc printto log=log;

#### Using the PRINT Command and Universal Printing

Use the PRINT command or menu selection to direct the contents of a window to your default printer. This is the easiest method of printing output. For example, issue the PRINT command from the command line of your Output window to send the contents of that window to your default printer. The default printer — as well as other aspects of your output such as printer margins, printer control language, and font control information — are controlled by the Universal Printing subsystem. The Universal Printing subsystem consists of five windows that are described in detail in the SAS Language Reference: Dictionary.

#### **Selecting a Printer**

To direct the contents of a window to a printer that is not your default printer, you can issue a DMSETPRINT *printer-name* command, where *printer-name* is the name of the printer that you want to make the default. You can also specify a temporary default printer by using the PRINTERPATH= system option.

#### **Modifying Printer Properties**

To use the default printer and change one or more of its parameters, issue the DMPRINT command on the command line of the window whose contents you want to copy. SAS displays the Print window. If the **Use Forms** window check box is visible, verify that it is not selected. Select **Properties** and change any of the parameters. Select **OK** to accept and **OK** to print. The new definition is saved in your SASUSER file, and it overrides any definition of a printer of the same name in the SASHELP file.

#### **Creating a New Printer Definition**

There are several ways to set up a printer using Universal Printing:

- $\Box$  Select **File**  $\blacktriangleright$  **Print Setup** from a pull-down menu.
- □ Issue the DMPRTSETUP command.
- □ Issue the DMPRTCREATE command.
- Override the active printer settings using PROC PRTDEF. You can also use PROC PRTDEF to set up multiple printers at one time.

Typically, your system administrator sets up the printers. Your system administrator can save printer definitions to SASHELP so that all users have access to them. When you use PROC PRTDEF, you can save the definitions in the SASUSER or SASHELP libraries.

#### **Printing a Graphics Window**

When printing a graphics window, you can print to the default printer, to any other Universal Printer, or to a SAS/GRAPH graphics driver. To print from a printer that is not the default, select from the list of available printers. To print with a SAS/GRAPH driver, select the **Use SAS/GRAPH Drivers** check box in the Print Method group box. The software will display a list of available drivers from which you can select.

#### **Previewing a Print Job**

You cannot currently preview a print job on a mainframe.

## Using the PRINT Command and the FORM Subsystem

Use the PRINT command or menu selection to direct the contents of a window to your default printer. The default printer — as well as other aspects of your output such as printer margins, printer control language, and font control information — is controlled by the FORM subsystem. The FORM subsystem consists of six frames that are described in detail in *SAS Language Reference: Dictionary* and in "Host-Specific Windows of the FORM Subsystem" on page 556. You use these frames to define a form for each printer that is available to you at your site. You can also define multiple forms for the same printer. (See "Adding a Form" on page 120.) Your local SAS Support Consultant can give you information about your default form and about any other forms that have been defined at your site.

#### Specifying a Form

To direct the contents of a window to a printer that is not your default printer, you can use the FORM= option with the PRINT command. Use this option to specify a form that has been defined for a different printer. For example, to copy output to a printer destination that is described in a form named MYOUTPUT, you would enter the following command-line command:

print form=myoutput

#### **Modifying Your Default Form**

To change the default destination printer and to customize other features of the output that the PRINT command generates, you can modify the default form that the FORM subsystem uses. To modify your default form, do the following:

- 1 Enter **fsforms default** from the command line to display your default form. If your SASUSER.PROFILE catalog contains a form named DEFAULT, then that form is displayed. If you do not have a form named DEFAULT, then the Printer Selection frame is displayed.
- 2 Select a printer from the Printer Selection frame. When you select a printer, SAS copies the default form for that printer into your SASUSER.PROFILE catalog.

*Note:* Printer information is site-specific; see your system administrator if you need help with selecting a printer.  $\triangle$ 

- **3** Make other changes to the default form, if desired, by changing the information in the other frames of the FORM subsystem. Issue the NEXTSCR command to scroll to the next FORM frame, and issue the PREVSCR command to scroll to the previous frame. The two Print File Parameters frames are used to specify host-specific printer information; they are described in "Host-Specific Windows of the FORM Subsystem" on page 556. The other frames are described in *SAS Language Reference: Dictionary*.
- 4 Enter the END command to save your changes.

#### Adding a Form

You can also add additional forms to the FORM subsystem. These forms can then be used with the PRINT command, as described in "Specifying a Form" on page 119, and they can be modified in the same manner as described in "Modifying Your Default Form" on page 119. For example, to create a form named MYOUTPUT, do the following:

- 1 Enter fsforms myoutput from the command line.
- 2 Select a printer from the Printer Selection frame.
- **3** Use the NEXTSCR and PREVSCR commands to scroll through the other frames of the FORM subsystem. Use these other frames to provide additional information that will be associated with the MYOUTPUT form.
- 4 Enter the END command to save your changes.

#### **Examples**

 $\Box$  To create or update a SAS form:

fsform myoutput

 $\Box$  To identify the SAS form:

FORMNAME myoutput

□ To print the contents of a window:

PRINT

 $\Box$  To send a file to the printer:

FREE

#### Using the PRTFILE and PRINT Commands

You can also use the PRTFILE command, followed by the PRINT command, to print the contents of windows. This method enables you to override some of the defaults that are established by the FORM subsystem, such as the destination or the SYSOUT class.

*Note:* The PRTFILE command does not apply to Universal Printing printers. Default values of system-defined printers in the Universal Printing subsystem can be overridden in the Properties window. The modified printer definition is saved to the SASUSER file, which overrides any definition of a printer of the same name in the SASHELP file.  $\triangle$ 

PRTFILE establishes the destination, and PRINT sends the contents of the window to that destination. If you don't specify a destination with the PRTFILE command, PRINT automatically sends the window contents to your default printer. (See "Using the PRINT Command and the FORM Subsystem" on page 119 for details about using the PRINT command alone.)

For example, to print the contents of your Output window on RMT5 instead of on your default printer, follow these steps:

1 From the Program Editor window, submit a FILENAME statement or FILENAME function to allocate a destination file for the output. You can use the DEST= and SYSOUT= options to specify the destination and SYSOUT class, respectively. You can also direct the output to the HOLD queue by specifying the HOLD option. (See "SYSOUT Data Set Options for the FILENAME Statement" on page 383 for information about other options that you can specify.)

filename myrpt dest=rmt5 sysout=a hold;

*Note:* The destination printer that you specify in the FILENAME statement or FILENAME function must be the same type of printer as your default printer.  $\triangle$ 

**2** From a command line, issue the PRTFILE command, specifying the fileref from your FILENAME statement or FILENAME function.

prtfile myrpt

- **3** From the command line of the window whose contents you want to print, issue the PRINT command.
- 4 If you want to print the contents of any other windows, issue the PRINT command from the command line of those windows. A requestor window warns you that the destination file already exists. Enter **A** in the requestor window to append the window contents to the destination file.
- **5** From the command line of the first window that you printed, issue the FREE command.
- **6** From the PROGRAM EDITOR window, submit a FILENAME statement or FILENAME function to clear (deassign) the fileref. Your output is not actually printed until you perform this step.

filename myrpt clear;

#### Example

Follow these steps to print a file with PRTFILE and PRINT:

1 Establish a print destination with the FILENAME statement:

filename myprint dest=dest99 sysout=a;

2 Identify the fileref as a print destination:

prtfile myprint replace

**3** Print the file with the PRINT command or menu selection.

When directing output to a print device, for immediate printing use the FREE command or menu selection, and then submit:

```
filename myprint clear;
```

For delayed printing, ending the SAS session or process forces printing to an output device.

## SAS System Options That Relate to Printing When Using Universal Printing

The NOUNIVERSALPRINT system option is related to the printing of SAS output when using Universal Printing. NOUNIVERSALPRINT turns Universal Printing off.

# SAS System Options That Relate to Printing When Using the FORM Subsystem

The following system options relate to the printing of SAS output when using the FORM subsystem:

- SYSPRINT= is used when the PRINT command or PMENU selection is issued and the print file default has not been established with the PRTFILE command, Set Print File menu selection, or Set Form Name menu selection.
- □ FILEFORMS= specifies the default form that is used in the operating environment. The default form is used when a printer file is dynamically allocated, when FORMS= is not specified in the FILENAME statement, or when the SAS form being used does not have a FORMS= value.
- □ FORMS= specifies the name of the default form that is used by the SAS FORM subsystem in the windowing environment.
- □ FILESYSOUT= specifies the default SYSOUT= class that will be used when a printer file is allocated dynamically and SYSOUT= is omitted from the FILENAME statement, or when the SAS form being used does not have a CLASS= value.

A valid *sysout-class* is a single character (number or letter only). Valid classes are site dependent. At some sites, data center personnel may have set up a default class that cannot be overridden.

# **Directing Output to a Remote Destination**

For Universal Printing, you direct output to a remote destination by specifying the DEST= option on the host option parameter of the printer definition. You can modify or create a printer definition by using PROC PRTDEF, by issuing the DMPRTSETUP command, or by selecting **File**  $\triangleright$  **Print Setup** in the windowing environment.

In the FORM subsystem, you use the DEST= option of the FILENAME statement or FILENAME function to direct output to a remote destination. The destination can be a workstation, a local or remote printer, or other device.

In order to direct your output to a remote destination, you must know the remote station ID of the device that will receive your output. The station ID is an identifying label that is established by your data center; it is one to eight characters in length. You must also know the appropriate SYSOUT class for output that is directed to the remote device. Your data center personnel can provide you with this information.

After determining the remote station ID and the SYSOUT class, you use either the TSO ALLOCATE command or a SAS FILENAME statement or FILENAME function to establish a DDname or fileref for the destination. Then use the DDname or fileref with the PRINTTO procedure to direct your output. Here is an example that directs the procedure output file to a remote printer:

```
filename output sysout=a dest=xyz16670;
proc printto print=output;
proc print data=oranges;
run;
```

The FILENAME statement includes the options SYSOUT=A and DEST=xyz16670. The values of these options are site specific. In this case, the output class, A, specifies that the output will be directed to a printer. The destination, xyz16670, links the fileref to a particular printer.

The PROC PRINTTO statement then specifies the fileref OUTPUT in the PRINT= option. This option directs the procedure output file to the destination that was associated with the fileref OUTPUT in the FILENAME statement. When the PRINT procedure is executed, SAS sends the procedure output to the job entry subsystem (JES); the output is not displayed in the OUTPUT window. JES holds the output until the file identified by the fileref OUTPUT is closed and deassigned. Then the output is printed at the remote destination.

To send the output to the printer for the previous example, submit:

```
proc printto; run;
filename output;
```

To direct the SAS log to a remote destination, use the same procedure, but use the LOG= option instead of the PRINT= option with the PROC PRINTTO statement.

# **Directing Procedure Output: ODS Examples**

SAS supports three output formats for procedure output: the Output Delivery System (ODS), SAS/GRAPH, and the FORM subsystem.

Most of ODS is portable and therefore documented elsewhere, including the *The Complete Guide to the SAS Output Delivery System* and the *SAS Language Reference: Dictionary*. Two format options provided by ODS are HTML and XML. This section shows examples of how the ODS HTML and ODS XML statements are used and the steps that are required to route the output between operating environments. A SAS/ GRAPH example is also provided.

In a mainframe environment, by default, ODS produces a binary file that contains embedded record-separator characters. While this approach means that the file is not restricted by the line-length restrictions on ASCII files, it also means that if you view the file in an editor, the lines all run together.

If you want to format the HTML files so that you can read them with an editor, use RECORD\_SEPARATOR=NONE. In this case, ODS writes one line of HTML at a time to the file. When you use a value of NONE, the logical record length of the file that you are writing to must be at least as long as the longest line that ODS produces. If it isn't, the HTML may wrap to another line at an inappropriate place. We recommend that you use **rs=none** if you are writing to a standard z/OS file, but not if you are writing to an HFS file. See "Writing ODS XML Output to EBCDIC, ASCII Transfer to UNIX" on page 128 for an example that uses **rs=none** to format output.

*Note:* The NLSCOMPATMODE system option might affect the format of outputs produced with ODS. If you are using ODS, set the NLSCOMPATMODE value to NONLSCOMPATMODE.  $\triangle$ 

#### Viewing ODS Output on an External Browser

The following example stores ODS HTML output in a UNIX System Services (USS) file. You can then display the output in an external HTML browser with the universal resource locator (URL) appropriate to your site.

```
/* if needed, create web directory */
%sysexec mkdir '/u/myuid/public html';
```

```
ods html
  /* specify locations of HTML files */
    body='examplb.htm'
    page='examplp.htm'
    contents='examplc.htm'
    frame='example.htm'
    path='/u/myuid/public html'(url=none);
  /* do not send output to proc output */
  ods listing close;
  title1 'z/OS UNIX System Services
     Example';
  proc plan seed=9544455;
    factors a=3 b=4 c=5 ordered; run;
    title1;
    quit;
  /* close the HTML destination */
  ods html close;
Here is a typical URL for this example:
```

http://corp.dept.com/~myuid/example.htm

# Storing ODS HTML Output in a Sequential File, FTP from UNIX

The following example runs partly on SAS in the z/OS operating environment and partly on the command line in the UNIX operating environment.

```
ods html
/* specify HTML files and destination URLs */
 body='.seqb.htm' (url='seqb.htm')
 page='.seqp.htm'
                      (url='seqp.htm')
 contents='.seqc.htm' (url='seqc.htm')
 frame='.seqf.htm'
 trantab=ascii;
/* don't send output to proc output destination*/
ods listing close;
title1 'z/OS HTML Example';
proc plan seed=9544455;
 factors a=3 b=4 c=5 ordered; run;
 title1;
 quit;
/* close the html destination */
ods html close;
```

When you use physical filename syntax and run in interactive mode, you are prompted to specify whether you want to create the files. You are not prompted in batch mode. When you use JCL or a FILENAME statement, the disposition parameter controls file creation.

The TRANTAB= option generates ASCII stream files. Each line is terminated with a newline character. You cannot read ASCII stream files with TSO ISPF browse. The default file characteristics are record format VB and record length 8,196.

You might need to update links between the files after you transfer the files to UNIX. To avoid the need to update links, use the URL= option in the ODS statement to identify how you would like to generate the links.

This second part of the example transfers the ODS output file from z/OS to UNIX. Issue the following commands on a UNIX workstation:

To view the output file, point your UNIX browser at the file that you moved to UNIX with FTP, using a URL such as

```
http://corp.dept.com/~myuid/seqb.htm
```

#### Storing ODS HTML Output in a z/OS PDSE, FTP from UNIX

The filename in this example stores ODS output as a member of a partitioned data set extended (PDSE).

```
/* create a PDSE */
filename ODSPDSE '.exampl.pdse'
  dsntype=library
  disp=(new,catlg) dsorg=po ;
ods html
/* specify HTML files and destination URLs */
 body='examplb'
                     (url='examplb.htm')
  page='examplp'
                     (url='examplp.htm')
  contents='examplc' (url='examplc.htm')
  frame='examplf'
  path='.exampl.pdse' (url=none)
  trantab=ascii;
/* don't send output to proc output destination */
ods listing close;
title1 'z/OS PDSE Example';
proc plan seed=9544455;
  factors a=3 b=4 c=5 ordered; run;
  title1;
  quit;
/* close the HTML destination */
```

ods html close;

The TRANTAB= option generates ASCII stream files. Each line is terminated with a newline character. You cannot read ASCII stream files with TSO ISPF browse.

You might need to update links between the files after you transfer the files to UNIX. To avoid the need to update links, use the URL= option in the ODS statement to identify how you would like to generate the links.

In the UNIX operating environment, use the following FTP command to transfer a file from the PDSE:

#### Writing ODS HTML Output Directly to UNIX

The following example uses the FTP access method to write HTML output that is generated on z/OS directly to a UNIX file.

Each of the following FILENAME statements uses the FTP access method to specify a file on a UNIX host. Each file will contain part of the ODS HTML output that is generated by this SAS job. You need to provide the correct host, user, password, and directory information for your site. See the section on the FILENAME, FTP access method in the SAS Language Reference: Dictionary for more information about the FTP access method options.

|                     | <pre>'example_frame.htm' cd='mydir' host='myhost.mycompany.com' user='myuser' pass='mypass'</pre> | /*<br>/*<br>/*<br>/* | Specify your host<br>Specify user<br>Specify password | */<br>*/<br>*/ |
|---------------------|---------------------------------------------------------------------------------------------------|----------------------|-------------------------------------------------------|----------------|
| /* or */            | /* prompt */<br>rcmd='site umask 022'                                                             | /*                   | Password prompting<br>Set permissions to              | */             |
|                     | recfm=s                                                                                           |                      | -rw-rr<br>binary transfer                             | */<br>*/       |
|                     | debug;                                                                                            |                      | Write ftp messages                                    |                |
| filename mybody ftp | 'example_body.htm'                                                                                | /*                   | Specify body file                                     | */             |
|                     | cd='mydir'                                                                                        | /*                   | Specify directory                                     | */             |
|                     | <pre>host='myhost.mycompany.com'</pre>                                                            | /*                   | Specify your host                                     | */             |
|                     | user='myuser'                                                                                     | /*                   | Specify user                                          | */             |
|                     | pass='mypass'                                                                                     | /*                   | Specify password                                      | */             |
| /* or */            | /* prompt */                                                                                      | /*                   | Password prompting                                    | */             |
|                     | rcmd='site umask 022'                                                                             | /*                   | Set permissions to                                    | */             |
|                     |                                                                                                   |                      | -rw-rr                                                | */             |
|                     | recfm=s                                                                                           | /*                   | binary transfer                                       | */             |
|                     | debug;                                                                                            | /*                   | Write ftp messages                                    | */             |
| filename mypage ftp | 'example_page.htm'                                                                                | /*                   | Specify page file                                     | */             |
|                     | cd='mydir'                                                                                        |                      | Specify directory                                     | */             |
|                     | host='myhost.mycompany.com'                                                                       |                      |                                                       | */             |
|                     | user='myuser'                                                                                     |                      | Specify user                                          | */             |

```
/* Specify password */
                  pass='mypass'
     /* or */
                 /* prompt */
                                            /* Password prompting */
                  rcmd='site umask 022'
                                           /* Set permissions to */
                                            /* -rw-r--r-- */
                                            /* binary transfer */
                  recfm=s
                                            /* Write ftp messages */
                  debug;
filename mycont ftp 'example_contents.htm'
                                            /* Specify contents
                                                                 */
                  cd='mydir'
                                            /* Specify directory */
                  host='myhost.mycompany.com' /* Specify your host */
                  user='myuser'
                                            /* Specify user
                                                                 */
                  pass='mypass'
                                            /* Specify password */
     /* or */
                  /* prompt */
                                            /* Password prompting */
                  /* -rw-r--r-- */
                                            /* binary transfer */
                  recfm=s
                  debug;
                                            /* Write ftp messages */
/* Specify the HTML files using the filerefs defined above \ast/
ods html body=mybody
        page=mypage
        contents=mycont
        frame=myfram
        trantab=ascii;
/* Do not send output to proc output destination */
ods listing close;
title1 'z/OS FTP Access Method Example';
proc plan seed=9544455;
 factors a=3 b=4 c=5 ordered; run;
 title1;
 quit;
/* Close the HTML destination */
```

```
ods html close;
```

# Writing ODS XML Output to ASCII, Binary FTP to UNIX

The following ODS XML example generates ASCII output with embedded record separators and does a binary transfer to UNIX.

```
/* specify password */
                  /* pass='mypass' */
     /* or */
                  prompt
                                             /* password prompting */
                  rcmd='site umask 022'
                                            /* set permissions to */
                                             /* -rw-r--r-- */
                                             /* binary transfer */
                  recfm=s
                                             /* write ftp messages */
                  debug;
/* Don't write to output window */
ods listing close;
/* Specify XML file using fileref specified above
                                                       */
/* Specify ascii representation and do a binary transfer */
ods xml file=myxml
   trantab=ascii;
title1 'z/OS ODS XML Example - Binary transfer to UNIX';
proc plan seed=9544455; factors a=3 b=4 c=5 ordered; run;
title1;
quit;
/* Close the XML destination */
ods xml close;
```

To view the output file, point your UNIX browser at the file that you moved to UNIX with FTP, using a URL such as

```
http://corp.dept.com/~userid/ods_test/odsxml1.xml
```

## Writing ODS XML Output to EBCDIC, ASCII Transfer to UNIX

/\* Use FTP access method to direct the output to UNIX \*/

This example generates ODS XML output in EBCDIC and uses RS=NONE to format the output for a text (ASCII) transfer to UNIX.

```
filename myxml ftp 'odsxml2.xml'
                                           /* specify xml file */
                 cd='public_html/ods_test' /* specify directory */
                 host='unix.corp.dept.com' /* specify host
                                                             */
                 user='userid'
                                           /* specify user
                                                                */
                 /* pass='mypass' */
                                          /* specify password */
     /* or */
                 prompt
                                           /* password prompting */
                 rcmd='site umask 022'
                                          /* set permissions to */
                                           /* -rw-r--r-- */
                                           /* text transfer */
                 recfm=v
                 debug;
                                           /* write ftp messages */
```

/\* Don't write to output window \*/
ods listing close;

/\* Specify XML file using fileref specified above

\*/

To view the output file, point your UNIX browser at the file that you moved to UNIX with FTP, using a URL such as

```
http://corp.dept.com/~userid/ods_text/odsxml2.xml
```

#### Directing ODS XML Output to UNIX System Services

The following example stores ODS XML output in a UNIX System Services file.

To view the output file, point your UNIX browser at the file that you moved to UNIX System Services, using a URL such as

```
http://s390.corp.dept.com/~userid/ods_text/odsxml1.xml
```

#### Directing Procedure Output to a High-Quality Printer via ODS

Follow these steps to send high-resolution procedure output created with the Output Delivery System to a Universal Printing destination:

**1** Establish the print destination with the PRINTERPATH= option:

```
options printerpath='prt23lj5';
```

The OPTIONS statement assigns PRT23lJ5 as the default Universal printer. PRT23lJ5 remains the default printer for the duration of the SAS session, unless it is overridden by another OPTIONS statement.

**2** Identify the print destination to SAS:

```
ods printer;
```

The ODS PRINTER statement opens an ODS printer destination, enabling procedure output to be formatted for a high-resolution printer. Because the ODS PRINTER statement does not specify a filename or a fileref, ODS output is sent to the Universal Printing default printer (PRT23IJ5).

**3** Issue a print command:

```
proc print data=sashelp.shoes;
   where region="Canada";
   run;
```

PROC PRINT generates procedure output in ODS format.

**4** Remove the print destination:

ods printer close;

The ODS PRINTER CLOSE statement removes the ODS printing destination and sends the procedure output to PRT23IJ5. Subsequent procedure output is routed to the default Universal Printing destination.

#### Directing Procedure Output: SAS/GRAPH Example

The following example uses the FTP access method to write SAS/GRAPH output directly to a UNIX file.

Each of the following FILENAME statements uses the FTP access method to specify a file on a UNIX host. Each file will contain part of the ODS HTML output that is generated by this SAS job. You need to provide the correct host, user, password and directory information for your site. See the FILENAME, FTP access method documentation in the SAS Language Reference: Dictionary for more information about the FTP access method options.

```
/* Specify frame file */
filename myfram ftp 'example_frame.htm'
                    cd='mydir'
                                                 /* Specify directory
                                                                        */
                    host='myhost.mycompany.com' /* Specify your host
                                                                        */
                    user='myuser'
                                                 /* Specify user
                                                                        */
                    pass='mypass'
                                                 /* Specify password
                                                                        */
      /* or */
                    /* prompt */
                                                 /* Password prompting */
                    rcmd='site umask 022'
                                                 /* Set permissions to */
                                                 /* -rw-r--r--
                                                                        */
                                                 /* binary transfer
                                                                        */
                    recfm=s
                    debug;
                                                 /* Write ftp messages */
filename mybody ftp 'example body.htm'
                                                 /* Specify body file
                                                                        */
                    cd='mydir'
                                                 /* Specify directory
                                                                        */
                    host='myhost.mycompany.com' /* Specify your host
                                                                        */
                                                 /* Specify user
                    user='myuser'
                                                                        */
                    pass='mypass'
                                                 /* Specify password
                                                                        */
      /* or */
                                                 /* Password prompting */
                    /* prompt */
                    rcmd='site umask 022'
                                                 /* Set permissions to */
                                                 /* -rw-r--r--
                                                                        */
                                                 /* binary transfer
                                                                        */
                    recfm=s
                                                 /* Write ftp messages */
                    debug;
```

```
filename mypage ftp 'example page.htm'
                                               /* Specify page file */
                   cd='mydir'
                                               /* Specify directory */
                   host='myhost.mycompany.com' /* Specify your host */
                   user='myuser'
                                              /* Specify user
                                                                     */
                   pass='mypass'
                                               /* Specify password */
     /* or */
                   /* prompt */
                                               /* Password prompting */
                   rcmd='site umask 022'
                                              /* Set permissions to */
                                               /* -rw-r--r--
                                                                     */
                   recfm=s
                                              /* binary transfer
                                                                     */
                   debug;
                                               /* Write ftp messages */
                                               /* Specify contents
filename mycont ftp 'example contents.htm'
                                                                     */
                   cd='mydir'
                                               /* Specify directory */
                   host='myhost.mycompany.com' /* Specify your host
                                                                     */
                                              /* Specify user
                                                                     */
                   user='myuser'
                                               /* Specify password */
                   pass='mypass'
      /* or */
                   /* prompt */
                                               /* Password prompting */
                   rcmd='site umask 022'
                                              /* Set permissions to */
                                               /* -rw-r--r--
                                                                     */
                                               /* binary transfer
                                                                     */
                   recfm=s
                                               /* Write ftp messages */
                   debug;
/* Specify the HTML files using the filerefs defined above */
ods html body=mybody
        page=mypage
        contents=mycont
        frame=myfram
        trantab=ascii;
```

```
/* Do not send output to proc output destination */
ods listing close;
```

```
title1 'z/OS FTP Access Method Example';
proc plan seed=9544455;
factors a=3 b=4 c=5 ordered; run;
title1;
quit;
```

```
/* Close the HTML destination */
ods html close;
```

# Sending E-Mail from within SAS Software

SAS software enables you to send e-mail by way of a DATA step, SAS procedure, or SCL. Specifically, you can

□ use the logic of the DATA step or SCL to subset e-mail distribution based on a large data set of e-mail addresses.

- □ send e-mail automatically upon completion of a SAS program that you submitted for batch processing.
- $\Box$  direct output through e-mail that is based on the results of processing.

SAS e-mail is implemented in the following language elements:

- □ the EMAILHOST= and EMAILPORT= SAS options. SAS software sends all e-mail over a socket to an SMTP server. You or your system administrator may have to specify the EMAILHOST= system option to identify the host that runs an SMTP server on your network. The EMAILHOST= option defaults to *localhost*. The EMAILPORT= system option identifies the port number on the SMTP server for e-mail access. The default port number is 25. See "The SMTP E-Mail Interface" in SAS Language Reference: Conceptsfor more information on SMTP.
- the FILE and FILENAME statements, which are used to specify the name of an e-mail fileref and the mailing instructions that are used to send it. See
   "FILENAME Statement Syntax for E-Mail" on page 132 for details. Options that you specify in the FILE statement override any corresponding options that you specified in the FILENAME statement.
- □ the PUT statement, which is used in the DATA step or SCL to create the e-mail message and to specify or change mailing directives. See "PUT Statement Syntax for E-Mail" on page 135 for details.

#### FILENAME Statement Syntax for E-Mail

To send e-mail from within a SAS session, issue a FILENAME statement of the following form:

**FILENAME** *fileref* EMAIL '*address*' <*e*-*mail*-*options*>;

The arguments are defined as follows:

fileref

is a name that is temporarily assigned to an external file or to an aggregate storage location that identifies it to SAS software.

'address'

is the e-mail address of the recipient. Alternatively, you may specify recipient address arguments in the TO= option or by way of a !EM\_TO! directive.

e-mail-options

can be any of the following:

TO=to-address

specifies the primary recipients of the e-mail message. If an address contains special characters or more than one word, enclose the entire address in single or double quotation marks, as follows:

to='joe@somplace.org'

To specify more than one address, enclose the list of addresses in parentheses and each address in single or double quotation marks, and separate each address with a space:

to=("joe@smplc.org" "jane@diffplc.org")

To specify the recipient's name along with the address, enclose the address in angle brackets (<>), as follows:

to="Joe Smith <joe@somplace.org>"

Specifying the TO= option overrides the 'address' option.

*Note:* You can send an e-mail without specifying a recipient in the TO= option as long as you specify a recipient in either the CC= or BCC= option.  $\triangle$ 

#### CC=cc-address

identifies the recipients to receive a copy of the e-mail message. If an address contains special characters or more than one word, enclose the entire address in single or double quotation marks, as follows:

cc='joe@somplace.org'

To specify more than one address, enclose the list of addresses in parentheses and separate the addresses with a space, for example:

```
cc=('joe@smplc.org' 'jane@diffplc.org')
```

To specify the recipient's name along with the address, enclose the address in angle brackets, as follows:

```
cc="Joe Smith <joe@somplace.org>"
```

BCC=bcc-address

specifies the recipients to receive a blind copy of the e-mail message. Individuals listed in the **bcc** field will receive a copy of the e-mail message. The BCC field does not appear in the e-mail header, so that these e-mail addresses cannot be viewed by other recipients.

If a BCC address contains more than one word, enclose it in quotation marks. To specify more than one address, enclose the group of addresses in parentheses, enclose each address in quotation marks, and separate each address with a space. For example,

bcc="joe@someplace.org"

and

bcc=("joe@someplace.org" "jane@diffplc.org")

are valid BCC values.

#### FROM='from-user'

identifies the sender of the e-mail message. The default value is the user ID and hostname of the user who is running SAS. You may prefer to specify a different address for a server application. If the e-mail address contains special characters or more than one word, enclose the entire specification in quotation marks. To specify a name along with an address, enclose the address in brackets, as follows:

from='John Smith <john@hisplace.org>'

#### SUBJECT='subject'

specifies the subject of the message. If the subject text is longer than one word (that is, it contains at least one blank space), you must enclose it in quotation marks. You also must use quotation marks if the subject contains any special characters. For example, **subject=Sales** and **subject='June Report'** are valid subjects. Any subject that is not enclosed in quotation marks is converted to uppercase.

#### ATTACH="file-specification"

specifies the z/OS filename of one or more files to attach to the message. Enclose the filename in double quotation marks. To attach more than one file, or a file and other attachment options, enclose the list of file specifications in parentheses and separate each file specification with a blank space. Attachment options include a content-type option, an extension option, and a name option for each attachment.

CONTENT\_TYPE='content/type'

specifies the content type of the attached file. CT=, CONTENT-TYPE=, and TYPE= are all accepted as synonyms for CONTENT\_TYPE=. The purpose for this option is to cause the correct MIME header to be included in the e-mail file. The default content type is text/plain.

EXTENSION='extension'

specifies the filename extension on the file that is attached. This extension will be used by the recipient's e-mail system for selecting the appropriate utility to use for displaying the attachment. The default attachment extension is "txt". EXTENSION= can be specified as EXT=.

#### NAME='name'

specifies a name to be used for the attachment instead of the z/OS filename.

The following examples show the ATTACH= e-mail option with and without attachment options:

```
attach="user.misc.pds(member)"
attach=("user.misc.jcl(sasjcl)" extension='doc'
                "userid.sas.output" content_type='image/gif' extension='gif'
                name='Test Results')
```

#### TYPE='content-type'

specifies the content type of the main message body, as follows:

```
type='text/plain'
type='text/html'
type='image/gif'
```

The value for TYPE= must be enclosed in quotation marks.

#### LRECL=value

specifies the logical record length (that is, the number of bytes in a record). SAS defaults to the size that is needed (for either print or nonprint files) when a file is opened.

Logical record length is affected by the record format (see RECFM=). When the record format is fixed (indicated by an F as part of the RECFM= value), all records have the same length, and that length is the value of the LRECL= value.

When the record format is variable (indicated by a V as part of the RECFM= value), records may have different lengths, and each record contains 4 bytes of length information in addition to its other data. Therefore, you must specify an LRECL= value that is 4 bytes longer than the longest record that you expect to write. If you do not know the length of the longest record to be put into a variable-format data set, choose a maximum value and add 4 to it to create an LRECL= value.

#### RECFM=record-format

specifies the record format of the file. Valid values are

| F  | specifies fixed-length records, unblocked.    |
|----|-----------------------------------------------|
| V  | specifies variable-length records, unblocked. |
| FB | specifies fixed-length records, blocked.      |
| VB | specifies variable-length records, blocked.   |

| U               | specifies undefined-length records, unblocked.                                                                                                    |
|-----------------|----------------------------------------------------------------------------------------------------|
| The following v | alues can be appended to the RECFM= values:                                                                                                    |
| Α               | specifies that the first byte of each record is an ANSI printer-control character.                                                                                                    |
| М               | specifies that the file is a machine control character file.<br>SAS does not interpret machine-code control characters,<br>nor does it create them in output files. See <i>MVS JCL</i><br><i>Reference</i> by IBM for more information. |
| S               | specifies that the file contains spanned records (when appended to V), or that the file contains standard blocks (when appended to F).                                                                                                  |
| The next forma  | t stands alone; no other values can be appended:                                                                                                    |
| Ν               | indicates that the file is in binary format. The file is processed as a stream of bytes with no record boundaries.                                                                                                    |

This record format is specific to SAS.

# **PUT Statement Syntax for E-Mail**

In your DATA step, after using the FILE statement to define your e-mail fileref as the output destination, use PUT statements to define the body of the message.

You can also use PUT statements to specify e-mail directives that override the attributes of your electronic mail message (TO, CC, SUBJECT, TYPE, ATTACH) or perform actions with it (such as SEND, ABORT, and start a NEWMSG). Specify only one directive in each PUT statement; each PUT statement can contain only the text associated with the directive it specifies. Use quotation marks as necessary to construct the arguments of the PUT statement. However, the final string written by the PUT statement does not need to be enclosed in quotation marks.

The directives that change the attributes of a message are

#### !EM\_TO! addresses

replaces the current primary recipient addresses with addresses. For example:

```
PUT "!EM_TO!" "joe@somplace.org";
```

or

```
user="joe@somplace.org";
put '!EM_TO!' user;
```

To specify more than one address, enclose the list of addresses in parentheses and each address in single or double quotation marks, and separate each address with a space:

```
PUT "!EM_TO!" ('joe@smplc.org' 'jane@diffplc.org');
or
list=('joe@smplc.org' 'jane@diffplc.org');
put '!EM_TO!' list;
```

To specify a name with the address, enclose the address in angle brackets, as follows:

PUT "!EM\_TO!" "Joe Smith <joe@somplace.org>";

user="Joe Smith <joe@somplace.org>";
put '!EM TO!' user;

#### !EM\_CC! addresses

replaces the current copied recipient addresses with *addresses*. For example:

```
PUT "!EM_CC!" "joe@somplace.org";
or
user="joe@somplace.org";
put '!EM_CC!' user;
```

To specify more than one address, enclose the list of addresses in parentheses and each address in single or double quotation marks, and separate addresses with a space:

```
PUT "!EM_CC!" ('joe@smplc.org' 'jane@diffplc.org');
or
list=('joe@smplc.org' 'jane@diffplc.org');
put '!EM_CC!' list;
```

To specify a name with the address, enclose the address in angle brackets, as follows:

```
PUT "!EM_CC!" "Joe Smith <joe@somplace.org>";
or
user="Joe Smith <joe@somplace.org>";
put '!EM CC!' user;
```

#### !EM\_BCC! addresses

replaces the current blind copied recipient addresses with addresses. For example:

```
PUT "!EM_BCC!" "joe@somplace.org";
or
user="joe@somplace.org";
put '!EM_BCC!' user;
```

To specify more than one address, enclose the list of addresses in parentheses and each address in single or double quotation marks, and separate addresses with a space:

```
PUT "!EM_BCC!" ('joe@smplc.org' 'jane@diffplc.org');
or
list=('joe@smplc.org' 'jane@diffplc.org');
put '!EM BCC!' list;
```

To specify a name with the address, enclose the address in angle brackets, as follows:

```
PUT "!EM_BCC!" "Joe Smith <joe@somplace.org>";
or
user="Joe Smith <joe@somplace.org>";
put '!EM_BCC!' user;
```

!EM\_FROM! 'address'

replaces the current address of the sender of the message with *address*. For example:

```
PUT "!EM_FROM! "john@hisplace.org"
or
```

-

```
user="john@hisplace.org";
put '!EM_FROM!' user;
```

#### !EM\_SUBJECT! subject

replaces the current subject of the message with *subject*.

#### !EM\_CONTENTTYPE! content-type

replaces the current content type of the message with content-type.

#### !EM\_ATTACH! "file-specification"

replaces the current list of attachments with *file-specification*. Enclose the *file-specification* in double quotation marks.

To attach more than one file or a file with additional attachment options, enclose the list of file specifications or options in parentheses and separate each *file-specification* with a space. The attachment options are

#### CONTENT\_TYPE='content / type'

specifies the MIME content type that should be associated with this attachment. The default content type is text/plain. CONTENT\_TYPE= may be specified as:

- □ CONTENT\_TYPE=
- $\Box$  CONTENT-TYPE=
- $\Box$  TYPE=
- □ CT=

#### EXTENSION='extension'

specifies the filename extension on the recipient's file that is attached. This extension will be used by the recipient's e-mail system for selecting the appropriate utility to use for displaying the attachment. The default attachment extension is "txt". EXTENSION= may be specified as EXT=.

#### NAME='name'

specifies a different name to be used for the attachment.

The following examples show the syntax for specifying attachment options in a PUT statement:

```
mycfg="'user.misc.jcl(sasjcl)'";
syscfg="'user.sas.output' content_type='image/gif' ext='gif'";
put '!EM_ATTACH!' "("mycfg","syscfg")";
```

These directives perform actions:

#### !EM SEND!

sends the message with the current attributes. By default, SAS sends a message when the fileref is closed. The fileref closes when the next FILE statement is

encountered or the DATA step ends. If you use this directive, SAS software sends the message when it encounters the directive and again at the end of the DATA step.

#### !EM\_ABORT!

aborts the current message. You can use this directive to stop SAS software from automatically sending the message at the end of the DATA step.

```
!EM NEWMSG!
```

clears all attributes of the current message, including TO, CC, SUBJECT, TYPE, ATTACH, and the message body.

## Example: Sending E-Mail from the DATA Step

Suppose you want to share a copy of your SASV9 CONFIG file with your co-worker Jim, whose user ID is JBrown. You could send it by submitting the following DATA step:

```
filename mymail email 'JBrown@ajax.com'
    subject='My SASV9 CONFIG file'
    attach="jbrown.tso.config(sasV9)";

data _null_;
  file mymail;
  put 'Jim,';
  put 'Jim,';
  put 'This is my SASV9 CONFIG file.';
  put 'I think you might like the new options I added.';
run;
```

The following example sends a message and two attached files to multiple recipients. It specifies the e-mail options in the FILE statement instead of in the FILENAME statement:

```
filename outbox email 'ron@acme.com';
data null ;
 file outbox
     to=('ron@acme.com' 'lisa@acme.com')
     /* Overrides value in */
     /* filename statement */
     cc=('margaret@yourcomp.com'
         'lenny@laverne.abc.com')
     subject='My SAS output'
     attach=("my.sas.output" "my.sas.code")
     ;
 put 'Folks,';
 put 'Attached is my output from the
      SAS program I ran last night.';
 put 'It worked great!';
run;
```

You can use conditional logic in the DATA step to send multiple messages and to control which recipients receive which message. For example, suppose you want to send customized reports to members of two different departments. Here is a DATA step example:

```
filename reports email 'Jim@corp.com';
```

```
data null ;
  file reports;
  infile cards eof=lastobs;
  length name dept $ 21;
  input name dept;
  put '!EM TO!' name;
   /\ast Assign the TO attribute
                                    */
  put '!EM SUBJECT! Report for ' dept;
   /* Assign the SUBJECT attribute */
  put name ',';
  put 'Here is the latest report for ' dept '.';
  if dept='marketing' then
    put '!EM ATTACH!' "userid.market.report";
  else
    /* ATTACH the appropriate report */
   put '!EM ATTACH!' "userid.devlpmnt.report";
  put '!EM SEND!';
    /* Send the message */
  put '!EM NEWMSG!';
    /* Clear the message attributes */
  return:
lastobs: put '!EM ABORT!';
    /* Abort the message before the */
    /*
         RUN statement causes it to */
    /*
         be sent again.
                                     */
  datalines;
Susan
               marketing
Jim
               marketing
               development
Rita
               development
Herb
;
run;
```

The resulting e-mail message and its attachments are dependent on the department to which the recipient belongs.

*Note:* You must use the  $!EM\_NEWMSG!$  directive to clear the message attributes between recipients. The  $!EM\_ABORT!$  directive prevents the message from being automatically sent at the end of the DATA step.  $\triangle$ 

## **Sending Procedure Output as E-Mail**

E-mail can be used to send procedure output. ODS HTML procedure output must be sent with the RECORD\_SEPARATOR (RS) option set to NONE. For z/OS, ODS produces an HTML stream with embedded record-separator characters, by default. When the RS option is set to NONE, ODS writes one line of HTML at a time to the file. Be sure that the file's record length is large enough to accommodate the longest HTML line.

The following section contains examples that illustrate how to send ODS HTML and graph output in the body of an e-mail message and also as attachments to e-mail.

## Examples: Sending Procedure Output via E-Mail

The following example shows how to use ODS to send HTML output in e-mail:

```
filename outbox email
        to='susan@mvs
        type='text/html'
        subject='Temperature conversions'
        ;
data temperatures;
   do centigrade = -40 to 100 by 10;
      fahrenheit = centigrade*9/5+32;
      output;
   end;
run;
ods html
  body=outbox /* Mail it! */
  rs=none;
  title 'Centigrade to Fahrenheit conversion table';
proc print;
  id centigrade;
 var fahrenheit;
run;
```

```
ods html close;
```

The following example shows how to create and send a GIF image in an e-mail message:

```
filename gsasfile email
    to='Jim@acme.com'
    type='image/gif'
    subject="SAS/GRAPH output."
    ;
goptions dev=gif gsfname=gsasfile;
```

proc gtestit pic=1; run;

The following example shows how to create ODS HTML and send it as attachments to an e-mail message:

```
/* Specify the URLs to have the .html extension.
                                                  */
/* Specify the PATH to be the PDSE.
                                                  */
/* Specify RS=NONE to write one line of HTML per record. */
/* This is necessary when e-mailing the HTML output.
                                               */
/* _____ */
ods html frame='shoes1f'
   contents='shoes1c' (url='shoes1c.html')
   body='shoes1b' (url='shoes1b.html')
   path=odsout
   rs=none;
data newshoes;
  set sashelp.shoes;
  where Region in ('Canada' 'Central America/Caribbean'
                 'South America' 'United States');
run;
 /* _____ */
/* sort the data set and generate the report */
/* _____ */
proc sort data=newshoes;
  by Region Subsidiary Product;
run;
options nobyline;
title1 'Sales for Regions #byval(Region)';
proc report data=newshoes nowindows;
 by Region;
 column Region Product Subsidiary Sales;
 define Region / noprint group;
 define Product / display group;
 define Subsidiary / display group;
 define Sales / display sum format=dollar8.;
 compute after Region;
        Product='Total';
 endcomp;
 break after Region / summarize style=rowheader;
run;
 /* ______ */
/* Close the HTML destination and open the listing output */
/* _____ */
ods html close;
ods listing;
/* _____ */
/* E-mail the report */
 /* _____ */
filename email email 'fred@bedrock.com'
    subject="Shoe report 1"
    type="text/plain"
attach=(".mvsmaill.pdse(shoes1f)" content_type='text/html' extension='html'
       ".mvsmaill.pdse(shoes1c)" content type='text/html' extension='html'
       ".mvsmaill.pdse(shoes1b)" content type='text/html' extension='html') ;
```

```
data _null_;
   file email;
   put 'Here is the latest Shoe sales report';
run;
```

The following example shows how to create ODS HTML and GIF files and send them as e-mail attachments:

```
/* _____ */
/* Define the UNIX System Services HFS directory to */
/* contain the graphics and HTML output. */
/* _____ */
filename odsout '/u/myhome/public_html';
/* _____ */
/* stops sending output to GRAPH and OUTPUT windows */
/* _____ */
ods listing close;
/* _____ */
/* set the graphics environment */
/* _____ */
goptions reset=global gunit=pct
      colors=(black blue green red)
      hsize=8.42 in vsize=6.31 in ftitle=zapfb
       ftext=swiss htitle=4 htext=2.5
       device=gif transparency noborder;
/* _____ */
/* add the HTML variable to NEWSHOES */
/* _____ */
data newshoes;
  set sashelp.shoes;
  where Region in ('Canada' 'Central America/Caribbean'
               'South America' 'United States');
  length regdrill $40;
if Region='Canada' then
  regdrill='HREF="shoes1 regsales.html#IDX1"';
else if Region='Central America/Caribbean' then
  regdrill='HREF="shoes1_regsales.html#IDX2"';
else if Region='South America' then
  regdrill='HREF="shoes1_regsales.html#IDX3"';
else if Region='United States' then
  regdrill='HREF="shoes1 regsales.html#IDX4"';
run;
/* _____*/
/* Assign the destination for the ODS graphics output
                                             */
/* and ODS HTML files.
                                             */
/* Specify RS=NONE to write one line of HTML per record. */
```

```
/* This is necessary when e-mailing the HTML output.
                                           */
/* _____ */
ods html path=odsout
      body='shoe report.html'
      rs=none
      nogtitle;
/* _____ */
/* define title and footnote for chart */
/* _____ */
title1 'Total Sales for the Americas';
footnote1 h=3 j=1 'click on bars' j=r 'REPORT3D ';
/* _____ */
/* assign a pattern color for all bars */
/* _____ */
pattern color=cyan;
/* _____ */
/* define axis characteristics */
/* _____ */
axis1 order=(0 to 7000000 by 1000000)
    minor=(number=1)
    label=none;
axis2 label=none offset=(4,4)
    value=('Canada' 'C. Amr./Car.'
         'S. America' 'USA');
/* _____ */
/* generate vertical bar chart */
/* _____ */
proc gchart data=newshoes;
  vbar3d Region / discrete
            width=6
            sumvar=sales
            html=regdrill
            coutline=black
            cframe=blue
            maxis=axis2
            raxis=axis1
            name='shoes1 ';
run;
quit;
/* _____ */
/* Open the HTML destination for the PROC PRINT output. */
/* Specify RS=NONE to write one line of HTML per record. */
/* This is necessary when e-mailing the HTML output.
                                         */
/* ______ */
ods html body='shoes1 regsales.html'
      rs=none
      path=odsout;
/* _____ */
```

```
/* sort data set NEWSHOES in order by region */
/* _____ */
proc sort data=newshoes;
  by Region Subsidiary Product;
run:
quit;
/* _____ */
/* print a report of shoe sales for each Region */
/* _____ */
goptions reset=footnote;
option nobyline;
title 'Sales Report for #byval(Region)';
proc report data=newshoes nowindows;
 by Region;
 column Region Subsidiary Product Sales;
 define Region
              / noprint group;
 define Subsidiary
                 / display group;
 define Product / display group;
 define Sales / display sum format=dollar12.;
 compute after Region;
        Subsidiary='Total';
 endcomp;
 break after Region / summarize style=rowheader page;
run;
/* _____ */
/* Close the HTML destination and open the listing output */
/* _____ */
ods html close;
ods listing;
/* _____ */
/* Email the report */
/* _____*/
filename email email 'barney@bedrock.com'
    subject="Shoe report 2"
    type="text/plain"
attach=("./public html/shoe report.html" content type='text/html'
      "./public_html/shoes1_regsales.html" content_type='text/html'
      "./public_html/shoes1.gif" content_type='image/gif') ;
data null ;
  file email;
  put 'Here is the latest Shoe sales report';
run;
```

## Example: Directing Output as an E-Mail Attachment with Universal Printing

Follow these steps to send procedure output as an attachment to an e-mail message.

- 1 Define a Universal printer with a device type of 'EMAIL'.
- 2 Establish a printing destination with the PRINTERPATH= option:

```
options printerpath='emailjoe';
```

The OPTIONS statement assigns EMAILJOE as the default Universal printer. EMAILJOE remains the default printer for the duration of the SAS session, unless it is overridden by another OPTIONS statement.

**3** Identify the print destination to SAS:

ods printer;

The ODS PRINTER statement enables procedure output to be formatted for a high-resolution printer. Because the ODS PRINTER statement does not specify a filename or fileref, ODS output is sent to the Universal Printing default printer (EMAILJOE).

4 Issue a print command or procedure:

```
proc print data=sashelp.shoes;
where region="Canada";
run;
```

PROC PRINT generates procedure output in standard ODS format. The output is sent to the attachment file associated with EMAILJOE.

**5** Remove the print destination:

```
ods printer close;
```

The second ODS PRINTER statement removes the ODS print destination. The procedure output is sent to EMAILJOE, which sends the e-mail message with the attached file to the e-mail recipient.

The following program defines a registry entry for printing procedure output to an e-mail attachment:

```
/* STEP 1 */
data printers;
name = 'emailjoe';
protocol = 'Ascii';
trantab = 'GTABCMS';
model = 'PostScript Level 1 (Gray Scale)';
device = 'EMAIL';
dest = 'John.Doe@sas.com';
hostopt = "recfm=vb ct='application/PostScript'
    subject='Canada Report' ";
run;
/* STEP 2 */
proc prtdef data=printers replace list;
run;
```

## Example: Sending E-Mail by Using SCL Code

The following example is the SCL code that underlies a frame entry design for e-mail. The frame entry includes these text-entry fields:

| mailto  | the user ID of the e-mail recipient                                |
|---------|--------------------------------------------------------------------|
| copy to | the user ID of the recipient of the e-mail copy $\left( CC\right)$ |
| attach  | the name of the file to attach                                     |
| subject | the subject of the e-mail message                                  |
| line1   | the text of the e-mail message                                     |

The frame entry also contains a pushbutton named SEND that causes this SCL code (marked by the **send:** label) to execute.

```
send:
   /* set up a fileref */
   rc = filename('mailit','userid','email');
   /* if the fileref was successfully set up
      open the file to write to */
   if rc = 0 then do;
      fid = fopen('mailit','o');
      if fid > 0 then do;
         /\ast fput statements are used to
            implement writing the
            mail and the components such as
            subject, who to mail to, etc. */
         fputrc1 = fput(fid,line1);
         rc = fwrite(fid);
         fputrc2 = fput(fid,'!EM_TO! '||mailto);
         rc = fwrite(fid);
         fputrc3 = fput(fid,'!EM_CC! '||copyto);
         rc = fwrite(fid);
         fputrc4 = fput(fid,'!EM ATTACH! '||attach);
         rc = fwrite(fid);
         fputrc5 = fput(fid,'!EM_SUBJECT! '||subject);
         rc = fwrite(fid);
         closerc = fclose(fid);
      end;
   end;
return;
cancel:
  call execcmd('end');
return;
```

# **Universal Printing**

Introduction to Universal Printing 148 Using Universal Printing in the Windowing Environment 148 Setting the Default Printer 148 Defining a New Printer Interactively 148 Changing the Default Printer 149 Setting Printer Properties 149 Changing the Default Font 150 Setting Page Properties 151 Testing Printer Properties 151 Setting a Page Range Value 152 Previewing a Print Job 152 Printing Selected Text 152 Printing the Contents of a SAS Window 152 Directing the Contents of a SAS Window to a File 153 Printing the Contents of a Graphics Window 153 Creating Printer Definitions When Universal Printing Is Turned Off 153 Universal Printing and the SAS Registry 154 Using Universal Printing in a Batch Environment 154 Setting the Default Printer 154 Directing Output to a Universal Printer 155 Sending Output to a UPRINTER Device 155 The PRINTERPATH SAS Option 155 Changing the Default Font 155 Setting Up a Universal Printer with PROC PRTDEF 156 Required Variables 156 Optional Variables 157 Sample PROC PRTDEF Jobs in z/OS 157 Example 1: Defining PostScript, PCL, and PDF Universal Printers 157 Example 2: Defining a Universal Printer for an E-Mail Message with a PostScript Attachment 158 Setting Up Printers in Your Environment 158 z/OS PostScript 158 z/OS PCL 159 z/OS PDF 160 Sample Programs and Summary 160 Sample 1: ODS and a Default Universal Printer 160 Sample 2: ODS and the PRINTERPATH System Option 162 Sample 3: ODS and the PRINTERPATH System Option (with FILEREF) 164 Sample 4: PRINTERPATH and FILENAME UPRINTER Statement 166 Sample 5: SAS/GRAPH: ODS and PRINTERPATH System Option 168 Sample 6: SAS/GRAPH: No ODS or PRINTERPATH System Option 171

The SASLIB.HOUSES Data Set 178 Summary of Printing Examples 179

# Introduction to Universal Printing

Universal Printing is a printing mechanism provided by SAS that supplies printing support for all operating environments. It is especially helpful for those operating environments in which printing can be a challenge. With Universal Printing, you can direct output to printers attached to your local area network, and you can employ all the font and graphic capabilities of those printers when you generate output.

With SAS Release 8.2, Universal Printing became the default printing method in the z/OS windowing environment. It is also the default printing method used to generate ODS (Output Delivery System) and SAS/GRAPH output in all mainframe environments. Universal Printing is not the default printing method used to generate procedure output that is text based (such as PROC PRINT output), unless ODS is also used.

Universal Printing is also the default in the UNIX and VMS operating environments. It is supported, but it is not the default, in the Microsoft Windows operating environment.

Universal Printing produces output in PostScript, PDF, PCL, GIF, or a file that is sent directly to an output device.

# Using Universal Printing in the Windowing Environment

## Setting the Default Printer

A default printer is required for Universal Printing. Unless you define a default printer, SAS uses a predefined default printer that generates output in PostScript Level 1 language with a 12-point Courier font.

On z/OS, output goes by default to a sequential data set called *<prefix*>.SASPRT.PS where *<prefix*> is the value of the SYSPREF= SAS option.

## **Defining a New Printer Interactively**

To create a new printer definition interactively:

- 1 Select File ► Print Setup or Issue the command DMPRTSETUP.
- 2 Select New ► Printer

The first of four Define a New Printer dialog boxes is displayed. Fill out the fields in these dialog boxes to complete your new printer definition. Alternatively, you can issue the command **DMPRTCREATE PRINTER** to start the Define a New Printer dialog box directly.

*Note:* The Define a New Printer dialog box does not prompt you for printer detail fields, including the Protocol and Translate Table (TRANTAB) fields. The printer details are automatically initialized to those in the prototype you select. When the Define a New Printer dialog boxes are complete, you will be returned to the Printer Setup window with the new printer highlighted.  $\triangle$ 

Follow these steps if you need to change any of the printer detail fields:

- 1 Select Properties.
- 2 Select Advanced.
- 3 Change the values of Protocol and Translate Table as necessary.
- 4 Select ok.

For further details regarding values for **Protocol** and **Translate Table**, refer to "Setting Up Printers in Your Environment" on page 158.

## **Changing the Default Printer**

You can use any of the following procedures to change the default printer:

- □ Use the Print Setup window.
  - 1 Select **File ► Print Setup**or
  - Issue the command **DMPRTSETUP**.
  - 2 Select the printer that you want to use as the default.
  - 3 Select OK.
- □ Issue the command DMSETPRINT <'printer-name'>, where <'printer-name'> is the name of the printer that you want to set as the default.
- □ Submit the statement OPTIONS PRINTERPATH=('printer-name' <fileref> ). See "The PRINTERPATH SAS Option" on page 155 for more information on the PRINTERPATH option.

*Note:* DMPRTSETUP and DMSETPRINT generate an entry in the SASUSER library, and they remain in effect until they are changed. Setting a default printer with the OPTIONS PRINTERPATH= command does not generate an entry in the SASUSER library. It remains in effect for the duration of the session only.  $\triangle$ 

## **Setting Printer Properties**

Use the following procedure to set the properties for a printer:

- 1 Select **File** ► **Print Setup** *or* Issue the command **DMPRTSETUP**.
- 2 From the **Printer** list box, select a printer.
- 3 Select Properties.
- 4 In the Printer Properties window, select the **Destination** tab to set the device type, destination, and host options.

#### Device Type

refers to the type of device to which your output will be routed, such as a printer or a disk.

#### Destination

refers to the target location used by the device.

#### Host Options

includes any host-specific options that you can set for the selected device type.

5 (Optional) Select Advanced to set resolution, protocol, translate table, buffer size, previewer, and preview command information for the printer.

#### Resolution

specifies the resolution to use for printed output in dots per inch.

#### Protocol

specifies how to convert the output to a format that can be processed by a protocol converter that connects the mainframe to an ASCII device. Protocol information is applicable only to IBM hosts.

#### Translate Table

specifies the translate table to use for generating your printed output. A translate table is needed when an EBCDIC host sends data to an ASCII device.

#### Buffer Size

refers to the buffer size to use when sending output to the printer.

#### Previewer

refers to the name of the viewer that will be used when a print preview occurs. This option is not used in mainframe environments.

#### **Preview Command**

specifies a preview command for your previewer. This option is not used in mainframe environments.

6 (Optional) Select Font to open a window where you can set the default font information for your printer.

*Note:* Printer properties are stored in the SASUSER library and remain in effect until changed.

See "Setting Up Printers in Your Environment" on page 158 for information regarding the way printer properties are used in the mainframe environment.  $\triangle$ 

## **Changing the Default Font**

The font included in the definition of the current default printer is the font used to generate output, unless you override it with the SYSPRINTFONT= system option. SYSPRINTFONT= sets the font to use when printing to the current default printer or to the printer identified with the optional keywords NAMED or ALL. You can specify SYSPRINTFONT= in your configuration file, at SAS invocation, or in an OPTIONS statement.

The syntax is as follows:

**SYSPRINTFONT**=(face-name < weight> < style> < character-set> < point-size> < NAMED printer-name | DEFAULT | ALL>)

#### face-name

specifies the name of the font face to use for printing. This must be a valid font face name. If the *face-name* consists of more than one word, it must be enclosed in single or double quotation marks. Valid font face names are listed in the Printer Properties window under the Font tab.

weight

specifies the weight of the font, such as bold. A list of valid values for your specified printer appears in the Printer Properties window. The default value is NORMAL.

style

specifies the style of the font, such as italic. A list of valid values for your specified printer appears in the Printer Properties window. The default is REGULAR.

point-size

specifies the point size to use for printing. This must be an integer. If you omit this argument, SAS uses the default point size.

#### character-set

specifies the character set to use for printing. Valid values are listed in the Printer Properties window, under the **Font** tab. If the font does not support the specified character set, the default character set is used. If the default character set is not supported by the font, the font's default character set is used.

#### NAMED printer-name

must match exactly the name shown in the Print Setup window (except that the printer name is not case sensitive). If it is more than one word, the *printer-name* must be enclosed in double quotation marks.

#### DEFAULT

is the current default printer if you do not specify another printer.

#### ALL

updates the font information for all installed printers.

# **Setting Page Properties**

- Select File ► Page Setup or Issue the command DMPAGESETUP.
- **2** From the Page Setup window, make selections that will apply to the pages printed for the remainder of your SAS session or until the values are changed again through this window or through specification of options.

The selections that you can make in this window correspond to options that can be set by submitting an OPTIONS statement. These options are listed in the following table:

| General Options | Paper       | Margins      | Other       |
|-----------------|-------------|--------------|-------------|
| BINDING         | PAPERDEST   | TOPMARGIN    | ORIENTATION |
| COLLATE         | PAPERSIZE   | RIGHTMARGIN  |             |
| DUPLEX          | PAPERSOURCE | LEFTMARGIN   |             |
| COLORPRINTING   | PAPERTYPE   | BOTTOMMARGIN |             |

 Table 7.1
 Options That Control Page Setup

Changes made by issuing the above options on an OPTIONS statement remain in effect for the current SAS session only. Changes made through the Page Setup window remain in effect for subsequent SAS sessions.

Options not supported by your default printer are dimmed and are not selectable.

## **Testing Printer Properties**

- 1 Select File ► Print Setup or Issue the command DMPRTSETUP.
- 2 Select a printer from the **Printer** list box.
- 3 Select Print Test Page.

## Setting a Page Range Value

When you print the contents of an active window in the SAS windowing environment (such as the Program Editor or Log window), all pages are printed by default. In certain situations, the Print window includes a **Page Range** group box that you can use to control the page ranges that print.

- 1 Select the appropriate SAS window.
- 2 Select File ► Print or Issue the command DMPRINT.
- 3 If the Page Range group box is available, select either All Pages, Current Page, or Select Range from the Range combo box. If you choose Select Range, then specify the pages that you want to print in the Pages field. You must separate individual pages or page ranges with either a comma or a blank space.

n-m prints all pages from n to m (where n and m are both numbers).

- -*n* prints all pages from page 1 to *n*.
- n- prints all pages from page n to the last page.

## **Previewing a Print Job**

You cannot preview a print job in the mainframe environment.

## Printing Selected Text

You cannot print selected text in the mainframe environment.

## Printing the Contents of a SAS Window

To print the contents of a SAS window with Universal Printing:

- 1 Select the window that you want to print.
- 2 Select File ► Print or Issue the command DMPRINT.
- 3 If the **Use Forms** check box is visible, verify that it is not selected.
- 4 From the **Printer** group box, select the appropriate printer name and the number of copies that you want to print.

*Note:* If you choose to print multiple copies and Collation is turned off, each page prints the given number of times before the next page begins printing.  $\triangle$ 

5 Select or deselect additional Print window fields, if any additional fields are available.

The fields that appear depend on the content that exists in the SAS window that you are trying to print. For example, if a window is active (such as the Program Editor), then the **Page Range** group box will be available.

6 Select the page range or specify the pages that you want to print.

See "Printing the Contents of a Graphics Window" on page 153 for more information about printing the contents of a graphics window.

## Directing the Contents of a SAS Window to a File

- Select File ▶ Print or Issue the command DMPRINT.
- 2 Select the Print to File check box in the Printer group box.
- 3 Select OK.

A window opens that enables you to save your contents to a specific filename.

- □ The filename must be fully qualified. Quotation marks are not needed, but you can use them.
- □ If the file does not exist, you will be asked if you want to create it, and if you want to delete it or catalog it. The file will be created as a variable blocked (RECFM=VB) file.
- □ If the file does exist, you will be asked if you want to replace it or append to it.

*Note:* The protocol and prototype properties of the selected printer definition are used to format the records that are written to the file. Thus, if you select a printer that has a protocol value of ASCII and a prototype value of PostScript Level 1 (Gray Scale), you will generate a file that contains PostScript records written with the ASCII character set. To move this file to an ASCII platform, you must execute a Binary (FTP) transfer.  $\triangle$ 

## Printing the Contents of a Graphics Window

- 1 Select the graphics window that you want to print.
- 2 Select File ► Print or Issue the command DMPRINT.
- **3** Select the appropriate printer name and the number of copies that you want to print from the Printer group box.

*Note:* If you choose to print multiple copies and Collation is turned off, each page prints the given number of times before the next page begins printing.  $\triangle$ 

4 In the **Print Method** group box, verify that the **Use SAS/GRAPH Drivers** check box is not selected.

## Creating Printer Definitions When Universal Printing Is Turned Off

You can create printer definitions with PROC PRTDEF when Universal Printing is turned off, but the printer definitions will not appear in the Print window. When Universal Printing is turned on, the menu options change to offer the Universal Printing options. When Universal Printing is turned off, the Universal Printing options are not available. If you want to specify your printer definitions when Universal Printing is turned off, do one of the following:

- □ Specify the printer definition as part of the PRINTERPATH SAS System option.
- □ Submit the following statement:

```
ODS PRINTER SAS PRINTER = myprinter;
```

where *myprinter* is the name of your printer definition.

## Universal Printing and the SAS Registry

Universal Printing printer definitions are stored in the SAS registry. To access the SAS registry:

1 Select: Solutions ► Accessories ► Registry Editoror

Issue the command **REGEDIT**.

2 Select: Core ► Printing ► Printers

The printer definitions in SASUSER are listed first, followed by those in SASHELP, along with all their options. You can modify any of the options for the printer definitions in SASUSER if you have permission to write to the SASUSER library. To modify the options:

```
Select: Edit 
Modify
```

or

Click the right mouse button and select **MODIFY**.

#### CAUTION:

Making a mistake in editing the registry can cause your system to become unstable and/or unusable.  $\times$ 

Wherever possible, use the administrative tools, such as the New Library window, the PRTDEF procedure, Universal Print windows, and the Explorer Options window to make configuration changes, rather than editing the registry directly. Using the administrative tools ensures that values are stored properly in the registry when you change the configuration.

#### CAUTION:

If you use the Registry Editor to change values, you will not be warned if any entry is incorrect. Incorrect entries can cause errors, and can even prevent you from bringing up a SAS session.  $\bigtriangleup$ 

# Using Universal Printing in a Batch Environment

## Setting the Default Printer

A default printer is required for Universal Printing. Unless you specify a default printer, SAS uses a predefined default printer that generates output in PostScript Level 1 language with a 12-point Courier font.

On z/OS, output goes by default to a sequential data set called *<prefix*>.SASPRT.PS where *<prefix>* is the value of the SYSPREF= SAS option.

## **Directing Output to a Universal Printer**

#### Sending Output to a UPRINTER Device

If you are using the SAS windowing environment, you can issue the **DMPRINT** command in many windows, including the Log, Output, and Program Editor windows, to send window contents to the Universal Printing default printer. You can also use the FILENAME statement to associate a fileref with the default printer, using the device type UPRINTER:

filename myuprt uprinter;

Once a fileref is associated with a printer, you can use that fileref in a PROC PRINTTO statement to print the log or procedure output. For example, the following statement directs any subsequent output to the default UPRINTER:

proc printto log=myuprt print=myuprt; run;

The fileref can also be used in other SAS statements that accept filerefs or in any window command or field that accepts filerefs.

*Note:* The **-ovp** option (typically used when a PROC routes log output to a universal printer) is incompatible with the UPRINTER driver. Messages are not overprinted.  $\triangle$ 

## The PRINTERPATH SAS Option

Use the PRINTERPATH= SAS option to specify the destination printer for SAS print jobs.

PRINTERPATH=('printer-name' fileref)

printer-name

must be one of the defined printers. Quotation marks are required around the printer name only when it contains blank spaces.

fileref

is an optional fileref. If a fileref is specified, it must be defined with a FILENAME statement or external allocation. If a fileref is not specified, output is directed to the destination defined in the printer definition or setup. Parentheses are required only when a fileref is specified.

*Note:* The PRINTERPATH= option is an important option in batch processing. It causes Universal Print drivers to be used for SAS/GRAPH and ODS PRINTER output whenever it is set.  $\triangle$ 

## **Changing the Default Font**

The font that is included in the definition of the current default printer is the font used to generate output, unless you override it with the SYSPRINTFONT= system option. SYSPRINTFONT= sets the font to use when printing to the current printer or to the printer identified with the optional keywords NAMED or ALL. You can specify SYSPRINTFONT= in your configuration file, at SAS invocation, or in an OPTIONS statement.

The syntax is as follows:

**SYSPRINTFONT**=(face-name <weight> <style> <character-set> <point-size> <NAMED printer-name | DEFAULT | ALL>)

See "Changing the Default Font" on page 150 for more information.

# Setting Up a Universal Printer with PROC PRTDEF

Printer definitions can be created in batch mode for an individual or for all SAS users at your site using PROC PRTDEF. The system administrator can create printer definitions in the registry and make these printers available to all SAS users at your site by using PROC PRTDEF with the SASHELP option. You can create printer definitions for yourself by using PROC PRTDEF. Printer definitions that you create with PROC PRTDEF, and without the SASHELP option, are stored in the SASUSER registry. The complete syntax of the PROC PRTDEF statement is as follows:

#### **PROC PRTDEF** <DATA=SAS-data-set> <SASHELP><LIST><REPLACE>;

DATA=

specifies a SAS data set that contains the printer definition records. The SAS data set is required to have the variables **name**, **model**, **device**, and **dest**. The variables **hostopt**, **preview**, **protocol**, **trantab**, **lrecl**, **desc**, and **viewer** are optional. See "Required Variables" on page 156 and "Optional Variables" on page 157 for more information on these variables.

#### SASHELP

specifies the output location where the printer definitions are stored. Use this option to specify whether the printer definitions are available to all users or just the user who is running PROC PRTDEF. Specifying SASHELP makes the definitions available to all users. You must have permission to write to the SASHELP library. Otherwise, the definitions are stored in SASUSER and are available to the users who are using that SASUSER library.

#### LIST

specifies that a list of printers that were created or replaced is written to the log.

#### REPLACE

specifies that any printer name that already exists is to be modified using the information in the printer definition data record.

The following sections contain information about the printer definition variables in the input data set specified by DATA=.

## **Required Variables**

name The name of the printer is the key for the printer definition record. The name is limited to 80 characters. If a record contains a name that already exists, the record is not processed unless the REPLACE option has been specified. The printer name must have at least one non-blank character and cannot contain a backslash. Leading and trailing blanks are stripped from the name.

model
For a valid list of prototypes or model descriptions, look in the SAS registry editor, which can be invoked with the regedit command. Once the SAS registry editor is open, follow the path Core ▶
Printing ▶ Prototypes to the list of prototypes. Or invoke the Print Setup window (DMPRTSETUP) and select New to view the list that is displayed on the second window of the Printer Definition wizard.

| device | Valid devices are listed in the third window of the Printer Definition wizard and in the SAS registry editor under <b>Core</b> ► <b>Printing</b> ► <b>Device Types</b> The device column is not case-sensitive. |  |
|--------|----------------------------------------------------------------------------------------------------|--|
|        | If you specify a device type of catalog, disk, ftp, socket, or pipe, you must also specify the dest variable.                                                                                                   |  |
| dest   | The destination name is limited to 256 characters. Whether this name is case-sensitive depends on the type of device that is specified.                                                                         |  |

## **Optional Variables**

| hostopt  | The host options column is not case-sensitive. Host options are limited to 256 characters.                                                                                                    |
|----------|----------------------------------------------------------------------------------------------------|
| preview  | This variable is not used on mainframe platforms. It is used to specify the printer to use for print preview.                                                                                                    |
| protocol | This variable specifies the I/O protocol to use when sending output<br>to the printer. On IBM hosts, the protocol describes how to convert<br>the output to a format that can be processed by a protocol converter<br>that connects the mainframe to an ASCII device. See "Setting Up<br>Printers in Your Environment" on page 158 for further information<br>regarding the use of PROTOCOL. |
| trantab  | This variable specifies which translate table to use when sending<br>output to the printer. The translate table is needed when an<br>EBCDIC host sends data to an ASCII device. See "Setting Up<br>Printers in Your Environment" on page 158 for further information<br>regarding the use of TRANTAB.                                                                                        |
| lrecl    | This variable specifies the buffer size or record length to use when<br>sending output to the printer.                                                                                                    |
| desc     | This variable specifies the description of the printer. It defaults to the prototype used to create the printer.                                                                                                    |
| viewer   | This variable is not used on mainframe platforms. It is used to<br>specify the host system command used during print previews.                                                                                                    |

## Sample PROC PRTDEF Jobs in z/OS

The following examples provide details for using the PRTDEF procedure to define Universal Printers in the z/OS environment.

## **Example 1: Defining PostScript, PCL, and PDF Universal Printers**

The following SAS program provides an example of how to use PROC PRTDEF in the z/OS operating environment to set up Universal Printing printer definitions.

The following example shows you how to set up various printers. The INPUT statement contains the names of the four required variables. Each data line contains the information that is needed to produce a single printer definition. The  $\boldsymbol{\varepsilon}$  specifies that two or more blanks separate character values. This allows the name and model value to contain blanks. The DATA= option on the PROC PRTDEF specifies PRINTERS as the input data set that contains the printer attributes. PROC PRTDEF creates the printer definitions for the SAS registry, and the USESASHELP option specifies that the printer definitions will be available to all users.

```
data printers;
dest=' ';
input name $& model $& device='POINTER' $& HOSTOPT $&;
datalines;
Myprinter PostScript Level 1 SYSOUT=T DEST=printer1
Laserjet PCL 5 Printer SYSOUT=T DEST=printer5
Color LaserJet PostScript Level 2 SYSOUT=T DEST=printer2
;
proc prtdef data=printers usesashelp;
run;
```

*Note:* **SYSOUT=T** indicates a binary queue, which is a queue that has no EBCDIC to ASCII conversion.  $\triangle$ 

# Example 2: Defining a Universal Printer for an E-Mail Message with a PostScript Attachment

The following SAS program provides an example of how to use PROC PRTDEF in the z/OS operating environment to set up a Universal Printing printer definition that generates an e-mail message with a PostScript attachment.

```
data printers;
name='email';
protocol = 'None';
model = 'PostScript Level 2 (color)';
device = 'email';
dest = 'John.Doe@sas.com';
hostopt = "recfm=vb Subject='Weekly Report'
ct='application/PostScript' ";
run;
proc prtdef data=printers replace list; run;
```

*Note:* **ct** is an abbreviation for the MIME keyword **content\_type**.  $\triangle$ 

## **Setting Up Printers in Your Environment**

The following tables contain information on the required and optional variables that you need to use to create different types of outputs. Use these option values when you define variables for printing to a Universal Printer in a specific operating environment.

## z/OS PostScript

|                 | Print to a PostScript Printer             | Generate PostScript Output and Save to a File |  |
|-----------------|-------------------------------------------|-----------------------------------------------|--|
| Model           | One of:                                   | One of:                                       |  |
|                 | PostScript                                | PostScript                                    |  |
|                 | Grayscale PostScript                      | Grayscale PostScript                          |  |
|                 | Color PostScript                          | Color PostScript                              |  |
|                 | Duplex PostScript                         | Duplex PostScript                             |  |
|                 | PostScript Level 1                        | PostScript Level 1                            |  |
|                 | PostScript Level 2                        | PostScript Level 2                            |  |
| Device Type     | PRINTER                                   | DISK                                          |  |
| Destination     | N/A                                       | Userid.sasprt.ps                              |  |
| Host Options    | $sysout=t \ dest=<\!\!printer-address>^*$ | recfm=vb                                      |  |
| Protocol        | ASCII                                     | ASCII                                         |  |
| Translate Table | NONE                                      | NONE                                          |  |
| FTP             | N/A                                       | Binary                                        |  |

#### Table 7.2 PostScript Variables

\* **SYSOUT=T** indicates a binary queue, which is a queue that has no EBCDIC to ASCII conversion. <*printer-address>* is the LAN queue name, such as PRT23LJ5.

## z/OS PCL

|                                                    | Print to a PCL Printer | Generate PCL Output and Save to a File |  |
|----------------------------------------------------|------------------------|----------------------------------------|--|
| Model                                              | One of:                | One of:                                |  |
|                                                    | PCL4                   | PCL4                                   |  |
|                                                    | PCL5                   | PCL5                                   |  |
|                                                    | PCL5e                  | PCL5e                                  |  |
|                                                    | PCL5c                  | PCL5c                                  |  |
| Device Type                                        | PRINTER                | DISK                                   |  |
| Destination                                        | N/A                    | Userid.sasprt.pcl                      |  |
| Host Options sysout=t dest=< <i>printer-addres</i> |                        | recfm=vb                               |  |
| Protocol                                           | ASCII                  | ASCII                                  |  |
| Translate Table                                    | NONE                   | NONE                                   |  |
| FTP                                                | N/A                    | Binary                                 |  |

Table 7.3 PCL Variables

\* **SYSOUT=T** indicates a binary queue, which is a queue that has no EBCDIC to ASCII conversion. <*printer-address>* is the LAN queue name, such as PRT23LJ5.

#### z/OS PDF

| IANIC 1.4 FUI VAIIANIC | Table | 7.4 | PDF | Variables |
|------------------------|-------|-----|-----|-----------|
|------------------------|-------|-----|-----|-----------|

|                 | Generate PDF Output and Save to a File |
|-----------------|----------------------------------------|
| Model           | PDF                                    |
| Device Type     | DISK                                   |
| Destination     | Userid.sasprt.pdf                      |
| Host Options    | recfm=vb                               |
| Protocol        | ASCII                                  |
| Translate Table | NONE                                   |
| Buffer Size     | 255                                    |
| FTP to PC       | Binary                                 |

## Sample Programs and Summary

All of the sample programs access the SASLIB.HOUSES data set, which is shown in "The SASLIB.HOUSES Data Set" on page 178. The first six sample programs execute the same PROC PRINT using different combinations of output formats and printing destinations. Sample 7 and Sample 8 use SAS/GRAPH code to execute PROC REG followed by PROC GPLOT, again with different output formats and printing destinations. See "Summary of Printing Examples" on page 179 for a summary of the results.

The sample programs were developed on the z/OS platform, with a printer device of PostScript output written to a file.

To generate output to other printer definitions, use the printers defined at your site, or include your own printer definitions. See "Setting Up a Universal Printer with PROC PRTDEF" on page 156 for more information.

## Sample 1: ODS and a Default Universal Printer

| Output:                                 | Default    | Universal | Printer |
|-----------------------------------------|------------|-----------|---------|
| Format:                                 | ODS        |           |         |
| options linesi:<br>libname saslib       |            |           |         |
| ods listing clo<br>ods printer;         | ose;       |           |         |
| title1 'ods and                         | d up defau | lt';      |         |
| proc print data<br>format price<br>run; |            |           |         |
| ods printer clo                         | ose;       |           |         |

The following output shows the results of this code.

ods and up default

| Obs  | style    | sqfeet | brs | baths | price     |
|------|----------|--------|-----|-------|-----------|
| 1    | CONDO    | 1400   | 2   | 1.5   | \$80,050  |
| 2    | CONDO    | 1390   | 3   | 2.5   | \$79,350  |
| 3    | CONDO    | 2105   | 4   | 2.5   | \$127,150 |
| 4    | CONDO    | 1860   | 2   | 2.0   | \$110,700 |
| 5    | CONDO    | 1350   | 2   | 2.0   | \$77,000  |
| 6    | CONDO    | 2000   | 4   | 2.5   | \$125,000 |
| 7    | CONDO    | 1800   | 2   | 2.0   | \$109,250 |
| 8    | RANCH    | 1250   | 2   | 1.0   | \$64,000  |
| 9    | RANCH    | 1500   | 3   | 3.0   | \$86,650  |
| 10   | RANCH    | 1535   | 3   | 3.0   | \$89,100  |
| - 11 | RANCH    | 720    | 1   | 1.0   | \$35,000  |
| 12   | RANCH    | 1300   | 2   | 1.0   | \$70,000  |
| 13   | RANCH    | 1500   | 3   | 3.0   | \$86,000  |
| 14   | RANCH    | 1100   | 2   | 1.0   | \$60,000  |
| 15   | SPLIT    | 1190   | 1   | 1.0   | \$65,850  |
| 16   | SPLIT    | 1615   | 4   | 3.0   | \$94,450  |
| 17   | SPLIT    | 1305   | 3   | 1.5   | \$73,650  |
| 18   | SPLIT    | 1200   | 1   | 1.0   | \$66,000  |
| 19   | SPLIT    | 1590   | 3   | 2.0   | \$92,000  |
| 20   | SPLIT    | 1100   | 1   | 1.0   | \$62,250  |
| 21   | SPLIT    | 1400   | 3   | 2.5   | \$78,800  |
| 22   | TWOSTORY | 1810   | 4   | 3.0   | \$107,250 |
| 23   | TWOSTORY | 1040   | 2   | 1.0   | \$55,850  |
| 24   | TWOSTORY | 1240   | 2   | 1.0   | \$69,250  |
| 25   | TWOSTORY | 1745   | 4   | 2.5   | \$102,950 |
| 26   | TWOSTORY | 1800   | 4   | 2.5   | \$106,250 |
| 27   | TWOSTORY | 1300   | 2   | 1.0   | \$70,000  |
| 28   | TWOSTORY | 1700   | 4   | 3.0   | \$100,250 |

# Sample 2: ODS and the PRINTERPATH System Option

```
Output: Universal Printer 'Postscript'
Format: ODS
    options linesize=80 nodate;
    libname saslib '.saslib.data';
    options printerpath = PostScript;
    ods listing close;
    ods printer;
    title1 'ods and printerpath (no fileref)';
    proc print data=saslib.houses;
        format price dollar10.0;
    run;
    ods printer close;
```

The following output shows the results of this code.

ods and printerpath (no fileref)

| Obs  | style    | sqfeet | brs | baths | price     |
|------|----------|--------|-----|-------|-----------|
| 1    | CONDO    | 1400   | 2   | 1.5   | \$80,050  |
| 2    | CONDO    | 1390   | 3   | 2.5   | \$79,350  |
| 3    | CONDO    | 2105   | 4   | 2.5   | \$127,150 |
| 4    | CONDO    | 1860   | 2   | 2.0   | \$110,700 |
| 5    | CONDO    | 1350   | 2   | 2.0   | \$77,000  |
| 6    | CONDO    | 2000   | 4   | 2.5   | \$125,000 |
| 7    | CONDO    | 1800   | 2   | 2.0   | \$109,250 |
| 8    | RANCH    | 1250   | 2   | 1.0   | \$64,000  |
| 9    | RANCH    | 1500   | 3   | 3.0   | \$86,650  |
| 10   | RANCH    | 1535   | 3   | 3.0   | \$89,100  |
| 11   | RANCH    | 720    | 1   | 1.0   | \$35,000  |
| 12   | RANCH    | 1300   | 2   | 1.0   | \$70,000  |
| 13   | RANCH    | 1500   | 3   | 3.0   | \$86,000  |
| 14   | RANCH    | 1100   | 2   | 1.0   | \$60,000  |
| 15   | SPLIT    | 1190   | 1   | 1.0   | \$65,850  |
| - 16 | SPLIT    | 1615   | 4   | 3.0   | \$94,450  |
| 17   | SPLIT    | 1305   | 3   | 1.5   | \$73,650  |
| 18   | SPLIT    | 1200   | 1   | 1.0   | \$66,000  |
| 19   | SPLIT    | 1590   | 3   | 2.0   | \$92,000  |
| 20   | SPLIT    | 1100   | 1   | 1.0   | \$62,250  |
| 21   | SPLIT    | 1400   | 3   | 2.5   | \$78,800  |
| 22   | TWOSTORY | 1810   | 4   | 3.0   | \$107,250 |
| 23   | TWOSTORY | 1040   | 2   | 1.0   | \$55,850  |
| 24   | TWOSTORY | 1240   | 2   | 1.0   | \$69,250  |
| 25   | TWOSTORY | 1745   | 4   | 2.5   | \$102,950 |
| 26   | TWOSTORY | 1800   | 4   | 2.5   | \$106,250 |
| 27   | TWOSTORY | 1300   | 2   | 1.0   | \$70,000  |
| 28   | TWOSTORY | 1700   | 4   | 3.0   | \$100,250 |

# Sample 3: ODS and the PRINTERPATH System Option (with FILEREF)

```
Output: File '.sasprt.out' with the characteristics of the
Universal Printer 'Postscript'
```

Format: ODS

```
options linesize=80 nodate;
libname saslib '.saslib.data';
```

```
filename outlist '.sasprt.out';
options printerpath = ('Postscript' outlist);
ods listing close;
ods printer;
```

title1 'ods and up file'; title2 'printerpath with fileref';

```
proc print data=saslib.houses;
   format price dollar10.0;
run;
```

```
ods printer close;
```

The following output shows the results of this code.

# ods and up file printerpath with fileref

| Obs | style    | sqfeet | brs | baths | price     |
|-----|----------|--------|-----|-------|-----------|
| 1   | CONDO    | 1400   | 2   | 1.5   | \$80,050  |
| 2   | CONDO    | 1390   | 3   | 2.5   | \$79,350  |
| 3   | CONDO    | 2105   | 4   | 2.5   | \$127,150 |
| 4   | CONDO    | 1860   | 2   | 2.0   | \$110,700 |
| 5   | CONDO    | 1350   | 2   | 2.0   | \$77,000  |
| 6   | CONDO    | 2000   | 4   | 2.5   | \$125,000 |
| 7   | CONDO    | 1800   | 2   | 2.0   | \$109,250 |
| 8   | RANCH    | 1250   | 2   | 1.0   | \$64,000  |
| 9   | RANCH    | 1500   | 3   | 3.0   | \$86,650  |
| 10  | RANCH    | 1535   | 3   | 3.0   | \$89,100  |
| 11  | RANCH    | 720    | 1   | 1.0   | \$35,000  |
| 12  | RANCH    | 1300   | 2   | 1.0   | \$70,000  |
| 13  | RANCH    | 1500   | 3   | 3.0   | \$86,000  |
| 14  | RANCH    | 1100   | 2   | 1.0   | \$60,000  |
| 15  | SPLIT    | 1190   | 1   | 1.0   | \$65,850  |
| 16  | SPLIT    | 1615   | 4   | 3.0   | \$94,450  |
| 17  | SPLIT    | 1305   | 3   | 1.5   | \$73,650  |
| 18  | SPLIT    | 1200   | 1   | 1.0   | \$66,000  |
| 19  | SPLIT    | 1590   | 3   | 2.0   | \$92,000  |
| 20  | SPLIT    | 1100   | 1   | 1.0   | \$62,250  |
| 21  | SPLIT    | 1400   | 3   | 2.5   | \$78,800  |
| 22  | TWOSTORY | 1810   | 4   | 3.0   | \$107,250 |
| 23  | TWOSTORY | 1040   | 2   | 1.0   | \$55,850  |
| 24  | TWOSTORY | 1240   | 2   | 1,0   | \$69,250  |
| 25  | TWOSTORY | 1745   | 4   | 2.5   | \$102,950 |
| 26  | TWOSTORY | 1800   | 4   | 2.5   | \$106,250 |
| 27  | TWOSTORY | 1300   | 2   | 1.0   | \$70,000  |
| 28  | TWOSTORY | 1700   | 4   | 3.0   | \$100,250 |

# Sample 4: PRINTERPATH and FILENAME UPRINTER Statement

The following example code uses a line printer to format output to a PostScript printer. Because no font is specified, the font that is used is the default 12-point Courier font.

```
Output: Universal Printer 'Postscript'
Output LINE PRINTER
Format:
    options linesize=80 nodate;
    libname saslib '.saslib.data';
    title1 'proc printto';
    title2 'filename upr and printerpath';
    options printerpath = Postscript;
    filename upr uprinter;
    proc printto print=upr; run;
    proc print data=saslib.houses;
        format price dollar10.0;
    run;
```

The following output shows the results of this code.

| 1 |  |  |
|---|--|--|
|   |  |  |
|   |  |  |

proc printto filename upr and printerpath

| style    | sqfeet | brs | baths | price              |
|----------|--------|-----|-------|--------------------|
| CONDO    | 1400   | 2   | 1.5   | \$80 <b>,</b> 050  |
| CONDO    | 1390   | 3   | 2.5   | \$79 <b>,</b> 350  |
| CONDO    | 2105   | 4   | 2.5   | \$127 <b>,</b> 150 |
| CONDO    | 1860   | 2   | 2.0   | \$110,700          |
| CONDO    | 1350   | 2   | 2.0   | \$77 <b>,</b> 000  |
| CONDO    | 2000   | 4   | 2.5   | \$125 <b>,</b> 000 |
| CONDO    | 1800   | 2   | 2.0   | \$109 <b>,</b> 250 |
| RANCH    | 1250   | 2   | 1.0   | \$64 <b>,</b> 000  |
| RANCH    | 1500   | 3   | 3.0   | \$86 <b>,</b> 650  |
| RANCH    | 1535   | 3   | 3.0   | \$89 <b>,</b> 100  |
| RANCH    | 720    | 1   | 1.0   | \$35 <b>,</b> 000  |
| RANCH    | 1300   | 2   | 1.0   | \$70 <b>,</b> 000  |
| RANCH    | 1500   | 3   | 3.0   | \$86 <b>,</b> 000  |
| RANCH    | 1100   | 2   | 1.0   | \$60 <b>,</b> 000  |
| SPLIT    | 1190   | 1   | 1.0   | \$65 <b>,</b> 850  |
| SPLIT    | 1615   | 4   | 3.0   | \$94 <b>,</b> 450  |
| SPLIT    | 1305   | 3   | 1.5   | \$73 <b>,</b> 650  |
| SPLIT    | 1200   | 1   | 1.0   | \$66 <b>,</b> 000  |
| SPLIT    | 1590   | 3   | 2.0   | \$92 <b>,</b> 000  |
| SPLIT    | 1100   | 1   | 1.0   | \$62 <b>,</b> 250  |
| SPLIT    | 1400   | 3   | 2.5   | \$78 <b>,</b> 800  |
| TWOSTORY | 1810   | 4   | 3.0   | \$107 <b>,</b> 250 |
| TWOSTORY | 1040   | 2   | 1.0   | \$55 <b>,</b> 850  |
| TWOSTORY | 1240   | 2   | 1.0   | \$69 <b>,</b> 250  |
| TWOSTORY | 1745   | 4   | 2.5   | \$102 <b>,</b> 950 |
| TWOSTORY | 1800   | 4   | 2.5   | \$106 <b>,</b> 250 |
| TWOSTORY | 1300   | 2   | 1.0   | \$70 <b>,</b> 000  |
| TWOSTORY | 1700   | 4   | 3.0   | \$100,250          |

1

## Sample 5: SAS/GRAPH: ODS and PRINTERPATH System Option

```
Output: File '.graphip.ps' with the characteristics of the
Universal Printer 'Postscript'
```

Format: ODS

```
options nodate;
goptions reset=all;
libname saslib '.saslib.data';
```

```
filename out '.graphip.ps';
options printerpath=(Postscript out);
ods listing close;
goptions device=sasprtc;
```

ods printer;

```
footnote "ODS and Universal Printer";
title1 "Linear Regression";
title2 "Results";
```

```
proc reg data=saslib.houses;
    /* Regression model */
```

```
Linear_Regression_Model: MODEL price = sqfeet / ;
```

```
/* output dataset to use as input for plots */
output out = WORK._PLOTOUT
    predicted = _predicted1
```

```
residual = _residual1
student = _student1
rstudent = _rstudent1;
run;
quit;
title1 "Regression Analysis";
title2 "Plots";
axis1 major=(number=5) width=1;
```

```
axis3 major=(number=5) offset=(5 pct) width=1;
proc gplot data=WORK. PLOTOUT;
```

```
where price is not missing and
sqfeet is not missing;
```

```
/* ******** PREDICTED plots ******** */
```

```
title9 "Observed price by Predicted price";
symbol1 C=GREEN V=DOT height=2PCT interpol=NONE L=1 W=1;
label _predicted1 = "Predicted price";
where price is not missing and _predicted1 is not missing;
plot price * _predicted1 /
    vaxis=AXIS1 vminor=0 haxis=AXIS3 hminor=0
    description = "Observed price by Predicted price";
```

```
run;
```

```
/* ******* RESIDUAL plots ******** */
```

```
title9 "Studentized Residuals of price by Predicted price";
symbol1 C=GREEN V=DOT height=2PCT interpol=NONE L=1 W=1;
label _rstudent1 = "Residuals";
label _predicted1 = "Predicted price";
where _rstudent1 is not missing and _predicted1 is not missing;
plot _rstudent1 * _predicted1 /
   vaxis=AXIS1 vminor=0 haxis=AXIS3 hminor=0 vref=0
   description = "Studentized Residuals of price by Predicted price";
run;
symbol;
quit;
proc delete data=WORK._PLOTOUT; run;
```

title; footnote; run;

ods printer close;

The following output shows the results of PROC REG.

Linear Regression Results

#### The REG Procedure Model: Linear\_Regression\_Model Dependent Variable: price

| Analysis of Variance |    |                   |             |         |                      |  |
|----------------------|----|-------------------|-------------|---------|----------------------|--|
| Source               | DF | Sum of<br>Squares |             | F Value | <b>Pr</b> > <b>F</b> |  |
| Model                | 1  | 12798244470       | 12798244470 | 3791.82 | <.0001               |  |
| Error                | 26 | 87755798          | 3375223     |         |                      |  |
| Corrected Total      | 27 | 12886000268       |             |         |                      |  |

| Root MSE       | 1837.17800 | RSquare  | 0.9932 |
|----------------|------------|----------|--------|
| Dependent Mean | 83716      | Adj R Sq | 0.9929 |
| Coeff Var      | 2.19453    |          |        |

| Parameter Estimates |    |                       |                   |         |             |  |  |
|---------------------|----|-----------------------|-------------------|---------|-------------|--|--|
| Variable            | DF | Parameter<br>Estimate | Standard<br>Error | t Value | $\Pr >  t $ |  |  |
| Intercept           | 1  | 16246                 | 1660.05685        | 9.79    | <.0001      |  |  |
| sqfeet              | 1  | 68.52572              | 1.11283           | 61.58   | <.0001      |  |  |

**ODS and Universal Printer** 

The following output shows the "Observed price by Predicted price" plot for this sample:

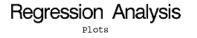

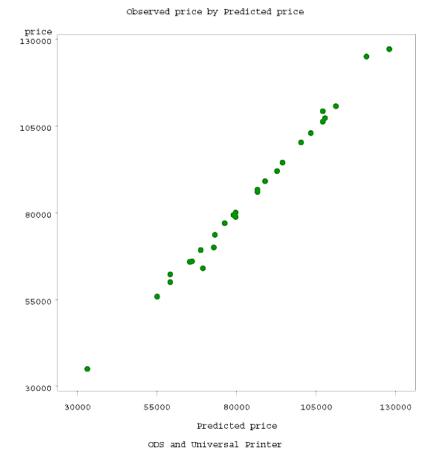

The following output shows the "Studentized Residuals of price by Predicted price" plot for this sample:

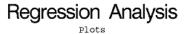

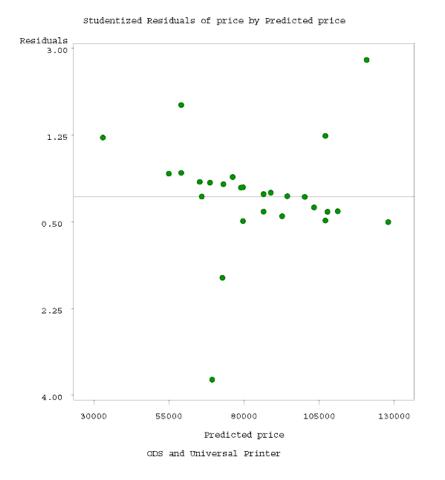

# Sample 6: SAS/GRAPH: No ODS or PRINTERPATH System Option

```
Output: File '.graphip.ps'
Format: As specified by the SAS/GRAPH device driver
    options linesize=80 nodate;
    goptions reset=all;
    filename out '.graphip.ps';
    goptions device=ps gsfname=out;
    libname saslib '.saslib.data';
    footnote "Regular SAS/Graph PS Output; no ODS, no Universal Printer";
    title1 "Linear Regression";
    title2 "Results";
    proc reg data=saslib.houses;
    /* Regression model */
        Linear_Regression_Model: MODEL price = sqfeet / ;
```

```
/* output dataset to use as input for plots */
   output out = WORK. PLOTOUT
          predicted = _predicted1
          residual = _residual1
          student = _student1
          rstudent = rstudent1;
     run;
quit;
title1 "Regression Analysis";
title2 "Plots";
axis1 major=(number=5) width=1;
axis3 major=(number=5) offset=(5 pct) width=1;
proc gplot data=WORK._PLOTOUT;
  where price is not missing and
     sqfeet is not missing;
   /* ******** PREDICTED plots ******** */
   title9 "Observed price by Predicted price";
   symbol1 C=GREEN V=DOT height=2PCT interpol=NONE L=1 W=1;
   label _predicted1 = "Predicted price";
   where price is not missing and predicted1 is not missing;
   plot price * predicted1 /
      vaxis=AXIS1 vminor=0 haxis=AXIS3 hminor=0
      description = "Observed price by Predicted price";
   run:
    /* ******* RESIDUAL plots ******* */
   title9 "Studentized Residuals of price by Predicted price";
   symbol1 C=GREEN V=DOT height=2PCT interpol=NONE L=1 W=1;
   label _rstudent1 = "Residuals";
   label predicted1 = "Predicted price";
   where _rstudent1 is not missing and _predicted1 is not missing;
   plot rstudent1 * predicted1 /
     vaxis=AXIS1 vminor=0 haxis=AXIS3 hminor=0 vref=0
     description = "Studentized Residuals of price by Predicted price";
   run;
   symbol;
quit;
proc delete data=WORK. PLOTOUT; run;
title; footnote; run;
```

The following output shows the results of PROC REG. This output appears in the SAS Output window.

| 1               |        | Linear Re  | gressior | 1        |                  | 1     |
|-----------------|--------|------------|----------|----------|------------------|-------|
|                 |        | Resu       | lts      |          |                  |       |
|                 |        | The REG P  | rocedure | 9        |                  |       |
|                 | Model: | Linear_R   | egressio | on_Model |                  |       |
|                 | Depe   | ndent Var: | iable: p | price    |                  |       |
|                 | A      | nalysis o  | f Variar | nce      |                  |       |
|                 |        | Sum        | of       | Me       | an               |       |
| Source          | DF     | Squa       | res      | Squa     | re F Value P     | r > F |
| Model           | 1      | 12798244   | 470 1    | 27982444 | 70 3791.82 <     | .0001 |
| Error           | 26     | 87755      | 798      | 33752    | 23               |       |
| Corrected Total | 27     | 12886000   | 268      |          |                  |       |
| Root MSE        |        | 1837.1     | 7800     | R-Square | 0.9932           |       |
| Dependent       |        |            |          | Adj R-Sq |                  |       |
| Coeff Var       |        | 2.19       |          | 5 -      |                  |       |
|                 | Р      | arameter 1 | Estimate | es       |                  |       |
|                 | Para   | meter      | Stand    | lard     |                  |       |
|                 |        |            |          |          |                  |       |
|                 |        | imate      |          |          | Value $Pr >  t $ |       |
| Intercept 1     |        | 16246      |          |          | -9.79 <.0001     |       |
| sqfeet 1        | 68.    | 52572      | 1.11     | 1283     | 61.58 <.0001     |       |

Regular SAS/GRAPH PS Output; no ODS, no Universal Printer

The following output shows the "Observed price by Predicted price" plot for this sample. The two graphs are written to **.GRAPHICS.PS**.

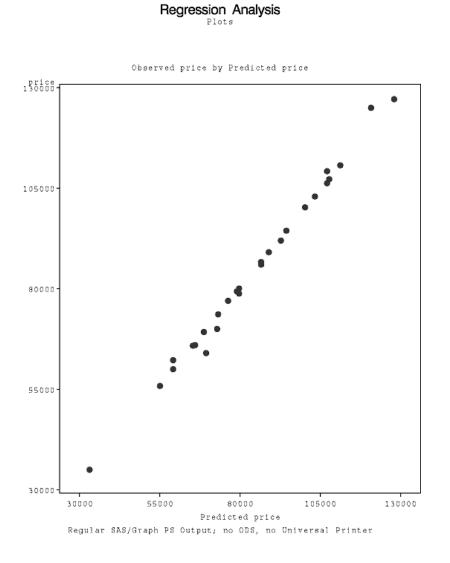

The following output shows the "Studentized Residuals of price by Predicted price" plot for this sample:

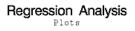

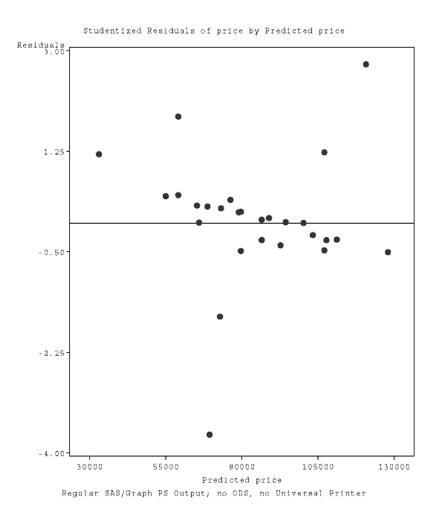

The following output shows the "Observed price by Predicted price" plot for this sample. The two graphs are written to a PostScript file.

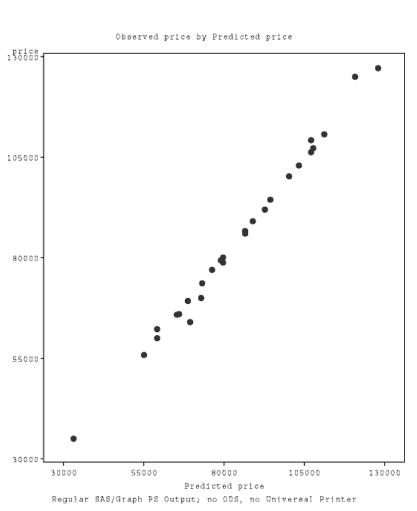

The following output shows the "Studentized Residuals of price by Predicted price" plot for this sample:

## $\underset{\mathtt{Plots}}{\textbf{Regression}} \\ \textbf{Analysis}$

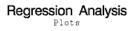

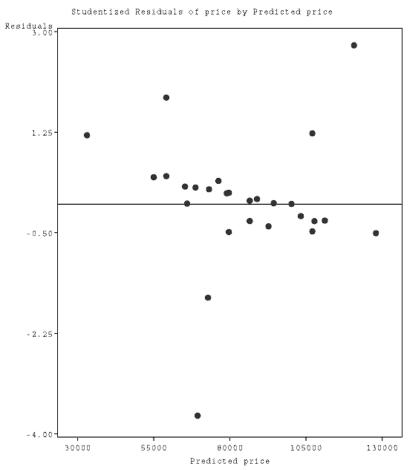

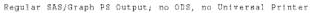

## The SASLIB.HOUSES Data Set

The SASLIB.HOUSES data set contains the data used by the sample programs in this section.

| data saslib |      |     |     |         |       |   |       |       |       |       |
|-------------|------|-----|-----|---------|-------|---|-------|-------|-------|-------|
| input sty   |      | sqf | eet | 15-19 b | ors 2 | 2 | baths | 25-27 | price | 30-38 |
| datalines   | ;    |     |     |         |       |   |       |       |       |       |
| CONDO       | 1400 | 2   | 1.5 | 80      | 050   |   |       |       |       |       |
| CONDO       | 1390 | 3   | 2.5 | 79      | 350   |   |       |       |       |       |
| CONDO       | 2105 | 4   | 2.5 | 127     | 150   |   |       |       |       |       |
| CONDO       | 1860 | 2   | 2   | 110     | 700   |   |       |       |       |       |
| CONDO       | 1350 | 2   | 2   | . 77    | 000   |   |       |       |       |       |
| CONDO       | 2000 | 4   | 2.5 | 125     | 000   |   |       |       |       |       |
| CONDO       | 1800 | 2   | 2   | 109     | 250   |   |       |       |       |       |
| RANCH       | 1250 | 2   | 1   | . 64    | 000   |   |       |       |       |       |
| RANCH       | 1500 | 3   | 3   | 86      | 650   |   |       |       |       |       |
| RANCH       | 1535 | 3   | 3   | 89      | 100   |   |       |       |       |       |
| RANCH       | 720  | 1   | 1   | . 35    | 000   |   |       |       |       |       |
| RANCH       | 1300 | 2   | 1   | . 70    | 000   |   |       |       |       |       |
| RANCH       | 1500 | 3   | 3   | 86      | 000   |   |       |       |       |       |
| RANCH       | 1100 | 2   | 1   | . 60    | 000   |   |       |       |       |       |
| SPLIT       | 1190 | 1   | 1   | . 65    | 850   |   |       |       |       |       |
| SPLIT       | 1615 | 4   | 3   | 94      | 450   |   |       |       |       |       |
| SPLIT       | 1305 | 3   | 1.5 | 73      | 650   |   |       |       |       |       |
| SPLIT       | 1200 | 1   | 1   | . 66    | 000   |   |       |       |       |       |
| SPLIT       | 1590 | 3   | 2   | 92      | 000   |   |       |       |       |       |
| SPLIT       | 1100 | 1   | 1   | . 62    | 250   |   |       |       |       |       |
| SPLIT       | 1400 | 3   | 2.5 | 78      | 800   |   |       |       |       |       |
| TWOSTORY    | 1810 | 4   | 3   | 107     | 250   |   |       |       |       |       |
| TWOSTORY    | 1040 | 2   | 1   | . 55    | 850   |   |       |       |       |       |
| TWOSTORY    | 1240 | 2   | 1   | . 69    | 250   |   |       |       |       |       |
| TWOSTORY    | 1745 | 4   | 2.5 | 102     | 950   |   |       |       |       |       |
| TWOSTORY    | 1800 | 4   | 2.5 | 106     | 250   |   |       |       |       |       |
| TWOSTORY    | 1300 | 2   | 1   | . 70    | 000   |   |       |       |       |       |
| TWOSTORY    | 1700 | 4   | 3   | 100     | 250   |   |       |       |       |       |
| run;        |      |     |     |         |       |   |       |       |       |       |

## Summary of Printing Examples

| Example                                                                                                    | Where Printed                                                                            | Output<br>Format                                     |
|----------------------------------------------------------------------------------------------------|------------------------------------------------------------------------------------------|------------------------------------------------------|
| ods listing close;<br>ods printer;<br>proc print data=saslib.houses; run;<br>ods printer close;                                                                                 | Default Universal Printer                                                                | ODS                                                  |
| options printerpath=MYPRINT;<br>ods listing close;<br>ods printer;<br>proc print data=saslib.houses; run;<br>ods printer close;                                                 | Universal Printer<br>MYPRINT                                                             | ODS                                                  |
| <pre>filename MYFILE ".myfile.out"; options printerpath= (Postscript MYFILE); ods listing close; ods printer; proc print data=saslib.houses; run; ods printer close;</pre>      | File .MYFILE.OUT with<br>the characteristics of the<br>Universal Printer<br>"Postscript" | ODS                                                  |
| options printerpath=MYPRINT;<br>filename upr uprinter;<br>proc printto print=upr; run;<br>proc print data=saslib.houses; run;                                                   | Universal Printer<br>MYPRINT                                                             | Line Printer <sup>1</sup>                            |
| filename upr uprinter;<br>proc printto print=upr; run;<br>proc print data=saslib.houses; run;                                                                                   | Default Universal Printer                                                                | Line Printer <sup>1</sup>                            |
| options printerpath=MYPRINT;<br>ods listing close;<br>ods printer;<br>goptions device=sasprtc; *<br>proc reg data=saslib.houses; run;<br>proc gplot; run;<br>ods printer close; | Universal Printer<br>MYPRINT                                                             | ODS                                                  |
| <pre>filename OUT ".graphip.ps"; goptions device=ps gsfname=OUT; proc reg data=saslib.houses; run; proc gplot; run;</pre>                                                       | File .GRAPHIP.SAS                                                                        | As specified<br>by the<br>SAS/GRAPH<br>device driver |
| options printerpath=postscript<br>device=sasprtc;<br>proc gplot; run;                                                                                                    | Universal Printer<br>Postscript file <b>.SASPRT.PS</b>                                   | SAS/GRAPH                                            |

<sup>1</sup> The default font is 12-point Courier unless otherwise specified. \* goptions device= is needed only in batch mode.

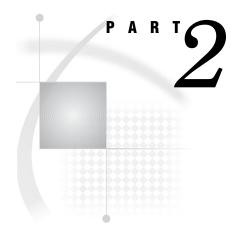

# **Application Considerations**

- Chapter 9......Data Representation 207
- Chapter 10.....Optimizing Performance 211

## CHAPTER

## SAS Interfaces to ISPF and REXX

SAS Interface to ISPF 184 Software Requirements 184 Enabling the Interface 184 Invoking ISPF Services 184 Using the ISPEXEC CALL Routine 185 Using the ISPLINK CALL Routine 186 Testing ISPEXEC and ISPLINK Return Codes 186 Using ISPF Dialog Development Models 186 Using Special SAS System Options with the Interface 186 Changing the Status of ISPF Interface Options during Execution of a DATA Step 187 Using the ISPF Editor from Your SAS Session 188 Copying ISPF EDIT Models to Your SAS Session 188 Using Special Facilities for Passing Parameters to ISPF 189 Variable-Naming Conventions 189 Specifying Fixed Binary Parameters 189 Passing Parameters That Are Longer Than 200 Bytes 190 Bypassing Parameter Processing 190 Accessing SAS Variables from ISPF 190 VDEFINE, VDELETE, and VRESET Services 190 Handling Numeric Variables 191 Handling Character Variables 191 Examples of Defining Variables 192 Tips and Common Problems 193 Checking for Invalid Values in SAS Variables 193 Checking for Null Values in ISPF Variables 193 Truncated Values for Numeric Variables 193 Uninitialized Variables 193 Character Values Passed for Numeric Variables 194 Testing ISPF Applications 194 Sample Application 194 Employee Records Application 194 Contents of Member SASEMPLA in ISPPLIB 195 First Employee Record Application Panel 196 Contents of Member SASEMPLB in ISPPLIB 197 Second Employee Record Application Panel 198 Contents of Member SASX21 in ISPMLIB 198 SAS Interface to REXX 199 Enabling the Interface 199 Invoking a REXX Exec 199 Interacting with the SAS Session from a REXX Exec 200 Routing Messages from REXX Execs to the SAS Log 200

The GETEXEC DATA Step Function 201 The PUTEXEC DATA Step Routine 201 Checking Return Codes in REXX Execs 201 Changing the Host Command Environment 201 Comparing the REXX Interface to the X Statement 202 Comparing SAS REXX Execs to ISPF Edit Macros 202 Examples of REXX Execs 203 A Simple REXX Exec 203 Using the GETEXEC DATA Step Function 203 Using the PUTEXEC DATA Step Routine 204 Checking the SAS Return Code in a REXX Exec 205

### **SAS Interface to ISPF**

The SAS interface to ISPF consists of CALL routines, system options, and other facilities that enable you to write interactive ISPF applications in the SAS language or in a combination of the SAS language and other languages that are supported by ISPF. This interface replaces the Version 5 product, SAS/DMI. It provides access to ISPF both from the windowing environment and from SAS Component Language (SCL).

Using this interface, you can implement interactive applications that can be used even by novice users. Users need only know how to log on to a 3270 or 3290 terminal. All other information can be supplied as part of the application itself.

For SAS programmers, using this interface is often preferable to using other languages to implement interactive ISPF applications because existing SAS data files and applications can be exploited. The interface also reduces the need for the SAS programmer to learn another language.

For detailed information about ISPF, see the IBM documents ISPF Dialog Developer's Guide and Reference and ISPF Reference Summary.

#### Software Requirements

The following table summarizes the software requirements for using the interface.

| Software              | Version Required                                    |
|-----------------------|-----------------------------------------------------|
| Base SAS Software     | SAS Release 6.08 or later                           |
| Operating Environment | MVS/SP Version 2 or later, TSO/E Version 2 or later |
| ISPF                  | ISPF Version 2 or later                             |

 Table 8.1
 Software Requirements for Using the SAS Interface to ISPF

#### Enabling the Interface

The interface is available to you whenever you invoke SAS in the z/OS environment under ISPF. There is no separate procedure for enabling the interface.

#### **Invoking ISPF Services**

The interface provides CALL routines that enable you to use ISPF services from a SAS DATA step. The ISPF services facilitate many other tasks. For example, they

provide an efficient way to convert SAS files to ISPF tables and ISPF tables to SAS files. They also enable display input to be validated by the ISPF panel processing section and/or by the SAS DATA step, giving cross-variable-checking capability.

The IBM documents *ISPF Dialog Developer's Guide and Reference* and *ISPF Reference Summary* describe the ISPF services and their syntax conventions. To invoke these services, you can use either the ISPLINK CALL routine or the ISPEXEC CALL routine. However, ISPEXEC has the following limitations:

□ The following ISPF services *cannot* be invoked from ISPEXEC:

GRERROR GRINIT GRTERM VCOPY VDEFINE VDELETE VREPLACE VRESET 'he SAS service

- □ The SAS services described in "Changing the Status of ISPF Interface Options during Execution of a DATA Step" on page 187 cannot be invoked from ISPEXEC.
- □ You cannot use abbreviated variable lists (described in "Variable-Naming Conventions" on page 189) with ISPEXEC.

Remember that ISPF restricts a name list to 254 names.

#### Using the ISPEXEC CALL Routine

To invoke ISPEXEC from a SAS DATA step, use a CALL statement with one of these formats:

```
call ispexec(value1,value2 );
call ispexec(,value2 );
call ispexec(value2 );
```

where *value1* and *value2* are variables, literals, or expressions to be passed as parameters to ISPF. Use the same parameters that you would use with an ISPF ISPEXEC. *Value1*, if specified, is the length of *value2*. If you use the second or third form of the call, the ISPF interface provides this value. *Value2* is a character string that contains the service name and parameters, specified as they would be in a CLIST. Parameters can be specified as symbolic ISPF variables that will be replaced with the ISPF variable values at run time. Only one scan for symbolic variables is done, and the resulting service request must not exceed 512 bytes in length.

*Note:* If you use symbolic ISPF variables, remember that both SAS and ISPF use ampersands to define symbolic variables. Enclose the ISPF symbolic variable specifications in single quotation marks to prevent them from being replaced by SAS.  $\triangle$ 

#### Using the ISPLINK CALL Routine

To invoke ISPLINK from a SAS DATA step, use a CALL statement with this format:

call isplink(value1,...,value15 );

where *value1,...,value15* are variables, literals, or expressions to be passed as parameters to ISPF. You use the same parameters that you would use with an ISPF ISPLINK. See "Using Special Facilities for Passing Parameters to ISPF" on page 189 for a description of special parameter considerations.

Trailing blanks are sometimes used by ISPF to determine the end of a parameter; they are optional because the interface supplies them. If more than 15 positional parameters are required (for example, TBSTATS can have up to 17 parameters), parameters 15 through 20 can be specified in *value15*. The values must be separated by commas. The interface will parse *value15* into parameters 15 through 20.

#### **Testing ISPEXEC and ISPLINK Return Codes**

Each ISPEXEC or ISPLINK CALL subroutine results in a return code that is described in IBM's *ISPF Dialog Developer's Guide and Reference* manual. You can test the return code with the SAS numeric variable ISP\_RC. Because this variable is set by ISPEXEC or ISPLINK, the SAS compiler produces a **Note: Variable** varname **is uninitialized** message. To avoid receiving this message, specify the following SAS statement in your program:

retain isp\_rc 0;

#### Using ISPF Dialog Development Models

A standard ISPF function called Dialog Development Models uses the ISPF EDIT facility to simplify the development of programs. (See the chapter on "Using Edit Models" in the IBM manual *ISPF Edit and Edit Macros*. See also "Using the ISPF Editor from Your SAS Session" on page 188 and "Copying ISPF EDIT Models to Your SAS Session" on page 188.)

If you specify PL/I as the model class, the statements that the model facility produces will be in the proper SAS form. To simplify the use of the Dialog Development Models, the PL/I return code variable, PLIRETV, is recognized and used by the interface in the same way as ISP\_RC. The following examples could have been created using the **SELECT** Edit model:

```
data _null_;
    call ispexec('SELECT PANEL(ISR@PRIM)');
    if pliretv ¬ = 0 then put pliretv=;
run;
data _null_;
    call isplink('SELECT',' ','PANEL(ISR@PRIM)');
    if pliretv ¬ = 0 then put pliretv=;
run;
```

#### Using Special SAS System Options with the Interface

The SAS interface to ISPF includes the following SAS system options. These options are useful in developing and debugging ISPF applications. Most of them are used in conjunction with the ISPF VDEFINE service, which is described in "VDEFINE, VDELETE, and VRESET Services" on page 190.

**ISPCAPS ISPCHARF** ISPCSR= ISPEXECV= ISPMISS= ISPMSG= **ISPNOTES ISPNZTRC** ISPPT **ISPTRACE ISPVDEFA** ISPVDLT **ISPVDTRC** ISPVIMSG= ISPVRMSG= ISPVTMSG= ISPVTNAM= ISPVTPNL= **ISPVTRAP** ISPVTVARS=

To determine which of these options are in effect for your SAS session, submit the following statements from the Program Editor window and view the output in the Log window.

```
proc options group=ispf;
run;
```

You specify these options as you would specify any other SAS system option. See "Specifying or Changing System Option Settings" on page 11. For detailed information about these options, see "System Options in the z/OS Environment" on page 410.

#### Changing the Status of ISPF Interface Options during Execution of a DATA Step

You can use the interface's SAS service in conjunction with the ISPLINK CALL routine to change the status of some of the SAS system options that relate to the ISPF interface. For example, the following ISPLINK CALL specifies the ISPNZTRC system option:

```
call isplink ('SAS','ISPNZTRC');
```

The system options whose status can be changed in this manner are listed in Table 8.2 on page 188. See Chapter 18, "System Options under z/OS," on page 407 for detailed descriptions of these options.

*Note:* For compatibility with SAS/DMI, you can use the DMI service to change the status of the corresponding system option.  $\triangle$ 

| SAS Service          | Equivalent DMI Service    |  |
|----------------------|---------------------------|--|
| ('SAS','ISPCAPS')    | ('DMI','CAPS')            |  |
| ('SAS','NOISPCAPS')  | ('DMI','NOCAPS')          |  |
| ('SAS','ISPCHARF')   | ('DMI','CHARFORMATTED')   |  |
| ('SAS','NOISPCHARF') | ('DMI','NOCHARFORMATTED') |  |
| ('SAS','ISPNOTES')   | ('DMI','NOTES')           |  |
| ('SAS','NOISPNOTES') | ('DMI','NONOTES')         |  |
| ('SAS','ISPNZTRC')   | ('DMI','NZRCTRACE')       |  |
| ('SAS','NOISPNZTRC') | ('DMI','NONZRCTRACE')     |  |
| ('SAS','ISPPT')      | ('DMI','PT')              |  |
| ('SAS','NOISPPT')    | ('DMI','NOPT')            |  |
| ('SAS','ISPTRACE')   | ('DMI','TRACE')           |  |
| ('SAS','NOISPTRACE') | ('DMI','NOTRACE')         |  |
| ('SAS','ISPVDTRC')   | ('DMI','VDEFTRACE')       |  |
| ('SAS','NOISPVDTRC') | ('DMI','NOVDEFTRACE')     |  |
| ('SAS','ISPVDLT')    | ('DMI','VDELVDEF')        |  |
| ('SAS','NOISPVDLT')  | ('DMI','NOVDELVDEF')      |  |
| ('SAS','ISPVTRAP')   | ('DMI','VTRAP')           |  |
| ('SAS','NOISPVTRAP') | ('DMI','NOVTRAP')         |  |

Table 8.2 SAS Services and Their SAS/DMI Equivalents

#### Using the ISPF Editor from Your SAS Session

If you prefer to use the ISPF editor rather than the SAS editor, or if you need to use the ISPF editor in order to use edit models (see the next section, "Copying ISPF EDIT Models to Your SAS Session" on page 188), you can use the SAS HOSTEDIT command. Under z/OS, the HOSTEDIT command temporarily suspends the current SAS session and initiates a session of the ISPF editor or browser. See "HOSTEDIT Command" on page 562 for details.

#### **Copying ISPF EDIT Models to Your SAS Session**

A major advantage of being able to access the ISPF editor with the HOSTEDIT command is that it enables you to access ISPF EDIT models, modify them as necessary, and then copy them to your SAS Program Editor window.

To access an ISPF EDIT model, do the following:

- **1** Invoke SAS from ISPF and enter HOSTEDIT on the command line of the Program Editor window.
- 2 Enter MODEL CLASS PLI on the ISPF editor command line.
- 3 Enter MODEL plus the model name to include a particular model (for example, MODEL TBDISPL), or enter MODEL alone and specify a model from the list of EDIT models that appears.

You can then modify the model as necessary and use the END command to save it back to your Program Editor window.

For more information about the ISPF EDIT facility and EDIT models, refer to the IBM manual *ISPF Edit and Edit Macros*.

#### Using Special Facilities for Passing Parameters to ISPF

The interface provides special facilities and services that simplify the coding and processing of parameters for ISPF services. These facilities include

- □ variable-naming conventions that simplify the specification of variables to ISPF
- $\hfill\square$  methods for specifying fixed binary parameters
- $\square$  a way to pass parameters that are longer than the usual 200-byte limit
- $\hfill\square$  a way to bypass parameter processing.

#### Variable-Naming Conventions

To simplify the specification of variables to ISPF, the interface recognizes \_ALL\_ or an asterisk (\*) to reference all variable names. Variable names can also be selected by their prefixes. When a name ends in a colon, all variables that begin with the specified name are referenced.

You can also use other types of SAS variable lists, including numbered range lists (for example, x1-xn) and name range lists (x-numeric-a), as described in the section about rules of the SAS language in SAS Language Reference: Concepts.

When a variable list is passed to the VDEFINE service (see "VDEFINE, VDELETE, and VRESET Services" on page 190), the special naming conventions refer to all variables in the current DATA step that are legal ISPF variable names. (Note: A name that contains an underscore is not a legal ISPF variable name.) SAS arrays, temporary DATA step variables such as FIRST.*variable* and LAST.*variable*, and the variable PLIRETV are not considered candidates for VDEFINE. The special naming conventions for services other than VDEFINE refer only to the list of currently defined variables and *not* to all of the variables in the DATA step.

Specifically, the special variable-naming conventions can be used in the following places:

- □ in the second parameter for the VCOPY, VDEFINE, VDELETE, VERASE, VGET, VMASK, VPUT, and VREPLACE services
- □ in the third parameter for the TBADD, TBCREATE, TBMOD, TBPUT, TBSARG, and TBSCAN services
- $\Box$  in the fourth parameter for the TBCREATE service.

#### Specifying Fixed Binary Parameters

The interface supports the use of simple numeric constants or variables in ISPF service parameters for services that require numeric parameters. However, for compatibility with SAS/DMI, the following two ways of creating full-word fixed binary parameters in SAS DATA steps are also supported:

```
length fixed10 $4;
retain fixed10;
if _n_=1 then fixed10=put(10,pib4.);
or
retain fixed10 '0000000a'x;
```

In addition, you can specify a hexadecimal value as a literal parameter by enclosing the value in single or double quotation marks and entering the letter X after the closing quotation mark. Some of the services that have numeric parameters are CONTROL, TBDISPL, TBCREATE, TBQUERY, TBSKIP, VDEFINE, and VCOPY.

*Note:* Never use a blank or null value for a numeric parameter.  $\triangle$ 

The ISPF SELECT service has a special parameter list because it requires a full-word fixed binary parameter that specifies the length of the buffer. The SAS interface to ISPF provides this length parameter, but if you use the ISPLINK CALL routine to invoke the SELECT service, then you must reserve the parameter's place in the parameter list. Use either a comma or two single quotation marks with a blank between them (') to represent the parameter, as in the following example:

```
isplink('SELECT', ,'CMD(%MYDIALOG)');
```

If you use the ISPEXEC CALL routine to invoke the SELECT service, then you do not need to reserve the parameter's place:

```
ispexec('SELECT CMD(%MYDIALOG)');
```

#### **Passing Parameters That Are Longer Than 200 Bytes**

Previous releases of SAS limit the length of a CALL routine parameter to 200 bytes, but it is sometimes necessary to pass more than 200 bytes as an ISPF service request parameter. For this reason, the interface has a special parameter form that allows parameters up to 65,535 bytes long for both ISPLINK and ISPEXEC calls.

When a parameter longer than 200 bytes is required, use the following form in place of the parameter:

```
=varname=length
```

where *varname* is the name of a SAS character variable in the current DATA step, and *length* is the length of *varname*, expressed as a two-byte binary value. Blanks are not permitted before or after the equal signs.

Using this parameter form does not change ISPF parameter restrictions. For example, ISPEXEC allows a maximum of 512 bytes in its second parameter regardless of how you specify the parameter.

#### **Bypassing Parameter Processing**

There may be times when parameters must be passed to ISPF without modification. If the interface encounters a parameter whose first position contains a PL/I "not" symbol ( $\neg$ ), then the parameter that follows the "not" symbol is passed to ISPF unchanged. This facility prevents the parameter from being translated to uppercase and prevents names from being replaced within the parameter.

#### Accessing SAS Variables from ISPF

This section describes how the SAS interface to ISPF processes three ISPF services—VDEFINE, VDELETE, and VRESET. These services are used to grant and revoke ISPF access to variables in the SAS DATA step. This section also provides an explanation of how SAS numeric and character variables are handled by VDEFINE, and it includes examples of how VDEFINE and VDELETE are used.

#### VDEFINE, VDELETE, and VRESET Services

The ISPF VDEFINE service is used to give ISPF access to variables in the SAS DATA step. When you call the VDEFINE service, the interface adds the SAS variables that you specify to its list of defined variables.

The ISPF VDEFINE service allows you to specify seven parameters. The form is

```
'VDEFINE', namelist, variable, format,
length, optionlist, userdata
```

The interface provides the values for *variable, format, length,* and *userdata*. You need only specify *namelist*.

The *optionlist* parameter is optional and can be used when you are defining either SAS character variables or SAS numeric variables. The two VDEFINE options that you can specify are COPY and NOBSCAN. The LIST option is not supported. COPY allows the value of the variable that is being defined to be initialized to the value of a dialog variable that has the same name in the function pool, shared pool, or profile pool. The NOBSCAN option prevents ISPF from stripping trailing blanks from variables.

To define all SAS variables in the current DATA step, use the following statement:

call isplink('VDEFINE','\_ALL\_');

For more information about specifying variables, see "Variable-Naming Conventions" on page 189.

The VDELETE service ends ISPF access to specified variables in the SAS DATA step, and the interface drops the variables from the list of defined variables that it maintains. The interface recognizes the end of a SAS DATA step and deletes any variables that remain on its list of defined variables.

The VRESET service ends ISPF access to *all* variables that have been passed to the VDEFINE service. However, in addition to removing *all* variables that the user has passed to VDEFINE, VRESET also removes variables that the interface has passed to VDEFINE. To prevent variables that it is using from being removed, the interface changes VRESET to ('VDELETE','\_ALL\_').

#### Handling Numeric Variables

Numeric SAS variables are in double-word floating-point format. You may pass them to the VDEFINE service with either the FLOAT format or the USER format. If you use the FLOAT format, you should specify (or let the interface provide) a length of 8, because all SAS numeric variables have a length of 8 during the execution of the SAS DATA step. \*

*Note:* When the FLOAT format is used, certain features of the SAS interface to ISPF are unavailable: SAS formats and informats that are associated with the variable are not used, null values are not changed to the special missing value ".\_" (period underscore), and accessing of variables cannot be traced with the ISPVTRAP option.  $\triangle$ 

Because earlier releases of ISPF did not support the FLOAT format, SAS (and previously SAS/DMI) supports the use of the USER format. If you specify the USER format, or if you let SAS default to it, then SAS provides a user exit that uses any format and/or informat associated with the variable. If no format or informat is associated with the variable, then the default SAS format or informat is used.

#### Handling Character Variables

In addition to containing strings of printable characters, SAS character variables can actually contain any data value. Hence, you may use any valid ISPF VDEFINE format with a SAS character variable. ISPF treats the variable accordingly. Within the SAS

\* For numeric variables, the LENGTH statement applies to the length of the variables when they are stored in a SAS data set, not to the length of the variables in memory while the DATA step is executing.

DATA step, the SAS functions INPUT or PUT can be used to perform data conversion as required. The SAS system option ISPCHARF | NOISPCHARF determines whether explicit SAS informats and formats are used to convert SAS character variable values when they are used as ISPF variables. The following list explains how this option determines whether the SAS variable formats are to be used when a variable is passed to the VDEFINE service:

- □ If the system option NOISPCHARF is in effect when a SAS character variable is passed to the VDEFINE service, the SAS character variable is defined to ISPF with a *format* of CHAR, and both ISPF and SAS reference and modify the values of these variables directly in main storage.
- □ If the system option ISPCHARF is in effect when a SAS character variable is passed to the VDEFINE service, and if the SAS variable has an explicit SAS informat or format, then the SAS character variable is defined to ISPF with a *format* of USER, and the interface uses the SAS informat or format in its conversion routine whenever ISPF references the variable. The interface also applies the following rules:
  - □ If the variable contains an invalid value for the SAS informat, the variable is set to the value of the system option MISSING=.
  - □ If the variable contains an invalid value for the SAS format, ISPF receives the value of the system option MISSING= for the variable.
  - □ If no value is specified for an ISPF character variable, the variable is set to the value of the ISPMISS= option.

If an application requires an ISPF dialog variable that is longer than the maximum SAS character variable length of 32,767, then the *length* parameter of VDEFINE can be specified and associated with the variables that are being defined to ISPF. In order to prevent the data from being overwritten, you must do the following:

- □ Create multiple variables whose total length equals or exceeds the length required.
- □ Ensure that the SAS compiler assigns storage for the variables contiguously by using SAS ARRAY statements to arrange the variables as needed. Either all or none of the variables must be specified in the RETAIN statement.

It is good practice to code the SAS ARRAY and RETAIN statements for these extra-long variables immediately following the SAS DATA statement.

The following example shows how ISPF dialog variables named LONG1 and LONG2, each 32,000 bytes long, would be defined.

```
data _null_;
    array anyname1 $32000 long1 long1_c;
    array anyname2 $32000 long2 long2_c;
    retain long1 long1_c long2 long2_c ' ';
    call isplink('VDEFINE','(LONG1 LONG2)',,,64000);
```

#### **Examples of Defining Variables**

The following statement defines to ISPF all variables in the current DATA step that begin with the letters PPR:

```
call isplink('VDEFINE','PPR:');
```

The next statement defines the variables SASAPPLN, ZCMD, and ZPREFIX to ISPF. The variables are to be initialized with the values from variables of the same name that already exist in the variable pools.

This next statement removes all previously defined variables from the variable pool, making them inaccessible to ISPF:

```
call isplink('VDELETE','_ALL_');
```

#### **Tips and Common Problems**

#### **Checking for Invalid Values in SAS Variables**

If a SAS variable in an ISPF table or display has a specified informat, invalid values are replaced with missing values. When you create ISPF panels through which a user can enter or modify SAS values, the values can be checked for validity either with the action section of the panel or with the SAS DATA step. If missing values are not appropriate, you can redisplay the panel (along with an appropriate error message) and prompt the user to re-enter the invalid values correctly.

#### **Checking for Null Values in ISPF Variables**

The special missing value of underscore indicates an ISPF variable with a length of 0. (Null values are valid for ISPF values.) The special missing value of underscore distinguishes between an invalid value from an informat (which will have a missing value) and a value that was not provided.

#### **Truncated Values for Numeric Variables**

To avoid truncating the values of numeric variables, you must either provide a format whose length does not exceed the size of the display field, or you must increase the length of the display field itself. If no format is associated with a numeric variable, the default format width is 12 characters.

#### **Uninitialized Variables**

When a variable is neither specified with an initial value in a RETAIN statement nor appears on the left side of the equal sign in an assignment statement, the SAS log shows the **Note:** Variable varname is uninitialized message. For example, the following statements would result in the message **NOTE:** Variable ZCMD is uninitialized.

```
data _null_;
length zcmd $200;
call isplink('VDEFINE','ZCMD');
call isplink('DISPLAY','ISRTSO');
put zcmd=;
run;
```

However, in this example the message is misleading because the call to ISPF actually assigns a value to ZCMD. To prevent the message from being generated, put the variable in a RETAIN statement with an initial value, or use the variable in an assignment statement. For example, the following RETAIN statement assigns an initial value (a blank) to the variable ZCMD:

```
retain zcmd ' ';
```

#### **Character Values Passed for Numeric Variables**

Under SAS/DMI (the Version 5 predecessor to the SAS interface to ISPF), it was not possible to pass numeric values directly to ISPF services for which numeric values are required. Instead, an alternate method was provided (see "Specifying Fixed Binary Parameters" on page 189). The alternate method is still supported but is not required. Therefore, if you used SAS/DMI to develop ISPF applications, you may prefer to modify those applications so that numeric values are passed directly to these ISPF services instead.

#### **Testing ISPF Applications**

When you are testing code that uses ISPF services, there are techniques and facilities that can greatly simplify the testing process. Chapter 2 of the IBM manual *ISPF Dialog Developer's Guide and Reference* describes the ISPF dialog test modes. This facility provides aids for testing functions, panels, variables, messages, tables, and skeletons.

In addition, SAS provides the MPRINT system option to help you find coding errors. If you want to see the SAS statements that are generated by SAS macros, specify MPRINT in a SAS OPTIONS statement. (The MPRINT system option is documented in SAS Language Reference: Dictionary.)

The ISPF parameters are written to the SAS log when the ISPTRACE option is specified. The tracing can also be turned on and off with the ISPLINK CALL subroutine, as in the following example, which stops the tracing of ISPF parameters.

```
call isplink('SAS','NOISPTRACE');
```

#### Sample Application

The IBM manual *ISPF Examples* provides examples of ISPF applications written in APL2, COBOL, FORTRAN, PASCAL, PL/I, and as CLISTs.

This section shows how one of those applications would be written in the SAS language.

#### **Employee Records Application**

```
DATA NULL ;
   LENGTH EMPSER $6 FNAME LNAME $16 ADDR1 ADDR2 ADDR3 ADDR4 $40 PHA $3
          PHNUM MSG TYPECHG CHKTYPE $8 I STATE $1;
   RETAIN EMPSER FNAME LNAME I ADDR1 ADDR2 ADDR3 ADDR4 PHA PHNUM MSG
          TYPECHG CHKTYPE ' ' STATE '1' PLIRETV 0;
   CALL ISPLINK ('VDEFINE',
                                             /* DEFINE VARIABLES
                                                                       */
            '(EMPSER FNAME LNAME I ADDR: PHA PHNUM TYPECHG CHKTYPE)');
   MSG=' ';
                                            /* INITIALIZE MESSAGE
                                                                       */
CALL ISPLINK ('TBCREATE',
                                             /* IF TABLE DOESN'T EXIST*/
        'SASEMPTB', '(EMPSER)',
                                             /* CREATE IT
                                                                       */
        '(LNAME FNAME I ADDR: PHA PHNUM)',
        'NOWRITE');
                                             /* DON'T SAVE THE TABLE
                                                                       */
DO WHILE (STATE NE '4');
                                             /* LOOP UNTIL TERM SET
                                                                       */
 CALL ISPLINK('DISPLAY', 'SASEMPLA', MSG);
                                                                       */
                                             /* SELECT EMPLOYEE
 IF PLIRETV=8 THEN STATE='4';
                                             /* END KEY THEN TERMINATE*/
 ELSE DO;
                                             /* ENTER KEY PRESSED
                                                                       */
   MSG=' ';
                                             /* RESET MESSAGE
                                                                       */
```

```
STATE='2';
                                        /* PROCESS EMPLOYEE PANEL*/
   CALL ISPLINK('TBGET', 'SASEMPTB'); /* OBTAIN EMPLOYEE DATA */
                                       /* IF RECORD EXISTS THEN */
   IF PLIRETV=0 THEN
     TYPECHG='U';
                                       /* SET UPDATE FLAG */
                                       /* RECORD DOES NOT EXIST */
   ELSE DO;
     TYPECHG='N';
                                       /* SET TYPE=NEW */
     LNAME=' ';FNAME=' ';I=' ';
                                      /* INITIALIZE PANEL VARS */
     ADDR1=' '; ADDR2=' '; ADDR3=' ';
     ADDR4=' '; PHA=' '; PHNUM=' ';
   END;
   CHKTYPE=TYPECHG;
                                        /* SAVE TYPE OF CHANGE */
   CALL ISPLINK('DISPLAY','SASEMPLB',MSG); /* DISPLAY EMPLOYEE DATA */
   IF PLIRETV NE 8 THEN DO; /* END KEY NOT PRESSED */
     IF TYPECHG='N' THEN DO;
                                      /* IF NEW EMPLOYEE
                                                               */
       CALL ISPLINK('TBADD','SASEMPTB'); /* ADD TO TABLE
                                                               */
      MSG='SASX217';
                                        /*
                                                               */
       END;
                                        /*
                                                               */
     ELSE DO;
                                        /*
                                                               */
       IF TYPECHG='U' THEN DO;
                                      /* IF UPDATE REQUESTED */
        CALL ISPLINK('TBPUT','SASEMPTB'); /* UPDATE TABLE
                                                               */
        MSG='SASX218';
                                        /*
                                                               */
        END:
                                        /*
                                                               */
                                        /*
                                                               */
       ELSE DO;
         CALL ISPLINK('TBDELETE','SASEMPTB'); /* DELETED MESSAGE
                                                               */
                                        /*
        MSG='SASX219';
                                                               */
                                        /*
        END;
                                                               */
       END;
                                        /* END TABLE MODS
                                                               */
     END;
                                        /* END 2ND PANEL PROCESS */
                                        /* END 1ST PANEL PROCESS */
   END:
 IF MSG NE ' ' THEN CALL ISPLINK('LOG', MSG); /* LOG MESSAGE */
END;
                                       /* END DO LOOP
                                                               */
                                       /* CLOSE TABLE
CALL ISPLINK('TBCLOSE', 'SASEMPTB');
                                                               */
CALL ISPLINK('VDELETE','_ALL_');
                                      /* DELETE ALL VARIABLES */
RUN;
```

#### **Contents of Member SASEMPLA in ISPPLIB**

Contents of Member SASEMPLA in ISPPLIB:

```
+ENTER%END COMMAND+TO RETURN TO PREVIOUS MENU.
)PROC
    VER (&EMPSER,NONBLANK)
    VER (&EMPSER,PICT,NNNNNN)
)END
```

### First Employee Record Application Panel

Display 8.1 First Employee Record Application Panel

| COMMAND ====>                                                                            |
|------------------------------------------------------------------------------------------|
| ENTER EMPLOYEE SERIAL BELOW:                                                             |
| EMPLOYEE SERIAL ===> 210347 📕 (MUST BE 6 NUMERIC DIGITS)                                 |
| PRESS ENTER TO DISPLAY EMPLOYEE RECORD.<br>ENTER END COMMAND TO RETURN TO PREVIOUS MENU. |
|                                                                                          |
|                                                                                          |
|                                                                                          |
|                                                                                          |
|                                                                                          |
|                                                                                          |
| S≞ →                                                                                     |

#### **Contents of Member SASEMPLB in ISPPLIB**

```
%----- EMPLOYEE RECORDS ------
%COMMAND ====> ZCMD
                                                                 ۶
+
   EMPLOYEE SERIAL: & EMPSER
+
+
+
  EMPLOYEE NAME:%===>_TYPECHG + (NEW, UPDATE, OR DELETE)
+
  LAST %===> LNAME
                                +
   FIRST %===> FNAME
                                 +
+
+
    INITIAL%===> I+
+
+
  HOME ADDRESS:
   LINE 1%===> ADDR1
+
                                                        +
   LINE 2%===> ADDR2
+
                                                        +
+
   LINE 3%===> ADDR3
                                                       +
   LINE 4%===> ADDR4
+
                                                        +
+
+
  HOME PHONE:
+
   AREA CODE %===> PHA+
    LOCAL NUMBER%===> PHNUM +
+
+
)INIT
  .CURSOR = TYPECHG
 IF (\&PHA = ' ')
    &PHA = 914
   &TYPECHG = TRANS(&TYPECHG N, NEW U, UPDATE D, DELETE)
) PROC
 &TYPECHG = TRUNC (&TYPECHG,1)
 IF (\&TYPECHG = N)
   IF (&CHKTYPE NE N)
     .MSG = SASX211
 IF (&TYPECHG NE N)
   IF (\&CHKTYPE = N)
     .MSG = SASX212
 VER (&LNAME, ALPHA)
 VER (&FNAME, ALPHA)
 VER (&I,ALPHA)
 VER (&PHA,NUM)
 VER (&PHNUM, PICT, 'NNN-NNNN')
 IF (\&TYPECHG = N,U)
   VER (&LNAME, NONBLANK, MSG=SASX214)
   VER (&FNAME, NONBLANK, MSG=SASX213)
   VER (&ADDR1,NONBLANK,MSG=SASX215)
   VER (&ADDR2, NONBLANK, MSG=SASX215)
   VER (&ADDR3,NONBLANK,MSG=SASX215)
)END
```

#### **Second Employee Record Application Panel**

Display 8.2 Second Employee Record Application Panel

| COMMAND ====>                                                             | EMPLOYEE RECORDS         |
|---------------------------------------------------------------------------|--------------------------|
| EMPLOYEE SERIAL: 210347                                                   |                          |
| EMPLOYEE NAME: ===> NEW<br>LAST ===><br>FIRST ===><br>INITIAL ===>        | (NEW, UPDATE, OR DELETE) |
| HOME ADDRESS:<br>LINE 1 ===><br>LINE 2 ===><br>LINE 3 ===><br>LINE 4 ===> |                          |
| HOME PHONE:<br>AREA CODE ===> 914<br>LOCAL NUMBER ===>                    |                          |
|                                                                           |                          |
|                                                                           |                          |
|                                                                           |                          |
| SB                                                                        | □+[                      |

#### **Contents of Member SASX21 in ISPMLIB**

```
SASX210 'INVALID TYPE OF CHANGE' .ALARM=YES

'TYPE OF CHANGE MUST BE NEW, UPDATE, OR DELETE.'

SASX211 'TYPE ''NEW'' INVALID' .ALARM=YES

'EMPLOYEE SERIAL &EMPSER ALREADY EXISTS. CANNOT BE SPECIFIED AS NEW.'

SASX212 'UPDATE OR DELETE INVALID' .ALARM=YES

'EMPLOYEE SERIAL &EMPSER IS NEW. CANNOT SPECIFY UPDATE OR DELETE.'

SASX213 'ENTER FIRST NAME' .ALARM=YES

'EMPLOYEE NAME MUST BE ENTERED FOR TYPE OF CHANGE = NEW OR UPDATE.'

SASX214 'ENTER LAST NAME' .ALARM=YES

'EMPLOYEE NAME MUST BE ENTERED FOR TYPE OF CHANGE = NEW OR UPDATE.'
```

```
SASX215 'ENTER HOME ADDRESS' ...ALARM=YES
'HOME ADDRESS MUST BE ENTERED FOR TYPE OF CHANGE = NEW OR UPDATE.'
SASX217 '&EMPSER ADDED'
'EMPLOYEE &LNAME, &FNAME &I ADDED TO FILE.'
SASX218 '&EMPSER UPDATED'
'EMPLOYEE &LNAME, &FNAME &I UPDATED.'
SASX219 '&EMPSER DELETED'
'EMPLOYEE &LNAME, &FNAME &I DELETED.'
```

### **SAS Interface to REXX**

REXX, the procedure language for computing platforms that conform to the IBM Systems Application Architecture (SAA), is well known for combining powerful programming features with ease of use. By enabling SAS users to supplement the SAS language with REXX, the SAS interface to REXX provides new SAS programming possibilities in the z/OS environment.

#### **Enabling the Interface**

The SAS system options REXXMAC and REXXLOC control the REXX interface.

- □ The REXXMAC option enables or disables the REXX interface. If REXXMAC is in effect, then the REXX interface is enabled. This means that when SAS encounters an unrecognized statement, it searches for a REXX exec whose name matches the first word of the unrecognized statement. If the default, NOREXXMAC, is in effect, then the REXX interface is disabled. This means that when SAS encounters an unrecognized statement, a "statement is not valid" error occurs. You can specify this option in the configuration file, when you invoke SAS, or in the OPTIONS statement.
- □ When the REXXMAC option is in effect, the REXXLOC= option specifies the DDname of the REXX exec library to be searched for any SAS REXX execs. The default is REXXLOC=SASREXX. You can specify this option either in the configuration file or when you invoke SAS, or on the OPTIONS statement.

#### Invoking a REXX Exec

SAS REXX execs are REXX programs. They are stored in a library that is allocated to the SASREXX DDname (or to another DDname, as specified by the SAS system option REXXLOC=). A REXX exec is submitted as part of a SAS program in the same way as any other global SAS statement.

To run a REXX exec from within SAS, do the following:

- 1 Put the REXX exec in a partitioned data set and allocate that PDS to the DDname SASREXX.
- 2 Either invoke SAS with the REXXMAC option or specify the REXXMAC option later in an OPTIONS statement.
- 3 Code a statement that begins with the name of the REXX exec.

*Note:* You can invoke a REXX exec from an SCL program, but you should enclose the statement in a SUBMIT block. Otherwise, the exec will be executed at compile time rather than at run time.  $\triangle$ 

The following example invokes a REXX exec called **YOUREXEC**, which resides in **YOUR.REXX.LIBRARY**. This example works in both batch and TSO environments.

```
options rexxmac;
filename sasrexx 'your.rexx.library' disp=shr;
yourexec;
```

In batch, you can also use a JCL DD statement to allocate the REXX library externally:

```
//jobname JOB ...
// EXEC SAS
//SASREXX DD DSN=YOUR.REXX.LIBRARY,DISP=SHR
//SYSIN DD *
options rexxmac;
yourexec;
/*
//
```

A REXX exec can have zero, one, or multiple arguments. You call the exec by specifying its name, followed by arguments (if any), followed by a semicolon. You can place the exec anywhere that a global SAS statement, such as an OPTIONS or TITLE statement, can be placed.

The exec is invoked when the DATA step is compiled. This means that it is executed only once, rather than for each observation in the DATA step.

"A Simple REXX Exec" on page 203 provides an example of a REXX exec called VERIFY that takes as its argument a single data set name. This REXX exec can be invoked by submitting the following statement from a SAS program:

```
verify data.set.name;
```

A SAS REXX exec submits SAS statements through the SAS subcommand environment by specifying or defaulting to 'SAS' as its "address". When a REXX exec receives control, the default subcommand environment for that program is 'SAS'. As illustrated in this example, any SAS language statement can then be passed to SAS for execution.

#### Interacting with the SAS Session from a REXX Exec

One of the main advantages of using the REXX interface is that it provides three kinds of communication between the REXX exec and the SAS session:

- $\hfill\square$  The REXX exec can route messages to the SAS log.
- □ You can retrieve and set the value of any variable in the submitting REXX exec by using the GETEXEC DATA step function and the PUTEXEC DATA step routine.
- $\Box$  You can check the return code from a SAS step in the REXX exec that submits it.

#### Routing Messages from REXX Execs to the SAS Log

A set of SAS directives enables a REXX exec to print to the SAS log. SAS directives use a leading ++ sequence to differentiate them from normal SAS language statements that are submitted to the SAS subcommand environment.

Three directives are available:

```
address SAS '++SASLOG'
```

causes all subsequent SAS statements to be printed to the SAS log.

#### address SAS '++NOLOG'

stops subsequent SAS language statements from being printed to the SAS log.

address SAS '++SASLOG message-text'

places *message-text* into the SAS log and causes subsequent submitted statements to be printed to the SAS log. The message text can include quoted strings or REXX variables. Strings that are enclosed in single quotation marks are converted to uppercase, whereas strings that are enclosed in double quotation marks are not. For REXX variables that are not contained in quoted strings, SAS substitutes the values of those variables.

#### The GETEXEC DATA Step Function

You can use the GETEXEC function in SAS statements that are submitted to the SAS subcommand environment to retrieve the value of any variable in the submitting REXX exec. The syntax of the GETEXEC function is as follows:

*value* = GETEXEC(*REXX-variable*)

where *REXX-variable* is a SAS expression that represents the name of a REXX variable in uppercase and *value* receives the value of the specified REXX variable.

See "Using the GETEXEC DATA Step Function" on page 203 for an example of the GETEXEC function.

#### The PUTEXEC DATA Step Routine

You can call the PUTEXEC routine in SAS statements that are submitted to the SAS subcommand environment to assign the value of any variable in the submitting REXX EXEC. The syntax of the PUTEXEC routine is as follows:

CALL PUTEXEC(*REXX-variable*, *value*)

where *REXX-variable* is a SAS expression that represents the name of a REXX variable in uppercase and *value* is a SAS expression representing the value to be assigned to the specified REXX variable.

See "Using the PUTEXEC DATA Step Routine" on page 204 for an example of the PUTEXEC routine.

#### **Checking Return Codes in REXX Execs**

The REXX special variable RC is always set when any command string is submitted to an external environment.

SAS REXX execs are slightly different from ordinary execs, however, in the way RC is set. When an ordinary exec submits z/OS commands, the RC variable is set to the command return code when control returns to REXX. The strings that are submitted to SAS, however, are not necessarily complete execution units. SAS collects SAS language elements until a RUN statement is encountered, at which point the SAS step is executed. While partial program fragments are being submitted, the RC is set to 0. The SAS return code is not assigned to the REXX variable RC until the string that contains the RUN statement is submitted.

The RC value is set to the value of the &SYSERR macro variable. See "Checking the SAS Return Code in a REXX Exec" on page 205 for an example of how the REXX variable RC can be tested after a SAS step has been executed.

#### **Changing the Host Command Environment**

When a REXX EXEC that is invoked under SAS receives control, the default host command environment for that program is 'SAS'. You can use the ADDRESS

instruction followed by the name of an environment to change to a different host command environment:

```
address tso
address sas
address mvs
```

See "Using the GETEXEC DATA Step Function" on page 203 for an example of using the ADDRESS instruction to execute a TSO statement.

You can also use the ADDRESS built-in function to determine which host command environment is currently active:

```
hcmdenv = address()
```

Use the SUBCOM command to determine whether a host command environment is available before trying to issue commands to that environment. The following example checks to see whether SAS is available:

```
/* REXX */
address mvs "subcom sas"
say "subcom sas rc:" rc
if rc = 1
   then sas="not "
   else sas=""
say "sas environment is "sas"available"
```

#### **Comparing the REXX Interface to the X Statement**

The X statement can be used to invoke a REXX exec. (See "X Statement" on page 405.) However, compared to the REXX interface, the X statement has the following limitations:

- □ With the X statement, the command that you invoke has no way to communicate information back to the SAS session.
- $\Box$  With the X statement, you have to press Enter to return to SAS.
- □ The X statement is available only when SAS is running in the TSO environment. A REXX exec can be invoked from a SAS program running in the batch environment, though it cannot issue TSO commands in the batch environment.

#### Comparing SAS REXX Execs to ISPF Edit Macros

In their structure and invocation, SAS REXX execs are analogous to ISPF EDIT macros.

- □ SAS REXX execs are REXX programs in a library that is allocated to the SASREXX DDname (or to another DDname, as specified by the SAS system option REXXLOC=). They are submitted as part of a SAS program in the same way as any other global SAS statement. A SAS REXX exec submits SAS statements through the SAS subcommand environment by specifying or defaulting to 'SAS' as its "address".
- □ ISPF edit macros may be REXX programs in the standard command procedure library (SYSPROC, SYSEXEC, or other). They are started from an ISPF EDIT command line in the same way as any other ISPF EDIT subcommand. An ISPF EDIT macro submits editor subcommands through the ISREDIT subcommand environment by specifying or defaulting to 'ISREDIT' as its "address" (the destination environment for a command string).

#### **Examples of REXX Execs**

#### A Simple REXX Exec

This REXX exec, called VERIFY, takes as its argument a single data set name. The REXX exec checks to see whether the data set exists. If so, the REXX exec routes a message to the SAS log to that effect. If the data set does not exist, the REXX exec creates the data set and then sends an appropriate message to the SAS log.

#### Using the GETEXEC DATA Step Function

This REXX exec executes a TSO command that generates a list of all filenames beginning with a specified prefix, then deletes the files named in the list and places the names of the deleted files in a SAS data set.

```
/*----- REXX exec DELDIR -----*/
Parse Upper Arg file prefx .
/*---- Execute the TSO LISTC Command -----*/
x = Outtrap('list.')
Address TSO "LISTC LVL('"FILE_PREFX"') "
/*--- Process Output from the LISTC Command ---*/
idx = 0
file del.= ''
Do line = 1 To list.0 By 1
  Parse Var list.line word1 word2 word3
   If word1 = 'NONVSAM' Then Do
     fname = word3
     Address TSO "DELETE '"fname"'"
     idx = idx + 1
     file del.idx = fname
     file stat.idx = 'DELETED'
      End
  End
```

/\*--- Pass a DATA step into the SAS System ----\*/

```
Address SAS '++SASLOG'
                                                 ...
"data results (keep = dsname status);
" total = getexec('IDX');
                                                 ...
                                               ...
" put 'Total z/OS files deleted: ' total;
" do i = 1 to total;
" dsnm = getexec('FILE_DEL.' || trim(left(i)));"
" stat = getexec('FILE_STAT.' || trim(left(i)));"
...
  output;
  end;
                                                 ...
                                                 ...
" run;
/*----- Execute a SAS Procedure -----*/
" proc print;
                                                 ...
" run;
/*----- Return to the SAS System -----*/
Exit
```

#### Using the PUTEXEC DATA Step Routine

This REXX exec reads a set of high-level qualifiers from a SAS data set and writes them to REXX stem variables so that they can be processed by the REXX exec. Then the REXX exec loops through the high-level qualifiers, calling the DELDIR routine for each one in turn.

```
/*----- REXX exec DELMANY -----*/
/* Accepts as arguments up to 5 high-level
                                            */
/* qualifiers
Parse Upper Arg arg1 arg2 arg3 arg4 arg5 .
hlq.=''
/*-=- Pass a DATA step into the SAS System ---*/
Address SAS '++SASLOG'
" data prefixes;
input prefix $ 1-20;
                                            ...
...
    cards;
""argl
""arg2
""arg3
""arg4
""arq5
";
                                         ...
" data _null_;
" set prefixes;
" rexxvar = 'HLQ.' || trim(left(_N_));
" call putexec(trim(rexxvar),prefix);
" call putexec('HLQ.0', trim(left(_N_)));
" run;
/*----- Call the DELDIR REXX exec -----*/
Do idx = 1 To hlq.0
  pre = hlq.idx
  Call deldir pre
  End
/*----- Return to SAS -----*/
Exit rc
```

#### **Checking the SAS Return Code in a REXX Exec**

This REXX exec, called SHOWRC, demonstrates how the REXX variable RC can be tested after a SAS step has run:

```
/*----- REXX exec SHOWRC -----*/
/* Accepts as argument a SAS data set
                                             */
Parse Upper Arg ds name .
Address SAS '++SASLOG'
                                             ..
"data newdata;
                                             ...
...
   set "ds_name";
                                             ...
...
   run;
If rc = 0 Then
  Say 'SAS DATA step completed successfully'
Else
  Say 'SAS DATA step terminated with rc=' rc
Exit
```

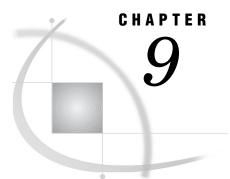

## **Data Representation**

Representation of Numeric Variables 207 Representation of Integers 207
Using the LENGTH Statement to Save Storage Space 207
How Character Values Are Stored 208
Line-Feed Characters and Transferring Data between EBCDIC and ASCII 209 Details of Transferring Data 209

### **Representation of Numeric Variables**

To store numbers of large magnitude and to perform computations that require many digits of precision to the right of the decimal point, SAS stores all numeric values in 8-byte floating-point (real binary) representation. Details about how floating-point numbers are represented and the factors that can affect your numeric calculations are provided in "Floating-Point Representation on IBM Mainframes" in SAS Language Reference: Concepts. When processing in a z/OS environment, you should be aware of the way in which integers are stored.

#### **Representation of Integers**

Like other numeric values, SAS maintains integer variables in 8-byte floating-point (real binary) representation. But under z/OS, outside of SAS, integer values are typically represented as 4-byte (fixed point) binary values using two's complement notation. SAS can read and write these values using informats and formats, but it does not process them internally in this form. SAS uses floating-point representation internally.

You can use the IB*w.d* informat and format to read and write the binary integer values used under z/OS. Each integer uses 4 bytes (32 bits) of storage space; thus, the range of values that can be represented is from -2,147,483,648 to 2,147,483,647.

#### Using the LENGTH Statement to Save Storage Space

When SAS writes a numeric variable to a SAS data set, it writes the number in IBM double-wide floating-point format (as described in *SAS Language Reference: Concepts*). In this format, 8 bytes are required for storing a number in a SAS data set with full precision. However, you can use the LENGTH statement in the DATA step to specify that you want to store a particular numeric variable in fewer bytes.

Using the LENGTH statement can greatly reduce the amount of space that is required for storing your data. For example, if you were storing a series of test scores whose values could range from 0 to 100, you could use numeric variables with a length of 2 bytes. This would save 6 bytes of storage per variable for each observation in your data set.

However, you must use the LENGTH statement cautiously in order to avoid losing significant data. One byte is always used to store the exponent and the sign. The remaining bytes are used for the mantissa. When you store a numeric variable in fewer than 8 bytes, the least significant digits of the mantissa are truncated. If the part of the mantissa that is truncated contains any nonzero digits, then precision is lost.

Use the LENGTH statement only for variables whose values are always integers. Fractional numbers lose precision if they are truncated. In addition, you must ensure that the values of your variable will always be represented exactly in the number of bytes that you specify. Use the following table to determine the largest integer that can be stored in numeric variables of various lengths:

| Length in<br>Bytes | Significant Digits Retained | Largest Integer Represented Exactly |
|--------------------|-----------------------------|-------------------------------------|
| 2                  | 2                           | 256                                 |
| 3                  | 4                           | 65,536                              |
| 4                  | 7                           | 16,777,216                          |
| 5                  | 9                           | 4,294,967,296                       |
| 6                  | 12                          | 1,099,511,627,776                   |
| 7                  | 14                          | $281,\!474,\!946,\!710,\!656$       |
| 8                  | 16                          | 72,057,594,037,927,936              |

 Table 9.1
 Variable Length and Largest Exact Integer

*Note:* No warning is issued when the length that you specify in the LENGTH statement results in truncated data.  $\triangle$ 

### **How Character Values Are Stored**

Alphanumeric characters are stored in a computer using a character-encoding system known as a *collating sequence*, where one or two bytes represent a given character. The two single-byte character-encoding systems that are most widely used in data processing are ASCII and EBCDIC. IBM mainframe computers use the EBCDIC system. The EBCDIC system can be used to represent 256 different characters. Each character is assigned a unique hexadecimal value between 00 and FF.

| Hex          | Character | Hex  | Character | Hex  | Character    | Hex  | Character |
|--------------|-----------|------|-----------|------|--------------|------|-----------|
| '40'x        | space     | '95' | n         | 'C4' | D            | 'E3' | Т         |
| '4B'         |           | '96' | 0         | 'C5' | E            | 'E4' | U         |
| '4E'         | +         | '97' | р         | 'C6' | F            | 'E5' | V         |
| '60'         | -         | '98' | q         | 'C7' | G            | 'E6' | W         |
| '81'         | а         | '99' | r         | 'C8' | Н            | 'E7' | Х         |
| '82'         | b         | 'A2' | s         | 'C9' | Ι            | 'E8' | Y         |
| '83'         | с         | 'A3' | t         | 'D0' | }            | 'E9' | Z         |
| '84'         | d         | 'A4' | u         | 'D1' | $\mathbf{J}$ | 'F0' | 0         |
| '85'         | е         | 'A5' | v         | 'D2' | К            | 'F1' | 1         |
| '86'         | f         | 'A6' | w         | 'D3' | L            | 'F2' | 2         |
| '87'         | g         | 'A7' | x         | 'D4' | Μ            | 'F3' | 3         |
| '88'         | h         | 'A8' | У         | 'D5' | Ν            | 'F4' | 4         |
| '89'         | i         | 'A9' | Z         | 'D6' | 0            | 'F5' | 5         |
| '91'         | j         | 'C0' | {         | 'D7' | Р            | 'F6' | 6         |
| <b>'</b> 92' | k         | 'C1' | А         | 'D8' | Q            | 'F7' | 7         |
| '93'         | 1         | 'C2' | В         | 'D9' | R            | 'F8' | 8         |
| '94'         | m         | 'C3' | С         | 'E2' | S            | 'F9' | 9         |

The following table shows the EBCDIC code for commonly used characters:

 Table 9.2
 EBCDIC Code: Commonly Used Characters

#### Line-Feed Characters and Transferring Data between EBCDIC and ASCII

When you exchange data between an operating environment that uses ASCII encoding and an operating environment that uses EBCDIC encoding, formatting errors can occur because EBCDIC and ASCII do not always use the same characters to indicate the end of a line of data. EBCDIC indicates the end of a line with either a line-feed character or a new-line character. ASCII uses only the line-feed character to indicate the end of a line. If you exchange data between an EBCDIC operating environment, such as z/OS, and an ASCII operating environment, such as Windows, then you should use UNIX System Services (USS) encodings, which help prevent end-of-line formatting errors. USS encodings are used by default in NONLSCOMPATMODE, which is the default for SAS System 9.

#### **Details of Transferring Data**

Software running on ASCII platforms requires that the end of the line be indicated by the line-feed character. When data is transferred from z/OS to a machine that supports ASCII encodings, formatting problems can occur, particularly in HTML output, because the EBCDIC new-line character is not recognized.

SAS supports two sets of EBCDIC-based encodings for z/OS:

- □ The encodings with EBCDIC in their names use the traditional mapping of EBCDIC line-feed to ASCII line-feed character, which can cause data to appear as one stream.
- □ The encodings with USS in their names use the line-feed character as the end-of-line character. When the data is transferred to an ASCII platform, the EBCDIC new-line character maps to an ASCII line-feed character. This mapping enables ASCII applications to interpret the end-of-line correctly, resulting in better formatting.

If you need to exchange data between ASCII and EBCDIC, you can specify USS encodings from the list of encodings in "ENCODING System Option" in the SAS National Language Support (NLS): User's Guide. There are several language elements and commands that enable you to specify encodings when creating or exchanging data:

- □ "FILE Statement" on page 363
- □ "INFILE Statement" on page 387
- □ "FILE Command" on page 561
- □ "INCLUDE Command" on page 563
- □ "ENCODING System Option" in the SAS National Language Support (NLS): User's Guide
- □ "ENCODING= Data Set Option" in the SAS National Language Support (NLS): User's Guide

# CHAPTER 10

# **Optimizing Performance**

Introduction to Optimizing Performance 212 Collecting Performance Statistics 212 Logging SMF Statistics 213 Optimizing I/O 213 Put Catalogs and Data Sets into Separate Libraries, Using the Optimal Block Size for Each 213 Optimize I/O for Direct Access Bound Libraries 213 Sequential Processing Pattern 214 Random Processing Pattern 214 Optimize I/O for Sequential Libraries 214 Determine Whether You Should Compress Your Data 215 Consider Using SAS Software Compression in Addition to Hardware Compression 216 Consider Placing SAS Data Libraries in Hiperspaces 216 Examples of Using the HIPERSPACE Engine Option 216 Controlling the Size of a Hiperspace Library 217 Hiperspace Libraries and DIV Data Sets 217 Performance Considerations for Hiperspace SAS Data Sets 217 Consider Designating Temporary SAS Libraries as Virtual I/O Data Sets 217 Efficient Sorting 218 Consider Changing the Values of SORTPGM= and SORTCUTP= 218 Take Advantage of the DFSORT Performance Booster 218 Some SAS System Options That Can Affect Performance 218 MAUTOSOURCE and IMPLMAC 218 REXXMAC 219 SPOOL/NOSPOOL 219 Managing Memory 219 Specify a Value for MEMSIZE= When You Invoke SAS 219 Specify a Value for MEMLEAVE= When You Invoke SAS 220 Consider Using Superblocking Options to Control Memory Fragmentation 220 Memory Cheat Sheet for z/OS 220 Use SYSLEAVE= and PROCLEAVE= to Handle Out-of-Memory Conditions 220 Loading SAS Modules Efficiently 221 Use a Bundled Configuration of SAS 221 Other Considerations for Improving Performance 221 Leave AUTOSCROLL 0 in Effect for the LOG and OUTPUT Windows 221 Use the EM3179 Device Driver When Appropriate 222 Consider Using the Direct Logon Procedure to Invoke SAS 222

# Introduction to Optimizing Performance

SAS software includes many features that can help you manage CPU, memory, and I/O resources effectively. The following sections describe features that are either specific to z/OS or that have characteristics that are specific to z/OS. The information is applicable to your site whether you run SAS interactively or in batch mode.

For additional information about optimizing SAS performance under z/OS, see *Tuning SAS Applications in the MVS Environment*, by Michael Raithel (available through SAS as part of the Books by Users program).

For information about optimizing SAS performance on any host operating system, see SAS Language Reference: Concepts and SAS Programming Tips: A Guide to Efficient SAS Processing.

# **Collecting Performance Statistics**

Several SAS system options provide information that can help you optimize your SAS programs. The STATS system option writes statistics to the SAS log. The FULLSTATS, MEMRPT, and STIMER system options can be specified in combination to select the statistics that are written to the SAS log.

#### STATS

specifies that statistics are to be written to the SAS log. NOSTATS specifies that no statistics are to be written to the SAS log, regardless of the values of STIMER, MEMRPT, and FULLSTATS. STATS and NOSTATS can be specified at any time during a SAS session.

#### STIMER

specifies that the CPU time statistic is to be collected and maintained throughout the SAS session. If STATS and STIMER are in effect, then the CPU time statistic will be written into the SAS log for each task. If FULLSTATS, STATS, and STIMER are in effect, the statistics listed under FULLSTATS below will be written to the SAS log. STIMER must be specified at SAS invocation.

#### MEMRPT

specifies that memory usage statistics are to be written to the SAS log. If STATS and MEMRPT are in effect, then the amount of memory used by each task and the total amount of memory used for the SAS session will be written into the SAS log. If FULLSTATS, STATS, and MEMRPT are in effect, then additional statistics will be written into the SAS log, as specified below for FULLSTATS. MEMRPT and NOMEMRPT can be specified at any time during a SAS session.

#### FULLSTATS

specifies that additional statistics are to be written to the SAS log. The actual statistics added are determined by the values of STIMER and MEMRPT. If STIMER is in effect, then elapsed time is displayed. RSM hiperspace time and EXCP count are also displayed if their values are non-zero. If MEMRPT is in effect, then for each task, both task and total memory are displayed, including the amount of memory used for data and amount of memory used for program. FULLSTATS and NOFULLSTATS can be specified at any time during a SAS session.

#### **Logging SMF Statistics**

SMF statistics are generated by IBM's System Management Facility. If your system is configured to enter the SMF exit, and if the SAS system options SMF and SMFEXIT= are in effect, up to 20 SMF statistics can be written to the SAS log for each task.

SMF statistics are written to the SAS log only when the STATS system option is in effect.

For further information on SMF statistics, see the configuration instructions for SAS in the z/OS environment.

# **Optimizing I/O**

To optimize SAS input and output in the z/OS environment, consider the following suggestions.

# Put Catalogs and Data Sets into Separate Libraries, Using the Optimal Block Size for Each

The physical block size (BLKSIZE= ) of a SAS bound data library determines both the minimum page size and the minimum unit of space allocation for the library. The 6KB default is relatively efficient across a range of device types, and it leads to lower memory requirements for catalog buffers. However, when you use the 6KB default, more DASD space is needed to hold a given amount of data because smaller blocks lead to capacity losses. In one test case on a 3380, an MXG daily PDB required 8% more tracks when it was stored in 6KB physical blocks instead of in half-track blocks.

Because the optimal block sizes for SAS catalogs and SAS data sets are not necessarily the same, consider putting catalogs and data sets into separate libraries. For catalog libraries, 6KB is a good general physical block size on any device. For data sets, choose either a full-track or half-track block size, depending on whether the data library is stored on a device that supports full-track blocks.

#### **Optimize I/O for Direct Access Bound Libraries**

Determining whether the primary access pattern you want to use is sequential or random, and then selecting an appropriate page size based on your determination, will help you optimize the performance of your SAS session. Based on the primary access pattern you are using, select an appropriate page size according to the guidelines in "Sequential Processing Pattern" on page 214 and "Random Processing Pattern" on page 214.

The BUFSIZE data set option enables you to establish a non-default page size for a new SAS data set, but there are some limitations. Once determined, the page size becomes a permanent attribute of the SAS data set and influences the efficiency of both the output operation that creates the data set as well as that of subsequent read or update operations.

The minimum page size that may be specified for a SAS data set is the block size of the library that will contain it. Because the library block size is fixed when the library is created, achieving optimal performance might require creating new libraries with special block sizes. You might also have to segregate into separate libraries those members you access sequentially and those members you access randomly.

#### **Sequential Processing Pattern**

Use the following recommendations to optimize performance when using a sequential access pattern:

□ Choose a library block size that corresponds to half-track blocking, that is, two blocks per track. For example, specify:

option blksize(3380)=half blksize(3390)=half;

- □ Select a BUFNO value that is an even number between 6 and 10. Setting BUFNO to a value from 10 to 30 might result in small additional gains in the number of bytes transferred per unit of elapsed time; however, this gain might come at the expense of monopolizing the channel or the device. Consult with your system administrators to evaluate the likelihood of this problem occurring, as well as the impact on the system.
- □ Choose a larger BUFNO value than the default value. Start with 10, although it might be helpful to increase the page size to 30. The performance benefit will vary depending upon the cache scheme that is employed by the controller on which the data library resides.
- Consider using the In-Memory File (IMF) feature for a SAS file that will be accessed across many SAS steps (DATA / procedure) if the file is small enough to fit into the available region size. Load the file using the SASFILE statement prior to the SAS steps that will process the file. The file will be read and, if necessary, written only once. Without IMF, the file would be read once per step. See "SASFILE Statement" on page 401 for more information on how to reserve enough space to hold the entire data set in memory while it is being processed.

#### **Random Processing Pattern**

Use the following criteria to optimize performance when using a random access pattern:

- Choose a library block size of 6K, if that block size is practical. However, for some DASD controller configurations, half-track blocking performs nearly as well as a 6K block size for random access. Half-track blocking, which results in fewer inter-block gaps, allows more data to be packed on a track.
- □ If necessary, explicitly set the member page size, the BUFSIZE, equal to the library block size.
- □ Consider using the SASFILE statement to load a repetitively accessed file, such as a master file, into memory. The elapsed time for such operations is dramatically reduced by IMF because all of the member pages that need to be accessed must be read into memory only once. However, take care to ensure that the region size for the job is large enough to contain the file being loaded. It might also be necessary to consult with your z/OS system administrator to ensure that the job is protected against having the working-set size for its virtual storage trimmed.

#### **Optimize I/O for Sequential Libraries**

Sequential format bound libraries are those libraries that are processed with the TAPE engine.

□ Use the default BUFSIZE when you access sequential format bound libraries. The default BUFSIZE is always the most appropriate choice.

- □ For both new and existing sequential format bound libraries on disk, specify the optimal half-track block size. The block size must be specified as part of the allocation parameters (that is, DD statement or LIBNAME statement). The BLKSIZE and BLKSIZE (device) system options are not used for sequential access bound libraries.
- For libraries on tape, if it is possible, structure your SAS job to write all library members as part of a single PROC COPY operation. This avoids the I/O delays that result when SAS repositions back to the beginning of the tape data set between every SAS procedure or DATA step.
- □ For libraries on tape that are assigned internally, explicitly specify the engine on the LIBNAME statement. This avoids an extra tape mount.

#### **Determine Whether You Should Compress Your Data**

Compressing data reduces I/O and disk space but increases CPU time. Therefore, whether or not data compression is worthwhile to you depends on the resource cost-allocation policy in your data center. Often your decision must be based on which resource is more valuable or more limited, DASD space or CPU time.

You can use the portable SAS system option COMPRESS= to compress all data sets that are created during a SAS session. Or, use the SAS data set option COMPRESS= to compress an individual data set. Data sets that contain many long character variables generally are excellent candidates for compression.

The following tables illustrate the results of compressing SAS data sets under z/OS. In both cases, PROC COPY was used to copy data from an uncompressed source data set into uncompressed and compressed result data sets, using the system option values COMPRESS=NO and COMPRESS=YES, respectively.\* In the following tables, the CPU row shows how much time was used by an IBM 3090-400S to copy the data, and the SPACE values show how much storage (in megabytes) was used.

For the first table, the source data set was a problem-tracking data set. This data set contained mostly long, character data values, which often contained many trailing blanks.

| Resource | Uncompressed | Compressed | Change     |
|----------|--------------|------------|------------|
| CPU      | 4.27 sec     | 27.46 sec  | +23.19 sec |
| Space    | 235 MB       | 54 MB      | -181 MB    |

Table 10.1 Compressed Data Comparison 1

For the preceding table, the CPU cost per megabyte is 0.1 seconds.

For the next table, the source data set contained mostly numeric data from an MICS performance database. The results were again good, although not as good as when mostly character data was compressed.

<sup>\*</sup> When you use PROC COPY to compress a data set, you must include the NOCLONE option in your PROC statement. Otherwise, PROC COPY propagates all the attributes of the source data set, including its compression status.

| Resource | Uncompressed | Compressed | Change     |
|----------|--------------|------------|------------|
| CPU      | 1.17 sec     | 14.68 sec  | +13.51 sec |
| Space    | 52  MB       | 39 MB      | -13 MB     |

| Table 10.2 | Compressed | Data | Comparison 2 | ) |
|------------|------------|------|--------------|---|
|------------|------------|------|--------------|---|

For the preceding table, the CPU cost per megabyte is 1 second.

For more information about the pros and cons of compressing SAS data, see SAS *Programming Tips: A Guide to Efficient SAS Processing*.

#### Consider Using SAS Software Compression in Addition to Hardware Compression

Some storage devices perform hardware data compression dynamically. Because this hardware compression is always performed, you might decide not to enable the SAS COMPRESS option when you are using these devices. However, if DASD space charges are a significant portion of your total bill for information services, you might benefit by using SAS software compression in addition to hardware compression. The hardware compression is transparent to the operating environment; this means that if you use hardware compression only, space charges are assessed for uncompressed storage.

#### **Consider Placing SAS Data Libraries in Hiperspaces**

One effective method of avoiding I/O operations is to use SAS software's HIPERSPACE engine option. This option is specific to z/OS and enables you to place a SAS data library in a hiperspace instead of on disk.

A hiperspace overrides the specified physical data library. This means that the physical data library on disk is neither opened nor closed, and data is neither written to nor read from the data library. All data access is done in the hiperspace.

Because the specified data library is not written to, it should be a temporary data set. The only time the specified data library is used is when it is a DIV (data-in-virtual) data set, as explained in "Hiperspace Libraries and DIV Data Sets" on page 217.

The HIPERSPACE option is processed after the normal allocation processing is complete. The requested data set is allocated first, as it is with any LIBNAME statement or LIBNAME function. It is deallocated when you issue a LIBNAME CLEAR statement or when you terminate the SAS session. The hiperspace, in effect, overrides the data set.

#### Examples of Using the HIPERSPACE Engine Option

Here is an example of using the HIPERSPACE engine option to place a data library in a hiperspace:

libname mylib '&templib' hip;

(HIP is an alias for the HIPERSPACE option.)

For a data library that was allocated externally with a DD statement or a TSO ALLOCATE command, specify a null data set name in quotation marks. For example, the following LIBNAME statement places a library that was allocated with the DDname "X" in a hiperspace:

libname x '' hip;

To place the WORK data library in a hiperspace, specify the HSWORK SAS system option when you invoke SAS. See "HSWORK System Option" on page 457 for a description of the HSWORK option.

*Note:* Hiperspace libraries do not support sequential engines.  $\triangle$ 

#### Controlling the Size of a Hiperspace Library

Just as you use the SPACE=, DISP=, and BLKSIZE= engine options to allocate a physical data set, you use the HSLXTNTS=, HSMAXPGS=, and HSMAXSPC= SAS system options to control the size of hiperspace libraries. These options are described in "HSMAXPGS= System Option" on page 455.

The CONTENTS procedure reports all hiperspace libraries as residing on a 3380 device with a block size of 4096. These attributes might differ from the attributes of the physical data set.

#### **Hiperspace Libraries and DIV Data Sets**

The only time the allocated physical data set is actually used with the HIPERSPACE option is if the data set is a data-in-virtual (DIV) data set.\* An empty DIV data set can be initialized by allocating it to a hiperspace library. An existing DIV data set that contains data can be read or updated, or both.

In order to achieve a performance benefit when using DIV libraries, it is necessary to specify the HSSAVE SAS system option. This avoids I/O until the library is deassigned. See "HSSAVE System Option" on page 457 for more information about this option.

#### **Performance Considerations for Hiperspace SAS Data Sets**

The major factor that affects hiperspace performance is the amount of expanded storage on your system. The best candidates for using hiperspace are jobs that execute on a system that has plenty of expanded storage. If expanded storage on your system is constrained, the hiperspaces are moved to auxiliary storage. This eliminates much of the potential benefit of using the hiperspaces.

For more information about using hiperspaces under z/OS, see the documentation for your operating environment. Also see *Tuning SAS Applications in the MVS Environment*.

# **Consider Designating Temporary SAS Libraries as Virtual I/O Data Sets**

Treating data libraries as "virtual I/O" data sets is another effective method of avoiding I/O operations. This method works well with any temporary SAS data library-especially WORK. To use this method, specify UNIT=VIO as an engine option in the LIBNAME statement or LIBNAME function.

The VIO method is always effective for small libraries (<10 cylinders). If your installation has set up your system to allow VIO to go to expanded storage, then VIO can also be effective for large temporary libraries (up to several hundred cylinders). Using VIO is most practical during evening and night shifts when the demands on expanded storage and on the paging subsystem are typically light.

The VIO method can also save disk space because it is an effective way of putting large paging data sets to double use. During the day, these data sets can be used for

<sup>\*</sup> DIV data sets are also referred to as VSAM linear data sets.

their normal function of paging and swapping back storage; during the night, they become a form of temporary scratch space.

# **Efficient Sorting**

#### Consider Changing the Values of SORTPGM= and SORTCUTP=

SAS software includes an internal sort program that is often more efficient than host sort programs for sorting small volumes of data. Host sort programs are generally more efficient when the data volume is too high to perform the sort entirely in memory.

Under z/OS, the default value of the SAS system option SORTPGM= is BEST. This value causes SAS to use the SAS sort program for less than 4M of data; for more than 4M of data, SAS uses the host sort program. You use the SORTNAME= system option to specify the name of the host sort program.

The 4M limit is the default value that is specified by the SORTCUTP= system option, which is specific to z/OS. You might want to change the value of this option in order to optimize sorting for your particular applications.

#### Take Advantage of the DFSORT Performance Booster

If your installation uses Release 13 or later of IBM's DFSORT as its host sort utility for large sorts, then you can take advantage of a DFSORT "performance booster." To do so, specify SORTBLKMODE in an OPTIONS statement, in the OPTIONS parameter list of the SAS cataloged procedure, or in a configuration file.

SORTBLKMODE causes SAS to work in conjunction with DFSORT to process your SAS sorting applications faster. SAS applications that use either PROC SORT or PROC SQL for sorting can take advantage of this performance booster. For large sorts of approximately 500,000 observations or more, CPU usage may be reduced by up to 25%.

## Some SAS System Options That Can Affect Performance

#### MAUTOSOURCE and IMPLMAC

The MAUTOSOURCE and IMPLMAC SAS system options affect the operation of the SAS autocall macro facility, and they interact in a way that you should be aware of.

Specifying IMPLMAC enables you to use statement-style macros in your SAS programs. With IMPLMAC in effect, each SAS statement is potentially a macro, and the first word (token) in each statement must be checked to determine whether it is a macro call.

When IMPLMAC is in effect without MAUTOSOURCE, no special checking takes place until the first statement-style macro is compiled. When both IMPLMAC and MAUTOSOURCE are in effect, however, this checking is done unconditionally. The initial occurrence of a word as the first token of a SAS statement results in a search of the autocall library. There can be a significant number of directory searches, especially when a large DATA step is compiled, in addition to the CPU time that is consumed by maintaining and searching the symbol table.

The combination of MAUTOSOURCE and IMPLMAC can add 20% to CPU time and 5% to I/O for a non-trivial job. Therefore, for best performance, leave NOIMPLMAC as the installation default.

#### REXXMAC

When SAS encounters an apparent SAS statement that it does not recognize, it typically generates a "statement is not valid" error message in the SAS log. However, when the REXXMAC system option is in effect, SAS passes the first word in the apparent statement to the z/OS REXX processor, which looks for a member by that name in the SASREXX library. Hence, a mistyped statement could have unintended results and could have a negative impact on performance. For more information, see "REXXMAC System Option" on page 493 and "REXXLOC= System Option" on page 492.

#### SPOOL/NOSPOOL

The SPOOL system option is appropriate when you are running SAS interactively, without using the windowing environment. When SPOOL is in effect, SAS input statements are stored in a WORK library utility file; they are retrieved later by %INCLUDE and %LIST commands. SAS is shipped with SPOOL as the default setting for interactive sessions, but you might want to consider resetting it to NOSPOOL for batch jobs. In a batch job that has a large number of input lines, NOSPOOL can reduce I/O by as much as 9%.

# **Managing Memory**

In the z/OS operating environment, you can use two options to limit the amount of memory used by SAS. The MEMSIZE= option sets a hard limit on the amount of memory used by SAS. The MEMLEAVE= option limits SAS memory relative to the user's available region of memory. SAS recommends that you specify a value for the MEMLEAVE= option and let SAS determine the value of MEMSIZE= based on your REGION size and on the value of MEMLEAVE=.

The following sections provide details on available memory management techniques.

#### Specify a Value for MEMSIZE= When You Invoke SAS

The default value for the MEMSIZE= option is calculated internally using the following formula:

MEMSIZE default = size of user memory region - MEMLEAVE value

When the default amount of memory is not sufficient, it is normally better to adjust it by changing the REGION rather than to change MEMSIZE from the default value. The MEMSIZE option is provided primarily for portability from other operating environments.

#### Specify a Value for MEMLEAVE= When You Invoke SAS

As with MEMSIZE=, the MEMLEAVE= system option limits the amount of memory used by SAS, but in a different way. Instead of setting an absolute limit on the amount of memory SAS can use, MEMLEAVE= specifies a value that is subtracted from the total amount of memory available in the user's REGION. The amount of memory specified by MEMLEAVE= is reserved for the use of the operating environment. The remainder of the user's REGION remains available to SAS. The advantage provided by MEMLEAVE= is that it applies equally well to all SAS sessions, regardless of the size of the REGION. Choosing an appropriate value for MEMSIZE=, on the other hand, can be problematic in environments where REGION sizes vary.

The default value of MEMLEAVE= is 512K. You might need to increase this value depending on memory demands expected for host programs running in the same REGION, to prevent SAS from using too much of that REGION. For example, you might want to increase the value of MEMLEAVE= if you plan to run a memory-intensive host sort routine while also running a large SAS session.

If you specify a value for the MEMLEAVE= option, either do not specify a value for the MEMSIZE= option or set the value of the MEMSIZE= option to 0.

#### Consider Using Superblocking Options to Control Memory Fragmentation

Superblocking options are SAS system options that set aside large blocks of memory for different classes of use. In most cases, the default values for these options are appropriate and should not be altered. However, if you receive a superblock-overflow warning message in the SAS log, you might want to use these options to adjust the memory allocation for your job.

For complete information on superblocking system options, see the installation instructions for SAS software in the z/OS environment. You can also submit the following SAS statement to list the superblocking system options:

```
proc options group=memory;
run;
```

#### Memory Cheat Sheet for z/OS

Use the following questions to diagnose memory problems with SAS.

- 1 What is the error message in the SAS log or JES messages log?
- **2** Did you specify the size of the memory region anywhere? If so, what value was specified, how and where?
- **3** Did you specify a MEMSIZE= value? If so, what value was specified and how?
- **4** Does your site have any known restrictions on the amount of memory available to a particular job, for example, for an IEFUSI exit?

#### Use SYSLEAVE= and PROCLEAVE= to Handle Out-of-Memory Conditions

Sometimes a job runs out of memory in spite of additional memory allocations. To ensure that the job ends "gracefully" under that condition, you might want to increase the values of the SAS system options SYSLEAVE= and PROCLEAVE=.

□ The SYSLEAVE= option reserves a specified amount of memory to ensure that, when a SAS task ends, enough memory is available to close data sets and to "clean"

up" other resources. For details, including the SAS default value, see "SYSLEAVE= System Option" on page 518.

□ The PROCLEAVE= option serves a similar function for SAS procedures. For example, some procedures are designed to use memory until no more is available; they then continue by opening and using work files. PROCLEAVE= ensures that there will be enough memory left to open these work files and to allocate I/O buffers for them so that the procedure can continue. For details, including the SAS default value, see "PROCLEAVE= System Option" on page 490.

# **Loading SAS Modules Efficiently**

#### Use a Bundled Configuration of SAS

SAS software has three possible program configurations:

- □ unbundled
- □ bundled (LPA/ELPA version)
- $\Box$  bundled (non-LPA version).

In an unbundled configuration, all modules are loaded individually from the SAS software load library. Running in this manner is not generally recommended because it significantly increases library-directory searches and I/O. However, SAS is shipped with this setting by default because some of the installation tasks must invoke SAS before the installer has had the opportunity to select a bundled version.

In the two bundled configurations of SAS, many individual modules are combined into one large executable file. Invoking a bundled version of SAS eliminates both wasted space between modules and the overhead of loading each module individually. Performance is also improved slightly.

In a multiuser SAS environment, the most effective way to reduce memory requirements is to use the LPA/ELPA bundled configuration. This configuration dramatically reduces each user's working-set size.\*

The non-LPA bundled configuration is intended for sites that do not want to place SAS modules in the Link Pack Area. In this configuration, the bundle is loaded into each user's address space. Although this decreases library-directory searches and I/O, it has the unfortunate side-effect of increasing individual working-set sizes. Therefore, this method is not recommended if you have many SAS users at your site.

For detailed information about the bundled configurations and how to install them, see the installation instructions for SAS software in the z/OS environment.

# Other Considerations for Improving Performance

#### Leave AUTOSCROLL 0 in Effect for the LOG and OUTPUT Windows

The AUTOSCROLL command controls how information is scrolled as it is written to the Log and Output windows. Specifying small scrolling increments is very expensive in terms of response time, network data traffic, and CPU time.

<sup>\*</sup> Working-set size is the amount of real system memory that is required to contain a) the programs that consume most of the system execution time, and b) the data areas that these programs reference.

Under z/OS, AUTOSCROLL is preset to 0 for the Log window. AUTOSCROLL 0 suppresses automatic scrolling and positions the Log window at the bottom of the most recent output when a DATA step or procedure is completed. At that time, of course, you can scroll up to view the contents of the log.

To see the effect of this command, enter AUTOSCROLL 1 on the command line of the Log window and then run PROC OPTIONS. Then enter AUTOSCROLL 0 and run PROC OPTIONS again. The CPU time ratio is more than 30 to 1.

#### Use the EM3179 Device Driver When Appropriate

If you are running Attachmate or any other full-functioned 3270 emulator over a slow connection, specify the SAS system option FSDEVICE=EM3179 when you invoke SAS. Menus in applications such as SAS/ASSIST are then displayed as text menus instead of icon menus. The text menus require much less network data transfer and are considerably faster across slow lines.

#### **Consider Using the Direct Logon Procedure to Invoke SAS**

When you use the direct logon procedure to invoke SAS instead of the TSO logon procedure, SAS acts as your terminal monitor program. The direct logon procedure has three potential advantages for your installation:

- □ It eliminates the need for SAS users to know anything about TSO.
- □ It saves a small amount of memory (approximately 50KB per user) in working-set size.
- □ If you license TSO/E as a measured usage product, then you might be able to reduce your TSO charges significantly because CPU time for SAS applications will no longer be accumulated as TSO/E usage.

For a sample logon procedure and other information about configuring it into the environment at your site, see the installation instructions for SAS software in the z/OS environment.

# PART3

# **Host-Specific Features of the SAS Language**

| Chapter <b>11</b> | Data | Set | <b>Options</b> | under z/ | / <b>O</b> S | 225 |
|-------------------|------|-----|----------------|----------|--------------|-----|
|-------------------|------|-----|----------------|----------|--------------|-----|

- Chapter 12.....Formats under z/OS 233
- Chapter 13......Functions and CALL Routines under z/OS 245
- Chapter 14.....Informats under z/OS 277
- Chapter 15......Macros under z/OS 287
- Chapter 16.....Procedures under z/OS 295
- Chapter 17..... Statements under z/OS 359
- Chapter 19.......Windows and Commands in z/OS Environments 547

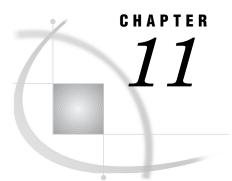

# Data Set Options under z/OS

Data Set Options in the z/OS Environment 225 ALTER= Data Set Option 225 BUFSIZE= Data Set Option 226 FILEDISP= Data Set Option 227 Summary of SAS Data Set Options in the z/OS Environment 228

# Data Set Options in the z/OS Environment

Portable data set options are documented in SAS Language Reference: Dictionary. This chapter provides detailed information about data set options that are specific to z/ OS or that have aspects that are specific to z/OS. "Summary of SAS Data Set Options in the z/OS Environment" on page 228 includes all the SAS data set options that are available under z/OS.

Data set options are specified in parentheses following a data set name. The data set options apply only to that one data set.

# ALTER= Data Set Option

Assigns an alter password to a SAS file and enables access to a password-protected SAS file

Valid in: DATA step and PROC steps

Category: Data Set Control

See: ALTER= Data Set Option in SAS Language Reference: Dictionary

#### Syntax

ALTER=alter-password

#### **Syntax Description**

alter-password

must be a valid SAS name. See "Rules for Words and Names in the SAS Language" in SAS Language Reference: Concepts.

#### Details

The ALTER= option applies to all types of SAS files except catalogs. You can use this option to assign an *alter-password* to a SAS file or to access a read-protected, write-protected, or alter-protected SAS file. When replacing a SAS data set that is alter protected, the new file inherits the alter password. To change the alter password for the new file, use the MODIFY statement in the DATASETS procedure.

The ALTER password is not honored for HFS libraries processed via the TAPE or V6TAPE engines. Moreover, the ALTER password cannot be used to prevent members of a sequential access bound library from being deleted if those members follow a member that is being replaced. For complete details, see "General Usage Notes" on page 45.

*Note:* A SAS password does not control access to a SAS file or SAS library beyond the SAS System. You should use the operating environment-supplied utilities and file-system security controls in order to control access to SAS files outside of SAS.  $\triangle$ 

#### See Also

- □ ENCRYPT= Data Set Option in SAS Language Reference: Dictionary
- □ PW= Data Set Option in SAS Language Reference: Dictionary
- □ READ= Data Set Option in SAS Language Reference: Dictionary
- □ WRITE= Data Set Option in SAS Language Reference: Dictionary
- □ File Protection in SAS Language Reference: Concepts
- □ Manipulating Passwords in Base SAS Procedures Guide

#### **BUFSIZE=** Data Set Option

#### Specifies the permanent buffer page size for an output SAS data set

Valid in: DATA step and PROC steps
Default: the value of the BUFSIZE= system option
Category: Data Set Control
Restriction: Use with output data sets only
z/OS specifics: Default value, valid values
See: BUFSIZE= Data Set Option in SAS Language Reference: Dictionary

#### **Syntax**

BUFSIZE=  $0 \mid n \mid nK$ 

#### 0

specifies that SAS choose the optimal page size of the data set based on the characteristics of the library and the type of data set.

 $n \mid n\mathbf{K}$ 

specifies the permanent buffer size (page size) in bytes or kilobytes, respectively. For libraries other than HFS, the value specified will be rounded up to the block size (BLKSIZE) of the library data set, because a block is the smallest unit of a data set that may be transferred in a single I/O operation.

#### Details

The page size is the amount of data that can be transferred for a single I/O operation to one buffer. A page is the number of bytes of data that SAS moves between external storage and memory in one logical I/O operation.

On z/OS, when BUFSIZE=0, SAS usually sets the member page size for output SAS data sets equal to the number of blocks that would fit on one track of the z/OS disk device. This page size tends to favor sequential processing by assuming the entire track will be needed, read in multiple, consecutive blocks.

However, to improve performance for random (direct) access, the smallest possible buffer size is best. The minimum page size that you can specify depends on the type of library, as shown in the following table.

 Table 11.1
 Minimum Page Sizes for SAS Libraries

| Type of Library             | Minimum Page Size           |
|-----------------------------|-----------------------------|
| direct access bound library | BLKSIZE of library data set |
| HFS library                 | 6K                          |
| hiperspace library          | 4K                          |

# FILEDISP= Data Set Option

Specifies the initial disposition for a sequential access bound SAS data library

Valid in: DATA step and PROC stepsDefault: OLDEngines: V9TAPE, V8TAPE, V7TAPE, V6TAPE, V5TAPEz/OS specifics: all

#### Syntax

FILEDISP=NEW | OLD

#### NEW

specifies that the sequential data library is to be considered empty. SAS therefore does not look for previously written members. The DATA step writes the new member at the beginning of the new (empty) library. Any members that existed in the library prior to the write operation are lost. The FILEDISP=NEW option can be valid only during the first write to a sequential data library for a given libref. For all subsequent writes to that libref, FILEDISP=NEW is ignored and FILEDISP=OLD is assumed.

#### OLD

specifies that the sequential data library is not initially empty. SAS therefore writes members with names that do not already exist in the library at the end of the library. If the member being written has a name that already exists in the library, the existing member is overwritten, and any members that follow the overwritten member are lost.

#### **Details**

A sequential data library is a single SAS file that can contain one or more concatenated members.

To avoid inadvertent data loss, make sure that you specify FILEDISP=NEW only when writing to new (empty) sequential data libraries. Also, when writing to an existing sequential data library, make sure that the name of the member being written does not inadvertently correspond to the name of a member that already exists in the library.

# Summary of SAS Data Set Options in the z/OS Environment

The following table describes both the data set options specific to z/OS and the portable data set options.

The See column tells you where to look for more detailed information about an option, based on the following legend:

| COMP                                    | See the description of the data set option in this chapter.                                           |  |  |  |  |
|-----------------------------------------|----------------------------------------------------------------------------------------------------|--|--|--|--|
| LR                                      | See SAS Language Reference: Dictionary.                                                               |  |  |  |  |
| NLS                                     | SAS National Language Support (NLS): User's Guide                                                     |  |  |  |  |
| The Engines col<br>following legend:    | lumn lists the engines with which the option is valid, based on the                                   |  |  |  |  |
| all V9, V8, V7,<br>V6, DBI              | Applies to all disk and tape engines, including database interface (DBI) engines.                     |  |  |  |  |
| all V9, V8, V7,<br>V6                   | Applies to all disk and tape engines except DBI engines.                                              |  |  |  |  |
| V9TAPE,<br>V8TAPE,<br>V7TAPE,<br>V6TAPE | Applies to all tape engines for the specified SAS versions; does not<br>apply to disk or DBI engines. |  |  |  |  |
| V9, V8, V7, V6                          | Applies to all disk engines for the specified versions; does not apply to tape or DBI engines.        |  |  |  |  |

*Note:* For the purposes of the following table, V7, V8, and V9 are the same engine, and V7TAPE, V8TAPE, and V9TAPE are the same engine.  $\triangle$ 

 Table 11.2
 Summary Table of SAS Data Set Options

| Data Set Option | Description                                                                                                    | When Used             | See         | Engines                  |
|-----------------|----------------------------------------------------------------------------------------------------|-----------------------|-------------|--------------------------|
| ALTER=          | specifies the password required to delete or<br>replace a SAS data set or to modify variable<br>attributes or indexes for a SAS data set | output, update        | COMP        | all V9,<br>V8, V7,<br>V6 |
| BUFNO=          | specifies the number of buffers for processing<br>a SAS data set                                                                         | input, output, update | LR          | all V9,<br>V8, V7,<br>V6 |
|                 |                                                                                                    | input                 | LR          | all V5                   |
| BUFSIZE=        | specifies a permanent page size for output SAS data sets                                                                                 | output                | COMP,<br>LR | all V9,<br>V8, V7,<br>V6 |

| Data Set Option | Description                                                                                                    | When Used             | See           | Engines                                            |
|-----------------|----------------------------------------------------------------------------------------------------|-----------------------|---------------|----------------------------------------------------|
| CNTLLEV=        | specifies the level of shared access to a SAS data set                                                         | input, update         | LR            | V9, V8,<br>V7, V6                                  |
|                 |                                                                                                    | input                 | LR            | V5                                                 |
| COMPRESS=       | compresses observations in an output SAS<br>data set                                                           | output                | LR            | V9, V8,<br>V7, V6,<br>V9TAPE,<br>V8TAPE,<br>V7TAPE |
| DLDMGACTION=    | specifies what type of action to take when a<br>SAS data set in a SAS data library is<br>detected as damaged   | input, output, update | LR            | all V9,<br>V8, V7,<br>V6                           |
| DROP=           | excludes variables from processing or from<br>output SAS data sets                                             | input, output, update | LR            | all V9,<br>V8, V7,<br>V6, DBI                      |
|                 |                                                                                                    | input                 | LR            | V5                                                 |
| ENCODING=       | specifies a character-set encoding to use for<br>processing a particular input or output SAS<br>data set       | input                 | NLS           | V9, V8,<br>V7,<br>V9TAPE,<br>V8TAPE,<br>V7TAPE     |
| ENCRYPT=        | encrypts SAS data files                                                                                        | output                | LR            | all V8                                             |
| FILECLOSE=      | specifies how to position a tape volume when<br>a SAS file on the tape is closed                               | input, output         | LR            | V9TAPE,<br>V8TAPE,<br>V7TAPE,<br>V6TAPE            |
|                 |                                                                                                    | input                 | $\mathbf{LR}$ | V5TAPE                                             |
| FILEDISP=       | specifies the initial disposition for a sequential-format SAS data library                                     | input, output         | COMP          | V9TAPE,<br>V8TAPE,<br>V7TAPE,<br>V6TAPE            |
|                 |                                                                                                    | input                 | COMP          | V5TAPE                                             |
| FIRSTOBS=       | causes processing to begin at a specified observation                                                          | input, update         | LR            | all V9,<br>V8, V7,<br>V6, DBI                      |
| GENMAX=         | requests generations for a file and specifies the maximum number of generations                                | output, update        | LR            | V9, V8,<br>V7                                      |
| GENNUM=         | references a specific generation of a data set                                                                 | input, output, update | LR            | V9, V8,<br>V7                                      |
| IDXNAME=        | directs SAS to use a specific index to satisfy<br>the conditions of a WHERE expression                         | input, update         | LR            | V9, V8,<br>V7, V6                                  |
| IDXWHERE=       | overrides the SAS decision about whether to<br>use an index to satisfy the conditions of a<br>WHERE expression | input, update         | LR            | V9, V8,<br>V7, V6                                  |

|           | Description                                                                                              | When Used                                                        | See | Engines                                            |
|-----------|----------------------------------------------------------------------------------------------------|------------------------------------------------------------------|-----|----------------------------------------------------|
| IN=       | creates a variable that indicates whether the<br>data set contributed data to the current<br>observation | input (with SET,<br>MERGE, MODIFY,<br>UPDATE statements<br>only) | LR  | all V9,<br>V8, V7,<br>V6, DBI                      |
| INDEX=    | defines one or more indexes for a new data<br>set                                                        | output                                                           | LR  | V9, V8,<br>V7, V6,<br>V9TAPE,<br>V8TAPE,<br>V7TAPE |
| KEEP=     | specifies variables for processing or for<br>writing to output SAS data sets                             | input, output, update                                            | LR  | all V9,<br>V8, V7,<br>V6, DBI                      |
|           |                                                                                                    | input                                                            | LR  | all V5                                             |
| LABEL=    | specifies a label for the SAS data set                                                                   | input, output, update                                            | LR  | all V9,<br>V8, V7,<br>V6, DBI                      |
|           |                                                                                                    | input                                                            | LR  | all V5                                             |
| OBS=      | specifies the last observation of the data set to process                                                | input, update                                                    | LR  | all V9,<br>V8, V7,<br>V6, DBI                      |
| OBSBUF=   | determines the size of the view buffer for<br>processing a DATA step view                                | input                                                            | LR  | V9, V8,<br>V7                                      |
| OUTREP=   | specifies an output format for an operating<br>environment other than z/OS                               | output                                                           | LR  | V9, V8,<br>V7,<br>V9TAPE                           |
| POINTOBS= | controls whether a new compressed data set<br>may be processed by observation number                     | input                                                            | LR  | V9, V8,<br>V7                                      |
| PW=       | assigns a read, write, and alter password to a SAS file                                                  | input, output, update                                            | LR  | all V9,<br>V8, V7,<br>V6                           |
|           |                                                                                                    | input                                                            | LR  | all V5                                             |
| PWREQ=    | specifies whether to display a requestor<br>window if a password has not been supplied                   | input, output, update                                            | LR  | all V9,<br>V8, V7,<br>V6                           |
|           |                                                                                                    | input                                                            | LR  | all V5                                             |
| READ=     | specifies the password required to read a SAS data set                                                   | input, output, update                                            | LR  | all V9,<br>V8, V7,<br>V6                           |
|           |                                                                                                    | input                                                            | LR  | V5                                                 |
| RENAME=   | changes the name of a variable                                                                           | input, output, update                                            | LR  | all V9,<br>V8, V7,<br>V6, DBI                      |
|           |                                                                                                    | input                                                            | LR  | V5                                                 |

| Data Set Option | Description                                                                                                    | When Used             | See           | Engines                       |
|-----------------|----------------------------------------------------------------------------------------------------|-----------------------|---------------|-------------------------------|
| REPEMPTY=       | controls replacement of like-named<br>temporary or permanent SAS data sets when<br>the new one is empty           | output                | LR            | V9, V8                        |
| REPLACE=        | controls replacement of like-named<br>temporary or permanent SAS data sets                                        | output                | LR            | all V9,<br>V8, V7,<br>V6, DBI |
| REUSE=          | specifies whether SAS appends new<br>observations to a compressed data set or<br>inserts them in freed space      | output                | LR            | V9, V8,<br>V7, V6             |
| SORTEDBY=       | specifies how the data set is currently sorted                                                                    | input, output update  | LR            | all V9,<br>V8, V7,<br>V6      |
|                 |                                                                                                    | input                 | $\mathbf{LR}$ | all V5                        |
| SORTSEQ=        | specifies the collating sequence to be used by the SORT procedure                                                 | input, output, update | NLS           | V9, V8,<br>V7                 |
| SPILL=          | specifies whether to create a spill file for<br>non-sequential processing of a DATA step<br>view                  | output                | LR            | V9, V8,<br>V7                 |
| TOBSNO=         | specifies the number of observations to be<br>transmitted in each multi-observation<br>exchange with a SAS server | input, output, update | LR            | REMOTE                        |
| TYPE=           | specifies the data set type for data that is<br>used by some SAS/STAT procedures                                  | input, output, update | LR            | all V9,<br>V8, V7,<br>V6, DBI |
|                 |                                                                                                    | input                 | $\mathbf{LR}$ | all V5                        |
| WHERE=          | selects observations that meet the specified condition                                                            | input, output, update | LR            | all V9,<br>V8, V7,<br>V6, DBI |
|                 |                                                                                                    | input                 | $\mathbf{LR}$ | all V5                        |
| WHEREUP=        | specifies whether to evaluate added<br>observations and modified observations<br>against a WHERE clause           | input, output, update | LR            | V9, V8,<br>V7, V6             |
|                 |                                                                                                    | input                 | LR            | all V5                        |
| WRITE=          | specifies the password required to modify the value of an observation within a SAS data set                       | output, update        | LR            | all V9,<br>V8, V7,<br>V6      |

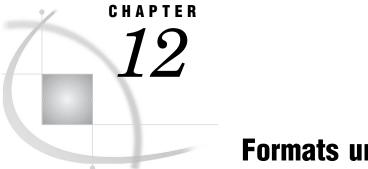

# Formats under z/OS

Formats in the z/OS Environment 233 Considerations for Using Formats in the z/OS Environment 233 EBCDIC and Character Data 233 Floating-Point Number Format and Portability 234 Writing Binary Data 234 BESTw. Format 235 Ew. Format 236 HEXw. Format 237 IBw.d Format 238 PDw.d Format 239 RBw.d Format 240 w.d Format 241 ZDw.d Format 242

# Formats in the z/OS Environment

In general, formats are completely portable. Only the formats that have aspects specific to z/OS are documented in this chapter. All portable formats are described in SAS Language Reference: Dictionary; that information is not repeated here. Instead, you are given details on how the format behaves in the z/OS environment, then you are referred to SAS Language Reference: Dictionary for further details.

# Considerations for Using Formats in the z/OS Environment

#### **EBCDIC** and Character Data

The following character formats produce different results on different computing platforms, depending on which character-encoding system the platform uses. Because z/OS uses the EBCDIC character-encoding system, all of the following formats convert data from EBCDIC.

These formats are not discussed in detail in this chapter because the EBCDIC character-encoding system is their only host-specific aspect.

\$ASCIIw.

converts EBCDIC character data to ASCII character data.

#### \$BINARYw.

converts EBCDIC character data to binary representation, where each character is represented by eight binary characters.

#### \$EBCDICw.

converts EBCDIC data to character data. Under z/OS, \$EBCDICw. and \$CHARw. are equivalent.

#### \$HEXw.

converts EBCDIC character data to hexadecimal representation.

#### \$OCTALw.

converts EBCDIC character data to octal representation.

All the information that you need in order to use these formats under z/OS is in SAS Language Reference: Dictionary.

#### **Floating-Point Number Format and Portability**

The manner in which z/OS stores floating-point numbers can affect your data. See SAS Language Reference: Concepts for details.

#### Writing Binary Data

If a SAS program that writes binary data is run in only one operating environment, you can use the following native-mode formats:\*

#### IBw.d

writes integer binary (fixed-point) values, including negative values, that are represented in two's complement notation.

PDw.d

writes data that is stored in IBM packed decimal format.

PIBw.d

writes positive integer binary (fixed-point) values.

RBw.d

writes real binary (floating-point) data.

If you want to write SAS programs that can be run on multiple machines that use different byte-storage systems, use the following IBM 370 formats:

#### S370FFw.d

writes standard numeric data in IBM mainframe format.

#### S370FIBw.d

writes integer binary data in IBM mainframe format.

#### S370FIBUw.d

writes unsigned integer binary data in IBM mainframe format.

#### S370FPDw.d

writes packed decimal data in IBM mainframe format.

#### S370FPDUw.d

writes unsigned packed decimal data in IBM mainframe format.

<sup>\*</sup> Native-mode formats use the byte-ordering system that is standard for the operating environment.

S370FPIBw.d

writes positive integer binary data in IBM mainframe format.

S370FRBw.d

writes real binary data in IBM mainframe format.

S370FZDw.d

writes zoned decimal data in IBM mainframe format.

S370FZDLw.d

writes zoned decimal leading sign data in IBM mainframe format.

S370FZDSw.d

writes zoned decimal separate leading sign data in IBM mainframe format.

S370FZDTw.d

writes zoned decimal separate trailing sign data in IBM mainframe format.

S370FZDUw.d

writes unsigned zoned decimal data in IBM mainframe format.

These IBM 370 formats enable you to write SAS programs that can be run in any SAS environment, regardless of the standard for storing numeric data. They also enhance your ability to port raw data between host operating environments.

For more information about the IBM 370 formats, see SAS Language Reference: Dictionary.

#### **BEST***w.* Format

SAS software chooses the best notation

Numeric Width range: 1-32 bytes

Default width: 12

Alignment: right

z/OS specifics: writes output as EBCDIC, minimum and maximum values

See: BESTw. Format in SAS Language Reference: Dictionary

#### Details

Numbers are written using EBCDIC code with one digit per byte. Because the value is output as EBCDIC text characters, you can print it without further formatting.

The range of the magnitude of numbers is from  $5.4 \ge 10^{-79}$  to  $7.2 \ge 10^{75}$ . Any number that is outside this range causes an overflow error. All numeric variables that are represented by SAS software are within this range.

The following examples illustrate the use of BESTw. under z/OS:

| Value    | Format | Results  | Notes                 |
|----------|--------|----------|-----------------------|
| 1234     | best6. | bb1234   |                       |
| -1234    | best6. | b-1234   |                       |
| 12.34    | best6. | b12.34   |                       |
| 12345678 | best8. | 1.2346E8 | truncated and rounded |

*Note:* In these examples, the Value column represents the value of the SAS numeric variable. The Results column shows what the numeric output looks like when viewed from a text editor. The b characters in the Results column indicate blank spaces. See Table 9.2 on page 209 for a table of commonly used EBCDIC characters.  $\triangle$ 

#### See Also

□ Format: BESTw. in SAS Language Reference: Dictionary

# Ew. Format

Writes numeric values in scientific notation

Numeric Width range: 7- 32 bytes Default width: 12 Alignment: right z/OS specifics: writes output as EBCDIC, minimum and maximum values See: Ew. Format in SAS Language Reference: Dictionary

#### **Details**

Numbers are represented using the EBCDIC code, with one digit per byte. Because the values are stored in EBCDIC, they can be printed without further formatting.

The range of the magnitude of numbers is from  $5.4 \ge 10^{79}$  to  $7.2 \ge 10^{75}$ . Any number that is outside of this range causes an overflow error. All numeric variables that are represented by SAS software are within this range.

The following examples illustrate the use of Ew. under z/OS:

| Value    | Format | Results    | Notes                 |
|----------|--------|------------|-----------------------|
| 123      | e10.   | b1.230E+02 |                       |
| -123     | e10.   | -1.230E+02 |                       |
| 12.3     | e10.   | b1.230E+01 |                       |
| 12345678 | e10.   | b1.235E+07 | truncated and rounded |

*Note:* In these examples, the Value column represents the value of the SAS numeric variable. The Results column shows what the numeric value looks like when viewed from a text editor. The b characters in the Results column indicate blank spaces. See Table 9.2 on page 209 for a table of commonly used EBCDIC characters.  $\triangle$ 

#### See Also

□ Format: Ew. in SAS Language Reference: Dictionary

 $\Box$  Informat: "Ew.d Informat" on page 280

#### HEXw. Format

Converts real binary (floating-point) values to hexadecimal representation

Numeric Width range: 1-16 bytes Default width: 8 Alignment: left z/OS specifics: writes output as EBCDIC, IBM floating-point format See: HEXw. Format in SAS Language Reference: Dictionary

#### Details

Each hexadecimal digit is written using the EBCDIC code, which requires one byte per digit. See Table 9.2 on page 209 for a table of commonly used EBCDIC characters.

The format of floating-point numbers is host-specific. See SAS Language Reference: Concepts for a description of the IBM floating-point format that is used under z/OS.

The w value of the HEXw. format determines whether the number is written as a floating-point number or as an integer. When you specify a width value of 1 through 15, the real binary numbers are truncated to fixed-point integers before being converted to hexadecimal representation. When you specify 16 for the width, the floating point values are used, and the numbers are not truncated.

The following examples illustrate the use of HEX*w*. under z/OS:

| Value | Format | Results         | Notes                    |
|-------|--------|-----------------|--------------------------|
| 31.5  | hex16. | 421F80000000000 | floating-point<br>number |
| 31.5  | hex15. | 0000000000001F  | integer                  |
| -31.5 | hex16. | C21F80000000000 | floating-point<br>number |
| -31.5 | hex15. | FFFFFFFFFFFFFE1 | integer                  |

*Note:* In these examples, the Value column represents the value of the SAS numeric variable. The Results column shows what the numeric value looks like when viewed from a text editor.  $\triangle$ 

- □ Format: HEXw. in SAS Language Reference: Dictionary
- □ Informat: "HEXw. Informat" on page 280
- □ "Representation of Numeric Variables" on page 207

# IBw.d Format

Writes numbers in integer binary (fixed-point) format

Numeric Width range: 1-8 bytes Default width: 4 Decimal range: 0-10 Alignment: z/OS specifics: two's complement notation See: IBw.d Format in SAS Language Reference: Dictionary

#### **Details**

On an IBM mainframe system, integer values are stored in two's complement notation. If an overflow occurs, the value written is the largest value that fits into the output field; the value will be positive, negative, or unsigned, as appropriate. If the format includes a d value, the number is multiplied by  $10^d$ .

| Value     | Format | <b>Results</b> (Hex) | Notes                                                              |
|-----------|--------|----------------------|--------------------------------------------------------------------|
| -1234     | ib4.   | FFFFB2E              |                                                                    |
| 12.34     | ib4.   | 000000C              |                                                                    |
| 123456789 | ib4.   | 075BCD15             |                                                                    |
| 1234      | ib6.2  | 0000001E208          | a $d$ value of 2 causes<br>the number to be<br>multipled by $10^2$ |
| -1234     | ib6.2  | FFFFFFE1DF8          | a $d$ value of 2 causes<br>the number to be<br>multipled by $10^2$ |
| 1234      | ib1.   | 7F                   | overflow occurred                                                  |
| -1234     | ib1.   | 80                   | overflow occurred                                                  |

Here are some examples of the IB*w*.*d* format:

*Note:* In these examples, the Value column represents the value of the numeric variable. The Results column shows a hexadecimal representation of the bit pattern written by the corresponding format. (You cannot view this data in a text editor, unless you can view it in hexadecimal representation.)  $\triangle$ 

- □ Formats: IBw.d, S370FIBw.d, and S370FPIBw.d in SAS Language Reference: Dictionary
- □ Informat: "IBw.d Informat" on page 282

# **PD***w.d* Format

Writes values in IBM packed decimal format Numeric Width range: 1-16 bytes Default width: 1 Decimal range: 0-31 Alignment: left z/OS specifics: IBM packed decimal format See: PDw.d Format in SAS Language Reference: Dictionary

#### Details

In packed decimal format, each byte represents two decimal digits. An IBM packed decimal number consists of a sign and up to 31 digits, thus giving a range of  $10^{31} - 1$  to  $-10^{31} + 1$ . The sign is written in the rightmost nibble. (A nibble is four bits or half a byte.) A hexadecimal C indicates a plus sign, and a hexadecimal D indicates a minus sign. The rest of the nibbles to the left of the sign nibble represent decimal digits. The hexadecimal values of these digit nibbles correspond to decimal values; therefore, only values between '0'x and '9'x can be used in the digit positions.

If an overflow occurs, the value that is written is the largest value that fits into the output field; the value will be positive, negative, or unsigned, as appropriate.

Here are several examples of packed decimal format:

| Value | Format | <b>Results</b> (Hex) | Notes                                                         |
|-------|--------|----------------------|---------------------------------------------------------------|
| -1234 | pd3.   | 01234D               |                                                               |
| 1234  | pd2.   | 999C                 | overflow occurred                                             |
| 1234  | pd4.   | 0001234C             |                                                               |
| 1234  | pd4.2  | 0123400C             | a $d$ value of 2 causes the number to be multiplied by $10^2$ |

*Note:* In these examples, the Value column represents the value of the data, and the Results column shows a hexadecimal representation of the bit pattern written by the corresponding format. (You cannot view this data in a text editor, unless you can view it in hexadecimal representation.)  $\triangle$ 

- □ Formats: PDw.d and S370FPDw.d in SAS Language Reference: Dictionary
- □ Informat: "PDw.d Informat" on page 282

# RBw.d Format

Writes numeric data in real binary (floating-point) notation

Numeric Width range: 2-8 bytes Default width: 4 Decimal range: 0-10 Alignment: left z/OS specifics: IBM floating-point format See: RBw.d Format in SAS Language Reference: Dictionary

#### **Details**

The format of floating-point numbers is host-specific. See SAS Language Reference: Concepts for a description of the format that is used to store floating-point numbers under z/OS.

If the format includes a d value, the number is multiplied by  $10^{d}$ .

Here are some examples of how decimal numbers are written as floating-point numbers using the RBw.d format:

| Value | Format | <b>Results</b> (Hex) | Notes                                                               |
|-------|--------|----------------------|---------------------------------------------------------------------|
| 123   | rb8.1  | 434CE00000000000     | a $d$ value of 1 causes<br>the number to be<br>multiplied by $10^1$ |
| 123   | rb8.2  | 44300C000000000      | a $d$ value of 2 causes<br>the number to be<br>multiplied by $10^2$ |
| -123  | rb8.   | C27B00000000000      |                                                                     |
| 1234  | rb8.   | 434D20000000000      |                                                                     |
| 1234  | rb2.   | 434D                 | truncation occurred                                                 |
| 12.25 | rb8.   | 41C400000000000      |                                                                     |

*Note:* In these examples, the Value column represents the value of the data, and the Results column shows a hexadecimal representation of the bit pattern written by the corresponding format. (You cannot view this data in a text editor, unless you can view it in hexadecimal representation.)  $\triangle$ 

- □ Formats: RBw.d and S370FRBw.d in SAS Language Reference: Dictionary
- $\Box$  Informat: "RBw.d Informat "on page 283

# w.d Format

#### Writes numeric data

Numeric Width range: 1-32 bytes Default width: 12 Decimal range: d<w Alignment: right z/OS specifics: writes output as EBCDIC, minimum and maximum values See: w.d Format in SAS Language Reference: Dictionary

#### Details

The w.d format writes numeric values one digit per byte using EBCDIC code. Because the values are stored in EBCDIC, they can be printed without further formatting.

Numbers written with the *w.d* format are rounded to the nearest number that can be represented in the output field. If the number is too large to fit, the BEST*w.d* format is used. Under z/OS, the range of the magnitude of numbers that can be written with the BEST*w.d* format is from 5.4 x  $10^{-79}$  to 7.2 x  $10^{75}$ .

| Value | Format | Results |
|-------|--------|---------|
| 1234  | 4.     | 1234    |
| 1234  | 5.     | b1234   |
| 12345 | 4.     | 12E3    |
| 123.4 | 6.2    | 123.40  |
| -1234 | 6.     | b-1234  |

The following examples illustrate the use of the w.d format:

*Note:* In these examples, the Value column represents the value of the data, and the Results column shows what the numeric value looks like when viewed from a text editor. The b characters in the Results column indicate blank spaces. See Table 9.2 on page 209 for a table of commonly used EBCDIC characters.  $\triangle$ 

#### See Also

□ Format: w.d in SAS Language Reference: Dictionary

# ZD*w.d* Format

Writes zoned decimal data

Numeric Width range: 1-32 bytes Default width: 1 Decimal range: 0-32 Alignment: left z/OS specifics: IBM zoned decimal format See: ZDw.d Format in SAS Language Reference: Dictionary

#### Details

Like standard format, zoned decimal digits are represented as EBCDIC characters. Each digit requires one byte. The rightmost byte represents both the least significant digit and the sign of the number. Digits to the left of the least significant digit are written as the EBCDIC characters 0 through 9. The character that is written for the least significant digit depends on the sign of the number. Negative numbers are represented as the EBCDIC printable hexadecimal characters D0 through D9 in the least significant digit position, and positive numbers are represented as hexadecimal C0 through C9. If the format includes a d value, the number is multiplied by  $10^d$ .

If an overflow occurs, the value that is written is the largest value that fits into the output field; the value will be positive, negative, or unsigned, as appropriate.

| Value    | Format | Results (Hex) Notes                                                            |                                                                        |  |
|----------|--------|--------------------------------------------------------------------------------|------------------------------------------------------------------------|--|
| 1234     | zd8.   | F0F0F0F0F1F2F3C4                                                               |                                                                        |  |
| 123      | zd8.1  | FOFOFOFOF1F2F3C0a d value of 1<br>causes the num<br>to be multiplied<br>$10^1$ |                                                                        |  |
| 123      | zd8.2  | F0F0F0F1F2F3F0C0                                                               | a $d$ value of 2<br>causes the number<br>to be multiplied by<br>$10^2$ |  |
| -123     | zd8.   | F0F0F0F0F0F1F2D3                                                               |                                                                        |  |
| 0.000123 | zd8.6  | F0F0F0F0F0F1F2C3                                                               | a $d$ value of 6<br>causes the number<br>to be multiplied by           |  |

 $10^{6}$ 

The following examples illustrate the use of the zoned decimal format:

| Value   | Format | <b>Results</b> (Hex) | Notes                                                                  |
|---------|--------|----------------------|------------------------------------------------------------------------|
| 0.00123 | zd8.6  | F0F0F0F0F1F2F3C0     | a $d$ value of 6<br>causes the number<br>to be multiplied by<br>$10^6$ |
| 1E-6    | zd8.6  | F0F0F0F0F0F0C1       | a $d$ value of 6<br>causes the number<br>to be multiplied by<br>$10^6$ |

*Note:* In these examples, the Value column represents the value of the data, and the Results column shows a hexadecimal representation of the bit pattern that is written by the corresponding format. (You cannot view this data in a text editor unless you view it in hexadecimal representation.) See Table 9.2 on page 209 for a table of commonly used EBCDIC characters.  $\triangle$ 

#### See Also

- □ Formats: ZDw.d, S370FZDLw.d, S370FZDSw.d, S370FZDTw.d, and S370FZDUw.d in SAS Language Reference: Dictionary
- □ Informats: "ZDw.d Informat "on page 284, "ZDBw.d Informat" on page 285, and "S370FZDw.d" in SAS Language Reference: Dictionary

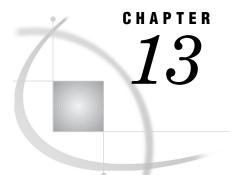

# Functions and CALL Routines under z/OS

Functions and CALL Routines under z/OS 245 ANYPUNCT Function 246 CALL SLEEP Routine 247 CALL SYSTEM Routine 248 CALL TSO Routine 249 CALL WTO Routine 250 DINFO Function 250 DOPEN Function 254 DOPTNAME Function 255 DOPTNUM Function 256 DSNCATLGD Function 256 FCLOSE Function 257 FDELETE Function 257 FEXIST Function 258 FILEEXIST Function 259 FILENAME Function 259 FILEREF Function 261 FINFO Function 261 FOPEN Function 265 FOPTNAME Function 266 FOPTNUM Function 267 **KTRANSLATE Function** 268 LIBNAME Function 268 MOPEN Function 269 PATHNAME Function 270 PEEKCLONG Function 271 PEEKLONG Function 272 SYSGET Function 273 SYSTEM Function 274 TRANSLATE Function 275 TSO Function 276 WTO Function 276

# Functions and CALL Routines under z/OS

Portable functions are documented in SAS Language Reference: Dictionary. This chapter includes detailed information about the SAS functions and CALL routines that are specific to z/OS or that have aspects specific to z/OS.

# **ANYPUNCT** Function

Searches a character string for a punctuation character and returns the first position at which it is found

Category: Character

See: ANYPUNCT Function in SAS Language Reference: Dictionary

### **Syntax**

**ANYPUNCT**(*string* <,*start*>)

#### Arguments

#### string

is the character constant, variable, or expression to search.

#### start

is an optional integer that specifies the position at which the search should start and the direction in which to search.

### **Details**

The results of the ANYPUNCT function depend directly on the translation table that is in effect (see "TRANTAB= System Option" in the SAS Language Reference: Dictionary) and indirectly on the ENCODING and LOCALE system options.

The ANYPUNCT function searches a string for the first occurrence of a punctuation character. If such a character is found, ANYPUNCT returns the position in the string of that character. If no such character is found, ANYPUNCT returns a value of 0.

If you use only one argument, ANYPUNCT begins the search at the beginning of the string. If you use two arguments, the absolute value of the second argument, *start*, specifies the position at which to begin the search. The direction in which to search is determined in the following way:

- $\Box$  If the value of *start* is positive, the search proceeds to the right.
- $\Box$  If the value of *start* is negative, the search proceeds to the left.
- $\Box$  If the value of *start* is less than the negative length of the string, the search begins at the end of the string.

ANYPUNCT returns a value of zero when

- $\hfill\square$  the character that you are searching for is not found
- $\Box$  the value of *start* is greater than the length of the string
- $\Box$  the value of *start* = 0.

*Note:* For z/OS systems, the new anypunct function will by default report a small list of characters as punctuation. This is a holdover from older systems that defined a limited set of printable characters. To use a current definition of the punctuation characters, specify an appropriate LOCALE option value, for example, **LOCALE=ENGLISH**.  $\triangle$ 

### **Comparisons**

The ANYPUNCT function searches a character string for a punctuation character. The NOTPUNCT function searches a character string for a character that is not a punctuation character.

### **Examples**

The following example uses the ANYPUNCT function to search a string for punctuation characters.

```
data _null_;
    string='Next = _n_ + 12E3;';
    j=0;
    do until(j=0);
        j=anypunct(string,j+1);
        if j=0 then put +3 "That's all";
        else do;
            c=substr(string,j,1);
            put +3 j= c=;
        end;
        end;
    run;
```

The following lines are written to the SAS log:

```
j=6 c==
j=8 c=_
j=10 c=_
j=12 c=+
j=18 c=;
That's all
```

### See Also

1 "NOTPUNCT Function" in SAS Language Reference: Dictionary

# **CALL SLEEP Routine**

Suspends the execution of a program that invokes this call routine for a specified period of time

Category: Special z/OS specifics: host call See: CALL SLEEP Routine in SAS Language Reference: Dictionary

### **Syntax**

CALL SLEEP(time);

#### time

specifies the amount of time, in milliseconds (1/1,000 of a second), that you want to suspend execution of a DATA step and the SAS task that is running that DATA step.

### Details

CALL SLEEP puts the DATA step in which it is invoked into a nonactive wait state, using no CPU time and performing no input or output. If you are running multiple SAS tasks, each task can execute CALL SLEEP independently without affecting the other tasks.

#### Note:

- □ In batch mode, extended sleep periods can trigger automatic host session termination based on timeout values set at your site. Contact your host system administrator as necessary to determine the timeout values used at your site.
- □ If you are running the asynchronous RSUBMIT statement in a SAS/CONNECT session, specifying CALL SLEEP for a DATA step affects only that DATA step. It does not affect any other SAS tasks that you are running on the remote system.

Δ

# **CALL SYSTEM Routine**

Submits an operating system command for execution

Category: Special z/OS specifics: all See: CALL SYSTEM Routine in SAS Language Reference: Dictionary

### **Syntax**

CALL SYSTEM(command);

#### command

can be a system command enclosed in quotation marks, an expression whose value is a system command, or the name of a character variable whose value is a system command. Under z/OS, "system command" includes TSO commands, CLISTs, and REXX execs.

### Details

The CALL SYSTEM routine is similar to the X (or TSO) statement, the X (or TSO) command, the SYSTEM (or TSO) function, and the %SYSEXEC (or %TSO) macro statement.

In most cases, the X statement, the X command, or the %SYSEXEC macro statement are preferable because they require less overhead. However, the CALL SYSTEM routine can be useful in certain situations because it is executable and because it accepts expressions as arguments. For example, the following DATA step executes one of three CLISTs depending on the value of a variable named ACTION that is stored in an external file named USERID.TRANS.PROG:

In this example, the array elements are initialized with character strings that consist of TSO commands for executing the three CLISTs. In the CALL SYSTEM statement, an expression is used to pass one of these character strings to the CALL SYSTEM routine. For example, if ACTION equals 2, then PROGRAMS{2}, which contains the EXEC CLIST2 command, is passed to the CALL SYSTEM routine.

Under z/OS, CALL TSO is an alias for the CALL SYSTEM routine.

### See Also

- □ Statements: "TSO Statement" on page 403 and "X Statement" on page 405
- $\hfill\square$  Functions: "SYSTEM Function" on page 274 and "TSO Function" on page 276
- $\hfill\square$  Commands: "TSO Command" on page 565 and "X Command" on page 567
- □ "Macro Statements" on page 289

# **CALL TSO Routine**

#### Issues a TSO command or invokes a CLIST or a REXX exec during a SAS session

Category: Special z/OS specifics: all

### Syntax

CALL TSO(command);

#### Details

The TSO and SYSTEM CALL routines are identical, with one exception: under an operating environment other than z/OS, the TSO CALL routine has no effect, whereas the SYSTEM CALL routine is always processed. See "CALL SYSTEM Routine" on page 248 for more information.

# **CALL WTO Routine**

Sends a message to the system console

z/OS specifics: all

### **Syntax**

CALL WTO ("text-string");

#### text-string

is the message that you want to send. It should be no longer than 125 characters.

### Description

WTO is a DATA step call routine that takes a character-string argument and sends it to a system console. The destination is controlled by the WTOUSERROUT=, WTOUSERDESC=, and WTOUSERMCSF= SAS system options. If WTOUSERROUT=0 (the default), no message is sent.

### See Also

- □ "WTO Function" on page 276
- □ "WTOUSERDESC= System Option" on page 526
- □ "WTOUSERMCSF= System Option" on page 527
- □ "WTOUSERROUT= System Option" on page 528

# **DINFO Function**

#### Returns information about a directory

Category: External Files z/OS specifics: *info-item* See: DINFO Function in SAS Language Reference: Dictionary

### **Syntax**

**DINFO**(*directory-id*, *info-item*)

#### directory-id

specifies the identifier that was assigned when the directory was opened, generally by the DOPEN function.

#### info-item

specifies the information item to be retrieved. DINFO returns a blank if the value of the **info-item** argument is invalid. The information available varies according to the operating environment. This is a character value.

### Details

Directories that are opened with the DOPEN function are identified by a *directory-id* and have a number of associated information items. Use DOPTNAME to determine the names of the available system-dependent directory information items. Use DOPTNUM to determine the number of directory information items available.

The DINFO, DOPTNAME, and DOPTNUM functions support the following directory information items under z/OS.

| Item | Item Identifier   | Definition                                                       |  |
|------|-------------------|------------------------------------------------------------------|--|
| 1    | File Name         | Directory name                                                   |  |
| 2    | Access Permission | Read, write, and execute permissions for owner, group, and other |  |
| 3    | Number of Links   | Number of links in the directory                                 |  |
| 4    | Owner Name        | User ID of the owner                                             |  |
| 5    | Group Name        | Name of the owner's access group                                 |  |
| 6    | Filesize          | File size                                                        |  |
| 7    | Last Modified     | Date contents last modified                                      |  |

 Table 13.2
 Directory Information Items for PDSs

| Item | Item Identifier | Definition                       |
|------|-----------------|----------------------------------|
| 1    | Dsname          | PDS name                         |
| 2    | Unit            | Disk type                        |
| 3    | Volume          | Volume on which data set resides |
| 4    | Disp            | Disposition                      |
| 5    | Blksize         | Block size                       |
| 6    | Lrecl           | Record length                    |
| 7    | Recfm           | Record format                    |

 Table 13.3
 Directory Information Items for PDSEs

| Item | Item Identifier | Definition                       |
|------|-----------------|----------------------------------|
| 1    | Dsname          | PDSE name                        |
| 2    | Dsntype         | Directory type                   |
| 3    | Unit            | Disk type                        |
| 4    | Volume          | Volume on which data set resides |
| 5    | Disp            | Disposition                      |
| 6    | Blksize         | Block size                       |

| Item | Item Identifier | Definition    |
|------|-----------------|---------------|
| 7    | Lrecl           | Record length |
| 8    | Recfm           | Record format |

### **Example 1: UNIX System Services (USS) Directory Information**

This example generates output that includes information item names and values for a USS directory:

```
data _null_;
   length opt $100 optval $100;
   /* Allocate directory */
   rc=FILENAME('mydir', '/u/userid');
   /* Open directory */
   dirid=DOPEN('mydir');
   /* Get number of information items */
   infocnt=DOPTNUM(dirid);
   /* Retrieve information items and */
   /* print to log
                                      */
   put @1 'Information for a UNIX
      System Services Directory:';
   do j=1 to infocnt;
      opt=DOPTNAME(dirid,j);
      optval=DINFO(dirid,upcase(opt));
      put @1 opt @20 optval;
   end;
   /* Close the directory */
   rc=DCLOSE(dirid);
   /* Deallocate the directory */
   rc=FILENAME('mydir');
run;
```

Output 13.1 USS Directory Information

```
Information for a UNIX System
Services Directory:
File Name /u/userid
Access Permission drwxr-xr-x
Number of Links 17
Owner Name MYUSER
Group Name GRP
Last Modified Apr 26 07:18
NOTE: The DATA statement used 0.09
CPU seconds and 5203K.
```

### **Example 2: PDSE Directory Information**

This example generates directory information for a PDSE:

```
data null ;
   length opt $100 optval $100;
   /* Allocate directory */
  rc=FILENAME('mydir', 'userid.pdse.src');
   /* Open directory */
   dirid=DOPEN('mydir');
   /* Get number of information items */
   infocnt=DOPTNUM(dirid);
   /* Retrieve information items and */
   /* print to log
                                      */
   put @1 'Information for a PDSE:';
   do j=1 to infocnt;
      opt=DOPTNAME(dirid,j);
      optval=DINFO(dirid,upcase(opt));
      put @1 opt @20 optval;
  end;
   /* Close the directory */
   rc=DCLOSE(dirid);
   /* Deallocate the directory */
   rc=FILENAME('mydir');
run;
```

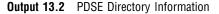

```
Information for a PDSE:
                  USERID.PDSE.SRC
Dsname
Dsntype
                  PDSE
                  3380
ABC002
Unit
Volume
Disp
                  SHR
                   260
Blksize
Lrecl
                   254
Recfm
                   VB
NOTE: The DATA statement used 0.08
   CPU seconds and 5203K.
```

# **Example 3: PDS Directory Information**

This example generates information item names and values for a PDS:

```
data _null_;
  length opt $100 optval $100;
  /* Allocate directory */
  rc=FILENAME('mydir', 'userid.mail.text');
```

```
/* Open directory */
dirid=DOPEN('mydir');
/* Get number of information items */
infocnt=DOPTNUM(dirid);
/* Retrieve information items and */
/* print to log
                                  */
put @1 'Information for a PDS:';
do j=1 to infocnt;
   opt=DOPTNAME(dirid,j);
   optval=DINFO(dirid,upcase(opt));
   put @1 opt @20 optval;
end:
/* Close the directory */
rc=DCLOSE(dirid);
/* Deallocate the directory */
rc=FILENAME('mydir');
```

```
run;
```

Output 13.3 PDS Directory Information

```
Information for a PDS:
Dsname
                   USERID.MAIL.TEXT
Unit
                   3380
Volume
                   ABC005
Disp
                   SHR
                   6160
Blksize
Lrecl
                   80
Recfm
                   FΒ
NOTE: The DATA statement used 0.07
   CPU seconds and 5211K.
```

### See Also

- □ "DOPEN Function" on page 254
- $\hfill\square$  "DOPTNAME Function" on page 255
- □ "DOPTNUM Function" on page 256

# **DOPEN Function**

#### Opens a directory and returns a directory identifier value

Category: External Files z/OS specifics: file systems See: DOPEN Function in SAS Language Reference: Dictionary

### Syntax

DOPEN('fileref')

#### fileref

specifies the fileref assigned to the directory.

### Details

DOPEN opens a directory and returns a directory identifier value (a number greater than 0) that is used to identify the open directory in other SAS external file access functions.

DOPEN applies to directory structures that are available in partitioned data sets (PDS, PDSE) and in UNIX System Services. For code examples, see "DINFO Function" on page 250.

### See Also

- □ "DOPTNAME Function" on page 255
- □ "DOPTNUM Function" on page 256

# **DOPTNAME** Function

Returns the name of a directory information item

Category: External Files z/OS specifics: *nval* See: DOPTNAME Function in SAS Language Reference: Dictionary

### **Syntax**

**DOPTNAME**(*directory-id*,*nval*)

#### directory-id

specifies the identifier that was assigned when the directory was opened, generally by the DOPEN function.

#### nval

specifies the number of a directory information item. For definitions of information item numbers and code examples, see "DINFO Function" on page 250.

### Details

The DOPTNAME function returns the name of the specified information item number for a file that was previously opened with the DOPEN function.

See "DINFO Function" on page 250 for information about item numbers and definitions and code examples.

### See Also

□ "DOPEN Function" on page 254

□ "DOPTNUM Function" on page 256

# **DOPTNUM Function**

#### Returns the number of information items that are available for a directory

**Category:** External Files z/OS specifics: return value See: DOPTNUM Function in SAS Language Reference: Dictionary

### **Syntax**

**DOPTNUM**(*directory-id*)

#### directory-id

specifies the identifier that was assigned when the directory was opened, generally by the DOPEN function.

### Details

Currently, the number of information items that are available for a PDS directory is 7, for a PDSE directory is 8, and for a UNIX System Services directory is 7. For code examples, see "DINFO Function" on page 250.

### See Also

- □ "DOPEN Function" on page 254
- □ "DOPTNAME Function" on page 255

# **DSNCATLGD** Function

Verifies the existence of an external file in the z/OS system catalog by its physical name.

**Category:** External Files z/OS specifics: all

### **Syntax**

DSNCATLGD(*filename*)

#### filename

specifies a physical filename of an external file. In a DATA step, *filename* can be a character expression, a character string in quotation marks, or a DATA step variable. In a macro, *filename* can be any expression.

Only native z/OS data set names can be specified; *filename* cannot specify an HFS path.

### Details

DSNCATLGD returns a value of 1 if the filename is found in the z/OS system catalog, and a value of 0 if the filename is not found in the catalog.

DSNCATLGD is similar to the FILEEXIST function, but there are some differences that make DSNCATLGD the prefered function to use in some circumstances. DSNCATLGD does not cause dynamic allocation to occur, which is useful for tape data

sets because it does not require that a tape be mounted.

When a batch job is creating a new z/OS data set, DSNCATLGD will not return a value of 1 until the job step that creates the data set terminates. FILEEXIST, which uses dynamic allocation to verify that the data set exists, returns a value of 1 anytime after the start of the batch job that is creating the data set.

*Note:* z/OS enters a dynamically allocated data set into the system catalog immediately at the time of the dynamic allocation request. This includes all allocations made by TSO users.  $\triangle$ 

### See Also

"FILEEXIST Function" on page 259

# **FCLOSE Function**

#### Closes an external file, a directory, or a directory member

Category: External Files z/OS specifics: file close is strongly recommended See: FCLOSE Function in SAS Language Reference: Dictionary

### **Syntax**

**FCLOSE**(*file-id*)

#### file-id

specifies the identifier that was assigned when the file was opened, generally by the FOPEN function.

#### Details

Files opened with the FOPEN function are not closed automatically after processing. All files that are opened with FOPEN should be closed with FCLOSE. For code examples, see "FINFO Function" on page 261

### See Also

□ "FOPEN Function" on page 265

# **FDELETE Function**

Deletes an external file or an empty directory

Category: External Files z/OS specifics: *fileref* See: FDELETE Function in SAS Language Reference: Dictionary

### **Syntax**

FDELETE ('fileref')

#### fileref

identifies an external file. The fileref must have been previously associated with a sequential file, a PDS, a PDSE, or a UNIX System Services file using a FILENAME statement or FILENAME function. The fileref cannot represent a concatenation of multiple files.

### **Details**

FDELETE returns 0 if the operation was successful, or a non-zero number if it was not successful. If the fileref that is specified with FDELETE is associated with a UNIX System Services directory, PDS, or PDSE, then that directory, PDS, or PDSE must be empty. In order to delete the directory or file, the user that calls FDELETE must also have the appropriate privileges.

### Example

```
filename delfile 'myfile.test';
  data _null_;
  rc=fdelete('delfile');
  run;
```

# **FEXIST Function**

Verifies the existence of an external file associated with a fileref

Category: External Files z/OS specifics: fileref See: FEXIST Function in SAS Language Reference: Dictionary

### **Syntax**

FEXIST('fileref')

### fileref

identifies an external file. Under z/OS, it can be a fileref or any valid DDname that has been previously associated with an external file using either a TSO ALLOCATE command or a JCL DD statement. See the SAS Language Reference: Dictionary for information on the values returned by this function.

### Details

FEXIST returns 1 if the external file that is associated with fileref exists, and 0 if the file does not exist.

# **FILEEXIST Function**

#### Verifies the existence of an external file by its physical name

Category: External Files z/OS specifics: *filename* See: FILEEXIST Function in SAS Language Reference: Dictionary

### **Syntax**

FILEEXIST(*filename*)

#### filename

specifies a physical filename of an external file. In a DATA step, *filename* can be a character expression, a string in quotation marks, or a DATA step variable. In a macro, *filename* can be any expression.

Under UNIX System Services, *filename* can specify a path.

### **Details**

FILEEXIST returns 1 if the external file that is associated with fileref exists, and 0 if the file does not exist.

# **FILENAME** Function

Assigns or deassigns a fileref for an external file, a directory, or an output device

Category: External Files z/OS specifics: host options, devices See: FILENAME Function in SAS Language Reference: Dictionary

### Syntax

**FILENAME**('fileref',filename<,device<,host-options>>)

#### fileref

in a DATA step, specifies the fileref to assign to an external file. In a macro (for example, in the %SYSFUNC function), *fileref* is the name of a macro variable (without an ampersand) whose value contains the fileref to assign to the external file.

#### filename

specifies the external file. Specifying a blank *filename* (' ')deassigns the *fileref* that was previously assigned.

#### device

specifies the type of device if the fileref points to an output device rather than to a physical file:

#### DISK

specifies a disk.

#### DUMMY

specifies that output to the file is discarded.

#### PIPE

specifies an unnamed pipe.

#### PLOTTER

specifies an unbuffered graphics output device.

#### PRINTER

specifies a printer or printer spool file.

#### TERMINAL

specifies the user's terminal.

#### TAPE

specifies a tape drive.

#### TEMP

creates a temporary file that exists only as long as the filename is assigned. The temporary file can be accessed only through the logical name and is available only while the logical name exists. If a physical pathname is specified, an error is returned. Files manipulated by the TEMP device can have the same attributes and behave identically to DISK files.

#### host-options

are host-specific options that may be specified in the FILENAME statement. These options can be categorized into several groups. For details, see the following sections:

- □ "FILENAME Statement" on page 369
- □ "DCB Attribute Options" on page 379
- □ "SYSOUT Data Set Options for the FILENAME Statement" on page 383
- □ "Subsystem Options for the FILENAME Statement" on page 385
- □ "Options That Specify SMS Keywords" on page 382
- □ "Host-Specific Options for UNIX System Services Files" on page 104.

You can specify host options in any order following the file specification and the optional *device* specification. When specifying more than one option, use a blank space to separate each option. Values for options may be specified with or without quotation marks. However, if a value contains one of the supported national characters (\$, #, or @), the quotation marks are required.

### Details

FILENAME returns 0 if the operation was successful, and a non-zero number if it was not successful.

### See Also

□ "FILENAME Statement" on page 369

# **FILEREF** Function

Verifies that a fileref has been assigned for the current SAS session

Category: External Files z/OS specifics: *fileref* See: FILEREF Function in SAS Language Reference: Dictionary

### Syntax

**FILEREF**('fileref')

#### fileref

specifies the fileref to be validated. Under z/OS, *fileref* can be a DDname that was assigned using the TSO ALLOCATE command or JCL DD statement.

### Details

A negative return code indicates that the *fileref* exists, but the physical files associated with the *fileref* does not exist. A positive value indicates that the *fileref* is not assigned. A value of zero indicates that the *fileref* and the external file both exist.

# **FINFO** Function

Returns the value of a file information item for an external file

Category: External Files z/OS specifics: *info-item* See: FINFO Function in SAS Language Reference: Dictionary

### Syntax

**FINFO**(*file-id*,*info-item*)

#### file-id

specifies the identifier that was assigned when the file was opened, generally by the FOPEN function.

info-item

specifies the number of the information item that is to be retrieved. This is a character value.

### **Details**

FINFO returns the value of a system-dependent information item for an external file that was previously opened and assigned a file-id by the FOPEN function. FINFO returns a blank if the value given for info-item is valid.

The FINFO, FOPTNAME, and FOPTNUM functions support the following information items.

| Item | Item Identifier   | Definition                                                       |
|------|-------------------|------------------------------------------------------------------|
| 1    | File Name         | Filename                                                         |
| 2    | Access Permission | Read, write, and execute permissions for owner, group, and other |
| 3    | Number of Links   | Number of links in the file                                      |
| 4    | Owner Name        | User ID of the owner                                             |
| 5    | Group Name        | Name of the owner's access group                                 |
| 6    | File Size         | File size                                                        |
| 7    | Last Modified     | Date file last modified                                          |

 Table 13.4
 Information Items for UNIX System Services Files

 Table 13.5
 Information Items for Sequential Files and Members of PDSs and PDSEs

| Item | Item Identifier | Definition                       |
|------|-----------------|----------------------------------|
| 1    | Dsname          | Filename                         |
| 2    | Unit            | Disk type                        |
| 3    | Volume          | Volume on which data set resides |
| 4    | Disp            | Disposition                      |
| 5    | Blksize         | Block size                       |
| 6    | Lrecl           | Record length                    |
| 7    | Recfm           | Record format                    |

### **Example 1: Sequential File Information**

The following example generates output that shows the information items available for a sequential data set:

```
data _null_;
  length opt $100 optval $100;
  /* Allocate file */
  rc=FILENAME('myfile',
        'userid.test.example');
  /* Open file */
```

```
fid=FOPEN('myfile');
   /* Get number of information
      items */
   infocnt=FOPTNUM(fid);
   /* Retrieve information items
      and print to log */
   put @1 'Information for a
      Sequential File:';
   do j=1 to infocnt;
      opt=FOPTNAME(fid,j);
      optval=FINFO(fid,upcase(opt));
      put @1 opt @20 optval;
   end;
   /* Close the file */
   rc=FCLOSE(fid);
   /* Deallocate the file */
   rc=FILENAME('myfile');
run;
```

Output 13.4 Sequential File Information

```
Information for a Sequential File:
                   USERID.TEST.EXAMPLE
Dsname
Unit
                   3380
                   ABC010
Volume
                   SHR
Disp
Blksize
                   23392
Lrecl
                   136
Recfm
                   FB
NOTE: The DATA statement used 0.10
   CPU seconds and 5194K.
```

### **Example 2: PDS, PDSE Member Information**

This example shows the information items available for PDS and PDSE members:

```
data _null_;
length opt $100 optval $100;
/* Allocate file */
rc=FILENAME('myfile',
    'userid.test.data(oats)');
/* Open file */
fid=FOPEN('myfile');
/* Get number of information
    items */
infocnt=FOPTNUM(fid);
```

/\* Retrieve information items

```
and print to log */
put @1 'Information for a PDS
   Member:';
do j=1 to infocnt;
   opt=FOPTNAME(fid,j);
   optval=FINFO(fid,upcase(opt));
   put @1 opt @20 optval;
end;
/* Close the file */
rc=FCLOSE(fid);
/* Deallocate the file */
rc=FILENAME('myfile');
```

run;

Output 13.5 PDS, PDSE Member Information

```
Information for a PDS Member:
Dsname
                   USERID.TEST.DATA(OATS)
Unit
                   3380
Volume
                   ABC006
Disp
                   SHR
Blksize
                   1000
Lrecl
                   100
Recfm
                   FB
NOTE: The DATA statement used 0.05
   CPU seconds and 5194K.
```

### **Example 3: UNIX System Services File Information**

This example shows the information items available for UNIX System Services files:

```
data _null_;
   length opt $100 optval $100;
   /* Allocate file */
   rc=FILENAME('myfile',
      '/u/userid/one');
   /* Open file */
   fid=FOPEN('myfile');
   /* Get number of information
      items */
   infocnt=FOPTNUM(fid);
   /* Retrieve information items
      and print to log */
   put @1 'Information for a UNIX
      System Services File:';
   do j=1 to infocnt;
      opt=FOPTNAME(fid,j);
      optval=FINFO(fid,upcase(opt));
      put @1 opt @20 optval;
```

```
end;
/* Close the file */
rc=FCLOSE(fid);
/* Deallocate the file */
rc=FILENAME('myfile');
run;
```

Output 13.6 UNIX System Services File Information

```
Information for a UNIX
  System Services File:
                 /u/userid/one
File Name
Access Permission -rw-rw-rw-
Number of Links
Owner Name
                  USERID
Group Name
                  GRP
File Size
                  4
Last Modified
                  Apr 13 13:57
NOTE: The DATA statement used
   0.07 CPU seconds and 5227K.
```

### See Also

- □ "FCLOSE Function" on page 257
- □ "FOPEN Function" on page 265
- □ "FOPTNAME Function" on page 266
- □ "FOPTNUM Function" on page 267

# **FOPEN Function**

#### Opens an external file and returns a file identifier value

**Category:** External Files

z/OS specifics: files opened with FOPEN must be explicitly closed with FCLOSE See: FOPEN Function in SAS Language Reference: Dictionary

### Syntax

**FOPEN**('fileref'<,open-mode <,record-length <,record-format>>>)

#### fileref

А

specifies the fileref assigned to the external file.

#### open-mode

specifies the type of access to the file:

APPEND mode allows writing new records after the current end of the file.

| the host option in the FILENAME statement or function. If<br>host option is specified, it allows writing new records at the<br>beginning of the file. | I | INPUT mode allows reading only (default).                                                    |
|----------------------------------------------------------------------------------------------------|---|----------------------------------------------------------------------------------------------|
| devices such as hardware ports.                                                                                                    | 0 | · · · ·                                                                                      |
| U UPDATE mode allows both reading and writing.                                                                                                    | S | Sequential input mode is used for pipes and other sequential devices such as hardware ports. |
|                                                                                                    | U | UPDATE mode allows both reading and writing.                                                 |

#### record-length

specifies the logical record length of the file. To use the existing record length for the file, specify a length of 0, or do not provide a value here.

#### record-format

specifies the record format of the file. To use the existing record format, do not specify a value here. Valid values are as follows:

| В | data should be interpreted as binary data.                                                                                                    |
|---|----------------------------------------------------------------------------------------------------|
| D | use default record format.                                                                                                    |
| Ε | use editable record format.                                                                                                    |
| F | file contains fixed length records.                                                                                                    |
| Р | file contains printer carriage control in host-dependent record<br>format. For data sets with FBA or VBA record format, specify 'P'<br>for the <i>record-format</i> argument. |
| V | file contains variable-length records.                                                                                                    |

### Details

FOPEN returns a 0 if the file could not be opened. Under z/OS, files that have been opened with FOPEN must be closed with FCLOSE at the end of a DATA step; files are not closed automatically after processing.

FOPEN can be used to open DDnames with instream data that are not already opened if you specify 'S' for the open-mode attribute.

See "FINFO Function" on page 261 for code examples.

### See Also

- □ "FCLOSE Function" on page 257
- □ "FOPTNAME Function" on page 266
- □ "FOPTNUM Function" on page 267

# **FOPTNAME** Function

#### Returns the name of an information item for an external file

Category: External Files z/OS specifics: *info-item* See: FOPTNAME Function in SAS Language Reference: Dictionary

### Syntax

**FOPTNAME**(*file-id*,*nval*)

#### file-id

specifies the identifier that was assigned when the file was opened, generally by the FOPEN function.

#### nval

specifies the name of the file information item to be retrieved.

### Details

FOPTNAME returns a blank if an error occurred.

For definitions of information item numbers and code examples, see "FINFO Function" on page 261.

### See Also

- □ "FCLOSE Function" on page 257
- □ "FOPEN Function" on page 265
- □ "FOPTNUM Function" on page 267

# **FOPTNUM Function**

Returns the number of information items that are available for an external file

Category: External Files z/OS specifics: return value See: FOPTNUM Function in SAS Language Reference: Dictionary

### **Syntax**

**FOPTNUM**(*file-id*)

#### file-id

specifies the identifier that was assigned when the file was opened (generally by the FOPEN function).

### Details

Currently, the number of information items available for a sequential file, a PDS member, and a UNIX System Services file is 7.

For code examples, refer to "FINFO Function" on page 261.

### See Also

- □ "FCLOSE Function" on page 257
- □ "FOPEN Function" on page 265
- □ "FOPTNAME Function" on page 266

# **KTRANSLATE** Function

Replaces specific characters in a character expression

Category: DBCS z/OS specifics: to/from pairs See: KTRANSLATE Function in SAS National Language Support (NLS): User's Guide

### **Syntax**

KTRANSLATE(*source*, *to-1*, *from-1*<...*to-n*, *from-n*>)

### **Details**

In the z/OS environment, KTRANSLATE requires a *from* argument for each *to* argument. Also, there is no practical limit to the number of to/from pairs you can specifiy.

KTRANSLATE differs from TRANSLATE in that it supports single-byte character set replacement by double-byte characters, or vice versa.

### See Also

□ "TRANSLATE Function" on page 275

## **LIBNAME** Function

Assigns or deassigns a libref for a SAS data library

Category: SAS File I/O z/OS specifics: *libref*, SAS-data-library See: LIBNAME Function in SAS Language Reference: Dictionary

### **Syntax**

**LIBNAME**(*libref*,<,*SAS*-*data-library*<,*engine*<,*options*>>>)

#### libref

specifies the libref that is assigned to a SAS data library.

#### SAS-data-library

specifies the physical filename of the SAS data library that is associated with the libref.

### Details

If the LIBNAME function returns a 0, then the function was successful. However, you could receive a non-zero value, even if the function was successful. A non-zero value is returned if an error, warning, or note is produced. To determine if the function was successful, look through the SAS log and use the following guidelines:

- $\Box$  If a warning or note was generated, then the function was successful.
- $\hfill\square$  If an error was generated, then the function was not successful.

If no value is provided for SAS-data-library or if SAS-data-library has a value of

' '(with or without a space), LIBNAME disassociates the libref from the data library. DDnames (assigned by JCL or the TSO ALLOCATE command) can also be used to refer to SAS data libraries.

#### Example

rc=libname('v9dat','myapp.demo.v9dat', 'v9');

### See Also

□ "LIBNAME Statement" on page 392

# **MOPEN Function**

Opens a file by directory ID and by member name, and returns either the file identifier or a O

Category: External Files z/OS specifics: file systems, open-mode See: MOPEN Function in SAS Language Reference: Dictionary

### Syntax

**MOPEN**(*directory-id*,*member-name<open-mode<*,*record-length*<,*record-format>>>*)

#### open-mode

specifies the type of access to the file.

| A | APPEND mode allows writing new records after the current end of          |
|---|--------------------------------------------------------------------------|
|   | the file. The <b>A</b> option is valid only for UNIX System Services. An |
|   | error will be returned if you specify <b>A</b> for a PDS or PDSE member. |
|   |                                                                          |

• OUTPUT mode defaults to the OPEN mode specified in the operating environment option in the FILENAME statement or

function. If no operating environment option is specified, it allows writing new records at the beginning of the file.

### Details

MOPEN returns the identifier for the file, or 0 if the file could not be opened.

MOPEN applies to members in partitioned data sets (PDS and PDSE) and UNIX System Services (USS) files. Under z/OS, MOPEN can open PDS and PDSE members for output only. It can open USS files for output or append.

### See Also

□ "DOPEN Function" on page 254

# **PATHNAME Function**

Returns the physical name of a SAS data library or of an external file or returns a blank

Category: SAS File I/O Category: External Files z/OS specifics: *fileref*, *libref* See: PATHNAME Function in SAS Language Reference: Dictionary

### **Syntax**

**PATHNAME**(('fileref' | 'libref') <search-level>)

#### fileref

specifies the fileref assigned to an external file.

#### libref

specifies the libref assigned to a SAS library.

#### search-level

specifies whether to search for a fileref or a libref.

Note: If search-level is omitted, PATHNAME searches for a fileref or libref with the specified name.  $\vartriangle$ 

- **F** specifies a search for a fileref.
- **L** specifies a search for a libref.

### Details

PATHNAME returns the physical name of an external file or a SAS library, or returns a blank if *fileref* or *libref* is invalid. When PATHNAME is applied to a concatenation, it returns a list of data set names enclosed in parentheses.

Under z/OS, you can also use any valid DDname that was previously allocated using a TSO ALLOCATE command or a JCL DD statement.

# **PEEKCLONG** Function

Stores the contents of a memory address in a character variable on 32-bit and 64-bit platforms

Category: Special

See: PEEKCLONG Function in SAS Language Reference: Dictionary

### **Syntax**

**PEEKCLONG**(*address*<,*length*>)

### Arguments

#### address

specifies a character string that is the memory address in binary.

#### length

specifies the length of the character data.

**Default:** If no length is specified, the length of the target variable is used. If the function is used as part of an expression, the maximum length is returned.

**Range:** 1 to 32,767

### Details

If you do not have access to the memory storage location that you are requesting, the PEEKCLONG function returns an "Invalid argument" error.

### **Comparisons**

The PEEKCLONG function stores the contents of a memory address in a *character* variable.

The PEEKLONG function stores the contents of a memory address in a *numeric* variable. It assumes that the input address refers to an integer in memory.

### Example for a 32-bit Platform

The following example returns the pointer address for the character variable Z:

```
data _null_;
    x='ABCDE';
    y=addrlong(x);
    z=peekclong(y,2);
    put z=;
run;
```

The output from the SAS log is: **z=AB** 

### See Also

Function:

"PEEKLONG Function" on page 272

# **PEEKLONG** Function

#### Stores the contents of a memory address in a numeric variable on 32-bit and 64-bit platforms

Category:SpecialSee:PEEKLONG Function in SAS Language Reference: Dictionary

### **Syntax**

**PEEKLONG**(*address*<,*length*>)

### **Arguments**

#### address

specifies a character string that is the memory address in binary.

#### length

specifies the length of the character data.

**Default:** 4 on 32-bit machines; 8 on 64-bit machines.

Range: 1-4 on 32-bit machines; 1-8 on 64-bit machines.

### **Details**

If you don't have access to the memory storage location that you are requesting, the PEEKLONG function returns an "Invalid argument" error.

### **Comparisons**

The PEEKLONG function stores the contents of a memory address in a *numeric* variable. It assumes that the input address refers to an integer in memory.

The PEEKCLONG function stores the contents of a memory address in a *character* variable. It assumes that the input address refers to character data.

### **Example for a 32-bit Platform**

The following example returns the pointer address for the numeric variable Z:

```
data _null_;
    length y $4;
    y=put(1,IB4.);
    addry=addrlong(y);
    z=peeklong(addry,4);
    put z=;
run;
```

The output from the SAS log is: z=1

### See Also

Function:

"PEEKCLONG Function" on page 271

# **SYSGET Function**

Returns the value of the specified operating-environment variable

Category: Special

z/OS specifics: operating-environment-variableSee: SYSGET Function in SAS Language Reference: Dictionary

### **Syntax**

**SYSGET**(operating-environment-variable)

*operating-environment-variable* is the name of one of the parameters defined in the CLIST by which SAS was invoked.

### Details

If the specified variable was not included in the SAS invocation, the error message "NOTE: Invalid argument to the function SYSGET" is generated and \_ERROR\_ is set to 1.

Although z/OS does not have native environment variables, you can use the SET option to define environment variables that are valid in your SAS session. SYSGET lets you retrieve these environment variables. If you are in interactive mode, SYSGET returns CLIST parameters. If you are in line mode, SYSGET returns the environment variables that are valid in your SAS session.

### Example

The following example returns the system options that are specified in the OPTIONS parameter of the SAS CLIST and prints to the specified log:

```
data _null_;
   opstr=sysget('OPTIONS');
   if _ERROR_ then put 'no options supplied';
   else put 'options supplied are:' optstr;
   run;
```

### See Also

□ "SET= System Option" on page 498

# SYSTEM Function

Issues an operating environment command during a SAS session and returns the system return code

Category: Special

z/OS specifics: command, related commands, statements, macros See: SYSTEM Function in SAS Language Reference: Dictionary

### Syntax

SYSTEM(command)

#### command

can be a system command enclosed in quotation marks, an expression whose value is a system command, or the name of a character variable whose value is a system command. Under z/OS, the term system command refers to TSO commands, CLISTs, and REXX execs.

### Details

The SYSTEM function is similar to the X (or TSO) statement, the X (or TSO) command, the CALL SYSTEM (or CALL TSO) routine, and the %SYSEXEC (or %TSO) macro statement.

This function returns the operating environment return code after the command, CLIST, or REXX exec is executed.

SAS executes the SYSTEM function immediately. Under z/OS, TSO is an alias for the SYSTEM function. On other operating environments, the TSO function has no effect, whereas the SYSTEM function is always processed.

You can use the SYSTEM function to issue most TSO commands or to execute CLISTs or REXX execs. However, you cannot issue the TSO commands LOGON and LOGOFF, and you cannot execute CLISTs that include the TSO ATTN statement.

You must use the TSO command, TSOEXEC, to execute authorized commands.

### **Examples**

In the following example, the SYSTEM function is used to allocate an external file:

```
data _null_;
    rc=system('alloc f(study) da(my.library)');
run;
```

For a fully qualified data set name, use the following statements:

```
data _null_;
    rc=system("alloc f(study) da('userid.my.library')");
run;
```

In the second example above, notice that the command is enclosed in double quotation marks. When the TSO command includes quotation marks, it is best to enclose the command in double quotation marks. If you choose to use single quotation marks, then double each single quotation mark within the TSO command:

```
data _null_;
    rc=system('alloc f(study)da(''userid.my.library'')');
run;
```

### See Also

- □ Statements: "TSO Statement" on page 403 and "X Statement" on page 405
- CALL routines: "CALL SYSTEM Routine" on page 248 and "CALL TSO Routine" on page 249
- $\hfill\square$  Commands: "TSO Command" on page 565 and "X Command" on page 567
- □ "Macro Statements" on page 289

# **TRANSLATE** Function

#### Replaces specific characters in a character expression

Category: Character z/OS specifics: to/from pairs See: TRANSLATE Function in SAS Language Reference: Dictionary

### Syntax

**TRANSLATE**(source, to-1, from-1, <... to-n, from-n>)

### Arguments

```
source
```

specifies the SAS expression that contains the original character value.

to

specifies the characters that you want TRANSLATE to use as substitutes.

from

specifies the characters that you want TRANSLATE to replace.

### Details

Under z/OS, you must specify pairs of *to* and *from* arguments. Also, there is no practical limit to the number of to/from pairs you can specify.

TRANSLATE handles character replacement for single-byte character sets only. See KTRANLSATE to replace single-byte characters with double-byte characters, or vice versa.

### See Also

□ "KTRANSLATE Function" on page 268

# **TSO Function**

Issues a TSO command or invokes a CLIST or a REXX exec during a SAS session

z/OS specifics: all

### **Syntax**

**TSO**(command)

### Description

The SYSTEM and TSO functions are identical, with one exception: under an operating environment other than z/OS, the TSO function has no effect, whereas the SYSTEM function is always processed. See "SYSTEM Function" on page 274 for more information. Note that the TSO function is ignored in a batch environment, unless SAS is running in the TSO/E background.

# **WTO Function**

Sends a message to the system console

z/OS specifics all

### Syntax

WTO("text-string")

#### text-string

is the message that you want to send. It should be no longer than 125 characters.

### Description

WTO is a DATA step function that takes a character-string argument and sends it to a system console. The destination is controlled by the WTOUSERROUT=, WTOUSERDESC=, and WTOUSERMCSF= SAS system options. If WTOUSERROUT=0 (the default), no message is sent.

### See Also

- □ "WTOUSERDESC= System Option" on page 526
- □ "WTOUSERMCSF= System Option" on page 527
- □ "WTOUSERROUT= System Option" on page 528

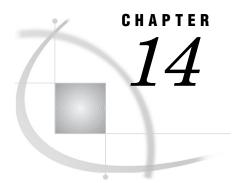

# Informats under z/OS

Informats in the z/OS Environment 277 Considerations for Using Informats under z/OS 277 EBCDIC and Character Data 277 Floating-Point Number Format and Portability 278 Reading Binary Data 278 Date and Time Informats 279 Ew.d Informat 280 HEXw. Informat 280 IBw.d Informat 282 PDw.d Informat 282 RBw.d Informat 283 ZDw.d Informat 284 ZDBw.d Informat 285

# Informats in the z/OS Environment

In general, informats are completely portable. Only the informats that have aspects specific to z/OS are documented in this chapter.

All informats are described in SAS Language Reference: Dictionary; that information is not repeated here. Instead, you are given details on how the informat behaves under z/OS, and then you are referred to SAS Language Reference: Dictionary for further details.

# **Considerations for Using Informats under z/OS**

### **EBCDIC and Character Data**

The following character informats produce different results on different computing platforms, depending on which character-encoding system the platform uses. Because z/ OS uses the EBCDIC character-encoding system, all of the following informats convert data to EBCDIC.

These informats are not discussed in detail in this chapter because the EBCDIC character-encoding system is their only host-specific aspect.

\$ASCIIw.

converts ASCII character data to EBCDIC character data.

#### \$BINARYw.

converts binary values to EBCDIC character data.

### \$CHARZBw.

reads character data and converts any byte that contains a binary zero to a blank.

#### \$EBCDICw.

converts character data to EBCDIC. Under z/OS, \$EBCDIC and \$CHAR are equivalent.

#### \$HEXw.

converts hexadecimal data to EBCDIC character data.

#### \$OCTALw.

converts octal data to EBCDIC character data.

\$PHEXw.

converts packed hexadecimal data to EBCDIC character data.

w.d

reads standard numeric data.

All the information that you need in order to use these informats under z/OS is in SAS Language Reference: Dictionary.

### Floating-Point Number Format and Portability

The manner in which z/OS stores floating-point numbers can affect your data. See SAS Language Reference: Concepts for details.

### **Reading Binary Data**

If a SAS program that reads and writes binary data is run on only one type of machine, you can use the following native-mode\* informats:

| IBw.d  | reads integer binary (fixed-point) values, including negative values, that are represented in two's complement notation. |
|--------|----------------------------------------------------------------------------------------------------|
| PDw.d  | reads data that is stored in IBM packed decimal format.                                                                  |
| PIBw.d | reads positive integer binary (fixed-point) values.                                                                      |
| RBw.d  | reads real binary (floating-point) data.                                                                                 |
|        |                                                                                                    |

If you want to write SAS programs that can be run on multiple machines that use different byte-storage systems, use the following IBM 370 informats:

S370FF*w.d* is used on other computer systems to read EBCDIC data.

S370FIBw.d reads integer binary data.

S370FIBUw.d reads unsigned integer binary data.

S370FPD*w.d* reads packed decimal data.

<sup>\*</sup> Native-mode means that these informats use the byte-ordering system that is standard for the machine.

S370FPDU*w.d* reads unsigned packed decimal data.

S370FPIB*w.d* reads positive integer binary data.

S370FRB*w.d* reads real binary data.

S370FZD*w.d* reads zoned decimal data.

S370FZDL*w.d* reads zoned decimal leading sign data.

S370FZDSw.d reads zoned decimal separate leading sign data.

S370FZDT*w.d* reads zoned decimal separate trailing sign data.

S370FZDUw.d

reads unsigned zoned decimal data.

These IBM 370 informats enable you to write SAS programs that can be run in any SAS environment, regardless of the standard for storing numeric data. They also enhance your ability to port raw data between host operating environments.

For more information about the IBM 370 informats, see SAS Language Reference: Dictionary.

### **Date and Time Informats**

Several informats are designed to read time and date stamps that have been written by the System Management Facility (SMF) or by the Resource Measurement Facility (RMF). SMF and RMF are standard features of the z/OS operating environment. They record information about each job that is processed. The following informats are used to read time and date stamps that are generated by SMF and RMF:

PDTIMEw.

reads the packed decimal time of SMF and RMF records.

RMFDUR.

reads the duration values of RMF records.

RMFSTAMPw.

reads the time and date fields of RMF records.

SMFSTAMPw.

reads the time and date of SMF records.

TODSTAMP.

reads the 8-byte time-of-day stamp.

TUw.

reads the Timer Unit.

In order to facilitate the portability of SAS programs, these informats may be used with any operating environment that is supported by SAS software; therefore, they are documented in SAS Language Reference: Dictionary.

# Ew.d Informat

Reads numeric values that are stored in scientific notation

Numeric Width range: 7- 32 bytes Default width: 12 Decimal range: 0-31 z/OS specifics: interprets input as EBCDIC, minimum and maximum values See: Ew.d Informat in SAS Language Reference: Dictionary

### Details

Numbers are interpreted using the EBCDIC character-encoding system, with one digit per byte. The range of the magnitude of acceptable values is from  $5.4 \times 10^{-79}$  to  $7.2 \times 10^{75}$ . Any number outside this range causes an overflow error.

The following examples illustrate the use of the informat.

| Data Line  | Informat | Value       |
|------------|----------|-------------|
| 1.230E+02  | e10.     | 123         |
| -1.230E+02 | e10.     | -123        |
| 1.230E+01  | e10.     | 12.3        |
| 1.235E+08  | e10.     | 123,500,000 |

*Note:* In these examples, Data Line shows what the input looks like when viewed from a text editor. Value is the number that is used by SAS after the data pattern has been read using the corresponding informat.  $\triangle$ 

### See Also

- □ Informat: Ew.d in SAS Language Reference: Dictionary
- □ Format: "Ew. Format" on page 236

# HEXw. Informat

Converts hexadecimal positive binary values to either integer (fixed-point) or real (floating-point) binary values

Numeric

Width range: 1-16 bytesDefault width: 8z/OS specifics: interprets input as EBCDIC, IBM floating-point format

See: HEXw. Informat in SAS Language Reference: Dictionary

### Details

Under z/OS, each hexadecimal digit that is read by the HEX informat must be represented using the EBCDIC code, with one digit per byte. For example, the hexadecimal number '3B'x is actually stored in the external file as the bit pattern represented by 'F3C2'x, which is the EBCDIC code for 3B. (See Table 9.2 on page 209 for a table of commonly used EBCDIC characters.)

The format of floating-point numbers is host specific. See the data representation information in *SAS Language Reference: Concepts* for a description of the IBM floating-point format that is used under z/OS.

The w value of the HEX informat specifies the field width of the input value. It also specifies whether the final value is an integer binary (fixed-point) value or a real binary (floating-point) value. When you specify a width value of 1 through 15, the input hexadecimal number represents an integer binary number. When you specify a width of 16, SAS interprets the input hexadecimal number as a representation of a floating-point number.

| Data Line (Hex) | Informat | Value | Notes                                     |
|-----------------|----------|-------|-------------------------------------------|
| 433E80000000000 | HEX16.   | 1000  | input is interpreted as<br>floating point |
| 000100          | HEX6.    | 256   | input is interpreted as integer           |
| C1A000000000000 | HEX16.   | -10   | input is interpreted as<br>floating point |

The following examples illustrate the use of HEX*w*.*d* under z/OS.

*Note:* In these examples, Data Line (Hex) represents the bit pattern stored, which is the value seen when viewed in a text editor that displays values in hexadecimal representation. Value is the number that is used by SAS after the data pattern has been read using the corresponding informat.  $\triangle$ 

# See Also

- □ Informat: HEXw.d in SAS Language Reference: Dictionary
- □ Format: "HEXw. Format" on page 237
- □ "Representation of Numeric Variables" on page 207

# IBw.d Informat

Reads integer binary (fixed-point) values, including negative values

Numeric

Width range: 1-8 bytes
Default width: 4
Decimal range: 0-10
z/OS specifics: two's complement notation
See: IBw.d Informat in SAS Language Reference: Dictionary

## Details

On an IBM mainframe system, integer values are represented in two's complement notation. If the informat specification includes a d value, the number is divided by  $10^d$ . Here are several examples of the IBw.d informat:

| Data Line (Hex) | Informat | Value | Notes                                                            |
|-----------------|----------|-------|------------------------------------------------------------------|
| FFFFFB2E        | ib4.     | -1234 |                                                                  |
| 00000003034     | ib6.2    | 123.4 | a $d$ value of 2<br>causes the number<br>to be divided by $10^2$ |
| 00000001E208    | ib6.2    | 1234  | a $d$ value of 2<br>causes the number<br>to be divided by $10^2$ |

*Note:* In these examples, Data Line (Hex) represents the bit pattern stored, which is the value you see if you view it in a text editor that displays values in hexadecimal representation. Value is the number that is used by SAS after the data pattern has been read using the corresponding informat.  $\triangle$ 

## See Also

- □ Informats: IBw.d, S370FIBw.d, and S370FPIBw.d in SAS Language Reference: Dictionary
- □ Format: "IBw.d Format" on page 238

# PDw.d Informat

Reads data that is stored in IBM packed decimal format

Numeric Width range: 1-16 bytes Default width: 1 Decimal range: 0-31 z/OS specifics: IBM packed decimal format See: PDw.d Informat in SAS Language Reference: Dictionary

## Details

The *w* value specifies the number of bytes, not the number of digits. If the informat specification includes a *d* value, the number is divided by  $10^d$ .

In packed decimal format, each byte except for the last byte represents two decimal digits. (The last byte represents one digit and the sign.) An IBM packed decimal number consists of a sign and up to 31 digits, thus giving a range from  $-10^{31} + 1$  to  $10^{31} - 1$ . The sign is written in the rightmost nibble. (A nibble is 4 bits or half a byte.) A hexadecimal C indicates a plus sign, and a hexadecimal D indicates a minus sign. The rest of the nibbles to the left of the sign nibble represent decimal digits. The hexadecimal values of these digit nibbles correspond to decimal values; therefore, only values between '0'x and '9'x can be used in the digit positions.

Here are several examples of how data is read using the PD*w.d* informat:

| Data Line (Hex) | Informat | Value | Notes                                                        |
|-----------------|----------|-------|--------------------------------------------------------------|
| 01234D          | pd3.     | -1234 |                                                              |
| 0123400C        | pd4.2    | 1234  | the $d$ value of 2 causes the number to be divided by $10^2$ |

*Note:* In these examples, Data Line (Hex) represents the bit pattern stored, which is the value you see if you view it in a text editor that displays values in hexadecimal representation. Value is the number that is used by SAS after the data pattern has been read using the corresponding informat.  $\triangle$ 

## See Also

- □ Informats: PDw.d and S370FPDw.d in SAS Language Reference: Dictionary
- □ Format: "PDw.d Format" on page 239

# **RB***w.d* Informat

Reads numeric data that is stored in real binary (floating-point) notation

Numeric Width range: 2-8 bytes Default width: 4 Decimal range: 0-10 z/OS specifics: IBM floating-point format See: RBw.d Informat in SAS Language Reference: Dictionary

### Details

The *w* value specifies the number of bytes, not the number of digits. If the informat specification includes a *d* value, the number is divided by  $10^d$ .

The format of floating-point numbers is host-specific. See the data representation information in *SAS Language Reference: Concepts* for a description of the IBM floating-point format that is used under z/OS.

The following examples show how data that represent decimal numbers are read as floating-point numbers using the RBw.d informat:

| Data Line (Hex)  | Informat | Value | Notes                                                            |
|------------------|----------|-------|------------------------------------------------------------------|
| 434CE00000000000 | rb8.1    | 123   | a $d$ value of 1 causes<br>the number to be<br>divided by $10^1$ |
| 44300C000000000  | rb8.2    | 123   | a $d$ value of 2 causes<br>the number to be<br>divided by $10^2$ |
| C27B000000000000 | rb8.     | -123  |                                                                  |
| 434D20000000000  | rb8.     | 1234  |                                                                  |
| 41C400000000000  | rb8.     | 12.25 |                                                                  |

*Note:* In these examples, Data Line (Hex) represents the bit pattern stored, which is the value you see if you view it in a text editor that displays values in hexadecimal representation. Value is the number that is used by SAS after the data pattern has been read using the corresponding informat.  $\triangle$ 

### See Also

- □ Informats: RBw.d and S370FRBw.d in SAS Language Reference: Dictionary
- □ Format: "RBw.d Format" on page 240
- □ "Representation of Numeric Variables" on page 207

# ZDw.d Informat

Reads zoned decimal data Numeric Width range: 1-32 bytes Decimal range: 0-32 z/OS specifics: IBM zoned decimal format

See: ZDw.d Informat in SAS Language Reference: Dictionary

### Details

Like numbers that are stored in standard format, zoned decimal digits are represented in EBCDIC code. Each digit requires one byte of storage space. The low-order, or rightmost, byte represents both the least significant digit and the sign of the number. Digits to the left of the least significant digit are represented in EBCDIC code as 'F0'x through 'F9'x. The character that is printed for the least significant digit depends on the sign of the number. In EBCDIC code, negative numbers are represented as 'D0'x through 'D9'x in the least significant digit position; positive numbers are represented as 'C0'x through 'C9'x. If the informat specification includes a d value, the number is divided by  $10^d$ .

Data Line (Hex) Informat Value Notes F0F0F0F1F2F3F0C0 zd8.2 123a d value of 2 causes the number to be divided by  $10^2$ F0F0F0F0F0F1F2D3 -123 zd8. F0F0F0F0F1F2F3C0 zd8.6 0.00123 a d value of 6 causes the number to be divided by  $10^6$ F0F0F0F0F0F0F0C1 zd8.6 1E-6 a *d* value of 6 causes the number to be divided by 10<sup>6</sup>

The following examples illustrate the use of the ZDw.d informat:

*Note:* In these examples, Data Line (Hex) represents the bit pattern stored, which is the value you see if you view it in a text editor that displays values in hexadecimal representation. Value is the number that is used by SAS after the data pattern has been read using the corresponding informat. See Table 9.2 on page 209 for a table of commonly used EBCDIC characters.  $\triangle$ 

## See Also

- □ Informats: ZDw.d, S370FZDw.d, S370FZDLw.d, S370FZDSw.d, S370FZDTw.d, and S370FZDUw.d in SAS Language Reference: Dictionary and "ZDBw.d Informat" on page 285
- $\Box$  Format: "ZDw.d Format" on page 242

# ZDBw.d Informat

Reads zoned decimal data in which zeros have been left blank

Numeric

Width range: 1-32 bytes Decimal range: 0-32 z/OS specifics: used on IBM 1410, 1401, and 1620 See: ZDBw.d Informat in SAS Language Reference: Dictionary

# Details

As previously described for the ZDw.d informat, each digit is represented as an EBCDIC character, and the low-order, or rightmost, byte represents both the sign and the least significant digit. The only difference between the two informats is the way in which zeros are represented. The ZDBw.d informat treats EBCDIC blanks ('40'x) as zeros. (EBCDIC zeros are also read as zeros.)

The following examples show how the ZDBw.d informat reads data:

| Data Line (Hex)  | Informat | Value |
|------------------|----------|-------|
| 40404040F14040C0 | zdb8.    | 1000  |
| 40404040F1F2D3   | zdb8.    | -123  |
| 40404040F1F2C3   | zdb8.    | 123   |

*Note:* In these examples, Data Line (Hex) represents the bit pattern stored, which is the value you see if you view it in a text editor that displays values in hexadecimal representation. Value is the number that is used by SAS after the data pattern has been read using the corresponding informat. See Table 9.2 on page 209 for a table of commonly used EBCDIC characters.  $\triangle$ 

# See Also

- □ Informats:
  - □ ZDBw.d in SAS Language Reference: Dictionary
  - $\square$  "ZDw.d Informat "on page 284
- □ Format: "ZDw.d Format" on page 242

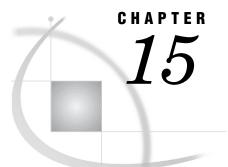

# Macros under z/OS

Macros in the z/OS Environment 287 Automatic Macro Variables 287 Portable Macro Variables That Have Host-Specific Values 287 Macro Variables Available Only under z/OS 288 Names to Avoid When Defining Automatic Macro Variables 289 Macro Statements 289 Macro Functions 290 Autocall Libraries 290 Specifying a User Autocall Library 290 Example: Specifying an Autocall Library in Batch Mode 290 Example: Specifying an Autocall Library under TSO 291 Creating an Autocall Macro 291 Stored Compiled Macro Facility 292 Accessing Stored Compiled Macros 292 Other Host-Specific Aspects of the Macro Facility 293 Collating Sequence for Evaluating Macro Characters 293 SAS System Options Used by the Macro Facility 293 Additional Sources of Information 293

# Macros in the z/OS Environment

Most features of the SAS macro facility are portable. These features are documented in the SAS Macro Language: Reference. This chapter discusses the aspects of the macro facility that are specific to the z/OS environment.

# **Automatic Macro Variables**

# **Portable Macro Variables That Have Host-Specific Values**

The following automatic macro variables are portable, but their values are host-specific:

SYSCC

contains the current SAS condition code that SAS will translate into a meaningful return code for z/OS at the conclusion of the SAS session.

### SYSDEVIC

contains the name of the current graphics device. The current graphics device is determined by the SAS option DEVICE=. (See "DEVICE= System Option" on page 421.) Ask your local SAS Support Consultant which graphics devices are available at your site.

#### SYSENV

is provided for compatibility with SAS software on other operating environments. Under z/OS, its value is FORE if you are running SAS under TSO; otherwise, its value is BACK. You cannot change the value of this variable.

### SYSJOBID

contains the job name of the batch job that is currently executing, or the user ID that is associated with the current SAS session. SAS obtains this value from the TIOCNJOB field of the TIOT control block, except in the case of SAS/SESSION. With SAS/SESSION, SAS obtains the value from the User\_id field that is returned by the Get\_TP\_Properties service of APPC/MVS. You cannot change the value of this variable.

#### SYSMAXLONG

returns the maximum long integer value allowed by z/OS, which is 2,147,483,647.

#### SYSRC

contains the return code from the most recent operating environment command that was issued from within a SAS session. The default value is 0.

### SYSSCP

contains the operating environment abbreviation OS. You cannot change the value of this variable.

#### SYSSCPL

contains the operating environment name. For systems prior to OS/390 Release 1, SYSSCPL contains the value MVS. For OS/390 releases, SYSSCPL contains the value OS/390. For z/OS releases, SYSSCPL contains the value z/OS. You cannot change the value of this macro variable.

# Macro Variables Available Only under z/OS

The following macro variables are available only under z/OS:

### SYSDEXST

contains the value that is returned by the DSNEXST statement. (See "DSNEXST Statement" on page 361.) SYSDEXST has a value of 1 if the data set specified in the DSNEXST statement is currently available, or a value of 0 if the data set is not currently available.

### SYSJCTID

contains the value of the JCTUSER field of the JCT control block as mapped by the IEFAJCTB macro. It is a 7-byte character value.

### SYSJMRID

contains the value of the JMRUSEID field of the JCT control block as mapped by the IEFAJMR macro. It is a 7-byte character value.

### SYSUID

contains the value of the TSO user ID that is associated with the SAS session, regardless of whether the session is a batch job, a remote connect session, a SAS/SESSION connection, or a TSO session. SAS obtains this value from the ACEEUSRI field of the ACEE control block.

Four additional automatic macro variables that are available only under z/OS can be used to help diagnose failures in dynamic allocation. Their values are updated each time SAS does a dynamic allocation as a result of a FILENAME or LIBNAME statement (or their equivalent DATA step or SCL functions). They are undefined until the first dynamic allocation is performed. These macro variables are:

#### SYS99ERR

contains the error reason code that was returned in the SVC 99 request block.

#### SYS99INF

contains the information reason code that was returned in the SVC 99 request block.

#### SYS99MSG

contains the text of the message that is associated with the reason code.

#### SYS99R15

contains the return code that was returned in R15 from SVC 99.

### Names to Avoid When Defining Automatic Macro Variables

When you define automatic macro variables, do not use names taken up by z/OS reserved words, (see "Reserved z/OS DDnames" on page 26) names of SAS files (see Table 1.2 on page 18), or names beginning with &SYS. The prefix &SYS has been reserved for future use.

# **Macro Statements**

The following macro statements have behavior specific to z/OS:

#### %TSO

executes TSO commands during an interactive SAS session. It is similar to the TSO statement. (See "TSO Statement" on page 403.) The %TSO statement enables you to execute TSO commands immediately. It places the operating environment return code in the automatic variable SYSRC. You can use the %TSO statement either inside or outside a macro. The form of the statement is

%TSO <command>;

You can use any TSO command or any sequence of macro operations that generate a TSO command. If you omit the *command*, your SAS session is suspended and your z/OS session is placed in TSO submode. To return to the SAS session, enter either RETURN or END.

If you execute a %TSO statement on an operating environment other than z/OS, the statement is treated as a comment.

#### %SYSEXEC

executes TSO commands during an interactive SAS session. The form of the statement is

%SYSEXEC <command>;

Under z/OS, the %SYSEXEC statement works exactly like the %TSO statement. The two statements are different only if you transport your SAS program to a different operating environment. Because %SYSEXEC statements are recognized on multiple operating environments, each operating environment expects commands that are appropriate for that operating environment.

# **Macro Functions**

The following macro functions have behavior specific to z/OS:

%SCAN

under z/OS and other systems that use the EBCDIC collating sequence, if you specify no delimiters, SAS treats all of the following characters as delimiters:

blank . < ( + | & ! \* );  $\neg -/$  , % | ¢

%SYSGET

under TSO, %SYSGET allows you to retrieve the values of the CLIST variables with which SAS was invoked.

# **Autocall Libraries**

An autocall library contains files that define SAS macros. Under z/OS, an autocall library is a partitioned data set. Each autocall macro should be a separate member in a partitioned data set. SAS supplies some autocall macros in the system autocall library; you can also define autocall macros yourself in a user autocall library. In order to use the autocall facility, the SAS option MAUTOSOURCE must be in effect. (See SAS Language Reference: Dictionary for details about MAUTOSOURCE.)

# Specifying a User Autocall Library

You can designate a physical file, or a concatenation of physical files, as your user-written autocall library in any of the following ways:

- □ with the SASAUTOS= system option. You can designate one or more filerefs or data set names as your autocall library. See "SASAUTOS= System Option" on page 495 for more information.
- □ with the SASAUTOS parameter of the SAS CLIST (under TSO). In this case, SAS concatenates the user autocall library in front of the system autocall library, which is specified by the CLIST parameter MAUTS.
- $\Box$  with the SASAUTOS= parameter of the SAS cataloged procedure.

### Example: Specifying an Autocall Library in Batch Mode

In batch mode, you could use the following JCL statements to specify an autocall library:

single autocall library:

//MYJOB JOB account.... // EXEC SAS,OPTIONS='MAUTOSOURCE' //SASAUTOS DD DSN=MY.MACROS,DISP=SHR concatenated autocall library:

| //MYJOB    | JOE | 3 account                     |
|------------|-----|-------------------------------|
| 11         | EXE | EC SAS, OPTIONS='MAUTOSOURCE' |
| //SASAUTOS | DD  | DSN=MY.MACROS1,DISP=SHR       |
| 11         | DD  | DSN=MY.MACROS2,DISP=SHR       |
| //         | DD  | DSN=default.autocall.library, |
| 11         |     | DISP=SHR                      |
|            |     |                               |

## Example: Specifying an Autocall Library under TSO

Under TSO, you can specify an autocall library either when you invoke SAS or during a SAS session.

When you invoke SAS:

single autocall library: sas options('mautosource sasautos= "myid.macros"')

concatenated autocall library:

sas options('mautosource sasautos=
 ("myid.macros1","myid.macros2",sasautos)')

During a SAS session:

single autocall library:

options mautosource sasautos=
 'myid.macros';

concatenated autocall library:

options mautosource sasautos=
 ('myid.macros1','myid.macros2', sasautos);

# **Creating an Autocall Macro**

To create an autocall macro, do the following:

- 1 Create a partitioned data set to function as an autocall library, or use an existing autocall library.
- **2** In the autocall library, create a member that contains the source statements for the macro. The member name must be the same as the name of the macro.

*Note:* The SAS macro facility allows you to include the underscore character in macro names; however, z/OS does not allow the underscore character in partitioned data set member names. To create an autocall member for a macro name that contains an underscore, use a pound sign (#) in place of the underscore in the member name. For example, to create an autocall member for a macro named \_SETUP\_, name the member #SETUP#. However, invoke the macro by the macro name, as follows:

```
%_setup_
```

Δ

# **Stored Compiled Macro Facility**

The stored compiled macro facility gives you access to permanent SAS catalogs that contain compiled macros. In order for SAS to use stored compiled macros, the SAS option MSTORED must be in effect. In addition, you use the SAS option SASMSTORE= to specify the libref of a SAS data library that contains a catalog of stored compiled SAS macros. For more information about these options, see SAS Language Reference: Dictionary.

Using stored compiled macros offers the following advantages over other methods of making macros available to your session:

- $\hfill\square$  SAS does not have to compile a macro definition when a macro call is made.
- Session-compiled macros and the autocall facility are also available in the same session.

Because you cannot re-create the source statements from a compiled macro, you must save the original macro source statements.

*Note:* Catalogs of stored compiled macros cannot be concatenated.  $\triangle$ 

If you don't want to use the stored compiled macro facility, you can make macros accessible to your SAS session or job by doing the following:

- $\hfill\square$  placing all macro definitions in the program before calling them
- □ using a %INCLUDE statement to bring macro definitions into the program from external files\*
- □ using the autocall facility to search predefined source libraries for macro definitions

Your most efficient choice may be to use the stored compiled macro facility.

# Accessing Stored Compiled Macros

The following example illustrates how to create a stored compiled macro in one session and then use the macro in a later session.

```
/* Create a Stored Compiled Macro
                                         */
/*
        in One Session
                                         */
libname mylib 'u.macro.mysecret' disp=old;
options mstored sasmstore=mylib;
%macro myfiles / store;
 filename file1 'mylib.first';
 filename file2 'mylib.second';
%mend;
/* Use the Stored Compiled Macro
                                         */
/*
         in a Later Session
                                         */
libname mylib 'u.macro.mysecret' disp=shr;
options mstored sasmstore=mylib;
%myfiles
data null ;
   infile file1;
```

<sup>\*</sup> The %INCLUDE statement takes as arguments the same types of file specifications as the INCLUDE command. See "INCLUDE Command" on page 563.

```
*statements that read input file FILE1;
file file2;
    *statements that write to output file FILE2;
run;
```

# Other Host-Specific Aspects of the Macro Facility

# **Collating Sequence for Evaluating Macro Characters**

Under z/OS, the macro facility uses the EBCDIC collating sequence for %EVAL and for implicit evaluation of macro characters.

# SAS System Options Used by the Macro Facility

The following table lists the SAS options that are used by the macro facility and that have host-specific characteristics. It also tells you where to look for more information about these system options.

Table 15.1 SAS Options Used by the Macro Facility That Have Host-Specific Aspects

| System Option | Description                                                                                                    | See                                                                                              |
|---------------|----------------------------------------------------------------------------------------------------|--------------------------------------------------------------------------------------------------|
| MSYMTABMAX=   | specifies the maximum amount of memory available<br>to all symbol tables (global and local combined).<br>Under z/OS, the default value for this option is<br>1,048,576 bytes. | "MSYMTABMAX= System Option" on<br>page 483 and the SAS Language<br>Reference: Dictionary         |
| MVARSIZE=     | specifies the maximum number of bytes for any macro variable stored in memory ( $0 \le n \le 32768$ ). Under z/OS, the default setting for this option is 8,192.              | "MVARSIZE= System Option" on page<br>484 and the SAS Language Reference:<br>Dictionary           |
| SASAUTOS=     | specifies the autocall library.                                                                                                    | "Specifying a User Autocall Library"<br>on page 290 and "SASAUTOS=<br>System Option" on page 495 |

# **Additional Sources of Information**

For more information about the SAS macro facility, see the following documents:

- □ SAS Macro Language: Reference
- SAS Language Reference: Dictionary

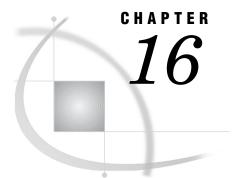

# **Procedures under z/OS**

Procedures in the z/OS Environment 295 BMDP Procedure 295 CATALOG Procedure 304 304 CIMPORT Procedure CONTENTS Procedure 305 CONVERT Procedure 308 CPORT Procedure 312 DATASETS Procedure 313 DBF Procedure 314 FONTREG Procedure 316 FORMAT Procedure 317 ITEMS Procedure 317 **OPTIONS Procedure** 320 PDS Procedure 322 PDSCOPY Procedure 325 PMENU Procedure 331 PRINTTO Procedure 332 RELEASE Procedure 333 SORT Procedure 336 SOURCE Procedure 339 TAPECOPY Procedure 349 TAPELABEL Procedure 356

# **Procedures in the z/OS Environment**

Portable procedures are documented in the *Base SAS Procedures Guide*. Only the procedures that are specific to z/OS or that have aspects specific to z/OS are documented in this chapter.

# **BMDP** Procedure

Calls any BMDP program to analyze data in a SAS data set

z/OS specifics: all

# **Syntax**

**PROC BMDP** <*options*>;

**VAR** variables;

BY variables;

### PARMCARDS;

BMDP control statements;

;

# Details

BMDP is a library of statistical analysis programs that were originally developed at the UCLA Health Sciences Computing Facility. Use the BMDP procedure in SAS programs to

- □ call a BMDP program to analyze data in a SAS data set
- $\hfill\square$  convert a SAS data set to a BMDP save file.

In order to use the BMDP procedure in a SAS session, the JCL EXEC statement must request the cataloged procedure SASBMDP rather than the usual cataloged procedure SAS. If the SASBMDP cataloged procedure is not available on your computer system, or if it has a different name, ask your computing center staff to help you set it up. Your SAS Installation Representative has the SAS software installation instructions, which include directions for setting up the procedure.

You can use BMDP programs to analyze SAS data sets by invoking this procedure. To analyze BMDP data with SAS software, create a BMDP save file in a BMDP program, and then use the SAS CONVERT procedure or the BMDP engine to convert the save file to a SAS data set. (See "Introduction to the BMDP, SPSS, and OSIRIS Engines" on page 67 for more information about the BMDP engine.) You can use the BMDP procedure any number of times in a SAS job to invoke BMDP.

To use the BMDP procedure, first specify the name of the BMDP program you want to invoke in the PROC BMDP statement. The VAR and BY statements can follow, but they are optional. The BMDP control statements follow the PARMCARDS statement.

# **PROC BMDP Statement**

#### **PROC BMDP** <*options*>;

The following options can be used in the PROC BMDP statement:

#### CODE=save-file

assigns a name to the BMDP save file that the BMDP procedure creates from a SAS data set. The *save-file* corresponds to the CODE sentence in the BMDP INPUT paragraph. For example, you can use the following statement:

proc bmdp prog=bmdp3s code=judges;

Then, the BMDP INPUT paragraph must contain the following sentence:

CODE='JUDGES'

CODE= usually is not necessary in the PROC BMDP statement. When CODE= is not specified, the name of the BMDP save file is the SAS data set name.

If you are converting a SAS data set to a BMDP save file, include the CODE sentence in the BMDP INPUT paragraph to name the save file. To use the name of the SAS data set, specify that name in the BMDP INPUT paragraph. If you use a different name, it must match the name that is supplied in the CODE= option.

### CONTENT=DATA | CORR | MEAN | FREQ

tells BMDP whether your SAS data set is a standard SAS data set (CONTENT=DATA) or whether it contains a correlation matrix (CORR), variable means (MEAN), or frequency counts (FREQ). You do not need to specify the CONTENT= option for specially structured SAS data sets that were created by other SAS procedures. If you omit the CONTENT= option, the data set's TYPE value is used.

*Note:* BMDP may use a structure for special data sets (for example, a correlation matrix) that is different from the SAS structure. Ensure that the input SAS data set is in the form that BMDP expects.  $\triangle$ 

#### DATA=SAS-data-set

specifies the SAS data set that you want the BMDP program to process. If you do not specify the DATA= option, PROC BMDP uses the most recently created SAS data set.

### LABEL=variable

specifies a variable whose values are to be used as case labels for BMDP. Only the first four characters of the values are used. The LABEL= variable must also be included in the VAR statement if you use one.

#### LABEL2=variable

specifies a variable whose values are to be used as second case labels for BMDP. As with the LABEL= option, only the first four characters are used, and the LABEL2= variable must also be given in the VAR statement if you use one.

### NOMISS

specifies that you want the BMDP program or save file to exclude observations that contain missing values.

#### PROG=BMDPnn

specifies the BMDP program that you want to run. For example, the following PROC BMDP statement runs the BMDP3S program:

proc bmdp prog=bmdp3s;

*Note:* If you want only to convert a SAS data set to a BMDP save file and do not want to run a BMDP program, omit the PROG= option and include the UNIT= option, which is described next.  $\triangle$ 

#### UNIT=n

specifies the FORTRAN logical unit number for the BMDP save file that the BMDP procedure creates. The value you specify for n must correspond to the UNIT= value that is specified in the INPUT paragraph of the BMDP control language.

If you omit this option, n defaults to 3 and FT03F001 is used as the fileref for the save file.

#### WRKSPCE=nn | PARM=nn

controls the allocation of a work space in BMDP. The WRKSPCE= or PARM= value is passed as a parameter to BMDP programs and corresponds to the WRKSPCE= feature in BMDP z/OS cataloged procedures. The default value for nn is 30. If nn is less than 100, then its value represents kilobytes. If it is greater than 100, then its value represents bytes.

# **VAR Statement**

### VAR variables;

The VAR statement specifies which variables to use in the BMDP program. When you do not include a VAR statement, the BMDP program uses all the numeric variables in the SAS data set.

# **BY Statement**

### BY variables;

Use the BY statement with the BMDP procedure to obtain separate analyses of observations in groups. The groups are defined with the BY variables. When you use a BY statement, the procedure expects the input data set to be sorted in order of the BY variables or to have an appropriate index. If your input data set is not sorted in ascending order, you can do the following:

- □ Use the SORT procedure with a similar BY statement to sort the data.
- □ If appropriate, use the BY statement options NOTSORTED or DESCENDING.
- □ Create an index on the BY variables that you want to use. For more information about creating indexes and about using the BY statement with indexed data sets, see "The DATASETS Procedure" in the *Base SAS Procedures Guide*.

If a BY statement is used, it is included in the BMDP printed output to distinguish the BY group output.

For more information about the BY statement, see SAS Language Reference: Dictionary.

## **PARMCARDS Statement**

### PARMCARDS;

The PARMCARDS statement indicates that the BMDP control language follows.

## **BMDP Control Statements**

Put your BMDP control language statements after the PARMCARDS statement. These statements are similar for all BMDP programs; see the most current BMDP manual for information about their forms and functions.

The BMDP INPUT paragraph must include UNIT and CODE sentences. The values of these sentences must match the UNIT= and CODE= values that are given in the PROC BMDP statement. (If the PROC BMDP statement does not specify a UNIT= value, then use 3 as the UNIT= value in the BMDP statements.) Use the SAS data set name as the CODE value unless you have used the CODE= option in the PROC BMDP statement to specify a different name. Omit the VARIABLES paragraph from the BMDP statements, because it is not needed when your input is a save file.

## **How Missing Values Are Handled**

Before the BMDP procedure sends data to BMDP, it converts missing SAS values to the standard BMDP missing value. When you use the NOMISS option in the PROC BMDP statement, observations that contain missing values are excluded from the data set that is sent to the BMDP program.

# **Invoking BMDP Programs That Need FORTRAN Routines**

Some BMDP programs, such as the programs for nonlinear regression, need to invoke the FORTRAN compiler and linkage editor before executing. All BMDP compilation and link editing must be completed before you use PROC BMDP.

# Example of Creating and Converting a BMDP Save File

Here is an example of creating and converting a BMDP save file.

```
1 data temp;
    input x y z;
    datalines;
    1 2 3
    4 5 6
    789
    10 11 12
  run;
2 proc contents;
    title 'CONTENTS OF SAS DATA SET TO BE RUN
       THROUGH BMDP1D';
  run;
3 proc bmdp prog=bmdp1d unit=3;
    parmcards;
    /input unit=3. code='TEMP'.
    /print min.
    /save unit=4. code='NEW'. NEW.
    /end
    /finish
   run;
4 libname ft04f001 bmdp;
5 data null;
    set ft04f001.new;
    put all ;
  run;
6 proc contents data=ft04f001. all ;
  run;
proc convert bmdp=ft04f001 out=xyz;
```

The numbered lines of code are explained here:

- 1 This DATA step creates a SAS data set called TEMP.
- **2** The CONTENTS procedure shows the descriptive information for the data set TEMP.
- **3** PROC BMDP calls the BMDP program BMDP1D to analyze the data set TEMP. Note the BMDP program statements UNIT=3. and CODE='TEMP'. The results are stored in the BMDP save file NEW.

The word NEW must be in the SAVE paragraph. UNIT=nn should refer to the FTnnF001 fileref that was defined in your DD statement.

- **4** The LIBNAME statement associates the libref FT04F001 with the BMDP engine so that SAS knows which engine to use to access the data.
- **5** The DATA step reads the BMDP save file NEW, which was created in the previous PROC BMDP step. It uses the two-level name FT04F001.NEW to reference the file.
- 6 The CONTENTS procedure prints the information regarding all members that reside in the FT04F001 file. The \_ALL\_ member name is a special member name for the BMDP engine; it causes PROC CONTENTS to process all BMDP members in the file.
- 7 The CONVERT procedure converts the BMDP save file NEW to a SAS data set named XYZ. The NEW save file is on UNIT 4, that is, FT04F001.

The results from this SAS program are shown in the following output:

1 CONTENTS OF SAS DATA SET TO BE RUN THROUGH BMDP1D The CONTENTS Procedure . . . -----Alphabetic List of Variables and Attributes-----# Variable Type Len Pos \_\_\_\_\_ ----Num 8 0 1 х 2 Y Num 8 8 Num 8 3 z 16 . . . PAGE 1 1D BMDP1D - SIMPLE DATA DESCRIPTION COPYRIGHT 1977, 1979, 1981, 1982, 1983, 1985, 1987, 1988, 1990 BY BMDP STATISTICAL SOFTWARE, INC. BMDP STATISTICAL SOFTWARE, INC. | BMDP STATISTICAL SOFTWARE 1440 SEPULVEDA BLVD | CORK TECHNOLOGY PARK, MODEL FARM RD | CORK, IRELAND LOS ANGELES, CA 90025 USA PHONE (213) 479-7799 FAX (213) 312-0161 PHONE +353 21 542722 FAX +353 21 542822 TELEX 4972934 BMDP UI TELEX 75659 SSWL EI VERSION: 1990 (IBM/OS) DATE: APRIL 27, 1999 AT 14:27:43 MANUAL: BMDP MANUAL VOL. 1 AND VOL. 2. DIGEST: BMDP USER'S DIGEST. UPDATES: STATE NEWS. IN THE PRINT PARAGRAPH FOR SUMMARY OF NEW FEATURES. PROGRAM INSTRUCTIONS /INPUT UNIT=3. CODE='TEMP'. /PRINT MIN. /SAVE UNIT=4. CODE='NEW'. NEW. /END PROBLEM TITLE IS APRIL 27, 1999 14:27:43 NUMBER OF VARIABLES TO READ . . . . . . . . . . . 3 NUMBER OF VARIABLES ADDED BY TRANSFORMATIONS. . 0 TOTAL NUMBER OF VARIABLES . . . . . . . . . . . . 3 CASE WEIGHT VARIABLE. . . . . . . . . . . . . . . MISSING VALUES CHECKED BEFORE OR AFTER TRANS. . NEITHER BLANKS IN THE DATA ARE TREATED AS .... MISSING 3 REWIND INPUT UNIT PRIOR TO READING. . DATA. . . YES NUMBER OF INTEGER WORDS OF MEMORY FOR STORAGE . 689662 INPUT BMDP FILE CODE. . . IS TEMP CONTENT . IS DATA LABEL . . IS VARIABLES 1 X 2 Y 3 Z VARIABLES TO BE USED 1 X 2 Y 3 Z PRINT CASES CONTAINING VALUES LESS THAN THE STATED MINIMA. BMDP FILE IS BEING WRITTEN ON UNIT 4 CODE... IS NEW CONTENT . IS DATA APRIL 27, 1999 14:27:43 LABEL . . IS

Output 16.1 NEW Save File Created from Data Set TEMP and Converted to SAS Data Set XYZ, Part 1 of 3

Output 16.2 NEW Save File Created from Data Set TEMP and Converted to SAS Data Set XYZ, Part 2 of 3

PAGE 2 1D APRIL 27, 1999 14:27:43 VARIABLES ARE 2 Y 3 Z 1 X BMDP FILE ON UNIT 4 HAS BEEN COMPLETED. \_\_\_\_\_ ------NUMBER OF CASES WRITTEN TO FILE 4 4 VARIABLE TOTAL STANDARD ST.ERR COEFF. OF SMALLEST FREQUENCY MEAN DEVIATION OF MEAN VARIATION NO. NAME VALUE LARGEST VALUE Z-SCORE RANGE Z-SCORE 1 X 4 5.5000 -1.16 10.000 1.16 9.0000 4 6.5000 5.5000 3.8730 1.9365 .70418 1.0000 1 X 6.5000 3.8730 1.9365 .59584 2.0000 -1.16 11.000 1.16 9.0000 .51640 3 Z 7.5000 3.8730 1.9365 3.0000 4 12.000 1.16 9.0000 -1.16 NUMBER OF INTEGER WORDS USED IN PRECEDING PROBLEM 530 0.030 SECONDS CPU TIME USED

```
3 1D
PAGE
BMDP1D - SIMPLE DATA DESCRIPTION
COPYRIGHT 1977, 1979, 1981, 1982, 1983, 1985, 1987, 1988, 1990
              BY BMDP STATISTICAL SOFTWARE, INC.
       BMDP STATISTICAL SOFTWARE, INC. | BMDP STATISTICAL SOFTWARE
       1440 SEPULVEDA BLVD
                                         CORK TECHNOLOGY PARK, MODEL FARM RD
       LOS ANGELES, CA 90025 USA
                                        CORK, IRELAND

        PHONE
        (213)
        479-7799
        PHONE
        +353
        21
        542722

        FAX
        (213)
        312-0161
        FAX
        +353
        21
        542822

                                     |
          TELEX 4972934 BMDP UI
                                           TELEX 75659 SSWL EI
VERSION: 1990
                (IBM/OS)
                                 DATE: APRIL 27, 1999 AT 14:27:44
PROGRAM INSTRUCTIONS
/FINISH
NO MORE CONTROL LANGUAGE.
PROGRAM TERMINATED
              CONTENTS OF SAS DATA SET TO BE RUN THROUGH BDMP1D
                              The CONTENTS Procedure
Data Set Name: FT04F001.NEW
                                                      Observations:
Member Type: DATA
                                                      Variables:
                                                                             4
Engine:
               BMDP
                                                      Indexes:
                                                                             0
         BMDP
14:27 Monday, April 27, 1999
Created:
                                                      Observation Length: 16
Last Modified: 14:27 Monday, April 27, 1999
                                                      Deleted Observations: 0
                                                      Compressed:
Protection:
                                                                             NO
Data Set Type:
                                                      Sorted:
                                                                             NO
Label:
           -----Alphabetic List of Variables and Attributes-----
                         Variable Type Len
                     #
                                                    Pos
                    -----
                       USE Num 4 12
                    4
                         Х
                                                       0
                    1
                                     Num
                                                4
                    2
                         Y
                                      Num
                                                4
                                                       4
                    3
                                      Num
                                                        8
                         z
                                                4
                             -----Directory-----
                          FT04F001
            Libref:
            Engine:
                           BDMP
            Physical Name: SYS99117.T145548.RA000.BDMP90V9.R0120689
                              # Name Memtype
                              _____
                              1 NEW DATA
```

Output 16.3 NEW Save File Created from Data Set TEMP and Converted to SAS Data Set XYZ, Part 3 of 3

# **CATALOG** Procedure

Manages SAS catalogs

z/OS specifics: FILE= option

### Details

The FILE= option in the CONTENTS statement of the CATALOG procedure is the only portion of this procedure that is host specific. Under z/OS, if the value that you specify in the FILE= option has not been previously defined as a fileref (using a FILENAME statement, FILENAME function, TSO ALLOCATE command, or JCL DD statement), then SAS uses the value to construct the physical file name.

In the following example, if the SAS system option FILEPROMPT is in effect, a requestor window asks whether you want to allocate the external file whose fileref is SAMPLE. If you reply **Yes**, then SAS attempts to locate the external file. If the file was not previously allocated, then SAS allocates it. To construct the data set name, SAS inserts the value of the SYSPREF= system option in front of the FILE= value (in this case, SAMPLE), and it appends the name LIST to it. In this example, if the value of SYSPREF= is SASDEMO.V9, then SAS allocates a physical file named SASDEMO.V9.SAMPLE.LIST.

```
proc catalog catalog=profile;
    contents file=sample;
run;
```

### See Also

□ Base SAS Procedures Guide

# **CIMPORT** Procedure

Restores a transport file that was created by the CPORT procedure

z/OS specifics: options

### Details

The DISK option is the default for the CIMPORT procedure. Therefore, PROC CIMPORT defaults to reading from a file on disk instead of from a tape. If you want to read a file from tape, then specify the TAPE option.

When writing and reading files to and from tapes, you are not required to specify the DCB attributes in a SAS FILENAME statement or FILENAME function. However, it is recommended that you specify BLKSIZE=8000.

# See Also

- $\square$  Moving and Accessing SAS Files
- $\hfill\square$  "CPORT Procedure" on page 312
- Base SAS Procedures Guide

# **CONTENTS** Procedure

Prints descriptions of the contents of one or more files from a SAS data library

z/OS specifics: engine/host-dependent information, directory information

# **Syntax**

**PROC CONTENTS** <*option(s)*>;

## **Details**

Although most of the output that this procedure generates is the same on all operating environments, the Engine/Host Dependent Information is system-dependent and engine-dependent. The following output shows sample PROC CONTENTS output, including the information that is specific to z/OS for the BASE engine.

CONTENTS PROCEDURE Data Set Name: WORK.ORANGES Observations: 4 Member Type: DATA Variables: 5 V9 Indexes: 0 Engine: v9 15:56 Monday, April 27, 1999 Created: Observation Length: 40 Last Modified: 15:56 Monday, April 27, 1999 Deleted Observations: 0 Protection: Compressed: NO Data Set Type: Sorted: YES Label: -----Engine/Host Dependent Information-----Data Set Page Size: 6144 Number of Data Set Pages: 1 First Data Page: 1 Max Obs per Page: 152 Obs in First Data Page: 4 Number of Data Set Repairs: 0 SYS96050.T153830.RA000.USERID.R0000004 Physical Name: Release Created: 8.0000B1 Release Last Modified: 8.0000B1 Created by: USERID Last Modified by: USERID Subextents: 1 Total Blocks Used: 1 Taste Test Results For Oranges CONTENTS PROCEDURE -----Alphabetic List of Variables and Attributes-----Variable Туре Pos Len ------2 FLAVOR 8 8 Num 4 LOOKS Num 8 24 TEXTURE Num 8 3 16 5 8 TOTAL Num 32 1 VARIETY Char 8 0

**Output 16.4** CONTENTS Procedure Output, Including Engine/Host Dependent Information

The procedure output provides values for the physical characteristics of the SAS data set WORK.ORANGES. Important values follow:

### Observations

is the number of nondeleted records in the data set.

#### **Observation Length**

is the maximum record size in bytes.

Compressed

has the value NO if records are not compressed; it has the value CHAR or BINARY if records are compressed.

Data Set Page Size

is the size of pages in the data set.

Number of Data Set Pages

is the total number of pages in the data set.

First Data Page

is the number of the page that contains the first data record; header records are stored in front of data records.

Max Obs per Page

is the maximum number of records a page can hold.

Obs in First Data Page

is the number of data records in the first data page.

The DIRECTORY option lists several host-specific data library attributes at the beginning of PROC CONTENTS output. The following output shows the directory information that is listed by the following code:

```
proc contents data=test._all_ directory;
run;
```

#### Output 16.5 Engine/Host Dependent Information

| CONTENT              | S  | PROCE | DURE      |          |
|----------------------|----|-------|-----------|----------|
| Dir                  | ec | tory- |           |          |
| Libref:              |    | TE    | ST        |          |
| Engine:              |    | V9    |           |          |
| Physical Name:       |    | US    | ERID.TEST | .TESTLIB |
| Unit:                |    | DI    | SK        |          |
| Volume:              |    | TS    | т810      |          |
| Disposition:         |    | OL    | D         |          |
| Device:              |    | 33    | 80        |          |
| Blocksize:           |    | 61    | 44        |          |
| Blocks per Track:    |    | 7     |           |          |
| Total Library Blocks | :  | 10    | 5         |          |
| Total Used Blocks:   |    | 28    |           |          |
| Total Free Blocks:   |    | 77    |           |          |
| Highest Used Block:  |    | 28    |           |          |
| Highest Formatted Bl | oc | k: 35 |           |          |
| Members:             |    | 2     |           |          |
| #                    |    | Name  | Memtype   | Indexes  |
| 1                    |    | TEMP  | DATA      |          |
| 2                    | 2  | XYZ   | DATA      |          |

The following list explains these data library attributes:

#### Total Library Blocks

is the total number of blocks that are currently allocated to the data library. This value equals the sum of Total Used Blocks and Total Free Blocks. It also equals Blocks per Track multiplied by the number of tracks that are currently allocated to the data library. The current number of allocated cylinders or tracks can be found in the DSINFO window, or in ISPF panel 3.2. These windows show what the allocation was the last time the data library was closed.

#### Total Used Blocks

is the total number of library blocks that currently contain valid data. It equals the sum of the directory blocks and all the data blocks that are associated with existing members.

#### **Total Free Blocks**

is the total number of currently allocated library blocks that are available for use by members or as extra directory blocks. This count includes any data blocks that were previously associated with members that have been deleted.

### Highest Used Block

is the number of the highest relative block in the data library that currently contains either directory information or data for an existing member.

#### **Highest Formatted Block**

is the number of the highest relative block in the data library that has been internally formatted for use. Blocks are internally formatted before they are used, and they are formatted in full track increments. Therefore, the highest formatted block is equal to the Blocks per Track multiplied by the number of tracks that are currently used by the data library. The number of currently used cylinders or tracks can be found in the DSINFO window or in ISPF panel 3.2. These windows show what the allocation was the last time the data library was closed. This number is also the true end-of-file (EOF) marker. It corresponds to the DS1LSTAR field in the DSCB in the VTOC, which is the z/OS operating environment's EOF flag.

*Note:* The same directory information that is generated by the DIRECTORY option in the PROC CONTENTS statement is also generated by the LIST option in the LIBNAME statement.  $\triangle$ 

### See Also

- □ SAS Language Reference: Dictionary
- □ Base SAS Procedures Guide

# **CONVERT** Procedure

Converts BMDP and OSIRIS system files and SPSS export files to SAS data sets

z/OS specifics: all

## **Syntax**

**PROC CONVERT** <options>;

# Details

PROC CONVERT produces one output SAS data set but no printed output. The new SAS data set contains the same information as the input system file; exceptions are noted in "How Variable Names Are Assigned" on page 310.

- The procedure converts system files from these software packages:
- □ BMDP save files up to and including the most recent version of BMDP
- □ SPSS save files up to and including Release 9, along with SPSS-X and the SPSS portable file format created by using the SPSS EXPORT command.
- □ OSIRIS files up to and including OSIRIS IV (hierarchical file structures are not supported).

These software packages are products of other organizations. Therefore, changes might be made that make the system files incompatible with the current version of PROC CONVERT. SAS cannot be responsible for upgrading PROC CONVERT to support changes to other vendor's software packages; however, attempts to do so are made when necessary with each new version of SAS. Information associated with each software package is given in "Introduction to the BMDP, SPSS, and OSIRIS Engines" on page 67.

### **PROC CONVERT Statement**

### **PROC CONVERT** <options>;

options can be from the following list. Only one of the options that specify a system file (BMDP, OSIRIS, or SPSS) can be included. Usually only the PROC CONVERT statement is used, although data set attributes can be controlled by specifying the DROP=, KEEP=, or RENAME= data set options with the OUT= option of this procedure. See SAS Language Reference: Dictionary for more information about these data set options. You can also use LABEL and FORMAT statements following the PROC statement.

#### BMDP=fileref <(CODE=code-id | CONTENT= content-type)>

specifies the fileref of a BMDP save file. The first save file in the physical file is converted. If you have more than one save file in the data set, then you can use two additional options in parentheses after the libref or fileref. The CODE= option specifies the code of the save file you want, and the CONTENT= option specifies the save file's content. For example, if a file CODE=JUDGES has a content type of DATA, you can use this statement:

#### DICT=fileref

specifies the fileref of a physical file that contains the dictionary file for the OSIRIS data set. The DICT= option is required if you use the OSIRIS= option.

#### FIRSTOBS=n

gives the number of the observation at which the conversion is to begin. This enables you to skip over observations at the beginning of the BMDP, OSIRIS, or SPSS file.

OBS=n

specifies the number of the last observation to be converted. This enables you to exclude observations at the end of the file.

### OSIRIS=fileref

specifies a fileref for a physical file that contains an OSIRIS file. The DICT= option is required when you use the OSIRIS= option.

### OUT=SAS-data-set

names the SAS data set that will be created to hold the converted data. If OUT= is omitted, SAS still creates a data set and automatically names it DATA*n*, just as if you omitted a data set name in a DATA statement. That is, if it is the first such data set in a job or session, then SAS names it DATA1; the second is DATA2, and so on. If you omit the OUT= option, or if you do not specify a two-level name in the OUT= option, then the converted data set is not permanently saved.

#### SPSS=fileref

specifies a fileref for a physical file that contains an SPSS file. The SPSS file can be in any of three formats: SPSS Release 9 (or prior), SPSS-X format (whose originating operating environment is z/OS, CMS, or VSE), or the portable file format from any operating environment that was created by using the SPSS EXPORT command.

# **How Missing Values Are Handled**

If a numeric variable in the input data set has no value or has a system missing value, PROC CONVERT assigns a missing value to it.

# **How Variable Names Are Assigned**

The following sections explain how names are assigned to the SAS variables that are created by the CONVERT procedure.

### CAUTION:

Because some translation of variable names can occur (as indicated in the following sections), ensure that the translated names will be unique.  ${}_{\bigtriangleup}$ 

**Variable Names in BMDP Output** Variable names from the BMDP save file are used in the SAS data set, except that nontrailing blanks and all special characters are converted to underscores in the SAS variable names. The subscript in BMDP variable names, such as x(1), becomes part of the SAS variable name, with the parentheses omitted: X1. Alphabetic BMDP variables become SAS character variables of length 4. Category records from BMDP are not accepted.

**Variable Names in OSIRIS Output** For single-response variables, the V1 through V9999 name becomes the SAS variable name. For multiple-response variables, the suffix Rn is added to the variable name, when n is the response. For example, V25R1 would be the first response of the multiple response V25. If the variable after or including V1000 has 100 or more responses, then responses above 99 are eliminated. Numeric variables that OSIRIS stores in character, fixed-point binary, or floating-point binary mode become SAS numeric variables. Alphabetic variables become SAS character variables; any alphabetic variable whose length is greater than 200 is truncated to 200. The OSIRIS variable description becomes a SAS variable label, and OSIRIS print format information is translated to the appropriate SAS format specification.

**Variable Names in SPSS Output** SPSS variable names and labels become variable names and labels without any changes. SPSS alphabetic variables become SAS character variables of length 4. SPSS blank values are converted to SAS missing values. SPSS print formats become SAS formats, and the SPSS default precision of no decimal places becomes part of the variables' formats. The SPSS DOCUMENT data is copied so that the CONTENTS procedure can display them. SPSS value labels are not copied.

## **Example of Converting a BMDP Save File**

The following statements convert a BMDP save file and produce the temporary SAS data set TEMP, which contains the converted data. The PROC CONTENTS output would be similar to that shown in Output 16.1.

```
filename ft04f001 'userid.bmdp.savefile';
proc convert bmdp=ft04f001 out=temp;
run;
title 'BMDP CONVERT Example';
proc contents;
run;
```

### Example of Converting an OSIRIS File

The following statements convert an OSIRIS file and produce the temporary SAS data set TEMP, which contains the converted data. Output 16.6 shows the attributes of TEMP.

```
filename osiris 'userid.misc.cntl(osirdata)';
filename dict 'userid.misc.cntl(osirdict)';
proc convert osiris=osiris dict=dict out=temp;
run;
title 'OSIRIS CONVERT Example';
proc contents;
run;
```

Output 16.6 Converting an OSIRIS File

```
OSIRIS CONVERT Example
                           The CONTENTS Procedure
Data Set Name: WORK.TEMP
                                                  Observations:
                                                                       20
Member Type: DATA
                                                  Variables:
                                                                       9
              V9
                                                  Indexes:
                                                                       0
Engine:
Created:
              9:46 Monday, April 27, 1999
                                                  Observation Length:
                                                                       36
Last Modified: 9:46 Monday, April 27, 1999
                                                  Deleted Observations: 0
Protection:
                                                  Compressed:
                                                                       NO
Data Set Type:
                                                  Sorted:
                                                                       NO
Label:
               -----Engine/Host Dependent Information----
     Data Set Page Size:
                                6144
     Number of Data Set Pages:
                                1
     First Data Page:
                                1
     Max Obs per Page:
                                135
     Obs in First Data Page:
                                20
     Number of Data Set Repairs: 0
                                SYS99117.T152416.RA000.USERID.R0121907
     Physical Name:
     Release Created:
                                8.000B2
     Release Last Modified:
                                8.0000B2
                                USERID
     Created by:
     Last Modified by:
                                USERID
     Subextents:
                                1
     Total Blocks Used:
                                1
           -----Alphabetic List of Variables and Attributes-----
 # Variable Type Len Pos Format Label
   -----
1 V1
             Num
                        0
                                    INTERVIEW NUMBER
                                                            REF= 1 ID=
                     4
                       4
2 V2
             Num
                     4
                                    INTERVIEWER NUMBER
                                                            REF=
                                                                   2 ID=
3
   V3
             Num
                     4
                                    PRIMARY SAMPLING UNIT
                                                            REF=
                          8
                                                                   3 ID=
                       12
                                                            REF=
4
   V4
             Num
                     4
                                    REGION
                                                                   4 ID=
5
  V5
             Num
                     4
                        16
                                    CHUNK AND SEGMENT
                                                            REF=
                                                                   5 ID=
                                    LANGUAGE OF INTERVIEW
6
   V6
             Num
                     4
                         20
                                                            REF=
                                                                   6 ID=
                                    LANGUAGE OF INTERVIEW
                                                            REF=1621 TD=
7
   V7
             Num
                     4
                         24
8 V9
             Num
                     4
                        28
                                    LNGTH OF INTERVIEW
                                                            REF=1620 ID=
9 V 9
                     4
                        32 12.4
                                    WEIGHT
                                                            REF=1700 ID=
             Num
```

## **Example of Converting an SPSS File**

The following statements convert an SPSS Release 9 file and produce the temporary SAS data set TEMP, which contains the converted data. The output generated by PROC CONTENTS is similar in format to Output 16.6.

```
filename spss 'userid.spssfile.numl';
proc convert spss=spss out=temp;
run;
title 'SPSSR9 CONVERT Example';
proc contents;
run;
```

# See Also

□ "Introduction to the BMDP, SPSS, and OSIRIS Engines" on page 67.

# **CPORT** Procedure

Writes SAS data sets and catalogs into a special format in a transport file

z/OS specifics: specification of transport file

### Details

The DISK option is the default for the CPORT procedure; therefore, PROC CPORT defaults to writing to a file on disk instead of on a tape. If you want to write to a file on tape, specify the TAPE option or assign the fileref or DDname of SASCAT to a tape.

You are not required to define the logical name SASCAT to your tape, and you are not required to specify the full DCB attributes. However, the BLKSIZE= value must be an integral multiple of 80; a value of 8000 is recommended.

Here is an example of exporting all the SAS data sets and catalogs in a SAS data library to a transport file on disk. Note that the FILENAME statement specifies BLKSIZE=8000.

```
libname oldlib 'SAS-data-library';
filename tranfile 'transport-file-name'
    blksize=8000 disp=(new,catlg);
proc cport library=oldlib file=tranfile;
run;
```

PROC CPORT writes a transport file to the physical file that is referenced by TRANFILE. The file contains all the data sets and catalogs in the SAS data library OLDLIB.

### See Also

- □ Moving and Accessing SAS Files
- □ "CIMPORT Procedure" on page 304
- □ Base SAS Procedures Guide

# **DATASETS Procedure**

Lists, copies, renames, repairs, and deletes SAS files; manages indexes for and appends SAS data sets in a SAS data library; changes variable names and related information; prints the contents of a SAS data library

z/OS specifics: output generated by CONTENTS statement, data library information

### Details

Part of the DATASETS procedure output is system-dependent. The SAS data library information that is displayed in the SAS log depends on the operating environment and the engine. In Output 16.7, the SAS log shows the information that is generated by the DATASETS procedure for the V9 (BASE) engine under z/OS.

*Note:* The information that is produced for other engines varies slightly. See "Compatibility Engines" on page 37 for information about other engines.  $\triangle$ 

Output 16.7 SAS Data Library Information from the DATASETS Procedure

|                    | -   | Dire    | ctory     | _         |           |        |  |
|--------------------|-----|---------|-----------|-----------|-----------|--------|--|
| Libref:            |     | WORK    | -         |           |           |        |  |
| Engine:            |     | V9      |           |           |           |        |  |
| Physical Name:     |     | SYS9    | 6053.T145 | 204.RA000 | .USERID.R | 000128 |  |
| Unit:              |     | DISK    |           |           |           |        |  |
| Volume:            |     | ANYV    | OL        |           |           |        |  |
| Disposition:       |     | NEW     |           |           |           |        |  |
| Device:            |     | 3380    |           |           |           |        |  |
| Blocksize:         |     | 6144    |           |           |           |        |  |
| Blocks per Track:  |     | 7       |           |           |           |        |  |
| Total Library Bloc | ks  | : 105   |           |           |           |        |  |
| Total Used Blocks: | :   | 31      |           |           |           |        |  |
| Total Free Blocks: | :   | 74      |           |           |           |        |  |
| Highest Used Block | c : | 44      |           |           |           |        |  |
| Highest Formatted  | Blo | ock: 49 |           |           |           |        |  |
| Members:           |     | 1       |           |           |           |        |  |
|                    |     |         |           |           |           |        |  |
|                    | #   | Name    | Memtype   | Indexes   |           |        |  |
|                    |     |         |           |           |           |        |  |
|                    | 1   | ORANGES | DATA      |           |           |        |  |
|                    | 2   | PROFILE | CATALOG   |           |           |        |  |
|                    |     |         |           |           |           |        |  |

For explanations of the fields in this output, see "CONTENTS Procedure" on page 305.

# See Also

- □ "CONTENTS Procedure" on page 305
- □ SAS Language Reference: Dictionary
- □ Base SAS Procedures Guide

# **DBF** Procedure

Converts a dBASE file to a SAS data set or a SAS data set to a dBASE file

z/OS specifics: all

### **Syntax**

**PROC DBF** options ;

#### The following options can be used in the PROC DBF statement:

### DB2|DB3|DB4|DB5=fileref

specifies the fileref of a DBF file. The fileref may be allocated via a SAS FILENAME statement, a JCL DD statement (in batch mode), or a TSO ALLOC command (under TSO). For further information on fileref specification, see "Ways of Allocating External Files" on page 73. The DBF file can be stored as a sequential data set (such as sasdemo.emp.dbf), a partitioned z/OS data set member (such as sasdemo.dbf.pds(emp)), or a file in an hierarchical file system (such as /u/sasdemo/emp.dbf). For further information on file naming requirements, see "Referring to External Files" on page 84.

If the fileref is allocated with a FILENAME statement, the statement may optionally specify RECFM=N to identify the DBF file as binary.

The DB*n* option must correspond to the version of dBASE with which the DBF file is compatible. Specify a DBF file with the DB*n* option, where n is 2, 3, 4, or 5. You can specify only one of these values.

#### DATA=<libref.>member

names the input SAS data set, using 1–32 characters. Use this option if you are creating a DBF file from a SAS data set. If you use the DATA= option, do not use the OUT= option. If you omit the DATA= option, SAS creates an output SAS data set from the DBF file.

OUT=<*libref.*>*member* 

names the SAS data set that is created to hold the converted data, using 1–32 characters. Use this option only if you do not specify the DATA= option. If OUT= is omitted, SAS creates a temporary data set in the WORK library. The name of the temporary data set is DATA1 [...DATAn]. If OUT= is omitted or if you do not specify a two-level name in the OUT= option, the SAS data set that is created by PROC DBF remains available during your current SAS session (under the temporary data set name), but it is not permanently saved.

## **Details**

You can use PROC DBF in the z/OS environment if your site has a license for SAS/ACCESS for PC File Formats. To see a list of your licences, submit

proc setinit; run;

If you are licensed, you will see an entry in your SAS log for SAS/ACCESS for PC File Formats.

The DBF procedure converts files in DBF format to SAS data sets that are compatible with the current SAS release. You can also use PROC DBF to convert SAS data sets to files in DBF format. Before you convert a DBF file to a SAS file, you must first upload your DBF file from the Windows, OS/2, NT, or UNIX environment to the z/OS environment, using a mechanism such as FTP (file transfer protocol). If you are licensed for SAS/CONNECT, you can use PROC UPLOAD:

```
filename out1 'sasdemo.emp.dbf';
proc upload infile='c:\employee\emp.dbf'
outfile=out1 binary;
run:
```

In the z/OS environment, sequential data sets are recommended for use with DBF, with the following attributes:

```
RECFM=FS
DSORG=PS
LRECL=6160
BLKSIZE=6160
```

The following example illustrates the specification of attributes for a sequential data set:

sasdemo.emp.dbf = (DSORG=PS,RECFM=FS,LRECL=6160,BLKSIZE=6160)

PROC DBF produces one output file but no printed output. The output file contains the same information as the input file but in a different format.

The DBF procedure works with DBF files created by all the current versions and releases of dBASE (II, III, III PLUS, IV, and 5.0) and with most DBF files that are created by other software products.

**Converting DBF Fields to SAS Variables** When you convert a DBF file to a SAS data set, DBF numeric variables become SAS numeric variables. Similarly, DBF character variables become SAS character variables. Any DBF character variable of length greater than 254 is truncated to 254 in SAS. Logical fields become SAS character variables with a length of 1. Date fields become SAS date variables.

DBF fields whose data are stored in auxiliary files (Memo, General, binary, and OLE data types) are ignored in SAS.

If a DBF file has missing numeric or date fields, SAS fills those missing fields with a series of the digit 9 or with blanks, respectively.

When a dBASE II file is translated into a SAS data set, any colons in dBASE variable names are changed to underscores in SAS variable names. Conversely, when a SAS data set is translated into a dBASE file, any underscores in SAS variable names are changed to colons in dBASE field names.

**Converting SAS Variables to DBF Fields** In DBF files, numeric variables are stored in character form. When converting from a SAS data set to a DBF file, SAS numeric variables become DBF numeric variables with a total length of 16. A SAS numeric variable with a decimal value must be stored in a decimal format in order to be converted to a DBF numeric field with a decimal value. In other words, unless you associate the SAS numeric variable with an appropriate format in a SAS FORMAT statement, the corresponding DBF field will not have any value to the right of the decimal point. You can associate a format with the variable in a SAS data set when you create the data set or by using the DATASETS procedure (see "DATASETS Procedure" on page 313).

If the number of digits—including a possible decimal point—exceeds 16, a warning message is issued and the DBF numeric field is filled with a series of the digit 9. All SAS character variables become DBF fields of the same length. When converting from a SAS data set to a DBF file that is compatible with dBASE III or later, SAS date variables become DBF date fields. When converting to a dBASE II file, SAS date variables become dBASE II character fields in the form YYYYMMDD.

**Transferring Other Software Files to DBF Files** You might find it helpful to save another software vendor's file to a DBF file and then convert that file into a SAS data set. For example, you could save an Excel XLS file in DBF format, upload the file, and use PROC DBF to convert that file into a SAS data set. Or you could do the reverse; use PROC DBF to convert a SAS data set into a DBF file and then load that file into an Excel spreadsheet.

## Example 1: Converting a dBASE IV File to a SAS Data Set

In this example, a dBASE IV file named SASDEMO.EMPLOYEE.DBF is converted to a SAS data set. A FILENAME statement specifies a fileref that names the dBASE IV file. The FILENAME statement must appear before the PROC DBF statement, as shown:

```
libname save 'sasdemo.employee.data';
filename dbfin 'sasdemo.employee.dbf';
proc dbf db4=dbfin out=save.employee;
run;
```

## Example 2: Converting a dBASE 5 file to a SAS Data Set

In this example, a dBASE 5 file is converted to a SAS data set.

```
libname demo 'sasdemo.employee.data';
filename dbfout 'sasdemo.newemp.dbf' recfm=n;
proc dbf db5=dbfout data=demo.employee;
run;
```

# **FONTREG** Procedure

Adds system fonts to the SAS registry

z/OS specifics: statement support for non-HFS sites; font file requirements

### Details

SAS distributes font files for use by the universal printer GIF driver as native z/OS files with the following characteristics:

- $\Box$  Data Set Organization (DSORG) = PS
- $\Box \text{ Record Format (RECFM)} = \text{FBS}$
- $\Box$  Logical Record Length (LRECL) = 1.

In this format, the FONTREG procedure requires the FONTFILE statement. All other statements for this procedure require a directory specification, which is incompatible with native z/OS files. Also, omitting all statements implies a directory search of the directory specified by the FONTSLOC= system option. The specification for the FONTSLOC= option for native z/OS files does not specify a directory.

The font files can be copied to the HFS file system. Placing the font files in an HFS directory will allow full functionality of the FONTREG procedure, with support for all statements. Also, if no statement is supplied, the specification of the FONTSLOC= system option for HFS allows for a directory specification.

# See Also

- □ "FONTSLOC= System Option" on page 444
- $\square$  Base SAS Procedures Guide

# **FORMAT Procedure**

#### Creates user-defined formats and informats

z/OS specifics: LIBRARY= option in the PROC FORMAT statement

## Details

To create a new format, specify a valid libref as the value of the LIBREF= option. This creates a new format in the SAS System 9 style in the FORMATS catalog. The FORMATS catalog is stored in the SAS System 9 SAS data library that is identified by the LIBRARY= option.

In SAS System 9, you can no longer write Version 5 formats to a load library by using a DDname as the value of the LIBRARY= option. You can read Version 5 formats, but you cannot write them.

## See Also

□ Base SAS Procedures Guide

# **ITEMS Procedure**

Builds, reads, and writes SAS itemstores

z/OS specifics: all

### Syntax

**PROC ITEMS** NAME=<*libref.*>*member*;

### **Details**

An *itemstore* is a SAS data set that is made up of independently accessible chunks of information. SAS uses itemstores for online help, where the SAS help browser accesses an itemstore in the SASHELP library. You can use the ITEMS procedure to create, modify, and browse your own itemstores, which you can then access through the SAS help browser.

The contents of an itemstore are divided into directories, subdirectories, and topics. The directory tree structure emulates that of UNIX System Services, so that a given help topic is identified by a directory path (root\_dir/sub\_dir/item). This hierarchical structure allows the SAS help browser to support HTML links between help topics. The itemstores that SAS uses for HTML help can be written only by users who have the appropriate privileges. Though SAS discourages rewrites of SAS help items, you can add items to the SAS help itemstores, and you can develop new itemstores of your own for any information that you want to make available through the SAS help browser. For further information on writing your own HTML help, see "Using User-Defined Help" on page 32.

To access an itemstore, you must first allocate the library that contains the itemstore, unless the itemstore is a member of the WORK library. After you allocate the library, you issue the PROC ITEMS NAME=*fileref* statement to access the itemstore in SAS. Once the itemstore is available in SAS, you can use the LIST, IMPORT, EXPORT, MERGE, and DELETE statements to control itemstore contents. SAS applies all of these statements to the itemstore name in the last PROC ITEMS NAME= statement.

For information on the HTML tags that are supported by the SAS help browser, see "Developing User-Defined Help" on page 33.

**HTC File Format** Itemstores are physically stored in the operating environment as HTC files. An HTC file is a text file that lists help filenames one per line, preceded by five colons, as follows:

```
:::::<filename>.htm
```

Directories in the HTC file are identified by a line that begins with five colons and ends with a path specification:

```
:::::<dirname1>/<dirname2>/<filename>.htm
```

HTC files can be imported and exported in HTC file format. Importing an HTC file with the IMPORT statement creates the necessary directories and subdirectories. For example, if an HTC file containing the preceding directory entry was imported into an itemstore with the IMPORT statement, the directory and subdirectory would be created as needed, and the file would be placed in the specified subdirectory. Any filename that lacks a path specification goes into the root directory or into the directory specified by the DIR= option, if it is specified in the IMPORT statement.

**Alternate Syntax for the DIR= and ITEM= Options** You can use the forward slash path character (/) to specify a path in the DIR= and ITEM= options (described below) in all of the statements that take those options. For example, the following two statements are equivalent:

```
LIST DIR='usr' ITEM='mail';
LIST ITEM='usr/mail';
```

Note that a full path, starting with the directory just beneath the itemstore's root directory (with no initial forward slash) is required for access to anything except items in the root directory or to itemstores consisting of a single item.

Wildcards, using asterisks (\*) as in UNIX, are not accepted in itemstore paths. Nor can you specify more than one path (a file concatenation) for each of the following statements.

### **PROC ITEMS Statement**

**PROC ITEMS** NAME=<*libref.*>*member*;

The following argument is required in the PROC ITEMS statement:

### NAME=

If no libref is specified, the libref is assumed to be WORK. If *libref.member* is specified, the libref must have been previously allocated. See "LIBNAME Statement" on page 392 for details on allocation.

### **LIST Statement**

**LIST** <*options*;>

The LIST statement writes a list of item and/or directory names to the SAS log or to a specified file. Specifying no options writes a list of all items and directories to the SAS log.

The following options can be used in the LIST statement:

DUMP=fileref

specifies the fileref that will receive the listing. If DUMP= is not specified, the output goes to the SAS log.

DIR='dir-name'

specifies an itemstore directory whose item names you wish to list. If you specify the DIR= option alone, you will receive a listing of item names contained in that directory.

ITEM='item-name'

specifies that you wish to list the contents of the named item in the named directory of the itemstore. If you specify an item without specifying a directory, you will receive the contents of the item with the specified name in the root directory of the itemstore.

# **IMPORT Statement**

### **IMPORT** FILEREF=fileref <options>;

The IMPORT statement imports a fileref into an itemstore. If the imported fileref contains items or directories that currently exist in the itemstore, the new items or directories overwrite (replace) the existing versions.

The following options can be used in the IMPORT statement:

DIR='dir-name'

specifies the itemstore directory that will receive the imported fileref. If a directory is not specified, the fileref is imported into the root directory of the itemstore.

#### ITEM='item-name'

specifies the name of the item that will receive the imported fileref. If an item is not specified, the imported fileref is assumed to be an HTC file.

# **EXPORT Statement**

**EXPORT** FILEREF=fileref<options>;

The EXPORT statement copies an item or itemstore to an external fileref in HTC format. If the fileref exists prior to the EXPORT statement, the new fileref overwrites (replaces) the previous version.

The following options can be used in the EXPORT statement:

DIR='dir-name'

specifies the itemstore directory that is the source of the export. If you do not specify a directory, the fileref receives the contents of the entire itemstore or the specified item from the root directory of the itemstore.

#### ITEM='item-name'

specifies an item for export. If you do not specify an item, the fileref receives the entire contents of the specified directory or itemstore, in HTC format.

### **MERGE** Statement

**MERGE** SOURCE=<*libref.*>*member*;

The MERGE statement merges the specified itemstore into the itemstore opened previously with PROC ITEMS.

A libref is required in the MERGE statement. If the two itemstores have directories with the same name and path, the contents of the new directory replace the contents of the old directory. If you merge into the root directory, the entire itemstore is replaced. If you merge a new item into a directory, the new item is merged into the old directory. If the old directory contains an item of the same name, the new item replaces the old item.

# **DELETE Statement**

**DELETE** <*options*>;

The DELETE statement deletes all or part of the contents in an itemstore. The following options can be used in the DELETE statement:

DIR='dir-name'

specifies the directory from which you wish to delete. When DIR= is not specified, either the entire contents of the itemstore are deleted or the specified item is deleted from the itemstore's root directory.

ITEM='item-name'

deletes the specified item from the specified directory in the itemstore, or if a directory is not specified, from the root directory of the itemstore.

### See Also

□ Information on the HELPLOC= system option in SAS Language Reference: Dictionary.

# **OPTIONS** Procedure

Lists the current values of all system options in the SAS log

z/OS specifics: host options displayed, host-specific options of OPTIONS statement

## **Syntax**

PROC OPTIONS<option(s)>;

*Note:* This is a simplified version of the OPTIONS procedure syntax. For the complete syntax and its explanation, see the OPTIONS procedure in *Base SAS Procedures Guide*.  $\triangle$ 

### option(s)

HOST | NOHOST

displays only host options (HOST) or only portable options (NOHOST). PORTABLE is an alias for NOHOST.

RESTRICT

displays the system options that have been set by your site administrator in a restricted configuration file. These options cannot be changed by the user. For each option that is restricted, the RESTRICT option displays the option's value, scope, and how it was set. If your site administrator has not restricted any options, then the following message will appear in the SAS log:

Your Site Administrator has not restricted any SAS options.

# Details

Portable options are the same in all operating environments. To see a list of these options, submit

```
proc options portable;
run;
```

Certain portable options have aspects that are specific to z/OS. All portable options with z/OS-specific aspects are documented in "Summary Table of SAS System Options" on page 529, along with all of the portable SAS portable options.

Other options are entirely specific to the z/OS environment. To see a list of these options, submit

proc options host;
run;

All options that are specific to z/OS are documented in "Summary Table of SAS System Options" on page 529, along with all of the portable SAS portable options.

The following options cause the OPTIONS procedure to list the system options that are specific to the following SAS software products or applications. While the OPTIONS procedure still accepts the following one-word options, it is recommended that you use the associated GROUP= option instead:

| ADB<br>GROUP=ADABAS  | SAS/ACCESS interface to ADABAS                                  |
|----------------------|-----------------------------------------------------------------|
| APF<br>GROUP=INSTALI | system administrators                                           |
| DB2<br>GROUP=DB2     | SAS/ACCESS interface to DB2                                     |
| DDB<br>GROUP=DATACO  | SAS/ACCESS interface to CA-DATACOM/DB<br>M                      |
| IDM<br>GROUP=IDMS    | SAS/ACCESS interface to CA-IDMS                                 |
| IMS<br>GROUP=IMS     | SAS/ACCESS interface to IMS                                     |
| ISP<br>GROUP=ISPF    | SAS interface to ISPF (see "SAS Interface to ISPF" on page 184) |
| SORT<br>GROUP=SORT   | sorts observations in a SAS data set                            |
|                      |                                                                 |

For more information about SAS system options that are associated with a particular SAS/ACCESS interface, see the documentation for that SAS/ACCESS interface.

## See Also

- □ "Displaying System Option Settings" on page 13
- □ "Summary Table of SAS System Options" on page 529

- □ SAS Language Reference: Dictionary
- □ Base SAS Procedures Guide

# **PDS Procedure**

Lists, deletes, or renames members of a partitioned data set

z/OS specifics: all

### **Syntax**

PROC PDS DDNAME=file-specification <options >;
DELETE member-1 <. . . member-n >;
CHANGE old-name-1 = new-name-1 < . . . old-name-n = new-name-n > ;
EXCHANGE name-1=other-name-1 < . . . name-n = other-name-n > ;

### Details

Partitioned data sets (PDS) are libraries that contain files called members. There are two kinds of partitioned data sets. One can contain source code, macros, cataloged procedures, and other data. The other, called a load library, can contain only load modules.

PROC PDS operates on the directory of a partitioned data set to list, delete, and rename members and aliases. (Partitioned data sets are not the same as SAS data libraries.) When members are deleted or renamed, PROC PDS updates the directory of the partitioned data set. Also, unless NOLIST is specified, PROC PDS writes an updated listing of the PDS member names to the SAS log.

PROC PDS operates with full capabilities on both extended partitioned data sets (PDSEs) and standard partitioned data sets (PDSs).

# **PROC PDS Statement**

### **PROC PDS** DDNAME=file-specification <options>;

### DDNAME=file-specification

specifies the physical file name (enclosed in quotation marks) or the fileref that is associated with the partitioned data set that you want to process. A fileref must have been previously assigned with a FILENAME statement, FILENAME function, a JCL DD statement, or a TSO ALLOCATE command. The DDNAME= argument is required.

The following options can appear in the PROC PDS statement:

NOLIST

suppresses the listing of the member names and aliases in the directory of the partitioned data set.

### KILL

deletes all the members of the partitioned data set that is specified by DDNAME=.

### **REFRESH** | NOREFRESH

specifies whether to update the directory information of the file that is being processed after each operation. The default, REFRESH, updates the directory information after each operation. Unless the operations that are being performed by PROC PDS are dependent on each other, specify NOREFRESH for better performance.

### STRICT

causes error messages to be generated and sets the return code to 8 if no members match the selection criteria. The default behavior is for note messages to be generated and for the return code to be set to 0 if no members match the selection criteria.

# **DELETE Statement**

#### **DELETE** member-1 <... member-n >;

If you want to delete a member or members from the PDS, specify the member names in a DELETE statement.

When a specification in the DELETE statement is followed by a colon (:), all members whose names begin with the characters preceding the colon are deleted. For example, when the following statement is executed, PROC PDS deletes all members whose names begin with the characters PRGM:

delete prgm:;

### **CHANGE** Statement

**CHANGE** old-name-1 = new-name-1  $< \dots$  old-name-n = new-name-n >;

If you want to rename a member or members of the PDS, use the CHANGE statement. Specify the old name on the left side of the equal sign, and specify the new name on the right. For example, the following statements change the name of member TESTPGM to PRODPGM:

```
filename loadlib 'my.pgm.lib ';
proc pds ddname=loadlib;
    change testpgm=prodpgm;
run;
```

If multiple members have names that begin with the same sequence of characters and you want to change all of the names so that they begin with a different sequence, use a colon (:) after *old-name* and *new-name*. Here is an example:

```
change exam:=test:;
```

All of the members whose names began with the characters EXAM will subsequently have names beginning with the characters TEST.

*Note:* If changing the name of a member would make the name the same as that of an existing member, then the member is not renamed and a note is written to the SAS log.  $\triangle$ 

It is not necessary for the lengths of the character sequences that precede the colon to match. For example, the following statement is valid:

```
change am:=morn:;
```

However, if a new name is too long, then a note is written to the SAS log and no change is made.

### **EXCHANGE** Statement

**EXCHANGE** name-1=other-name-1 < . . . name-n =other-name-n > ;

Use the EXCHANGE statement to switch the names of members of the partitioned data set. For example, after the following statements are executed, the member originally called A will be member Z, and the member originally called Z will be member A.

```
proc pds ddname='my.pgm.lib';
    exchange a=z;
run:
```

If multiple members have names that begin with the same sequence of characters and you want to exchange that sequence with the sequence from another group of data sets, use a colon (:) after *name* and *other-name*. For example, after the following statement is executed, all data sets whose names began with ABC will begin with DEFG. In addition, all of the data sets whose names began with DEFG will begin with ABC.

```
exchange abc:=defg:;
```

It is not necessary for the lengths of the sequences of characters that precede the colons to match. However, if a new name is too long, then a note is written to the SAS log and no change is made.

### **Usage Note**

Unlike other SAS procedures that deal with partitioned data sets (for example, PROC PDSCOPY and PROC SOURCE), PROC PDS does not make any distinction between a member name and an alias, other than to report which names in the PDS directory are aliases for which members. If an alias is renamed, it is still an alias. PROC PDS allows you to delete a member that has aliases in the PDS directory, but then other procedures (PROC PDSCOPY, for example) cannot process the aliases.

### Example of Deleting and Renaming Members with the PDS Procedure

This example writes the names of the members of USERID.MVS.OUTPUT to the SAS log and then generates a second listing showing the member changes and deletions that are specified by the second PROC step. The results are shown in Output 16.8.

```
filename pdstest 'userid.mvs.output';
proc pds ddname=pdstest;
run;
proc pds ddname=pdstest;
   delete tempout tempout2;
   change mem=out1603;
run;
```

Output 16.8 Deleting and Renaming Members with the PDS Procedure

```
filename pdstest 'userid.mvs.output';
1
2
3
    proc pds ddname=pdstest;
4
    run;
SAS PROC PDS Version 9.00 04/27/99
   DSNAME=USERID.MVS.OUTPUT VOL=SER=XXXXXX
   Members (aliases)
           OUT1601 OUT1602 TEMPOUT TEMPOUT2
   MEM
   Tracks Used
         Used
Unused 1.2
3.0
  Extents
                       1
  Directory Blks 11
   Blocks Used
                      1
5
    proc pds ddname=pdstest;
6
7
       delete tempout tempout2;
8
       change mem=out1603;
9
    run;
   DSNAME=USERID.MVS.OUTPUT VOL=SER=XXXXXX
   Members (aliases)
   MEM
           OUT1601 OUT1602 OUT1603
   Tracks Used
                     1.8
         Unused
                     1.2
                   3.0
         Total
  Extents
                       1
   Directory Blks
                     11
   Blocks Used
                       1
```

# **PDSCOPY** Procedure

Copies partitioned data sets from disk to disk, disk to tape, tape to tape, or tape to disk z/OS specifics: all

### **Syntax**

PROC PDSCOPY INDD=file-specification OUTDD=file-specification <options >; EXCLUDE member-name-1 <. . . member-name-n>; SELECT member-name-1 <. . . member-name-n >;

# **Details**

The PDSCOPY procedure can be used to copy an entire partitioned data set, or you can specify which members you want to copy. This procedure cannot be used to copy extended partitioned data sets (PDSEs). PROC PDSCOPY is useful for backing up source libraries and load module libraries to tape. If you use PROC PDSCOPY to copy a PDS to tape, then you must also use it if you want to copy that PDS back to disk. However, you can use either PROC PDSCOPY or other copy utilities to copy that tape to another tape.

When libraries are moved between disks that have different optimal block sizes, PROC PDSCOPY can be used to reblock the libraries. PROC PDSCOPY handles overlay programs and alias names. It also sets up the RLD count fields that are used by the FETCH program.

When a PDS contains load modules, it generally requires 13% to 18% less disk space after being copied by PROC PDSCOPY, because PROC PDSCOPY uses free space on a partially filled track to store records. The linkage editor constructs records that do not fit on a partially used track.

The PDSCOPY procedure does not copy scatter-loaded modules.

If errors are encountered during PDSCOPY processing, the return code for the job step is set to 8.

# **PROC PDSCOPY Statement**

### **PROC PDSCOPY** INDD=file-specification OUTDD=file-specification <options>;

### INDD=file-specification

specifies either the fileref or the physical file name (enclosed in quotation marks) of the library to copy. INDD= is required.

OUTDD=*file-specification* 

specifies either the fileref or the physical file name (enclosed in quotation marks) of the output partitioned data set. OUTDD= is required.

**Options** Some of the options that can appear in the PROC PDSCOPY statement apply to both source libraries and load module libraries. Others apply only to load module libraries. The following options apply to both source libraries and load module libraries:

```
ALIASMATCH=TTR
BLKSIZE=
INTAPE
NEWMOD
NOALIAS
NOREPLACE
OUTTAPE
SHAREINPUT
The following options apply only to load module libraries:
ALIASMATCH=BOTH | EITHER | NAME
DC
DCBS | NODCBS
MAXBLOCK=
NE
NOTEST
```

All the options that can appear in the PROC PDSCOPY statement are discussed in this section. In the discussion, the term *member* refers to both source library members and to load modules. The term *module* refers only to load modules.

### ALIASMATCH=BOTH | EITHER | NAME | TTR

specifies how to match aliases with main members to determine whether they represent the same member.

### BOTH

specifies that both the TTR (relative track and record) values and the names must match in order for a main module to be considered a match.

### EITHER

specifies that a match for either the TTR value or the name is sufficient to identify the main module that corresponds to an alias. If more than one main module directory entry matches, it is impossible to predict which one will be used.

#### NAME

specifies that the main module name in the directory entry for the alias (at offset 36) is compared with main module names to find a match. The alias is assumed to represent the same module as the main module that has the matching name. When you specify ALIASMATCH=NAME, the TTR values do not need to match.

A situation in which names match even though TTR values do not match occurs when the main module is originally link edited specifying the alias names, and then link edited again without specifying them. In this case, the directory entries for the aliases still point to the old version of the module (that is, to a back-level version). Because of this, you should consider carefully whether to use the ALIASMATCH=NAME option or the NEWMOD option. ALIASMATCH=NAME updates the aliases to point to the current version of the main module rather than to the back-level version. The NEWMOD option causes the older version of the module to copy. Another alternative is to use TTR matching and not to copy the aliases when they are, in fact, obsolete names.

#### TTR

specifies that TTR values are compared. TTR is the default. An alias is assumed to represent the main member that has the same TTR value. If the TTR values match, then the directory entry for the main member and the alias currently point to the same place in the data set.

For load modules, the most common situation in which TTR values might match, but names may not match, occurs when the main module was renamed (for example, by using ISPF option 3.1) after the aliases were created. The alias directory entries may still contain the old main module name.

Whichever method you use, unmatched aliases are not copied to the output file unless you specify the NEWMOD option (see NEWMOD on page 329). Matched aliases in the output file always point to the main module to which they were matched (that is, they have the same TTR values), even if the TTR values were different in the input file (which might occur if ALIASMATCH=NAME or ALIASMATCH=EITHER was used). When modules are matched using the TTR values (that is, when TTR or EITHER was specified), the main module name in alias directory entries is changed in the output file.

### BLKSIZE=*block-size*

specifies the maximum block size to use for reblocking the copied load modules on the output device. If the BLKSIZE= option is omitted, the default depends on the type of the output device and on the data set type:

 $\Box$  If output is to tape, the default is 32,760.

- □ If output is in tape (sequential) format on disk (that is, when the OUTTAPE option is used), the default is either the device track size or 32,760, whichever is less.
- If output is to disk, the default depends on the device type. However, it is never greater than 18K unless you use the MAXBLOCK= option (see MAXBLOCK on page 328). In addition, the default cannot exceed the device track size or 32,760, whichever is less.
- □ Unless the NODCBS option (described later) is specified and the output data set is a partitioned data set on disk, the default value is reduced to the data set control block (DSCB) block size of the partitioned data set, if that is smaller.

For tape (sequential) format output, the specified block size cannot be less than 1.125 times the maximum input device block size, nor greater than 32,760. For disk output, the specified block size cannot be less than 1,024.

DC

specifies that load modules that are marked downward compatible (that is, modules that can be processed by linkage editors that were used before z/OS) are eligible for processing. After they are copied by PROC PDSCOPY, the load modules are not marked DC in their directory entry because PROC PDSCOPY does not produce downward compatible load modules nor does it preserve their attributes. If you do not specify the DC option and you attempt to copy load modules marked DC, PROC PDSCOPY issues an error message.

### DCBS | NODCBS

tells SAS whether to preserve the data control block (DCB) characteristics of the output partitioned data set on disk. If NODCBS is specified, the data control block (DCB) characteristics of the output partitioned data set on disk can be overridden. The default value is DCBS.

If the NODCBS option is specified, PROC PDSCOPY changes the DSCB (data set control block) block size of the output partitioned data set to the maximum permissible block size for the device. Otherwise, the maximum permissible value of the BLKSIZE= option is the current block size value from the DSCB, and the DSCB block size is not changed.

Using the NODCBS option may enable PROC PDSCOPY to block output load modules more efficiently. However, changing the DSCB block size could cause problems when the data set is moved, copied, or backed up by a program other than PROC PDSCOPY, particularly if your installation has more than one type of disk drive. Consult your systems staff before specifying NODCBS.

#### INTAPE

specifies that the INDD= library is in tape (sequential) format. The INTAPE option is assumed if a tape drive is allocated to the input data set.

### MAXBLOCK=block-size | MAXBLK=block-size

enables you to override the limitation of 18K on the block size of text records in the output library. (The value of BLKSIZE must be greater than or equal to the value of MAXBLOCK in order to get text records at MAXBLOCK size.) If the value of MAXBLOCK is not specified, then the maximum block size for text records is 18K; this is the largest text block that can be handled by the FETCH program in many operating environments. You can specify a block size greater than 18K for text records, but doing so may cause copied modules to ABEND with an ABEND code of 0C4 or 106-E when they are executed. You should use this parameter only if you are sure that your operating environment (or TP monitor) FETCH program supports text blocks that are larger than 18K. CICS and z/OS FETCH programs, for example, support text blocks that are larger than 18K.

#### NE

specifies that the output library should not contain records that are used in the link editing process. Although programs in the output library are executable, they cannot be reprocessed by the linkage editor, nor can they be modified by the AMASPZAP program. Using the NE option can reduce the amount of disk space that is required for the output library.

#### NEWMOD

specifies that aliases that do not match a main member are to be copied as main members rather than being marked as aliases in the output file. The directory entry in the output file is reformatted to main member format. See the ALIASMATCH option for a description of how aliases are matched with main members. If you do not specify the NEWMOD option, unmatched aliases are not copied to the output file.

### NOALIAS | NOA

prevents automatic copying of all aliases of each member that you have selected for copying. Any aliases that you want to copy must be named in the SELECT statement. If you select only an alias of a member, the member (that is, the main member name) is still automatically copied, along with the selected alias.

#### NOREPLACE | NOR

copies only members in the INDD= library that are not found in the OUTDD= library; that is, members or aliases that have the same name are not replaced.

### NOTEST

deletes the symbol records produced by the assembler TEST option from the copied load modules. Using the NOTEST option can reduce the amount of disk space that is required for the output library by 10% to 20%.

#### OUTTAPE

specifies that the OUTDD= library is to be in tape (sequential) format. The OUTTAPE option is assumed if a tape drive is allocated to the output data set.

#### SHAREINPUT | SHAREIN

specifies that the INDD= library is to be shared with other jobs and TSO users. SHAREINPUT is the default for PDSCOPY when the INDD= library is enqueued for shared control (DISP=SHR). This means that the INDD= library is shared with ISPF and the linkage editor rather than being enqueued exclusively. This makes it possible for more than one person to use an INDD= library simultaneously. (The OUTDD= library is always enqueued for exclusive control against ISPF and the linkage editor; therefore, it cannot be changed while PROC PDSCOPY is processing it.)

# **EXCLUDE** Statement

### **EXCLUDE** member-name-1 <. . . member-name-n >;

Use this statement if you want to exclude certain members from the copying operation. The EXCLUDE statement is useful if you want to copy more members than you want to exclude. All members that are not listed in EXCLUDE statements are copied. You can specify more than one member in an EXCLUDE statement, and you can specify as many EXCLUDE statements as necessary.

If you follow a specification in the EXCLUDE statement with a colon (:), then all members whose names begin with the characters preceding the colon are excluded.

*Note:* You cannot use both the SELECT statement and the EXCLUDE statement in one PROC PDSCOPY step.  $\triangle$ 

## **SELECT Statement**

**SELECT** *member-name-1* <. . . *member-name-n* >;

Use this statement to specify the names of members to copy if you do not want to copy the entire library. You can specify more than one member in a SELECT statement, and you can specify as many SELECT statements as necessary.

If you follow a specification in the SELECT statement with a colon (:), then all members whose names begin with the characters preceding the colon are copied. In the following example all members whose names begin with the characters FCS are copied:

select fcs:;

*Note:* You cannot use both the SELECT statement and the EXCLUDE statement in one PROC PDSCOPY step.  $\triangle$ 

### **Output Data Set**

The PDSCOPY procedure produces an output partitioned data set on disk or on tape. The output data set contains copies of the requested members of the input partitioned data set.

If you use PROC PDSCOPY to copy partitioned data sets that contain source members, then the RECFM and LRECL of the output data set must match those of the input data set. If they differ, an error message is displayed. The BLKSIZE values for the input and output data sets do not have to be the same, however.

### **Usage Notes**

If a member that you specified in a SELECT statement does not exist, PROC PDSCOPY issues a warning message and continues processing.

PROC PDSCOPY enqueues the input and output data sets using the SPFEDIT and SPFDSN QNAMEs.

If a data set has a name that was assigned by using the FILENAME statement, the ENCODING value of the FILENAME statement is ignored when the data set is processed by PROC PDSCOPY.

### Output

The PDSCOPY procedure writes the following information to the SAS log:

- INPUT and OUTPUT, the data set names and volume serials of the input and output libraries
- □ MEMBER, a list of the members copied
- □ ALIAS, the members' aliases, if any
- $\hfill\square$  whether the copied members replaced others members of the same name
- □ whether a selected member or alias was not copied and a note explaining why not.

If the output device is a disk, PROC PDSCOPY also writes the following information next to each member name:

- □ TRACKS, the size of the member, in tenths of tracks
- □ SIZE, the number of bytes in the member that was copied (in decimal notation).

### Example of Copying Members Using the PDSCOPY Procedure

The following example copies all members and aliases that start with the letters OUT. In this example, the alias must match the main member both by name and by TTR in order for the alias to be copied.

The following output shows the results.

Output 16.9 PDSCOPY Procedure Example

```
1
     filename old 'userid.mvs.output' disp=shr;
     filename new 'userid.mvs.output2' disp=shr;
2
3
4
     proc pdscopy indd=old outdd=new aliasmatch=both shareinput;
5
       select out:;
6
     run:
    SAS PROC PDSCOPY Version 9.00
                                    04/24/99
    INPUT DSNAME=USERID.MVS.OUTPUT VOL=SER=XXXXXX
    OUTPUT DSNAME=USERID.MVS.OUTPUT2 VOL=SER=XXXXXX
               TRACKS
    MEMBER
                            SIZE
      ALIAS
    OUT1601
               2.6
                         40019 replaced
                       4001 - 202---
165519 replaced
    OUT1602
               10.6
    OUT1603
               53.3
                          829081 replaced
    TRACKS USED
                  67.0
           UNUSED 8.0
           TOTAL
                   75.0
    EXTENTS
                    5
```

# **PMENU** Procedure

Defines PMENU facilities for user-defined windows

z/OS specifics: Some portable statements are ignored.

# Details

The following statements and options are accepted without generating errors, but *with current device drivers* they have no effect under z/OS:

- □ ACCELERATE= option in the ITEM statement
- In MNEMONIC= option in the ITEM statement
- □ HELP= option in the DIALOG statement.

## See Also

□ Base SAS Procedures Guide

# **PRINTTO Procedure**

Defines destinations for SAS procedure output and for the SAS log

z/OS specifics: UNIT= option; output destination

# **Details**

In the SAS CLIST and in the SAS cataloged procedure that are supplied by SAS, no filerefs of the form FTnnF001 are predefined for the UNIT= option. Ask your SAS Installation Representative whether your site has predefined DDnames of the form FTnnF001.

Under z/OS, the destination of the procedure output or the SAS log can be specified by either of the following:

### fileref

sends the log or procedure output to a sequential data set or member of a partitioned data set that is identified by the fileref.

'physical-filename'

sends the log or procedure output to a sequential data set, to a member of a partitioned data set, to an extended partitioned data set, or to a file in a UNIX System Services hierarchical file system.

The following restrictions apply to PROC PRINTTO under z/OS:

- When writing log or procedure output files to a partitioned data set member, you must specify the NEW option; you cannot append data to a partitioned data set member.
- □ LOG files that are generated on z/OS and captured with PROC PRINTO contain an ASA control character in column 1. If you are using the INPUT statement to read a LOG file that was generated on z/OS, you must account for this character if you use column input or column pointer controls.
- □ If you create a file to be used with the PRINTTO procedure and specify a record format that has no carriage-control characters, the PROC PRINTTO output will not include carriage-control characters.
- □ In order to simultaneously route both the SAS log and procedure output files to partitioned data set members, the members must be in different partitioned data sets.

### See Also

- □ "Directing Output to External Files with the PRINTTO Procedure" on page 112
- □ Base SAS Procedures Guide

# **RELEASE** Procedure

Releases unused space at the end of a disk data set

z/OS specifics: all

### **Syntax**

**PROC RELEASE** DDNAME=file-specification <options>;

### Details

PROC RELEASE can be used with most sequential or partitioned data sets, not just with a SAS data library that contains SAS data sets. However, PROC RELEASE is not supported for, and cannot be used to release unused space from, the following types of data sets:

- □ the SAS WORK data library
- □ extended partitioned data sets (PDSEs)
- □ ISAM or VSAM data sets
- multivolume SAS data libraries
- $\hfill\square$  external multivolume data sets.

If you delete some members from a SAS data library (using the DATASETS procedure, for example), you can use the RELEASE procedure to release the unused space at the end of the last member. You cannot use PROC RELEASE to release embedded space. That is, you can release only space that follows the "Highest Used Block," as indicated by the CONTENTS or DATASETS procedure.

In order to use PROC RELEASE on a SAS data library, the data library must be closed. If the library is open, SAS generates an error message. If you have assigned a libref to the data library and have used some members of that library in your SAS session, the library will be open. To close it, issue a LIBNAME statement of the following form for each libref currently assigned to the library:

### LIBNAME libref CLEAR;

Then issue a new LIBNAME statement for the data library and immediately run PROC RELEASE. As an alternative to issuing a second LIBNAME statement, you can simply specify the data library's name (enclosed in quotation marks) as the value of the DDNAME= option in the PROC RELEASE statement.

In the control language, you can release unused space by using specifications such as SPACE=(,,RLSE) in the DD statement (in batch mode), or you can use the RELEASE operand of the TSO ALLOCATE command. However, releasing unused space with PROC RELEASE offers several advantages over methods provided by the operating environment. For example, with PROC RELEASE, the user, not the operating environment, controls when unused space is released. This advantage is especially applicable to TSO users.

Another advantage of PROC RELEASE is that you can use PROC RELEASE options to specify exactly how many tracks you want to keep or release. There is no danger of erasing all or part of a data set because PROC RELEASE frees only unused space. PROC RELEASE returns unused space to the pool of available space on the disk volume. Once released, the space is still available for allocation to the data set, provided a secondary space allocation is given for the data set in the control language or SAS statement, and provided all free space on the volume is not subsequently allocated to other data sets.

# **PROC RELEASE Statement**

#### **PROC RELEASE** DDNAME=file-specification <options>;

### DDNAME=file-specification

specifies either a physical file name (enclosed in quotation marks), a fileref that refers to the physical file from which to release unused space, or a libref referring to an unopened SAS data library. If multiple librefs are currently assigned to a SAS data library, you must specify the libref which was assigned first. DDNAME= is required.

options

specify how much unused space to keep or release, and specify the unit boundary on which the data set should end.

### TOTAL=number | TRACKS=number

specifies the total number of tracks that the data set should contain after unused space is released, that is, after PROC RELEASE has executed. For example, the following statement releases all but ten tracks for the data set that is referenced by the fileref SURVEY:

proc release ddname=survey total=10;

The procedure calculates the amount of space to release as follows:

amount of space allocated – (value of TOTAL= option) = amount of unused space released

If the value that you specify is smaller than the amount of used space in the data set, then SAS releases only the unused space at the end of the data set.

#### UNUSED=number

specifies the number of tracks of unused space that the data set should contain after PROC RELEASE has executed. The procedure calculates the amount of unused space to release as follows:

amount of space allocated – (used space + value of UNUSED= option) = amount of unused space released

If the value that you specify is greater than the amount of unused space at the end of the data set, then no space is released at the end of the data set.

#### RELEASE=number

specifies how many tracks of unused space to release. If the value that you specify is greater than the amount of unused space at the end of the data set, then SAS releases all the unused space at the end of the data set.

### EXTENTS | EXTENT | EX

tells SAS to release only the space that is allocated to completely unused secondary extents. After the procedure releases unused space from the data set, the size of the data set is the sum of the primary extent plus all used secondary extents.

If you do not specify one of these options in the PROC RELEASE statement, then all unused space at the end of the data set is released. Use the following option to specify the unit boundary on which the data set should end:

### BOUNDARY=*type* | TYPE=*type*

specifies whether the data set will end on a track boundary or on a cylinder boundary.

After the total amount of space to be retained is calculated, this amount is rounded up to the next unit boundary. Any remaining space is then released. Remember that the total amount of space will include the space that is actually used and may also include unused space that was requested with other options. BOUNDARY=*type* then will increase the amount of unused space that is retained in the data set by the portion of the unit that is needed in order to reach (or round up to) the next boundary. TYPE can be one of the following:

### DATASET | DSCB

specifies that the data set will end on the next track or cylinder boundary depending on how space is currently allocated. If allocated in tracks, the total amount of space to be retained is calculated, and remaining unused tracks are released. If allocated in cylinders, the space to be retained is rounded up to the next cylinder boundary, and remaining unused space is released. This is the default boundary type.

### CYLINDERS | CYLINDER | CYLS | CYL

specifies that space to be retained is rounded to the next cylinder boundary before remaining unused space is released. This specification is effective only if the data set is currently allocated in multiples of cylinders.

TRACKS | TRACK | TRKS | TRK

specifies that unused tracks are to be released. Because the minimum unit of space that can be released is a track, the space to be retained is not rounded up.

### ALLOC | DD | JCL

specifies that space to be retained is rounded to the next unit boundary (tracks or cylinders) depending on the allocation unit that was specified in the JCL statement, TSO ALLOCATE command, FILENAME or LIBNAME statement, or FILENAME or LIBNAME function. For example, the following, in combination with BOUNDARY=DD, is equivalent to specifying BOUNDARY=CYL:

```
//DD2 DD DISP=OLD,DSN=MY.DATA,
// SPACE=(CYL,2)
```

### **Usage Notes**

If the messages in the SAS log indicate that no space was released from the data set, check to see whether the data set is allocated to another job or to another user. When PROC RELEASE is invoked, the operating environment's disk space management function (DADSM) must be able to obtain exclusive control of the data set. If it cannot, then no indication that DADSM does not have control is passed to SAS software, no space is released from the data set, and no error message is issued by SAS software.

# Output

PROC RELEASE writes the following information to the SAS log:

- $\hfill\square$  how many tracks were allocated to the data set before and after the procedure was executed
- $\Box$  how many tracks were used
- $\Box$  how many extents were used.

### Example

The following example releases the unused secondary extents for a physical file that is referenced by the fileref THISFILE:

```
filename thisfile 'my.pgm.lib';
proc release ddname=thisfile extents;
run;
```

# See Also

□ IBM's MVS JCL Reference

# **SORT Procedure**

### Sorts observations in a SAS data set according to the values of one or more variables

z/OS specifics: available z/OS sort utilities and SORT procedure statement options; host-specific SAS system options

# **Details**

You can direct the SORT procedure to use either the SAS sort program, which is available under z/OS and under all other operating environments, or a sort utility that is specific to z/OS. You can also use the SORTPGM= system option to tell SAS to choose the best sort program to use. (See "SORTPGM= System Option" on page 507.)

The following SAS system options also affect any sorting that is done by SAS:

| DYNALLOC    | SORTEQOP  | SORTSHRB   |
|-------------|-----------|------------|
| FILSZ       | SORTLIB=  | SORTSIZE=* |
| SORT=       | SORTLIST  | SORTSUMF   |
| SORTALTMSGF | SORTMSG   | SORTUADCON |
| SORTBLKMODE | SORTMSG=  | SORTUNIT=  |
| SORTBUFMOD  | SORTNAME= | SORTWKDD=  |
| SORTCUTP=   | SORTOPTS  | SORTWKNO=  |
| SORTDEV=    | SORTPARM= | SORT31PL   |
| SORTDEVWARN | SORTPGM=  |            |
| SORTDUP=*   | SORTSEQ=* |            |

\* Options marked with an asterisk (\*) are either portable or portable with host specifics. For information on these options, begin with SAS Language Reference: Dictionary.

You can see the values of the preceding options by submitting:

proc options group=sort; run;

### **PROC SORT Statement Options**

The following host-specific sort options are available in the PROC SORT statement under z/OS in addition to the statement options that are available under all host operating environments. The list includes the portable EQUALS option because it has aspects that are specific to z/OS.

#### DIAG

passes the DIAG parameter to the sort utility. If the utility supports this option, then it will produce additional diagnostic information if the sort fails.

### EQUALS

passes the EQUALS parameter to the sort utility program whether or not the sort utility supports it. SAS software defaults to EQUALS by passing the parameter to the utility if the SAS system option SORTEQOP is in effect.

### LEAVE=n

specifies how many bytes to leave unallocated in the region. Occasionally, the SORT procedure runs out of main storage. If this happens, rerun the job and increase the LEAVE= value (which has a default value of 16000) by 30000.

### LIST | L

provides additional information about the system sort. Not all sort utilities support the specification of the LIST option; they may require that it be specified when the sort utility is generated or installed. This option is the default action if the SAS system option SORTLIST is in effect. Also, this option overrides NOSORTLIST if it is in effect.

### MESSAGE | M

prints a summary of the system sort utility's actions. This option is the default action if the SAS system option SORTMSG is in effect. Also, this option overrides NOSORTMSG if it is in effect. MESSAGE is useful if you run PROC SORT and the SAS log prints a message indicating that the sort did not work properly. Explanations of the message can be found in the IBM or vendor reference manual that describes your system sort utility.

### SORTSIZE= $n \mid nK \mid nM \mid nG \mid MAX \mid SIZE$

specifies the maximum virtual storage that can be used by the system sort utility. If not specified, the default sort size is given by the SAS system option SORTSIZE=.

### SORTWKNO=n

specifies how many sort work areas PROC SORT allocates. If not specified, the default is given by the SAS system option SORTWKNO=.

#### TECHNIQUE=*xxxx* | T=*xxxx*

specifies a four-character sort technique to be passed to the system sort utility. SAS does not check the validity of the specified value, so you must ensure that it is correct.

# Specifying the SORTSEQ= Option with a Host Sort Utility

The SORTSEQ= option enables you to specify the collating sequence for your sort. For a list of valid values, see the *Base SAS Procedures Guide*.

#### CAUTION:

If you are using a host sort utility to sort your data, then specifying the SORTSEQ= option might corrupt the character BY variables if the sort sequence translation table and its inverse are not one-to-one mappings. In other words, for the sort to work the translation table must map each character to a unique weight, and the inverse table must map each weight to a unique character variable.  $\triangle$ 

If your translation tables do not map one-to-one, then you can use one of the following methods to perform your sort:

□ create a translation table that maps one-to-one. Once you create a translation table that maps one-to-one, you can easily create a corresponding inverse table using the TRANTAB procedure. If your table is not mapped one-to-one, then you will receive the following note in the SAS log when you try to create an inverse table:

NOTE: This table cannot be mapped one to one.

For more information, see "The TRANTAB Procedure" in the Base SAS Procedures Guide.

- □ use the SAS sort. You can specify the SAS sort using the SORTPGM system option. For more information, see "SORTPGM= System Option" on page 507.
- □ specify the collation order options of your host sort utility. See the documentation for your host sort utility for more information.
- □ create a view with a dummy BY variable. For an example, see "Example: Creating a View with a Dummy BY Variable" on page 338.

*Note:* After using one of these methods, you might need to perform subsequent BY processing using either the NOTSORTED option or the NOBYSORTED system option. For more information on the NOTSORTED option, see "BY Statement" in SAS Language Reference: Dictionary. For more information on the NOBYSORTED system option, see "BYSORTED System Option" in SAS Language Reference: Dictionary.  $\triangle$ 

**Example: Creating a View with a Dummy BY Variable** The following code is an example of creating a view using a dummy BY variable:

```
options sortpgm=host msglevel=i;
data one;
   input name $ age;
datalines;
anne 35
ALBERT 10
JUAN 90
janet 5
bridget 23
BRIAN 45
;
data oneview / view=oneview;
   set one:
   name1=upcase(name);
run:
proc sort data=oneview out=final(drop=name1);
   by name1;
run;
```

proc print data=final; run;

The output is the following:

Output 16.10 Creating a View with a Dummy BY Variable

| The | SAS | System  |     |
|-----|-----|---------|-----|
| Obs |     | name    | age |
| 1   |     | ALBERT  | 10  |
| 2   |     | anne    | 35  |
| 3   |     | BRIAN   | 45  |
| 4   |     | bridget | 23  |
| 5   |     | janet   | 5   |
| 6   |     | JUAN    | 90  |
|     |     |         |     |

## See Also

- □ "Summary Table of SAS System Options" on page 529
- □ SAS Language Reference: Concepts
- SAS Language Reference: Dictionary
- □ Base SAS Procedures Guide

# **SOURCE** Procedure

Provides an easy way to back up and process source library data sets

z/OS specifics: all

### **Syntax**

PROC SOURCE <options >; SELECT member-1 < . . . member-n >; EXCLUDE member-1 < . . . member-n > ; FIRST 'model-control-statement '; LAST 'model-control-statement '; BEFORE 'model-control-statement '<options >; AFTER 'model-control-statement' <options >;

## Details

Use PROC SOURCE to read PDS or PDSE libraries and produce sequential output. You can use the SOURCE procedure to

- $\Box$  write the contents of an entire library to the SAS log.
- □ process only the directory of a library in order to produce input for SAS software, for a utility, or for other programs.

- route the members of a library to other programs for processing. By default, PROC SOURCE generates records for the IBM utility, IEBUPDTE, which reloads an unloaded data set.
- $\Box$  create a sequential, or unloaded, version of the library's directory records.
- □ construct an unloaded data set from a library. The unloaded data set is suitable for reloading by IEBUPDTE or other source library maintenance utilities, including the ability to recognize and properly handle aliases.

Using the SOURCE procedure, a source library can be copied into a sequential tape or disk data set to create either a backup or a manually transportable copy of the source data. This copy is called an *unloaded data set*; it consists of 80-byte records that contain the source data and the control information that are needed to restore the source to its original organization. When an unloaded data set is restored by the proper utility to a device that will support the data in their original form, the data is reconstructed, or *loaded*.

An advantage of having an unloaded data set is that one or more members can be retrieved without reloading the entire library.

PROC SOURCE has several advantages over IBM's IEBPTPCH utility. With PROC SOURCE you can

- □ list members in alphabetical order
- □ select members by specifying a wildcard or range
- $\Box$  list the number of records in each member
- $\Box$  list each member on a new page
- produce an unloaded version of the library that can be ported to some other host systems.

The *model-control-statements* in the FIRST, LAST, BEFORE, and AFTER statements are usually either utility or job control statements, depending on the destination given by the OUTDD= option in the PROC SOURCE statement.

# **PROC SOURCE Statement**

#### **PROC SOURCE** <*options* >;

The following options are used in the PROC SOURCE statement:

DIRDD=file-specification

specifies either the fileref or physical file name of the output data set to which PROC SOURCE writes a sequential, unloaded form of the PDS directory. Each directory record is written into one 80-byte record. Records are left-aligned and padded on the right with blanks. If specified, the fileref must match the reference name that was used in the FILENAME statement, FILENAME function, JCL DD statement, or TSO ALLOCATE command that allocated the output data set.

*Note:* The SELECT and EXCLUDE statements have no effect when the DIRDD= option is specified.  $\triangle$ 

INDD=*file-specification* 

specifies the fileref or the physical file name of an input PDS that contains 80-byte fixed-length records. The fileref, if specified, must match the reference name that was specified in the FILENAME statement, FILENAME function, JCL DD statement, or TSO ALLOCATE command that allocated the input library. If the INDD= option is not specified, the default fileref is SOURCE.

If OUTDD is specified, then the RECFM of the INDD file must be either F or FB. The fileref may not refer to a concatenation of data sets. If it does, then an error message is generated. If the member names in the INDD file are nonstandard, then specify FILEEXT=ASIS in an OPTIONS statement.

### MAXIOERROR=n

specifies the maximum number of I/O errors to allow before terminating. Normally, PROC SOURCE detects, issues a warning message about, and then ignores I/O errors that occur while reading the library members. When the number of errors specified by MAXIOERROR= has occurred, however, PROC SOURCE assumes that the library is unreadable and stops. The default MAXIOERROR= value is 50.

#### NOALIAS

treats aliases as main member names. Therefore, PROC SOURCE does not generate

./ ALIAS

cards or alias BEFORE and AFTER cards.

#### NODATA

specifies that you do not want to read the members in the input PDS. In other words, PROC SOURCE produces only control statements and a list of the member names; it does not produce the contents of the members. The list of member names includes any aliases. NODATA is particularly useful when you want to process only the directory of a library.

### NOPRINT

specifies that you do not want to generate the list of member names and record counts. (These listings are produced even when the PRINT option is not specified.) The NOPRINT option is ignored when PRINT is specified.

### NOSUMMARY

specifies that you do not want to generate the member summary. The NOSUMMARY option is ignored when the NODATA, NOPRINT, or PRINT option is specified.

#### NOTSORTED

causes PROC SOURCE to process PDS members in the order in which they either appear (in SELECT statements) or remain (after EXCLUDE statements).

Normally, PROC SOURCE processes (that is, unloads, writes to the SAS log, and so on) the PDS members in alphabetical order by member name.

### NULL

specifies that null members (PDS members that contain no records, just an immediate end-of-file) should be processed. Such members occasionally appear in source PDSs, but they are not normally unloaded because IEBUPDTE and most other PDS maintenance utilities do not create null members. If you are using a source library maintenance utility that can properly recognize and create a null member, then specify this option and provide the appropriate BEFORE (and possibly AFTER) statements.

### OUTDD=file-specification

specifies the fileref, PDS or PDSE member name, or UNIX System Services filename of the output file to which PROC SOURCE writes the unloaded (sequential) form of the input PDS and any records that FIRST, LAST, BEFORE, and AFTER statements generate. If specified, the fileref must match the reference name used in the FILENAME statement, FILENAME function, JCL DD statement, or TSO ALLOCATE command that allocated the data set. This option cannot be used when the INDD file contains variable-length records.

#### PAGE

begins the listing of the contents of each member on a new page.

### PRINT

lists the contents of the entire PDS. The PRINT option is ignored when NODATA is specified.

### **SELECT Statement**

**SELECT** member-1 < . . . member-n >;

When you use the SELECT statement, only the members that you specify are processed. You can specify more than one member in a SELECT statement, and you can use any number of SELECT statements.

Use a colon (:) to indicate that you want to select all members whose names begin with the characters that precede the colon. (See the second example below.)

You can include an alphabetic range of names in the SELECT statement by joining two names with a hyphen (-). The two hyphenated members and all members in between are processed. For example, if a library contains members called BROWN, GRAY, GREEN, RED, and YELLOW, and you want to process the first four members, use this SELECT statement:

select brown-red;

The colon (:) and hyphen (-) notation can be used together. For example, the following statement produces the same results as the previous SELECT statement:

select br:-gr: red;

### **EXCLUDE** Statement

**EXCLUDE** member-1  $< \ldots$  member-n >;

When you use the EXCLUDE statement, all members except those that you specify are processed. You can use any number of EXCLUDE statements.

Use a colon (:) to indicate that you want to exclude all members whose names begin with the characters that precede the colon.

You can include an alphabetic range of names in the EXCLUDE statement by joining two names with a hyphen. The two hyphenated members and all members in between are excluded from processing. (See the SELECT examples in the SELECT statement description.)

The colon and hyphen notation can be used together.

Sometimes it is convenient to use SELECT and EXCLUDE statements together. For example, you can use the colon or hyphen notation in a SELECT statement to select many members, then use the EXCLUDE statement to exclude a few of the selected members. Suppose there are 200 members called SMC1 through SMC200, and you want to copy all of them except SMC30 through SMC34. You could use these statements:

```
select smc:;
exclude smc30-smc34;
```

When you use both EXCLUDE and SELECT statements, the EXCLUDE statements should specify only members that are specified by the SELECT statements. However, excluding unselected members has no effect other than to generate warning messages.

### **FIRST Statement**

### FIRST 'model-control-statement ';

The FIRST statement generates initial control statements that invoke a utility program or that are needed only once. The specified *model-control-statement* is reproduced, left-aligned, on a record that precedes all members in the unloaded data set. You can use any number of FIRST statements. One FIRST statement can specify one model control statement. Each model control statement generates a record.

# LAST Statement

#### LAST 'model-control-statement ';

The LAST statement generates final control statements that terminate a utility program or that are needed only once. The specified *model-control-statement* is reproduced, left-aligned, on a record that follows all members in the unloaded data set. You can use any number of LAST statements. One LAST statement can specify one model control statement. Each model control statement generates a record.

# **BEFORE Statement**

### **BEFORE** 'model-control-statement' <options>;

The BEFORE statement generates a utility control statement before each member. You can use any number of BEFORE statements. One BEFORE statement can specify one model control statement. Each *model-control-statement* that you specify is reproduced, left-aligned, on a record that precedes each member in the unloaded data set.

By default, PROC SOURCE generates control statements for the IBM IEBUPDTE utility program before each member of an unloaded data set. You can use the BEFORE and AFTER statements to override the default and generate control statements for other utility programs. To prevent PROC SOURCE from generating these statements, use the BEFORE statement with no parameters.

Options for the BEFORE and AFTER statements are the same. A list of these options follows the description of the AFTER statement.

### AFTER Statement

### **AFTER** 'model-control-statement' <options >;

The AFTER statement generates a utility control statement after each member. You can use any number of AFTER statements. One AFTER statement can specify one model control statement. Each *model-control-statement* that you specify is reproduced, left-aligned, on a record that follows each member in the unloaded data set.

By default, PROC SOURCE generates control statements for the IBM IEBUPDTE utility program after each member of an unloaded data set. You can use the AFTER statement to override the default and generate control statements for other utility programs.

The following options are used in the BEFORE and AFTER statements:

#### ALIAS

tells SAS to produce a record containing the *model-control-statement* only for each defined alias. (The alias is placed into the record at the specified column, if any.)

#### column number

tells SAS to substitute the member name in records that are generated by BEFORE and AFTER statements in an 8-byte field beginning in this column. The beginning column can be any column from 1 to 73. Aliases, as well as main member names, are substituted. The name is left-aligned in the field unless the RIGHT option is specified, and it is padded on the right with blanks unless the NOBLANK option is specified.

#### NOBLANK

is meaningful only if *column number* is specified. When the member name is substituted in records that are generated by the BEFORE and AFTER statements, NOBLANK eliminates blanks between the end of the member and any text that follows. In the following record, a member name precedes the text; NOBLANK has *not* been specified:

name ,text text text

When NOBLANK is specified, the same record looks like this:

name,text text text

#### RIGHT

is meaningful only if *column number* is specified. When the member name is substituted in records that are generated by the BEFORE and AFTER statements, RIGHT causes the member name to be right-aligned in the specified field. By default, the name is left-aligned in an 8-byte field.

### Output

PROC SOURCE writes the following information to the SAS log:

- □ the contents of the entire PDS, if the PRINT option is specified
- □ a listing of the member names in the PDS (unless you specify NOPRINT)
- □ the number of records for each member (unless you specify NOPRINT or NODATA)
- $\Box$  a summary of the attributes and contents of the PDS.

Even when PRINT is not specified, some records may still be written to the log. The signal NAME: or ENTRY: or AUTHOR: beginning in column 5 of a record in the library starts the listing; the signal END beginning in column 5 stops it. If you do not want SAS to list this subset of records, specify the NOSUMMARY option.

### Example of Printing Selected Members from a PDS

The following example writes to the SAS log the contents of the member ORANGES4 from the PDS USERID.TASTE.TEST:

```
proc source indd='userid.taste.test' print;
    select oranges4;
run;
```

The log is shown here:

**Output 16.11** Selecting a Member from a Source Statement Library

```
19
     proc source indd='userid.taste.test' print;
20
    select oranges4; run;
ORANGES4
data oranges;
  input variety $ flavor texture looks;
   total=flavor+texture+looks;
  datalines;
  navel 9 8 6
  temple 7 7 7
  valencia 8 9 9
   mandarin 5 7 8
proc sort data=oranges;
  by descending total;
proc print data=oranges;
  title 'Taste Test Result for Oranges';
17 - RECORDS
NOTE: INDD=SYS00158 data set is :
      Dsname=USERID.TASTE.TEST,
      Unit=3380, Volume=XXXXXX, Disp=SHR, Blksize=23055,
      Lrecl=259,Recfm=FB.
        3348
                  Members defined in source library.
                  Aliases defined in source library.
          0
          1
                  Members selected.
          17
                  Records read from source library.
```

# Example of Building and Submitting a Job to Assemble Programs

The following PROC SOURCE program builds and submits a job to compile assembler programs. It writes the output directly to the internal reader so that the compile job can be executed.

```
filename out sysout=a pgm=intrdr lrecl=80 recfm=f;
proc source indd='userid.asm.src' nodata outdd=out;
first '//COMPILE JOB (0,ROOM),''DUMMY'',';
first '// NOTIFY=,REGION=4M,TYPRUN=HOLD';
first '/*JOBPARM FETCH';
last '//';
before '//XXXXXXX EXEC ASMHCL,' 3;
before '// MAC2=''XXX.MACLIB'' ';
before '// SYSIN DD DISP=SHR,';
before '// DSN=USERID.ASM.SOURCE(XXXXXXX)' 26 NOBLANK;
run;
```

The output that is written to the internal reader is shown below. Note that this output shows only the statements that are generated by PROC SOURCE, before they are executed.

**Output 16.12** Building and Submitting a Job to Assemble Programs

```
//COMPILE JOB (0,ROOM),'DUMMY',
// NOTIFY=,REGION=4M,TYPRUN=HOLD
/*JOBPARM FETCH
//OUT1601 EXEC ASMHCL,
// MAC2='XXX.MACLIB'
//SYSIN DD DISP=SHR,
// DSN=USERID.ASM.SRC(OUT1601)
//OUT1602 EXEC ASMHCL,
// MAC2='XXX.MACLIB'
//SYSIN DD DISP=SHR,
// DSN=USERID.ASM.SRC(OUT1602)
//OUT1603 EXEC ASMHCL,
// MAC2='XXX.MACLIB'
//SYSIN DD DISP=SHR,
// DSN=USERID.ASM.SRC(OUT1603)
11
```

# **Example of Producing Directory Records**

The following PROC SOURCE program produces directory records. The subsequent DATA step extracts the ISPF statistics, if any are present.

```
filename indd 'userid.sas.src' disp=shr;
filename out '&temp';
/* Build directory records. */
proc source indd=indd nodata noprint dirdd=out;
/* Read directory records and extract */
/*
       ISPF statistics.
                                         */
data test;
infile out;
file print header=h;
input member $8. ttr pib3. ind pib1. 0;
datalen = 2*mod(ind,32);
if (datalen = 30)
then do;
 input ver pibl. mod pibl. blank pib2.
        ccreate pib1.
        create pd3.
        cchanged pib1.
         changed pd3. hh pk1.
       mm pk1. size pib2. init pib2.
       modl pib2. userid $8.;
 yyyydddc = (ccreate * 100000) + 1900000 + create;
  jcreate = datejul(yyyydddc);
 yyyydddx = (cchanged * 100000) + 1900000 + changed;
 jchange = datejul(yyyydddx);
/* Print the results. */
 put @4 member $8.
      @15 jcreate yymmdd10.
      @27 jchange yymmdd10.
      @39 hh z2. ':' mm z2.
      @48 userid;
end;
```

```
return;
h:
put @4 'NAME '
    @15 'CREATED'
    @27 'CHANGED'
    @39 'TIME'
    @48 ' ID ';
put;
return;
run;
```

The following output shows the results.

**Output 16.13** Producing Directory Records

|         |            | The SA     | S System | ı      |
|---------|------------|------------|----------|--------|
| NAME    | CREATED    | CHANGED    | TIME     | ID     |
| OUT1601 | 1999-02-20 | 1999-02-20 | 10:50    | USERID |
| OUT1602 | 1999-02-20 | 1999-02-20 | 10:54    | USERID |
| OUT1603 | 1999-02-20 | 1999-02-20 | 10:59    | USERID |
|         |            |            |          |        |

# **Example of Generating Control Cards for IEBCOPY**

This example first produces control statements for the IBM utility program, IEBCOPY. Then IEBCOPY executes, copying selected members.

```
//IEBPDS JOB (0,ROOM),'USERID',
// NOTIFY=
/*JOBPARM FETCH
11
    EXEC SAS
//IN DD DSN=XXX.SUBLIB,DISP=SHR
//OUT DD DSN=&&TEMP,SPACE=(CYL,(1,2)),
11
        DISP=(,PASS),UNIT=DISK
//SYSIN DD *
  proc source indd=in outdd=out nodata noprint;
  select hc:;
  select lm:;
  select sasextrn;
  first ' COPY INDD=IN,OUTDD=NEWPDS';
  before ' SELECT MEMBER=XXXXXXXX ------'
     17;
  before '
                         M=XXXXXXXX ***ALIAS***'
                  S
     17 ALIAS;
//S1
        EXEC PGM=IEBCOPY
//SYSPRINT DD SYSOUT=A
//IN
        DD DSN=XXX.SUBLIB,DISP=SHR
//NEWPDS DD DSN=&&NEW,SPACE=(CYL,(20,10,20)),
11
           UNIT=DISK
//SYSUT1 DD UNIT=DISK,SPACE=(CYL,(2,3))
//SYSUT2 DD UNIT=DISK,SPACE=(CYL,(2,3))
//SYSUT3 DD UNIT=DISK,SPACE=(CYL,(2,3))
//SYSIN DD DSN=&&TEMP, DISP=(OLD, DELETE)
```

The first output shows what is written to the SAS log after PROC SOURCE is run. The second output shows the IEBCOPY output.

```
Output 16.14 Producing Control Statements for the IEBCOPY Utility
```

```
1
              proc source indd=in outdd=out nodata noprint;
2
             select hc:;
3
             select lm:;
4
             select sasextrn;
             first ' COPY INDD=IN,OUTDD=NEWPDS';
5
             before ' SELECT MEMBER=XXXXXXXX ------' 17;
6
                                M=XXXXXXXX ***ALIAS***' 17 ALIAS;
                        S
7
             before '
NOTE: INDD=IN data set is :
     Dsname=USERID.DATASET.
      Unit=3380, Volume=XXXXXX, Disp=SHR, Blksize=6160,
     Lrecl=80,Recfm=FB.
NOTE: OUTDD=OUT data set is :
     Dsname=SYS96052.T131013.RA000.TEBPDS.TEMP.
      Unit=3390, Volume=, Disp=NEW, Blksize=27920,
     Lrecl=80,Recfm=FB.
                 Members defined in source library.
           9
          0
                  Aliases defined in source library.
           6
                 Members selected.
           0
                  Records read from source library.
```

Output 16.15 IEBCOPY Output: Selected Members Copied

```
IEBCOPY MESSAGES AND CONTROL STATEMENTS
 COPY INDD=IN,OUTDD=NEWPDS
  SELECT MEMBER=HCMEM1 --
  SELECT MEMBER=HCMEM2 -----
                        _____
  SELECT MEMBER=HCMEM3
  SELECT MEMBER=LMMEM1
                         _____
  SELECT MEMBER=LMMEM2 -----
  SELECT MEMBER=SASEXTRN -----
         .
IEB167I FOLLOWING MEMBER(S) COPIED FROM INPUT DATA SET REFERENCED BY IN
IEB154I HCMEM1 HAS BEEN SUCCESSFULLY COPIED
IEB154I HCMEM2 HAS BEEN SUCCESSFULLY COPIED
IEB154I HCMEM3 HAS BEEN SUCCESSFULLY COPIED
IEB154I LMMEM1 HAS BEEN SUCCESSFULLY COPIED
IEB154I LMMEM2 HAS BEEN SUCCESSFULLY COPIED
IEB154I SASEXTRN HAS BEEN SUCCESSFULLY COPIED
IEB144I THERE ARE 239 UNUSED TRACKS IN OUTPUT DATA SET REFERENCED BY NEWPDS
IEB1491 THERE ARE 8 UNUSED DIRECTORY BLOCKS IN OUTPUT DIRECTORY
IEB147I END OF JOB - 0 WAS HIGHEST SEVERITY CODE
```

# References

□ IBM's DFSMS/MVS: Utilities

# **TAPECOPY** Procedure

Copies an entire tape volume (tape or cartridge), or files from one or several tape volumes, to one output tape volume

z/OS specifics: all

### Syntax

PROC TAPECOPY options ; INVOL options ; FILES file-numbers ;

## Details

PROC TAPECOPY always begins writing at the beginning of the output tape volume; any files that previously existed on the output tape are destroyed.

*Note:* PROC TAPECOPY copies to a *single* output tape volume.  $\triangle$ 

The TAPECOPY procedure can copy either standard labeled or nonlabeled tapes or cartridges. You can specify, within limits, whether the output tape is standard labeled (SL) or nonlabeled (NL). You cannot create an SL tape using an NL input tape because TAPECOPY cannot manufacture tape labels. Also, if LABEL=(,SL) was specified in a DD statement for an output tape volume, you cannot change that tape into a nonlabeled tape. PROC TAPECOPY does allow you to write over an existing volume label on a standard labeled tape if you specify LABEL=(,BLP) in the DD statement. (The BLP value indicates bypass label processing.)

The JCL DD statement parameter LABEL=(,BLP) must be authorized specifically by each computing installation. If your installation allows the BLP specification, then ANSI-labeled, nonstandard labeled, and standard user-labeled tapes can be treated as nonlabeled tape volumes. If the BLP specification is not authorized at your installation, then LABEL=(,BLP) is treated as LABEL=(,NL). PROC TAPECOPY will work as you expect if your tape is in fact nonlabeled; otherwise, the operating environment does not allow TAPECOPY to use the tape, thus preserving the label.

Throughout this description, references to specifying LABEL=(,BLP) assume that LABEL=(,BLP) is a valid specification at your installation.

### CAUTION:

**Record lengths cannot exceed 32K bytes.** PROC TAPECOPY copies up to 32K bytes of data per record, even if the length of the record exceeds 32K. No error message is generated.  $\triangle$ 

**Input Tape DD Statement Requirements** In the DD statement that describes an input tape, you need to specify the UNIT, VOL=SER, DISP parameters, and usually either the LABEL or DSN parameter.

VOL=SER gives the volume serial of the first input tape. You can omit VOL=SER if the UNIT parameter specifies deferred mounting-for example, UNIT=(*tape*,,DEFER). If you specify deferred mounting, remember to use the INVOL= option in the PROC TAPECOPY statement or in an INVOL statement to specify the volume serial of the input tape. For details, see the information on the INVOL= option or "INVOL Statement" on page 352. For a nonlabeled input tape, you must specify either LABEL=(,NL) or LABEL=(,BLP) in the DD statement. If you are unsure whether the input tape volume is labeled or nonlabeled, specify LABEL=(,BLP) in the input tape DD statement, if your installation allows it.

For a standard labeled input tape at an installation that does not allow LABEL=(,BLP), specify LABEL=(,SL) and the DSN parameter, giving the DSNAME of the first data set on the tape.

**Output Tape DD Statement Requirements** In the DD statement that describes the output tape, you usually need to specify only the UNIT, VOL=SER, and DISP parameters, and possibly the LABEL or DSN parameters.

VOL=SER gives the volume serial of the output tape. You can omit VOL=SER if the UNIT parameter specifies deferred mounting-for example, UNIT=(*tape*,,DEFER). If you specify deferred mounting, use the OUTVOL= option in the PROC TAPECOPY statement to specify the volume serial of the output tape. For details, see the information on the OUTVOL= option below.

You should usually specify DISP=(NEW,KEEP) for the output tape in the DD statement. At some installations it may be necessary to specify DISP=(OLD,KEEP) along with the DSN parameter, giving the DSNAME of the first data set on the tape volume. The LABEL parameter should give the tape's label type as it is before the TAPECOPY procedure is executed, regardless of its label type after the copying operation.

**Output** The TAPECOPY procedure writes to the SAS log a listing of the input and output tape characteristics plus a summary of the files that were copied.

# **PROC TAPECOPY Statement**

#### **PROC TAPECOPY** options ;

The following options can appear in the PROC TAPECOPY statement:

### COPYVOLSER

specifies that the output tape should have a standard label with the same volume serial as the first input tape. COPYVOLSER is effective only when both of the following conditions are true:

- □ The output tape volume is to be standard labeled-that is, LABEL=SL.
- □ The output tape DD statement specifies LABEL=(,NL) or LABEL=(,BLP).

Both of these conditions must be true because the PROC TAPECOPY statement LABEL= option specifies whether the output tape is standard labeled or nonlabeled *after* the copy operation. The output tape volume's DD statement LABEL= parameter specifies what the output tape's label status is *before* the copy operation.

If you specify COPYVOLSER and these conditions are not true, PROC TAPECOPY stops processing.

#### **DEN**=density

specifies the density of the output tape. (The DEN= option should not be specified for cartridge tapes.) If the DEN= option appears in the PROC TAPECOPY statement, it overrides any DCB=DEN specification in the DD statement for the output tape volume. If you do not specify a density in the PROC TAPECOPY statement or in the DD statement, the operating environment writes the tape at its default density. The default density is usually the highest density at which the unit allocated to the output tape volume can record.

Valid density values follow:

| Tape Density Value | Tape Volume Type |
|--------------------|------------------|
| DEN=2              | 800 bpi          |
| DEN=800            |                  |
| DEN=3              | 1600 bpi         |
| DEN=1600           |                  |
| DEN=4              | 6250 bpi         |
| DEN=6250           |                  |

### INDD=DDname

specifies the DDname that is referenced in the JCL DD statement for the first input tape volume. The default INDD= option value is VOLIN.

#### INVOL=volume-serial

specifies the volume serial of the first input tape when deferred mounting is specified in the DD statement for the first input tape. The INVOL= option specification overrides the volume serial, if any, that was specified in the DD statement for the tape.

Specify the INVOL= option only if you are using deferred mounting.

#### LABEL=SL | NL

specifies whether the output tape volume is to be standard labeled (LABEL=SL) or nonlabeled (LABEL=NL).

*Note:* Be careful not to confuse the LABEL= option in the PROC TAPECOPY statement with the DD statement parameter LABEL=(*,specification*). The PROC TAPECOPY statement LABEL= option specifies whether the output tape is standard labeled or nonlabeled *after* the copy operation. The output tape volume's DD statement LABEL= parameter specifies what the output tape's label status is *before* the copy operation.  $\triangle$ 

The DD statement for nonlabeled output tapes must specify either LABEL=(,NL) or LABEL=(,BLP). If the output tape has an existing label (before the copy operation) and the output tape is to be nonlabeled (after the copy operation), then the DD statement must specify LABEL=(,BLP).

The default LABEL= option value is NL when multiple input volumes are used and when the DD statements for any of them specify LABEL=(,NL). If there are multiple input tapes and LABEL=(,NL) is not specified for any of them, and if the first input tape volume is actually standard labeled, then the default LABEL= option value is SL. This is true even if the DD statement specifies LABEL=(,BLP) for the first tape; in this case, PROC TAPECOPY reads the tape volume's first record to determine the actual label type.

### NEWVOLSER=new-volume-serial

specifies a new volume serial for the output tape. NEWVOLSER is effective only if the output tape is standard labeled. If the output tape has an existing label, then the DD statement for the output tape must specify LABEL=(,BLP); otherwise, PROC TAPECOPY stops processing and does not write over the label.

### NOFSNRESEQ | NFR

specifies that file sequence numbers in the file labels should not be resequenced when a standard labeled output tape volume is being produced. PROC TAPECOPY usually resequences these numbers and updates the label in order to reflect both the ordinal position of the file on the output tape as it is copied and the actual density at which the output tape is written.

### NOLIST

tells SAS not to write the tape characteristics and the summary of copied files to the SAS log. Even when you specify NOLIST, the SAS log contains a brief summary of PROC TAPECOPY's action; this summary is usually enough to verify proper functioning of PROC TAPECOPY if you are familiar with the contents of the input tape(s).

### NORER

tells SAS not to specify the "reduced error recovery for tape devices" feature of the operating environment for each input tape volume. When NORER is specified, some tapes of marginal quality can be read successfully by PROC TAPECOPY because the error recovery procedures are more extensive.

### OUTDD=DDname

specifies the DDname that is referenced in the JCL DD statement for the output tape. The default OUTDD= option value is VOLOUT.

#### OUTVOL=volume-serial

specifies the volume serial of the output tape when deferred mounting is specified in the DD statement for the output tape. The OUTVOL= option specification overrides the volume serial, if any, that was specified in the DD statement for the tape.

Specify the OUTVOL= option only if you are using deferred mounting.

### **INVOL** Statement

### **INVOL** options ;

The INVOL statement defines an input tape volume from which some or all files are to be copied to the output tape volume. The INVOL statement is not necessary if you are using only one input tape nor for the first of several input tapes. (Use the INDD= and INVOL= options of the PROC TAPECOPY statement instead.) When you are using several input tapes, use an INVOL statement for each tape after the first input tape.

The following options can appear in the INVOL statement:

#### DSN | DSNAME='physical-filename'

specifies the data set name of the first file on the current input tape. You must use this option when both of the following conditions are true:

- □ The data set name specified in the DD statement is incorrect or missing.
- □ LABEL=(,SL) is specified (or implied by default) in the input tape volume DD statement.

You typically use this option when one of the following conditions is true:

- $\Box$  The DD statement for the input tape specifies deferred mounting.
- □ You are reusing a DD statement (and tape drive); that is, the fileref is the same but you want another standard labeled tape volume on the same unit. LABEL=(,SL) should be specified or implied by default, and the data set name cannot be the same as that on the previous tape that was used with this fileref.

### INDD=DDname

specifies the DDname that is referenced in the JCL DD statement for the current input tape. The default INDD= option value is the DDname that is already in effect for the previous input tape volume, as specified in the PROC TAPECOPY statement or in the last INVOL statement.

#### INVOL=volume-serial

specifies the volume serial of the current input tape. Use the INVOL= option when the JCL DD statement for the input tape specifies deferred mounting (as described in "PROC TAPECOPY Statement" on page 350), or when you are reusing a DD statement (and tape drive); that is, the DDname is the same, but you want a different tape volume on the same unit.

#### $\mathbf{NL}$

specifies that the input tape is nonlabeled. If LABEL=(,SL) or LABEL=(,BLP) has been specified in the DD statement for the input tape and the tape is actually standard labeled, specifying the NL option causes the tape to be treated as if it were nonlabeled. In this case, any file numbers that are specified in FILES statements must be physical file numbers, not logical file numbers.

#### NORER

tells SAS not to specify the "reduced error recovery for tape devices" feature of the operating environment for the input tape volume. When this option is specified, some tapes of marginal quality can be read successfully by PROC TAPECOPY because the error recovery procedures are more extensive. If NORER is specified in the PROC TAPECOPY statement, then NORER is in effect for all input tape volumes and INVOL statements.

#### SL

specifies that the input tape is standard labeled. If you specify LABEL=(,BLP) in the DD statement for the input tape and specify SL in the INVOL statement, PROC TAPECOPY verifies that the tape is standard labeled. Do not specify SL unless the tape is actually standard labeled.

*Note:* If you do not specify NL or SL in the INVOL statement, the actual input tape label type determines whether PROC TAPECOPY treats the tape as nonlabeled or standard labeled, even when LABEL=(,BLP) is specified in the DD statement.  $\triangle$ 

## **FILES Statement**

#### **FILES** *file-numbers*;

When you want to copy particular files from an input tape, use the FILES statement to specify which files you want to copy. Use as many FILES statements as you want. Give the physical file numbers for nonlabeled tapes or for labeled tapes that are being treated as nonlabeled. Give the logical file numbers for standard labeled tapes that are not being treated as nonlabeled, even when the output tape volume is to be nonlabeled (LABEL=NL). FILE is an alias for the FILES statement.

If you are using only one input tape, the FILES statement(s) can directly follow the PROC TAPECOPY statement. When you use several input tape volumes, follow each INVOL statement with the associated FILES statement or statements.

**Specifying Individual Files** File numbers in a FILES statement can be specified in any order. For example, you might want to copy file 5 and then file 2 and then file 1, as in the following example:

```
proc tapecopy;
   files 5 2;
   files 1;
run;
```

**Specifying a Range** You can specify a range of files by putting a dash between two file numbers, as in the following example:

```
proc tapecopy;
    files 1-7;
run;
```

In a range, the second number must be greater than the first. The keyword EOV (end of volume) can be used as the last file in a range. PROC TAPECOPY copies all files on the input tape until the end of the volume (in most cases, a double tapemark). On a nonlabeled tape, you can copy files from the input tape beyond the double tapemark by specifying the physical file number, counting tapemarks as usual. If another double tapemark exists on the input tape volume, you can then specify EOV in another range.

## **Examples**

**Example 1: Copying Standard Labeled to Standard Labeled** The following job copies a standard labeled tape (volume serial XXXXXX) to another standard labeled tape (volume serial YYYYY).

```
//jobname JOB account,name
// EXEC SAS
//VOLIN DD UNIT=TAPE,DISP=OLD,
// VOL=SER=XXXXX,LABEL=(,SL),
// DSN=first-dsname-on-tape
//VOLOUT DD UNIT=TAPE,DISP=(,KEEP),
// VOL=SER=YYYYYY,LABEL=(,SL)
//SYSIN DD *
proc tapecopy;
run;
/*
//
```

After PROC TAPECOPY executes, the output tape volume is labeled YYYYY.

If LABEL=(,BLP) had been specified in the input tape DD statement (VOLIN), then it would not have been necessary to use the DSN= option. Because some installations do not permit the BLP label type specification, and because no volume label checking is performed when it is specified, it is recommended that you specify (or allow to default) LABEL=(,SL).

The specification of LABEL=(,SL) in the output tape DD statement (VOLOUT) causes the operating environment to check the volume label when a tape volume is mounted on the tape drive. The operating environment ensures that a tape with volume serial YYYYYY is mounted. However, if the tape with external volume label YYYYYY were, in fact, internally labeled something other than YYYYYY, PROC TAPECOPY would fail. In this case, you would have to specify LABEL=(,BLP) or else give the actual internal volume serial in the output tape DD statement. If the output tape is not labeled internally, you can specify LABEL=(,NL) or LABEL=(,BLP).

**Example 2: Copying Standard Labeled to Nonlabeled** The next job copies a standard labeled tape with volume serial TAPEIN to a nonlabeled tape, FCSTP1. After the job is executed, the output tape volume is still a nonlabeled tape, presumably with only an external volume label of FCSTP1. You must specify LABEL=NL in the PROC TAPECOPY statement; otherwise, the procedure defaults to LABEL=SL because the first (and only) input tape volume is standard labeled.

//jobname JOB account,name
// EXEC SAS

```
//VOLIN DD UNIT=TAPE,DISP=OLD,VOL=SER=TAPEIN,
// LABEL=(,BLP)
//VOLOUT DD UNIT=TAPE,DISP=(,KEEP),VOL=SER=FCSTP1,
// LABEL=(,NL)
//SYSIN DD *
proc tapecopy label=nl;
run;
/*
//
```

**Example 3: Copying Nonlabeled to Nonlabeled** The following job copies a nonlabeled tape with volume serial QDR123 to a nonlabeled, 1600 bpi tape, SLXATK:

```
//jobname JOB account,name
// EXEC SAS
//INTAPE DD UNIT=TAPE,DISP=OLD,VOL=SER=QDR123,
// LABEL=(,NL)
//OUTTAPE DD UNIT=2927-3,DISP=(,KEEP),
// VOL=SER=SLXATK,LABEL=(,NL)
//SYSIN DD *
proc tapecopy indd=intape outdd=outtape
den=1600;
run;
/*
//
```

**Example 4: Copying Multiple Files from One Input Tape** This next job copies the first seven files from the standard labeled input tape U02746 plus four files from the standard labeled input tape T13794 to an initially nonlabeled output tape with volume serial MINI01. After the procedure is executed, the output tape is standard labeled and has a volume serial of U02746, as specified by the COPYVOLSER option.

```
//jobname JOB account,name
// EXEC SAS
//TAPI1 DD DISP=SHR,UNIT=TAPE,
     VOL=SER=U02746,LABEL=(,SL),
11
11
     DSN=first-file-dsname
//TAPI2 DD UNIT=(TAPE, DEFER)
//OUTDDN DD DISP=(,KEEP),UNIT=TAPE,VOL=SER=MINI01,
11
    LABEL=(,NL)
//SYSIN DD *
  proc tapecopy outdd=outddn indd=tapi1
        copyvolser;
      files 3 2 1;
      invol indd=tapi2 invol=t13794
         dsn='first-dsname-on-this-tape ';
      file 3;
      invol indd=tapi1;
      files 5-74;
      invol indd=tapi2;
      files 2 4 1;
   run;
/*
11
```

**Example 5: Copying Multiple Files from Multiple Input Tapes** The next job copies several files from several input tape volumes to one output tape volume:

```
//REARRNGE JOB account, name
// EXEC SAS
//DEN2IN DD UNIT=(2927-4,,DEFER),LABEL=(,BLP)
//DEN3IN DD UNIT=(2927-3,,DEFER),LABEL=(,SL)
//TAPE1 DD UNIT=TAPE, DISP=SHR, VOL=SER=XR8475,
11
    LABEL=(,BLP)
//TAPE2 DD UNIT=TAPE, DISP=OLD, VOL=SER=BKT023,
// DSN=first-file-dsname
//OUTPUT DD UNIT=(3400-5,,DEFER),DISP=(,KEEP)
//SYSIN DD *
   proc tapecopy label=sl den=6250 nolist
        outdd=output outvol=histpe;
      invol indd=den2in invol=ptftp0;
      files 2-4 8-eov 7 6;
      invol indd=tape1;
      files 5 7 9-eov;
      invol indd=tape2;
      files 4 5 1;
      invol indd=den3in invol=s03768
         dsn='xrt.bkt120.g0081v00';
      files 1-6 22-34;
      invol invol=so3760 dsn='t.bkt120.g0023v00';
      files 4 5 6 9;
      invol indd=tape2;
      files 7-eov;
   run;
/*
11
```

## **TAPELABEL** Procedure

Writes the label information of an IBM standard-labeled tape volume to the SAS procedure output file

z/OS specifics: all

## **Syntax**

**PROC TAPELABEL** <*options* >;

## **Details**

The procedure writes information from the tape label, including the data set name, DCB information, and data set history, to the SAS procedure output file.

Each tape volume must have a DDname allocated for it before that volume can be read by the TAPELABEL procedure. Multiple tape volumes can be read in one PROC TAPELABEL statement, using a list of DDnames in the DDNAME= option, as shown below. At some installations, you may need to specify the data set name of the first file on the tape volume as the first entry in your list of DDnames. This is necessary if you cannot use LABEL=(,BLP), which is restricted at many sites.

## **PROC TAPELABEL Statement**

#### **PROC TAPELABEL** <*options* >;

The following options can be specified in the PROC TAPELABEL statement:

#### DCBDEVT=128

enables PROC TAPELABEL to process Fujitsu F6470 tape cartridges.

#### DDNAME=(DDname-1...DDname-n)

specifies the DDname of the tape volume that you want to process. More than one DDname can be specified, with blanks spaces delimiting the list. If you specify only one DDname, you can omit the parentheses.

If DDNAME= is omitted, the default DDname is TAPE.

#### DUMP

sends to output the first 80 bytes in the first 10 blocks of each data set on the tape.

#### NOTRAP813

tells the TAPELABEL procedure not to trap 813-04 abends. When you use LABEL=(,SL) to access an IBM standard labeled tape, this option prevents you from reading the tape unless you specify the data set name of the first file on the tape volume.

#### PAGE

begins the output for each tape volume on a new page.

## Output

For each file on a tape volume, TAPELABEL generates the following information:

- □ FILE NUMBER, the file sequence number
- $\hfill\square$  DSNAME, the data set name
- $\Box$  RECFM, the record format
- □ LRECL, the logical record length
- □ BLKSIZE, the block size
- □ BLOCK COUNT, the number of blocks in the file (from the trailer label)
- □ EST FEET, the *estimated* length of the file in feet (assumes all blocks=BLKSIZE)
- □ CREATED, the file creation date
- □ EXPIRES, the file expiration date
- □ CREATED BY JOB NAME STEPNAME, the job and step names of the job that created the file
- □ TRTCH, the track recording technique
- □ DEN, the file recording density code
- □ PSWD, the file protection indicator
- $\hfill\square$  UHL, the number of user header labels
- □ UTL, the number of user trailer labels.

TAPELABEL also lists the sum of the estimated file lengths.

*Note:* On an IBM standard tape label, only 17 characters are available for the data set name. If a longer name is specified in the JCL when the data set is created, only the rightmost 17 characters are used. PROC TAPELABEL displays what is stored in the tape's header label. Some tape management systems catalog data sets by the full name specified in the JCL and therefore require you to specify the full name when you access the data set.  $\triangle$ 

## **Example**

The following job generates the label information for all files on the MVSV9 tape volume allocated to the DDname OURTAPE:

```
//jobname JOB acct,name
/*JOBPARM FETCH
//TLABEL EXEC SAS
//OURTAPE DD UNIT=TAPE,DISP=OLD,VOL=SER=MVSV9
//SYSIN DD *
   proc tapelabel ddname=ourtape;
   run;
/*
//
```

The following output shows the results.

Output 16.16 Output from the TAPELABEL Procedure

| The SAS System                 |         |       |         |       |             |      |         |         |                     |          |        |          |      |     |          |
|--------------------------------|---------|-------|---------|-------|-------------|------|---------|---------|---------------------|----------|--------|----------|------|-----|----------|
| TAPE LIST FOR DDNAME - OURTAPE |         |       |         |       |             |      |         |         |                     |          |        |          |      |     |          |
| CONTENTS OF TAPE VOLUME        | E - OS3 | 390T  |         |       |             |      |         |         |                     | O        | WNER - |          |      |     |          |
| FILE                           |         |       |         | BLO   | CK EST      | г    | CUM     |         |                     | CREATED  | ВҮ     |          |      |     |          |
| NUMPER DONAME                  | DEGEN   |       |         |       |             |      |         |         |                     |          |        |          |      |     |          |
| NUMBER DSNAME                  | RECFM   | LRECL | BLKSIZE | COUNT | FEET        | FEET | CREATED | EXPIRES | JOB NAME            | STEPNAME | TRTCH  | DEN      | PSWD | UHL | UTI      |
| 1 SAS.SASROOT                  | FB      | 80    | 6160    | COUNT | FEET<br>3.6 |      | CREATED |         | JOB NAME<br>E70S701 |          | TRTCH  | DEN<br>5 | PSWD | UHL | UTI<br>0 |
|                                | FB      |       |         |       |             | 3.6  |         | 0000000 |                     | /GO      | TRTCH  |          |      |     |          |

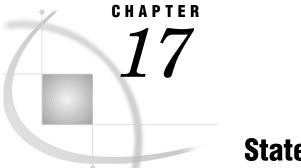

# Statements under z/OS

Statements in the z/OS Environment 359 ABORT Statement 359 ATTRIB Statement 360 CARDS Statement 361 DSNEXST Statement 361 FILE Statement 363 FILENAME Statement 369 FOOTNOTE Statement 386 %INCLUDE Statement 386 INFILE Statement 387 LENGTH Statement **392** LIBNAME Statement 392 **OPTIONS Statement** 400 SASFILE Statement 401 SYSTASK LIST Statement 402 TITLE Statement 402 TSO Statement 403 WAITFOR Statement 404 X Statement 405

## Statements in the z/OS Environment

Portable statements are documented in SAS Language Reference: Dictionary. This chapter documents statements that are specific to z/OS or that have aspects that are specific to z/OS.

## **ABORT Statement**

Stops the execution of the current DATA step, SAS job, or SAS session

Valid: in a DATA step
z/OS specifics: action of ABEND and RETURN, maximum value of n
See: ABORT Statement in SAS Language Reference: Dictionary

## **Syntax**

### **ABORT** <ABEND | RETURN> <*n*>;

The following options are used primarily in batch processing, although they can be used with any method of running SAS. These options have host-specific characteristics.

#### ABEND

causes abnormal termination of the current SAS job or session. This also terminates the step in your z/OS job stream that was used to execute your SAS job. Both step and system termination cleanup occurs after the ABORT statement. This cleanup includes the freeing of FILENAMEs and LIBNAMEs.

#### RETURN

causes an immediate normal termination of the SAS job or session. The step return code (condition code) should be used to indicate the error. To pass the specific return code back to the operating environment, use the n option. You can then use this return code in your JCL to conditionally execute later steps in your z/OS job stream.

n

enables you to specify an ABEND code or a condition code that SAS returns to the operating environment when it stops executing. The value of n must be an integer. Under z/OS, the range of acceptable values is from 1 to 4095. If you do not specify a value for n, an ABORT ABEND statement returns a user abend 999; an ABORT RETURN statement returns condition code 20.

## Details

You can use the ABORT statement to control the conditional execution of z/OS job steps. For example, depending on the result of the z/OS job step that executes your SAS program, you may need to either bypass or execute later steps. To do this you can establish a variable in your SAS DATA step program that is set to a particular value whenever an error occurs; in the following example, we use a variable named ERRCODE that is set to 16 if an error occurs in the DATA step. You can choose any variable name and value that are required by your program. Then, use the following ABORT statement, coded in the THEN clause of an IF statement, to cause the z/OS job step to ABEND if ERRCODE=16:

if errcode=16 then abort abend;

When the z/OS job step that is used to execute your SAS job ends (either normally or abnormally), the next z/OS job step is processed. You could then use the following EXEC statement to conditionally execute that job step if an ABEND occurs. If ERRCODE is not set to 16, then the ABORT statement is not executed, and because an ABEND did not occur the job step is bypassed.

//stepname EXEC PGM=your-program, COND=ONLY

## See Also

- □ SAS Language Reference: Dictionary
- $\square$  MVS JCL Reference from IBM

## **ATTRIB Statement**

Associates a format, informat, label, length, or any combination of these attributes, with one or more variables

Valid: in a DATA step
z/OS specifics: LENGTH= specification in attribute-list
See: ATTRIB Statement in SAS Language Reference: Dictionary

## **Syntax**

**ATTRIB** variable-list-1 attribute-list-1 <...variable-list-n attribute-list-n>;

## **Details**

LENGTH=<\$> *length* is one of the attributes that may be specified in the *attribute-list*. The LENGTH= attribute specifies the length of variables in the *variable-list*. Under z/OS, numeric variables can range from 2 to 8 bytes in length, and character variables can range from 1 to 32,767 bytes in length.

## See Also

□ SAS Language Reference: Dictionary

## **CARDS Statement**

#### Indicates that data lines follow

Valid: in a DATA stepz/OS specifics: behaviorSee: CARDS Statement in SAS Language Reference: Dictionary

## **Details**

The behavior of the CARDS statement is affected by the CARDIMAGE system option. For more information, see "CARDIMAGE System Option" on page 417.

## **DSNEXST Statement**

Checks to see whether the specified physical file exists and is available

Valid: anywhere z/OS specifics: all

## Syntax

**DSNEXST** 'physical-filename ';

#### 'physical-filename '

is the name of a physical file. Quotation marks around the name are optional; however, the data set name must always be fully qualified. In this case, *physical-filename* cannot specify a UNIX System Services file.

## **Details**

DSNEXST is a global statement. The first time the statement is issued, it creates the macro variable &SYSDEXST and assigns a value of 1 to it if the data set exists and is available for allocation or a value of 0 if the data set does not exist.

The following example allocates a data set differently depending on whether the data set already exists or not.

```
%macro mydsn;
dsnexst 'my.data.set';
filename myds 'my.data.set'
%if &sysdexst %then %do;
disp=old;
%end;
%else %do;
disp=(new,catlg) space=(cyl,(1,1)) blksize=6160
dsorg=ps recfm=fb lrecl=80 unit=disk
volser='MYVOL';
%end;
```

%mend mydsn;

%mydsn

The next example shows how you can submit some SAS statements if a data set already exists and bypass them if it does not.

```
%macro copylib;
  dsnexst 'my.data.library';
%if &sysdexst %then %do;
  libname mylib 'my.data.library' disp=shr;
  proc copy in=mylib out=work;
  run;
  %end;
```

%mend;

%copylib

In situations where there could be more than one user of the data set, the following example shows how you can use the &SYS99ERR automatic macro variable to distinguish between "data set does not exist" and "data set exists but is not available."

```
%macro dsexist(loc);
dsnexst &loc;
%if &sysdexst=0 and &sys99err=1708
    %then %do;
    %put &loc does not exist;
    %end;
%else %do;
    %put &loc exists;
```

%end; %mend;

%dsexist(my.data.set)

## See Also

□ SAS Macro Language: Reference

## **FILE Statement**

Specifies the current output file for PUT statements

Valid: in a DATA stepz/OS specifics: file-specification, type, host-optionsSee: FILE Statement in SAS Language Reference: Dictionary

## **Syntax**

FILE file-specification <ENCODING=encoding-value> <type> <options>;
FILE LOG | PRINT <options>;

#### file-specification

identifies a file in one of the following forms:

fileref

specifies a fileref or the allocated DDname of the file. A fileref can consist of up to eight letters, numbers, national characters (\$, @, and #), and underscores (\_). The first character must be either a letter, a national character, or an underscore.

fileref(member)

specifies a member of a partitioned data set, where the PDS or PDSE is specified by the assigned fileref or allocated DDname.

The value of the FILEEXT= system option can affect the way SAS interprets PDS and PDSE member names. See "FILEEXT= System Option" on page 432 for details.

'physical-filename'

specifies a physical file, which can be a sequential file, a member of partitioned data set (PDS), a member of an extended partitioned data set (PDSE), or a UNIX System Services file, using the following syntax:

□ a UNIX System Services file. For example:

'/u/userid/raw'

or

'HFS:raw'

□ a fully qualified data set name. For example:

```
'myid.raw.datax'
```

 $\hfill \Box$  a fully qualified data set name with a member in parentheses. For example:

'sas.raw.data(mem1)'

□ a partially qualified data set name with a period preceding it. For example:

```
'.raw.data'
```

□ a partially qualified data set name with a period preceding it and a member name in parentheses. For example:

'.raw.data(mem1)'

 $\Box$  a temporary data set name. For example:

'&mytemp'

The value of the FILEEXT= system option can affect the way SAS interprets file specifications for PDS and PDSE files. See "FILEEXT= System Option" on page 432 for details.

See "Specifying Physical Files" on page 14 for more information about partially qualified data set names.

#### ENCODING=encoding-value

specifies the encoding to use when writing to the output file. The value for ENCODING= indicates that the output file has a different encoding from the current session encoding. However, you can also specify the same encoding for the output file as for that of the current session encoding. You must enclose the value in quotation marks if it contains a dash.

If you specify an encoding value different from the session encoding, SAS transcodes the data from the session encoding to the specified encoding when you write data to the output file. The default encoding is the session encoding, which is the value of the ENCODING= SAS system option.

For valid encoding values and more information about encoding, see "Encoding Values in SAS Language Elements" in the SAS National Language Support (NLS): User's Guide.

#### LOG

directs output to the SAS log file.

### PRINT

directs output to the SAS procedure output file.

#### type

specifies the type of file. When you omit *type*, the default is a standard external file. Nonstandard (host-specific) file types that you can specify for z/OS are

#### DLI

for IMS-DL/I databases. For information about IMS-DL/I options for the FILE statement, see SAS/ACCESS Interface to IMS-DL/I Software.

#### HFS

for UNIX System Services files. See "Accessing UNIX System Services Files" on page 100.

#### MVS

for z/OS data sets.

#### PIPE

for pipelines in UNIX System Services. See "Piping Data from SAS to a UNIX System Services Command" on page 104.

#### VSAM

for VSAM files. See "Accessing VSAM Data Sets" on page 98.

#### options

are either portable or host-specific. See SAS Language Reference: Dictionary for information on portable options that can be specified in the FILE statement.

You can specify portable options and host options in any order. When you specify more than one option, separate the options with a blank space.

The host options that you can specify depend on what type of file you are accessing. See the following sections for details:

- □ "Standard Host Options for the FILE Statement under z/OS" on page 365
- □ "Host Options for Retrieving Information about Data Sets" on page 366
- □ "Options That Specify SMS Keywords" on page 382
- □ "VSAM Options for the FILE and INFILE Statements under z/OS" on page 367.
- □ "Host-Specific Options for UNIX System Services Files" on page 104.

### Standard Host Options for the FILE Statement under z/OS

You can use the following options with all external files under z/OS:

BLKSIZE=value | BLK=value

specifies the block size of the file. Block size is discussed in more detail in "DCB Option Descriptions" on page 379 and in "Overview of DCB Attributes" on page 381.

CLOSE=keyword

indicates how a tape volume is positioned at the end of the DATA step. Values for *keyword* are

| REREAD | positions the tape at the logical beginning of the data set. |
|--------|--------------------------------------------------------------|
| LEAVE  | positions the tape at the logical end of the data set.       |
| REWIND | rewinds the tape to the physical beginning of the volume.    |
| FREE   | dynamically deallocates the tape volume.                     |
| DISP   | is implied by the control language.                          |

#### CSRC

specifies that you want to use the CSRCESRV services (available with z/OS) to compress data on output. For example:

```
data _null_;
   file myfile csrc;
   put ... ;
run;
```

You cannot use this option with an external file that has a fixed-length record format.

#### DCB=*fileref*

specifies the fileref of an external file that was referenced in an earlier FILE or INFILE statement in the same DATA step. SAS uses that file's RECFM=, LRECL=, and BLKSIZE= information for the current file.

#### LINESIZE=width

works with LRECL to specify the maximum number of characters per line or record in print files, nonprint files, and the SAS log. Under z/OS, the range of acceptable values of LINESIZE= is 64 to 256. The default value of the LINESIZE= system option under z/OS is 132. This default applies only to print files (with

carriage returns) or to the SAS log. For nonprint files (without carriage returns), the value of LRECL= is used in place of the default value for LINESIZE=.

#### LRECL=value

specifies the logical record length of the file. The specified value depends on the access method and the device type. For more information, see the discussion of LRECL= in "DCB Option Descriptions" on page 379 and *MVS JCL Reference*.

#### MOD

writes the output lines following any existing lines in the file. This option overrides a disposition that was specified in JCL or under TSO. It is not valid if the specified file is a member of a partitioned data set (PDS).

#### NOPROMPT

specifies that if the file that you reference in the FILE statement is unavailable, a requestor window is not displayed and an error is written to the SAS log.

OLD

writes the output lines at the beginning of the file, overwriting any existing data in the file. This option overrides a disposition that was specified in JCL or under TSO, and it is the default if no disposition is specified. Using OLD is necessary only if you used MOD for the file in an earlier FILE statement and you want to overwrite the file.

#### **PRINT | NOPRINT**

specifies whether carriage-control characters are placed in output files. Under z/OS, PRINT adds carriage-control characters to the beginning of all lines of output that are directed to print files and to the SAS log.

RECFM=record-format

specifies the record format of the file. Valid values are

| F  | specifies fixed-length records, unblocked.     |
|----|------------------------------------------------|
| V  | specifies variable-length records, unblocked.  |
| FB | specifies fixed-length records, blocked.       |
| VB | specifies variable-length records, blocked.    |
| U  | specifies undefined-length records, unblocked. |

The following values can be appended to the RECFM values:

| А | specifies that the first byte of each record is an ANSI printer-control character.                                     |
|---|----------------------------------------------------------------------------------------------------|
| S | if appended to V, specifies that the file contains spanned records; if appended to F, specifies that the file contains |

The following value stands alone; no other values can be appended:

N indicates that the file is in binary format. The file is processed as a stream of bytes with no record boundaries. This record format is specific to SAS.

## Host Options for Retrieving Information about Data Sets

standard blocks.

The following options are used in the FILE, FILENAME, and INFILE statements to retrieve information about a data set from the operating environment control blocks.

SAS assigns values to the variables that are defined by these options when it opens the data set. It updates the values every time it opens a new data set in a concatenation. You can use these options with all standard external files under z/OS.

#### DEVTYPE=variable

defines a character variable (minimum length 24) that SAS sets to the device type. SAS obtains the device type by using the z/OS operating environment DEVTYPE macro. For more information, see the IBM documentation for your operating environment.

#### DSCB=variable

defines a character variable (minimum length 96) that SAS sets to the Data Set Control Block (DSCB) information from a non-VSAM data set. For more information, see the IBM documentation for your operating environment.

#### JFCB=variable

defines a character variable (minimum length 176) that SAS sets to the Job File Control Block (JFCB). For more information, see the IBM documentation for your operating environment.

#### UCBNAME=variable

defines a character variable (minimum length 3) that SAS sets to the unit name (device address), which is derived from information in the unit control block (UCB).

### VOLUME=variable | VOLUMES=variable

defines a character variable (with a minimum length of 6 characters) that SAS sets to the tape VOLSER or the disk volume serial number. In the case of a multivolume file, the VOLUME= variable contains the concatenated volume serial numbers up to the length of the variable or the first 30 volumes, whichever is less. The value in the VOLUME= variable contains the volume serial number of the first data set in the concatenation when the file is opened. This serial number changes if you open a subsequent data set in the concatenation.

## VSAM Options for the FILE and INFILE Statements under z/OS

You can use the following options for VSAM files in the FILE statement and in the INFILE statement. (Unless otherwise indicated, the option can be used in both.)

#### BACKWARD | BKWD

causes SAS to read the VSAM data set backwards (INFILE only).

#### BUFND=value

indicates how many data buffers to use for the VSAM data set.

#### BUFNI=value

indicates how many index buffers to use for the VSAM data set.

### CONTROLINTERVAL | CTLINTV | CNV

indicates that you want to read physical VSAM control interval records rather than logical records. This is typically used for diagnostic purposes (INFILE only).

#### ERASE=variable

defines a numeric SAS variable that you must set to 1 when you want to erase a VSAM record (INFILE only).

#### FEEDBACK=variable | FDBK=variable

defines a numeric variable that SAS sets to the VSAM logical error code. This is similar to the \_FDBK\_ automatic variable. When SAS sets the FEEDBACK variable, you must reset it to 0 in order to continue.

#### GENKEY

causes SAS to use the KEY= variable as the leading portion of a record's key. VSAM retrieves the first record whose key matches the generic key (INFILE only).

## KEY=variable | KEY=(variable1 variable2 . . . )

indicates that direct keyed access is being used to read records either from a KSDS or from an ESDS via an alternate index. Also, the variable contains the key value to be used in the retrieval of a record (input) or the writing of a record (output) (INFILE ONLY).

#### KEYGE

is used in conjunction with the KEY= option. KEYGE indicates that when KEY= is used in a retrieval request, SAS retrieves any record whose key is equal to or greater than the specified key. This is useful when the exact key is not known (INFILE only).

#### KEYLEN=variable

specifies a numeric SAS variable that, when used with GENKEY, specifies the length of the key that is to be compared to the keys in the file.

#### **KEYPOS=**variable

indicates the numeric variable that SAS sets to the position of the VSAM key field. This option enables you to read keys without knowing the key position in advance. This variable is set to the column number (starting from 1).

#### NRLS

specifies not to use record-level sharing (RLS) to open an RLS-eligible data set (INFILE only).

#### PASSWD=value

gives the appropriate password for a VSAM data set that has password protection.

#### RBA=variable

specifies a numeric variable that you set to the relative byte address (RBA) of the data record that you want to read. The RBA= option indicates that addressed direct access is being used; it is appropriate for KSDS and ESDS. If you specify the CONTROLINTERVAL option, you can use the RBA= option to access control records in an RRDS (INFILE only).

#### **RC4STOP**

stops the DATA step from executing if a return code greater than 4 is returned by the operating environment when the VSAM data set is opened.

#### **RECORDS**=variable

defines a numeric variable that SAS sets to the number of logical records in a VSAM data set that has been opened for input.

#### **RECORG=**record-organization

specifies the organization of records in a new VSAM data set. Use this option only if SMS is active. Valid values are

- KS specifies a VSAM key-sequenced data set.
- ES specifies a VSAM entry-sequenced data set.
- RR specifies a VSAM relative-record data set.
- LS specifies a VSAM linear-space data set.

#### RESET

indicates that the VSAM file is reset to empty (no records) when it is opened. This option applies only to loading a VSAM data set that has been marked REUSE. You cannot use this option if the data set contains an alternate index.

#### RRN=variable

defines a numeric variable that you set to the relative record number (RRN) of the record that you want to read or write. This option indicates that keyed direct access is being used; it is appropriate for RRDS only.

#### SEQUENTIAL

specifies sequential VSAM record retrieval when either the RBA= (for an ESDS) or the RRN= option (for an RRDS) is specified (INFILE only).

SKIP

indicates skip-sequential processing of VSAM files. Skip-sequential processing finds the first record whose value is the same as the value specified by the KEY= option; records are read sequentially from that point on (INFILE only).

#### UPDATE=variable

defines a numeric SAS variable that indicates that not every record that it reads is to be updated. Use this option when you are updating records in a VSAM data set (INFILE only). When an INFILE and a FILE statement reference the same VSAM data set, records are retrieved for update by default.

In most cases when you retrieve a record for update, no user, including you, can access that particular record or any other records in the same control interval until you free the record by executing a PUT or an INPUT statement for the data set. The UPDATE= option avoids user lockout when only a few of many records read need to be updated. When you set the UPDATE= variable to a value of 1 before the INPUT statement, the record is retrieved for update. This is the default if UPDATE= is not specified. If you set UPDATE=0 before the INPUT statement, the record is not retrieved for update.

## **Options for UNIX System Services Files and Pipes**

Several options can be specified in the FILE statement for files and pipes that are in the Hierarchical File System of UNIX System Services. For information about these options, see "Host-Specific Options for UNIX System Services Files" on page 104, "Writing to External Files" on page 85, and "Using the FILE Statement to Specify Data Set Attributes" on page 89.

## See Also

- □ SAS Language Reference: Dictionary
- □ SAS Guide to VSAM Processing

## FILENAME Statement

#### Associates a SAS fileref with an external file

Valid: anywherez/OS specifics: fileref, device-type, physical-filename, host-optionsSee: FILENAME Statement in SAS Language Reference: Dictionary

### **Syntax**

**FILENAME** fileref <device-type> 'physical-filename' <ENCODING=encoding-value> <host-options>;

**FILENAME** fileref <device-type> ('physical-filename-1'... 'physical-filename-n') <ENCODING=encoding-value> <host-options>;

**FILENAME** *fileref* EMAIL '*address*' <*e*-*mail*-*options*>;

**FILENAME** *fileref* | \_ALL\_ CLEAR;

**FILENAME** *fileref* | \_ALL\_ LIST;

#### fileref

is a symbolic name for an external file. The fileref can consist of up to eight letters, numbers, national characters (\$, @, #), and underscores (\_). The first character must be either a letter, a national character, or an underscore.

#### device-type

specifies a device type for the output. It can be one of the following:

#### CATALOG

references a SAS catalog as a flat file. The external file is a valid two-, three-, or four- part SAS catalog name followed by any catalog options needed. Refer to SAS Language Reference: Dictionary for a description of catalog options.

#### DISK

sends the output to a disk drive.

#### DUMMY

specifies a null output device. This value is especially useful in testing situations. Any output that would normally be sent to the external file is discarded.

#### EMAIL

sends electronic mail to an address. The external file is an address followed by e-mail options. See "Sending E-Mail from within SAS Software" on page 131 for more information.

#### FTP

reads or writes to a file from any machine on a network that is running an FTP server. The external file is the pathname of the external file on the remote machine followed by FTP options. Only one member of a z/OS PDS can be written to at a time. If you need to write to multiple members at the same time, a z/OS PDSE or a UNIX System Services directory should be used. See SAS Language Reference: Dictionary for more information.

#### HFS

specifies a UNIX System Services file.

#### MVS

specifies an MVS data set.

#### NOMVSTRANS

suppresses the EBCDIC to ASCII translation that is internal to the Socket access method.

#### PIPE

specifies that SAS open a UNIX System Services pipeline for execution of UNIX System Services commands that are issued within the statement.

#### PLOTTER

sends the output to the default system plotter.

#### PRINTER

sends the output to the default system printer.

#### SOCKET

reads and writes information over a TCP/IP socket. The external file depends on whether the SAS application is a server application or a client application. In a client application, the external file is the name or IP address of the host and the TCP/IP port number to connect to followed by any TCP/IP options. In server applications, it is the port number to create for listening, followed by the SERVER keyword, and then any TCP/IP options. See SAS Language Reference: Dictionary for more information.

*Note:* The maximum number of directory or PDS members that you can have open at the same time is limited by the number of sockets that your FTP server can have open at one time. This limitation is restricted by the maximum number of connections created when the FTP server is installed.

You might want to limit the number of sockets you have open at the same time to prevent potential degradation of your system's performance. The number of sockets that are open at the same time is proportional to the number of directory or PDS members open at the same time. When the job you are running opens the maximum number of sockets that can be open at the same time, the results of the job can become unpredictable.  $\triangle$ 

#### TAPE

sends the output to a tape drive.

#### TEMP

allocates a temporary data set.

#### TERMINAL

sends the output to your terminal.

#### UPRINTER

associates the fileref with the Universal Printing device. Any output generated to a fileref that is defined for this device type is formatted and sent to the default device that has been set up interactively through the Printer Setup dialog. By default on z/OS, output is sent to a data set called *<prefix*>.sasprt.ps, where *<prefix*> is the value of the SYSPREF= system option. For more information about Universal Printing, see the SAS Language Reference: Dictionary.

#### URL

allows you to access remote files using the URL of the file. The external file is the name of the file that you want to read from or write to on a URL server. The URL must be in one of the following forms:

http://hostname/file
http://hostname:portno/file

Refer to SAS Language Reference: Dictionary for more information.

You can specify *device-type* between the fileref and the file specification in the FILENAME statement. If you do not specify a device type value for a new file, SAS uses the current value of the SAS system option FILEDEV=.

#### 'physical-filename' or ('physical-filename-1'... 'physical-filename-n')

identifies an external file or a concatenation of external files. Enclose *physical-filename* in quotation marks. In a concatenation, enclose the entire group of concatenated file specifications in parentheses.

The physical file can be a sequential data set, a member of a partitioned data set (PDS), a member of an extended partitioned data set (PDSE), or a file in UNIX System Services. *'physical-filename'* can be specified as

 $\hfill\square$  a fully qualified data set name. For example:

'myid.raw.datax'

 $\hfill\square$  a fully qualified data set name with a member in parentheses. For example:

'sas.raw.data(mem1)'

□ a partially qualified data set name with a period preceding it. For example:

'.raw.data'

□ a partially qualified data set name with a period preceding it and a member name in parentheses. For example:

```
'.raw.data(mem1)'
```

□ for PDS members, a fully or partially qualified data set name with a wildcard name in parentheses. For example:

```
'.raw.data(mem*)'
```

'.raw.data(\*mem1)'

'.raw.data(\*)'

□ a temporary data set name. For example:

'&mytemp'

□ a UNIX System Services file. For example:

'/u/userid/raw'

or

'HFS:raw'

or

```
'/u/userid/test/data/*'
```

*Note:* The \* wildcard character indicates a concatenation of UNIX System Services files. For more information about the use of the wildcard, see "Concatenating UNIX System Services Files" on page 102.  $\triangle$ 

The value of the FILEEXT= system option can affect the way SAS interprets physical file specifications for PDS and PDSE files. See "FILEEXT= System Option" on page 432 for details.

The value of the FILESYSTEM= system option can also affect the way SAS interprets filenames. See "FILESYSTEM= System Option" on page 441 for details.

See "Specifying Physical Files" on page 14 for more information about partially qualified data set names.

#### **ENCODING**=*encoding*-*value*

specifies the encoding to use when writing to an output file or reading from an input file. Typically, you would specify a value for ENCODING= that indicates that the file has a different encoding from the current session encoding. However, you can also specify the same encoding for the file as that of the current session encoding. You must enclose the value in quotation marks if it contains a dash.

If you specify an encoding value different from the session encoding, SAS performs the transcoding as the records are read. The default encoding is the session encoding, which is the value of the ENCODING= SAS system option.

For valid encoding values, see "Encoding Values in SAS Language Elements" in SAS National Language Support (NLS): User's Guide.

#### host-options

are host-specific options that may be specified in the FILENAME statement. These options can be categorized into several groups. For details, see the following sections:

- □ "Standard File Options for the FILENAME Statement" on page 373
- □ "DCB Attribute Options" on page 379
- □ "SYSOUT Data Set Options for the FILENAME Statement" on page 383
- □ "Subsystem Options for the FILENAME Statement" on page 385
- □ "Options That Specify SMS Keywords" on page 382
- □ "Host-Specific Options for UNIX System Services Files" on page 104.

You can specify these options in any order following '*physical-filename*'. When specifying more than one option, use a blank space to separate each option. Values for options may be specified with or without quotation marks. However, if a value contains one of the supported national characters (\$, #, or @), the quotation marks are required.

#### EMAIL

specifies the EMAIL device type, which indicates that the specified file is to be sent as electronic mail, using the specified *e-mail-options*.

#### 'address'

specifies the e-mail address of the recipient. Alternatively, you may specify recipient address arguments in the TO= option or by way of a !EM\_TO! directive. The use of !EM\_TO! directives is described in "PUT Statement Syntax for E-Mail" on page 135.

#### e-mail-options

when the EMAIL device type is specified, the FILENAME statement accepts the following *e-mail-options*:

ATTACH= CC= FROM= SUBJECT= TO= TYPE=

See "E-Mail Option Values" on page 377 for the values that can be assigned to the preceding options.

#### \_ALL\_

specifies to clear or list all currently allocated filerefs.

#### CLEAR

specifies to deallocate the specified fileref, or to deallocate all currently allocated filerefs.

#### LIST

specifies to list the fileref name and physical name, or to list information about all currently allocated filerefs.

## Standard File Options for the FILENAME Statement

Standard file options provide information about a data set's disposition and physical attributes. The following standard options can be used with all external files under z/OS except for files that are in the Hierarchical File System of UNIX System Services. (See "Host-Specific Options for UNIX System Services Files" on page 104.)

DISP=status | (status,<normal-termination-disp>,<abnormal-termination-disp>)

specifies the status of the physical file at the beginning and ending of a job, as well as what to do if the job step terminates abnormally. If you specify only *status*, you can omit the parentheses.

#### status

specifies the status of the data set at the beginning of a job. Valid values are

| NEW | creates a new data set.                                                                                                    |
|-----|----------------------------------------------------------------------------------------------------|
| OLD | does not share the existing data set.                                                                                                    |
| SHR | shares the existing data set.                                                                                                    |
| MOD | if the data set exists, adds new records to the end; if the<br>data set does not exist, it creates a new data set. MOD<br>cannot be specified for a partitioned data set.                                             |
| REP | for non-PDS members, implies DISP=OLD if the data set<br>exists and is cataloged; otherwise, it implies DISP=NEW.<br>For PDS members, it implies DISP=SHR if the PDS is<br>cataloged; otherwise, it implies DISP=NEW. |

The default is SHR.

#### Notes:

- □ You can also supply any of these values for status as a separate, individual keyword in the FILENAME statement rather than as a subparameter of the DISP= option.
- □ DISP=REP is ignored if a volume is specified on the FILENAME statement.

#### normal-termination-disp

specifies what to do with the data set if the job step that was using the data set terminates normally. Valid values are

- DELETE deletes the data set at the end of the step.
- KEEP keeps the data set.

CATLG places the entry in the system catalog or user catalog.

UNCATLG deletes the entry from the system catalog or user catalog. For a new data set, the default is CATLG. For an existing data set, the default is KEEP.

abnormal-termination-disp

specifies what to do if the job step terminates abnormally. The default is to take the action that is specified or implied by *normal-termination-disp*. Valid values are

- DELETE deletes the data set at the end of a job step.
- KEEP keeps the data set.
- CATLG places the entry in the system catalog or user catalog.

UNCATLG deletes the entry from the system catalog or user catalog. Here are some examples of the DISP parameter:

DISP=SHR DISP=REP DISP=(NEW,CATLG) DISP=(OLD,UNCATLG,DELETE)

### SPACE=(unit,(primary,secondary,directory),

RLSE,*type*,ROUND)

is the amount of disk space to be provided for a data set that is being created.

unit

can be any of the following:

| TRK    | allocates the space in tracks.                                                                                          |
|--------|----------------------------------------------------------------------------------------------------|
| CYL    | allocates the space in cylinders.                                                                                       |
| blklen | allocates space in blocks whose block length is <i>blklen</i> bytes. The system computes how many tracks are allocated. |

#### primary

specifies how many tracks, cylinders, or blocks to allocate.

#### secondary

specifies how many additional tracks, cylinders, or blocks to allocate if more space is needed. The system does not allocate additional space until it is needed.

#### directory

specifies how many 256-byte directory blocks are needed for the directory of a partitioned data set.

#### RLSE

causes unused space that was allocated to an output data set to be released when the data set is closed. Unused space is released only if the data set is opened for output and if the last operation was a write operation.

#### type

can be any of the following:

| CONTIG | specifies to use contiguous space.                    |
|--------|-------------------------------------------------------|
| MXIG   | specifies to use the maximum contiguous space.        |
| ALX    | specifies to use different areas of contiguous space. |

Note: You can also specify MXIG or ALX as a separate, individual keyword on the FILENAME statement rather than as a subparameter of the SPACE= option.  $\triangle$ 

#### ROUND

specifies that the allocated space must be equal to an integral number of cylinders when the specified *unit* was a block length. If *unit* was specified as TRK or CYL, the system ignores ROUND.

Here are some examples of the SPACE parameter:

#### SPACE=(CYL,10)

or SPACE=(CYL,(10,,10),,CONTIG) SPACE=(1024,(100,50,20),RLSE,MXIG,ROUND)

If you do not specify SPACE, its values are taken from the SAS system options FILEUNIT=, FILESPPRI=, FILESPSEC=, and FILEDIRBLK=, in the following form:

SPACE=(FILEUNIT,(FILESPPRI, FILESPSEC,FILEDIRBLK))

The default specification is SPACE=(CYL,(1,1,6)) for partitioned data sets and SPACE=(CYL,(1,1)) for sequential data sets.

See MVS JCL Reference by IBM for complete information about how to use the SPACE= option.

#### VOLSER=value | VOL=value | VOL=(value-1, ..., value-n)

specifies the disk or tape volume serial number or numbers. Up to 30 volume serial numbers can be specified.

If you do not specify VOLSER=, its value is taken from the SAS system option FILEVOL=.

#### VOLCOUNT=nnn

Where nnn is the maximum number of volumes that an output data set requires. The volume count is a decimal number from 1 through 255.

#### VOLSEQ=nnn

Where *nnn* identifies which volume of an existing multivolume data set is to be used to begin processing the data set. The volume sequence number is a decimal number from 1 to 255.

#### UNIT=value | UNIT=(value,n)

specifies one of several different devices. n is a number from 1 to 59 that specifies the number of devices to be allocated for the dataset. If **n** is the letter "p" or "P", then all volumes for the dataset will be mounted in parallel.

If you specify a device type with UNIT=, the value overrides any device type specified on the FILENAME statement with the *device-type* option. Some valid values follow, but not all values are available at all sites. Ask your system administrator whether additional values are defined at your site.

- $\Box$  DISK
- □ DUMMY
- □ PLOTTER
- □ PRINTER
- $\Box$  SYSDA
- □ SYSALLDA
- $\Box$  TAPE
- TERMINAL

The default for UNIT= is the value of the FILEUNIT= SAS system option. A list of specific volume serial numbers in the FILENAME statement might result in the allocation of more devices to the dataset than the number that is specified by n.

#### LABEL=(*subparameter-list*)

specifies the type and contents of the label of either a tape data set or a disk data set, as well as other information such as the retention period or expiration date for the data set. It is identical to the JCL LABEL= parameter. Here is a simple example:

label=(3,SL,,,EXPDT=1999/123)

This label specification indicates that the data set sequence number is 3, that it uses standard labels, and that it expires on the 123rd day of 1999. See *MVS JCL Reference* by IBM for complete information about how to use the LABEL= option, including which subparameters you can specify in *subparameter-list*.

#### NOMOUNT

specifies that the mount message is not issued for a volume that is not already online. The default action is to issue the mount message.

#### NOPROMPT

specifies that if the file that you reference in the FILENAME statement is unavailable, a requestor window is not displayed and an error message is written to the SAS log.

#### REUSE

indicates that the file that you reference in the FILENAME statement is to be freed and reallocated if it is currently in use. By default, SAS does not free and reallocate a file that is currently in use.

```
WAIT=n
```

controls how many minutes SAS waits if the file that you reference in the FILENAME statement is unavailable. SAS tries to reacquire the reserved data set every 15 seconds. The value n specifies a length of time in minutes.

## E-Mail Option Values

The FILENAME statement supports the following values for *e-mail-options*, which are used in conjunction with the EMAIL device type to send mail from within a SAS session:

#### TO='to-address'

specifies one or more recipients to receive the outgoing message. These names appear on the To line of the outgoing message. The following examples show the syntax for a single address, multiple addresses, and a name with the address:

```
to='joe@somplace.org'
to=("joe@smplc.org" "jane@diffplc.org")
to='Joe Smith <joe@somplace.org>'
```

If an address contains special characters or more than one word, enclose the entire address in single or double quotation marks. To specify more than one address, enclose the list of addresses in parentheses. To include a name with the address, enclose the address in angle brackets.

#### CC='cc-address'

specifies recipients that receive a copy of the message. These addresses appear on the CC line of the outgoing message. The following examples show the syntax for a single copy recipient, multiple copy recipients, and a name with the address:

```
cc='joe@somplace.org'
cc=('joe@smplc.org' 'jane@diffplc.org')
cc='Joe Smith <joe@somplace.org>'
```

If an address contains special characters or more than one word, enclose the entire address in single or double quotation marks. To specify more than one address, enclose the list of addresses in parentheses. To include a name with the address, enclose the address in angle brackets.

#### BCC='bcc-address'

specifies recipients that receive a "blind" carbon copy of the message. These addresses appear on the BCC line of the outgoing message. The following examples show the syntax for a single copy recipient, multiple copy recipients, and a name with the address:

```
bcc='joe@somplace.org'
bcc=('joe@smplc.org' 'jane@diffplc.org')
bcc='Joe Smith <joe@somplace.org>'
```

If an address contains special characters or more than one word, enclose the entire address in single or double quotation marks. To specify more than one address, enclose the list of addresses in parentheses. To include a name with the address, enclose the address in angle brackets.

#### FROM='from-address'

identifies the sender of the e-mail message. The address appears on the From line of the outgoing message. The default value is the userid and hostname of the user who is running SAS. The following example specifies a name with the address:

from='John Smith <john@hisplace.org>'

#### SUBJECT='subject'

specifies the subject of the message. If the subject text is longer than one word (that is, it contains at least one blank space), you must enclose it in quotation marks. You also must use quotation marks if the subject contains any special characters. For example, **subject=Sales** and **subject='June Report'** are valid subjects. Any subject that is not enclosed in quotation marks is converted to uppercase.

#### TYPE='content-type'

specifies the content type of the main message body, for example:

```
type='text/plain'
type='text/html'
type='image/gif'
```

Enclose the value for TYPE in single or double quotation marks.

#### ATTACH="physical-filename";

specifies, inside double quotation marks, the physical filename of one or more files to attach to the outgoing message. In addition, you can specify a content type, extension, and name for each attachment by specifying the CONTENT TYPE=, EXTENSION=, and NAME= options for each filename.

#### CONTENT\_TYPE='content/type'

specifies the content type of the attached file. CT=, CONTENT=, CONTENT-TYPE, and TYPE= are all synonyms for CONTENT\_TYPE=. The purpose of this option is to cause the correct MIME header to be included in the mail file. The default CONTENT\_TYPE is text/plain.

#### EXTENSION='extension'

specifies the filename extension on the file that is attached. This extension is used by the recipient's e-mail system for selecting the appropriate utility to display the attachment. The default attachment extension is "txt". EXT= is a synonym for EXTENSION=.

#### NAME='name'

specifies a name to be used for the attachment instead of the physical filename:

The following examples show the syntax for attaching a single address and multiple addresses with and without the optional content type, extension, and name:

```
attach="user.misc.pds(member)"
attach=("user.misc.jcl(sasjcl)" "userid.sas.output")
attach=("user.misc.jcl(sasjcl)" extension='doc'
                "userid.sas.output" content_type='image/gif' extension='gif'
                name='Test Results')
```

If you specify more than one address, enclose the list of addresses in parentheses.

## **DCB** Attribute Options

The following section describes DCB options that can be used in the FILENAME statement. For additional information about DCB characteristics, see "Overview of DCB Attributes" on page 381.

**DCB Option Descriptions** The following DCB options can be used in the FILENAME statement for all types of external files under z/OS, except for files that are stored in the directory structure of UNIX System Services. (For information about options that are available for UNIX System Services files, see "Host-Specific Options for UNIX System Services Files" on page 104.) These options correspond to the DCB parameters that you would specify in a JCL DD statement.

#### BLKSIZE=value

specifies the number of bytes in a block of records. A block is a group of records that SAS and the operating environment move as a unit when they read or write an external file. The term also refers to the space allocated for each group of records. You seldom need to calculate block size when you write an external file because SAS automatically selects the block size.

The values of the FILEBLKSIZE(*device-type*)= system option contain, for each model of disk that is currently available, the best block size for your installation for external, nonprint data sets on that type of disk. Some installations may provide different FILEBLKSIZE default values for batch processing than they do for interactive processing. Therefore, to see the values for the

FILEBLKSIZE(*device-type*)= option, run the OPTIONS procedure both in a batch job and in a SAS session under TSO.

For print data sets, which by default have variable-length records, SAS uses a default block size of 264, with one record per block.

You can use the OPT value of the FILEBLKSIZE(*device-type*)= option to calculate the optimal block size for nonprint files. (See

"FILEBLKSIZE(*device-type*)= System Option" on page 429.) Or you can calculate the block size yourself:

- □ For fixed-length records, multiply the LRECL= value by the number of records you want to put into the block.
- □ For variable-length records, multiply the LRECL= value by the number of records per block and add 4 bytes.

In each case, if you are writing the data set to disk, compare the block size to the track size for the disk. A block cannot be longer than one track of the disk device on which it is stored, and the operating environment does not split a block between tracks. Make sure that the block size does not leave a large portion of the track unused. (If you are not sure, consult your computing center staff.) See "Optimizing I/O" on page 213 for information about determining the optimal block size for your data.

The maximum block size for a data set on tape is 32,760.

#### BUFNO=value

specifies how many memory buffers to allocate for reading and writing. If BUFNO= is not specified, the default is BUFNO=5. See "Optimizing I/O" on page 213 for information about determining the optimal BUFNO= value for your data.

#### DSORG=organization

can be any of the following:

- DA specifies direct access.
- PO specifies PDS, PDSE.
- PS specifies sequential.

The following values for organization refer to physical files that contain location-dependent information: DAU, POU, PSU.

You do not need to include the DSORG= value when you create an external file of type PS or PO. This is because the operating environment identifies a partitioned data set by the presence of a directory allocation in the SPACE= parameter. When you use a FILE statement to write data, SAS identifies a PDS or PDSE by the presence of a member name in the FILE statement. If no member name is present, SAS assumes that the data set is sequential.

#### LRECL=value

specifies the logical record length (that is, the number of bytes in a record). SAS defaults to the size that is needed (for either print or nonprint files) when a file is opened.

Logical record length is affected by the record format (see RECFM=). When the record format is fixed (indicated by an F as part of the RECFM= value), all records have the same length, and that length is the value of the LRECL= value.

When the record format is variable (indicated by a V as part of the RECFM= value), records may have different lengths, and each record contains 4 bytes of length information in addition to its other data. Therefore, you must specify an LRECL= value that is 4 bytes longer than the longest record that you expect to write. If you do not know the length of the longest record to be put into a variable-format data set, choose a maximum value and add 4 to it to create an LRECL= value.

#### **OPTCD=**value

specifies the optional services to be performed by the operating environment. For example, specifying W requests a validity check for write operations on direct-access devices. For more information, see the appropriate IBM MVS JCL manual for your system.

Valid values are R, J, T, Z, A, Q, F, H, O, C, E, B, U, and W. You can specify more than one code by listing them with no blanks or commas between them (as with RECFM). A maximum of four characters is allowed.

#### RECFM=record-format

specifies the record format of the file. Valid values are

to F).

| F             | specifies fixed-length records, unblocked.                                                                                                    |
|---------------|----------------------------------------------------------------------------------------------------|
| V             | specifies variable-length records, unblocked.                                                                                                    |
| FB            | specifies fixed-length records, blocked.                                                                                                    |
| VB            | specifies variable-length records, blocked.                                                                                                    |
| U             | specifies undefined-length records, unblocked.                                                                                                    |
| The following | values can be appended to the RECFM= values:                                                                                                    |
| Α             | specifies that the first byte of each record is an ANSI printer-control character.                                                                                                    |
| М             | specifies that the file is a machine control character file. SAS does not interpret machine-code control characters, nor does it create them in output files. See <i>MVS JCL Reference</i> by IBM for more information. |
| S             | specifies that the file contains spanned records (when appended to V), or that the file contains standard blocks (when appended                                                                                         |

The next format stands alone; no other values can be appended:

Ν

indicates that the file is in binary format. The file is processed as a stream of bytes with no record boundaries. This record format is specific to SAS.

**Overview of DCB Attributes** DCB attributes and options are relevant to INFILE and FILE statements as well as to the FILENAME statement. This section provides some background information about DCB characteristics.

DCB attributes are those data set characteristics that describe the organization and format of the data set records. If you do not specify these attributes, SAS uses default values. This section discusses how and under what circumstances these attributes are changed or default values are used.

The discussion focuses on the RECFM, LRECL, and BLKSIZE file attributes. For more information, see the appropriate data administration guide for your system.

Values for these attributes are kept in each of the following operating environment control blocks:

Data Set Control Block (DSCB)

is the description found in the VTOC of the disk device on which the physical file resides. These are the permanent characteristics of the data set. For tape devices, the data set label in the header of SL tapes contains this information.

Job File Control Block (JFCB)

maps a physical file on a device to a logical name (DDname). Contains information from a JCL DD statement, TSO ALLOCATE command, SAS FILENAME statement, or SAS FILENAME function. These attributes are either temporary (for the duration of the allocation) or new (to be made permanent).

#### Data Control Block (DCB)

describes the current state of an open data set. z/OS and its access methods (BSAM for SAS software) use the DCB to control how data is read or written. These attributes are temporary for input, but they become permanent for output.

For existing data sets, DCB attributes are almost never changed from the DSCB. These attributes may be overridden by a DD statement or TSO ALLOCATE command or by SAS FILENAME, FILE, or INFILE statement options. If a DCB option is specified in both places, the FILENAME, FILE, or INFILE option takes precedence.

When you open a data set, z/OS merges information from the DSCB (or data set label) and the JFCB to obtain the current DCB characteristics before entering the DCB open exit. SAS then merges its own information (FILENAME/FILE/INFILE statement options, data set device type, requested data set type, requested line size from LS=) and inspects the resulting DCB attributes. If the result is invalid for some reason, SAS terminates the open operation and issues an appropriate message. Attributes may be considered invalid for any of the following reasons:

- □ For RECFM=V or VB, BLKSIZE is not at least 4 bytes greater than LRECL.
- □ For RECFM=F, LRECL equals neither 0 nor BLKSIZE.
- □ For RECFM=FB, BLKSIZE is not a multiple of LRECL.
- □ BLKSIZE or LRECL is greater than the z/OS maximum (32,760).
- □ LRECL is greater than BLKSIZE (except RECFM=VBS).
- □ RECFM is not consistent with the requested data set type.
- □ The requested data length cannot be contained in LRECL.

For any unspecified attributes, SAS uses default values that seem to fit existing attributes. This may cause unexpected combinations, so it is better to completely specify the attributes for a data set.

If no permanent attributes are present (as is possible with a new data set), and if none are given by FILENAME/FILE/INFILE options, then SAS uses default values that are based on the device type and data set type. The following table summarizes these default values.

#### Table 17.1

| Attribute | DISK | TAPE | PRINT/<br>SYSOUT | TERMINAL | DUMMY |
|-----------|------|------|------------------|----------|-------|
| RECFM     | FB   | FB   | VBA              | V        | FB    |
| LRECL     | 80   | 80   | 260              | 261      | 80    |
| BLKSIZE   | *    | **   | 264              | 265      | *     |

\* The smaller of the SAS system option FILEBLKSIZE(*device-type*)= value and the output device maximum, rounded down to a multiple of the LRECL.

\*\* The smaller of the SAS system option FILEBLKSIZE(*device-type*)= value and 32,760, rounded down to a multiple of the LRECL.

If you specify a line size (LS=) parameter, SAS uses it to compute the LRECL and the BLKSIZE.

If you override permanent attributes on input, SAS uses the new values only for the duration of the INFILE processing; the permanent attributes of the data set are not changed. However, if you override the attributes on output, the new attributes become permanent for the data set, even if no records are physically written.

## **Options That Specify SMS Keywords**

Several options that specify SMS (Storage Management Subsystem) keywords can be specified in the FILENAME or FILE statement when you create an external file. All of these options are ignored for existing data sets; they apply only when you are creating a data set. If you do not specify any of these options when you create an SMS data set, the system defaults are used. The default values are site-dependent; see your system administrator for details. For more information about SMS data sets, see *MVS JCL Reference* by IBM.

DATACLAS=data-class-name

specifies the data class for an SMS-managed data set. The name can have up to eight characters. This option applies only to new data sets; it is ignored for existing data sets. The data class is predefined and controls the DCB attributes for a data set.

The implementation of the DATACLAS= option is compatible with the SMS DATACLAS= JCL parameter. For complete information about this parameter, see MVS JCL Reference. Ask your system administrator for the data-class names that are used at your site.

DSNTYPE=LIBRARY | PDS

specifies the data set name type.

LIBRARY indicates that the data set is a PDSE.

PDS indicates that the data set is a PDS.

DSNTYPE= is valid only for SMS data sets, and it is valid only when DSORG=PO.

#### LIKE=data-set-name

allocates an external file that has the same attributes as an existing file. See *MVS JCL Reference* for more information.

#### MGMTCLAS=management-class-name

specifies a management class for an SMS data set. The name can have up to eight characters. This option applies only to new data sets; it is ignored for existing data sets. The management class is predefined and controls how your data set is managed, such as how often it is backed up and how it is migrated.

The implementation of the MGMTCLAS= option is compatible with the SMS MGMTCLAS= JCL parameter. For complete information about this parameter, see *MVS JCL Reference*. Ask your system administrator for the management class names that are used at your site.

#### RECORG=record-organization

specifies the organization of records in a new VSAM data set. Use this option only if SMS is active. Valid values are

| KS | specifies a VSAM key-sequenced data set.   |
|----|--------------------------------------------|
| ES | specifies a VSAM entry-sequenced data set. |
| RR | specifies a VSAM relative-record data set. |
| LS | specifies a VSAM linear-space data set.    |

#### STORCLAS=storage-class-name

specifies a storage class for an SMS data set. The name can have up to eight characters. This option applies only to new data sets; it is ignored for existing data sets. The storage class is predefined and controls which device your SMS data set is stored on, such as disk or tape.

The implementation of the STORCLAS= option is compatible with the SMS STORCLAS= JCL parameter. For full details on this parameter, refer to *MVS JCL Reference*. See your system administrator for storage class names at your site.

## SYSOUT Data Set Options for the FILENAME Statement

The following options apply to data sets that are sent to a system output device (usually a printer). The default value is usually the value that was specified by your site at installation. See "Writing to Print Data Sets" on page 91, as well as your IBM JCL reference, for more information about print data sets.

#### ALIGN

tells the operator to check the alignment of the printer forms before printing the data set.

#### BURST

tells the operator that the printed output goes to a burster-trimmer-stacker machine, to be burst into separate sheets.

#### CHAR1=

specifies a one- to four-character name for character-arrangement table #1 (used in conjunction with the 3800 Printing Subsystem).

#### CHAR2=

specifies a one- to four-character name for character-arrangement table #2 (used in conjunction with the 3800 Printing Subsystem).

#### CHAR3=

specifies a one- to four-character name for character-arrangement table #3 (used in conjunction with the 3800 Printing Subsystem).

#### CHAR4=

specifies a one- to four-character name for character-arrangement table #4 (used in conjunction with the 3800 Printing Subsystem).

#### CLOSE

tells the operating environment to deallocate the data set when the DCB is closed.

#### COPIES=

specifies how many copies of the SYSOUT data set to print. The default is COPIES=1.

#### DEST=

specifies a destination for the SYSOUT data set. If DEST= is not defined, its value is taken from the SAS system option FILEDEST=.

#### FCB=

specifies the forms control buffer image that JES uses to control the printing of the SYSOUT data set.

#### FLASH=

specifies which forms-overlay frame to use when printing on a 3800 Printing Subsystem.

#### FLASHC=

specifies the number of copies on which to print the forms overlay frame.

#### FOLD

specifies that the print chain or print train for the universal character set is loaded in fold mode.

### FORMDEF=

identifies a member that contains statements that tell the Print Services Facility from IBM how to print the SYSOUT data set on a page-mode printer. This option has no effect on SAS forms.

#### FORMS=

specifies the IBM form number. If FORMS= is not defined, its value is taken from the FILEFORMS= system option. This option has no effect on SAS forms.

#### HOLD

tells the system to hold the SYSOUT data set when it is deallocated until it is released by the system operator.

#### ID=

specifies the user ID for the SYSOUT destination.

#### MODIFY=

specifies a copy-modification module that tells JES how to print the SYSOUT data set on a 3800 Printing Subsystem.

#### MODIFYT=n

specifies which of the CHARn tables to use. For example, if n is 1, then the character-arrangement table that is identified by the CHAR1= option is used.

#### OUTDES=

specifies the output descriptor.

#### OUTLIM=

specifies a limit for the number of logical records in the SYSOUT data set.

#### PAGEDEF=

identifies a member that contains statements that tell the Print Services Facility how to format the page on a page-mode printer.

#### PGM=

specifies the SYSOUT program name.

#### PRMODE=

specifies which process mode is required for printing the SYSOUT data set.

#### SYSOUT=

specifies the output class for the SYSOUT data set. If SYSOUT is not defined, its value is taken from the SAS system option FILESYSOUT=.

UCS=

specifies the Universal Character Set.

#### UCSVER

tells the operator to visually verify that the character set image is for the correct print chain or print train. The character set image is displayed on the printer before the data set is printed.

#### VERIFY

tells the operator to verify that the image displayed on the printer is for the correct FCB image.

## Subsystem Options for the FILENAME Statement

The following subsystem data set options are also available. For more information about subsystem data sets, see the appropriate IBM MVS JCL manual for your site.

SUBSYS=

specifies the name of the subsystem (up to 4 characters).

PARM1=

specifies a subsystem parameter (up to 67 characters).

#### PARM2=

specifies a subsystem parameter (up to 67 characters).

#### PARM3=

specifies a subsystem parameter (up to 67 characters).

PARM4=

specifies a subsystem parameter (up to 67 characters).

PARM5=

specifies a subsystem parameter (up to 67 characters).

## **Options for UNIX System Services Files and Pipes**

Several options can be specified in the FILENAME statement for files and pipes that are in the Hierarchical File System of UNIX System Services. For information about these options, see "Accessing UNIX System Services Files" on page 100.

## See Also

- □ "FILENAME Function" on page 259
- □ SAS Language Reference: Dictionary

 $\Box$  MVS JCL Reference by IBM

## **FOOTNOTE Statement**

Prints up to ten lines at the bottom of the procedure output

Valid: anywhere z/OS specifics: maximum length of footnote See: FOOTNOTE Statement in SAS Language Reference: Dictionary

## **Syntax**

**FOOTNOTE**<*n*> <'*text*' | "*text*">;

## **Details**

Under z/OS, the maximum footnote length is determined by the value of the LINESIZE= system option. The maximum value of LINESIZE= is 256. Footnotes longer than the value of LINESIZE= are truncated.

*Note:* No space is permitted between FOOTNOTE and the number n.  $\triangle$ 

## See Also

□ SAS Language Reference: Dictionary

## %INCLUDE Statement

Includes SAS statements and data lines

Valid: anywhere z/OS specifics: file-specification, JCLEXCL, options See: %INCLUDE Statement in SAS Language Reference: Dictionary

## Syntax

%**INCLUDE** source-1 <. . . source-n>

</<SOURCE2> <S2=length> <JCLEXCL>>;

The following list explains some of the components of the %INCLUDE statement. See SAS Language Reference: Dictionary for the complete syntax information.

#### source

describes the location of the information that you want to access with the %INCLUDE statement. The three possible sources follow:

#### file-specification

Under z/OS, this can be a fileref or a physical file name enclosed in quotation marks.

#### internal-lines

You can access lines that were entered earlier in the same SAS job or session. In order to use this technique in a line mode session, the SAS system option SPOOL must be in effect.

#### keyboard-entry

You can enter the statements or data lines directly from the terminal. Use an asterisk (\*) to indicate that the statements are to come from the terminal.

#### SOURCE2

causes the SAS log to show the source statements that are being included in your SAS program. In other words, this option has the same effect as the SAS system option SOURCE2, except that it applies only to the records that you are currently including. Specifying SOURCE2 in the %INCLUDE statement works even if the NOSOURCE2 system option is in effect.

#### S2=length

specifies the length of the record to be used for input. Possible values are

| $\mathbf{S}$ | sets S2 equal | to the | current sett | ting of th | e SAS | system | option | S=. |
|--------------|---------------|--------|--------------|------------|-------|--------|--------|-----|
|--------------|---------------|--------|--------------|------------|-------|--------|--------|-----|

- 0 tells SAS to use the setting of the SAS system option SEQ= to determine whether the line contains a sequence field. If the line does contain a sequence field, SAS determines the line length by excluding the sequence field from the total length.
- *n* indicates which columns SAS should scan and which columns, if any, contain sequence numbers that should be ignored. *n* specifies the column in which to start scanning (for variable-length records) or stop scanning (for fixed-length records).

If the source lines in an external file that you are including contain sequence numbers, then either delete them before including the SAS program in your SAS session, or specify S2=0.

### JCLEXCL

ignores any lines of JCL in the included source.

## See Also

□ SAS Language Reference: Dictionary

## **INFILE Statement**

#### Specifies an external file to read with an INPUT statement

Valid: in a DATA stepz/OS specifics: file-specification, type, host-optionsSee: INFILE Statement in SAS Language Reference: Dictionary

#### **Syntax**

**INFILE** *file-specification* <**E**NCODING=*encoding-value*> <*type*><*options*>; **INFILE** DATALINES | CARDS <*options*>;

#### file-specification

identifies a file in one of the following forms:

#### fileref

specifies the assigned fileref or the allocated DDname of the file. A fileref must conform to the rules for DDnames. That is, it can consist of up to eight letters, numbers, or national characters (\$, @, and #) and underscores (\_). The first character must be either a letter or a national character.

*fileref*(*member*)

specifies a member of a partitioned data set, where the PDS or PDSE is specified by the assigned fileref or allocated DDname.

The value of the FILEEXT= system option can affect the way SAS interprets PDS and PDSE member names. See "FILEEXT= System Option" on page 432 for details.

'physical-filename'

specifies a physical file, which can be a member of a partitioned data set (PDS), an extended partitioned data set (PDSE), or a UNIX System Services file, using the following syntax:

 $\hfill\square$  a fully qualified data set name. For example:

'myid.raw.datax'

 $\Box$  a fully qualified data set name with a member in parentheses. For example:

```
'sas.raw.data(mem1)'
```

□ a partially qualified data set name with a period preceding it. For example:

'.raw.data'

□ a partially qualified data set name with a period preceding it and a member name in parentheses. For example:

'.raw.data(mem1)'

□ for PDS members, a fully or partially qualified data set name with a wildcard name in parentheses. For example:

'.raw.data(mem\*)'

'.raw.data(\*mem1)'

'.raw.data(\*)'

□ a UNIX System Services file. For example:

'/u/userid/raw'

or

'HFS:raw'

or

'/u/userid/data/\*'

The \* wildcard character indicates a concatenation of UNIX System Services files. For more information about the use of the wildcard, see "Concatenating UNIX System Services Files" on page 102.  $\Box$  a temporary data set name. For example:

'&mytemp'

The value of the FILEEXT= system option can affect the way SAS interprets file specifications for PDS and PDSE files. See "FILEEXT= System Option" on page 432 for details.

See "Specifying Physical Files" on page 14 for more information about partially qualified data set names.

### **ENCODING=** *encoding-value*

specifies the encoding to use when reading from the input file. Typically, you would specify a value for ENCODING= that indicates that the input file has a different encoding from the current session encoding. However, you can also specify the same encoding for the input file as for that of the current session encoding. You must enclose the value in quotation marks if it contains a dash.

If you specify an encoding value different from the session encoding, SAS transcodes the data from the session encoding to the specified encoding when you read data from the input file. The default encoding is the session encoding, which is the value of the ENCODING= SAS system option.

For valid encoding values, see "Encoding Values in SAS Language Elements" in the SAS National Language Support (NLS): User's Guide.

### DATALINES | CARDS

specifies that input data immediately follows a DATALINES or CARDS statement in your SAS program.

#### type

specifies the type of file. When you omit type, the default is a standard external file. Nonstandard (host-specific) file types that you can specify for z/OS are

### DLI

for IMS-DL/I databases. For information about IMS-DL/I options for the FILE statement, see SAS/ACCESS Interface to IMS-DL/I Software.

### HFS

for files in UNIX System Services. See "Accessing UNIX System Services Files" on page 100.

#### MVS

for z/OS data sets.

### PIPE

for files in UNIX System Services, opens a pipe to issue UNIX System Services commands from within the statement. See "Piping Data from SAS to a UNIX System Services Command" on page 104.

### IDMS

for CA-IDMS files. For information about CA-IDMS options for the INFILE statement, see SAS/ACCESS DATA Step Interface to CA-IDMS: Reference.

### ISAM

for ISAM files. See "Accessing ISAM Files" on page 98.

#### VSAM

for VSAM files. See "Accessing Nonstandard Files" on page 97.

### VTOC

for a Volume Table of Contents (VTOC).

### options

are either portable or host-specific. See SAS Language Reference: Dictionary for information on portable options.

You can specify portable options and host options in any order. When you specify more than one option, separate the options with a blank space.

The *host-options* that you can specify depend on which type of external file is being accessed. See the following sections for details:

- □ "Standard Options for the INFILE Statement under z/OS" on page 390
- □ "Host Options for Retrieving Information about Data Sets" on page 391
- □ "VSAM Options for the FILE and INFILE Statements under z/OS" on page 367
- $\hfill\square$  "VTOC Options for the INFILE Statement under z/OS" on page 391
- □ "Host-Specific Options for UNIX System Services Files" on page 104.

## Standard Options for the INFILE Statement under z/OS

You can use the following standard options with all standard external files under z/OS.

```
BLKSIZE=value | BLK=value
```

specifies the block size of the file. Block size is discussed in more detail in "DCB Attribute Options" on page 379.

CCHHR=variable

specifies a character variable to which the physical address (cylinder head record) of a record is returned. This applies to files on CKD disks only.

CLOSE=keyword

indicates how a tape volume is positioned at the end of the DATA step. Values for keyword are

| REREAD | positions the tape at the logical beginning of the data set. |
|--------|--------------------------------------------------------------|
| LEAVE  | positions the tape at the logical end of the data set.       |
| REWIND | rewinds the tape to the physical beginning of the volume.    |
| FREE   | dynamically deallocates the tape volume.                     |
| DISP   | is implied by the control language.                          |

#### CSRC

specifies that you want to use the CSRCESRV services (available with z/OS) to decompress data on input. For example:

```
data;
    infile myfile csrc;
    input;
run;
```

#### DCB=fileref

specifies the fileref of an external file that was referenced in an earlier FILE or INFILE statement in the same DATA step. SAS uses that file's RECFM=, LRECL=, and BLKSIZE= information for the current file.

### LINESIZE=width

works with LRECL to specify the maximum number of characters per line or record in print files, nonprint files, and the SAS log. Under z/OS, the range of acceptable values of LINESIZE= is 64 to 256. The default value of the LINESIZE= system option under z/OS is 132. This default applies only to print files (with carriage returns) or to the SAS log. For nonprint files (without carriage returns), the value of LRECL= is used in place of the default value for LINESIZE=.

LRECL=value

specifies the logical record length of the file. The specified value depends on the access method and the device type. For more information, see the discussion of LRECL= in "DCB Option Descriptions" on page 379 and in *MVS JCL Reference*.

### RECFM=record-format

specifies the record format of the file. Valid values are

| F                     | specifies fixed-length records, unblocked.                                                                                                    |
|-----------------------|----------------------------------------------------------------------------------------------------|
| V                     | specifies variable-length records, unblocked.                                                                                                    |
| FB                    | specifies fixed-length records, blocked.                                                                                                    |
| VB                    | specifies variable-length records, blocked.                                                                                                    |
| U<br>The following va | specifies undefined-length records, unblocked.<br>alues can be appended to the RECFM= values:                                                                                                    |
| Α                     | specifies that the first byte of each record is an ANSI printer-control character.                                                                                                    |
| М                     | specifies that the file is a machine control character file. SAS does not interpret machine code control characters, nor does it create them in output files. See <i>MVS JCL Reference</i> by IBM for more information. |
| S<br>The following va | specifies that the file contains spanned records (V), or the file<br>contains standard blocks (F).<br>alue stands alone; no other values can be appended:                                                               |
| Ν                     | indicates that the file is in binary format. The file is processed<br>as a stream of bytes with no record boundaries. This record<br>format is specific to SAS.                                                         |

## Host Options for Retrieving Information about Data Sets

For information about options that retrieve information about a data set from operating environment control blocks, see "Host Options for Retrieving Information about Data Sets" on page 366.

## VTOC Options for the INFILE Statement under z/OS

The following options are used only in INFILE statements that involve VTOC (Volume Table of Contents) access:

### CCHHR=variable

defines a SAS character variable of length 5 whose value is set to the CCHHR of the last VTOC record that was read by SAS. The returned value is in hexadecimal format; it can be printed by using the \$HEX10. SAS format.

### CVAF

tells SAS to use the Common VTOC Access Facility (CVAF) of the IBM program product Data Facility/Device Support (DF/DS) for indexed VTOCs. If the VTOC is not indexed, or if your installation does not have CVAF, this option is ignored.

Note: When you use CVAF and CCHHR=, values that are returned for Format-5 DSCB records are not valid, because indexed VTOCs do not have Format-5 DSCB records.  $\vartriangle$ 

## Host Options for UNIX System Services Files and Pipes

You can specify several options in the INFILE statement for files and pipes that are in the Hierarchical File System of UNIX System Services. For information about these options, see "Host-Specific Options for UNIX System Services Files" on page 104.

## See Also

- □ "Reading from External Files" on page 92
- □ SAS Language Reference: Dictionary

## LENGTH Statement

### Specifies how many bytes SAS uses to store a variable's value

Valid: in a DATA stepz/OS specifics: length of numeric variablesSee: LENGTH Statement in SAS Language Reference: Dictionary

## **Syntax**

**LENGTH** variables <\$> length . . . <DEFAULT=n>;

*Note:* This is a simplified version of the LENGTH statement syntax; see SAS Language Reference: Dictionary for the complete syntax and its explanation.  $\triangle$ 

#### length

can range from 2 to 8 for numeric variables and from 1 to 32,767 for character variables.

n

changes from 8 to n the default number of bytes that SAS uses for storing the values of newly created numeric variables. Under z/OS, n can range from 2 to 8.

## See Also

□ "Using the LENGTH Statement to Save Storage Space" on page 207

□ SAS Language Reference: Dictionary

## LIBNAME Statement

Assigns a SAS libref and an engine to a SAS data library

Valid: anywhere

z/OS specifics: libref, engine, physical-filename, engine/host-options See: LIBNAME Statement in SAS Language Reference: Dictionary

## **Syntax**

**LIBNAME** libref <engine > <'physical-filename'> < engine / host-options>;

LIBNAME libref <engine> <('physical-filename-1', ..., 'physical-filename-n')> <engine / host-options>;

**LIBNAME** *libref* | \_ALL\_ CLEAR;

**LIBNAME** *libref* | \_ALL\_ LIST;

## Details

The LIBNAME statement can be used to assign a SAS data library, release a library assignment, or display a list of all library assignments. The LIBNAME function provides similar functionality. See "LIBNAME Function" on page 268 for more information.

**Assigning a Library** The LIBNAME statement allows you to identify a data library to SAS, specify which engine SAS should use to process the library, and identify the z/OS resources required to process the library. For a complete discussion of assigning libraries, see "Assigning SAS Data Libraries" on page 53. For direct or sequential access bound libraries, the LIBNAME statement can be used to specify the options necessary to allocate the library data set. For detailed information about z/OS allocation as it relates to SAS data libraries, see "Allocating the Library Data Set" on page 53.

### LIBNAME Statement Forms for Assigning Libraries

The form of the LIBNAME statement used to assign a SAS data library is described below. See "Examples of Assigning a Library" on page 399 for more information.

LIBNAME libref <engine > <'physical-filename'> <engine / host-options>;

LIBNAME libref <engine > <('library-specification-1', ..., 'library-specification-n')> <engine / host-options'>;

### libref

is a SAS name that identifies the library. The libref can be a maximum of eight characters. The first character must be a letter (A–Z) or an underscore. The remaining characters can be any of these characters or numerals 0–9. This libref is used to reference the library throughout SAS.

If the libref specified is already assigned, SAS deassigns the libref before performing the assignment specified.

*Note:* SAS System 9 for z/OS supports libref names that begin with or contain underscores. For example, libref names with formats such as libref\_name, \_\_libref\_name, or \_\_libref\_name are now supported.

Unlike filerefs, librefs cannot include the special characters  $, @, and #. \triangle$ 

### engine

specifies which engine to use to access the SAS data library.

For a list of some of the native library engines that can be specified on the LIBNAME statement, see "SAS Library Engines" on page 36. For general information about these and other engines, see "SAS Engines" in SAS Language Reference: Concepts.

It is generally necessary to specify the engine only when creating a library that will be processed by an engine other than the default engine that is indicated by the "ENGINE= System Option" on page 427 or the "SEQENGINE= System Option" on page 497. For existing libraries, SAS can examine the format of the library to determine which engine to use. For complete details about how SAS selects an engine when an engine is not specified, see "How SAS Assigns an Engine" on page 59.

Note:

- □ The V5 and V5TAPE engine names can no longer be specified on the LIBNAME statement. These engines are still supported for read-only access to existing libraries in those formats. To read those libraries, simply omit the engine name, and SAS will examine the library format to determine which engine to use.
- The V6 engine must be explicitly specified for SAS Version 6 data-in-virtual (DIV) libraries. For more information on DIV libraries, see "Creating Hiperspace Libraries" on page 49.

 $\triangle$ 

#### library-specification

specifies either a libref or the physical name of the library. As noted in the syntax diagram, one or more libraries can be specified. These specifications can be any mix of librefs and physical names. If multiple libraries are specified, the libref will refer to a concatenation of the libraries. For details, see "Library Concatenation" in SAS Language Reference: Concepts. In addition, note that libraries of different implementation types (such as direct access bound and HFS) can be concatenated.

For a library that resides in a z/OS data set, the physical name of the library data set can be specified in one of the following ways:

□ a fully qualified data set name. For example:

'user934.mylib.saslib'

□ a partially qualified data name. For example, if the value of the SYSPREF option is USER934, the following specification would be equivalent to the above example:

'.mylib.saslib'

See "SYSPREF= System Option" on page 519 for more information.

□ a temporary data set name specified as an ampersand (&), followed by one alphabetic character, and up to seven additional additional alphanumeric or special (\$, #, or @) characters. For example:

```
'&tmp#lib1'
```

This specification will always create a new temporary library, even if you have already specified the same temporary data set name in a previous LIBNAME statement. To assign an additional libref to a temporary library, specify the original libref, as shown in the following example:

```
libname t '&tmp#lib1';
libname x (t);
```

*Note:* Temporary libraries will receive system-generated data set names in the following form, which is guaranteed to be unique across the sysplex:

SYSyyddd.Thhmmss.RA000.jjobname.Rggnnnn

Δ

For a library that resides in an HFS directory, the physical name of the library is simply the directory path. This path can be specified in the following ways:

□ a fully-qualified pathname:

```
'/u/userid/mylib'
```

 $\Box$  a pathname relative to the current working directory:

'./mylib'

or

'HFS:mylib'

The HFS prefix is needed when the SAS system option FILESYSTEM=MVS is in effect and the directory path name specified does not contain a slash (/) to indicate an HFS file. See "FILESYSTEM= System Option" on page 441 for more information.

*Note:* The library-specification argument is optional. If you specify it, it must follow the engine name. If you did not specify an engine, then it must follow the libref.  $\triangle$ 

### engine / host-options

are options that govern processing of the SAS data library. Each option is identified by a keyword, and most keywords assign a specific value to that option. You can specify one or more of these options using the following forms:

keyword=value | keyword

When you specify more than one option, use a blank space to separate each option.

There are two categories of options. Engine options can vary from engine to engine but are the same for all operating environments. These options are documented as part of the LIBNAME statement syntax in SAS Language *Reference: Dictionary*. The host options, which are documented below, apply exclusively to the z/OS environment. For convenience, the host options are divided into two groups, general options and options that govern the allocation of a library data set. Many host options apply only to certain library implementation types. See "Library Implementation Types for Base and Sequential Engines" on page 40 for additional details.

## **General Host Options**

#### DLTRUNCHK | NODLTRUNCHK

overrides the system option DLTRUNCHK for this LIBNAME statement assignment only.

This option applies only to direct access bound libraries.

#### HFS

specifies that the library physical name refers to an HFS directory in the user's HFS working directory. See "HFS Libraries" on page 46 for more information. It is not necessary to specify this option if the physical-filename on the

LIBNAME statement contains a slash (/) or if the **HFS:** data-set-name syntax is used.

#### HIPERSPACE

specifies that the SAS data library will be placed in a hiperspace rather than on a disk. HIP is an alias for the HIPERSPACE option. See "Creating Hiperspace Libraries" on page 49 for more information.

### LINEAR

specifies that this new library should be allocated as a VSAM linear data set. This library will then be a permanent library that uses the HIPERSPACE access method by way of the DIV (data-in-virtual) facility.

### NOPROMPT

for this assignment, specifies that no requestor window is displayed to prompt you to create the library, even if the system option FILEPROMPT is in effect and if the library does not already exist.

#### Host Options for Allocating Library Data Sets

The host options in this category specify the parameters for allocating the library data set, or they control the allocation process itself. Therefore, these options only apply for library implementation types in which the library resides in a single z/OS data set: direct access bound, sequential access bound, and DIV libraries.

#### BLKSIZE=n

specifies the block size that SAS is to use when dynamically allocating the library data set. The maximum acceptable value is 32760. The BLKSIZE host option is ignored for libraries that are already externally allocated by a DD statement.

If the BLKSIZE option is omitted and SAS must dynamically allocate the library data set, the block size associated with the allocation will be zero unless the BLKALLOC option is specified. See "BLKALLOC System Option" on page 413 for more information.

The value of the BLKSIZE host option for the LIBNAME statement is just one of many factors which might influence the block size which SAS uses to process a library. Different rules apply for different library implementation types. See the following topics for more information:

"Controlling Library Block Size" on page 43 for Direct Access Bound Libraries

"Controlling Library Block Size" on page 46 for Sequential Access Bound Libraries

### DATACLAS=data-class-name

specifies the data class for an SMS-managed data set. The name can have up to eight characters. This option applies only to new data sets; it is ignored for existing data sets. The data class is predefined and controls the DCB attributes for a data set.

The implementation of the DATACLAS= option is compatible with the SMS DATACLAS= JCL parameter. For complete information about this parameter, see *MVS JCL Reference* by IBM. Ask your system administrator which data-class names are used for SAS data libraries at your site.

DISP= status | (< status >,< normal-termination-disp>, < abnormal-termination-disp>) specifies the status of the data set at the beginning and ending of a job, as well as what to do if the job step terminates abnormally. If you are specifying only the **status**, you can omit the parentheses.

### status

specifies the status of the physical file at the beginning of a job. Valid values are

| NEW | a new data set is to be created. |
|-----|----------------------------------|
|     |                                  |

- OLD the data set exists and is not to be shared.
- SHR the data set exists and can be shared.

The default for status is OLD unless the ACCESS=READONLY engine option is specified, in which case DISP=SHR is used.

#### normal-termination-disp

specifies disposition for the data set if the job using the data set terminates normally. If you omit the normal termination disposition value, the default is CATLG for new data sets or KEEP for existing data sets. Valid values are

| DELETE  | the data set is deleted at the end of the step.                          |
|---------|--------------------------------------------------------------------------|
| KEEP    | the data set is to be kept.                                              |
| CATLG   | the system should place an entry in the system catalog or user catalog.  |
| UNCATLG | the system is to delete the entry in the system catalog or user catalog. |

### abnormal-termination-disp

specifies the action to take if the job step terminates abnormally. The default is to take the action that is specified or implied by normal-termination-disp. Valid values are

| DELETE  | the data set is deleted at the end of the step.                          |
|---------|--------------------------------------------------------------------------|
| KEEP    | the data set is to be kept.                                              |
| CATLG   | the system should place an entry in the system catalog or user catalog.  |
| UNCATLG | the system is to delete the entry in the system catalog or user catalog. |

### EXTEND

specifies that when SAS allocates this library, it will allocate it with a volume count that is one greater than the current number of DASD volumes on which the library resides. With this option, a single-volume library can be converted to a multivolume library, and existing multivolume libraries can be extended to another volume.

### LABEL=(subparameter-list)

enables you to specify for a tape or direct access data set the type and contents of the label of the tape or disk data set, as well as other information such as the retention period or expiration date for the data set.

The LABEL= option is identical to the JCL LABEL= parameter. For example:

label=(3,SL,,,EXPDT=1999/123)

This label specification indicates the data set sequence number is 3, that it uses standard labels, and that it expires on the 123rd day of 1999. See *MVS JCL Reference* by IBM for complete information about how to use the LABEL= option, including which subparameters you can specify in subparameter-list.

#### LIKE='physical-filename'

when allocating a new library, tells SAS to set the DCB attributes of the new library to the same values as those in the specified data set.

#### MGMTCLAS=management-class-name

specifies a management class for an SMS data set. The name can have up to eight characters. This option applies only to new data sets; it is ignored for existing data sets. The management class is predefined and controls how your data set is managed, such as how often it is backed up and how it is migrated.

The implementation of the MGMTCLAS= option is compatible with the SMS MGMTCLAS= JCL parameter. For complete information about this parameter, see z/OS JCL Reference by IBM. Ask your system administrator which management class names are used at your site.

### SPACE=(*unit*,(*primary*<,*secondary*>), <RLSE>,<*type*>,<ROUND>)

specifies how much disk space to provide for a data set that is being created. The space can be requested in terms of tracks, cylinders, or blocks, as follows:

#### unit

can be any of the following:

| TRK    | specifies that the space is to be allocated in tracks.                                                                                             |
|--------|----------------------------------------------------------------------------------------------------|
| CYL    | specifies that the space is to be allocated in cylinders.                                                                                          |
| blklen | specifies that the space is to be allocated in blocks whose<br>block length is blklen bytes. The system computes how<br>many tracks are allocated. |

### primary

specifies how many tracks, cylinders, or blocks to allocate.

### secondary

specifies how many additional tracks, cylinders, or blocks to allocate if more space is needed. The system does not allocate additional space until it is needed.

### RLSE

causes unused space that was allocated to an output data set to be released when the data set is closed. Unused space is released only if the data set is opened for output, and if the last operation was a write operation.

### type

can be any of the following:

| CONTIG | specifies that the space to be allocated must be contiguous.   |
|--------|----------------------------------------------------------------|
| MXIG   | specifies that the maximum contiguous space is required.       |
| ALX    | specifies that different areas of contiguous space are needed. |

### ROUND

specifies that the allocated space must be equal to an integral number of cylinders when the unit specified was a block length. If unit was specified as TRK or CYL, the system ignores ROUND.

If SPACE is not defined, its values are taken from the SAS system options FILEUNIT=, FILESPPRI=, and FILESPSEC=, in the following form:

SPACE=(FILEUNIT,(FILESPPRI,FILESPSEC))

#### STORCLAS=storage-class-name

specifies a storage class for an SMS data set. The name can have up to eight characters. This option applies only to new data sets; it is ignored for existing data sets. The storage class is predefined and controls which device your SMS data set is stored on, such as disk or tape.

The implementation of the STORCLAS= option is compatible with the SMS STORCLAS= JCL parameter. Ask your system administrator which storage class names are used at your site. For full details on this parameter, refer to *MVS JCL Reference* by IBM.

### UNIT=value | (value,n)

where n is the number of units for multivolume data libraries. It can name one of several different devices. Some likely values are DISK and SYSDA. Additional valid values can be defined at your site.

### VOLCOUNT=nnn

specifies the maximum number of volumes on which a new library can reside. VOLCOUNT enables the creation of a multivolume tape library without the specification of an explicit list of volumes with the VOLSER option. The value of VOLCOUNT is a decimal number from 1 through 255.

VOLSER=value | (value-1, ..., value-n)

specifies up to 30 volume serial numbers. If VOLSER= is not specified, its value is taken from the SAS system option FILEVOL=. See "FILEVOL= System Option" on page 442 for more information. The VOLSER option does not need to be specified for existing cataloged data sets unless your SAS job will extend the library to additional volumes, and you want to explicitly specify the volumes (as opposed to allowing z/OS to select the volumes).

WAIT=n

specifies how long SAS software waits for a data set that is held by another job or user before the LIBNAME statement fails. The value n specifies a length of time in clock minutes. If the data set becomes free before n minutes expire, then the LIBNAME statement is processed as usual. The dynamic allocation request is retried internally every 15 seconds.

When you use the WAIT= option, you must also specify the engine name in the LIBNAME statement if you are accessing uncataloged data libraries or libraries that do not reside on disk. Otherwise, you do not have to specify the engine name.

For batch jobs using WAIT=, also specify the FILEMSGS option, which causes a message to be written to the system log for each allocation attempt, thus allowing system operators to determine why the job is waiting. See "FILEMSGS System Option" on page 436 for more information.

## Examples of Assigning a Library

**Assigning an Existing Bound Library** The following LIBNAME statement associates the libref mylib with the existing library USER934.MYLIB.SASLIB. SAS examines the internal format of the library data set in order to select the appropriate engine. SAS would dynamically allocate the library for shared access if the library were not already assigned externally or internally.

libname mylib 'user934.mylib.saslib' disp=shr;

**Assigning an HFS Library** The following LIBNAME statement associates the libref **hfslib** with the collection of HFS files residing in the directory /u/user905/saslib. This form of assignment does not use any host options and is, therefore, simple to port to or from other platforms.

libname hfslib '/u/user905/saslib';

**Assigning an Engine for An Externally Allocated Library** The following LIBNAME statement completes the assignment process for the externally assigned library CORP.PROD.PAYROLL.R200305 and specifies that the TAPE engine will be used to process this library. It is necessary to specify the LIBNAME statement because the BASE engine is the default engine in this particular case.

```
//REGISTER DD DSN=CORP.PROD.PAYROLL.R200305,DISP=(NEW,CATLG),
// UNIT=DISK,SPACE=(CYL,(5,5))
libname register TAPE;
```

**Creating a New Bound Library** The following LIBNAME statement specifies the host options necessary to create and catalog a new multivolume, SMS-managed bound library:

```
libname new '.newproj.saslib' disp=(new,catlg)
unit=(disk,2) space=(cyl,(50,20)) dataclas=sasstnd;
```

### **Concatenating a Personal Library to a Base Library**

The following LIBNAME statements associate the libref **project** with the library concatenation in which a library containing modified members is concatenated in front of the base project library, which is accessed as read-only:

```
libname projbase '.project.base.saslib' disp=shr;
libname project ('.project.modified.saslib' projbase);
```

## See Also

- □ "LIBNAME Function" on page 268
- □ "Assigning SAS Data Libraries" on page 53
- □ "Deassigning SAS Data Libraries" on page 61
- □ "Listing Your Current Librefs" on page 61
- □ SAS Language Reference: Dictionary
- □ SAS Language Reference: Concepts

## **OPTIONS Statement**

Changes the value of one or more SAS system options

Valid: anywhere

z/OS specifics: options

See: OPTIONS Statement in SAS Language Reference: Dictionary

## **Syntax**

**OPTIONS** options-1 <. . . option-n >;

## **Details**

Some of the options that you can specify are host-specific. "Summary Table of SAS System Options" on page 529 describes all of the system options that are available in SAS under z/OS. Descriptions of the portable system options are provided in SAS Language Reference: Dictionary.

Some system options can be changed only when you invoke SAS, not in an OPTIONS statement. "Summary Table of SAS System Options" on page 529 tells where each system option can be specified.

## See Also

- □ "SAS System Options" on page 11
- □ SAS Language Reference: Dictionary

## SASFILE Statement

### Reduces I/O processing by holding the entire data set in memory

Valid: anywhere

z/OS specifics: performance considerations

See: SASFILE Statement in SAS Language Reference: Dictionary

## Details

The SASFILE statement can greatly reduce both the elapsed time required for a SAS job to run and the CPU time for the job. However, in an environment where the various z/OS processes (batch jobs, TSO users, and started tasks) are competing for real (central) storage, the SAS data set may require more virtual storage than is available. Unless steps are taken to manage memory usage, virtual storage paging delays could negate the benefits of using the SASFILE statement.

SAS allocates virtual storage above the 16M line for buffers and associated control blocks for a SAS data set. The SASFILE statement causes SAS to reserve enough buffers to hold the entire data set in memory while it is processed by multiple SAS DATA steps and procedures and then written to disk (if necessary) once. However, if the overall environment is constrained for storage, or a process like the SAS/SHARE server is processing a heavy workload, the page frames that are occupied by the SAS data set buffers can be stolen, and virtual storage paging delays may occur.

For batch jobs, this problem can be avoided by simply scheduling the job to run when the overall system is less busy. However, in general, it may be necessary to employ storage isolation to enforce a minimum working set size for the job. IBM's z/OS: MVS Initialization and Tuning Guide provides an explanation of storage isolation in its discussion of SRM.

To estimate the minimum working set required for a SAS job, consider the following:

- the amount of storage that is required for the buffers and associated control blocks supporting a SAS data set loaded with the SASFILE statement. The amount of storage approximately equals (# of member pages) \* ((member page size) + 120). You can obtain the number of data set pages and data set page size by running PROC CONTENTS on the data set.
- □ the baseline requirements that are necessary for executing the job without the SASFILE statement.

For installations running Workload Manager in goal mode, it is not possible to set the SRM options directly. Under Workload Manager, it may be appropriate to establish a velocity goal for the SAS jobs or servers that will use the SASFILE statement to load large SAS data sets into memory.

## See Also

□ "SASFILE Global Statement" in the SAS Language Reference: Dictionary

## SYSTASK LIST Statement

Lists asynchronous tasks

Valid: anywhere z/OS specifics: all

## **Syntax**

**SYSTASK LIST** <\_ALL\_ | *taskname*> <STATE>;

### \_ALL\_

specifies all active tasks in the system. A task is *active* if it is running, or if it has completed and has not been waited for using the WAITFOR statement on the remote host that submitted the task.

### STATE

displays the status of the task, which can be Start Failed, Running, or Complete.

### taskname

requests information for one remotely submitted task. If the task name contains a blank character, enclose *taskname* in quotation marks.

## Details

Task names can be listed with the SYSTASK LIST statement. These task names are assigned on other hosts and are supplied to the z/OS SAS session via RSUBMIT commands or statements in SAS/CONNECT software.

The preferred method for displaying any task (not just SAS/CONNECT processes) is to use the LISTTASK statement instead of SYSTASK LIST. For more information on LISTTASK, see "LISTTASK Statement" in SAS/CONNECT User's Guide.

## See Also

□ "WAITFOR Statement" on page 404

□ SAS/CONNECT User's Guide

## **TITLE Statement**

### Specifies title lines for SAS output

Valid: anywhere z/OS specifics: maximum length of title See: TITLE Statement in SAS Language Reference: Dictionary

## **Syntax**

**TITLE**<*n*> <'*text* ' | "*text* "> ;

## **Details**

Under z/OS, the maximum title length is determined by the value of the LINESIZE= system option. The maximum value of LINESIZE= is 256. Titles longer than the value of LINESIZE= are truncated.

*Note:* No space is permitted between TITLE and the number n.  $\triangle$ 

## See Also

SAS Language Reference: Dictionary

## **TSO Statement**

Issues a TSO command or invokes a CLIST or a REXX exec during a SAS session

Valid: anywhere z/OS specifics: all

## **Syntax**

**TSO** <*command* >;

### command

can be a system command enclosed in quotation marks, an expression whose value is a system command, or the name of a character variable whose value is a system command. Under z/OS, "system command" includes TSO commands, CLISTs, and REXX execs.

## Details

The TSO statement is similar to the TSO (or SYSTEM) CALL routines, the TSO (or X) command, the TSO (or SYSTEM) function, and the %TSO (or %SYSEXEC) macro statement. SAS executes the TSO statement immediately. Under z/OS, TSO is an alias for the X statement. On other operating environments, the TSO statement has no effect, whereas the X statement is always processed.

*Note:* The TSO statement is ignored in a batch environment, unless SAS is running in the TSO/E background.  $\triangle$ 

You can use the TSO statement to issue most TSO commands or to execute CLISTs or REXX execs. However, you cannot issue the TSO commands LOGON and LOGOFF, and you cannot execute CLISTs that include the TSO ATTN statement. In addition, you can use the TSO statement to issue the following UNIX System Services shell commands: cd, pwd, and umask. The shell command names must be specified in lowercase.

**TSOEXEC** TSOEXEC is a TSO command that you use to invoke authorized commands. At z/OS sites that run under later releases of TSO/E, you can invoke authorized commands such as RACF commands by submitting the following statement:

tso tsoexec authorized-command;

For more information, see the IBM document TSO Extensions Command Reference.

**Entering TSO Submode** You can also use the TSO statement to enter TSO submode during a SAS session.

To start the submode, place the TSO statement in your program without specifying any options. (In the windowing environment, enter TSO submode by issuing **TSO** as a command-line command. See "TSO Command" on page 565.) When the statement is executed, SAS enters TSO submode and prompts you for TSO commands. Any commands that you issue in TSO submode are processed by TSO; they are not processed as SAS statements. They can be any length; however, if the command is longer than one line, you must enter a TSO continuation symbol.

To return to the SAS session, issue **RETURN**, **END**, or **EXIT**. Any characters that follow the RETURN, END, or EXIT subcommand are ignored. An END command that occurs within a CLIST terminates the command procedure without ending the TSO submode.

## See Also

- □ Statement: "X Statement" on page 405
- □ Functions: "SYSTEM Function" on page 274 and "TSO Function" on page 276
- CALL routines: "CALL SYSTEM Routine" on page 248 and "CALL TSO Routine" on page 249
- □ Command: "TSO Command" on page 565
- □ "SAS Interface to REXX" on page 199

## WAITFOR Statement

Suspends execution of the current SAS session until the specified tasks finish executing

Valid: anywhere

z/OS specifics: all

## **Syntax**

**WAITFOR** <\_ANY\_ | \_ALL\_> taskname1 < taskname2 ...tasknameX> <TIMEOUT=seconds>;

#### taskname

specifies the name of the remotely submitted task(s) that you want to complete execution before resuming execution of SAS. You cannot use wildcards to specify task names. Resumption of the SAS session depends first on the value of the TIMEOUT= option and second on the execution state of the specified task(s).

#### \_ANY\_ | \_ALL\_

suspends execution of the current SAS session until either one or all of the specified remote tasks finishes execution. The default setting is \_ANY\_, which means that as soon as one of the specified task(s) completes execution, the WAITFOR statement will finish execution. Note again that resumption of execution is primarily dependent on the TIMEOUT= option.

#### **TIMEOUT**=seconds

specifies the maximum number of seconds that WAITFOR should suspend the current SAS session, regardless of the execution state of any or all specified tasks. The SAS session resumes execution at the end of the TIMEOUT= period even if specified tasks are still executing. If you do not specify the TIMEOUT= option and you do not specify any task names, WAITFOR suspends execution of the SAS session indefinitely. If you specify tasks name(s) and you do not specify a TIMEOUT= value, the SAS session resumes execution when the specified tasks complete execution. Specifying TIMEOUT= without specifying task names suspends SAS execution for the specified number of seconds.

## Details

Task names can be listed with the SYSTASK LIST statement. These task names are assigned on other hosts and are supplied to the z/OS SAS session via RSUBMIT commands or statements in SAS/CONNECT software.

The SYSRC macro variable contains the return code for the WAITFOR statement. If a WAITFOR statement cannot execute successfully, the SYSRC macro variable will contain a non-zero value. For example, the WAITFOR statement might contain syntax errors. If the number of seconds specified with the TIMEOUT option elapses, then the WAITFOR statement finishes executing and the SYSRC macro variable is set to a non-zero value if any of the following occur:

- □ You specify a single task that does not finish executing.
- □ You specify more than one task and the \_ANY\_ option (which is the default setting), but none of the tasks finish executing.
- □ You specify more than one task and the \_ALL\_ option, and any one of the tasks does not finish executing.

## See Also

- □ "SYSTASK LIST Statement" on page 402
- □ SAS/CONNECT User's Guide

## **X** Statement

### Issues an operating environment command during a SAS session

Valid: anywhere

z/OS specifics: issues a TSO command or invokes a CLIST or a REXX exec See: X Statement in SAS Language Reference: Dictionary

## Syntax

 $\mathbf{X} < command >;$ 

## Details

Under z/OS, the X and TSO statements are identical; on other operating environments, the TSO statement has no effect, whereas the X statement is always processed. See "Using the X Statement to Issue UNIX System Services Commands" on page 568 and "TSO Statement" on page 403 for more information.

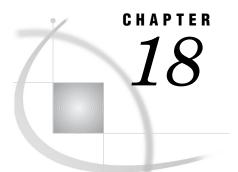

# System Options under z/OS

System Options in the z/OS Environment 410 ALTLOG= System Option 410 ALTPRINT= System Option 411 ARMAGENT= System Option 412 AUTOEXEC= System Option 413 BLKALLOC System Option 413 BLKSIZE = System Option 414 BLKSIZE(device-type)= System Option 415 CAPSOUT System Option 416 CARDIMAGE System Option 417 CATCACHE= System Option 417 CHARTYPE= System Option 418 CLIST System Option 419 CONFIG= System Option 419 DBCS System Option 420 DBCSLANG= System Option 420 DBCSTYPE= System Option 421 DEVICE= System Option 421 DLEXCPCOUNT System Option 422 DLMSGLEVEL= System Option 423 DLTRUNCHK System Option 423 DSRESV System Option 424 DYNALLOC System Option 425 EMAILHOST= System Option 425 EMAILSYS= System Option 426 ENCODING= System Option 427 ENGINE = System Option 427 FILEAUTHDEFER System Option 428 FILEBLKSIZE(device-type)= System Option 429 FILECC System Option 430 FILEDEST = System Option 431 FILEDEV= System Option 431 FILEDIRBLK= System Option 432 FILEEXT = System Option 432 FILEFORMS= System Option 434 FILELOCKS = System Option 434 FILEMOUNT System Option 435 FILEMSGS System Option 436 FILENULL System Option 436 FILEPROMPT System Option 437 FILEREUSE System Option 437

FILESPACE System Option 438 FILESPPRI= System Option 439 FILESPSEC= System Option 440 FILESTAT System Option 440 FILESYSOUT= System Option 441 FILESYSTEM= System Option 441 FILEUNIT= System Option 442 FILEVOL= System Option 442 FILSZ System Option 443 FONTSLOC= System Option 444 FSBCOLOR System Option 444 FSBORDER= System Option 445 FSDEVICE= System Option 446 FSMODE = System Option 446 FULLSTATS System Option 447 GHFONT= System Option 448 HELPADDR= System Option 449 HELPBROWSER= System Option 449 HELPCASE System Option 450 HELPHOST System Option 450 HELPINDEX= System Option 451 HELPLOC= System Option 452 **HELPPORT** System Option 453 HELPTOC= System Option 453 HSLXTNTS= System Option 455 HSMAXPGS= System Option 455 HSMAXSPC= System Option 456 HSSAVE System Option 457 HSWORK System Option 457 **ISPCAPS** System Option 458 ISPCHARF System Option 459 ISPCSR= System Option 460 *ISPEXECV= System Option* 460 ISPMISS= System Option 461 ISPMSG= System Option 461 **ISPNOTES** System Option 462 **ISPNZTRC** System Option 463 ISPPT System Option 463 ISPTRACE System Option 464 ISPVDEFA System Option 465 ISPVDLT System Option 465 ISPVDTRC System Option 466 ISPVIMSG= System Option 467 ISPVRMSG= System Option 467 ISPVTMSG= System Option 468 ISPVTNAM= System Option 468 ISPVTPNL= System Option 469 ISPVTRAP System Option 469 ISPVTVARS= System Option 470 JREOPTIONS= System Option 471 LINESIZE= System Option 472 LOCALE= System Option 472 LOG= System Option 473 LOGPARM= System Option 473

MEMLEAVE= System Option 477 MEMRPT System Option 478 MEMSIZE = System Option 479 MINSTG System Option 480 MSG= System Option 480 MSGCASE System Option 481 MSGLOAD System Option 482 MSGSIZE= System Option 482 483 MSYMTABMAX= System Option MVARSIZE= System Option 484 NLSCOMPATMODE System Option 485 **OPLIST System Option** 485 PAGESIZE = System Option 486 PARMCARDS= System Option 487 PFKEY= System Option 487 PGMPARM= System Option 489 PRINT= System Option 489 PRINTINIT System Option 490 PROCLEAVE = System Option 490 PRODTOC= System Option 491 REALMEMSIZE= System Option 492 REXXLOC= System Option 492 REXXMAC System Option 493 S= System Option 494 SASAUTOS = System Option 495 SASHELP= System Option 495 SASLIB= System Option 496 SASUSER= System Option 496 SEQENGINE= System Option 497 SORT= System Option 499 SORTALTMSGF System Option 500 SORTBLKMODE System Option 500 SORTBUFMOD System Option 500 SORTCUTP= System Option 501 SORTDEV= System Option 502 SORTDEVWARN System Option 502 SORTEQOP System Option 503 SORTLIB= System Option 504 SORTLIST System Option 504 SORTMSG System Option 505 SORTMSG= System Option 505 SORTNAME = System Option 506 SORTOPTS System Option 506 SORTPARM= System Option 507 SORTPGM= System Option 507 SORTSHRB System Option 508 509 SORTSIZE= System Option SORTSUMF System Option 510 SORTUADCON System Option 511 SORTUNIT= System Option 511 SORTWKDD= System Option 512 SORTWKNO= System Option 513 SORT31PL System Option 513 STAE System Option 514

STATS System Option 514 STAX System Option 515 STIMER System Option 515 SVC11SCREEN System Option 516 SYNCHIO System Option 516 SYSIN= System Option 517 SYSINP= System Option 518 SYSLEAVE= System Option 518 SYSPREF= System Option 519 SYSPRINT= System Option 520 S99NOMIG System Option 520 TAPECLOSE= System Option 521 USER= System Option 521 UTILLOC= System Option 522 VERBOSE System Option 523 VSAMLOAD System Option 524 VSAMREAD System Option 525 VSAMUPDATE System Option 525 WORK= System Option 526 WTOUSERDESC= System Option 526 WTOUSERMCSF= System Option 527 WTOUSERROUT= System Option 528 XCMD System Option 528 Summary Table of SAS System Options 529

## System Options in the z/OS Environment

The SAS Language Reference: Dictionary contains information about system options that can be used in all operating environments. Only the Base SAS system options that are specific to z/OS or that have aspects specific to z/OS are documented in this chapter. However, Table 18.3 on page 530 lists all the Base SAS system options that are available under z/OS.

For information on system options that support a SAS product, such as

SAS/ACCESS, SAS/CONNECT, or SAS/SHARE, see the documentation for that product. For information about using SAS system options under z/OS, see "SAS System

Options" on page 11.

For information on file specifications, see "Referring to External Files" on page 84 and "Ways of Allocating External Files" on page 73.

## **ALTLOG= System Option**

Specifies a destination for a copy of the SAS log

Default: none

Valid in: configuration file, SAS invocation Category: Environment Control: ENVFILES PROC OPTIONS GROUP= ENVFILES

z/OS specifics: file-specification

## **Syntax**

ALTLOG=file-specification

### file-specification

identifies an external file. Under z/OS, it can be a valid DDname, a physical file name, or the name of a file stored in the directory structure of UNIX System Services. The DDname must have been previously associated with an external file using either a TSO ALLOCATE command or a JCL DD statement.

## Details

The ALTLOG= system option specifies a destination to which a copy of the SAS log is written. Use the ALTLOG= option to capture the log output for printing.

## See Also

- □ "ALTPRINT= System Option" on page 411
- □ "Directing Output to an External File at SAS Invocation" on page 113

## ALTPRINT= System Option

Specifies a destination for a copy of the SAS procedure output file

Default: none

Valid in: configuration file, SAS invocation

Category: Environment Control: ENVFILES

**PROC OPTIONS GROUP=** ENVFILES

z/OS specifics: file-specification

## **Syntax**

ALTPRINT=file-specification

### file-specification

identifies an external file. Under z/OS, it can be a valid DDname, a physical file name, or the name of a file stored in the directory structure of UNIX System Services. The DDname must have been previously associated with an external file using either a TSO ALLOCATE command or a JCL DD statement.

### Details

Use the ALTPRINT= option to capture procedure output for printing.

## See Also

- □ "ALTLOG= System Option" on page 410
- □ "Directing Output to a Printer" on page 116

## **ARMAGENT= System Option**

Specifies another vendor's ARM agent, which is an executable module that contains a vendor's implementation of the ARM API

Default: none

Valid in: configuration file, SAS invocation, OPTIONS statement, SAS System Options window

Category: System administration: Performance

**PROC OPTIONS GROUP=** PERFORMANCE

**Restriction**: After you enable the ARM subsystem, you cannot specify a different ARM agent using ARMAGENT=.

z/OS specifics: Length of module name

See: ARMAGENT= System Option in SAS Language Reference: Dictionary

## **Syntax**

ARMAGENT = module

### module

is the name of the module that contains an ARM agent, which is a program module that contains a vendor's implementation of the ARM API. The maximum length for the module name in z/OS environments is eight characters.

## **Details**

An ARM agent is an executable module that contains a vendor's implementation of the ARM API. The ARM agent is a set of executable routines that are called from an application. The ARM agent and SAS run concurrently. The SAS application passes transaction information to the ARM agent, which collects and manages the writing of the ARM records to the ARM log. SAS, as well as other vendors, provide an ARM agent.

By default, SAS uses the SAS ARM agent. Use ARMAGENT= to specify another vendor's ARM agent in order to monitor both the internal SAS processing transactions (using ARMSUBSYS=) as well as for user-defined transactions (using ARM macros).

## See Also

□ SAS Language Reference: Concepts.

## AUTOEXEC= System Option

### Specifies the autoexec file

Default: null Valid in: configuration file, SAS invocation Category: Environment Control: ENVFILES PROC OPTIONS GROUP= ENVFILES z/OS specifics: file-specification

## Syntax

AUTOEXEC=file-specification | NOAUTOEXEC

### file-specification

identifies an external file. Under z/OS, it can be a valid DDname, a physical file name, or the name of a file stored in the directory structure of UNIX System Services. The DDname must have been previously associated with an external file using either a TSO ALLOCATE command or a JCL DD statement.

### NOAUTOEXEC

disables AUTOEXEC, as if the *file-specification* was blank.

## Details

The autoexec file contains SAS statements that are executed automatically when you invoke SAS. The autoexec file can contain any SAS statements. For example, you can include LIBNAME statements for SAS data libraries that you access routinely in SAS sessions.

During initialization, SAS checks to see whether the SASEXEC DDname has been allocated. If so, SAS initializes AUTOEXEC= to SASEXEC; otherwise, it sets it to null.

## See Also

□ "Autoexec Files" on page 9

## **BLKALLOC System Option**

Causes SAS to set LRECL and BLKSIZE values for a SAS data library when it is allocated rather than when it is first accessed

Default: NOBLKALLOC

Valid in: configuration file, SAS invocation, OPTIONS statement, OPTIONS window Category: File Control: SASFILES PROC OPTIONS GROUP= SASFILES z/OS specifics: all

## **Syntax**

BLKALLOC | NOBLKALLOC

## **Details**

The BLKALLOC option causes LIBNAME statement processing to use a non-zero block size value when allocating a direct access or sequential access bound data library. This value is calculated with the following hierarchy:

- 1 the value specified with the BLKSIZE host option of the LIBNAME statement
- 2 the value specified with the BLKSIZE system option
- 3 the value specified with the BLKSIZE(OTHER) system option
- **4** 6144.

However, the actions described above take place only if both of following conditions are met:

- □ The data library is not already allocated either externally or internally to SAS.
- $\Box$  DISP=NEW is specified.

The purpose of BLKALLOC is to ensure that the library data set is allocated with a default non-zero block size value even if the data library is not accessed by SAS in the current session, and therefore not initialized. The block size value thus set will be saved in the data set label (format-1 DSCB in VTOC). If such a library is accessed in a later SAS session, it is treated as a preallocated, but uninitialized, data library.

*Note:* The BLKALLOC option has no effect for libraries that were already allocated, either external or internal to SAS.  $\triangle$ 

## See Also

- □ "LIBNAME Statement" on page 392
- □ "Direct Access Bound Libraries" on page 40
- □ "Sequential Access Bound Libraries" on page 43

## **BLKSIZE=** System Option

### Specifies the default block size for SAS data libraries

Default: 0

Valid in: configuration file, SAS invocation, OPTIONS statement, OPTIONS window Category: File Control: SASFILES PROC OPTIONS GROUP= SASFILES z/OS specifics: all

## **Syntax**

BLKSIZE= $n \mid nK \mid hexX \mid MIN \mid MAX$ 

### $n \mid nK$

specifies the block size in multiples of 1 (bytes) or 1,024 (kilobytes). You can specify decimal values for the number of kilobytes. For example, a value of 8 specifies a block size of 8 bytes, and a value of .782K specifies a block size of 801 bytes.

### hexX

specifies the block size as a hexadecimal value. You must specify the value beginning with a number (0-9), followed by hex digits (0-9, A-F), and then followed by an X. For example, the value 2dx sets the block size to 45 bytes and a value of 0a0x sets the block size to 160 bytes.

### MIN

sets the default block size to 0.

If BLKSIZE=0 is specified, SAS uses the value of the appropriate BLKSIZE(device) option. If a non-zero value is specified for BLKSIZE, then SAS uses the value specified for all device types.

### MAX

sets the default block size to 32,760.

### Details

The BLKSIZE= option has an effect when you are creating a SAS data library. After the library is created, the block size is set. This option sets the physical block size of the library.

The default value of zero indicates that SAS will use the value of the appropriate BLKSIZE(*device-type*)= option.When a non-zero value is specified for BLKSIZE=, this value takes precedence over any value specified with the BLKSIZE(*device-type*)= option.

## See Also

- □ "Direct Access Bound Libraries" on page 40
- □ "Sequential Access Bound Libraries" on page 43

## BLKSIZE(*device-type*)= System Option

### Specifies the default block size for SAS data libraries by device-type

Default: varies by device type Valid in: configuration file, SAS invocation, OPTIONS statement, OPTIONS window Category: File Control: SASFILES PROC OPTIONS GROUP= SASFILES z/OS specifics: all

## **Syntax**

BLKSIZE(*device-type*)=value

#### device-type

specifies any valid specific device number, or DASD, DISK, or OTHER.

### DISK or DASD

sets values for the device types 2301, 2303, 2305-1, 2305-2, 2314, 3330, 3330-1, 3340, 3350, 3375, 3380, 3390, and 9345.

#### OTHER

specifies the value that SAS uses to allocate a library when the BLKALLOC option is specified and the BLKSIZE host option was not specified on the LIBNAME statement or LIBNAME function. See "BLKSIZE= System Option" on page 414 for more information.

#### value

specifies the default block size. Valid values are

### number

specifies the block size that SAS is to use for the device.

#### OPT

specifies that SAS is to choose an optimum block size for the device.

### MAX or FULL

specifies that SAS is to use the maximum permitted block size for the device or 32760, whichever is lower.

```
HALF, THIRD, FOURTH, or FIFTH
```

specifies that SAS is to use the largest value that results in obtaining two, three, four, and five blocks per track, respectively.

## Details

The following example tells SAS to choose optimum block size values for all disk devices except 3380s, for which one-third track blocking is requested:

For most devices, BLKSIZE(*device-type*)= has a mimimum value of 1024, a maximum value of 32760, and a default value of 6144. For some legacy devices the maximum and default values are limited by the track size.

*Note:* The block size value you specify may not be the block size with which the library is actually initialized. See "Direct Access Bound Libraries" on page 40 or "Sequential Access Bound Libraries" on page 43 for more information about determining block size for either of the library types.  $\triangle$ 

## See Also

□ "Optimizing I/O" on page 213

## **CAPSOUT System Option**

### Specifies that all output is to be converted to uppercase

Default: NOCAPSOUT Valid in: configuration file, SAS invocation, OPTIONS statement, OPTIONS window Category: File Control: EXTFILES PROC OPTIONS GROUP= EXTFILES z/OS specifics: all

## Syntax

CAPSOUT | NOCAPSOUT

## **CARDIMAGE** System Option

Processes SAS source and data lines as 80-byte records

Default: CARDIMAGE Valid in: configuration file, SAS invocation, OPTIONS statement Category: Input Control: DATA PROCESSING PROC OPTIONS GROUP= INPUTCONTROL z/OS specifics: default value See: CARDIMAGE System Option in SAS Language Reference: Dictionary

## **Syntax**

CARDIMAGE | NOCARDIMAGE

## **Details**

The default setting on z/OS is CARDIMAGE. This might differ from the default setting in SAS in other operating environments.

## **CATCACHE=** System Option

Specifies the number of SAS catalogs to keep open

Default: 0 Valid in: configuration file, SAS invocation Category: File Control: SASFILES PROC OPTIONS GROUP= SASFILES z/OS specifics: all See: CATCACHE= System Option in SAS Language Reference: Dictionary

## **Syntax**

CATCACHE= $n \mid hexX \mid MIN \mid MAX$ 

#### n

specifies any integer greater than or equal to 0 in terms of bytes. If n > 0, SAS places up to that number of open-file descriptors in cache memory instead of closing the catalogs.

### hexX

specifies the number of open-file descriptors that are kept in cache memory as a hexadecimal number. You must specify the value beginning with a number (0–9), followed by hex digits (0–9, A–F), and then followed by an X. For example, the value 2dx sets the number of catalogs to keep open to 45 catalogs.

### MAX

sets the number of open-file descriptors that are kept in cache memory to the largest, signed, 4-byte integer that is representable in your operating environment.

*Note:* The recommended maximum setting for this option is 10.  $\triangle$ 

### MIN

sets the number of open-file descriptors that are kept in cache memory to 0.

### Details

By using the CATCACHE= system option to specify the number of SAS catalogs to keep open, you can avoid the repeated opening and closing the same catalogs.

*Note:* If MINSTG is in effect, then SAS sets the value of CATCACHE to 0.  $\triangle$ 

## See Also

□ "Optimizing System Performance" in SAS Language Reference: Concepts.

## **CHARTYPE=** System Option

Specifies a character set or screen size to use for a device

Default: 0

Valid in: configuration file, SAS invocation Category: Environment Control: ENVDISPLAY PROC OPTIONS GROUP= ENVDISPLAY z/OS specifics: all

## Syntax

CHARTYPE=cell-size | screen-size

### cell-size

specifies the character set number for an IBM 3290 terminal. Values are 1 for a  $6 \times 12$  cell and 2 for a  $9 \times 16$  cell.

### screen-size

specifies the screen size for other Extended-Data-Stream (EDS) terminals. Values are 1 for a primary screen size and 2 for an alternate screen size.

## Details

For an IBM 3290 terminal, the CHARTYPE= option specifies which character cell size to use. For other EDS terminals, it specifies which screen size to use. This option corresponds to the CHARTYPE option in SAS/GRAPH.

The default value, 0, indicates that the CHARTYPE= option is not applicable to the terminal you are using.

## See Also

□ "Improving Screen Resolution on an IBM 3290 Terminal" on page 572

## **CLIST System Option**

### Specifies that SAS will obtain its input from a CLIST

Default: NOCLIST Valid in: configuration file, SAS invocation Category: Environment Control: EXECMODES PROC OPTIONS GROUP= EXECMODES z/OS specifics: all

## Syntax

CLIST | NOCLIST

## Details

The CLIST option controls whether SAS obtains its input from the terminal directly (NOCLIST specified) or indirectly (CLIST specified) when running interactively under TSO. When CLIST is specified, you can use TSO CLISTs that include SAS statements after the TSO command that invokes SAS. NODMS must be specified if SAS is to obtain its primary input from a CLIST; otherwise, only input from files that are allocated to the terminal will come from a CLIST.

## **CONFIG=** System Option

Specifies a DDname for the configuration file Default: CONFIG Valid in: SAS invocation Category: Environment Control: ENVFILES PROC OPTIONS GROUP= ENVFILES z/OS specifics: DDname See: SAS Language Reference: Dictionary

## **Syntax**

CONFIG=DDname

### **DDname**

can be any valid DDname, up to eight characters; the DDname must have been previously associated with an external file using either a TSO ALLOCATE command or a JCL DD statement.

## **Details**

The configuration file can contain any SAS system options except CONFIG=. If this option appears in the configuration file, it is ignored.

## See Also

□ "Configuration Files" on page 7

## **DBCS System Option**

Enables double-byte character support

Default: NODBCS Valid in: configuration file, SAS invocation Category: Environment Control: LANGUAGECONTROL PROC OPTIONS GROUP= LANGUAGECONTROL z/OS specifics: all See: "DBCS System Option" in the SAS National Language Support (NLS): User's Guide

## **DBCSLANG=** System Option

Specifies the language of the double-byte character set Default: none Valid in: configuration file, SAS invocation Category: Environment Control: LANGUAGECONTROL PROC OPTIONS GROUP= LANGUAGECONTROL z/OS specifics: all See: "DBCSLANG System Option" in the SAS National Language Support (NLS): User's Guide

## **DBCSTYPE=** System Option

Specifies the encoding sequence for double-byte character sets

Default: IBM Valid in: configuration file, SAS invocation Category: Environment Control: LANGUAGECONTROL PROC OPTIONS GROUP= LANGUAGECONTROL z/OS specifics: encoding-method See: "DBCSTYPE System Option" in the SAS National Language Support (NLS): User's Guide

## **DEVICE=** System Option

Specifies a device driver for graphics output for SAS/GRAPH software

Default: none Valid in: configuration file, SAS invocation, OPTIONS statement, OPTIONS window Category: Graphics: GRAPHICS PROC OPTIONS GROUP= GRAPHICS z/OS specifics: device-driver-name See: DEVICE= System Option in SAS Language Reference: Dictionary

## **Syntax**

DEVICE=device-driver-name

### device-driver-name

specifies the name of a terminal device driver.

## Details

To see a list of device drivers that are available, use the GDEVICE procedure. If you are in the windowing environment, submit the following statements:

proc gdevice catalog=sashelp.devices; run;

If you are running in interactive line mode, noninteractive mode, or batch mode, submit the following statements:

```
proc gdevice catalog=sashelp.devices nofs;
list _all_;
run;
```

## See Also

□ SAS/GRAPH Software: Reference, Volumes 1 and 2

## **DLEXCPCOUNT System Option**

### Reports number of EXCPs to direct access bound SAS data libraries

Default: NODLEXCPCOUNT Valid in: configuration file, SAS invocation Category: File Control: SASFILES PROC OPTIONS GROUP= SASFILES z/OS specifics: all

## **Syntax**

DLEXCPCOUNT | NODLEXCPCOUNT

### DLEXCPCOUNT

reports the EXCPs (Execute Channel Program calls) that SAS performs on direct access bound libraries and the number of blocks that were transferred in these EXCPs.

### NODLEXCPCOUNT

does not report the number of EXCPs that SAS performs on direct access bound libraries and the number of blocks that were transferred in these EXCPs.

## **Details**

Specifying DLEXCPCOUNT causes SAS to generate a message that reports the number of blocks processed and the corresponding number of EXCPs issued to each SAS data library since the library was opened. This message is produced when the library is closed. The message is written to the z/OS system log as a WTO message. The message is also written to the SAS log except when the library is closed during termination of the SAS session. The message text output is in this form:

```
SAS processed <number> blocks and performed <number> EXCPs on library 'data set name'
```

*Note:* A library is opened the first time it is referenced in a SAS session. It is closed when the last libref that is assigned to the library is cleared. If the library is still open at the end of a SAS session, the library is closed as part of SAS termination.  $\triangle$ 

The values of BUFSIZE= and BUFNO=, specified as data set options or SAS system options, have a direct effect on the number of EXCPs performed. Increasing the value of BUFSIZE= increases page size and reduces the number of EXCPs required. Specifying a larger value for BUFNO= causes more blocks to be read with a single EXCP under certain circumstances, thus reducing the total EXCP count.

## **DLMSGLEVEL=** System Option

Specifies the level of messages to generate for SAS data libraries

Default: ERROR

Valid in: configuration file, SAS invocation, OPTIONS statement, OPTIONS window Category: File Control: SASFILES PROC OPTIONS GROUP= SASFILES

z/OS specifics: all

## Syntax

DLMSGLEVEL=ERROR | WARN | INFO | DIAG

### ERROR

causes a message to be written to the SAS log when an error occurs during processing of a SAS data library. This value is the default.

### WARN

causes a message to be written to the SAS log when SAS detects an abnormal or unusual situation during processing of a SAS data library, yet is able to continue processing.

### INFO

causes a message to be written to the SAS log that details processing for certain types of libraries. This setting may be requested by SAS Technical Support for high-level problem diagnosis.

### DIAG

causes SAS to produce SNAP dumps of key internal control blocks when processing certain types of libraries. In order to receive the dumps, it is necessary to allocate the SASSNAP DDname to a SYSOUT data set or to a sequential data set. This setting would be requested by SAS Technical Support for detailed problem diagnosis.

*Note:* Each setting also implies all the preceding settings in the list. For example, DLMSGLEVEL=INFO would cause SAS to also produce the messages that would be generated for WARN and ERROR.  $\triangle$ 

## **DLTRUNCHK** System Option

Enables checking for SAS data library truncation

Default: NODLTRUNCHK Valid in: configuration file, SAS invocation, OPTIONS statement, OPTIONS window Category: File Control: SASFILES PROC OPTIONS GROUP= SASFILES z/OS specifics: all

## **Syntax**

DLTRUNCHK | NODLTRUNCHK

## **Details**

The first time a SAS data library is accessed after it is assigned, SAS compares the external count of library blocks from the z/OS data set label with the internal count of library blocks from the library itself. If the external count is less, the library may be truncated, or the external count may merely be in error. In either of these cases (apparent or actual truncation), if the DLTRUNCHK option is in effect, SAS issues an error message and refuses to process the library in any manner. If NODLTRUNCHK is in effect, SAS attempts to continue processing; however, if the library is truncated, no write access is allowed. If you specify NODLTRUNCHK, SAS also attempts to correct the external count, if possible, when closing the library or when extending the library to a new volume. However, this repair is not possible if the library is actually truncated or the SAS session does not have write access to the library.

DLTRUNCHK is the default setting, and it is recommended for all production applications for the following reasons:

- □ Attempting to read or update a library that is truncated might result in the SAS session terminating with an abend. Therefore, if you are running a SAS/SHARE server, it is recommended that you specify DLTRUNCHK to prevent the server from terminating for that reason.
- □ If you use NODLTRUNCHK, there is a small risk that SAS will accept as valid any residual data on a disk that is from a deleted z/OS data set.

## **DSRESV** System Option

Requests exclusive use of shared disk volumes when accessing partitioned data sets on shared disk volumes

Default: NODSRESV

Valid in: configuration file, SAS invocation, OPTIONS statement, OPTIONS window

Category: File Control: EXTFILES

PROC OPTIONS GROUP= EXTFILES

z/OS specifics: all

## Syntax

DSRESV | NODSRESV

### DSRESV

reserves the device, which prevents other processors from accessing the volume on which the partitioned data set resides.

### NODSRESV

enqueues the resources that are defined by the operating environment.

## **Details**

The DSRESV option controls whether certain SAS utility procedures, such as PDSCOPY, issue the RESERVE macro instruction when they access partitioned data sets on shared disk volumes.

# **DYNALLOC System Option**

Controls whether SAS or the host sort utility allocates sort work data sets

Default: NODYNALLOC Alias: DYN Valid in: configuration file, SAS invocation, OPTIONS statement, OPTIONS window Category: Sort: SORT PROC OPTIONS GROUP= SORT z/OS specifics: all

## **Syntax**

DYNALLOC | NODYNALLOC

#### DYNALLOC

specifies that the host sort utility supports dynamic allocation of any necessary work files. Therefore, SAS does not attempt to allocate them.

### NODYNALLOC

specifies that SAS allocates sort work files. This may be necessary if the host sort utility does not support allocation. Some sort programs do not reallocate previously allocated work files even if the space requirements are greater.

### See Also

- □ "SORT= System Option" on page 499
- □ "SORTDEV= System Option" on page 502
- □ "SORTUNIT= System Option" on page 511
- □ "SORTWKDD= System Option" on page 512
- □ "SORTWKNO= System Option" on page 513

# **EMAILHOST= System Option**

Specifies the Simple Mail Transfer Protocol (SMTP) server that supports e-mail access for your site

Default: LOCALHOST Valid in: configuration file, SAS invocation Category: EMAIL PROC OPTIONS GROUP= EMAIL z/OS specifics: server

See: EMAILHOST= System Option in SAS Language Reference: Dictionary

## **Syntax**

EMAILHOST= server

#### server

specifies the domain name of the Simple Mail Transfer Protocol (SMTP) server for your site.

*Note:* The system administrator for your site will provide this information.  $\triangle$ 

### **Details**

To enable the SMTP interface that SAS provides, you must also specify the EMAILSYS=SMTP system option. See "EMAILSYS= System Option" on page 426 for information about EMAILSYS.

For the SMTP access method, use this option in conjunction with the EMAILID=, EMAILAUTHPROTOCOL=, EMAILPORT, and EMAILPW system options. EMAILID= provides the username, EMAILPW= provides the password, EMAILPORT specifies the port to which the SMTP server is attached, EMAILHOST specifies the SMTP server that supports e-mail access for your site, and EMAILAUTHPROTOCOL= provides the protocol. See "The SMTP E-Mail Interface" in SAS Language Reference: Concepts for more information on SMTP.

# **EMAILSYS= System Option**

Specifies which e-mail interface to use

Default: SMTP

Valid in: configuration file, SAS invocation

Category: EMAIL

PROC OPTIONS GROUP= EMAIL

z/OS specifics: *interface* 

### **Syntax**

EMAILSYS= *interface* 

#### interface

The only valid value is SMTP. The EMAILSYS= system option is supported for compatibility with other hosts. See "The SMTP E-Mail Interface" in SAS Language Reference: Concepts for more information on SMTP.

# **ENCODING=** System Option

Specifies the character-set encoding for reading from or writing to external files

Default: OPEN\_ED-1047
Valid in: configuration file, system invocation
Category: Environment Control: LANGUAGECONTROL
PROC OPTIONS GROUP= LANGUAGECONTROL
z/OS specifics: valid values for encoding
See: "ENCODING System Option" in the SAS National Language Support (NLS): User's Guide

# **ENGINE**= System Option

Specifies the default access method to use for SAS libraries

Default: BASE Valid in: configuration file, SAS invocation, VMS\_SAS\_OPTIONS DCL symbol PROC OPTIONS GROUP= SASFILES OpenVMS specifics: valid values for *engine-name* See: "ENGINE= System Option" in SAS Language Reference: Dictionary

# **Syntax**

ENGINE=engine-name

#### engine-name

can be one of the following under OpenVMS:

### BASE | V9

specifies the default SAS engine for SAS System 9 files. This engine is 64-bit. Previous SAS engines were 32-bit.

## V8

specifies the SAS engine for all Version 8 files.

#### V7

specifies the SAS engine for all Version 7 files.

V6

specifies the read-only Version 6 SAS engine. This engine enables you to read your Version 6 data sets in SAS 9.1.

#### V9TAPE

specifies the default sequential engine for SAS System 9 files.

#### V8TAPE | V7TAPE

specifies the SAS sequential engine for all Version 8 and Version 7 files. These engines are identical to the V9TAPE engine.

#### XPORT

specifies the transport engine. The XPORT engine reads or writes one or more SAS data sets in transport format.

*Note:* V5 and V6TAPE are no longer valid engine names.  $\triangle$ 

# See Also

- □ "The V9 Engine" on page 36
- □ "The V9TAPE Engine" on page 37
- □ SAS Language Reference: Concepts

# FILEAUTHDEFER System Option

Controls whether SAS performs file authorization checking for z/OS data sets or defers authorization checking to z/OS system services such as OPEN

**Default:** NOFILEAUTHDEFER

Valid in: configuration file, SAS invocation, OPTIONS statement, OPTIONS window Category: File Control: EXTFILES, File Control SASFILES PROC OPTIONS GROUP= EXTFILES and SASFILES z/OS specifics: all

### **Syntax**

FILEAUTHDEFER | NOFILEAUTHDEFER

#### **FILEAUTHDEFER**

specifies that SAS will not attempt to perform file authorization checking for z/OS data sets before invoking z/OS system services such as OPEN. FILEAUTHDEFER enables the site's authorization system to record failed access attempts in its audit log.

#### NOFILEAUTHDEFER

specifies that SAS will not attempt to open a z/OS data set without first verifying that the user is authorized to access the file in the manner requested. NOFILEAUTHDEFER prevents security system messages (such as ICH408I) and S913 abends from being issued.

## Details

If the user ID under which the session or server is running is not authorized to access a z/OS data set in the manner requested (either read or update), SAS, by default, produces

an explanatory message in the SAS log. SAS does not attempt to open the data set if the user ID does not have the proper authorization. However, the auditing requirements for some installations cause unauthorized access attempts to be sent to the log for that site's authorization facility. An attempt to open the data set must actually occur before a message is sent to the log of the authorization facility. Specify FILEAUTHDEFER for unauthorized access attempts to be logged with the authorization facility at your site.

The FILEAUTHDEFER option controls the checking of file authorization for external files and SAS data libraries. However, it only applies to files or libraries which reside in z/OS data sets. FILEAUTHDEFER does not apply to the processing of HFS files.

FILEAUTHDEFER does not control the authorization checking for z/OS data sets that a SAS server accesses on behalf of a client. Such third-party authorization checking is performed regardless of the FILEAUTHDEFER setting, and access failures are intercepted by SAS rather than resulting in abends or system errors. Nonetheless, FILEAUTHDEFER governs attempts by a SAS server to access a data set in a manner not authorized for the ID under which the server is running. However, the unauthorized access will be logged as having been attempted by the server ID, not the client ID.

# FILEBLKSIZE(*device-type*)= System Option

#### Specifies the default maximum block size for external files

Default: varies by device type Valid in: configuration file, SAS invocation, OPTIONS statement, OPTIONS window Category: File Control: EXTFILES PROC OPTIONS GROUP= EXTFILES z/OS specifics: all

## Syntax

FILEBLKSIZE(*device-type*)=value

#### device-type

specifies any valid specific device number, as well as DASD, DISK, OTHER, SYSOUT, TAPE, and TERM.

#### DASD or DISK

sets values for the device types 2301, 2303, 2305-1, 2305-2, 2311, 2314, 2321, 3330, 3330-1, 3340, 3350, 3375, 3380, 3390, and 9345.

#### OTHER

specifies the value that SAS uses when it is unable to determine the exact device type.

#### SYSOUT

sets values for SYSOUT data sets.

#### TAPE

sets values for the 2400, 3400, 3480, 3490E, and 3590 device types.

#### TERM

sets values for data sets that are directed to the terminal.

#### value

specifies the default block size. Valid values are

### number

specifies the block size that SAS is to use for the device.

#### OPT

tells SAS to choose an optimum block size for the device.

#### MAX or FULL

tells SAS to use the maximum permitted block size for the device.

### HALF, THIRD, FOURTH, or FIFTH

instructs SAS to use the largest value that results in obtaining two, three, four, and five blocks per track, respectively (if a disk device), or the maximum permitted block size divided by two, three, four, and five, respectively (if not a disk device).

#### MIN

specifies the same as FIFTH above.

## Details

The minimum value for FILEBLKSIZE(*device-type*)= is 5; the maximum value is device dependent and can be obtained by using the DEFINE option on the PROC OPTIONS statement. For example:

```
proc options option=fileblksize(3390) define;
run;
```

# **FILECC System Option**

Specifies whether to treat data in column 1 of a printer file as carriage-control data when reading the file

**Default:** NOFILECC

Valid in: configuration file, SAS invocation, OPTIONS statement, OPTIONS window

Category: File Control: EXTFILES

**PROC OPTIONS GROUP=** EXTFILES

z/OS Specifics: all

### **Syntax**

FILECC | NOFILECC

#### FILECC

specifies that data in column 1 of a printer file should be treated as carriage-control data.

### NOFILECC

indicates that data in column 1 of a printer file should be treated as data.

# FILEDEST= System Option

#### Specifies the default printer destination

Default: none Valid in: configuration file, SAS invocation, OPTIONS statement, OPTIONS window Category: File Control: EXTFILES PROC OPTIONS GROUP= EXTFILES z/OS specifics: all

## **Syntax**

FILEDEST=printer-destination

## Details

The FILEDEST= system option specifies the default destination to be used for printer data sets when the DEST= option is omitted. This can occur when the FILENAME statement or FILENAME function does not have a DEST= value or when the form being used does not have a DEST= value.

# See Also

□ "SYSOUT Data Set Options for the FILENAME Statement" on page 383

# FILEDEV= System Option

#### Specifies the device name used for allocating new physical files

Default: SYSDA

Valid in: configuration file, SAS invocation, OPTIONS statement, OPTIONS window Categories: File Control: EXTFILES, File Control: SASFILES PROC OPTIONS GROUPS= EXTFILES and SASFILES z/OS specifics: all

### Syntax

FILEDEV=device-name

## Details

FILEDEV= specifies the device name to be used when dynamically allocating a new physical file if *device-type* or UNIT= is not specified in the FILENAME statement or FILENAME function, or if UNIT= is not specified in the LIBNAME statement or LIBNAME function. Device names are site-specific.

# FILEDIRBLK= System Option

#### Specifies the number of default directory blocks to allocate for new partitioned data sets

Default: 6

Valid in: configuration file, SAS invocation, OPTIONS statement, OPTIONS window Category: File Control: EXTFILES PROC OPTIONS GROUP= EXTFILES

z/OS specifics: all

## Syntax

FILEDIRBLK=n

### **Details**

The FILEDIRBLK= system option specifies how many directory blocks to allocate for a new partitioned data set when the SPACE= option is omitted from the FILENAME statement or FILENAME function.

# See Also

- □ "FILESPPRI= System Option" on page 439
- □ "FILESPSEC= System Option" on page 440
- □ "FILEUNIT= System Option" on page 442

# FILEEXT= System Option

Specifies how to handle file extensions when accessing members of partitioned data sets

Default: IGNORE Valid in: configuration file, SAS invocation, OPTIONS statement, OPTIONS window Category: File Control: EXTFILES PROC OPTIONS GROUP= EXTFILES z/OS specifics: all

### Syntax

FILEEXT=VERIFY | IGNORE | INVALID | ASIS

### VERIFY

verifies that the part of the name after the period corresponds to the last level of the partitioned data set name.

#### IGNORE

ignores the part of the name after the period and specifies that only the part before the period is to be used.

#### INVALID

disallows any member name with an extension.

#### ASIS

accepts the member name as it is. These member names must conform to the naming conventions of partitioned data sets.

### Details

For compatibility with SAS on other platforms, the FILEEXT= system option enables you to write portable SAS programs that will run on systems that support file extensions and on systems that do not support file extensions.

Portable SAS programs can access external files with file extensions when you run those programs in environments such as Windows and UNIX. When you run those programs in z/OS, and when the program accesses members in partitioned data sets, the value of FILEEXT= determines how the file extensions are interpreted.

Member names in partitioned data sets must consist of one to eight alphanumeric characters starting with a letter or with one of the following national characters: \$, #, @. A member name extension is an optional part of the member name that follows a period.

## Example of FILEEXT=VERIFY

In this example, SAS verifies that the part of the name that follows the period corresponds to the last level of the partitioned data set name. If it does not, an error message is written to the SAS log:

```
options fileext=verify;
    /* allocate a PDS */
filename out2 'myid.fileext.sas' disp=old;
data _null_;
    /* the member name is 'versas'*/
file out2(versas.sas);
    put 'text';
run;
```

# Example of FILEEXT=IGNORE

Using the IGNORE value causes the extension, if present, to be ignored:

## Example of FILEEXT=ASIS

With the ASIS parameter, the member name is accepted as-is:

```
options fileext=asis;
    /* allocate a PDS */
filename out2 'myid.fileext.testsrc' disp=old;
data _null_;
    /* the member name is 'mem.as' */
    file out2(mem.as);
    put 'text';
run;
```

# FILEFORMS= System Option

Specifies the default SYSOUT form for a print file

Default: none

Valid in: configuration file, SAS invocation, OPTIONS statement, OPTIONS window Category: Log and Procedure Output Control: LISTCONTROL PROC OPTIONS GROUP= LISTCONTROL z/OS specifics: all

## **Syntax**

FILEFORMS=operating-environment-form

## Details

The FILEFORMS= system option specifies a default operating environment form using one to four characters. The default form is used when a printer file is dynamically allocated if FORMS= is not specified in the FILENAME statement or FILENAME function.

## Comparison

The FILEFORMS= option specifies operating environment forms, whereas the portable FORMS= system option specifies the name of the default form that is used by the SAS FORM subsystem. For information about the FORM subsystem and about the FORMS= system option, see *SAS Language Reference: Dictionary* and "Using the PRINT Command and the FORM Subsystem" on page 119.

# FILELOCKS= System Option

Specifies whether file locking is on or off and what action should be taken if a file cannot be locked

Default: FAIL Valid in: configuration file, SAS invocation Category: File Control: EXTFILES PROC OPTIONS GROUP= EXTFILES z/OS specifics: all

### Syntax

FILELOCKS= NONE | FAIL | CONTINUE

#### NONE

turns file locking off. SAS files are not protected from shared update access.

#### FAIL

turns file locking on. If a file cannot be locked, an attempt to open it fails.

### CONTINUE

turns file locking on. If a file is already locked by someone else, an attempt to open it fails. If the file cannot be locked for some other reason, the file is opened and a warning message is sent to the log.

## Details

When file locking is in effect, SAS prevents these situations:

- □ two SAS sessions simultaneously opening the same SAS file for update or output
- □ two SAS sessions accidentally using the same work subdirectory if they are sharing the same work directory.

# **FILEMOUNT System Option**

#### Specifies whether an off-line volume is to be mounted

Default: FILEMOUNT

Valid in: configuration file, SAS invocation, OPTIONS statement, OPTIONS window Category: File Control: EXTFILES PROC OPTIONS GROUP= EXTFILES

z/OS specifics: all

### **Syntax**

FILEMOUNT | NOFILEMOUNT

### Details

This option applies to the allocation of external files. It tells SAS what to do when an attempt is made to allocate a physical file on a volume that is offline.

If FILEMOUNT is in effect, a request is made to mount the volume. If NOFILEMOUNT is in effect, then the volume is not mounted and the allocation fails.

# FILEMSGS System Option

Controls whether you receive expanded dynamic allocation error messages when you are assigning a physical file

Default NOFILEMSGS

Valid in: configuration file, SAS invocation, OPTIONS statement, OPTIONS window Category: File Control: EXTFILES, File Control: SASFILES

**PROC OPTIONS GROUP=** EXTFILES and SASFILES

z/OS specifics: all

### **Syntax**

FILEMSGS | NOFILEMSGS

### Details

The FILEMSGS option applies to physical files that are referenced in either a FILENAME statement or function or in a LIBNAME statement or function.

If FILEMSGS is in effect and you try to assign a data set that is allocated to another user, SAS generates detailed error messages explaining why the allocation failed. Under TSO, the messages are written to the display. The display is cleared and the messages appear. You must press ENTER to return to your session in the windowing environment. In batch mode, the messages are written to the job log.

If NOFILEMSGS is in effect, you will still receive some error messages in your SAS log, but they may not be as detailed.

# **FILENULL System Option**

Specifies whether zero-length records are written to external files

Default: FILENULL

Valid in: configuration file, SAS invocation, OPTIONS statement, OPTIONS window Category: File Control: EXTFILES

**PROC OPTIONS GROUP=** EXTFILES

z/OS specifics: all

## **Syntax**

FILENULL | NOFILENULL

#### FILENULL

allows zero-length records to be written to external files. This is the default value.

#### NOFILENULL

prevents zero-length records from being written to external files. This type of record is ignored.

### Details

If your file transfer program cannot handle zero-length records, you should specify NOFILENULL before you create the file that you want to transfer.

# **FILEPROMPT** System Option

Controls whether you are prompted if you reference a data set that does not exist

Default: FILEPROMPT (interactive); NOFILEPROMPT (batch) Valid in: configuration file, SAS invocation, OPTIONS statement, OPTIONS window Category: File Control: EXTFILES, File Control: SASFILES PROC OPTIONS GROUP= EXTFILES and SASFILES z/OS specifics: all

### **Syntax**

FILEPROMPT | NOFILEPROMPT

#### FILEPROMPT

specifies that you want to be prompted. The prompt allows you to create the data set dynamically or to cancel the request. This is the default value in the interactive environment.

### NOFILEPROMPT

specifies that you do not want to be prompted. In this case, the data set is not created, and your LIBNAME or FILENAME statement or function fails.

## Details

The FILEPROMPT option controls whether you are prompted if the physical file that is referenced in a FILENAME statement or function or in a LIBNAME statement or function does not exist. This option has no effect in batch mode.

# **FILEREUSE System Option**

Specifies whether to reuse an existing allocation for a file that is being allocated to a temporary DDname

**Default:** NOFILEREUSE

Valid in: configuration file, SAS invocation, OPTIONS statement, OPTIONS window Category: File Control: EXTFILES PROC OPTIONS GROUP= EXTFILES z/OS specifics: all

### **Syntax**

FILEREUSE | NOFILEREUSE

## Details

If FILEREUSE is in effect and there is a request to allocate a file that is already allocated, the existing allocation is used whenever the new allocation would cause a temporary DDname (of the form @SASnnnn) to be generated.

# **FILESPACE** System Option

Specifies how FILENAME and LIBNAME processing should supply default values when you create a new z/OS data set.

Default: SAS Valid in: configuration file, SAS invocation, OPTIONS statement, OPTIONS window Category: File Control: EXTFILES, File Control: SASFILES PROC OPTIONS GROUP= EXTFILES and SASFILES z/OS specifics: all

## **Syntax**

FILESPACE= SAS | SYSTEM

### SAS

indicates that SAS will supply the default values for the following options of the FILENAME and LIBNAME statements.

Table 18.1 SAS System Options and Defaults

| FILENAME/LIBNAME Option | SAS System Option(s) That Specify the Default |
|-------------------------|-----------------------------------------------|
| SPACE                   | FILEUNIT, FILESPPRI, FILESPSEC,<br>FILEDIRBLK |
| UNIT                    | FILEDEV                                       |
| VOLSER                  | FILEVOL                                       |

#### SYSTEM

indicates that SAS will not supply the default values for the SPACE, UNIT, and VOLSER options of a FILENAME or LIBNAME statement, thus allowing the system-specified defaults, particularly any default values that might be specified in an SMS data class, to be used instead.

## Details

FILESPACE=SAS specifies to use the behavior that SAS has had in releases prior to SAS 9 is the default value of the FILESPACE system option.

When you create a z/OS data set, using the system-specified defaults for SPACE, UNIT, and VOLSER can provide you with more flexibility than using a single global setting for the entire SAS session. Consult with your systems programmer to determine how to use the system defaults in the most effective manner.

*Note:* These options apply only when you create a new z/OS data set.  $\triangle$ 

# See Also

- □ "FILENAME Statement" on page 369
- $\hfill \square$  "LIBNAME Statement" on page 392
- □ "FILEDEV= System Option" on page 431
- □ "FILEDIRBLK= System Option" on page 432
- □ "FILESPPRI= System Option" on page 439
- □ "FILESPSEC= System Option" on page 440
- □ "FILEUNIT= System Option" on page 442
- □ "FILEVOL= System Option" on page 442

# **FILESPPRI=** System Option

Specifies the default primary space allocation for new physical files

Default: 1

Valid in: configuration file, SAS invocation, OPTIONS statement, OPTIONS window Category: File Control: EXTFILES, File Control: SASFILES PROC OPTIONS GROUP= EXTFILES and SASFILES z/OS specifics: all

### **Syntax**

FILESPPRI=primary-space-size

## Details

The default primary space is allocated in units that are specified by the FILEUNIT= option. Use the FILESPSEC= option to specify secondary space allocation and the FILEDIRBLK= option to specify the number of directory blocks to be allocated.

The value of this option is used if you omit the SPACE= option from the FILENAME statement or function or from the LIBNAME statement or function when creating a new physical file.

The range of acceptable values for FILESPPRI= is 1-32760.

# FILESPSEC= System Option

Specifies the default secondary space allocation for new physical files

Default: 1

Valid in: configuration file, SAS invocation, OPTIONS statement, OPTIONS window Category: File Control: EXTFILES, File Control: SASFILES PROC OPTIONS GROUP= EXTFILES and SASFILES

z/OS specifics: all

## **Syntax**

FILESPSEC=secondary-space-size

## **Details**

The default secondary space is allocated in units that are specified by the FILEUNIT= system option. Use the FILESPPRI= option to specify primary space allocation, and use the FILEDIRBLK= option to specify the number of directory blocks to allocate.

The value of this option is used if you omit the SPACE= option in the FILENAME statement or function or in the LIBNAME statement or function when creating a new physical file.

The range of acceptable values is 0-32760.

# **FILESTAT System Option**

Specifies whether ISPF statistics will be written

Default: NOFILESTAT

Valid in: configuration file, SAS invocation, OPTIONS statement, OPTIONS window Category: File Control: EXTFILES PROC OPTIONS GROUP= EXTFILES z/OS specifics: all

## **Syntax**

FILESTAT | NOFILESTAT

### **Details**

FILESTAT causes ISPF statistics to be written in the directory entry for a new member of a partitioned data set, or updated for an existing member that already contains ISPF statistics. NOFILESTAT suppresses ISPF statistics.

# FILESYSOUT= System Option

#### Specifies the default SYSOUT CLASS for a printer file

Default: Z

Valid in: configuration file, SAS invocation, OPTIONS statement, OPTIONS window Category: Log and Procedure Output Control: LISTCONTROL PROC OPTIONS GROUP= LISTCONTROL

z/OS specifics: all

## **Syntax**

FILESYSOUT=sysout-class

#### sysout-class

is a single character (number or letter only). Valid classes are site dependent. At some sites, data center personnel may have set up a default class that cannot be overridden.

## **Details**

The FILESYSOUT= option specifies the default SYSOUT CLASS that will be used when a printer file is allocated dynamically and when the SYSOUT= option is omitted from the FILENAME statement or FILENAME function.

# FILESYSTEM= System Option

Specifies the default file system used when the filename is ambiguous

Default: MVS Valid in: configuration file, SAS invocation, OPTIONS statement, OPTIONS window Category: File Control: EXTFILES PROC OPTIONS GROUP= EXTFILES z/OS specifics: all

### Syntax

FILESYSTEM=MVS | HFS

### MVS

specifies that the filesystem is native z/OS, which includes partitioned data sets (PDS, PDSE).

#### HFS

specifies the hierarchical file system of UNIX System Services.

## Details

The FILESYSTEM= system option specifies the file system that is used when the physical filename is valid in both file systems. For example:

```
options filesystem='HFS';
/* resolves to a UNIX System Services */
/* path, such as /homedir/hfs.file */
filename myhfs 'hfs.file';
```

## See Also

□ "How SAS Determines Device Types" on page 85

# FILEUNIT= System Option

Specifies the default unit of allocation for new physical files

Default: CYLS

Valid in: configuration file, SAS invocation, OPTIONS statement, OPTIONS window Category: File Control: EXTFILES, File Control: SASFILES PROC OPTIONS GROUP= EXTFILES and SASFILES z/OS specifics: all

# **Syntax**

FILEUNIT=*unit-type* 

#### unit-type

specifies the unit of allocation. Valid values include BLK, BLKS, CYL, CYLS, TRK, and TRKS, or an integer. The default is CYLS. If an integer is specified, it is the block size that will be used for the allocation.

## Details

The FILEUNIT= option specifies the default unit of allocation that will be used for new physical files if the SPACE= option is not specified in either the FILENAME statement or function or the LIBNAME statement or function.

# FILEVOL= System Option

Specifies which VOLSER to use for new physical files.

Default: none Valid in: configuration file, SAS invocation, OPTIONS statement, OPTIONS window Category: File Control: EXTFILES, File Control: SASFILES PROC OPTIONS GROUP= EXTFILES and SASFILES z/OS specifics: all

### Syntax

FILEVOL=volser | (volser-1... volser-n)

#### volser

specifies 1 to 30 volume serial numbers (VOLSERs); the VOLSERs can be separated by blanks or commas. A VOLSER is a six-character name of a z/OS DASD or tape volume. The name contains one to six alphanumeric or special characters. VOLSERs are site-specific.

### Details

The FILEVOL= option specifies the default VOLSER that will be used for allocating new physical files if the VOL= option is omitted from the FILENAME statement or function or from the LIBNAME statement or function.

Parentheses are required if more than one VOLSER is specified.

# **FILSZ System Option**

Specifies that the host sort utility supports the FILSZ parameter

Default: FILSZ

Valid in: configuration file, SAS invocation, OPTIONS statement, OPTIONS window Category: Sort: SORT

PROC OPTIONS GROUP= SORT

z/OS specifics: all

### Syntax

FILSZ | NOFILSZ

### FILSZ

specifies that the host sort utility supports the FILSZ parameter. SAS uses the FILSZ= option in the SORT control statement that it generates and passes to the sort program. FILSZ is more efficient than the SIZE parameter.

#### NOFILSZ

specifies that the host sort utility does not support the FILSZ parameter. SAS uses the SIZE= option in the SORT control statement that it generates and passes to the sort utility program.

## **Details**

If a program product sort utility that supports the FILSZ parameter is installed, specifying the FILSZ option increases the sort efficiency.

## See Also

□ Refer to your site's sort utility documentation.

# FONTSLOC= System Option

Specifies the location of the files that contain the SAS fonts Default: NULL Valid in: SAS invocation PROC OPTIONS GROUP= ENVDISPLAY z/OS specifics: all See: FONTSLOC= System Option in SAS Language Reference: Dictionary

# **Syntax**

FONTSLOC=high level qualifier(s) | HFS directory path

#### high level qualifier(s)

specified when the SAS supplied font files are stored in native MVS files.

*HFS directory path* specified if the font files are saved in an HFS directory.

## Details

SAS distributes font files for use by the universal printer GIF driver as native z/OS files with the following characteristics:

- $\Box$  Data Set Organization (DSORG) = PS
- $\square$  Record Format (RECFM) = FBS
- $\Box$  Logical Record Length (LRECL) = 1.

If the font files were installed into SAS9.SASMONO.TTF and

SAS9.SASMONOB.TTF, specify FONTSLOC=SAS9 at SAS invocation.

These font files can be copied to the HFS file system if it is available at your site. In this case, the specification for the FONTSLOC= option would be similar to

FONTSLOC='/sas9/fonts', assuming that the font files were saved in this directory.

# **FSBCOLOR** System Option

Specifies whether you can set background colors in SAS windows on vector graphics devices

Default: NOFSBCOLOR Valid in: configuration file, SAS invocation Category: Environment Control: ENVDISPLAY PROC OPTIONS GROUP= ENVDISPLAY z/OS specifics: all

### Syntax

FSBCOLOR | NOFSBCOLOR

#### FSBCOLOR

enables you to set the background color in your SAS windows. For example, if you specify FSBCOLOR when you invoke SAS, you can issue commands such as the following in any SAS window:

color back blue

This command sets the background color to blue.

Use the FSBCOLOR option only on vector graphics devices. The FSBCOLOR system option is ignored if you specify it on a program symbols device, and you will receive an error message if you try to set the background color of a window.

#### NOFSBCOLOR

specifies that no background colors are to be used. This is the default value on all devices.

### Details

Nongraphics terminals and program symbols graphics terminals, such as the IBM 3279, the PC 3270 emulators, and the Tektronix 4205, do not allow you to set the background color of individual windows; the background color is always black. Vector graphics terminals such as the IBM 3179G, 3192G, and 3472G allow you to set the background color.

# **FSBORDER=** System Option

Specifies what type of symbols are to be used in borders

Default: BEST Valid in: configuration file, SAS invocation Category: Environment Control: ENVDISPLAY PROC OPTIONS GROUP= ENVDISPLAY z/OS specifics: all

### Syntax

FSBORDER=BEST | PS | APL | NONE

#### BEST

tells SAS to choose the border symbols based on the type of terminal you are using.

#### $\mathbf{PS}$

tells SAS to use programmed symbols for border symbols in the windowing environment.

### APL

tells SAS to use APL symbols.

#### NONE

indicates that no special border symbols are to be used (normal text is used).

### **Details**

The FSBORDER= system option specifies what type of symbols are to be used in window borders and other widgets.

# **FSDEVICE**= System Option

Specifies the full-screen device driver for your terminal Default: none

Valid in: configuration file, SAS invocation Alias: FSD= Category: Environment Control: ENVDISPLAY PROC OPTIONS GROUP= ENVDISPLAY z/OS specifics: all See: SAS Language Reference: Dictionary

### Syntax

FSDEVICE=device-name

### **Details**

The value of the FSDEVICE= system option is needed to run windowing procedures. See "Terminal Support in the z/OS Environment" on page 569 for a list of all devices that are supported by the SAS terminal-based interactive windowing system under z/OS.

# **FSMODE**= System Option

Specifies the full-screen data stream type

Default: IBM Valid in: configuration file, SAS invocation Catergory: Environment Control: ENVDISPLAY PROC OPTIONS GROUP= ENVDISPLAY z/OS specifics: all

# **Syntax**

FSMODE=data-stream-type

#### data-stream-type

is the name of an acceptable data stream type. Valid values are

IBM

is the default.

FACOM | FUJITSU specifies the F6683 data stream, which can be used for F6683 and F6653 terminals.

HITAC | HITACHI

specifies the T560/20 data stream, which can be used for T560/20, H2020, and H2050 terminals.

### Details

The FSMODE= system option specifies the type of IBM 3270 data stream for the terminal. An incorrect setting of this option can cause a 3270 data stream program check or a system abend.

# **FULLSTATS System Option**

#### Specifies to write expanded statistics to the SAS log

Default: NOFULLSTATS

Valid in: configuration file, SAS invocation, OPTIONS statement, OPTIONS window Alias: FULLSTIMER

**Category:** Log and Procedure Output Control: LOGCONTROL, System Administration: PERFORMANCE

PROC OPTIONS GROUP= LOGCONTROL

z/OS specifics: all

### **Syntax**

FULLSTATS | NOFULLSTATS

#### **FULLSTATS**

tells SAS to write expanded statistics to the SAS log.

### NOFULLSTATS

tells SAS not to write expanded statistics to the SAS log.

## **Details**

The STATS, FULLSTATS, STIMER, and MEMRPT system options control the resource usage statistics that are written to the SAS log for each SAS step.

The STATS system option controls whether any statistics are listed and provides a quick way to turn off all resource usage Notes. The STIMER and MEMRPT system options specify the type of statistics that are reported. The FULLSTATS system option controls whether just one line of CPU time and/or memory resource statistics is listed, or whether expanded statistics are listed on multiple lines.

Expanded statistics for STIMER include CPU time, elapsed time, EXCP count, and possibly RSM hiperspace time (the hiperspace time is listed only if it is not zero).

Expanded statistics for MEMRPT include program memory and data memory usage for the step and program memory and data memory usage for the entire SAS session.

### See Also

- □ "MEMRPT System Option" on page 478
- □ "STATS System Option" on page 514
- □ "STIMER System Option" on page 515
- □ "Collecting Performance Statistics" on page 212

# **GHFONT=** System Option

#### Specifies the default graphics hardware font

Default: none Valid in: configuration file, SAS invocation Category: Environment Control: ENVDISPLAY PROC OPTIONS GROUP= ENVDISPLAY z/OS specifics: all

# **Syntax**

GHFONT=font-specification

Examples of values for *font-specification* are

#### F6X9

specifies characters that are 6 pixels wide and 9 pixels high.

#### F9X12

specifies characters that are 9 pixels wide and 12 pixels high.

#### I6X9

specifies an italic font with characters that are 6 pixels wide and 9 pixels high.

See your system administrator for a complete list of fonts that are available to you.

### Details

The GHFONT= option specifies the default hardware font in graphics. It applies only to vector graphics devices that support stroke precision in the vector graphics symbol set (for example, IBM terminals such as 3179G, 3192G, and 3472G).

This option is used with SAS software products where you can specify a smaller font and display more information in the tables on the display.

# **HELPADDR=** System Option

### Specifies the location of the remote help Webdoc application

Default: NULL

Valid in: configuration file, SAS invocation, OPTIONS statement, SAS System Options window

Category: Environment control: Help

PROC OPTIONS GROUP= HELP

z/OS specifics: all

## **Syntax**

HELPADDR=address

#### address

specifies the location of the remote help Webdoc application that will provide the help HTML pages to the browser. Quotation marks or parentheses are required. The maximum number of characters is 2048. An example of an address is "http://myhelpserver:8080/SASDoc".

## See Also

- □ "HELPBROWSER= System Option" on page 449
- □ "HELPHOST System Option" on page 450
- □ "HELPPORT System Option" on page 453
- $\hfill\square$  "Setting Up the Remote Help System" on page 27

# **HELPBROWSER=** System Option

### Specifies whether you want to use the remote help or the traditional itemstore help

Default: REMOTE

Valid in: configuration file, SAS invocation, OPTIONS statement, SAS System Options window

Category: Environment control: Help

PROC OPTIONS GROUP= HELP

z/OS specifics: all

### **Syntax**

HELPBROWSER= REMOTE | SAS

#### REMOTE

specifies to use the remote browser for the help. The location of the remote browser is determined by the HELPHOST and HELPPORT system options.

#### SAS

specifies to use the SAS browser for the help.

### See Also

- □ "HELPADDR= System Option" on page 449
- □ "HELPHOST System Option" on page 450
- □ "HELPPORT System Option" on page 453
- □ "Setting Up the Remote Help System" on page 27

# **HELPCASE System Option**

### Controls how text is displayed in the help browser

Default: NOHELPCASE Valid in: configuration file, SAS invocation Category: Environment Control: ENVDISPLAY PROC OPTIONS GROUP= HELP z/OS specifics: all

### Syntax

HELPCASE | NOHELPCASE

## **Details**

If HELPCASE is specified, then the help browser will display text in uppercase letters. When NOHELPCASE is in effect, mixed-case text is used.

# **HELPHOST System Option**

Specifies the name of the computer where the remote help browser is running

Default: NULL Valid in: configuration file, SAS invocation, OPTIONS statement, SAS System Options window Category: Environment control: Help PROC OPTIONS GROUP= HELP z/OS specifics: all

## **Syntax**

HELPHOST=host

#### host

specifies the name of the computer where the remote help is to be displayed. Quotation marks or parentheses are required. The maximum number of characters is 2048.

### Details

If you do not specify the HELPHOST option, and the HELPBROWSER system option is set to REMOTE, then you will see an HTML page in the SAS session with remote help instructions.

# See Also

- □ "HELPADDR= System Option" on page 449
- □ "HELPBROWSER= System Option" on page 449
- □ "HELPPORT System Option" on page 453
- □ "Setting Up the Remote Help System" on page 27

# **HELPINDEX=** System Option

Specifies one or more index files to be used by SAS Help

Default: /help/common.hlp/index.txt, /help/common.hlp/keywords.htm, common.hhk Valid in: configuration file, SAS invocation

PROC OPTIONS GROUP= HELP

z/OS specifics: HTML files must reside in the path specified by the HELPLOC= option

# Syntax

 $\label{eq:HELPINDEX} \verb+ index-pathname-1 < index-pathname-2 < index-pathname-3 >>$ 

#### index-pathname

specifies the partial pathname for the index that is to be used by SAS Help. The *index-pathname* can be any or all of the following:

/help/applet-index-filename

specifies the partial pathname of the index file that is to be used by the SAS Help Java applet in a UNIX environment. *applet-index-filename* must have a file extension of .txt, and it must reside in a path that is specified by the HELPLOC= system option. The default is /help/common.hlp/index.txt.

See the default index file for the format that is required for an index file.

### /help/accessible-index-filename

specifies the partial pathname of an accessible index file that is to be used by SAS Help in UNIX, OpenVMS, or z/OS environments. An accessible index file is an

HTML file that can be used by Web browsers. *accessible-index-filename* must have a file extension of .htm, and it must reside in a path that is specified by the HELPLOC= system option. The default pathname is /help/common.hlp/keywords.htm.

See the default index file for the format that is required for an index file.

HTML-Help-index-pathname

specifies the pathname of the Microsoft HTML Help index that is to be used by SAS Help in Windows environments. The default pathname is **common.hhk**. For information on creating an index for Microsoft HTML Help, see your Microsoft HTML Help documentation.

### Details

Use the HELPINDEX= option if you have a customized index that you want to use in place of the index supplied by SAS. If you use one configuration file to start SAS in more than one operating environment, you can specify all of the partial pathnames in the HELPINDEX= option. The order of the pathnames is not important, although only one pathname of each type can be specified.

When the HELPINDEX= option specifies a pathname for UNIX, OpenVMS, or z/OS operating environments, SAS determines the complete path by replacing /help/ in the partial pathname with the pathname specified in the HELPLOC= option. If the HELPLOC= option contains more than one pathname, SAS searches each path for the index file.

For example, when the value of HELPINDEX= is /help/common.hlp/myindex.htm and the value of HELPLOC= is /u/myhome/myhelp, the complete path to the index is / u/myhome/myhelp/common.hlp/myindex.htm.

## See Also

□ "HELPLOC= System Option" on page 452

# HELPLOC= System Option

Specifies the location of the text and index files for the facility that is used to view SAS Help and Documentation

Default: HELPDOC Valid in: configuration file, SAS invocation Category: Environment Control: ENVFILES PROC OPTIONS GROUP= HELP z/OS specifics: all

# **Syntax**

HELPLOC=<(>location-1<,location-2,...,location-n><)>

#### location

specifies a specially formatted help data set known as an itemstore.

### **Details**

Specifying a value for the HELPLOC= system option causes SAS to insert that value at the start of a concatenated list of values, the last of which is the default value HELPLOC. This enables you to access the help for your site without losing access to SAS Help and Documentation.

For example, after two specifications of HELPLOC=, the value of the system option is of the following form:

(helploc-specification-2, helploc-specification-1, HELPDOC)

Both of the specifications in the example above could consist of concatenated lists of itemstore file specifications.

# See Also

□ "Using User-Defined Help" on page 32

□ "ITEMS Procedure" on page 317

# **HELPPORT System Option**

Specifies the port number for the remote help client

Default: 3755

Valid in: configuration file, SAS invocation, OPTIONS statement, SAS System Options window

Category: Environment control: Help

PROC OPTIONS GROUP= HELP

z/OS specifics: all

# **Syntax**

HELPPORT=port-number

#### port-number

specifies the port-number that the remote help browser server is listening on. Valid values range from 0 to 65535.

## See Also

- □ "HELPADDR= System Option" on page 449
- □ "HELPBROWSER= System Option" on page 449
- □ "HELPHOST System Option" on page 450
- □ "Setting Up the Remote Help System" on page 27

# **HELPTOC=** System Option

Specifies the table of contents files to be used by SAS Help

Default: /help/common.hlp/contents.txt, /help/common.hlp/toc.htm, common.hhc Valid in: configuration file, SAS invocation

**PROC OPTIONS GROUP=** HELP

z/OS specifics: HTML files must reside in the path specified by the HELPLOC= option

### **Syntax**

HELPTOC=TOC-pathname-1 < TOC-pathname-2 < TOC-pathname-3>>

### TOC-pathname

specifies a partial pathname for the table of contents that is to be used by SAS Help. The *TOC-pathname* can be any or all of the following:

#### /help/applet-TOC-filename

specifies the partial pathname of the table of contents file that is to be used by the SAS Help Java applet in a UNIX environment. *applet-TOC-filename* must have a file extension of .txt, and it must reside in a path that is specified by the

HELPLOC= system option. The default is /help/helpnav.hlp/contents.txt. See the default table of contents file for the format that is required for an index file.

#### /help/accessible-TOC-filename

specifies the partial pathname of an accessible table of contents file that is to be used by SAS Help in UNIX, OpenVMS, or z/OS environments. An accessible table of contents file is an HTML file that can be used by Web browsers.

*accessible-TOC-filename* must have a file extension of .htm, and it must reside in a path that is specified by the HELPLOC= system option. The default pathname is /help/common.hlp/toc.htm.

See the default table of contents fle for

See the default table of contents file for the format that is required for a table of contents.

#### HTML-Help-TOC-pathname

specifies the complete pathname to the Microsoft HTML Help table of contents that is to be used by SAS Help in Windows environments. The default pathname is **common.hhc**. For information on creating an index for Microsoft HTML Help, see your Microsoft HTML Help documentation.

### Details

Use the HELPTOC= option if you have a customized table of contents that you want to use in place of the table of contents supplied by SAS. If you use one configuration file to start SAS in more than one operating environment, you can specify all of the partial pathnames in the HELPTOC= option. The order of the pathnames is not important, although only one pathname of each type can be specified.

When the HELPTOC= option specifes the pathname for UNIX, OpenVMS, and z/OS operating environments, SAS determines the complete path by replacing /help/ in the partial pathname with the pathname specified in the HELPLOC= option. If the HELPLOC= option contains more than one pathname, SAS searches each path for the table of contents.

For example, when the value of HELPTOC= is /help/common.hlp/mytoc.htm and the value of HELPLOC= is /u/myhome/myhelp, the complete path to the table of contents is /u/myhome/myhelp/common.hlp/mytoc.htm.

## See Also

□ "HELPLOC= System Option" on page 452

# **HSLXTNTS=** System Option

Specifies the size of each physical hiperspace that is created for a SAS data library

Default: 1,500 Valid in: configuration file, SAS invocation, OPTIONS statement, OPTIONS window Category: File Control: SASFILES PROC OPTIONS GROUP= SASFILES z/OS specifics: all

## Syntax

HSLXTNTS=value

## Details

The HSLXTNTS= option specifies the size, in pages, of each physical hiperspace that is created for a SAS data library with the HIPERSPACE option in the LIBNAME statement or LIBNAME function. These physical hiperspaces are analogous to physical data set extents in that when one is filled, another is obtained. They are logically combined internally to form a single logical hiperspace representing a library.

The value that you specify must be in the range 0 to 2,147,483,647. If you specify 0, SAS uses the value 1,800. Check with your system administrator for any site-specific maximum number of pages you may have.

## See Also

- □ "Optimizing I/O" on page 213
- □ Tuning SAS Applications in the MVS Environment, by Michael Raithel

# **HSMAXPGS=** System Option

Specifies the maximum number of hiperspace pages allowed in a SAS session

**Default:** 75,000

Valid in: configuration file, SAS invocation, OPTIONS statement, OPTIONS window Category: File Control: SASFILES PROC OPTIONS GROUP= SASFILES

z/OS specifics: all

# Syntax

HSMAXPGS=value

### Details

The HSMAXPGS= option specifies the maximum number of hiperspace pages that can be allocated in a single SAS session for all hiperspaces. The value of the HSMAXPGS= option is equal to the product of the values of the HSLXTNTS= and HSMAXSPC= options.

The value that you specify must be in the range 0 to 2,147,483,647. If you specify 0, SAS allocates 1,920 blocks of hiperspace to the library. Check with your system administrator for any site-specific maximum number of pages you may have.

If you are responsible for controlling resource use at your site and you are concerned with hiperspace usage, you can use the IBM SMF installation exit, IEFUSI, to limit the hiperspace resources that are available to users.

## See Also

- □ "Optimizing I/O" on page 213
- □ Tuning SAS Applications in the MVS Environment, by Michael Raithel

# **HSMAXSPC=** System Option

Specifies the maximum number of hiperspaces allowed in a SAS session

Default: 50

Valid in: configuration file, SAS invocation, OPTIONS statement, OPTIONS window Category: File Control: SASFILES PROC OPTIONS GROUP= SASFILES

z/OS specifics: all

### **Syntax**

HSMAXSPC=value

### Details

The HSMAXSPC= option specifies the maximum number of physical hiperspaces (each of which has the size specified by the HSLXTNTS= option) that can be allocated in a single SAS session.

The value that you specify must be in the range 0 to 2,147,483,647. If you specify zero, SAS allocates 1,920 blocks of VIO for the library. Check with your system administrator for any site-specific maximum number of hiperspaces you may have.

## See Also

- □ "Optimizing I/O" on page 213
- □ Tuning SAS Applications in the MVS Environment, by Michael Raithel

# **HSSAVE System Option**

Controls how often the DIV data set pages are updated when a DIV data set backs a hiperspace library

Default: HSSAVE Valid in: configuration file, SAS invocation, OPTIONS statement, OPTIONS window Category: File Control: SASFILES PROC OPTIONS GROUP= SASFILES z/OS specifics: all

## **Syntax**

HSSAVE | NOHSSAVE

#### HSSAVE

specifies that the DIV data set pages are updated every time SAS writes to the hiperspace.

#### NOHSSAVE

specifies that the DIV data set pages are updated only when the library is closed. A SAS data library is closed when you clear the library specification or when you end your SAS session.

### Details

*Note:* DIV data sets are also referred to as VSAM linear data sets.  $\triangle$ 

The HSSAVE default provides the best protection from data loss during programming. During execution of tested programs, you might want to improve performance by specifying NOHSSAVE. The performance improvement results from a decrease in the number of I/O operations to the DIV data set. However, you should not specify NOHSSAVE unless you are willing to risk losing changes. You may lose changes if the library is not closed before a job terminates abnormally.

## See Also

- □ "Optimizing I/O" on page 213
- □ Tuning SAS Applications in the MVS Environment, by Michael Raithel

# **HSWORK System Option**

Tells SAS to place the WORK data library in a hiperspace

Default: NOHSWORK Valid in: configuration file, SAS invocation Category: File Control: SASFILES PROC OPTIONS GROUP= SASFILES z/OS specifics: all

### **Syntax**

HSWORK | NOHSWORK

# Details

HSWORK indicates that a hiperspace should be used for the WORK data library. Specifying NOHSWORK indicates that the WORK data library will not be a hiperspace.

NOHSWORK is the default setting for this option, and this default is probably suitable for most of your programming needs. However, there may be times when you want to place the WORK data library in a hiperspace. For example, the performance of programs (with regard to elapsed time) that perform only output operations to the WORK data library may improve significantly when the WORK data library is a hiperspace library. The performance of programs that perform a mixture of input, output, and update operations usually does not show a significant improvement in elapsed time.

*Note:* The effect on performance of using a hiperspace for WORK data sets is site-dependent. Your system administrator may want to make recommendations based on investigation of this issue for your site.  $\triangle$ 

## See Also

□ "Optimizing I/O" on page 213

□ *Tuning SAS Applications in the MVS Environment*, by Michael Raithel

# **ISPCAPS System Option**

Specifies whether to convert to uppercase printable ISPF parameters that are used in CALL ISPEXEC and CALL ISPLINK

Default: NOISPCAPS

Valid in: configuration file, SAS invocation, OPTIONS statement, OPTIONS window Category: Host Interfaces: ISPF PROC OPTIONS GROUP= ISPF

z/OS specifics: all

### **Syntax**

ISPCAPS | NOISPCAPS

### **Details**

If ISPCAPS is in effect, then the values of variables and literals that are used as parameters are passed to ISPF in uppercase.

If NOISPCAPS is in effect, then the caller must ensure that the parameters are in the proper case. The names of most ISPF parameters must be in uppercase.

The following example shows two ISPLINK calls. The first turns on the ISPCAPS option. As a result, the parameters that are specified in lowercase in the second ISPLINK call are passed to ISPF in uppercase.

```
DATA _NULL_;
CALL ISPLINK('SAS','ISPCAPS');
CALL ISPLINK('display', 'dmieml');
RUN;
```

To display the current settings of your ISPF options, use PROC OPTIONS GROUP=ISPF.

### See Also

□ "SAS Interface to ISPF" on page 184

# **ISPCHARF** System Option

Specifies whether the values of SAS character variables are converted using their explicit informats or formats each time they are used as ISPF variables

Default: NOISPCHARF

Valid in: configuration file, SAS invocation, OPTIONS statement, OPTIONS window Category: Host Interfaces: ISPF PROC OPTIONS GROUP= ISPF

z/OS specifics: all

### Syntax

ISPCHARF | NOISPCHARF

### **Details**

If ISPCHARF is specified, then formats and informats are used for SAS character variables that have been defined to ISPF via the SAS VDEFINE user exit. If NOISPCHARF is in effect, then formats and informats are not used for these SAS character variables.

To display the current settings of your ISPF options, use PROC OPTIONS GROUP=ISPF.

# See Also

□ "SAS Interface to ISPF" on page 184

# **ISPCSR=** System Option

Tells SAS to set an ISPF variable to the name of a variable whose value is found to be invalid

Default: none Valid in: configuration file, SAS invocation Category: Host Interfaces: ISPF PROC OPTIONS GROUP= ISPF z/OS specifics: all

## **Syntax**

ISPCSR=variable-name

## **Details**

The ISPF variables that are specified by both ISPCSR= and ISPMSG= are set by the SAS VDEFINE user exit whenever the exit finds an ISPF variable that has a zero length, or whenever the SAS informat that is associated with the variable finds the value invalid. SAS uses the VDEFINE user exit to define *variable-name* as a character variable length of eight, placing it in the explicit function pool.

To display the current settings of your ISPF options, use PROC OPTIONS GROUP=ISPF.

### See Also

□ "SAS Interface to ISPF" on page 184

# **ISPEXECV=** System Option

Specifies the name of an ISPF variable that passes its value to an ISPF service

Default: none Valid in: configuration file, SAS invocation Category: Host Interfaces: ISPF PROC OPTIONS GROUP= ISPF z/OS specifics: all

### **Syntax**

ISPEXECV = variable - name

## Details

When accessed, the variable contains the return code for the service request. SAS uses the VDEFINE user exit to define *variable-name* as a character variable of length two, placing it in the explicit function pool. For example, if ISPEXECV=SASEXEC, then you could do the following from an ISPF panel:

&SASEXEC = 'DISPLAY PANEL (XXX)'

IF (&SASEXEC -= '00') ...

To display the current settings of your ISPF options, use PROC OPTIONS GROUP=ISPF.

### See Also

□ "SAS Interface to ISPF" on page 184

# **ISPMISS=** System Option

Specifies the value assigned to SAS character variables defined to ISPF when the associated ISPF variable has a length of zero

Default: none Valid in: configuration file, SAS invocation, OPTIONS statement, OPTIONS window Category: Host Interfaces: ISPF PROC OPTIONS GROUP= ISPF z/OS specifics: all

### Syntax

ISPMISS=value

# Details

When the ISPF variable has a length of zero, the value of ISPMISS= is the value that is assigned to SAS character variables defined to ISPF via the SAS VDEFINE user exit that have explicit formats or informats associated with them. The specified value must be one byte in length.

*Note:* The specified value is substituted only if the SAS system option ISPCHARF is in effect when the variable is identified to ISPF via VDEFINE. (See "ISPCHARF System Option" on page 459.)  $\triangle$ 

To display the current settings of your ISPF options, use PROC OPTIONS GROUP=ISPF.

## See Also

□ "SAS Interface to ISPF" on page 184

# **ISPMSG=** System Option

Tells SAS to set an ISPF variable to a message ID when a variable is found to be invalid

Default: none Valid in: configuration file, SAS invocation Category: Host Interfaces: ISPF PROC OPTIONS GROUP= ISPF z/OS specifics: all

### **Syntax**

ISPMSG=variable-name

# Details

The ISPF variables that are specified by both ISPMSG= and ISPCSR= are set by the VDEFINE user exit whenever the exit finds an ISPF variable that has a zero length, or whenever the SAS informat that is associated with the variable finds the value invalid. The SAS VDEFINE user exit identifies *variable-name* to ISPF as a character variable length of eight, placing it in the explicit function pool.

To display the current settings of your ISPF options, use PROC OPTIONS GROUP=ISPF.

### See Also

□ "SAS Interface to ISPF" on page 184

# **ISPNOTES** System Option

### Specifies whether ISPF error messages are to be written to the SAS log

**Default:** NOISPNOTES

Category: Host Interfaces: ISPF, Log and Procedure Output Control: LOGCONTROL Valid in: configuration file, SAS invocation, OPTIONS statement, OPTIONS window PROC OPTIONS GROUP= LOGCONTROL and ISPF z/OS specifics: all

#### **Syntax**

**ISPNOTES | NOISPNOTES** 

### **Details**

If ISPNOTES is specified, then ISPF error messages are written to the SAS log. If NOISPNOTES is in effect, then ISPF error messages are not written to the SAS log.

The ISPTRACE option overrides the NOISPNOTES option, so all messages are written to the SAS log when ISPTRACE is specified.

To display the current settings of your ISPF options, use PROC OPTIONS GROUP=ISPF.

□ "SAS Interface to ISPF" on page 184

# **ISPNZTRC System Option**

## Specifies whether nonzero ISPF service return codes are to be written to the SAS log

Default: NOISPNZTRC

Valid in: configuration file, SAS invocation, OPTIONS statement, OPTIONS window Category: Host Interfaces: ISPF, Log and Procedure Output Control: LOGCONTROL PROC OPTIONS GROUP= LOGCONTROL and ISPF

z/OS specifics: all

## **Syntax**

ISPNZTRC | NOISPNZTRC

### Details

If ISPNZTRC is specified, nonzero ISPF service return codes are written to the SAS log. If NOISPNZTRC is in effect, then nonzero ISPF service return codes are not written to the SAS log.

To display all parameter lists and return codes in the SAS log, use the ISPTRACE option instead of ISPNZTRC.

To display the current settings of your ISPF options, use PROC OPTIONS GROUP=ISPF.

## See Also

□ "SAS Interface to ISPF" on page 184

# **ISPPT System Option**

Specifies whether ISPF parameter value pointers and lengths are to be written to the SAS log

Default: NOISPPT

Valid in: configuration file, SAS invocation, OPTIONS statement, OPTIONS window Category: Host Interfaces: ISPF, Log and Procedure Output Control: LOGCONTROL PROC OPTIONS GROUP= LOGCONTROL and ISPF z/OS specifics: all

### **Syntax**

ISPPT | NOISPPT

## **Details**

The ISPPT option is used for debugging. If ISPPT is specified, then ISPF parameter value pointers and lengths are displayed. If NOISPPT is in effect, then ISPF parameter value pointers and lengths are not displayed.

To display the current settings of your ISPF options, use PROC OPTIONS GROUP=ISPF.

# See Also

□ "SAS Interface to ISPF" on page 184

# **ISPTRACE** System Option

Specifies whether the parameter lists and service return codes are to be written to the SAS log

Default: NOISPTRACE

Valid in: configuration file, SAS invocation, OPTIONS statement, OPTIONS window Category: Host Interfaces: ISPF, Log and Procedure Output Control: LOGCONTROL PROC OPTIONS GROUP= LOGCONTROL and ISPF

z/OS specifics: all

## **Syntax**

ISPTRACE | NOISPTRACE

## **Details**

If ISPTRACE is specified, then all ISPF service calls and return codes are written to the SAS log. Fixed binary parameters are written to the SAS log, converted to decimal display. After a VDEFINE or VDELETE service request, the list of currently defined SAS variables is written to the SAS log.

If NOISPTRACE is in effect, then ISPF service calls and return codes are not written to the SAS log.

*Note:* The ISPTRACE option can be set based on the value of the ISPF variable named DMITRACE. In the following example, if the DMITRACE value is YES, then ISPTRACE will be in effect. If the DMITRACE value is NO, then NOISPTRACE will be in effect.  $\triangle$ 

CALL ISPLINK('DMI','\*ISPTRACE');

To display the current settings of your ISPF options, use PROC OPTIONS GROUP=ISPF.

□ "SAS Interface to ISPF" on page 184

# **ISPVDEFA** System Option

Specifies whether all current SAS variables are to be identified to ISPF via the SAS VDEFINE user exit

Default: NOISPVDEFA Valid in: configuration file, SAS invocation, OPTIONS statement, OPTIONS window Category: Host Interfaces: ISPF PROC OPTIONS GROUP= ISPF z/OS specifics: all

### Syntax

ISPVDEFA | NOISPVDEFA

## Details

If ISPVDEFA is specified, then all current SAS variables are identified to ISPF via the SAS VDEFINE user exit. If an explicit VDEFINE service request is issued, then any variables that it specifies will be defined twice.

If NOISPVDEFA is in effect, then only those variables that are passed explicitly to the VDEFINE user exit will be defined.

To display information on ISPF options, use PROC OPTIONS GROUP=ISPF.

## See Also

□ "SAS Interface to ISPF" on page 184

# **ISPVDLT System Option**

Specifies whether VDELETE is executed before each SAS variable is identified to ISPF via VDEFINE

Default: NOISPVDLT Valid in: configuration file, SAS invocation, OPTIONS statement, OPTIONS window Category: Host Interfaces: ISPF PROC OPTIONS GROUP= ISPF z/OS specifics: all

### **Syntax**

ISPVDLT | NOISPVDLT

## **Details**

If ISPVDLT is specified, then each SAS variable is deleted from ISPF with the VDELETE user exit before it is identified to ISPF with VDEFINE. This prevents a SAS variable from being identified to ISPF more than once in any SAS DATA step.

If NOISPVDLT is in effect, then SAS variables are not deleted from ISPF before they are defined. This may cause SAS variables to be defined to ISPF more than once in a SAS DATA step.

To display the current settings of your ISPF options, use PROC OPTIONS GROUP=ISPF.

## See Also

□ "SAS Interface to ISPF" on page 184

# **ISPVDTRC** System Option

Specifies whether to trace every VDEFINE for SAS variables

Default: NOISPVDTRC

Valid in: configuration file, SAS invocation, OPTIONS statement, OPTIONS window Category: Host Interfaces: ISPF, Log and Procedure Output Control: LOGCONTROL PROC OPTIONS GROUP= LOGCONTROL and ISPF z/OS specifics: all

### **Syntax**

ISPVDTRC | NOISPVDTRC

### Details

Tracing means that, as each SAS variable is identified to ISPF with the SAS VDEFINE user exit, its name, its VDEFINE length, and any nonzero ISPF return codes are written to the SAS log.

If NOISPVDTRC is in effect, then no information is written to the SAS log when a SAS variable is identified to ISPF via VDEFINE. The NOISPVDTRC setting is useful when many variables are defined with one service request because SAS actually issues multiple VDEFINE requests (one for each variable).

To display the current settings of your ISPF options, use PROC OPTIONS GROUP=ISPF.

# See Also

□ "SAS Interface to ISPF" on page 184

# **ISPVIMSG=** System Option

Specifies the ISPF message ID that is to be set by the SAS VDEFINE user exit when the informat for a variable returns a nonzero return code

Default: none

Valid in: configuration file, SAS invocation, OPTIONS statement, OPTIONS window Category: Host Interfaces: ISPF

PROC OPTIONS GROUP= ISPF

z/OS specifics: all

### Syntax

ISPVIMSG=message-ID

### **Details**

The message ID is stored in the ISPF variable that is specified by the ISPMSG= option. To display the current settings of your ISPF options, use PROC OPTIONS GROUP=ISPF.

# See Also

□ "SAS Interface to ISPF" on page 184

# **ISPVRMSG=** System Option

Specifies the ISPF message ID that is to be set by the SAS VDEFINE user exit when a variable has a null value

Default: none

Valid in: configuration file, SAS invocation, OPTIONS statement, OPTIONS window Category: Host Interfaces: ISPF PROC OPTIONS GROUP= ISPF z/OS specifics: all

## **Syntax**

ISPVRMSG=message-ID

### Details

The message ID is stored in the ISPF variable that is specified by the ISPMSG= option. To display the current settings of your ISPF options, use PROC OPTIONS GROUP=ISPF.

□ "SAS Interface to ISPF" on page 184

# **ISPVTMSG=** System Option

Specifies the ISPF message ID that is to be displayed by the SAS VDEFINE user exit when the ISPVTRAP option is in effect

Default: none Valid in: configuration file, SAS invocation, OPTIONS statement, OPTIONS window Category: Host Interfaces: ISPF PROC OPTIONS GROUP= ISPF z/OS specifics: all

# **Syntax**

ISPVTMSG=message-ID

## **Details**

To display the current settings of your ISPF options, use PROC OPTIONS GROUP=ISPF.

## See Also

□ "SAS Interface to ISPF" on page 184

# **ISPVTNAM=** System Option

Restricts the information that is displayed by the ISPVTRAP option to the specified variable only

Default: none Valid in: configuration file, SAS invocation, OPTIONS statement, OPTIONS window Category: Host Interfaces: ISPF PROC OPTIONS GROUP= ISPF z/OS specifics: all

# **Syntax**

ISPVTNAM=variable-name

## **Details**

To display the current settings of your ISPF options, use PROC OPTIONS GROUP=ISPF.

□ "SAS Interface to ISPF" on page 184

# **ISPVTPNL=** System Option

Specifies the name of the ISPF panel that is to be displayed by the SAS VDEFINE user exit when the ISPVTRAP option is in effect

Default: none Valid in: configuration file, SAS invocation, OPTIONS statement, OPTIONS window Category: Host Interfaces: ISPF PROC OPTIONS GROUP= ISPF z/OS specifics: all

## **Syntax**

ISPVTPNL=panel

## Details

To display the current settings of your ISPF options, use PROC OPTIONS GROUP=ISPF.

See Also

□ "SAS Interface to ISPF" on page 184

# **ISPVTRAP** System Option

Specifies whether the SAS VDEFINE user exit is to write information to the SAS log (for debugging purposes) each time it is entered

Default: NOISPVTRAP

Valid in: configuration file, SAS invocation, OPTIONS statement, OPTIONS window Category: Host Interfaces: ISPF, Log and Procedure Control: LOGCONTROL PROC OPTIONS GROUP= LOGCONTROL and ISPF z/OS specifics: all

### **Syntax**

ISPVTRAP | NOISPVTRAP

### Details

If ISPVTRAP is specified, the SAS VDEFINE user exit writes a message to the SAS log each time it is entered. If the parameters for the ISPVTPNL, ISPVTVARS, and ISPVTMSG options are set, it sets the ISPVTVARS variables and displays the ISPVTPNL panel with the ISPVTMSG message on it. If you press the END key on the information display, the option is set to NOISPVTRAP.

If NOISPVTRAP is in effect, the SAS VDEFINE user exit does not write information to the SAS log each time it is entered.

To display the current settings of your ISPF options, use PROC OPTIONS GROUP=ISPF.

### See Also

□ "SAS Interface to ISPF" on page 184

# **ISPVTVARS=** System Option

Specifies the prefix for the ISPF variables to be set by the SAS VDEFINE user exit when the **ISPVTRAP** option is in effect

Default: none

Valid in: configuration file, SAS invocation, OPTIONS statement, OPTIONS window Category: Host Interfaces: ISPF **PROC OPTIONS GROUP=** ISPF

z/OS specifics: all

### **Syntax**

ISPVTVARS=prefix

### **Details**

The numbers 0 through 5 are appended to this prefix to generate the ISPF variable names. These variables contain the following information:

| prefix0                                                                  | whether the variable is being read or written               |  |
|--------------------------------------------------------------------------|-------------------------------------------------------------|--|
| prefix1                                                                  | the name of the variable that is being updated              |  |
| prefix2                                                                  | the address of the parameter list for the VDEFINE user exit |  |
| prefix3                                                                  | the address of the variable that is being updated           |  |
| prefix4                                                                  | the length of the variable that is being updated            |  |
| prefix5                                                                  | the value of the variable that is being updated.            |  |
| For example, if ISPVTVARS=SASVT, then the variables SASVT0 - SASVT5 woul |                                                             |  |

For example, if ISPVTVARS=SASVT, then the variables SASVT0 - SASVT5 would be created. Possible values for these variables could be as follows:

| SASVT0 | READ (or WRITE) |
|--------|-----------------|
| SASVT1 | MYVAR           |

| SASVT2 | 083C1240 |
|--------|----------|
| SASVT3 | 00450138 |
| SASVT4 | 7        |
| SASVT5 | MYVALUE  |

To display the current settings of your ISPF options, use PROC OPTIONS GROUP=ISPF.

### See Also

□ "SAS Interface to ISPF" on page 184

# **JREOPTIONS=** System Option

Identifies Java Runtime Environment options to be used with SAS

Default: none Valid in: configuration file, SAS invocation PROC OPTIONS GROUP= EXECMODES z/OS specifics: all

## **Syntax**

JREOPTIONS= (-*JRE-option-1 <-JRE-option-n>*)

#### -JRE-option

specifies one or more Java Runtime Environment options. JRE options must begin with a hyphen. Use a space to separate multiple JRE options. Valid values for *JRE-option* depend on your installation's Java Runtime Environment. For information about JRE options, see your installation's Java documentation.

## Details

The set of JRE options must be enclosed in parentheses. If you specify multiple **JREOPTIONS** system options, SAS appends JRE options to JRE options that are currently defined. Each of the options following the first option should begin with a blank space followed by a hyphen, for example,

jreoptions=(-jreoption1 -jreoption2)

Invalid JRE options are ignored.

## Example

```
jreoptions=(-Xms2000000 -Xmx2000000)
```

# LINESIZE = System Option

#### Specifies the line size of SAS Log and Output windows

Default: the terminal's width setting for interactive modes; 132 for noninteractive modes Valid in: configuration file, SAS invocation, OPTIONS statement, OPTIONS window Category: Log and Procedure Output Control: LOG\_LISTCONTROL PROC OPTIONS GROUP= LOG\_LISTCONTROL z/OS specifics: Default value See: LINESIZE= System Option in SAS Language Reference: Dictionary

## **Syntax**

LINESIZE = n | hexX | MIN | MAX

#### n

specifies the number of lines.

#### hexX

specifies the line size as a hexadecimal value. You must specify the value beginning with a number (0-9), followed by an X. For example, the value 2dx specifies 45 characters.

#### MIN

sets the line size of the SAS procedure output to 64.

#### MAX

sets the line size of the SAS procedure output to 256.

### Details

Under z/OS, the default for interactive mode (windowing environment and interactive line mode) is the display's width setting. For noninteractive mode and batch mode, the default is 132. The minimum value of n is 64; the maximum is 256.

# LOCALE= System Option

Specifies attributes that reflect the language, local conventions, and culture for a geographical region and that are used to establish the default working environment for a SAS session

Default: English

Valid in: configuration file, SAS invocation, OPTIONS statement, OPTIONS window Category: Environment Control: LANGUAGECONTROL

PROC OPTIONS GROUP= LANGUAGECONTROL

z/OS specifics: all

**See:** "LOCALE= System Option" in the SAS National Language Support (NLS): User's Guide

# LOG= System Option

Specifies a file to which the SAS log is written when executing SAS programs outside the windowing environment

Default: SASLOG

Valid in: configuration file, SAS invocation

Category: Environment Control: ENVFILES

**PROC OPTIONS GROUP=** ENVFILES

z/OS specifics: file-specification

## **Syntax**

LOG=file-specification

### file-specification

identifies an external file. Under z/OS, it can be a valid DDname, a physical file name, or the name of a file stored in the directory structure of UNIX System Services. The DDname must have been previously associated with an external file using either a TSO ALLOCATE command or a JCL DD statement.

# See Also

- □ "ALTLOG= System Option" on page 410
- □ "Copying Output to an External File" on page 114

# LOGPARM= System Option

Controls when SAS log files are opened, closed, and, in conjunction with the LOG= system option, how they are named

Valid in: configuration file, SAS invocation

Category: Log and procedure output control: SAS log

PROC OPTIONS GROUP= LOGCONTROL

z/OS specifics: restrictions on the OPEN argument and the length of log filename See: LOGPARM= System Option in SAS Language Reference: Dictionary

# **Syntax**

### LOGPARM=

"<OPEN= APPEND | REPLACE | REPLACEOLD>

<sup>&</sup>lt;ROLLOVER= AUTO | NONE | SESSION>

<sup>&</sup>lt;WRITE= BUFFERED | IMMEDIATE>"

# **Syntax Description**

#### **OPEN=**

when a log file already exists, controls how the contents of the existing file are treated.

#### APPEND

appends the log when opening an existing file. If the file does not already exist, a new file is created. This option cannot be used if the LOG= system option specifies a member of a PDS or PDSE.

#### REPLACE

overwrites the current contents when opening an existing file. If the file does not already exist, a new file is created.

#### REPLACEOLD

appends the log when opening an existing file. If the file does not already exist, a new file is created. This option cannot be used if the LOG= system option specifies a member of a PDS or PDSE.

#### **Default:** REPLACE

#### **ROLLOVER=AUTO | NONE | SESSION**

controls when or if the SAS log "rolls over," that is, when the current log is closed and a new one is opened.

#### AUTO

causes an automatic "rollover" of the log when the directives in the value of the LOG= option change, that is, the current log is closed and a new log file is opened.

**Interaction:** The name of the new log file is determined by the value of the LOG= system option. If LOG= does not contain a directive, however, the name would never change, so the log would never roll over, even when ROLLOVER=AUTO.

*Note:* Because the directives do not resolve, specifying a % instead of a # would result in an invalid name for a native z/OS user.  $\triangle$ 

#### NONE

specifies that rollover does not occur, even when a change occurs in the name that is specified with the LOG= option.

**Interaction:** If the LOG= value contains any directives, they do not resolve. For example, if Log="#b.log" is specified, the directive "#" does not resolve, and the name of the log file remains "#b.log".

#### SESSION

at the beginning of each SAS session, opens the log file, resolves directives that are specified in the LOG= system option, and uses its resolved value to name the new log file. During the course of the session, no rollover is performed.

### Default: NONE

**Interaction:** Rollover is triggered by a change in the value of the LOG= option. **See Also:** LOG= system option

### WRITE=

specifies when content is written to the SAS log.

#### BUFFERED

writes content to the SAS log only when a buffer is full in order to increase efficiency.

#### IMMEDIATE

writes to the SAS log each time that statements are submitted that produce content for the SAS log.

**Default:** BUFFERED

## Details

The LOGPARM= system option controls the opening and closing of SAS log files. This option also controls the naming of new log files in conjunction with the LOG= system option and the use of directives in the value of LOG=. If you issue the LOG= system option and intend to use the LOGPARM= system option, then LOG= must specify a physical name.

Native z/OS filenames that contain more than eight characters are truncated to eight characters. The character count begins with the first character of the filename. If a period is encountered, the character count begins again. For example,

testFeb1234.Wednesday

is truncated to the following

testFeb1.Wednesda

Note that testFeb1234 is truncated to testFeb1, and that Wednesday is truncated to Wednesda.

If a directive is specified in a PDS member name, the directive is fully expanded. The PDS member name might then exceed eight-characters, which is the maximum length for a PDS member name, and an error will occur.

Directives are fully expanded for UNIX System Services.

Using directives in the value of the LOG= system option allows you to control when logs are open and closed and how they are named, based on real time events, such as time, month, day of week, etc. The following table contains a list of directives that are valid in LOG= values:

| Directive | Description                                      | Range              |
|-----------|--------------------------------------------------|--------------------|
| %a or #a  | Locale's abbreviated day of week                 | Sun–Sat            |
| %A or #A  | Locale's full day of week                        | Sunday–Saturday    |
| %b or #b  | Local's abbreviated month                        | Jan-Dec            |
| %B or #B  | Locale's full month                              | January–December   |
| %C or #C  | Century number                                   | 00–99              |
| %d or #d  | Day of the month                                 | 01–31              |
| %H or #H  | Hour                                             | 00–23              |
| %j or #j  | Julian day                                       | 001–366            |
| %M or #M  | Minutes                                          | 00–59              |
| %m or #m  | Month number                                     | 01–12              |
| %n or #n  | Current system nodename<br>(without domain name) | 00–23              |
| %s or #s  | Seconds                                          | 00–59              |
| %u or #u  | Day of week                                      | 1= Monday-7=Sunday |

Table 18.2 Directives for Controlling the Name of SAS Log Files

| Directive | Description                                                                                            | Range                                                                            |
|-----------|----------------------------------------------------------------------------------------------------|----------------------------------------------------------------------------------|
| %v or #v  | Unique identifier                                                                                      | alphanumeric string that creates a log<br>filename that does not currently exist |
| %w or #w  | Day of week                                                                                            | 0=Sunday-6=Saturday                                                              |
| %W or #W  | Week number (Monday as<br>first day; all days in new<br>year preceding first<br>Monday are in week 00) | 00–53                                                                            |
| %y or #y  | Year without century                                                                                   | 00–99                                                                            |
| %Y or #Y  | Full year                                                                                              | 1970–9999                                                                        |
| %%        | Percent escape writes a<br>single pound sign in the<br>log filename.                                   | %                                                                                |
| ##        | Pound escape writes a single percent sign in the log filename.                                         | #                                                                                |

## Examples

□ Rolling over the log at a certain time and using directives to name the log according to the time: If this command is submitted at 9:43 AM, this example creates a log file called test0943.log, and the log rolls over each time the log filename changes. In this example, at 9:44 AM, the test0943.log file will be closed, and the test0944.log file will be opened.

sas -log "test%H%M.log" -logparm "rollover=auto"

Preventing log rollover but using directives to name the log: For a SAS session that begins at 9:34 AM, this example creates a log file named test0934.log, and prevents the log file from rolling over:

sas -log "test%H%M.log" -logparm "rollover=session"

□ *Preventing log rollover and preventing the resolution of directives:* This example creates a log file named test%H%M.log, ignores the directives, and prevents the log file from rolling over during the session:

sas -log "test%H%M.log" -logparm "rollover=none"

□ *Creating log files with unique identifiers:* This example uses a unique identifier to create a log file with a unique name:

sas -log "test%v.log" -logparm "rollover=session "

SAS creates a log file called test1.log, if test1.log does not already exist. If test1.log does exist, SAS continues to create filenames in this format—test2.log and so on—until it generates a log filename that does not exist.

Because %v is not a time-based format, the log file name will never change after it has been generated; therefore, the log will never roll over. In this situation, specifying ROLLOVER=SESSION is equivalent to specifying ROLLOVER=AUTO.

□ "LOG= System Option" on page 473

# **MEMLEAVE=** System Option

Specifies the amount of memory in the user's region that is reserved exclusively for the use of the operating environment

Default: 512K Valid in: configuration file, SAS invocation Category: System Administration: MEMORY PROC OPTIONS GROUP= MEMORY z/OS specifics: all

## **Syntax**

 $MEMLEAVE=n \mid nK \mid nM \mid MIN \mid hexX$ 

 $n \mid n\mathbf{K} \mid n\mathbf{M}$ 

specifies the amount of memory reserved in multiples of 1 (bytes); 1,024 (kilobytes); or 1,048,576 (megabytes). You can specify decimal values for the number of kilobytes or megabytes. For example, a value of 8 specifies 8 bytes, a value of .782k specifies 801 bytes, and a value of 3m specifies 3,145,728 bytes.

#### MIN

specifies the amount of memory reserved as the minimum value, 0 bytes.

#### hexX

specifies the amount of memory reserved as a hexadecimal number of bytes.

### Details

MEMLEAVE= reserves memory in your region that will not be used by SAS. A minimum memory reservation is required so that the operating environment can perform cleanup activities in the event of an abnormal termination of SAS. You may need to reserve additional memory based on the amount of processing that is taking place in your region outside of SAS.

The MEMLEAVE= system option relates to the MEMSIZE= system option. To minimize out-of-memory conditions, do not specify a value for the MEMSIZE= option. Instead, leave the value of MEMSIZE= at its default value. This prevents the possibility of your MEMSIZE= value exceeding the size of your memory region. If this occurs, SAS uses up all of its memory before it runs its automatic memory recovery programs. By specifying MEMLEAVE= and leaving MEMSIZE= at its default value, you are ensured that you have memory reserved for cleanup and that memory recovery programs will run to help prevent out-of-memory conditions, regardless of the size of your region.

It should be noted that the value of MEMLEAVE= has no bearing on the values of the PROCLEAVE= and SYSLEAVE= system options. MEMLEAVE= reserves memory that is never used by SAS—it is used exclusively by the operating environment. PROCLEAVE= and SYSLEAVE= reserve SAS memory only.

Setting MEMLEAVE= to 0 is not recommended except for debugging and testing purposes. The optimal setting depends on the application being used and the system resources that are available at your site. Note that the amount of memory available to SAS processes can also be limited by your system administrator.

## See Also

- □ "MEMSIZE= System Option" on page 479
- □ "PROCLEAVE= System Option" on page 490
- □ "SYSLEAVE= System Option" on page 518
- □ To adjust the size of your memory region, see the JCL documentation for your operating environment.

# **MEMRPT System Option**

Specifies whether memory usage statistics are to be written to the SAS log for each step

Default: MEMRPT Valid in: configuration file, SAS invocation, OPTIONS statement, OPTIONS window Category: System Administration: MEMORY PROC OPTIONS GROUP= MEMORY z/OS specifics: all

### **Syntax**

MEMRPT | NOMEMRPT

#### MEMRPT

if the STATS option is in effect, MEMRPT specifies that memory usage statistics are to be written to the SAS log.

#### NOMEMRPT

specifies that memory usage statistics are not to be written to the SAS log.

## Details

The STATS system option specifies that statistics are to be written to the SAS log. If STATS is in effect and MEMRPT is in effect, then the total memory used by the SAS session is written to the SAS log for each step.

Additional memory statistics can be written to the SAS log by specifying the FULLSTATS system option.

Note that the program memory statistics reported by FULLSTATS reflect the size of respective program images or load modules; they do not include the size of the DATA step programs or other code that is generated dynamically by SAS software.

## See Also

□ "FULLSTATS System Option" on page 447

- □ "STATS System Option" on page 514
- □ "STIMER System Option" on page 515
- □ "Collecting Performance Statistics" on page 212
- □ SAS Language Reference: Concepts

# **MEMSIZE=** System Option

#### Specifies the limit on the total amount of memory that SAS can use

Default: varies, see the following Details section Valid in: configuration file, SAS invocation Category: System Administration: MEMORY PROC OPTIONS GROUP= MEMORY z/OS specifics: all

### Syntax

 $MEMSIZE=n \mid n \in K \mid n \in M \mid n \in G \mid hexX \mid MIN \mid MAX$ 

### $n \mid n \in \mathbb{K} \mid n \in \mathbb{M} \mid n \in \mathbb{G}$

specifies total memory size in bytes (0-2,147,483,647), kilobytes (0-2,097,151), megabytes (0-2047), or gigabytes (0-2). You can specify decimal values for the number of kilobytes, megabytes, or gigabytes. For example, to specify 33,554,432 bytes, you can use 32M, 32768K, or 33554432.

#### hexX

specifies the memory size as a hexadecimal value. You must specify the value beginning with a number (0-9), followed by hex digits (0-9, A-F), and then followed by an X. For example, the value 2000000x sets the memory size to 32M and a value of 4000000x sets the memory size to 64M.

#### MIN

causes SAS to calculate the value of MEMSIZE= using the formula in the following Details section.

#### MAX

causes SAS to calculate the value of MEMSIZE= using the formula in the following Details section.

## Details

SAS calculates the value of the MEMSIZE= system option using the formula below if any of the following are true:

- No value is specified for MEMSIZE=.
- $\Box$  A value of 0 is specified for MEMSIZE=.
- □ MIN or MAX is specified for MEMSIZE=.
- □ The value specified for MEMSIZE= exceeds the size of the user's currently available REGION.

```
value_of_MEMSIZE_system_option = currently_available_memory_region -
value of MEMLEAVE_system_option
```

Using the default value for MEMSIZE= removes the possibility of MEMSIZE= values that exceed your memory region. For this reason, it is recommended that you not specify a value for MEMSIZE=. Instead, control memory usage by setting your region size and by using an appropriate value for the MEMLEAVE= option. For information on setting your region size, see the JCL information for your operating environment.

## See Also

- □ "MEMLEAVE= System Option" on page 477
- □ "Specify a Value for MEMSIZE= When You Invoke SAS" on page 219
- □ "REALMEMSIZE= System Option" on page 492

# **MINSTG System Option**

#### Tells SAS whether to minimize its use of storage

Default: NOMINSTG Valid in: configuration file, SAS invocation, OPTIONS statement, OPTIONS window Category: System Administration: MEMORY PROC OPTIONS GROUP= MEMORY z/OS specifics: all

## **Syntax**

MINSTG | NOMINSTG

### MINSTG

tells SAS to minimize storage in use.

#### NOMINSTG

tells SAS not to minimize storage in use.

## Details

The MINSTG system option tells SAS to minimize its use of storage by returning unused storage and deleting unused load modules at the termination of steps and pop-up windows. This option should be used on memory-constrained systems or when sharing the address space with other applications, such as ISPF split-screen or multisession products. If MINSTG is in effect, then CATCACHE= is set to 0.

# **MSG= System Option**

Specifies the location of the file

Default: SASMSG Valid in: configuration file, SAS invocation Alias: SASMSG= Category: Environment Control: ENVFILES PROC OPTIONS GROUP= ENVFILES z/OS specifics: all

### **Syntax**

MSG = file - specification

file-specification

identifies an external file. Under z/OS, it can be a valid DDname or a physical file name. The DDname must have been previously associated with an external file using either a TSO ALLOCATE command or a JCL DD statement.

### Details

Under z/OS, the MSG= system option specifies the file that contains error, warning, and informational messages that are issued during a SAS session.

# See Also

- □ "MSGCASE System Option" on page 481
- □ "MSGLOAD System Option" on page 482
- $\hfill\square$  "MSGSIZE= System Option" on page 482

# **MSGCASE System Option**

Specifies uppercase or lowercase message display

Default: NOMSGCASE Valid in: configuration file, SAS invocation Category: Environment Control: ENVFILES PROC OPTIONS GROUP= ENVFILES z/OS specifics: all

## Syntax

MSGCASE | NOMSGCASE

## Details

MSGCASE specifies that text taken from the message file is translated to uppercase for display.

- □ "MSG= System Option" on page 480
- Image MSGLOAD System Option" on page 482
- $\hfill\square$  "MSGSIZE= System Option" on page 482

# **MSGLOAD System Option**

#### Enables closing and reloading of message files

Default: NOMSGLOAD Valid in: configuration file, SAS invocation, OPTIONS statement, OPTIONS window Category: Enironment Control: ENVFILES PROC OPTIONS GROUP= ENVFILES z/OS specifics: all

## **Syntax**

MSGLOAD | NOMSGLOAD

## Details

Specifying MSGLOAD closes and reloads message files.

## See Also

- □ "MSG= System Option" on page 480
- □ "MSGCASE System Option" on page 481
- □ "MSGSIZE= System Option" on page 482

# **MSGSIZE=** System Option

Specifies the size of the message cache

Default: 131,072 Valid in: configuration file, SAS invocation Category: System Administration: MEMORY, Environment: ENVFILES PROC OPTIONS GROUP= MEMORY and ENVFILES z/OS specifics: all

# **Syntax**

 $MSGSIZE=n \mid nK \mid nM \mid nG \mid MIN \mid MAX \mid hexX$ 

### $n \mid n\mathbf{K} \mid n\mathbf{M} \mid n\mathbf{G}$

specifies the size of the message cache in multiples of 1 (bytes); 1,024 (kilobytes); 1,048,576 (megabytes); or 1,073,741,824 (gigabytes). You can specify decimal values for the number of kilobytes, megabytes, or gigabytes. For example, a value of 8 specifies 8 bytes, a value of .782k specifies 801 bytes, and a value of 3m specifies 3,145,728 bytes.

#### MIN

sets message cache size to 0 and tells SAS to use the default value.

#### MAX

sets message cache size to 2,147,483,647.

#### hexX

specifies message cache size as a hexadecimal number of bytes.

## Details

The MSGSIZE= option is set during the installation process and normally is not changed after installation.

## See Also

- □ "MSG= System Option" on page 480
- □ "MSGCASE System Option" on page 481
- □ "MSGLOAD System Option" on page 482

# **MSYMTABMAX**= System Option

#### Specifies the maximum amount of memory available to the macro variable symbol table(s)

Default: 1,048,576 bytes Valid in: configuration file, SAS invocation, OPTIONS statement, OPTIONS window Category: Macro: MACRO PROC OPTIONS GROUP= MACRO z/OS specifics: default value See: SAS Macro Language: Reference

### **Syntax**

 $MSYMTABMAX=n \mid nK \mid nM \mid nG \mid hexX \mid MIN \mid MAX$ 

#### $n \mid n\mathbf{K} \mid n\mathbf{M} \mid n\mathbf{G}$

specifies the maximum amount of memory that is available for the macro symbol table in multiples of 1 (bytes); 1,024 (kilobytes); 1,048,576 (megabytes); or 1,073,741,824 (gigabytes). You can specify decimal values for the number of kilobytes, megabytes, or gigabytes. For example, to specify 1,048,576 bytes, you can use 1M, 1024K, or 1048576.

#### hexX

specifies the symbol table size as a hexadecimal value. You must specify the value beginning with a number (0–9), followed by hex digits (0–9, A–F), and then followed by an X. For example, the value 0c000x sets the symbol table size to 49,152 and a value of 180000x sets the symbol table size to 1,572,864.

#### MIN

sets symbol table size to 0 and requires SAS to use the default value.

#### MAX

sets symbol table size to 2,147,483,647.

### Details

The portable default value for MSYMTABMAX is 24,576. Under z/OS, the default value is 1,048,576 bytes.

# **MVARSIZE=** System Option

#### Specifies the maximum size for macro variables that are stored in memory

Default: 8,192 bytes Valid in: configuration file, SAS invocation, OPTIONS statement, OPTIONS window Category: Macro: MACRO PROC OPTIONS GROUP= MACRO z/OS specifics: default value, range of available values

See: SAS Macro Language: Reference

### **Syntax**

MVARSIZE= $n \mid nK \mid nM \mid nG \mid hexX \mid MIN \mid MAX$ 

#### $n \mid n\mathbf{K} \mid n\mathbf{M} \mid n\mathbf{G}$

specifies in bytes, kilobytes, megabytes, or gigabytes, respectively.
specifies the maximum macro variable size in multiples of 1 (bytes); 1,024
(kilobytes); 1,048,576 (megabytes); or 1,073,741,824 (gigabytes). You can specify decimal values for the number of kilobytes, megabytes, or gigabytes. For example, a value of 8 specifies 8 bytes, a value of .782k specifies 801 bytes, and a value of 3m specifies 3,145,728 bytes.

#### hexX

specifies the maximum macro variable size as a hexadecimal value. You must specify the value beginning with a number (0–9), followed by hex digits (0-9, A-F), and then followed by an X. For example, the value 2dx sets the maximum macro variable size to 45 bytes and a value of 0a0x sets the maximum macro variable size to 160 bytes.

#### MIN

sets maximum macro variable size to 0 and requires SAS to use the default value.

#### MAX

sets maximum macro variable size to 2,147,483,647.

# **NLSCOMPATMODE** System Option

Provides national language compatibility with previous releases of SAS

Default: NONLSCOMPATMODE Valid in: configuration file, SAS invocation Category: Environment Control: LANGUAGECONTROL PROC OPTIONS GROUP= LANGUAGECONTROL z/OS specifics: all See: "NLSCOMPATMODE System Option" in the SAS National Language Support (NLS): User's Guide

# **OPLIST System Option**

Writes to the SAS log the settings of all SAS system options that you specified when you invoked SAS

Default: NOOPLIST Valid in: configuration file, SAS invocation Category: Log and Procedure Output Control: LOGCONTROL PROC OPTIONS GROUP= LOGCONTROL z/OS specifics: information logged See: SAS Language Reference: Dictionary

## Syntax

OPLIST | NOOPLIST

## **Details**

Under z/OS, the OPLIST system option writes to the SAS log the settings of all options that were specified on the command line. It does not list the settings of system options that were specified in the configuration file.

# See Also

□ "VERBOSE System Option" on page 523

# **PAGEBREAKINITIAL System Option**

Inserts an initial page break in SAS log and procedure output files

Default: PAGEBREAKINITIAL Valid in: configuration file, SAS invocation Category: Log and Procedure Output Control: LOG\_LISTCONTROL PROC OPTIONS GROUP= LOG\_LISTCONTROL z/OS-specifics: Default value See: PAGEBREAKINITIAL System Option in SAS Language Reference: Dictionary

### **Syntax**

PAGEBREAKINITIAL | NOPAGEBREAKINITIAL

# **Details**

The PAGEBREAKINITIAL option inserts a page break at the start of the SAS log and listing files. The default behavior is not to begin the SAS log and listing files on a new page. Specify NOPAGEBREAKINITIAL to eliminate the page break.

# **PAGESIZE**= System Option

Specifies the number of lines that compose a page of SAS output

**Default:** terminal screen size for the windowing environment; 21 for interactive line mode; 60 for noninteractive modes

 $\label{eq:valid} \mbox{Valid in: } \mbox{ configuration file, SAS invocation, OPTIONS statement, OPTIONS window }$ 

Category: Log and Procedure Output Control: LOG\_LISTCONTROL

PROC OPTIONS GROUP= LOG\_LISTCONTROL

z/OS specifics: default value, range of available valuesSee: PAGESIZE= System Option in SAS Language Reference: Dictionary

### **Syntax**

PAGESIZE= $n \mid nK \mid hexX \mid MIN \mid MAX$ 

#### $n \mid n\mathbf{K}$

specifies the number of lines that compose a page in multiples of 1 (bytes) or 1,024 (kilobytes). You can specify decimal values for the number of kilobytes. For example, a value of 8 specifies 8 bytes, and a value of .782k specifies 801 bytes.

#### hexX

specifies the maximum number of lines that compose a page as a hexadecimal value. You must specify the value beginning with a number (0-9), followed by hex digits (0-9, A-F), and then followed by an X. For example, the value 2dx sets the maximum number of lines that compose a page to 45 lines.

#### MIN

sets the number of lines that compose a page to the minimum setting, which is 15.

#### MAX

sets the maximum number of lines that compose a page, whis is 32,767.

## Details

Under z/OS, the windowing environment uses the terminal screen size to determine page size.

# **PARMCARDS=** System Option

Specifies the file reference to use as the PARMCARDS file

Default: SASPARM

Valid in: configuration file, SAS invocation, OPTIONS statement, System Options window

**PROC OPTIONS GROUP=** ENVFILES

z/OS specifics: valid values for *fileref* 

See: PARMCARDS= System Option in SAS Language Reference: Dictionary

## **Syntax**

PARMCARDS=fileref

#### fileref

specifies the file reference of the file to be opened.

### Details

The PARMCARDS= system option specifies the file reference of a file that SAS opens when it encounters a PARMCARDS statement in a procedure.

In SAS System 9, if you specify the PARMCARDS= system option when you invoke SAS or in a configuration file, you can use the command-line alias PRMCARDS.

# **PFKEY= System Option**

Specifies which set of function keys to designate as primary

Default: PRIMARY Valid in: configuration file, SAS invocation Category: Environment Control: ENVDISPLAY PROC OPTIONS GROUP= ENVDISPLAY z/OS specifics: all See: SAS Language Reference: Dictionary

# **Syntax**

PFKEY=pfkey-set

#### pfkey-set

specifies which set of 12 function keys is to be considered the primary set. Acceptable values include the following:

#### PRIMARY

specifies that the primary set be F13 through F24. Thus, F13 through F24 would have the basic settings; F1 through F12 would have the extended settings. You can use PRI as an alias for PRIMARY.

#### ALTERNATE

specifies that the primary set be F1 through F12. Thus F1 through F12 would have the basic settings; F13 through F24 would have the extended settings. You can use ALT as an alias for ALTERNATE.

#### 12

specifies that F1 through F12 exactly match F13 through F24. Thus, both F1 through F12 and F13 through F24 would have the basic settings. As a result, the Keys window displays only F1 through F12.

# **Details**

The PFKEY= option enables you to specify which set of 12 programmed function keys is to be considered primary.

The following values are displayed in the Keys window when you specify PFKEY=PRIMARY. F1 through F12 are the extended settings; F13 through F24 are the basic settings.

| Extended Set |            | Basic Set |                  |
|--------------|------------|-----------|------------------|
| Key          | Definition | Key       | Definition       |
| F1           | mark       | F13       | help             |
| F2           | smark      | F14       | zoom             |
| F3           | unmark     | F15       | zoom off; submit |
| F4           | cut        | F16       | pgm; recall      |
| F5           | paste      | F17       | rfind            |
| F6           | store      | F18       | rchange          |
| F7           | prevwind   | F19       | backward         |
| F8           | next       | F20       | forward          |
| F9           | pmenu      | F21       | output           |
| F10          | command    | F22       | left             |
| F11          | keys       | F23       | right            |
| F12          | undo       | F24       | home             |

# **PGMPARM=** System Option

Specifies the parameter that is passed to the external program specified by the SYSINP= option

Default: none Valid in: configuration file, SAS invocation Category: File Control: EXTFILES PROC OPTIONS GROUP= EXTFILES z/OS specifics: all

### Syntax

PGMPARM='string'

#### string

can be up to 255 characters long. The quotation marks are optional unless the string contains blanks or special characters.

# **Details**

The PGMPARM= option specifies the parameter that is passed to the external program specified by the SYSINP= option. For more information about using the PGMPARM= and SYSINP= options, contact your local SAS Support Consultant.

# **PRINT= System Option**

Specifies the SAS output file when executing SAS programs outside the windowing environment

Default: SASLIST Valid in: configuration file, SAS invocation Category: Environment Control: ENVFILES PROC OPTIONS GROUP= ENVFILES z/OS specifics: file-specification

## Syntax

PRINT=file-specification

#### file-specification

identifies an external file. Under z/OS, it can be a valid DDname, a physical file name, or the name of a file stored in the directory structure of UNIX System Services. The DDname must have been previously associated with an external file using either a TSO ALLOCATE command or a JCL DD statement.

- □ "ALTPRINT= System Option" on page 411
- □ "Directing Output to a Printer" on page 116
- □ SAS Language Reference: Dictionary

# **PRINTINIT System Option**

#### Initializes the SAS print file

Default: NOPRINTINIT Valid in: configuration file, SAS invocation Category: Log and Procedure Output Control: LISTCONTROL PROC OPTIONS GROUP= LISTCONTROL z/OS specifics: system response to PRINTINIT See: PRINTINIT System Option in SAS Language Reference: Dictionary

### **Syntax**

PRINTINIT | NOPRINTINIT

#### PRINTINIT

empties the SAS output file and resets the file attributes upon initialization.

#### NOPRINTINIT

preserves the existing output file if no new output is generated. This is the default.

### Details

Under z/OS, specifying PRINTINIT causes the SAS print file to be emptied before SAS writes output to it. It also forces the file attributes to be correct for a print file. Specify NOPRINTINIT if a previous program or job step has already written output to the same file and you want to preserve that output.

# **PROCLEAVE=** System Option

Specifies how much memory to leave unallocated for SAS procedures to use to complete critical functions during out-of-memory conditions

Default: (0,153600) Valid in: configuration file, SAS invocation, OPTIONS statement, OPTIONS window Category: System Administration: MEMORY PROC OPTIONS GROUP= MEMORY z/OS specifics: all

### **Syntax**

 $PROCLEAVE=n \mid nK \mid nM \mid (n \mid nK \mid nM, n \mid nK \mid nM)$ 

 $n \mid nK \mid nM$ 

specifies in bytes, kilobytes, or megabytes how much memory to leave unallocated above the 16-megabyte line. Valid values are any integer from 0 to the maximum amount of available memory.

 $(n \mid nK \mid nM, n \mid nK \mid nM)$ 

specifies how much memory to reserve below the 16-megabyte line, followed by the amount of memory to reserve above the line.

### Details

The PROCLEAVE= system option specifies an amount of memory to leave unallocated so that a procedure can terminate normally when error recovery code is initiated. If a procedure that demands large amounts of memory is failing, increase the number of bytes specified by PROCLEAVE=. This causes the failing procedure to use an algorithm that demands less memory. However, the procedure is also forced to use utility data sets, thereby increasing the execution time of the procedure.

### See Also

"Use SYSLEAVE= and PROCLEAVE= to Handle Out-of-Memory Conditions" on page 220

# **PRODTOC=** System Option

Specifies the location of the table of contents for the product specific help

Default: NULL Valid in: configuration file, SAS invocation Category: Environment control: Help PROC OPTIONS GROUP= HELP z/OS specifics: valid value of pathname

### Syntax

-PRODTOC (*path-1...path-n*)

#### pathname

specifies the location of the table of contents for product-specific help. Under UNIX System Services (USS), **pathname** is a fully qualified filename. Under TSO, **pathname** is a member of a PDS. For example,

(/onldoc/common.hlp/doccontents.hlp
/onldoc/common.hlp/doctoc.htm
coccommon.hhc)

## **Details**

The value of PRODTOC= can be set during SAS installation.

# **REALMEMSIZE**= System Option

Indicates the amount of real memory SAS can expect to allocate

Default: 0

Valid in: SAS invocation, configuration file Category: System Administration: MEMORY PROC OPTIONS GROUP= MEMORY z/OS specifics: all

### **Syntax**

REALMEMSIZE= $n \mid nK \mid nM \mid nG \mid hexX$ 

### $n \mid n\mathbf{K} \mid n\mathbf{M} \mid n\mathbf{G}$

specifies the amount of memory that can be used in multiples of 1 (bytes); 1,024 (kilobytes); 1,048,576 (megabytes); or 1,073,741,824 (gigabytes). You can specify decimal values for the number of kilobytes, megabytes, or gigabytes. For example, a value of 8 specifies 8 bytes, a value of .782k specifies 801 bytes, and a value of 3m specifies 3,145,728 bytes.

#### hexX

specifies the amount of memory as a hexadecimal value. You must specify the value beginning with a number (0-9), followed by an X. For example, the value 2dx sets the amount of memory to 45 bytes and a value of 0a0x sets the amount of memory to 160 bytes.

### Details

The REALMEMSIZE= system option limits the amount of virtual memory that SAS can use for procedures and applications that can use both memory and disk space. In general on z/OS, SAS does a good job of determining the amount of memory that is available. You should specify a value for REALMEMSIZE= only if page thrashing has occurred, for example, for a large PROC SORT operation. Specifying a nonzero value for REALMEMSIZE= causes SAS to use the smaller of the REALMEMSIZE= value or 80% of the remaining available MEMSIZE= as the memory size.

### See Also

□ "MEMSIZE= System Option" on page 479

# **REXXLOC=** System Option

Specifies the DDname of the REXX library to be searched when the REXXMAC option is in effect

Default: SASREXX Valid in: configuration file, SAS invocation Category: Host Interfaces: REXX PROC OPTIONS GROUP= REXX z/OS specifics: all

## Syntax

REXXLOC=DDname

## Details

The REXXLOC= option specifies the DDname of the REXX library to be searched for any SAS REXX EXEC files, if the REXXMAC option is in effect.

## See Also

- □ "SAS Interface to REXX" on page 199
- □ "REXXMAC System Option" on page 493

# **REXXMAC System Option**

Enables or disables the REXX interface

Default: NOREXXMAC

Valid in: configuration file, SAS invocation, OPTIONS statement, OPTIONS window Category: Host Interfaces: REXX PROC OPTIONS GROUP= REXX z/OS specifics: all

### **Syntax**

REXXMAC | NOREXXMAC

#### REXXMAC

enables the REXX interface. This means that when SAS encounters an unrecognized statement, it searches for a REXX EXEC file whose name matches the first word of the unrecognized statement. The REXXLOC= system option specifies the DDname of the REXX library to be searched.

#### NOREXXMAC

disables the REXX interface. This means that when SAS encounters an unrecognized statement, a "statement is not valid" error occurs.

- □ "SAS Interface to REXX" on page 199
- □ "REXXLOC= System Option" on page 492

# S= System Option

For data lines that follow a CARDS statement and for SAS source statements, specifies which columns SAS should scan and which columns, if any, contain sequence numbers that should be ignored

Default: 0

Valid in: configuration file, SAS invocation, OPTIONS statement, OPTIONS window

Category: Input Control: INPUTCONTROL

PROC OPTIONS GROUP= INPUTCONTROL

z/OS specifics: maximum length of value

See: S= System Option in SAS Language Reference: Dictionary

### **Syntax**

 $S=n \mid nK \mid nG \mid nT \mid MIN \mid MAX \mid hexX$ 

#### $n \mid nK \mid nG \mid nT$

specifies the length of statements and data in multiples of 1 (bytes); 1,024 (kilobytes); 1,048,576 (megabytes); or 1,073,741,824 (gigabytes). You can specify decimal values for the number of kilobytes, megabytes, or gigabytes. For example, a value of 8 specifies 8 bytes, a value of .782k specifies 801 bytes, and a value of 3m specifies 3,145,728 bytes.

#### MIN

sets the length of statements and data to 0, and requires SAS to use a default value.

### MAX

sets the length of statements and data to MACLONG.

#### hexX

specifies the length of statements as a hexadecimal value. You must specify the value beginning with a number (0–9), followed by hex digits (0-9, A-F), and then followed by an X. For example, the value 2dx sets the length of line statements to 45 bytes.

## Details

Under z/OS, *n* can range from 0 to 32,760, which is the maximum length of records on z/OS.

*Note:* If *n* is 0, SAS uses the value of the SEQ= system option to determine whether the input contains sequence fields that should be ignored. Otherwise, SAS interprets *n* as the column in which to start scanning (for variable-length records) or stop scanning (for fixed-length records).  $\triangle$ 

# SASAUTOS= System Option

#### Specifies the location of the autocall library

Default: SASAUTOS

Valid in: configuration file, SAS invocation, OPTIONS statement, OPTIONS window

Category: Environment Control: ENVFILES

Macro: MACRO

**PROC OPTIONS GROUP=** ENVFILES

MACRO

z/OS specifics: file-specification See: SAS Macro Language: Reference

## Syntax

SASAUTOS=file-specification | (file-specification-1... file-specification-n)

#### file-specification

identifies the name of an external autocall library. Under z/OS, it can be any valid SAS fileref or a physical file name of a PDS or PDSE.

You can specify one or more autocall libraries. They will be searched in the order in which they are listed.

## Details

SAS looks for autocall members in autocall libraries specified by SASAUTOS=. By default, SAS looks in the library that is associated with the SASAUTOS fileref. Once you specify the SASAUTOS= system option, that specification replaces the default. SAS no longer searches SASAUTOS unless you include it in the new specification for SASAUTOS=. To add SASAUTOS to your current list of autocall libraries, issue a statement like the following:

SAS searches the other autocall libraries before it searches the locations associated with the SASAUTOS fileref.

# **SASHELP= System Option**

Specifies the location of the SASHELP SAS data library

Default: SASHELP Valid in: configuration file, SAS invocation Category: Environment Control: ENVFILES PROC OPTIONS GROUP= ENVFILES z/OS specifics: library-specification See: SASHELP= System Option in SAS Language Reference: Dictionary

### Syntax

SASHELP=library-specification

#### library-specification

can be any valid DDname or the name of the physical file that comprises a SAS data library; the DDname must have been previously associated with the SASHELP SAS data library, using either a TSO ALLOCATE command or a JCL DD statement.

### Details

If the SASHELP= option is not specified, then the value SASHELP is used.

# **SASLIB= System Option**

#### Specifies the DDname for an alternate load library

Default: SASLIB Valid in: configuration file, SAS invocation Category: Environment Control: ENVFILES PROC OPTIONS GROUP= ENVFILES z/OS specifics: all

## **Syntax**

SASLIB=DDname

#### **DDname**

is the DDname of a single load library or a concatenation of load libraries that SAS is to search before it searches the standard libraries. The *DDname* must be allocated before SAS is invoked.

### **Details**

The SASLIB= option can be used to specify a load library that contains Version 5 formats, informats, and functions.

# SASUSER= System Option

Specifies the location of the SAS data library that contains the user profile catalog

Default: SASUSER

Valid in: configuration file, SAS invocation Category: Environment Control: ENVFILES PROC OPTIONS GROUP= ENVFILES z/OS specifics: library-specification See: SASUSER= System Option in SAS Language Reference: Dictionary

### Syntax

SASUSER=library-specification

#### library-specification

can be any valid DDname, the name of the physical file that comprises a SAS data library, or a UNIX System Services directory; the DDname must have been previously associated with the SASUSER SAS data library using either a TSO ALLOCATE command or a JCL DD statement.

## Details

If a UNIX System Services directory is being used, it must have been created beforehand.

## See Also

□ "SASUSER Library" on page 10

## **SEQENGINE**= System Option

#### Specifies the default engine for sequential SAS data libraries

Default: TAPE Valid in: configuration file, SAS invocation, OPTIONS statement, OPTIONS window Category: File Control: SASFILES PROC OPTIONS GROUP= SASFILES z/OS specifics: all

## Syntax

SEQENGINE=sequential-engine

#### sequential-engine

can have the following values:

TAPE

specifies the engine for accessing sequential SAS data libraries in the latest tape format.

V9TAPE | V9SEQ | V8TAPE | V8SEQ | V7TAPE | V7SEQ

specifies the engine for accessing sequential SAS data libraries in System 9, Version 8, or Version 7 tape format. The SAS System 9, Version 8, and Version 7 engines are identical.

V6TAPE | V6SEQ

specifies the engine for accessing sequential SAS data libraries in Version 6 tape format.

### **Details**

The SEQENGINE= system option specifies the engine that SAS will use to access an existing sequential format data library when an engine name is not explicitly stated in the LIBNAME statement or LIBNAME function.

## See Also

□ "The V9TAPE Engine" on page 37

# **SET= System Option**

#### Defines an environment variable

**Default:** none **Valid in:** Configuration file, SAS invocation

Category: Environment Control: ENVFILES PROC OPTIONS GROUP= ENVFILES

z/OS specifics: all

## **Syntax**

**SET**= 'environment-variable value'

#### environment-variable

specifies the environment variable to define.

#### value

specifies the environment variable value. Note that quotation marks are required around the entire *environment-variable value* string.

### Details

You can use the SET= system option to define an environment variable that is valid within the SAS session. For example, you can use the SET= option to make environment variables available to turn on support for various utility functions. SAS/CONNECT software uses environment variables to turn on debug tracing capabilities, among other things.

You can define one environment variable at a time with the SET= option. The *environment-variable value* takes precedence over any corresponding values except for those set by the following system options:

| System Option | Option Environment Variable |  |
|---------------|-----------------------------|--|
| ТСРІРМСН      | TCPIP_MACH                  |  |
| TCPIPPRF      | TCPIP_PREFIX                |  |
| ICSRSLV       | ICS_RESOLVER                |  |

## **SORT= System Option**

Specifies the minimum size of all allocated sort work data sets

Default: 0

Valid in: configuration file, SAS invocation, OPTIONS statement, OPTIONS window Category: Sort: SORT PROC OPTIONS GROUP= SORT z/OS specifics: all

## Syntax

SORT= $n \mid nK \mid MIN \mid MAX \mid hexX$ 

#### $n \mid nK$

specifies the value of SORT= in multiples of 1 (bytes); 1,024 (kilobytes); 1,048,576 (megabytes); or 1,073,741,824 (gigabytes). You can specify decimal values for the number of kilobytes, megabytes, or gigabytes. For example, a value of 8 specifies 8 bytes, a value of .782k specifies 801 bytes, and a value of 3m specifies 3,145,728 bytes.

### MIN

sets SORT= to 0.

#### MAX

sets SORT= to 32,767.

#### hexX

specifies SORT= as a hexadecimal number.

### Details

The SORT= option specifies the minimum size of all sort work files that SAS allocates. The units are specified by the SORTUNIT= option. If the DYNALLOC system option is specified, then any value that you specify for the SORT= option is ignored.

## See Also

- □ "SORTUNIT= System Option" on page 511
- □ "DYNALLOC System Option" on page 425

# SORTALTMSGF System Option

#### Enables sorting with alternate message flags

Default: NOSORTALTMSGF Valid in: configuration file, SAS invocation, OPTIONS statement, OPTIONS window Category: Sort: SORT PROC OPTIONS GROUP= SORT z/OS specifics: all

#### **Syntax**

SORTALTMSGF | NOSORTALTMSGF

### **Details**

Specify SORTALTMSGF if the sort utility on your host requires non-standard flags for the message parameter. For example, the Fujitsu system sort utility requires alternate message flags.

# SORTBLKMODE System Option

#### Enables block mode sorting

Default: NOSORTBLKMODE Valid in: configuration file, SAS invocation, OPTIONS statement, OPTIONS window Category: Sort: SORT PROC OPTIONS GROUP= SORT z/OS specifics: all

### **Syntax**

SORTBLKMODE | NOSORTBLKMODE

## Details

Specify SORTBLKMODE if the sort utility on your host supports block mode sorting.

## **SORTBUFMOD System Option**

Enables modification of the sort utility output buffer

Default: SORTBUFMOD Valid in: configuration file, SAS invocation, OPTIONS statement, OPTIONS window Category: Sort: SORT PROC OPTIONS GROUP= SORT z/OS specifics: all

### Syntax

SORTBUFMOD | NOSORTBUFMOD

### **Details**

Specify NOSORTBUFMOD if the sort utility on your host does not support modification of its sort buffer.

# **SORTCUTP= System Option**

Specifies the number of bytes above which the host sort utility is used instead of the SAS sort program

Default: 4M

Valid in: configuration file, SAS invocation, OPTIONS statement, OPTIONS window Category: Sort: SORT

PROC OPTIONS GROUP= SORT

z/OS specifics: all

### Syntax

SORTCUTP= $n \mid nK \mid nM \mid nG \mid MIN \mid MAX \mid hexX$ 

#### $n \mid nK \mid nM \mid nG$

specifies the value of SORTCUTP= in bytes, kilobytes, megabytes, or gigabytes, respectively.

specifies the value of SORTCUTP= in multiples of 1 (bytes); 1,024 (kilobytes); 1,048,576 (megabytes); or 1,073,741,824 (gigabytes). You can specify decimal values for the number of kilobytes, megabytes, or gigabytes. For example, a value of 8 specifies 8 bytes, a value of .782k specifies 801 bytes, and a value of 3m specifies 3,145,728 bytes.

#### MIN

sets SORTCUTP= to 0.

#### MAX

sets SORTCUTP= to 2,147,483,647 bytes.

#### hexX

specifies SORTCUTP= as a hexadecimal number of bytes.

## Details

The SORTCUTP= option specifies the number of bytes (or kilobytes, megabytes, or gigabytes) above which the external host sort utility is used instead of the SAS sort program, if SORTPGM=BEST is in effect.

The following equation computes the number of bytes to be sorted:

 $number-of\-bytes = ((length\-of\-obs) + (length\-of\-all\-keys)) * number\-of\-obs$ 

## See Also

- □ "Efficient Sorting" on page 218
- □ "SORTPGM= System Option" on page 507

# **SORTDEV**= System Option

Specifies the device name used for allocated sort work data sets

Default: SYSDA Valid in: configuration file, SAS invocation, OPTIONS statement, OPTIONS window Category: Sort: SORT PROC OPTIONS GROUP= SORT z/OS specifics: all

### **Syntax**

SORTDEV=unit-device-name

## Details

The SORTDEV= option specifies the unit device name if SAS dynamically allocates the sort work file. (See "DYNALLOC System Option" on page 425.) Use a generic device type unit name, such as 3390, rather than a group name, such as SYSDA. To determine the memory requirements, SAS must look up the device characteristics for the specified unit name. A group name might represent multiple device types, making it impossible to predict on which device type the sort work files will be allocated and, therefore, what the memory requirements will be.

For group names, the device characteristics of the WORK library are used. This may result in a warning message, unless NOSORTDEVWARN is in effect.

## See Also

"SORTDEVWARN System Option" on page 502

## **SORTDEVWARN System Option**

Enables device type warnings

Default: SORTDEVWARN Valid in: configuration file, SAS invocation, OPTIONS statement, OPTIONS window Category: Sort: SORT PROC OPTIONS GROUP= SORT z/OS specifics: all

### **Syntax**

SORTDEVWARN | NOSORTDEVWARN

### Details

Specify NOSORTDEVWARN to disable warning messages sent when SORTDEV= specifies a generic or esoteric device type.

# **SORTEQOP System Option**

Specifies whether the host sort utility supports the EQUALS option

Default: SORTEQOP Valid in: configuration file, SAS invocation, OPTIONS statement, OPTIONS window Category: Sort: SORT PROC OPTIONS GROUP= SORT z/OS specifics: all

### Syntax

SORTEQOP | NOSORTEQOP

### Details

The SORTEQOP option specifies whether the host sort utility accepts the EQUALS option. (The EQUALS option sorts observations that have duplicate keys in the original order.) If the utility does accept the EQUALS option, then SORTEQOP causes the EQUALS option to be passed to it unless you specify NOEQUALS in the PROC SORT statement. If NOSORTEQOP is in effect, then the EQUALS option is not passed to the host sort utility unless you explicitly specify the EQUALS option in the PROC SORT statement.

Note that equals processing is the default for PROC SORT. Therefore, if NOSORTEQOP is in effect, and if you did not explicitly specify EQUALS, then the host sort interface must do additional processing to ensure that observations with identical keys will remain in the original order. This may adversely affect performance.

## SORTLIB= System Option

#### Specifies the name of the sort library

Default: SYS1.SORTLIB Valid in: configuration file, SAS invocation, OPTIONS statement, OPTIONS window Category: Sort: SORT PROC OPTIONS GROUP= SORT z/OS specifics: all

## **Syntax**

SORTLIB=physical-filename

#### physical-filename

specifies the name of a partitioned data set.

## Details

The SORTLIB= option specifies the name of the partitioned data set (load library) that contains the host sort utility (other than the main module specified by the SORTPGM= or SORTNAME= option). This library is dynamically allocated to the DDname SORTLIB. If the host sort utility resides in a link list library or if the sort library is part of the JOBLIB, STEPLIB, or TASKLIB libraries, then this option is unnecessary and should not be specified.

## **SORTLIST System Option**

Enables passing of the LIST parameter to the host sort utility

Default: NOSORTLIST Valid in: configuration file, SAS invocation, OPTIONS statement, OPTIONS window Category: Sort: SORT PROC OPTIONS GROUP= SORT z/OS specifics: all

## **Syntax**

SORTLIST | NOSORTLIST

#### SORTLIST

tells SAS to pass the LIST parameter to the host sort utility when the SORT procedure is invoked. The host sort utility uses the LIST parameter to determine whether or not to list control statements.

#### NOSORTLIST

tells SAS not to pass the LIST parameter to the host sort utility.

## Details

The SORTLIST option controls whether the LIST parameter is passed to the host sort utility.

*Note:* If the default for your sort utility is to print messages, then NOSORTLIST has no effect.  $\vartriangle$ 

## SORTMSG System Option

#### Controls the class of messages to be written by the host sort utility

Default: NOSORTMSG Valid in: configuration file, SAS invocation, OPTIONS statement, OPTIONS window Category: Sort: SORT PROC OPTIONS GROUP= SORT z/OS specifics: all

## **Syntax**

SORTMSG | NOSORTMSG

#### SORTMSG

tells SAS to pass the MSG=AP parameter to the host sort utility.

#### NOSORTMSG

tells SAS to pass the MSG=CP parameter to the host sort utility, which means that only critical messages are written.

## SORTMSG= System Option

#### Specifies the DDname to be dynamically allocated for the message print file of the host sort utility

Default: SYSOUT Valid in: configuration file, SAS invocation, OPTIONS statement, OPTIONS window Category: Sort: SORT PROC OPTIONS GROUP= SORT z/OS specifics: all

### **Syntax**

SORTMSG=DDname

#### **DDname**

can be any valid DDname or a null string. The DDname is dynamically allocated to either a SYSOUT data set (with class \*) under batch or a terminal under TSO, and the DDname is passed to the host sort utility.

## SORTNAME= System Option

Specifies the name of the host sort utility Default: SORT Valid in: configuration file, SAS invocation, OPTIONS statement, OPTIONS window Category: Sort: SORT PROC OPTIONS GROUP= SORT z/OS specifics: all

### **Syntax**

SORTNAME=host-sort-utility-name

#### host-sort-utility-name

is any valid operating environment name. A valid operating environment name can be up to eight characters, the first of which must be a letter or special character (\$, #, or @). The remaining characters, following the first, can be any of the above, or digits.

## Details

The SORTNAME= option specifies the name of the host sort utility to be invoked if SORTPGM=HOST or if SORTPGM=BEST and the host sort utility is chosen instead of the SAS sort utility. See "SORTPGM= System Option" on page 507 for information on sort utility selection.

# **SORTOPTS System Option**

Specifies whether the host sort utility supports the OPTIONS statement

Default: SORTOPTS Valid in: configuration file, SAS invocation, OPTIONS statement, OPTIONS window Category: Sort: SORT PROC OPTIONS GROUP= SORT z/OS specifics: all

#### **Syntax**

SORTOPTS | NOSORTOPTS

## Details

The SORTOPTS option specifies whether the host sort utility accepts the OPTIONS statement. The OPTIONS statement is generated by the host sort interface only if the 31-bit extended parameter list is requested via the SORT31PL option.

If the SORT31PL and NOSORTOPTS options are both specified, then not all of the available sort options can be passed to the host sort utility. This may cause the sort to fail. In particular, the sort work areas may not be used because the SORT option cannot be passed the value of the SORTWKDD= option.

You should therefore specify the DYNALLOC option, even though this may cause problems with multiple sorts within a single job. Older releases of some vendors' sort utilities dynamically allocate sort work files only if they are not already allocated. As a result, subsequent sorts might fail if they require more sort work space than the first sort.

## SORTPARM= System Option

Specifies a string of parameters to pass to your host sort utility

Default: none

Valid in: configuration file, SAS invocation, OPTIONS statement, OPTIONS window Category: Sort: SORT

PROC OPTIONS GROUP= SORT

z/OS specifics: all

## **Syntax**

SORTPARM='string'

#### string

is a string of parameters. It can contain up to 255 characters. Single quotation marks are optional unless *string* contains blanks or special characters.

## Details

The string of parameters that you specify is appended to the OPTIONS statement that is generated by the SAS host sort interface. This enables you to specify options that are unique to the particular sort utility you are using. The sort utility must accept a 31-bit parameter list and an OPTIONS statement; otherwise, this option is ignored.

# **SORTPGM=** System Option

Specifies which sort utility to use

Default: BEST Valid in: configuration file, SAS invocation, OPTIONS statement, OPTIONS window Category: Sort: SORT PROC OPTIONS GROUP= SORT z/OS specifics: all

### **Syntax**

SORTPGM=utility | BEST | HOST | SAS

#### utility

can be any valid operating environment name that specifies the name of an accessible utility, except one of the three keywords for this option.

#### BEST

specifies a choice of sort utility of the data being sorted. The choice is made based on a comparison of the value of the SORTCUTP= option and a calculation of the number of bytes being sorted. If the number of bytes exceeds the value of SORTCUTP=, then the host sort utility is used. Otherwise, the SAS sort utility is used.

#### HOST

specifies to use the host sort utility.

#### SAS

specifies to the SAS sort utility.

## **Details**

The host sort utility may be more suitable than the sort utility supplied by SAS for SAS data sets that contain a large number of observations.

The name of the host sort utility is also given by the SORTNAME= system option.

## See Also

- □ "Efficient Sorting" on page 218
- □ "SORTCUTP= System Option" on page 501
- □ "SORTNAME= System Option" on page 506

## SORTSHRB System Option

#### Specifies whether the host sort interface can modify data in buffers

Default: SORTSHRB for all modes except batch; NOSORTSHRB for batch mode Valid in: configuration file, SAS invocation, OPTIONS statement, OPTIONS window Category: Sort: SORT PROC OPTIONS GROUP= SORT z/OS specifics: all

### **Syntax**

SORTSHRB | NOSORTSHRB

#### SORTSHRB

specifies that two or more tasks are likely to be sharing the data in buffers. If SORTSHRB is in effect, the host sort interface cannot modify data in buffers but must move the data first. This could have a severe performance impact, especially for large sorts.

SORTSHRB is the default value for the windowing environment, interactive line mode, and noninteractive mode, where it is quite likely that multiple tasks will be using the same data.

#### NOSORTSHRB

specifies that no tasks will be sharing the data in buffers. If NOSORTSHRB is in effect, the host sort interface can modify data in buffers. NOSORTSHRB is the default value for batch mode because it is unlikely that buffers will be shared during batch jobs, where larger sorts are usually run. If this is not suitable for your batch environment, be sure to specify SORTSHRB.

## Details

SAS data sets can be opened for input by more than one SAS task (or window). When this happens, the buffers into which the data is read can be shared between the tasks. Because the host sort interface needs to modify the data before passing it to the host sort utility, and by default does this directly to the data in the buffers, data can be corrupted if more than one task is using the data in the buffers.

## SORTSIZE= System Option

#### Specifies the SIZE parameter that SAS is to pass to the sort utility

Default: MAX

Valid in: configuration file, SAS invocation, OPTIONS statement, OPTIONS window Category: Sort: SORT

System Administration: MEMORY

PROC OPTIONS GROUP= SORT

MEMORY

z/OS specifics: valid values See: SORTSIZE= System Option in SAS Language Reference: Dictionary

### Syntax

SORTSIZE= $n \mid nK \mid nM \mid n \mid G \mid MAX \mid SIZE$ 

n

specifies a number of bytes of memory to pass to the sort utility. If n is 0, the sort uses the default that was defined when it was installed.

#### nK

specifies a number of kilobytes of memory to pass to the sort utility.

#### nМ

specifies a number of megabytes of memory to pass to the sort utility.

#### nG

specifies a number of gigabytes of memory to pass to the sort utility.

#### MAX

specifies that the characters MAX are to be passed to the system sort utility. This causes the sort utility to size itself. Not all sort utilities support this feature.

#### SIZE

specifies that the sort is to use the total amount of free space in the virtual machine minus the amount that is specified by the LEAVE= option in the PROC SORT statement.

## **SORTSUMF System Option**

Specifies whether the host sort utility supports the SUM FIELDS=NONE control statement

Default: SORTSUMF

Valid in: configuration file, SAS invocation, OPTIONS statement, OPTIONS window

Category: Sort: SORT

PROC OPTIONS GROUP= SORT

z/OS specifics: all

### **Syntax**

SORTSUMF | NOSORTSUMF

#### SORTSUMF

specifies that the host sort utility supports the SUM FIELDS=NONE control card.

#### NOSORTSUMF

specifies that the host sort utility does not support the SUM FIELDS=NONE control card. If NOSORTSUMF is in effect and the NODUPKEY option was specified when PROC SORT was invoked, then records that have duplicate keys are eliminated.

### Details

If the NODUPKEY procedure option is specified when the SORT procedure is invoked, the SORTSUMF system option can be used to specify whether the host sort utility supports the SUM FIELDS=NONE statement.

Note that duplicate keys are not the same as duplicate records. Duplicate keys can be eliminated with the NODUPKEY option, whereas duplicate records can be eliminated with the NODUP option in the PROC SORT statement.

# SORTUADCON System Option

Specifies whether the host sort utility supports passing a user address constant to the E15/E35 exits

Default: SORTUADCON Valid in: configuration file, SAS invocation, OPTIONS statement, OPTIONS window Category: Sort: SORT PROC OPTIONS GROUP= SORT z/OS specifics: all

### Syntax

SORTUADCON | NOSORTUADCON

#### SORTUADCON

specifies that the host utility supports passing a user address constant to the E15/ E35 exits.

#### NOSORTUADCON

specifies that the host sort utility does not support passing a user address constant to the E15/E35 exits.

## SORTUNIT= System Option

#### Specifies the unit of allocation for sort work files

Default: CYLS Valid in: configuration file, SAS invocation, OPTIONS statement, OPTIONS window Category: Sort: SORT PROC OPTIONS GROUP= SORT z/OS specifics: all

## **Syntax**

SORTUNIT=CYL<S> | TRK<S> | BLK<S> | n

#### CYL<S>

specifies that the units be cylinders. The space calculation for cylinder allocations requires that the characteristics of the device on which the allocations will be made need to be known. The device type is specified with the SORTDEV= option. The device type should be specified as generic, such as 3390, rather than esoteric, such as DISK. This is because when an esoteric name is specified, it is impossible to predict what device type will be used and thus the device characteristics will also be unknown.

TRK<S>

specifies that the units be track(s). The space calculation for track allocations requires that the characteristics of the device on which the allocations will be made need to be known. The device type is specified with the SORTDEV= option. The device type should be specified as generic, such as 3390, rather than esoteric, such as DISK. This is because when an esoteric name is specified, it is impossible to predict what device type will be used and thus the device characteristics will also be unknown.

#### BLK<S>

specifies that the files will be allocated with an average block size equal to the record length rounded up to approximately 6K (6144). Therefore, if the input record length was 136, the average block size used for the allocation would be 6120.

n

is an integer that specifies the average block size.

### **Details**

The SORTUNIT= option specifies the unit of allocation to be used if SAS dynamically allocates the sort work files (see the DYNALLOC option).

## SORTWKDD= System Option

Specifies the prefix of sort work data sets

Default: SASS

Valid in: configuration file, SAS invocation, OPTIONS statement, OPTIONS window

Category: Sort: SORT

**PROC OPTIONS GROUP=** SORT

z/OS specifics: all

#### **Syntax**

SORTWKDD=prefix

#### prefix

is a four-character, valid operating environment name, which must begin with a letter or a special character (\$, #, or @), followed by letters, national characters, or digits.

## **Details**

The SORTWKDD= option specifies the prefix to be used to generate the DDnames for the sort work files if SAS or the host sort utility dynamically allocates them (see "DYNALLOC System Option" on page 425). The DDnames will be of the form *prefix*WK*nn*, where *nn* can be in the range of 01 to the value of the SORTWKNO= option, which is usually 3 and cannot exceed 6.

# SORTWKNO= System Option

Specifies how many sort work data sets to allocate

Default: 3 Valid in: configuration file, SAS invocation, OPTIONS statement, OPTIONS window Category: Sort: SORT PROC OPTIONS GROUP= SORT z/OS specifics: all

## Syntax

SORTWKNO=n

n

can be 0 through 6. If SORTWKNO=0 is specified, any existing sort work files are freed and none are allocated.

### Details

The SORTWKNO= option specifies how many sort work files are to be allocated dynamically by either SAS or the SORT utility. (See "DYNALLOC System Option" on page 425.)

# SORT31PL System Option

Controls what type of parameter list is used to invoke the host sort utility

Default: SORT31PL Valid in: configuration file, SAS invocation, OPTIONS statement, OPTIONS window Category: Sort: SORT PROC OPTIONS GROUP= SORT z/OS specifics: all

## **Syntax**

SORT31PL | NOSORT31PL

## Details

If SORT31PL is in effect, a 31-bit extended parameter list is used to invoke the host sort utility. If NOSORT31PL is in effect, a 24-bit parameter list is used.

If SORT31PL is specified, then the SORTOPTS system option should also be specified. Also, because sorts that currently support a 31-bit parameter list also support

the EQUALS option, the SORTEQOP system option should be specified in order to maximize performance.

# **STAE System Option**

Enables or disables a system abend exit

Default: STAE

Valid in: configuration file, SAS invocation, OPTIONS statement, OPTIONS window Category: Environment Control: ERRORHANDLING PROC OPTIONS GROUP= ERRORHANDLING z/OS specifics: all

#### **Syntax**

STAE | NOSTAE

### Details

The STAE option causes SAS's error trapping and handling to be activated by an ESTAE macro in the host supervisor.

## **STATS System Option**

Specifies whether statistics are to be written to the SAS log

Default: STATS

Valid in: configuration file, SAS invocation, OPTIONS statement, OPTIONS window Category: System Administration: PERFORMANCE, Log and Procedure Output Control: LOGCONTROL

PROC OPTIONS GROUP= LOGCONTROL or PERFORMANCE

z/OS specifics: all

## **Syntax**

STATS | NOSTATS

#### STATS

tells SAS to write selected statistics to the SAS log.

### NOSTATS

tells SAS not to write any statistics to the SAS log.

### Details

The STATS system option specifies whether performance statistics are to be written to the SAS log. The statistics that are written to the log are determined by the MEMRPT, STIMER, and FULLSTATS system options.

## See Also

- □ "FULLSTATS System Option" on page 447
- □ "MEMRPT System Option" on page 478
- $\hfill\square$  "STIMER System Option" on page 515
- □ "Collecting Performance Statistics" on page 212

## **STAX System Option**

Specifies whether to enable attention handling

Default: STAX Valid in: configuration file, SAS invocation Category: Environment Control: ERRORHANDLING PROC OPTIONS GROUP= ERRORHANDLING z/OS specifics: all

### **Syntax**

STAX | NOSTAX

#### STAX

causes attention handling to be activated by a STAX macro in the host supervisor.

#### NOSTAX

causes the SAS session to end when the attention key is pressed.

## **STIMER System Option**

Tells SAS whether to maintain system performance statistics

Default: STIMER Valid in: configuration file, SAS invocation Category: System Administration: PERFORMANCE PROC OPTIONS GROUP= PERFORMANCE z/OS specifics: all

### **Syntax**

STIMER | NOSTIMER

#### STIMER

writes only real time and CPU time to the SAS log. When the STATS option is also in effect, SAS writes the CPU time statistic to the SAS log.

#### NOSTIMER

does not write any statistics to the SAS log.

### Details

Additional statistics can be written to the SAS log by specifying the FULLSTATS or MEMRPT system options.

## See Also

- □ "FULLSTATS System Option" on page 447
- □ "MEMRPT System Option" on page 478
- □ "STATS System Option" on page 514
- □ "Collecting Performance Statistics" on page 212

# SVC11SCREEN System Option

#### Specifies whether to enable SVC 11 screening to obtain host date and time information

Default: NOSVC11SCREEN Valid in: configuration file, SAS invocation Category: System Administration: TESTING PROC OPTIONS GROUP= EXECMODES z/OS specifics: all

## **Syntax**

SVC11SCREEN | NOSVC11SCREEN

#### SVC11SCREEN

causes SAS to issue SVC 11 to obtain the datetime.

#### NOSVC11SCREEN

causes SAS to use IBM's STCK instruction to obtain the datetime.

# **SYNCHIO System Option**

Specifies whether synchronous I/O is enabled

Default: NOSYNCHIO

Valid in: configuration file, SAS invocation
Category: SAS files
PROC OPTIONS GROUP= SASFILES
z/OS specifics: default value
See: SAS Language Reference: Dictionary for information on ASYNCHIO.

## **Syntax**

SYNCHIO | NOSYNCHIO

#### **SYNCHIO**

causes data set I/O to wait for completion.

#### NOSYNCHIO

allows other logical SAS tasks to execute (if any are ready) while the I/O is being done.

## Details

The SYNCHIO system option is a mirror alias of the system option NOASYNCHIO. NOSYNCHIO is equivalent to ASYNCHIO.

## **SYSIN=** System Option

#### Specifies the location of the primary SAS input data stream

Default: none (interactive), SYSIN (batch) Valid in: configuration file, SAS invocation Category: Environment Control: ENVFILES PROC OPTIONS GROUP= ENVFILES z/OS specifics: all

#### Syntax

SYSIN = file - specification

#### file-specification

identifies an external file. Under z/OS, it can be a valid DDname, a physical file name, or the name of a file stored in the directory structure of UNIX System Services. The DDname must have been previously associated with an external file using either a TSO ALLOCATE command or a JCL DD statement.

## Details

This option is applicable when you run SAS programs in noninteractive or batch mode. SYSIN= is overridden by SYSINP= if a value for SYSINP= has been specified. If you set a value for SYSIN, the values of the following options are set as indicated below:

```
LINESIZE=132
PAGESIZE=60
OVP=NOOVP
SOURCE=SOURCE
DMS=NODMS
EXPLORER=NOEXP
INTERACTIVE=NOI
FORMATLOG=FORMATLOG
DLDMGACTION=FAIL
```

These values override the default values of the options and any other values you might have previously specified for these options in your current SAS session.

## SYSINP= System Option

Specifies the name of an external program that provides SAS input statements

Default: none Valid in: configuration file, SAS invocation Category: File Control: EXTFILES PROC OPTIONS GROUP= EXTFILES z/OS specifics: all

## **Syntax**

SYSINP=external-program-name

*external-program-name* identifies an external program, using eight characters or less.

### Details

SAS calls this external program every time it needs a new SAS input statement. The PGMPARM= option (see "PGMPARM= System Option" on page 489) enables you to pass a parameter to the program that you specify with the SYSINP= option.

The SYSINP= option overrides the SYSIN= system option.

# SYSLEAVE= System Option

Specifies how much memory to leave unallocated to ensure that SAS software tasks will be able to terminate successfully

**Default:** (0, 153600)

Valid in: configuration file, SAS invocation, OPTIONS statement, OPTIONS window
 Category: System Administration: MEMORY
 PROC OPTIONS GROUP= MEMORY
 z/OS specifics: all

## Syntax

SYSLEAVE=  $n \mid nK \mid nM \mid (n \mid nK \mid nM, n \mid nK \mid nM)$ 

 $n \mid n\mathbf{K} \mid n\mathbf{M}$ 

specifies in bytes, kilobytes, or megabytes how much space to leave unallocated above the 16-megabyte line. Unallocated space below the 16-megabyte line remains at its previous value, or at the default value. Valid values are any integer from 0 to the maximum amount of available space.

 $(n \mid nK \mid nM, n \mid nK \mid nM)$ 

specifies in bytes, kilobytes, or megabytes how much space to leave unallocated below and above the 16-megabyte line respectively. Valid values are any integer from 0 to the maximum amount of available space.

### See Also

"Use SYSLEAVE= and PROCLEAVE= to Handle Out-of-Memory Conditions" on page 220

# **SYSPREF=** System Option

#### Specifies a prefix for partially qualified physical file names

Default: user profile prefix for interactive, user ID for batch Valid in: configuration file, SAS invocation, OPTIONS statement, OPTIONS window Category: File Control: EXTFILES PROC OPTIONS GROUP= EXTFILES z/OS specifics: all

#### **Syntax**

SYSPREF=prefix

## Details

The SYSPREF= option specifies a prefix to be used in constructing a fully qualified physical file name from a partially qualified name. Wherever a physical name must be entered in quotation marks in SAS statements or in SAS windowing environment commands, you can enter a data set name in the form '*.rest-of-name*', and SAS inserts the value of the SYSPREF= option in front of the first period.

Unlike the user profile prefix, the SYSPREF= option may have more than one qualifier in its name. If, for example, SYSPREF=SAS.TEST, then '.SASDATA' is interpreted as 'SAS.TEST.SASDATA'. The maximum length of *prefix* is 42 characters.

If no value is specified for SYSPREF=, then SAS uses the user profile prefix (in the interactive environment) or the user ID (in batch).

# SYSPRINT= System Option

Specifies the handling of output that is directed to the default print file

Default: none

Valid in: configuration file, SAS invocation, OPTIONS statement, OPTIONS window
Category: Log and Procedure Output Control: LISTCONTROL
PROC OPTIONS GROUP= LISTCONTROL
z/OS specifics: all

#### **Syntax**

SYSPRINT= \* | DUMMY | DDname

\*

terminates redirection of output.

#### DUMMY

suppresses output to the default print file.

#### **DDname**

causes output to the default print file to be redirected to the specified DDname.

# **S99NOMIG System Option**

#### Tells SAS whether to recall a migrated data set

Default: NOS99NOMIG Valid in: configuration file, SAS invocation, OPTIONS statement, OPTIONS window Category: File Control: SASFILES, File Control: EXTFILES PROC OPTIONS GROUP= SASFILES and EXTFILES z/OS specifics: all

#### **Syntax**

S99NOMIG | NOS99NOMIG

### Details

The S99NOMIG option tells SAS what to do when a physical file that you reference (in a FILENAME statement, for example) has been migrated. If S99NOMIG is in effect, then the data set is not recalled and the allocation fails. If NOS99NOMIG is in effect, the data set is recalled, and allocation proceeds as it would have if the data set had not been migrated.

## **TAPECLOSE=** System Option

Specifies the default CLOSE disposition for a SAS data library on tape

Default: REREAD Valid in: configuration file, SAS invocation, OPTIONS statement, OPTIONS window Category: File Control: SASFILES PROC OPTIONS GROUP= SASFILES z/OS specifics: default value, valid values

### Syntax

TAPECLOSE=REREAD | LEAVE | REWIND | DISP | FREE

#### REREAD

leaves the tape volume positioned at the tapemark that precedes the file that was just closed. REREAD overrides a FREE=CLOSE specification in control language. Specify TAPECLOSE=REREAD if you access one or more tape data libraries several times in a SAS program.

#### LEAVE

leaves the tape volume positioned at the tapemark that follows the file that was just closed. LEAVE overrides a FREE=CLOSE specification in control language. Specify TAPECLOSE=LEAVE if you are not repeatedly accessing the same tape libraries in a SAS program, but instead you are creating or accessing one or more tape libraries in a subsequent file on the same tape volume.

#### REWIND

rewinds the tape volume to the beginning of the tape. A FREE=CLOSE specification in control language overrides the REWIND specification. Specify TAPECLOSE=REWIND if you are not repeatedly accessing one or more tape libraries in a SAS program.

#### DISP

positions the tape volume according to the disposition that is specified in the operating environment's control language.

#### FREE

rewinds the tape volume to the beginning of the tape and deallocates the tape drive.

## **USER=** System Option

Specifies the location of the default SAS data library

Default: none Valid in: configuration file, SAS invocation, OPTIONS statement, OPTIONS window Category: Environment Control: ENVFILES PROC OPTIONS GROUP= ENVFILES z/OS specifics: library-specification See: USER= System Option in SAS Language Reference: Dictionary

### **Syntax**

USER=library-specification

#### library-specification

can be a DDname that was previously associated with a SAS data library, the name of a physical file that comprises a SAS data library, or a UNIX System Services directory.

## See Also

□ "Directing Temporary SAS Data Sets to the USER Library" on page 17

## UTILLOC= System Option

#### Specifies location of temporary utility files

**Default**: an ALLOC command to allocate a utility file that has the same maximum size on one volume as the WORK library

Valid in: configuration file, SAS invocation

Category: File Control: SASFILES

**PROC OPTIONS GROUP=** SASFILES

z/OS specifics: valid values

See: "UTILLOC= System Option" in SAS Language Reference: Dictionary

#### **Syntax**

UTILLOC = "location" | ("location1", "location2", ...)

#### location

can be one of the following:

- $\hfill\square$  an HFS directory in the UNIX System Services file system.
- an ALLOC command that specifies the amount of space to be used for each utility file. You can include any of the following keywords in your ALLOC command: TRACKS, CYL, BLOCK, SPACE, UCOUNT, VOL, UNIT, STORCLAS, MGMTCLAS, and DATACLAS.

Here are some examples of the UTILLOC= system option.

## Details

The following parameters must be specified on the ALLOC command:

- $\Box$  UNIT
- □ TRACKS, CYL, or BLOCK
- □ SPACE(primary[,secondary])

One or more of the following options can be also specified on the ALLOC command:

- □ UCOUNT(number of devices)
- □ VOL(volser [,volser...])
- □ STORCLASS(storage class)
- □ MGMTCLAS(management class)
- $\Box$  DATACLAS(data class)

*Note:* UCOUNT is recommended instead of VOL.  $\triangle$ 

The ALLOC command options listed above have the same syntax and meaning as when specified on the TSO ALLOCATE command. See the IBM documentation about the ALLOCATE command for more information.

An ALLOC command can be specified as a utility file location even in the batch environment. It is not necessary to be running SAS under TSO when you specify an ALLOC command as a utility file location.

When you specify multiple utility file locations, they are generally used in a round-robin fashion by SAS applications. For applications that use multiple utility files at once, it might therefore improve performance to specify locations that have separate I/O paths (such as locations on different DASD control units).

Unique, system-generated names are used for each utility file required by SAS. This allows multiple distinct utility files to be in use at one time. It is not possible to specify the data set name to be used for the utility files.

The utility files required by some applications might exceed the size of a z/OS disk volume. To allocate multiple volumes for a utility file, specify UCOUNT(*n*) where *n* is the maximum number of volumes. Or, specify an SMS data class (with the DATACLAS option), which in turn specifies a volume count greater than one. Specifying an explicit list of volumes with the VOL option is not recommended for multivolume utility files.

The utility files specified with the UTILLOC option reside in regular format sequential data sets. Extended format sequential data sets are not currently supported.

# **VERBOSE System Option**

Writes the settings of SAS system options either to the terminal or to the batch job log

Default: NOVERBOSE Valid in: configuration file, SAS invocation Category: Log and Procedure Output Control: LOGCONTROL PROC OPTIONS GROUP= LOGCONTROL z/OS specifics: data written and where it is written

#### **Syntax**

VERBOSE | NOVERBOSE

## **Details**

If you specify the VERBOSE system option at SAS invocation, the settings of all SAS system options that were set at SAS invocation or in the configuration files will be displayed in the following order:

- **1** settings in the system configuration file
- 2 settings in the user configuration file, if you have one
- **3** settings at SAS invocation.

If you specify the VERBOSE system option in a configuration file, only the options that are processed after VERBOSE is encountered are displayed. In other words, VERBOSE can appear in a configuration file, but the resulting options list then includes only those options that follow it in the configuration file.

If you invoke SAS interactively, the settings are displayed on the screen. If you invoke SAS as part of a batch job, the settings are written to the batch job log.

### See Also

□ "OPLIST System Option" on page 485

# VSAMLOAD System Option

#### Enables you to load a VSAM data set

Default: NOVSAMLOAD Valid in: configuration file, SAS invocation, OPTIONS statement, OPTIONS window Category: File Control: EXTFILES PROC OPTIONS GROUP= EXTFILES z/OS specifics: all

### Syntax

VSAMLOAD | NOVSAMLOAD

## Details

The VSAMLOAD option must be in effect in order to load an empty VSAM data set.

## See Also

□ SAS Guide to VSAM Processing

## **VSAMREAD System Option**

Enables the user to read a VSAM data set

Default: VSAMREAD Valid in: configuration file, SAS invocation, OPTIONS statement, OPTIONS window Category: File Control: EXTFILES PROC OPTIONS GROUP= EXTFILES z/OS specifics: all

## **Syntax**

VSAMREAD | NOVSAMREAD

## **Details**

The VSAMREAD option enables you to process VSAM data sets with a SAS DATA step.

See Also

□ SAS Guide to VSAM Processing

# **VSAMUPDATE System Option**

Enables you to update a VSAM data set

Default: NOVSAMUPDATE Valid in: configuration file, SAS invocation, OPTIONS statement, OPTIONS window Category: File Control: EXTFILES PROC OPTIONS GROUP= EXTFILES z/OS specifics: all

## Syntax

VSAMUPDATE | NOVSAMUPDATE

## **Details**

The VSAMUPDATE option must be in effect in order to update VSAM data sets. Specifying VSAMUPDATE implies VSAMREAD.

### See Also

□ SAS Guide to VSAM Processing

# **WORK= System Option**

Specifies the location of the SAS WORK library Default: WORK Valid in: configuration file, SAS invocation Category: Environment Control: ENVFILES PROC OPTIONS GROUP= ENVFILES z/OS specifics: library-specification See: WORK= System Optionin SAS Language Reference: Dictionary

## **Syntax**

WORK=library-specification

### library-specification

can be a DDname that was previously associated with a SAS data library or the name of a physical file that comprises a SAS data library.

## See Also

□ "WORK Library" on page 16

## WTOUSERDESC= System Option

Specifies a WTO DATA step function descriptor code

Default: 0 Valid in: configuration file, SAS invocation Category: System Administration: INSTALLATION PROC OPTIONS GROUP= INSTALL z/OS specifics: all

### **Syntax**

WTOUSERDESC= n

n specifies the message descriptor code. The valid values for n are from 0 to 16.

## Details

The message descriptor code is assigned to any message that is sent using the WTO DATA step function or CALL routine. Refer to the IBM documentation for supported DESCRIPTOR code values and their meanings.

*Note:* Unlike z/OS, SAS does not support multiple descriptor codes.  $\triangle$ 

## See Also

- □ "WTO Function" on page 276
- □ "CALL WTO Routine" on page 250
- □ "WTOUSERMCSF= System Option" on page 527
- □ "WTOUSERROUT= System Option" on page 528

## WTOUSERMCSF= System Option

#### Specifies WTO DATA step function MCS flags

Default: NULL Valid in: configuration file, SAS invocation Category: System Administration: INSTALLATION PROC OPTIONS GROUP= INSTALL z/OS specifics: all

## Syntax

WTOUSERMCSF=(BRDCAST | HRDCPY | NOTIME | BUSYEXIT)

#### BRDCAST

tells SAS to broadcast the message to all active consoles.

#### HRDCPY

tells SAS to queue the message for hard copy only.

#### NOTIME

tells SAS not to append time to the message.

#### BUSYEXIT

tells SAS, in case of a WTO buffer shortage, to return rather than wait for an available buffer.

## Details

If you supply a value for WTOUSERMCSF=, it is included in the MCSFLAG field for every write-to-operator message that is sent with the WTO DATA step function or CALL routine.

You can supply one or more of the valid values. If you supply more than one value, the values must be enclosed in parentheses. The parentheses are optional if you specify only one value.

## See Also

- □ "WTO Function" on page 276
- $\hfill\square$  "CALL WTO Routine" on page 250
- □ "WTOUSERDESC= System Option" on page 526

□ "WTOUSERMCSF= System Option" on page 527

## WTOUSERROUT = System Option

#### Specifies a WTO DATA step function routing code

Default: 0 Valid in: configuration file, SAS invocation Category: System Administration: INSTALLATION PROC OPTIONS GROUP= INSTALL z/OS specifics: all

## **Syntax**

WTOUSERROUT=*n* 

n specifies the routing code. The valid values of n are from 0 to 16.

*Note:* Specifying a value of 0 for the WTOUSERROUT= system option disables the WTO function.  $\triangle$ 

## Details

The routing code is assigned to any message that is sent with the WTO DATA step function or CALL routine. Refer to the IBM documentation for supported routing code values and their meaning.

*Note:* Unlike z/OS, SAS does not support multiple descriptor codes.  $\triangle$ 

### See Also

- □ "WTO Function" on page 276
- □ "CALL WTO Routine" on page 250
- □ "WTOUSERMCSF= System Option" on page 527
- □ "WTOUSERMCSF= System Option" on page 527

# **XCMD System Option**

#### Enables the use of operating environment commands in a SAS session

Default: XCMD Valid in: configuration file, SAS invocation Category: Input Control: INPUTCONTROL PROC OPTIONS GROUP= INPUTCONTROL z/OS specifics: all

## Syntax

XCMD | NOXCMD

## Details

If XCMD is in effect, you can issue operating environment commands through any of the available SAS interfaces, including the X command or the X statement; TSO command, statement, function, or CALL routine; SYSTEM function or CALL routine; %TSO macro; or %SYSEXEC macro.

## Summary Table of SAS System Options

The following table lists all the SAS system options that are supported under the z/ OS operating environment. The table gives you the following information about each SAS system option:

- $\Box$  the option name
- □ the default if you do not specify the option and if the option does not appear in the configuration file, in your site's default options table, or in the restricted options table
- $\hfill\square$  where you can specify the option
- $\hfill\square$  where to learn more about the option.

The Specified In column indicates where you can set or change the option's value. The abbreviations are

| SI | SAS invocation     |  |
|----|--------------------|--|
| CF | configuration file |  |

- OS OPTIONS statement
- OW OPTIONS window.

Some options have different default values depending on the mode in which SAS software is running. For these options, the abbreviations are

- (b) the default value in batch or noninteractive mode
- (i) the default value in interactive line mode
- (w) the default value in windowing environment mode.

The OPTIONS Argument column indicates the argument you can use with the OPTIONS procedure to list the current values of an option.

The See column abbreviations are

| SAS/ACCESS Interface to ADABAS: Reference                           |
|---------------------------------------------------------------------|
| Communication Access Methods for SAS/CONNECT and SAS/SHARE Software |
| SAS Companion for z/OS                                              |
| SAS/CONNECT User's Guide                                            |
| SAS/ACCESS Interface to CA-Datacom/DB: Reference                    |
| SAS/ACCESS Supplement for DB2 under $z/OS$                          |
| SAS Data Quality Server: Reference                                  |
|                                                                     |

| HELP   | SAS online Help                                                                                                    |
|--------|----------------------------------------------------------------------------------------------------|
| IDMS   | SAS/ACCESS DATA Step Interface to CA-IDMS: Reference                                                                                                    |
| IMS    | SAS/ACCESS Interface to IMS-DL/I Software                                                                                                    |
| INST   | installation instructions for SAS in the z/OS environment                                                                                                    |
| IT     | indicates that the option is described in the documentation for<br>Integration Technologies, either with the Integration Technologies<br>software or on the SAS Web site. |
| LR     | SAS Language Reference: Dictionary                                                                                                    |
| Macro  | SAS Macro Language: Reference                                                                                                    |
| NLS    | SAS National Language Support (NLS): User's Guide                                                                                                    |
| ORACLE | SAS/ACCESS Software for Relational Databases: Reference<br>(ORACLE Chapter)                                                                                               |
| SHARE  | SAS/SHARE User's Guide.                                                                                                    |

When two references are listed in the See column, the first reference is the primary source of information.

|                    |         | Specified | OPTIONS      |     |
|--------------------|---------|-----------|--------------|-----|
| <b>Option Name</b> | Default | In        | Argument     | See |
| ADBBYMD            | R       | SI CF     | GROUP=ADABAS | ADB |
| ADBDBID            | 0       | SI CF     | GROUP=ADABAS | ADB |
| ADBDBMD            | Μ       | SI CF     | GROUP=ADABAS | ADB |
| ADBDEFW            | 0       | SI CF     | GROUP=ADABAS | ADB |
| ADBDEL             | Ν       | SI CF     | GROUP=ADABAS | ADB |
| ADBDELIM           | ١       | SI CF     | GROUP=ADABAS | ADB |
| ADBFMTL            | 500     | SI CF     | GROUP=ADABAS | ADB |
| ADBISNL            | 5000    | SI CF     | GROUP=ADABAS | ADB |
| ADBL3              | Ν       | SI CF     | GROUP=ADABAS | ADB |
| ADBMAXM            | 191     | SI CF     | GROUP=ADABAS | ADB |
| ADBMAXP            | 9       | SI CF     | GROUP=ADABAS | ADB |
| ADBMINM            | 1       | SI CF     | GROUP=ADABAS | ADB |
| ADBNATAP           |         | SI CF     | GROUP=ADABAS | ADB |
| ADBNATPW           |         | SI CF     | GROUP=ADABAS | ADB |
| ADBNATUS           |         | SI CF     | GROUP=ADABAS | ADB |
| ADBRECL            | 7500    | SI CF     | GROUP=ADABAS | ADB |
| ADBSCHL            | 500     | SI CF     | GROUP=ADABAS | ADB |
| ADBSECCC           |         | SI CF     | GROUP=ADABAS | ADB |
| ADBSECDB           | 0       | SI CF     | GROUP=ADABAS | ADB |
| ADBSECFL           | 16      | SI CF     | GROUP=ADABAS | ADB |
|                    |         |           |              |     |

 Table 18.3
 Summary of All SAS System Options Available under z/OS

| Option Name     | Default      | Specified<br>In | OPTIONS<br>Argument | See      |
|-----------------|--------------|-----------------|---------------------|----------|
| ADBSECPW        |              | SI CF           | GROUP=ADABAS        | ADB      |
| ADBSPANS        | *            | SI CF           | GROUP=ADABAS        | ADB      |
| ADBSYSCC        |              | SI CF           | GROUP=ADABAS        | ADB      |
| ADBSYSDB        | 0            | SI CF           | GROUP=ADABAS        | ADB      |
| ADBSYSFL        | 15           | SI CF           | GROUP=ADABAS        | ADB      |
| ADBSYSPW        |              | SI CF           | GROUP=ADABAS        | ADB      |
| ADBTASK         | S            | SI CF           | GROUP=ADABAS        | ADB      |
| ADBUISN         | Y            | SI CF           | GROUP=ADABAS        | ADB      |
| ADBUPD          | Y            | SI CF           | GROUP=ADABAS        | ADB      |
| ADBVALL         | 300          | SI CF           | GROUP=ADABAS        | ADB      |
| ALTLOG          |              | SI CF           | HOST                | COMP, LR |
| ALTPRINT        |              | SI CF           | HOST                | COMP, LR |
| APPLETLOC       |              | all             | PORTABLE            | LR       |
| ARMAGENT        | [NULL]       | all             | PORTABLE            | LR       |
| ARMLOC          | ARMLOC.LOG   | all             | PORTABLE            | LR       |
| ARMSUBSYS       | (ARM_NONE)   | all             | PORTABLE            | LR       |
| ASYNCHIO        | ASYNCHIO     | SI CF           | PORTABLE            | LR       |
| AUTHENCR        | OPTIONAL     | all             | HOST                | CAM      |
| AUTHPROVIDERDOM | IAIN(NULL)   | SI CF           | HOST                | COMP     |
| AUTOEXEC        | 5            | SI CF           | HOST                | COMP, LR |
| AUTOSAVELOC     | (NULL)       | all             | PORTABLE            | LR       |
| AUTOSIGNON      | NOAUTOSIGNON | all             | PORTABLE            | LR       |
| BATCH           | NOBATCH      | SI CF           | PORTABLE            | LR       |
| BINDING         | DEFAULT      | all             | PORTABLE            | LR       |
| BLKALLOC        | NOBLKALLOC   | all             | HOST                | COMP     |
| BLKSIZE         | 0            | all             | HOST                | COMP     |
| BLKSIZE(DISK)   | 0            | all             | N/A                 | COMP     |
| BLKSIZE(OTHER)  | 6144         | all             | HOST                | COMP     |
| BLKSIZE(2301)   | 6144         | all             | HOST                | COMP     |
| BLKSIZE(2303)   | 4608         | all             | HOST                | COMP     |
| BLKSIZE(2305-1) | 6144         | all             | HOST                | COMP     |
| BLKSIZE(2305-2) | 6144         | all             | HOST                | COMP     |
| BLKSIZE(2314)   | 6144         | all             | HOST                | COMP     |
| BLKSIZE(3330)   | 6144         | all             | HOST                | COMP     |
| BLKSIZE(3330-1) | 6144         | all             | HOST                | COMP     |
| BLKSIZE(3340)   | 6144         | all             | HOST                | COMP     |

| Option Name   | Default                                                   | Specified<br>In | OPTIONS<br>Argument | See       |
|---------------|-----------------------------------------------------------|-----------------|---------------------|-----------|
| BLKSIZE(3350) | 6144                                                      | all             | HOST                | COMP      |
| BLKSIZE(3375) | 8192                                                      | all             | HOST                | COMP      |
| BLKSIZE(3380) | 6144                                                      | all             | HOST                | COMP      |
| BLKSIZE(3390) | 6144                                                      | all             | HOST                | COMP      |
| BLKSIZE(9345) | 6144                                                      | all             | HOST                | COMP      |
| BMPREAD       | Ν                                                         | SI CF           | GROUP=IMS           | IMS       |
| BNDLSUFX      |                                                           | SI CF           | GROUP=INSTALL       | INST      |
| BOTTOMMARGIN  | 0.000                                                     | all             | PORTABLE            | LR        |
| BUFNO         | 1                                                         | all             | PORTABLE            | LR        |
| BUFSIZE       | 0                                                         | all             | PORTABLE            | LR        |
| BUNDLE        |                                                           | SI CF           | GROUP=INSTALL       | INST      |
| BYERR         | BYERR                                                     | all             | PORTABLE            | LR        |
| BYLINE        | BYLINE                                                    | all             | PORTABLE            | LR        |
| BYSORTED      | BYSORTED                                                  | all             | PORTABLE            | LR        |
| CAPS          | NOCAPS                                                    | all             | PORTABLE            | LR        |
| CAPSOUT       | NOCAPSOUT                                                 | all             | HOST                | COMP      |
| CARDIMAGE     | CARDIMAGE                                                 | all             | PORTABLE            | COMP, LR  |
| CATCACHE      | 0                                                         | SI CF           | PORTABLE            | LR        |
| CBUFNO        | 0                                                         | all             | PORTABLE            | LR        |
| CENTER        | CENTER                                                    | all             | PORTABLE            | LR        |
| CHARCODE      | NOCHARCODE                                                | all             | PORTABLE            | LR        |
| CHARTYPE      | 0                                                         | SI CF           | HOST                | COMP      |
| CLEANUP       | CLEANUP                                                   | all             | PORTABLE            | LR        |
| CLIST         | NOCLIST                                                   | SI CF           | HOST                | COMP      |
| CMDMAC        | NOCMDMAC                                                  | all             | PORTABLE            | LR        |
| CMPLIB        | (null)                                                    | all             | PORTABLE            | LR        |
| CMPOPT        | (NOEXTRAMATH<br>NIMISSCHECK<br>NOPRECISE<br>NOGUARDCHECK) | all             | PORTABLE            | LR        |
| COLLATE       | NOCOLLATE                                                 | all             | PORTABLE            | LR        |
| COLORPRINTING | COLORPRINTING                                             | all             | PORTABLE            | LR        |
| COMAMID       | XMS                                                       | all             | PORTABLE            | CONN, CAM |
| COMAUX1       |                                                           | SI CF           | HOST                | CAM       |
| COMAUX2       |                                                           | SI CF           | HOST                | CAM       |
| COMPRESS      | NO                                                        | all             | PORTABLE            | LR        |
| CONFIG        | CONFIG                                                    | SI              | HOST                | COMP, LR  |

| Option Name    | Default           | Specified<br>In | OPTIONS<br>Argument | See |
|----------------|-------------------|-----------------|---------------------|-----|
| CONNECTPERSIST | CONNECTPERSIST    | all             | PORTABLE            | LR  |
| CONNECTREMOTE  |                   | all             | PORTABLE            | LR  |
| CONNECTSTATUS  | CONNECTSTATUS     | all             | PORTABLE            | LR  |
| CONNECTWAIT    | CONNECTWAIT       | all             | PORTABLE            | LR  |
| COPIES         | 1                 | all             | PORTABLE            | LR  |
| CPUCOUNT       | 1                 | all             | PORTABLE            | LR  |
| CPUID          | CPUID             | SI CF           | PORTABLE            | LR  |
| CTRANSLOC      | CTRANS            | SI CF           | HOST                | CAM |
| DATASTMTCHK    | COREKEYWORDS      | all             | PORTABLE            | LR  |
| DATE           | DATE              | all             | PORTABLE            | LR  |
| DATESTYLE      | LOCALE            | all             | PORTABLE            | LR  |
| DB2DBUG        | NODB2DEBUG        | all             | GROUP=DB2           | DB2 |
| DB2DECPT       |                   | SI CF           | GROUP=DB2           | DB2 |
| DB2IN          |                   | all             | GROUP=DB2           | DB2 |
| DB2PKCHK       | Ν                 | SI CF           | GROUP=DB2           | DB2 |
| DB2PLAN        | SAS91             | all             | GROUP=DB2           | DB2 |
| DB2RRS         | NODB2RRS          | SI CF           | GROUP=DB2           | DB2 |
| DB2SSID        | DB2               | all             | GROUP=DB2           | DB2 |
| DB2UPD         | Y                 | SI CF           | GROUP=DB2           | DB2 |
| DBCS           | NODBCS            | SI CF           | HOST                | NLS |
| DBCSLANG       |                   | SI CF           | HOST                | NLS |
| DBCSTYPE       | IBM               | SI CF           | HOST                | NLS |
| DBSLICEPARM    | (THREADED_APPS,2) | all             | PORTABLE            | LR  |
| DBSRVTP        | NONE              | SI CF           | PORTABLE            | LR  |
| DDBDBN         |                   | SI CF           | GROUP=DATACOM       | DDB |
| DDBDELIM       | \                 | SI CF           | GROUP=DATACOM       | DDB |
| DDBLOAD        | 0                 | SI CF           | GROUP=DATACOM       | DDB |
| DDBLOCK        | 0                 | SI CF           | GROUP=DATACOM       | DDB |
| DDBMASK        | #                 | SI CF           | GROUP=DATACOM       | DDB |
| DDBMISS        |                   | SI CF           | GROUP=DATACOM       | DDB |
| DDBPW          |                   | SI CF           | GROUP=DATACOM       | DDB |
| DDBSPANS       | *                 | SI CF           | GROUP=DATACOM       | DDB |
| DDBSV          | PROD              | SI CF           | GROUP=DATACOM       | DDB |
| DDBTASK        | 2                 | SI CF           | GROUP=DATACOM       | DDB |
| DDBTRACE       | 0                 | SI CF           | GROUP=DATACOM       | DDB |
| DDBUPD         | Y                 | SI CF           | GROUP=DATACOM       | DDB |

|                   | D 4 1                    | Specified | OPTIONS       | a             |
|-------------------|--------------------------|-----------|---------------|---------------|
| Option Name       | Default                  | In        | Argument      | See           |
| DDBURT            |                          | SI CF     | GROUP=DATACOM | DDB           |
| DDBUSER           |                          | SI CF     | GROUP=DATACOM | DDB           |
| DETAILS           | NODETAILS                | all       | PORTABLE      | LR            |
| DEVICE            |                          | all       | PORTABLE      | LR, COMP      |
| DFLANG            | ENGLISH                  | all       | PORTABLE      | NLS           |
| DKRICOND          | ERROR                    | all       | PORTABLE      | $\mathbf{LR}$ |
| DKROCOND          | WARN                     | all       | PORTABLE      | LR            |
| DLDMGACTION       | REPAIR                   | all       | PORTABLE      | LR            |
| DLEXCPCOUNT       | NODLEXCPCOUNT            | SI CF     | HOST          | COMP          |
| DLIREAD           | Ν                        | SI CF     | GROUP=IMS     | IMS           |
| DLMSGLEVEL        | ERROR                    | all       | HOST          | COMP          |
| DLTRUNCHK         | DLTRUNCHK                | all       | HOST          | COMP          |
| DMR               | NODMR                    | SI CF     | PORTABLE      | CONN          |
| DMS               | NODMS (i, b);<br>DMS (w) | SI CF     | PORTABLE      | LR            |
| DMSEXP            | NODMSEXP                 | SI CF     | PORTABLE      | LR            |
| DMSSYNCHK         | NODMSSYNCHK              | all       | PORTABLE      | LR            |
| DMSLOGSIZE        | 99999                    | SI CF     | PORTABLE      | $\mathbf{LR}$ |
| DMSOUTSIZE        | 99999                    | SI CF     | PORTABLE      | LR            |
| DOCLOC            |                          | SI CF     | HOST          | COMP          |
| DQLOCALE          | (NULL)                   | all       | PORTABLE      | DQ            |
| DQSETUPLOC        | (NULL)                   | all       | PORTABLE      | DQ            |
| DSNFERR           | DSNFERR                  | all       | PORTABLE      | LR            |
| DSRESV            | NODSRESV                 | all       | HOST          | COMP          |
| DTRESET           | NODTRESET                | all       | PORTABLE      | LR            |
| DUPLEX            | NODUPLEX                 | all       | PORTABLE      | $\mathbf{LR}$ |
| DYNALLOC          | NODYNALLOC               | all       | HOST          | COMP          |
| ECHOAUTO          | NOECHOAUTO               | SI CF     | PORTABLE      | $\mathbf{LR}$ |
| EMAILAUTHPROTOCOL | NONE                     | SI CF     | PORTABLE      | $\mathbf{LR}$ |
| EMAILHOST         | LOCALHOST                | SI CF     | PORTABLE      | COMP, LR      |
| EMAILID           |                          | SI CF     | PORTABLE      | LR            |
| EMAILPORT         | 25                       | SI CF     | PORTABLE      | LR            |
| EMAILPW           |                          | SI CF     | PORTABLE      | LR            |
| EMAILSYS          | SMTP                     | SI CF     | HOST          | COMP          |
| ENCODING          | OPEN_ED-1047             | SI CF     | HOST          | NLS           |
| ENCRKEY           |                          | SI CF     | HOST          | INST          |
| ENGINE            |                          | SI CF     | PORTABLE      | LR            |
|                   |                          |           |               |               |

| Option Name             | Default        | Specified<br>In | OPTIONS<br>Argument | See  |
|-------------------------|----------------|-----------------|---------------------|------|
| ERRORABEND              | NOERRORABEND   | all             | PORTABLE            | LR   |
| ERRORBYABEND            | NOERRORBYABEND | all             | PORTABLE            | LR   |
| ERRORCHECK              | NORMAL         | all             | PORTABLE            | LR   |
| ERRORS                  | 20             | all             | PORTABLE            | LR   |
| EXPLORER                | NOEXPLORER     | SI CF           | PORTABLE            | LR   |
| FILEAUTHDEFER           | NOFILEAUTHDEFE | R all           | HOST                | COMP |
| FILEBLKSIZE(DISK)       | 0              | all             | N/A                 | COMP |
| FILEBLKSIZE(OTHER)      | 6400           | all             | HOST                | COMP |
| FILEBLKSIZE(SYSOUT)     | 264            | all             | HOST                | COMP |
| FILEBLKSIZE(TAPE)       | 0              | all             | N/A                 | COMP |
| FILEBLKSIZE(TERM)       | 264            | all             | HOST                | COMP |
| FILEBLKSIZE(2301)       | 20483          | all             | HOST                | COMP |
| FILEBLKSIZE(2303)       | 4892           | all             | HOST                | COMP |
| FILEBLKSIZE<br>(2305-1) | 14136          | all             | HOST                | COMP |
| FILEBLKSIZE<br>(2305-2) | 14660          | all             | HOST                | COMP |
| FILEBLKSIZE(2311)       | 3625           | all             | HOST                | COMP |
| FILEBLKSIZE(2314)       | 7294           | all             | HOST                | COMP |
| FILEBLKSIZE(2321)       | 2000           | all             | HOST                | COMP |
| FILEBLKSIZE(2400)       | 32760          | all             | HOST                | COMP |
| FILEBLKSIZE(3330)       | 13030          | all             | HOST                | COMP |
| FILEBLKSIZE<br>(3330-1) | 13030          | all             | HOST                | COMP |
| FILEBLKSIZE(3340)       | 8368           | all             | HOST                | COMP |
| FILEBLKSIZE(3350)       | 19069          | all             | HOST                | COMP |
| FILEBLKSIZE(3375)       | 17600          | all             | HOST                | COMP |
| FILEBLKSIZE(3380)       | 23476          | all             | HOST                | COMP |
| FILEBLKSIZE(3390)       | 27998          | all             | HOST                | COMP |
| FILEBLKSIZE(3400)       | 32760          | all             | HOST                | COMP |
| FILEBLKSIZE(3480)       | 32760          | all             | HOST                | COMP |
| FILEBLKSIZE(3490E)      | 32760          | all             | HOST                | COMP |
| FILEBLKSIZE(3590)       | 32760          | all             | HOST                | COMP |
| FILEBLKSIZE(9345)       | 22928          | all             | HOST                | COMP |
| FILECC                  | NOFILECC       | all             | HOST                | COMP |
| FILEDEST                |                | all             | HOST                | COMP |
| FILEDEV                 | SYSDA          | all             | HOST                | COMP |

| Option Name | Default                                | Specified<br>In | OPTIONS<br>Argument | See      |
|-------------|----------------------------------------|-----------------|---------------------|----------|
| FILEDIRBLK  | 6                                      | all             | HOST                | COMP     |
| FILEEXT     | IGNORE                                 | all             | HOST                | COMP     |
| FILEFORMS   |                                        | all             | HOST                | COMP     |
| FILELOCKS   | FAIL                                   | SI CF           | HOST                | COMP     |
| FILEMOUNT   | FILEMOUNT                              | all             | HOST                | COMP     |
| FILEMSGS    | NOFILEMSGS                             | all             | HOST                | COMP     |
| FILENULL    | FILENULL                               | all             | HOST                | COMP     |
| FILEPROMPT  | FILEPROMPT (i);<br>NOFILEPROMPT<br>(b) | all             | HOST                | COMP     |
| FILEREUSE   | NOFILEREUSE                            | all             | HOST                | COMP     |
| FILESPACE   | SAS                                    | all             | HOST                | COMP     |
| FILESPPRI   | 1                                      | all             | HOST                | COMP     |
| FILESPSEC   | 1                                      | all             | HOST                | COMP     |
| FILESTAT    | NOFILESTAT                             | all             | HOST                | COMP     |
| FILESYSOUT  | Z                                      | all             | HOST                | COMP     |
| FILESYSTEM  | MVS                                    | all             | HOST                | COMP     |
| FILEUNIT    | CYLS                                   | all             | HOST                | COMP     |
| FILEVOL     |                                        | all             | HOST                | COMP     |
| FILSZ       | FILSZ                                  | all             | HOST                | COMP     |
| FIRSTOBS    | 1                                      | all             | PORTABLE            | LR       |
| FMTERR      | FMTERR                                 | all             | PORTABLE            | LR       |
| FMTSEARCH   | (WORK LIBRARY)                         | all             | PORTABLE            | LR       |
| FONTSLOC    | NULL                                   | all             | PORTABLE            | COMP, LR |
| FORMCHAR    | +  +=  -/<br>\<>*                      | all             | PORTABLE            | LR       |
| FORMDLIM    |                                        | all             | PORTABLE            | LR       |
| FORMS       | DEFAULT                                | all             | PORTABLE            | LR       |
| FSBCOLOR    | NOFSBCOLOR                             | SI CF           | HOST                | COMP     |
| FSBORDER    | BEST                                   | SI CF           | HOST                | COMP     |
| FSDEVICE    |                                        | SI CF           | HOST                | LR, COMP |
| FSMODE      | IBM                                    | SI CF           | HOST                | COMP     |
| FULLSTATS   | NOFULLSTATS                            | all             | HOST                | COMP     |
| GHFONT      |                                        | SI CF           | HOST                | COMP     |
| GISMAPS     |                                        | all             | PORTABLE            | LR       |
| GWINDOW     | GWINDOW                                | all             | PORTABLE            | LR       |
| HELPADDR    |                                        | SI CF           | HOST                | COMP     |

| Option Name | Default    | Specified<br>In | OPTIONS<br>Argument | See   |
|-------------|------------|-----------------|---------------------|-------|
| HELPBROWSER | REMOTE     | SI CF           | HOST                | COMP  |
| HELPCASE    | NOHELPCASE | SI CF           | HOST                | COMP  |
| HELPENCMD   | HELPENCMD  | SI CF           | PORTABLE            | LR    |
| HELPHOST    |            | SI CF           | HOST                | COMP  |
| HELPINDEX   | see the LR | SI CF           | PORTABLE            | LR    |
| HELPLOC     | HELPDOC    | SI CF           | HOST                | COMP  |
| HELPPORT    | 0          | SI CF           | HOST                | COMP  |
| HELPTOC     | see the LR | SI CF           | PORTABLE            | LR    |
| HSLXTNTS    | 1500       | all             | HOST                | COMP  |
| HSMAXPGS    | 75000      | all             | HOST                | COMP  |
| HSMAXSPC    | 50         | all             | HOST                | COMP  |
| HSSAVE      | HSSAVE     | all             | HOST                | COMP  |
| HSWORK      | NOHSWORK   | SI CF           | HOST                | COMP  |
| IBUFSIZE    | 0          | all             | PORTABLE            | LR    |
| ICSRSLV     | ONLY       | SI CF           | HOST                | CONN  |
| IDMDBUG     | NOIDMDBUG  | all             | GROUP=IDMS          | IDMS  |
| IDMWHST     | Ι          | SI CF           | GROUP=IDMS          | IDMS  |
| IMPLMAC     | NOIMPLMAC  | all             | PORTABLE            | Macro |
| IMSBPAGN    | *          | all             | GROUP=IMS           | IMS   |
| IMSBPCPU    | 0          | all             | GROUP=IMS           | IMS   |
| IMSBPDCA    | 0          | all             | GROUP=IMS           | IMS   |
| IMSBPIN     | *          | all             | GROUP=IMS           | IMS   |
| IMSBPNBA    | 0          | all             | GROUP=IMS           | IMS   |
| IMSBPOBA    | 0          | all             | GROUP=IMS           | IMS   |
| IMSBPOPT    | С          | all             | GROUP=IMS           | IMS   |
| IMSBPOUT    | *          | all             | GROUP=IMS           | IMS   |
| IMSBPPAR    | 0          | all             | GROUP=IMS           | IMS   |
| IMSBPSTI    | 0          | all             | GROUP=IMS           | IMS   |
| IMSBPUPD    | Y          | SI CF           | GROUP=IMS           | IMS   |
| IMSDEBUG    | Ν          | all             | GROUP=IMS           | IMS   |
| IMSDLBKO    | *          | all             | GROUP=IMS           | IMS   |
| IMSDLBUF    | 16         | all             | GROUP=IMS           | IMS   |
| IMSDLDBR    | *          | all             | GROUP=IMS           | IMS   |
| IMSDLEXC    | 0          | all             | GROUP=IMS           | IMS   |
| IMSDLFMT    | Р          | all             | GROUP=IMS           | IMS   |
| IMSDLIRL    | *          | all             | GROUP=IMS           | IMS   |

| Option Name | Default    | Specified<br>In | OPTIONS<br>Argument | See  |
|-------------|------------|-----------------|---------------------|------|
| IMSDLIRN    | *          | all             | GROUP=IMS           | IMS  |
| IMSDLLOG    | 0          | all             | GROUP=IMS           | IMS  |
| IMSDLMON    | N          | all             | GROUP=IMS           | IMS  |
| IMSDLSRC    | 0          | all             | GROUP=IMS           | IMS  |
| IMSDLSWP    | *          | all             | GROUP=IMS           | IMS  |
| IMSDLUPD    | Y          | SI CF           | GROUP=IMS           | IMS  |
| IMSID       | *          | SI CF           | GROUP=IMS           | IMS  |
| IMSIOB      | *          | all             | GROUP=IMS           | IMS  |
| IMSREGTP    | DLI        | SI CF           | GROUP=IMS           | IMS  |
| IMSSPIE     | 0          | all             | GROUP=IMS           | IMS  |
| IMSTEST     | 0          | all             | GROUP=IMS           | IMS  |
| IMSWHST     | N          | SI CF           | GROUP=IMS           | IMS  |
| INITCMD     |            | SI CF           | PORTABLE            | LR   |
| INITSTMT    |            | SI CF           | PORTABLE            | LR   |
| INVALIDDATA |            | all             | PORTABLE            | LR   |
| ISPCAPS     | NOISPCAPS  | all             | GROUP=ISPF          | COMP |
| ISPCHARF    | NOISPCHARF | all             | GROUP=ISPF          | COMP |
| ISPCSR      |            | SI CF           | GROUP=ISPF          | COMP |
| ISPEXECV    |            | SI CF           | GROUP=ISPF          | COMP |
| ISPMISS     |            | all             | GROUP=ISPF          | COMP |
| ISPMSG      |            | SI CF           | GROUP=ISPF          | COMP |
| ISPNOTES    | NOISPNOTES | all             | GROUP=ISPF          | COMP |
| ISPNZTRC    | NOISPNZTRC | all             | GROUP=ISPF          | COMP |
| ISPPT       | NOISPPT    | all             | GROUP=ISPF          | COMP |
| ISPTRACE    | NOISPTRACE | all             | GROUP=ISPF          | COMP |
| ISPVDEFA    | NOISPVDEFA | all             | GROUP=ISPF          | COMP |
| ISPVDLT     | NOISPVDLT  | all             | GROUP=ISPF          | COMP |
| ISPVDTRC    | NOISPVDTRC | all             | GROUP=ISPF          | COMP |
| ISPVIMSG    |            | all             | GROUP=ISPF          | COMP |
| ISPVRMSG    |            | all             | GROUP=ISPF          | COMP |
| ISPVTMSG    |            | all             | GROUP=ISPF          | COMP |
| ISPVTNAM    |            | all             | GROUP=ISPF          | COMP |
| ISPVTPNL    |            | all             | GROUP=ISPF          | COMP |
| ISPVTRAP    | NOISPVTRAP | all             | GROUP=ISPF          | COMP |
| ISPVTVARS   |            | all             | GROUP=ISPF          | COMP |
| JREOPTIONS  |            | SI CF           | HOST                | COMP |

| Option Name       | Default                              | Specified<br>In | OPTIONS<br>Argument | See           |
|-------------------|--------------------------------------|-----------------|---------------------|---------------|
| LABEL             | LABEL                                | all             | PORTABLE            | LR            |
| _LAST_            | _NULL_                               | all             | PORTABLE            | LR            |
| LEFTMARGIN        | 0.000                                | all             | PORTABLE            | LR            |
| LINESIZE          | width of terminal<br>(i, w); 132 (b) | all             | PORTABLE            | COMP, LR      |
| LOCALE            | ENGLISH_UnitedS                      | tates all       | HOST                | NLS           |
| LOG               | SASLOG                               | SI CF           | HOST                | COMP, LR      |
| LOGPARM           |                                      | SI CF           | PORTABLE            | COMP          |
| LUFIRST           | 1                                    | SI CF           | HOST                | CAM           |
| LULAST            | 9                                    | SI CF           | HOST                | CAM           |
| LUNAME            |                                      | SI CF           | HOST                | CAM           |
| LUPOOL            | USER                                 | SI CF           | HOST                | CAM           |
| LUPREFIX          |                                      | SI CF           | HOST                | CAM           |
| LU62MODE          |                                      | all             | HOST                | CAM           |
| MACRO             | MACRO                                | SI CF           | PORTABLE            | Macro         |
| MAPS              | MAPS                                 | all             | PORTABLE            | LR            |
| MAUTOLOCDISPLAY   | NOMAUTOLOCDIS                        | SPLAY all       | PORTABLE            | LR            |
| MAUTOSOURCE       | MAUTOSOURCE                          | all             | PORTABLE            | Macro         |
| MAXSEGRATIO       | 75                                   | all             | PORTABLE            | $\mathbf{LR}$ |
| MCOMPILENOTE      | [NONE]                               | all             | PORTABLE            | MACRO         |
| MEMLEAVE          | 524288                               | SI CF           | HOST                | COMP          |
| MEMRPT            | MEMRPT                               | all             | HOST                | COMP          |
| MEMSIZE           | varies, see<br>dictionary            | SI CF           | HOST                | COMP          |
| MERGENOBY         | NOWARN                               | all             | PORTABLE            | LR            |
| MERROR            | MERROR                               | all             | PORTABLE            | Macro         |
| METAAUTORESOURCES | [null]                               | SI CF           | PORTABLE            | LR            |
| METACONNECT       | [null]                               | all             | PORTABLE            | LR            |
| METAENCRYPTALG    | NONE                                 | SI CF           | PORTABLE            | LR            |
| METAENCRYPTLEVEL  | EVERYTHING                           | SI CF           | PORTABLE            | LR            |
| METAID            |                                      | SI CF           | PORTABLE            | LR            |
| METAPASS          |                                      | all             | PORTABLE            | LR            |
| METAPORT          | 0                                    | all             | PORTABLE            | LR            |
| METAPROFILE       | [NULL]                               | SI CF           | PORTABLE            | LR            |
| METAPROTOCOL      | BRIDGE                               | all             | PORTABLE            | LR            |
| METAREPOSITORY    | Default                              | all             | PORTABLE            | LR            |
| METASERVER        |                                      | all             | PORTABLE            | LR            |

|                    |                     | Specified | OPTIONS       |                |
|--------------------|---------------------|-----------|---------------|----------------|
| Option Name        | Default             | In        | Argument      | See            |
| METAUSER           |                     | all       | PORTABLE      | LR             |
| MFILE              | NOMFILE             | all       | PORTABLE      | Macro          |
| MINDELIMETER       | (null)              | all       | PORTABLE      | MACRO          |
| MINPARTSIZE        | (null)              | SI CF     | PORTABLE      | LR             |
| MINSTG             | NOMINSTG            | all       | HOST          | COMP           |
| MISSING            |                     | all       | PORTABLE      | LR             |
| MLOGIC             | NOMLOGIC            | all       | PORTABLE      | Macro          |
| MLOGICNEST         | NOMLOGICNEST        | all       | PORTABLE      | MACRO          |
| MPRINT             | NOMPRINT            | all       | PORTABLE      | Macro          |
| MPRINTNEST         | NOIMPRINTNEST       | all       | PORTABLE      | MACRO          |
| MRECALL            | NOMRECALL           | all       | PORTABLE      | Macro          |
| MSG                | SASMSG              | SI CF     | HOST          | COMP           |
| MSGCASE            | NOMSGCASE           | SI CF     | HOST          | COMP           |
| MSGLEVEL           | Ν                   | all       | PORTABLE      | LR             |
| MSGLOAD            | NOMSGLOAD           | all       | HOST          | COMP           |
| MSGSIZE            | 131072              | SI CF     | HOST          | COMP           |
| MSTORED            | NOMSTORED           | all       | PORTABLE      | Macro          |
| MSYMTABMAX         | 1048576             | all       | PORTABLE      | Macro, COMP    |
| MULTENVAPPL        | NOMULTENVAPPL       | all       | PORTABLE      | LR             |
| MVARSIZE           | 8192                | all       | PORTABLE      | Macro, COMP    |
| NETENCRYPT         | NONETENCRYPT        | all       | PORTABLE      | CONN,<br>SHARE |
| NETENCRYPTALGORITI | HM                  | all       | PORTABLE      | CONN,<br>SHARE |
| NETENCRYPTKEYLEN   | 0                   | all       | PORTABLE      | CONN,<br>SHARE |
| NETMAC             | NETMAC              | all       | PORTABLE      | CONN,<br>SHARE |
| NEWS               |                     | SI CF     | PORTABLE      | LR             |
| NLSCOMPATMODE      | NONLSCOMPATMOD      | DE SI CF  | HOST          | NLS            |
| NOTES              | NOTES               | all       | PORTABLE      | LR             |
| NUMBER             | NUMBER              | all       | PORTABLE      | LR             |
| OBJECTSERVER       | NOOBJECTSERVER      | SI CF     | PORTABLE      | LR             |
| OBS                | 9223372036854775807 | all       | PORTABLE      | LR             |
| OPLIST             | NOOPLIST            | SI CF     | HOST          | COMP, LR       |
| OPRESTRICTIONS     |                     | SI CF     | GROUP=INSTALL | INST           |
| ORIENTATION        | PORTRAIT            | all       | PORTABLE      | LR             |
|                    |                     |           |               |                |

| Option Name      | Default                                        | Specified<br>In | OPTIONS<br>Argument | See         |
|------------------|------------------------------------------------|-----------------|---------------------|-------------|
| PAGEBREAKINITIAL | PAGEBREAKINITIAL                               | SI CF           | PORTABLE            | COMP, LR    |
| PAGENO           | 1                                              | all             | PORTABLE            | LR          |
| PAGESIZE         | terminal screen<br>size (w); 21 (i); 60<br>(b) | all             | PORTABLE            | LR, COMP    |
| PAPERDEST        |                                                | all             | PORTABLE            | LR          |
| PAPERSIZE        | LETTER                                         | all             | PORTABLE            | LR          |
| PAPERSOURCE      |                                                | all             | PORTABLE            | LR          |
| PAPERTYPE        | PLAIN                                          | all             | PORTABLE            | LR          |
| PARM             |                                                | all             | PORTABLE            | LR          |
| PARMCARDS        | SASPARM                                        | all             | PORTABLE            | COMP, LR    |
| PFKEY            | PRIMARY                                        | SI CF           | HOST                | COMP        |
| PGMPARM          |                                                | SI CF           | HOST                | COMP        |
| PRINT            | SASLIST                                        | SI CF           | HOST                | COMP, LR    |
| PRINTERPATH      |                                                | all             | PORTABLE            | LR          |
| PRINTINIT        | NOPRINTINIT                                    | SI CF           | PORTABLE            | COMP, LR    |
| PRINTMSGLIST     | PRINTMSGLIST                                   | all             | PORTABLE            | LR          |
| PROCLEAVE        | (0, 153600)                                    | all             | HOST                | COMP        |
| PROCLEAVE        | [NULL]                                         | SI CF           | HOST                | COMP        |
| PSUPISA          | 174080                                         | SI CF           | GROUP=INSTALL       | INST        |
| PSUPOSA          | 20480                                          | SI CF           | GROUP=INSTALL       | INST        |
| QUOTELENMAX      | QUOTELENMAX                                    | all             | PORTABLE            | LR          |
| REALMEMSIZE      | 0                                              | SI CF           | HOST                | COMP        |
| REPLACE          | REPLACE                                        | all             | PORTABLE            | LR          |
| REUSE            | NO                                             | all             | PORTABLE            | LR          |
| REXXLOC          | SASREXX                                        | SI CF           | HOST                | COMP        |
| REXXMAC          | NOREXXMAC                                      | all             | HOST                | COMP        |
| RIGHTMARGIN      | 0.000                                          | all             | PORTABLE            | LR          |
| RSASUSER         | NORSASUSER                                     | SI CF           | PORTABLE            | LR          |
| S                | 0                                              | all             | PORTABLE            | LR, COMP    |
| SASAUTOS         | SASAUTOS                                       | all             | PORTABLE            | COMP, Macro |
| SASCMD           |                                                | all             | PORTABLE            | LR          |
| SASFRSCR         |                                                | all             | PORTABLE            | CONN, INST  |
| SASHELP          | SASHELP                                        | SI CF           | PORTABLE            | COMP, LR    |
| SASLIB           | SASLIB                                         | SI CF           | HOST                | COMP        |
| SASMSTORE        |                                                | all             | PORTABLE            | MACRO       |
| SASSCRIPT        |                                                | all             | PORTABLE            | CONN, INST  |

| Option Name | Default                           | Specified<br>In | OPTIONS<br>Argument | See      |
|-------------|-----------------------------------|-----------------|---------------------|----------|
| SASUSER     | SASUSER                           | SI CF           | PORTABLE            | COMP, LR |
| SECPROFILE  |                                   | SI CF           | HOST                | SHARE    |
| SEQ         | 8                                 | all             | PORTABLE            | LR       |
| SEQENGINE   | TAPE                              | all             | HOST                | COMP     |
| SERROR      | SERROR                            | all             | PORTABLE            | Macro    |
| SET         |                                   | SI CF           | HOST                | COMP     |
| SETINIT     | NOSETINIT                         | SI CF           | PORTABLE            | LR       |
| SIGNONWAIT  | SIGNONWAIT                        | all             | PORTABLE            | CONN     |
| SKIP        | 0                                 | all             | PORTABLE            | LR       |
| SMF         | NOSMF                             | SI CF           | GROUP=INSTALL       | INST     |
| SMFEXIT     |                                   | SI CF           | GROUP=INSTALL       | INST     |
| SMFTYPE     | 128                               | SI CF           | GROUP=INSTALL       | INST     |
| SOLUTIONS   | SOLUTIONS                         | SI CF           | PORTABLE            | LR       |
| SORT        | 0                                 | all             | HOST                | COMP     |
| SORTALTMSGF | NOSORTALTMSGF                     | all             | HOST                | COMP     |
| SORTBLKMODE | NOSORTBLKMODE                     | all             | HOST                | COMP     |
| SORTBUFMOD  | SORTBUFMOD                        | all             | HOST                | COMP     |
| SORTCUTP    | 4194304                           | all             | HOST                | COMP     |
| SORTDEV     | SYSDA                             | all             | HOST                | COMP     |
| SORTDEVWARN | SORTDEVWARN                       | all             | HOST                | COMP     |
| SORTDUP     | PHYSICAL                          | all             | PORTABLE            | LR       |
| SORTEQOP    | SORTEQOP                          | all             | HOST                | COMP     |
| SORTEQUALS  | SORTEQUALS                        | all             | PORTABLE            | LR       |
| SORTLIB     | SYS1.SORTLIB                      | all             | HOST                | COMP     |
| SORTLIST    | NOSORTLIST                        | all             | HOST                | COMP     |
| SORTMSG     | NOSORTMSG                         | all             | HOST                | COMP     |
| SORTMSG     | SYSOUT                            | all             | HOST                | COMP     |
| SORTNAME    | SORT                              | all             | HOST                | COMP     |
| SORTOPTS    | SORTOPTS                          | all             | HOST                | COMP     |
| SORTPARM    |                                   | all             | HOST                | COMP     |
| SORTPGM     | BEST                              | all             | HOST                | COMP     |
| SORTSEQ     |                                   | all             | PORTABLE            | NLS      |
| SORTSHRB    | SORTSHRB (i,w);<br>NOSORTSHRB (b) | all             | HOST                | COMP     |
| SORTSIZE    | MAX                               | all             | PORTABLE            | COMP, LR |
| SORTSUMF    | SORTSUMF                          | all             | HOST                | COMP     |
| SORTUADCON  | SORTUADCON                        | all             | HOST                | COMP     |

| Option Name       | Default                                   | Specified<br>In | OPTIONS<br>Argument | See           |
|-------------------|-------------------------------------------|-----------------|---------------------|---------------|
| SORTUNIT          | CYLS                                      | all             | HOST                | COMP          |
| SORTWKDD          | SASS                                      | all             | HOST                | COMP          |
| SORTWKNO          | 3                                         | all             | HOST                | COMP          |
| SORT31PL          | SORT31PL                                  | all             | HOST                | COMP          |
| SOURCE            | NOSOURCE                                  | all             | PORTABLE            | LR            |
| SOURCE2           | NOSOURCE2                                 | all             | PORTABLE            | LR            |
| SPDEINDEXSORTSIZE | 33554432                                  | all             | PORTABLE            | LR            |
| SPDEMAXTHREADS    | 0                                         | SI CF           | PORTABLE            | LR            |
| SPDESORTSIZE      | 33554432                                  | all             | PORTABLE            | LR            |
| SPDEUTILLOC       | [null]                                    | SI CF           | PORTABLE            | LR            |
| SPDEWHEVAL        | COST                                      | all             | PORTABLE            | LR            |
| SPOOL             | NOSPOOL                                   | all             | PORTABLE            | LR            |
| SSLCLIENTAUTH     | NOSSLCLIENTAUTH                           | all             | PORTABLE            | LR            |
| SSLCRLCHECK       | NOSSLCRLCHECK                             | all             | PORTABLE            | $\mathbf{LR}$ |
| STAE              | STAE                                      | all             | HOST                | COMP          |
| STARTLIB          | NOSTARTLIB                                | SI CF           | PORTABLE            | LR            |
| STATS             | STATS                                     | all             | HOST                | COMP          |
| STAX              | STAX                                      | SI CF           | HOST                | COMP          |
| STIMER            | STIMER                                    | SI CF           | HOST                | COMP          |
| SUBSYSID          | SAS0                                      | SI CF           | GROUP=INSTALL       | INST          |
| SUMSIZE           | 0                                         | all             | PORTABLE            | $\mathbf{LR}$ |
| SVC0R15           | 4                                         | SI CF           | GROUP=INSTALL       | INST          |
| SVC0SVC           | 109                                       | SI CF           | GROUP=INSTALL       | INST          |
| SVC11SCREEN       | NOSVC11SCREEN                             | SI CF           | HOST                | COMP          |
| SYMBOLGEN         | NOSYMBOLGEN                               | all             | PORTABLE            | Macro         |
| SYNCHIO           | NOSYNCHIO                                 | SI CF           | PORTABLE            | COMP, LR      |
| SYNTAXCHECK       | SYNTAXCHECK                               | all             | PORTABLE            | LR            |
| SYSIN             | none (i,w); SYSIN<br>(b)                  | SI CF           | HOST                | COMP          |
| SYSINP            |                                           | SI CF           | HOST                | COMP          |
| SYSLEAVE          | (0, 153600)                               | all             | HOST                | COMP          |
| SYSPARM           |                                           | all             | PORTABLE            | Macro         |
| SYSPREF           | user profile prefix<br>(i, w); userid (b) | all             | HOST                | COMP          |
| SYSPRINT          |                                           | all             | HOST                | COMP          |
| SYSPRINTFONT      |                                           | all             | PORTABLE            | LR            |
| SYSRPUTSYNC       | NOSYSRPUTSYNC                             | all             | PORTABLE            | CAM           |
|                   |                                           |                 |                     |               |

| Option Name    | Default        | Specified<br>In | OPTIONS<br>Argument | See           |
|----------------|----------------|-----------------|---------------------|---------------|
| S2             | 0              | all             | PORTABLE            | LR            |
| S99NOMIG       | NOS99NOMIG     | all             | HOST                | COMP          |
| TAPECLOSE      | REREAD         | all             | HOST                | COMP          |
| TBUFSIZE       | 0              | all             | PORTABLE            | CONN          |
| TCPIPMCH       |                | SI CF           | HOST                | CAM           |
| TCPIPPRF       |                | SI CF           | HOST                | CAM           |
| TCPPORTFIRST   | 0              | all             | PORTABLE            | CAM           |
| TCPPORTLAST    | 0              | all             | PORTABLE            | CAM           |
| TCPSEC         | _NONE_         | all             | HOST                | CAM           |
| TERMINAL       | TERMINAL       | SI CF           | PORTABLE            | LR            |
| TERMSTMT       |                | SI CF           | PORTABLE            | LR            |
| TEXTURELOC     |                | all             | PORTABLE            | LR            |
| THREADS        | THREADS        | all             | PORTABLE            | $\mathbf{LR}$ |
| TOOLSMENU      | TOOLSMENU      | SI CF           | PORTABLE            | LR            |
| TOPMARGIN      | 0.000          | all             | PORTABLE            | LR            |
| TRAINLOC       |                | SI CF           | PORTABLE            | LR            |
| TRANTAB        |                | all             | PORTABLE            | NLS           |
| UNIVERSALPRINT | UNIVERSALPRINT | SI CF           | PORTABLE            | $\mathbf{LR}$ |
| USER           |                | all             | PORTABLE            | COMP, LR      |
| USERXIT1       |                | SI CF           | GROUP=INSTALL       | INST          |
| USERXIT2       |                | SI CF           | GROUP=INSTALL       | INST          |
| UTILLOC        | WORK           | SI CF           | PORTABLE            | LR            |
| UUIDCOUNT      | 100            | all             | PORTABLE            | IT            |
| UUIDGENDHOST   |                | all             | PORTABLE            | IT            |
| V6CREATEUPDATE | NOTE           | SI CF           | PORTABLE            | $\mathbf{LR}$ |
| VALIDFMTNAME   | LONG           | all             | PORTABLE            | $\mathbf{LR}$ |
| VALIDVARNAME   | V7             | all             | PORTABLE            | $\mathbf{LR}$ |
| VERBOSE        | NOVERBOSE      | SI CF           | HOST                | COMP          |
| VIEWMENU       | VIEWMENU       | SI CF           | PORTABLE            | LR            |
| VMCTLISA       | 163840         | all             | GROUP=INSTALL       | INST          |
| VMNSISA        | 0              | SI CF           | GROUP=INSTALL       | INST          |
| VMNSOSA        | 0              | SI CF           | GROUP=INSTALL       | INST          |
| VMPAISA        | 262144         | all             | GROUP=INSTALL       | INST          |
| VMPAOSA        | 131072         | all             | GROUP=INSTALL       | INST          |
| VMPBISA        | 262144         | all             | GROUP=INSTALL       | INST          |
| VMPBOSA        | 131072         | all             | GROUP=INSTALL       | INST          |

|               |              | Specified | OPTIONS       |               |
|---------------|--------------|-----------|---------------|---------------|
| Option Name   | Default      | In        | Argument      | See           |
| VMTAISA       | 262144       | all       | GROUP=INSTALL | INST          |
| VMTAOSA       | 131072       | all       | GROUP=INSTALL | INST          |
| VMTBISA       | 262144       | all       | GROUP=INSTALL | INST          |
| VMTBOSA       | 131072       | all       | GROUP=INSTALL | INST          |
| VNFERR        | VNFERR       | all       | PORTABLE      | $\mathbf{LR}$ |
| VSAMLOAD      | NOVSAMLOAD   | all       | HOST          | COMP          |
| VSAMREAD      | VSAMREAD     | all       | HOST          | COMP          |
| VSAMUPDATE    | NOVSAMUPDATE | all       | HOST          | COMP          |
| WORK          | WORK         | SI CF     | PORTABLE      | COMP, LR      |
| WORKINIT      | WORKINIT     | SI CF     | PORTABLE      | $\mathbf{LR}$ |
| WORKTERM      | WORKTERM     | all       | PORTABLE      | $\mathbf{LR}$ |
| WTOSYSTEMDESC | 0            | SI CF     | HOST          | INST          |
| WTOSYSTEMMCSF |              | SI CF     | HOST          | INST          |
| WTOSYSTEMROUT | 0            | SI CF     | HOST          | INST          |
| WTOUSERDESC   | 0            | SI CF     | HOST          | COMP          |
| WTOUSERMCSF   |              | SI CF     | HOST          | COMP          |
| WTOUSERROUT   | 0            | SI CF     | HOST          | COMP          |
| XCMD          | XCMD         | SI CF     | HOST          | COMP          |
| YEARCUTOFF    | 1920         | all       | PORTABLE      | LR            |

# CHAPTER 19

## Windows and Commands in z/OS Environments

Windows and Commands in the z/OS Environment 548 Using the Graphical Interface 548 Window Controls and General Navigation 548 Selection-Field Commands 550 Host-Specific Windows in the z/OS Environment 550 DSINFO Window 551 FILENAME Window 551 FNAME Window 552 LIBASSIGN Window 553 LIBNAME Window 554 MEMLIST Window 554 Host-Specific Windows of the FORM Subsystem 556 TSO Print-File Parameter Frame 557 Field Descriptions 557 IBM 3800 Print-File Parameter Frame 558 Field Descriptions 558 Host-Specific Window Commands 559 CLOCK Command 559 DFLTACTION Command 559 DLGENDR Command 560 EXPLODE Command 560 FILE Command 561 GCURSOR Command 562 HOSTEDIT Command 562 INCLUDE Command 563 NULLS Command 565 TSO Command 565 WIDGNEXT Command 566 WIDGPREV Command 567 X Command 567 SAS System Options That Affect the z/OS Windowing Environment 569 Terminal Support in the z/OS Environment 569 Text Device Drivers 569 Graphics Device Drivers 570 EMULUS Extensions 570 Using a Mouse in the SAS Windowing Environment under z/OS 571 Using a Three-Button Mouse 571 Using a Two-Button Mouse 571 Appearance of Window Borders, Scroll Bars, and Widgets 571 Improving Screen Resolution on an IBM 3290 Terminal 572

## Windows and Commands in the z/OS Environment

Portable features of the SAS windowing environment are documented in the help forBase SAS. Only features that are specific to z/OS or that have aspects that are specific to z/OS are documented in this section.

This section also includes information about terminals and special devices that you can use with SAS software in the z/OS environment.

## **Using the Graphical Interface**

The graphical user interface provides windows, commands, and menus that are compatible with 3270 terminals, with 3270 terminal emulation, and with other graphics terminals used in the z/OS environment. This section describes the ways that SAS windows and window controls function on these terminals.

For information on hardware support for terminals and mouse input devices, see "Terminal Support in the z/OS Environment" on page 569.

#### Window Controls and General Navigation

This section explains some of the basic capabilities of the SAS windowing environment under z/OS. The word *select* indicates positioning the cursor with a single click of the mouse button or with the TAB or SHIFT+TAB keys if you don't have a mouse. Press the ENTER key to confirm your selection. The word *choose* refers to the selection and confirmation of a menu option.

```
Function keys
```

Issue the KEYS command to display and edit function key settings.

Displaying SAS menus

Issue the PMENU command to display the SAS menu bar at the top of each window. Then use a function key or choose **Tools**  $\triangleright$  **Options**  $\triangleright$  **Command...**to display a command line window without removing the menus. You can also use the default function keys F9 for pmenus and F10 for a command line.

Moving between windows

Issue the PREVWIND command (F7 by default) or the NEXT command (F8 by default) to move the cursor and bring different windows to the foreground. If a mouse is available, clicking in a particular window brings that window to the foreground. The LOG, PGM, and OUT commands move the Log, Program, or Output window to the foreground, respectively.

Resizing a window

Select the window border that you want to resize, then select the new position of that window border. Select a top, bottom, or side border to resize horizontally or vertically. Choose a corner to resize horizontally and vertically at the same time. You can also issue the ZOOM, ICON RESIZE, WGROW, and WSHRINK commands to change window dimensions.

Arranging windows

Choose **View** ► **Change Display**to see a list of window arrangement options. For example, the Cascade option moves and resizes windows to display the top row of all active windows. You can also issue the RESIZE, CASCADE, and TILE commands to arrange windows.

#### Moving a window

Select the title of the window in the upper-left corner of the window border. The word MOVE appears in the bottom of the display area. A second click determines the new position of the top left corner of the window, which will not change size. You can also issue the WMOVE command to move a window.

Navigating in a window

Scrolling

Scroll down through a file with the FORWARD command (F20 by default). Scroll up with the BACKWARD command (F19 by default). Scroll right with the RIGHT command (F23 by default), and scroll left with the LEFT command (F22 by default).

You can also use scrollbars to scroll through a file. Issuing the SCROLLBAR command displays vertical and horizontal scrollbars in all of the open SAS windows. The SCROLLBAR command has two short forms, SCROLL and SBAR. SCROLLBAR, SCROLL, and SBAR operate like toggle commands. Issuing any of the commands either turns on the scrollbars or turns them off.

The SCROLLBAR command has two optional parameters, on and off. You can issue any of the forms of the SCROLLBAR command with the on or off parameters. For example, issuing scrollbar on displays the scrollbars in the same way that issuing scrollbar or sbar displays them.

Moving through help topics

Issue the HBACKWARD command to move back one help topic (F11 by default). Issue the HFORWARD command (F12 by default) to move forward one help topic.

Selecting a view

In windows that contain a tree view on the left and a list view on the right, such as the SAS Explorer window (see Display 19.1 on page 549), select a view, press the ENTER key, and then move the cursor from field to field within that view.

Display 19.1 Tree View (left) and List View (right) in SAS Explorer Window

| Explorer                                                                                                    | Solutions | Help                                                                            |                                |                                                                 |                                                                                  |
|----------------------------------------------------------------------------------------------------|-----------|---------------------------------------------------------------------------------|--------------------------------|-----------------------------------------------------------------|----------------------------------------------------------------------------------|
| BAS Environment     SAS Environment     SAS Environment     Bassent     Maps     Asshelp     Sashelp     Sasuer     Work     File Shortcuts     DD Names | •         | rActive Libraries →<br>Mane ↓<br>- Naps ↓<br>- Sashelp<br>- Sasuser<br>- Work ↓ | Engine<br>V9<br>V9<br>V9<br>V9 | ∲ <mark>[ype</mark><br>Library<br>Library<br>Library<br>Library | ♦ Host         P           U91.E0         U91.E0           SASKIS         SYS031 |

Selecting a control or widget

A widget or a control is a screen character that implements a control function for the window or the application. An example is the X character that indicates the current position in a scroll bar, as shown in Display 19.1 on page 549. With the cursor positioned on a control or widget, issue the WDGNEXT or WDGPREV commands to move to the next, or the previous, control or widget.

Scrolling a view or column

Select a position in the scroll bar to change the displayed portion of a view or column. Selecting in various places causes the display to move up or down one screen width or move to the beginning or end of the view or column.

Resizing a view or column

Select the icon in the upper right corner of the tree view or column heading. The view title will change to the resize symbol. Select again to fix the new horizontal position of the corner.

Sorting a column

Select the heading of the column that you want to sort. Not all columns can be sorted.

## **Selection-Field Commands**

Selection fields allow you to accomplish tasks in windows using keystrokes or mouse clicks. This section introduces the selection-field commands that are generally available in the z/OS windowing environment.

Certain SAS windows display a tree view on the left and a list view on the right. Each view has its own set of selection-field commands. (You might want to display one of these windows to test the following commands.)

The tree view shows hierarchical structures such as SAS libraries and members. To display or hide a level of detail, position the cursor on the plus sign (+) or the dash (-) to the far left of the library or member name and press the ENTER key. A single mouse click does the same job.

In the tree view and list view, you may perform tasks using the selection field represented by an underscore character (\_) just to the left of an item. To issue selection-field commands, position the cursor and type in a single character, some of which are listed below, or issue the WPOPUP command (mouse button 2 by default) or a question mark (?) to see a menu of available selection field commands.

| S or X | Select or emulate a double-click |
|--------|----------------------------------|
| D      | Deassign or delete               |
| Р      | Properties                       |
| Ν      | New                              |
| R      | Rename                           |
|        |                                  |

## Host-Specific Windows in the z/OS Environment

Portable windows are documented primarily in the help for Base SAS. In this help for SAS in the z/OS environment, coverage is limited to windows that are specific to the z/OS environment and to portable windows with contents or behavior that are specific to the z/OS environment.

## **DSINFO** Window

Provides information about a cataloged physical file

z/OS specifics: all

#### **Syntax**

DSINFO DSINFO DDname DSINFO 'physical-filename' DSINFO 'HFS filename'

#### **Details**

You can invoke the DSINFO window from any window in the windowing environment, including the windows in SAS/FSP and SAS/AF. To invoke the DSINFO window, type DSINFO followed by either a DDname, a fully qualified physical file name, or a partially qualified name such as '*.misc.text*'. (See "Specifying Physical Files" on page 14 for information about using partially qualified data set names.)

If you are referencing a concatenated file with a DDname, the DSINFO window displays information for the first data set in the concatenation.

#### Display 19.2 DSINFO Window

| DSINFO: U91.EOWO.SAS.CONFIG<br>Command ===> |             |                    |    |
|---------------------------------------------|-------------|--------------------|----|
| Volume Serial:                              | SDS054      | Allocated Tracks:  | 18 |
| Device Type:                                | 3390        | Allocated Extents: | 16 |
| Organization:                               | PO          | Used Tracks:       | 8  |
| Record Format:                              | FB          | Used Extents:      | 16 |
| Record Length:                              | 80          |                    |    |
| Block Size:                                 | 6400        |                    |    |
| 1st Extent Tracks:                          | 3           |                    |    |
| 2nd Extent Tracks:                          | 1           |                    |    |
| Creat:                                      | ion Date:   | 2002/08/26         |    |
| Expir                                       | ation Date: | **NONE**           |    |
|                                             | enced Date: | 2003/06/30         |    |
|                                             |             |                    |    |

## **FILENAME** Window

Displays assigned filerefs and their associated filenames

z/OS specifics: display of externally allocated DDnames

## Syntax FILENAME

#### **Details**

A DDname that was allocated externally (using the JCL DD statement or the TSO ALLOCATE command) is not listed by the FILENAME window or by the Active File Shortcuts window until after you have used it as a fileref in your SAS session.

## **FNAME Window**

Displays allocated DDnames, their associated data set names, and data set information z/OS specifics: all

**Syntax** 

FNAME

**FNAME** <*DDname*>

**FNAME** <*generic-name*\*>

**FNAME** <*generic-name*:>

#### Details

The FNAME window displays allocated DDnames whether they are identified as librefs, filerefs, or other DDnames. You can invoke the FNAME window from any window in the windowing environment, including the windows in SAS/FSP and SAS/AF. To invoke it, type FNAME. If you do not supply the optional DDname, then the FNAME window displays all DDnames that are associated with your TSO login session and your SAS session, along with the names of the physical files that are associated with them. If you supply a DDname, it can either be specific or generic. For example, to see only DDnames that begin with S, you would use either of the following generic specifications: FNAME S\* or FNAME S: .

In the FNAME window you can perform various tasks by entering one of the following selection-field commands:

| selects a sequential data set or partitioned data set $\left( PDS\right)$ member for browsing.                                                     |
|----------------------------------------------------------------------------------------------------|
| selects a sequential data set or PDS member for editing.                                                                                           |
| includes a sequential data set or PDS member into the Program Editor window.                                                                       |
| frees (deallocates) an allocated fileref.                                                                                                    |
| opens the MEMLIST window, which lists the members in a single PDS.                                                                                 |
| lists the members in a concatenation of PDSs. C must be specified<br>on the first line of a concatenation, that is, the DDname cannot be<br>blank. |
|                                                                                                    |

| S | selects or emulates a double-click. The action taken varies according<br>to file type. Selecting a PDS brings up the MEMLIST window, for<br>example. |
|---|----------------------------------------------------------------------------------------------------|
| Х | displays file properties.                                                                                                    |
| % | submits a %INCLUDE statement to SAS to include a sequential data set or PDS member.                                                                  |
| ? | displays a pop-up menu of available selection-field commands.                                                                                        |

#### Display 19.3 FNAME Window

| ommand ===>  |                                        |         |        |                 |
|--------------|----------------------------------------|---------|--------|-----------------|
| 🛚 External F | ileFile Allocations                    |         |        |                 |
| DDname       | 🚺 Data Set Name                        | ()Org ( | Status | () Disp<br>KEEP |
| CONFIG       | U91.E0W0.SAS.CONFIG(TSO)               | PS      | SHR    | KEEP            |
| -            | MVSHOST.SAS.BNDLCNFG(SASLPA)           | PS      | SHR    | KEEP            |
| CTRANS       | U91.E0W0.SASC.LOAD                     | PO      | SHR    | KEEP            |
| GDEVICE0     | R901.GDRV.TESTSIO                      | PS      | SHR    | KEEP            |
| ISPCTL0      | SYS03181.T135948.RA000.SASKIS.R0166511 | PS      | NEW    | DELETE          |
| ISPCTL1      | SYS03181.T135948.RA000.SASKIS.R0166512 | PS      | NEW    | DELETE          |
| ISPCTL2      | SYS03181.T135948.RA000.SASKIS.R0166513 | PS      | NEW    | DELETE          |
| ISPLIST      | ++ SYSOUT ++                           | PS      | MOD    | DELETE          |
| ISPLST1      | SYS03181.T135948.RA000.SASKIS.R0166514 | PS      | NEW    | DELETE          |
| ISPLST2      | SYS03181.T135948.RA000.SASKIS.R0166515 | PS      | NEW    | DELETE          |
| ISPMLIB      | TSO.VDR.ISPMLIB                        | PO      | SHR    | KEEP            |
| _            | ISP.SISPMENU                           | PO      | SHR    | KEEP            |
| ISPPLIB      | TSO.VDR.ISPPLIB                        | PO      | SHR    | KEEP            |
| _            | ISP.SISPPENU                           | PO      | SHR    | KEEP            |
| ISPSLIB      | TSO.VDR.ISPSLIB                        | PO      | SHR    | KEEP            |
| -            | ISP.SISPSENU                           | PO      | SHR    | KEEP            |
| _            | ISP. SISPSLIB                          | PO      | SHR    | KEEP            |
| ISPTLIB      | TSO. YDR. ISPTLIB                      | PO      | SHR    | KEEP            |
| _            | ISP. SISPTENU                          | PO      | SHR    | KEEP            |
| MAPS         | U91.E0W0.GRAPH.MAPS                    | PS      | SHR    | KEEP            |
| SAMPSIO      | U91.E0W0.SAS.SAMPSIO                   | PS      | SHR    | KEEP            |

## **LIBASSIGN** Window

Assigns a SAS libref and engine to a SAS data library

z/OS specifics: Options field

### **Syntax**

LIBASSIGN

#### **Details**

The Options field of the New Library window allows only 53 characters. To allow more characters, assign the EXPLODE command to a function key, and then use the function key to open a dialog box with a longer (but not unlimited) text entry field. For more information, see "EXPLODE Command" on page 560.

## **LIBNAME** Window

Lists all the libraries that are currently assigned in your SAS session

z/OS specifics: display of externally allocated libraries

#### **Syntax**

LIBNAME <libref>

### **Details**

If you specify *libref*, the Active Libraries window opens with a list of members of the specified library. Otherwise, the Active Libraries window lists the currently assigned libraries. You can select a library to list its members.

A library that was allocated externally (using the JCL DD statement or the TSO ALLOCATE command) is not listed by the LIBNAME window until after you have used it in your SAS session.

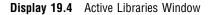

| ibrary has 325 member<br>🛙 Contents of 'Maps' |                       |               |
|-----------------------------------------------|-----------------------|---------------|
|                                               | ) Size ()Type         | Descriription |
|                                               | V Size Viype<br>Table | Meschaription |
| Afghanis                                      | Table                 |               |
| - Afghani2                                    |                       |               |
| _ Africa                                      | Table                 |               |
| _ Algeria                                     | Table                 |               |
| _ Algeria2                                    | Table                 |               |
| Andorra                                       | Table                 |               |
| Andorra2                                      | Table                 |               |
| _ Anomaly                                     | Table                 |               |
| Argentin                                      | Table                 |               |
| Argenti2                                      | Table                 |               |
| Armenia                                       | Table                 |               |
| Armenia2                                      | Table                 |               |
| Asia                                          | Table                 |               |
| <br>Austral                                   | Table                 |               |
| Austral2                                      | Table                 |               |
| Austria                                       | Table                 |               |
| -<br>Austria2                                 | Table                 |               |
| <br>Azerbaij                                  | Table                 |               |
| Azerbai2                                      | Table                 |               |
| <br>Banglade                                  | Table                 |               |

## **MEMLIST Window**

Displays a member list for a partitioned data set (PDS) or for a series of partitioned data sets in a concatenation

z/OS specifics: all

Syntax MEMLIST MEMILIST DDname MEMILIST DDname(member) MEMILIST DDname (generic-name\*) MEMILIST DDname(generic-name:) MEMILIST fileref MEMILIST 'physical-filename' MEMILIST 'physical-filename (member )' MEMILIST 'physical-filename (generic-name \*)' MEMILIST 'physical-filename (generic-name :)'

#### Details

You can invoke the MEMLIST window from any window in the windowing environment, including the windows in SAS/FSP and SAS/AF. You can specify either a specific member name or a generic member name. For example, the following specification lists all of the members in a PDS to which you have assigned the fileref MYPDS: MEMLIST MYPDS. To list only members whose names begin with TEST in this PDS, you would use the following generic specification: MEMLIST MYPDS(TEST\*).

You can also invoke the MEMLIST window by using the M selection-field command in the FNAME window.

By entering one of the following selection-field commands in the MEMLIST window, you can perform various functions on the displayed list of PDS members:

B or S selects a member for browsing.

E selects a member for editing.

- I includes a member into the Program Editor window and makes Program Editor the active window.
- % submits a %INCLUDE statement for a member.
- R renames a member.
- D deletes a member.
- ? displays a pop-up menu.

When a concatenation of PDSes is specified, the selection-field commands work only for members that have a "1" in the LIB column. The LIB column uses numbers to indicate the library in which each member is found. The numbers represent the order in which the PDSes were specified at concatenation. For example, a "1" in the LIB column indicates the member exists in the first PDS that was specified, the number "2" indicates it exists in the second PDS that was specified, and so on. A plus (+) sign next to a number indicates that multiple members in the concatenation have the same name.

Display 19.5 MEMLIST Window

| Contents o:      |         |          |                |           |      |          |       |
|------------------|---------|----------|----------------|-----------|------|----------|-------|
| Name<br>RESUB120 | ()vv.mm | €Created | 🚯 Changed      | () Size ( | Init | Mod ()ID |       |
| RESUB13          | 01.01   | 93/03/19 | 93/03/19 14:10 | 2         | 2    | 0        | 000A1 |
| RGEN01           | 01.01   | 91/05/14 | 91/05/14 16 18 | 4         | 2    | 0        | 00071 |
| SCRIP01          | 01.02   | 90/08/02 | 90/08/02 09 51 | 17        | 27   | 0        | 00061 |
|                  | 02.04   | 87/05/10 | 87/09/29 11:30 | 29        | 24   | 0        | 00041 |
|                  | 02.00   | 87/05/10 | 87/05/10 08 57 | 30        | 30   | 0        | 00032 |
|                  | 01.00   | 88/11/04 | 88/11/04 15 39 | 30        | 30   | 0        | 00050 |
|                  | 02.01   | 87/05/10 | 87/09/29 11 31 | 15        | 15   | 0        | 00041 |
|                  | 01.02   | 89/07/25 | 89/07/25 16 13 | 21        | 21   | 0        | 00061 |
|                  | 01.03   | 88/11/02 | 88/11/07 16:35 | 18        | 9    | 0        | 00061 |
|                  | 01.00   | 88/05/09 | 88/05/09 10:05 | 2         | 2    | 0        | 00041 |
| SDSBR01          | 02.00   | 87/05/10 | 87/05/10 08 57 | 27        | 27   | 0        | 00040 |
| SDSCM01          | 02.01   | 87/05/10 | 87/06/23 13 49 | 18        | 18   | 0        | 00040 |
| SDSCM02          | 02.01   | 87/05/10 | 89/06/27 15:05 | 30        | 30   | 0        | 00061 |
| SDSCM020         | 01.00   | 89/06/27 | 89/06/27 13:45 | 30        | 30   | 0        | 00061 |
| SDSCM03          | 02.00   | 87/05/10 | 87/05/10 08 57 | 18        | 18   | 0        | 00040 |
| SDSCM05          | 02.00   | 87/05/10 | 87/05/10 08 57 | 15        | 15   | 0        | 00040 |
| SDSCM12          | 01.01   | 87/05/29 | 87/10/22 16:22 | 6         | 3    | 0        | 00041 |
| SDSC011          |         |          |                |           |      |          | 00012 |
| SDSC012          |         |          |                |           |      |          | 00012 |

The MEMLIST window supports concatenated PDSes in SAS System 9. However, selection-field commands issued on concatenated PDSes operate only on the first library in the concatenation. For example, you cannot save the result of editing a member that exists in a library other than the first library in the concatenation.

You can use the DELETE and RENAME commands for members of the first library that have the same name as members in lower libraries. If you delete a file in the first library, the member of the first library is deleted and the next lower member with that name is displayed. If you rename a file in the first library, the member of the first library is renamed and the next lower member with that name is displayed.

If you have more than one MEMLIST window displaying the same PDS, and you create, rename, or delete a member of the PDS, only the active window is updated on screen when the change is completed. The other MEMLIST windows are updated at the same time as the active window, but you will not see the change to the PDS member until you select one of these windows as your active window.

## Host-Specific Windows of the FORM Subsystem

The FORM subsystem consists of six windows that are described in detail in the help for Base SAS. You use these frames to define a form for each printer that is available to you at your site.

Two of the windows in the FORM subsystem contain host-specific information. Both are print-file parameter windows that you use to specify the printer, text format, and destination for your output. Display 19.6 on page 557 and Display 19.7 on page 558 show these two frames. Display 19.7 on page 558 appears only if you select IBM 3800 print-file parameters.

This section contains brief discussions of the fields in the z/OS-specific FORM windows. For additional information, select the field you're interested in and press the function key you use to issue the HELP command. Also see "Using the PRINT Command and the FORM Subsystem" on page 119 for more information about using the FORM subsystem.

The TSO print-file parameters in the first window are the same parameters you would use in a TSO ALLOCATE statement.

## **TSO Print-File Parameter Frame**

| <b>Display 19.6</b> TSO Print-File Parameter |
|----------------------------------------------|
|----------------------------------------------|

| FORM: DEFAULT.FORM (E) - |                       |                    |   |  |
|--------------------------|-----------------------|--------------------|---|--|
| Command ===>             |                       |                    |   |  |
| command/                 |                       |                    |   |  |
|                          |                       |                    |   |  |
|                          | TSO Print File        |                    |   |  |
|                          | 150 FMINE FILE I      | arameters          |   |  |
| <b>B</b>                 |                       | <b>61</b>          |   |  |
| Destination:             |                       | Class:             | A |  |
| Forms:                   | <u> </u>              | UCS:               |   |  |
| Copies:                  | 1                     | FCB:               |   |  |
| Writer:                  |                       | ID:                |   |  |
|                          |                       |                    |   |  |
|                          |                       |                    |   |  |
| Parameter options:       |                       |                    |   |  |
|                          | _                     |                    |   |  |
| Hold output:             | YES NO                |                    |   |  |
|                          |                       |                    |   |  |
| SELECT IBM 380           | 00 print file paramet | ers                |   |  |
|                          |                       |                    |   |  |
|                          |                       |                    |   |  |
|                          |                       |                    |   |  |
| To select or deselect,   | place cursor on choic | e and press ENTER. |   |  |
|                          |                       |                    |   |  |
|                          |                       |                    |   |  |
|                          |                       |                    |   |  |
|                          |                       |                    |   |  |
|                          |                       |                    |   |  |
|                          |                       |                    |   |  |
|                          |                       |                    |   |  |
|                          |                       |                    |   |  |
|                          |                       |                    |   |  |
|                          |                       |                    |   |  |
|                          |                       |                    |   |  |

#### **Field Descriptions**

Many of the values that are entered for these parameters are site specific. The data center personnel at your site can give you information about the Destination, Forms, and Class codes that are used at your site.

#### Destination

routes the output to a particular device. Destination is a one to eight alphanumeric or national character name that is defined for a device by your site.

#### Class

refers to the SYSOUT class of the file. The SYSOUT parameter is used to route output to printers and other devices. Class can be any alphanumeric character. Ask your data center personnel which specifications are appropriate for this field.

#### Forms

are specified by using one to four alphanumeric or national characters. Form numbers are used to request special paper. Ask your data center personnel which values are appropriate for this field.

#### UCS

requests that a print chain or print train that contains the Universal Character Set be mounted for a device. Ask your data center personnel which values are appropriate for this field.

#### Copies

specifies how many copies to print. The range is from 1 to 255, with a default value of 1.

#### FCB

is the forms control-buffer value, which specifies the movement of forms on a device. Ask your data center personnel which values are appropriate for this field.

#### Writer

specifies the name of a program in the SYS1.LINKLIB library that is to be used to write the output instead of JES2 or JES3. Ask your data center personnel for information about using this parameter.

ID

specifies the maximum number of output lines that can be printed. The range is from 1 to 16,777,215. If ID is exceeded, the job is automatically terminated.

Hold

requests that output be held in the output queue instead of going directly to the device.

## **IBM 3800 Print-File Parameter Frame**

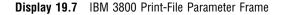

| rFORM: NEW_FORM (E)                                                                                                    |  |
|----------------------------------------------------------------------------------------------------|--|
| Command ===>                                                                                                    |  |
|                                                                                                    |  |
|                                                                                                    |  |
| IBM 3800 Print File Parameters                                                                                                    |  |
| Character tables:<br>Flash name:<br>Modify name:<br>Formdef:<br>Formdef:<br>Formdef:<br>Formdef:<br>Formdef:<br>Formdef:<br>Formdef:<br>Formdef:<br>Flash name:<br>Flash name:<br>Flash nam |  |
| Options:                                                                                                    |  |
| Burst Optcode=J                                                                                                    |  |
| To select or deselect, place cursor on choices and press ENTER.                                                                                                    |  |

#### **Field Descriptions**

This frame requests the following print-file parameters. For more information, consult the help facility. Also refer to the IBM JCL reference manual for your system for additional information about these parameters.

Character tables

specifies which character table to use for printing output. Ask your data center personnel which values are appropriate for this field.

Flash name and Flash count

controls the use of overlay forms. Ask your data center personnel for details.

#### Modify name and Modify TRC

controls the use of copy modification modules in SYS1.IMAGELIB for printing output. Ask your data center personnel for details.

Burst

requests that your output be torn apart into separate sheets of paper. When Burst is not specified, the default is normal fanfold (continuous) printing.

#### Optcode

works in conjunction with the character tables option. Ask your data center personnel for details.

## **Host-Specific Window Commands**

Command-line commands are documented in the help for Base SAS. This section includes detailed information about commands that are specific to the z/OS windowing environment.

"CLOCK Command" on page 559 "DFLTACTION Command" on page 559 "DLGENDR Command" on page 560 "EXPLODE Command" on page 560 "FILE Command" on page 561 "GCURSOR Command" on page 562 "HOSTEDIT Command" on page 562 "INCLUDE Command" on page 563 "NULLS Command" on page 565 "TSO Command" on page 565 "WIDGNEXT Command" on page 566 "WIDGPREV Command" on page 567

## **CLOCK** Command

Displays the current time according to a 24-hour clock

z/OS specifics: all

#### **Syntax**

CLOCK

#### Details

The time is shown as hh.mm in the lower-right corner of the display. Repeat the command to toggle the clock on and off. Issuing the command CLOCK OFF removes the clock.

## **DFLTACTION Command**

Simulates a mouse double-click

z/OS specifics: all

#### Syntax

**DFLTACTION** 

#### **Details**

To enter a double-click without using a mouse, position the cursor (set the keyboard focus) on the control and issue the command. The DFLTACTION command applies to the following controls: text pad, combo box, list view, spin box, tree view, push button, desk top icon, and list box.

The DFLTACTION command is best used by assigning the command to a function key. Enter the KEYS command to display and edit function key assignments.

To use a function key to issue the DFLTACTION command, position the cursor in a text entry field and press the function key.

## **DLGENDR** Command

Ends the SAS session

z/OS specifics: all

#### **Syntax**

DLGENDR

## **Details**

This command causes SAS to display a window that asks you to confirm that you want to end your SAS session. An affirmative response ends the session.

## **EXPLODE** Command

Displays the full length of truncated text entry fields

z/OS specifics: all

Syntax EXPLODE

#### Details

This command opens the EXPLODE window to display text that could not be fully displayed in the narrow width of a text entry field. If a window displays a maximum of 10 characters in a text entry field, and the value displayed in that field contains 20 characters, only the first 10 will be displayed. To see the entire 20 characters, enter EXPLODE on the command line, place the cursor on the text entry field, and press the ENTER key. The resulting EXPLODE window displays up to the first 255 characters of the text entry field, with any blank spaces retained.

In the EXPLODE window, you can edit all the text in the field, but only if the field is accessible for read and write. You cannot edit read-only fields, nor can you edit any part of a field that is longer than 255 characters. However, the EXPLODE command will display the first 255 characters of any text entry field from Version 7 or later.

The EXPLODE window displays text on five lines of 51 characters. Each line is edited individually. Text does not scroll from one line to the next as you add and delete characters. Selecting the OK button concatenates the text on any of the five lines into the single text entry field, preserving any blank spaces in between.

EXPLODE is best used by assigning the command to one of your function keys. Enter the KEYS command to display and edit your function key assignments.

To use a function key to issue the EXPLODE command, position the cursor in a text entry field and press the function key.

The EXPLODE command cannot expand normal text fields.

## **FILE Command**

Saves the contents of a window to an external file

z/OS specifics: file-specification, ENCODING= option

#### Syntax

**FILE** file-specification <ENCODING=encoding-value> <options>

#### file-specification

specifies a valid z/OS external file specification, such as a fileref or the physical file name of a sequential data set, a member of a partitioned data set (PDS), a member of an extended partitioned data set (PDSE), or a file in UNIX System Services (USS).

#### **ENCODING=***encoding-value*

specifies the encoding to use when writing to the output file. Typically, you would specify a value for ENCODING= that indicates that the output file has a different encoding from the current session encoding. However, you can also specify the same encoding for the output file as for that of the current session encoding. You must enclose the value in quotation marks if it contains a dash.

If you specify an encoding value that is different from the session encoding, SAS transcodes the data from the session encoding to the specified encoding when you write data to the output file. The default encoding is the session encoding, which is the value of the ENCODING= SAS system option.

For valid encoding values, see "Encoding Values in SAS Language Elements" in the SAS National Language Support (NLS): User's Guide.

## **GCURSOR** Command

When applicable, turns the graphics cursor on or off

z/OS specifics: all

#### **Syntax**

GCURSOR <ON> | <OFF>

#### Details

This command is used only with 3179G, 3192G, IBM5550, and IBM3472G graphics terminals. When a mouse is attached, the default setting for GCURSOR is ON. Without a mouse, the cursor movement keys are used to position the graphics cursor. The GCURSOR command acts like a toggle switch. Alternatively, you can use the ON and OFF operands.

## **HOSTEDIT Command**

Temporarily suspends the current SAS session and starts a session of the ISPF editor or browser

z/OS specifics: host editor invoked

#### **Syntax**

HOSTEDIT | HED

#### Details

Under z/OS, this command starts a session of the ISPF editor or browser. Under other operating environments, it invokes other host-specific editors.

*Note:* The HOSTEDIT command works only if you have invoked SAS from the ISPF environment.  $\triangle$ 

You can execute the HOSTEDIT command from the command line of any SAS window that involves the SAS Text Editor, such as the Program Editor, Log, Output, and Notepad windows, among others.

When the ISPF EDIT session begins, the screen displays the contents of the window from which it was invoked. Depending on how the window was defined when it was created, one of the following actions occurs:

□ If the window can be edited, you are placed in an ISPF EDIT session editing the contents of the window. You can then use the standard ISPF EDIT commands to edit the text or to call up any of the ISPF EDIT models, and you can save changes back to the window from which the HOSTEDIT command was issued.

- □ If the window is read only, you are placed in an ISPF BROWSE session that displays the contents of the window.
- □ If the window cannot be edited by the host editor, a message to that effect appears in the window, and no other action occurs.

Special text attributes such as color or highlighting are lost during a host editing session. When the HOSTEDIT command is issued from a window that contains text with these attributes, a requestor window appears. The requestor window gives you the option of either continuing or aborting the HOSTEDIT command.

When you have finished editing in the ISPF EDIT session, do one of the following:

- $\hfill\square$  To save the contents back to the window, issue the END command.
- $\square$  To discard the changes you made, issue the CANCEL command.
- □ To save the contents of the window to an external file, use the standard ISPF EDIT commands such as CREATE or REPLACE. Then issue the END or CANCEL command, depending on whether you also want to save the changes back to the window.

In each case, you are returned to the window in the SAS session that was suspended.

#### See Also

□ "Using the ISPF Editor from Your SAS Session" on page 188

## **INCLUDE** Command

Copies the contents of an external file into the current window

z/OS specifics: file-specification

#### **Syntax**

INCLUDE fileref INCLUDE fileref(member) INCLUDE 'physical-filename' <ENCODING=encoding-value> INCLUDE 'physical-filename(member)' <ENCODING=encoding-value>

#### ENCODING=encoding-value

specifies the encoding to use when reading to the input file. Typically, you would specify a value for ENCODING= that indicates that the input file has a different encoding from the current session encoding. However, you can also specify the same encoding for the input file as for that of the current session encoding. You must enclose the value in quotation marks if it contains a dash.

If you specify an encoding value that is different from the session encoding, SAS transcodes the data from the specified encoding to the session encoding when you read data from the input file. The default encoding is the session encoding, which is the value of the ENCODING= SAS system option.

For valid encoding values and for more information about encoding, see "Encoding Values in SAS Language Elements" in the SAS National Language Support (NLS): User's Guide.

#### Details

This command is available in the Program Editor window as well as in any other window that uses the SAS Text Editor such as the Notepad window. You can also include an external file from the MEMLIST or FNAME windows by using selection-field commands. You can identify the external file by specifying either a fileref or the physical file name. If you specify the physical file name, you must enclose it in quotation marks.

Here are examples of the INCLUDE command that illustrate the various ways you can specify physical files:

#### INCLUDE MYPGM

MYPGM is a fileref that was previously associated with the external file.

#### INCLUDE MYPGM(PGM1)

PGM1 is a member of the partitioned data set that is associated with the fileref MYPGM.

#### INCLUDE 'USERID.TEST.PGMS'

sequential data set name.

#### INCLUDE 'USERID.TEST.PGMS(AAA)' data set name with member specified.

#### INCLUDE '.TEST.MYPGM'

Assuming that the FILESYSTEM= system option is set to MVS, SAS prepents this data set name with the value of the SAS system option SYSPREF=, which defaults to the your system prefix. If FILESYSTEM=HFS, SAS looks into your default UNIX System Services directory for the "hidden" file .TEST.MYPGM.

#### INCLUDE 'HFS:/u/userid/mypgms/mypgm1.c'

name of a UNIX System Services file in the hierarchical file system, represented by a partially qualified path. SAS searches for the file in the default HFS directory for that user. If the FILESYSTEM= system option was set to HFS and if MYPGM was a standard z/OS data set, the alternate syntax of MVS: would be required above (see "FILESYSTEM= System Option" on page 441).

#### INCLUDE 'pgms/mypgms/mypgm1.c'

This is another example of a relative path to a UNIX System Services file. Any file name containing a slash (/) is assumed to be in UNIX System Services, regardless of the value of the FILESYSTEM= system option.

#### INCLUDE 'pgms/mypgms/\*'

The \* wildcard character specifies a concatenation of UNIX System Services files, which in this case, includes all of the files in the directory MYPGM. For more information about the use of the wildcard character, see "Concatenating UNIX System Services Files" on page 102.

Use the ENCODING= option to dynamically change the character-set encoding for processing external data. When data is read into SAS, it is changed from the specified encoding to the session encoding. For a list of valid encoding values, see "ENCODING System Option" in SAS Language Reference: Dictionary.

#### See Also

- □ "%INCLUDE Statement" on page 386
- □ "Specifying Physical Files" on page 14
- □ SAS Language Reference: Dictionary

## **NULLS Command**

Turns NULLS on or off for all input fields of all windows

z/OS specifics: all

#### Syntax

NULLS <ON> | <OFF>

#### Details

When NULLS is ON, all input fields are padded with null characters instead of blanks. The NULLS command acts like a toggle switch. Alternatively, you can use the ON and OFF operands.

## **TSO Command**

Issues a TSO command or invokes a CLIST or a REXX exec from the command line

z/OS specifics: all

#### Syntax

TSO <command>

#### Details

The TSO command is similar to the TSO (or X) statement, the TSO (or SYSTEM) CALL routine, the TSO (or SYSTEM) function, and the %TSO (or %SYSEXEC) macro statement. It accepts the following argument:

#### command

is a system command. Under z/OS, "system command" includes TSO commands, CLISTs, and REXX execs.

To submit a TSO command, or to invoke a CLIST or a REXX exec, use the TSO *command* form of the command. You can use the TSO command from the command line of any window. SAS executes the TSO command immediately.

Under z/OS, TSO is an alias for the X command. On other operating environments, the TSO command has no effect, whereas the X command is always processed.

You can use the TSO command to issue most TSO commands or to execute CLISTs or REXX execs. However, you cannot issue the TSO commands LOGON and LOGOFF, and you cannot execute CLISTs that include the TSO ATTN statement. Nor can you issue authorized commands, such as some RACF commands; however, you can use the TSOEXEC command to issue authorized commands, as in this example: TSO TSOEXEC ALTDSD...

You can also use the TSO command to go into TSO submode from within a SAS session. To start the submode, enter **TSO** from the command line without specifying a TSO command. When the command is executed, SAS goes into TSO submode and prompts you for TSO commands. Any commands that you enter in TSO submode are processed by TSO, not by the windowing environment. They can be any length; however, if the command is longer than one line, you must enter a TSO continuation symbol.

To return to the SAS session, enter **RETURN**, **END**, or **EXIT**. Any characters that follow the RETURN, END, or EXIT subcommand are ignored. An END command that occurs within a CLIST terminates the CLIST without ending the TSO submode.

*Note:* The TSO command processor does not know when or if it is invoking an interactive windowing application. To avoid problems with screen clearing, you may want to invoke ISPF, IOF, or similar facilities directly. For example:

tso ispf

This method works only if you invoked SAS from the TSO READY prompt. It does not work if you were already in ISPF when you invoked your current SAS session.  $\triangle$ 

#### See Also

- □ Command: "X Command" on page 567
- □ Statements: "TSO Statement" on page 403 and "X Statement" on page 405
- CALL routines: "CALL TSO Routine" on page 249 and "CALL SYSTEM Routine" on page 248
- □ Functions: "TSO Function" on page 276 and "SYSTEM Function" on page 274
- □ "Macro Statements" on page 289

## **WIDGNEXT** Command

Moves the keyboard focus from one widget to the next widget

z/OS specifics: all

#### **Syntax**

WIDGNEXT

#### Details

With the keyboard focus on a widget in a window, entering the WIDGNEXT command moves the keyboard focus to the next widget in the window, in a manner similar to that seen with the TAB key. For example, in the SAS Explorer window, you can use this command to change the keyboard focus from the list view to the tree view.

The WIDGNEXT command is best used by assigning the command to a function key. Enter the KEYS command to display and edit function key assignments.

To use a function key to issue the WIDGNEXT command, position the cursor in a text entry field and press the function key.

#### See Also

□ "WIDGPREV Command" on page 567

## WIDGPREV Command

Moves the keyboard focus from one widget to the previous widget

z/OS specifics: all

#### **Syntax**

WIDGPREV

#### **Details**

With the keyboard focus on a widget in a window, entering the WIDGPREV command moves the keyboard focus to the previous widget in the window, in a manner similar to that seen with the SHIFT+TAB keys. For example, issuing WIDGPREV in the SAS Explorer window moves the keyboard focus between the list view and the tree view.

The WIDGPREV command is best used by assigning the command to a function key. Enter the KEYS command to display and edit function key assignments.

To use a function key to issue the WIDGPREV command, position the cursor in a text entry field and press the function key.

#### See Also

□ "WIDGNEXT Command" on page 566

## **X** Command

Enters operating environment mode or enables you to issue an operating environment command without ending your SAS session

z/OS specifics: portable version of the TSO command

#### **Syntax**

X < command >

#### Details

The X and TSO commands are identical, with one exception: under an operating environment other than z/OS, the TSO command has no effect, whereas the X command is always processed. See "TSO Command" on page 565 for more information.

#### Using the X Statement to Issue UNIX System Services Commands

To start the UNIX System Services shell, issue the following X statement:

x omvs;

*Note:* UNIX System Services commands are case sensitive.  $\triangle$ 

You can also use the X statement to issue any of three UNIX System Services commands:

#### x cd directory;

changes the current working directory to *directory*. If *directory* is omitted, the current working directory is changed to the working directory that was initially assigned to your login name.

x umask mask;

changes the current file-mode creation mask value to *mask*. According to UNIX conventions, *mask* is a one- to three-digit octal number. The file-mode creation mask modifies the file mode of new files. Each 1 bit in the file-mode creation mask causes the corresponding permission bit in the file mode to be disabled. If a bit is 0 in the mask, the corresponding file-mode bit can be enabled. For UNIX System Services files that are created by SAS, the file mode for new files is "-rw-rw-rw-"; however, this mode is modified by the current file-mode creation mask. For example, **x umask 022** ensures that each newly created file can be written to only by its owner. (For detailed information about the file-mode creation mask, see your IBM documentation.)

The new value is displayed in the SAS log. If *mask* is not specified, the current value is simply displayed in the SAS log; the current file-mode creation mask value remains unchanged.

x pwd;

displays your current working directory in the SAS log.

Aside from these three commands, it is not possible to issue UNIX System Services commands with the X command. However, you can use the PIPE access method of the FILENAME statement or function to invoke a USS command and send input to the command or read its output. See "Piping Data between SAS and UNIX System Services Commands" on page 103 for more information.

To issue a TSO command or CLIST that has the same name as one of the case-sensitive commands (a CLIST named CD, for example), either enter the command using uppercase characters, or use the **TSO**: prefix and enclose the command in quotation marks, as in the following examples:

```
x CD option1 option2 ...;
x 'tso:cd option1 option2 ...';
```

#### **Restrictions in SAS Software Support for UNIX System Services**

It is not possible to run SAS under the UNIX System Services shell. However, you can run the shell after you initialize SAS by using the **x** omvs; statement or by using **x** bpxbatch sh [unix command]; to run a USS shell command.

# SAS System Options That Affect the z/OS Windowing Environment

You can use the following SAS system options to customize the windowing environment under z/OS:

#### CHARTYPE=

specifies which character set or screen size to use for a device.

#### FSBORDER=

specifies what type of symbols to use in window borders and other widgets.

#### FSDEVICE=

specifies which terminal device driver to use.

#### FSMODE=

specifies which type of IBM 3270 data stream to use for a terminal.

#### PFKEY=

specifies which set of function keys to designate as the primary set.

For detailed information about these system options, see "System Options in the z/OS Environment" on page 410.

# Terminal Support in the z/OS Environment

The information in the following sections might be useful to you if you use graphics or special device drivers in the SAS windowing environment.

*Note:* SAS best supports those terminal emulators that closely adhere to the original IBM specifications for the 3270 terminal. If you are having difficulties with the SAS vector graphics in your emulator session, make sure that the settings for your emulator match the specifications for the 3270 terminal as closely as possible.  $\triangle$ 

### **Text Device Drivers**

SAS uses two interactive windowing text (nongraphics) device drivers: a non-Extended-Data-Stream (non-EDS) driver and an Extended-Data-Stream (EDS) driver. An EDS device supports IBM 3270 extended attributes such as colors and highlighting, whereas a non-EDS device does not. Note that EDS devices also support the non-EDS data stream. The ability to do graphics on a 3270 terminal implies that it is an EDS device. Here are some examples of EDS and non-EDS IBM terminals:

| EDS                    | Non-EDS              |  |
|------------------------|----------------------|--|
| 3179, 3290 (LT-1)      | 3277                 |  |
| 3279, 3270-PC          | 3278 (most)          |  |
| 3278 with graphics RPQ | 3290 (LT-2, 3, or 4) |  |
|                        |                      |  |

On non-EDS terminals, vertical window borders occupy three display positions on the screen: the first position for the field attribute byte, the second position for the border character itself, and the third position for the attribute byte for the following field.

Because a window has both left and right vertical borders, six display positions are used by the vertical borders. Therefore, on an 80-column non-EDS device, the maximum display/editing area in a window is 74 columns.

Vertical window borders on EDS devices occupy two display positions: the border character and the attribute for the next field (left vertical border) or the attribute and the border character (right vertical border). Therefore, on an 80-column EDS device, the maximum display or editing area in a window is 76 columns.

## **Graphics Device Drivers**

There are two 3270 graphics device drivers in the SAS windowing environment: the Programmed Symbol driver and the Vector-to-Raster driver. On terminals that support graphics, these two drivers are used to produce graphics as well as mixed text and graphics. Both graphics drivers communicate with the text driver, which controls the terminal display.

- □ The Programmed Symbol graphics driver uses user-definable characters to display graphics. A programmed symbol is a character on the device in which certain pixels are illuminated to produce a desired shape in a position (cell) on the display. A loadable programmed symbol set is a terminal character set that contains these application-defined programmed symbols. (The default symbol set on a device is the standard character set-that is, those symbols that are normally displayed and that can be entered from the keyboard.) Examples of terminals that use programmed symbols to display graphics are the 3279G, 3290, and 3270-PC.
- □ The Vector-to-Raster graphics driver is used to produce graphics on terminals that support graphics drawing instructions such as MOVE and DRAW. Examples of these devices are the 3179G/3192G and the IBM5550. The 3179G/3192G terminals also have limited support for programmed symbol graphics.

# **EMULUS Extensions**

When used with Emulus 3270 terminal emulation software, the SAS 3270 device drivers provide workstation-like capabilities that can greatly enhance SAS/GRAPH software, as well as applications that are developed using SAS/AF software. These capabilities include the following:

use of local workstation memory for graphics

offers significant performance improvements for SAS/AF applications because a local copy of graphics is stored in the workstation memory rather than being continually retransmitted from the mainframe.

#### color loading by RGB value

enables applications to use more colors than just the standard 8 or 16 graphics colors that they would use on a typical 3270 terminal or terminal emulator.

#### rubber-banding

enables you to create, resize, and move objects. For example, you can

- □ create or size graphics objects by dragging the workstation mouse in the SAS/GRAPH Graphics Editor
- easily drag and position objects in the SAS/AF Frame Editor
- □ rotate a plot when using SAS/INSIGHT software
- $\Box$  resize or move SAS windows.

dynamic graphics cursor shapes

enables applications to change the shape of the graphics cursor to indicate the state of the application. For example, the graphics cursor typically changes shape when a user drags an object or rotates a plot.

#### Using a Mouse in the SAS Windowing Environment under z/OS

The IBM 3179G, 3192G, 3472G, and 5550 terminals are all graphics terminals that support the use of a mouse. The IBM 3179G, 3192G, and 5550 terminals use the three-button IBM 5277 Model 1 optical mouse, whereas the IBM 3472G terminal uses the two-button PS/2 mouse.

SAS recognizes when the mouse is attached and automatically places the graphics cursor under the control of the mouse.

#### Using a Three-Button Mouse

The IBM 5277 Model 1 optical mouse has three buttons:

leftmost button

SAS uses the leftmost button as an ENTER key. The ENTER key is used to select menu items; to grow, shrink, or move windows; to scroll using scroll bars; and so on. Therefore, having the ENTER key on the mouse is useful. The text cursor moves to the location of the mouse cursor whenever you press this mouse button.

center button

By default, SAS assigns a function key to the center button. You can use the KEYS window or the KEYDEF command to change the definition of this button. The button is designated as MB2. See the help for Base SAS for more information about the KEYS window and the KEYDEF command.

rightmost button

The rightmost button is a reset button that unlocks the keyboard.

For additional information about using a mouse, refer to the appropriate documentation at your site.

#### Using a Two-Button Mouse

The 3472G terminal is a multiple-session graphics terminal. This device uses the two-button PS/2 mouse. With the graphics cursor attached, these buttons have the same functions as the leftmost and center buttons on the three-button mouse.

#### Appearance of Window Borders, Scroll Bars, and Widgets

Depending on the type of terminal, SAS uses either programmed symbols or APL symbols to create window borders, scroll bars, and widgets (radio buttons, push buttons, and check boxes). This can cause SAS windows to look somewhat nicer on some terminals than on others.

On devices that support programmed symbols, the SAS windowing environment uses a predefined set of programmed symbols for its window components. Programmed symbols give window components a nicer appearance than APL symbols. These programmed s ymbols are available for the four most common character cell sizes: 9 x 12, 9 x 14, 9 x 16, and 6 x 12. Programmed symbols are not used for any device that has a different character cell size (for example, 10 x 14 on a Tektronix 4205), even though the device supports programmed symbols.

On 3270 terminals that do not support programmed symbols, but that support the APL character set, the SAS windowing environment uses APL symbols. APL is supported only on EDS devices, including all nongraphic 3279 and 3179 terminals, and on many PC 3270 emulators.

*Note:* The APL language relies heavily on mathematical-type notation, using single-character operators in a special character set.  $\triangle$ 

#### Improving Screen Resolution on an IBM 3290 Terminal

The IBM 3290 terminal gives you the ability to change character cell size (and, therefore, to change screen resolution). This capability is useful if you are working with graphics, for example.

You use the CHARTYPE= system option to modify the character cell size. For example, on a 3290 terminal that is configured as having 43 rows by 80 columns, CHARTYPE=1 (the default) produces a 62 x 80 display size.

If you specify CHARTYPE=2, the display size will be 46 x 53. Note that if you configure the 3290 as  $62 \times 160$  (the maximum display size available on the 3290), CHARTYPE=2 results in a display size of 46 x 106. This results in a very legible and attractive windowing environment. See "CHARTYPE= System Option" on page 418 for more information about this option.

*Note:* If you are running in interactive graphics mode and you receive a message, your display may become corrupted. To correct this and return the screen to its original display, press ENTER in response to the SCREEN ERASURE message. Alternatively, you can configure the 3290 as one logical terminal with a 62 x 160 character cell size.  $\triangle$ 

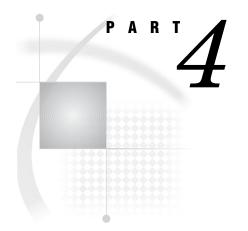

# **Appendixes**

- Appendix 1.....Using the INFILE/FILE User Exit Facility 575
- Appendix 2.....Host-System Subgroup Error Messages 599
- Appendix 3.....Recommended Reading 605

# Using the INFILE/FILE User Exit Facility

Introduction 575 Writing a User Exit Module 575 Function Request Control Block 576 User Exit BAG Control Block 577 Function Descriptions 579 Initialization Function 579 Parse Options Function 580 **Open Function** 581 Read Function 583 Concatenation Function 583 Write Function 584 Close Function 585 SAS Service Routines 585 Building Your User Exit Module 587 Activating an INFILE / FILE User Exit 587 Sample Program 588

# Introduction

The INFILE/FILE User Exit Facility provides an interface for accessing user exit modules during the processing of external files in a SAS DATA step. A user exit module (or user exit) consists of several functions that you write in order to perform special processing on external files. For example, you can write user exits that inspect, modify, delete, or insert records. Here are some more specific examples of how user exits may be used:

- $\hfill\square$  encrypting and decrypting data
- $\hfill\square$  compressing and decompressing data
- $\hfill\square$  translating data from one character-encoding system to another.

If a user exit is active, SAS invokes it at various points during the processing of an external file.

# Writing a User Exit Module

You can write a user exit module in any language that meets the following criteria:

- □ The language runs in 31-bit addressing mode.
- $\hfill\square$  The language supports standard OS linkage.

Examples of such languages are IBM assembly language and C. See "Sample Program" on page 588 for an example of an exit that is written in assembly language.

*Note:* In all the figures in this appendix, the field names that are shown in parentheses (for example, EXITIDB in Figure A1.2 on page 577) are those that were used in the sample program.  $\triangle$ 

In your user exit module, you should include code for all seven of the functions that are described in "Function Descriptions" on page 579. At the beginning of your user exit module, examine the function code that was passed to you in the Function Request Control Block (described in the next section) and branch to the routine or function that is being requested.

When you write the user exit module, you must follow IBM conventions for assembler linkage, and you must set R15 to a return code value that indicates whether the user exit was successful. Any nonzero return code causes execution to stop. If you want to write an error message to the SAS log, use the SAS LOG service routine. (See "LOG" in "SAS Service Routines" on page 585.)

If the user exit terminates with a nonzero return code value, you must put the address of a user-defined message string that ends in a null (00x) character in the Pointer to User Error Message (ERRMSG) field of the User Exit BAG Control Block. (See "User Exit BAG Control Block" on page 577.) This message is printed in the SAS log.

Return code values that apply to particular function requests are listed with the descriptions of those functions in later sections of this appendix.

Be sure to take advantage of the SAS service routines when you write your user exit functions. See "SAS Service Routines" on page 585 for details.

### **Function Request Control Block**

The Function Request Control Block (FRCB) provides a means of communication between SAS and your user exit functions. Each time SAS invokes the user exit module, R1 points to a Function Request Control Block (FRCB) that contains, at a minimum, the fields shown in the following figure:

Figure A1.1 Function Request Control Block Fields

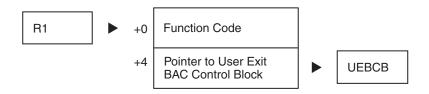

The 4-byte Function Code communicates the current user exit phase to the user exit. It contains one of the following values:

- 0 indicates the Initialization function.4 indicates the Parse Options function.
- 8 indicates the Open function.
- 12 indicates the Read function.
- 16 indicates the Concatenation function.
- 20 indicates the Write function.

indicates the Close function.

These functions are described in "Function Descriptions" on page 579. Each time SAS calls the user exit, the user exit should branch to the appropriate exit routine, as determined by the Function code.

## **User Exit BAG Control Block**

24

In Figure A1.1 on page 576, the UEBCB (User Exit BAG Control Block) serves as a common anchor point for work areas that SAS has obtained on behalf of the user exit. SAS reserves a user word in the UEBCB for the user exit to use. You can use this word to store a pointer to memory that you allocate for use by all your exit routines. SAS does not modify this word during the lifespan of the user exit. The *lifespan* is defined as the time period between the Initialization function request and the Close function request.

The following two figures illustrate the structure of the UEBCB and its relationship to other data areas:

Figure A1.2 UEBCB Structure, Part 1 of 2

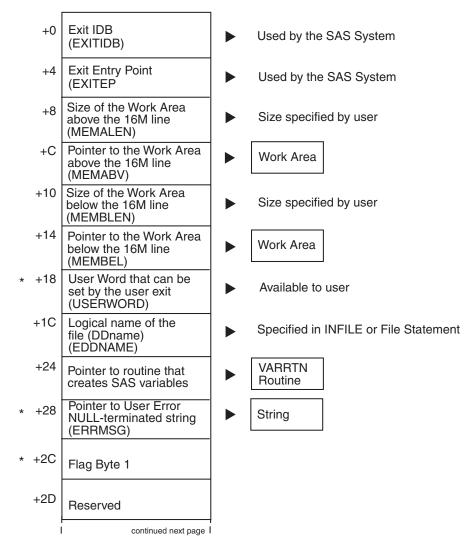

\* The user exit can update this field.

Figure A1.3 UEBCB Structure, Part 2 of 2

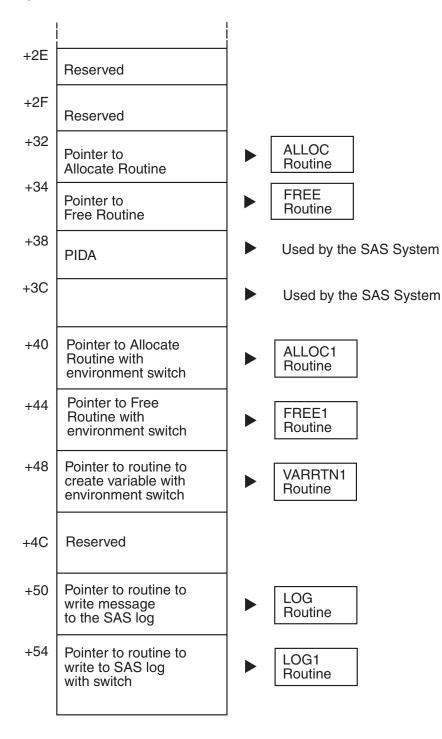

The Flag Byte 1 field can have one of several values. The following list gives the values and their meanings:

'80'x EX\_NEXT Prompt the exit for the next record.

'40'x EX\_DEL Ignore the current record.

<sup>'20'</sup>x EX\_EOF End-of-file has been reached.

'10'x EX\_EOFC

This exit supports read/write calls after end-of-file has been reached.

'08'x EX\_ALC This exit uses the ALLOC/FREE routines.

'04'x EX\_STOR

This exit supports stored programs and views.

# **Function Descriptions**

The following sections provide the information that you need in order to write the functions that are part of the user exit module.

### Initialization Function

SAS calls the Initialization function before it calls any of the other functions. In the Initialization function, you specify the amount of virtual memory that your routine will need above and below the 16-megabyte address line. You store the length of the work area that you need above the line in the fullword that is pointed to by the INITMALN field of the Initialization FRCB. You store the length of the work area that you need below the line in the fullword to by the INITMALN field of the Initialization FRCB. You store the length of the work area that you need below the line in the fullword that is pointed to by the INITMBLN field of the Initialization FRCB. All pointers in the Initialization FRCB point to valid data areas.

In the amount of storage that you request, you should include space for a Local Register Save Area (LRSA) of 72 bytes, plus any other work areas that your Parse Options function and Open function will need.

SAS allocates the memory that you request when it returns from this function, and it stores pointers to the allocated memory in the UEBCB. The pointer to the memory that was allocated above the line is stored in the MEMABV field of the UEBCB. The pointer to the memory that was allocated below the line is stored in the MEMBEL field.

The following figure illustrates the Initialization FRCB structure and its relationship with other control blocks:

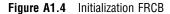

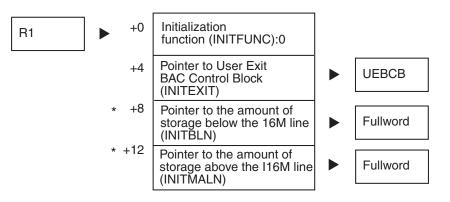

\* The user exit can update this field.

### **Parse Options Function**

In the Parse Options function, you validate both the name of the user exit and any INFILE or FILE statement options that SAS does not recognize. SAS calls this function once to process the user exit module name. SAS then calls the function for each statement option that it does not recognize so that the function can process each option and value string.

You can use two kinds of statement options in your user exit:

□ options that take a value, such as *name=value*. For example:

myopt=ABC

Note that quotation marks are considered part of the value; if you want them to be stripped off, you must provide the code to do so.

 $\Box$  options that do not take a value.

The first time the Parse Options function is invoked, it should do the following:

- verify that the virtual storage that was requested during the Initialization function has been allocated
- □ initialize both the allocated virtual storage and the two data areas in the UEBCB (User Word and Pointer to User Error Message).

The following figure illustrates the Parse Options FRCB structure and its relationship to other control blocks:

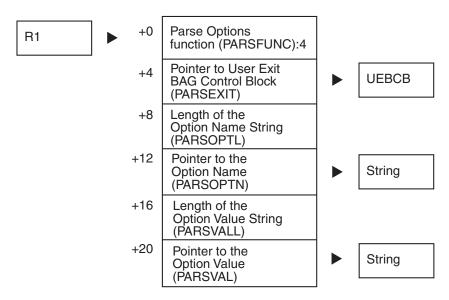

#### Figure A1.5 Parse Options FRCB

When the Parse Options function receives control, PARSOPTL is set to the length of the option name, and the address of the option name is stored in PARSOPTN. For options that take a value, PARSVALL is set to the length of the value, and the address of the option value is stored in PARSVAL. For options that do not take a value, both PARSVALL and PARSVAL are set to 0.

If an invalid option name or option value is detected, R15 should be set to a return code value of 8.

# **Open Function**

SAS invokes the Open function after INFILE or FILE statement processing opens the associated data set. The following figure illustrates the Open FRCB and its relationship to other control blocks:

#### Figure A1.6 Open FRCB

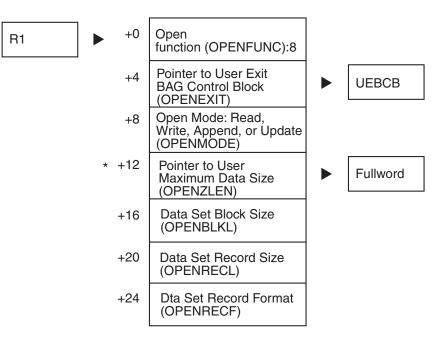

\* The user exit can update this field.

The OPENMODE field can be one of the following values:

| 1 | The data set is opened for input mode.           |
|---|--------------------------------------------------|
| 2 | The data set is opened for output mode.          |
| 4 | The data set is opened for append mode.          |
| 8 | The data set is opened for update mode (read and |

When this function receives control, the Pointer to User Maximum Data Size field (OPENZLEN) points to a fullword that contains the Data Set Record Size. In this function, set the pointer so that it points to a fullword that you initialize. The fullword should contain the size of the largest record that you expect to process with the Read function. If it contains a lesser value, then truncated records may be passed to the Read function.

write).

The Data Set Record Format field (OPENRECF) can be any combination of the following values:

- 'C0'x indicates Undefined format.
- '80'x indicates Fixed format.
- '40'x indicates Variable format.
- '10'x indicates Blocked format.
- '08'x indicates Spanned format.
- '04'x indicates ASA Control Characters format.

The Open function should activate any subprocesses or exits and should solicit from them any virtual storage requirements.

In this function, if you turn on the EX\_NEXT flag in the UEBCB, SAS calls the Read function for the first record before it reads any records from the file itself.

If you use any SAS service routines (such as the ALLOC and FREE routines) in this function, then you must set the EX\_ALC flag in the UEBCB.

# **Read Function**

SAS invokes the Read function during execution of the INPUT statement to obtain the next input record. The following figure illustrates the Read FRCB structure and its relationship to other control blocks:

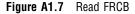

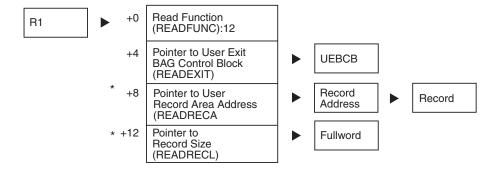

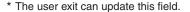

When the Read function receives control, the READRECA field (or Pointer to User Record Area Address) points to the address of the current record from the file. The READRECL field points to a fullword that contains the length of the record that is in the Record Area.

In this function you can change the Record Address so that it points to a record that was defined by your user exit. If you do this, then SAS passes your record to the INPUT statement, rather than passing the record that was read from the file. However, in this case you must also update the fullword that the Pointer to Record Size points to: it must equal the actual size of the record that the Record Address points to.

As long as the EX\_NEXT flag is on, SAS invokes the Read function to obtain the next record. SAS reads no records from the file itself until you turn off the EX\_NEXT flag.

If you set the EX\_DEL flag, then SAS ignores the current record, and processing continues to the next record.

# **Concatenation Function**

SAS invokes the Concatenation function whenever a data set in a concatenation of data sets has reached an end-of-file condition and the next data set has been opened. The following figure illustrates the Concatenation FRCB structure and its relationship to other control blocks:

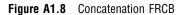

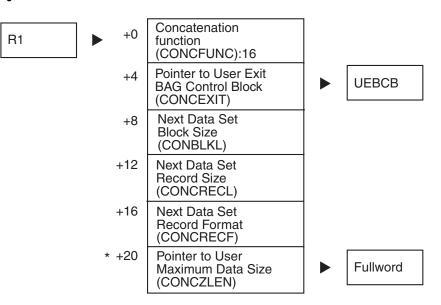

\* The user exit can update this field.

In this function you can modify the maximum data size for the next data set by changing the Pointer to User Maximum Data Size so that it points to a fullword that you initialize.

# Write Function

SAS invokes the Write function during the execution of the PUT statement whenever a new record must be written to the file. The following figure illustrates the Write FRCB and its relationship to other control blocks:

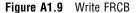

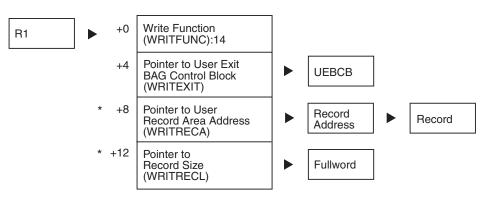

\* The user exit can update this field.

When the Write function receives control, the WRITRECA field (or Pointer to User Record Area Address) points to a Record Address. The Record buffer is allocated by SAS and contains the record that was created by the PUT statement.

In this function you can change the Record Address so that it points to a record that is defined by your user exit. If you do this, then SAS writes your record to the file, instead of writing the record that was created by the PUT statement. However, in this case you must also update the fullword that the Pointer to Record Size points to: it must equal the actual size of the record that the Pointer to Record Area points to.

In the Write function, you may also change the setting of flags in the UEBCB. As long as the EX\_NEXT bit in the UEBCB is on, SAS calls the Write function to write the next output record. The DATA step is not prompted for any new records to output until the EX\_NEXT flag has been set. At any time, if the EX\_DEL bit in the UEBCB is on, SAS ignores the current record, and processing continues to the next record.

### **Close Function**

SAS invokes the Close function after it closes the associated data set. In this function, you should close any files that you opened, free any resources that you obtained, and terminate all subprocesses or exits that your user exit initiated.

The following figure illustrates the Close FRCB structure and its relationship to other control blocks:

#### Figure A1.10 Close FRCB

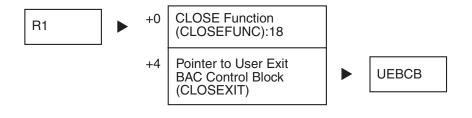

# **SAS Service Routines**

SAS provides four service routines that you can use when writing INFILE/FILE user exits. These service routines allocate memory, free memory, access DATA step variables, or write a message to the SAS log. Whenever possible, use the SAS service routines instead of the routines that are supplied with z/OS. For example, use the ALLOC SAS service routine instead of GETMAIN. When you use the ALLOC routine, SAS frees memory when you are finished with it. By contrast, if you use the GETMAIN routine, cleaning up memory is your responsibility, so you also have to use the FREEMAIN routine.

The following list describes the four SAS service routines. You invoke one of these routines by loading its address from the appropriate field in the UEBCB and then branching to it. All of these routines are used in the "Sample Program" on page 588.

#### ALLOC routine

allocates an area of memory from within the SAS memory pool. This memory is automatically freed when the Close function is processed. The ALLOC routine takes the following parameters:

#### ALCEXIT

a pointer to the UEBCB.

#### ALCPTR

a pointer to a fullword in which the allocated area address will be stored.

#### ALCLEN

the amount of memory required.

#### ALCFLG

a flag byte that controls whether the memory is allocated above or below the 16M line. It has the following values:

1 allocates the memory below the 16M line.

0 allocates the memory above the 16M line.

#### **FREE** routine

frees an area of memory that was previously allocated by a call to the ALLOC routine. The FREE routine takes the following parameters:

#### FREEXIT

a pointer to the UEBCB.

#### FREPTR

a pointer to the area to be freed.

#### FREFLG

a flag byte that indicates whether the memory that is to be freed is above or below the 16M line. It has the following values:

1 the memory is below the 16M line.

the memory is above the 16M line.

#### LOG routine

0

prints a message to the SAS log. The LOG routine takes the following parameter:

#### LOGSTR

a pointer to a character string that ends with a null (x'00').

#### VARRTN routine

defines or gets access to a SAS DATA step variable. The VARRTN routine takes the following parameters:

#### VARNAME

a pointer to the name of the variable.

#### VARNAMEL

the length of the variable name.

#### VARTYPE

the type of variable that is being defined. It takes the following values:

| 1 | the variable | is numeric  | (double | precision) |
|---|--------------|-------------|---------|------------|
| ± | une variable | 15 municite | (uoubic |            |

2 the variable is character.

#### VARSIZE

the size of the variable, if the variable type is character.

#### VARFLAG

a flag byte that controls whether the variable is considered internal or external. It takes the following values:

- X'01' the variable is an internal variable; it will not appear in any output data set.
- X'02' the variable is an external variable; it will appear in the output data set.

#### VARADDR

a pointer to a fullword into which SAS places the address at which the current value of the variable will be stored. For numeric variables, the value is stored as a double precision value. For character variables, the stored value consists of three components:

| MAXLEN                                            | is 2 bytes and represents the maximum length of the character variable.         |  |
|---------------------------------------------------|---------------------------------------------------------------------------------|--|
| CURLEN                                            | is 2 bytes and represents the current length of the character variable.         |  |
| ADDR                                              | is 4 bytes and is a pointer to the character variable string data.              |  |
| Here are the return codes for the VARRTN routine: |                                                                                 |  |
| 0                                                 | the routine was successful (the variable was created or accessed).              |  |
| 1                                                 | the variable already exists as a different type.                                |  |
| 2                                                 | the variable already exists as a character variable, but with a shorter length. |  |
| 3                                                 | the variable already exists.                                                    |  |

# **Building Your User Exit Module**

After you have coded your user exit module, you must assemble or compile it and then link it into a load library. The name that you choose for your load module must consist of a four-character prefix, followed by the letters IFUE. Do not use a prefix that is the same as the name of a FILE or INFILE statement option.

After your load module is built, use the LOAD parameter of the SAS CLIST or cataloged procedure when you invoke SAS to tell SAS the name of the load library that contains your user exit module.

# Activating an INFILE/FILE User Exit

To activate an INFILE/FILE user exit, you generally specify the first four characters of the name of the user exit module following the DDname or data set name in an INFILE or FILE statement. For example:

#### infile inputdd abcd;

Only the first 4 characters of the user exit module name in the INFILE or FILE statement are significant; SAS forms the load module name by adding the constant IFUE to these characters. Therefore, in the previous example, SAS loads a module named ABCDIFUE.

You can also specify the name of the user exit module by using the ENGINE= option in the FILENAME statement or FILENAME function.

*Note:* If you use an INFILE/FILE user exit with a DATA step view, specify the name of the exit in the FILENAME statement or FILENAME function that you use to allocate the file, instead of in the INFILE or FILE statement. (If you specify the exit name in an INFILE or FILE statement, the exit is ignored when the view is executed.) For example:

filename inputdd 'my.user.exit' abcd;

#### Δ

# Sample Program

The following sample program illustrates the process of writing an INFILE/FILE user exit. Notice that this is not a trivial program. Writing user exits requires a firm understanding of register manipulation and other fairly advanced programming techniques.

The example uses z/OS services to compress data. The data is compressed on output and decompressed on input.\*

The example consists of several assembly macros, followed by the assembly language program itself. The macros define how the parameter lists are to be interpreted. Each macro begins with a MACRO statement and ends with a MEND statement. The actual program begins on the line that reads **SASCSRC START**. Here is the example:

```
TITLE 'INFILE/FILE USER EXIT TO COMPRESS DATA USING ESA SERVICES'
*_____
* COPYRIGHT (C) 1991 BY SAS INSTITUTE INC., CARY, NC 27513 USA
* NAME:
        ==> SASCSRC
* TYPE:
        ==> EXTERNAL FILE USER EXIT
* LANGUAGE: ==> ASM
* PURPOSE: ==> TO COMPRESS/DECOMPRESS DATA USING CSRCESRV SERVICES
* USAGE:
        ==> DATA; INFILE MYFILE CSRC; INPUT; RUN;
*_____
* _ _ _ _ _ _ _ _ _ _ _
      MACRO
  _____
* COPYRIGHT (C) 1991 BY SAS INSTITUTE INC., CARY, NC 27513 USA
* NAME
        ==> VXEXIT
 PURPOSE
       ==> DSECT MAPPING OF INFILE EXIT TABLE
*_____
     VXEXIT
   _____
                 ------
* MAP OF USER EXIT HOST BAG
*_____
VXEXIT
      DSECT
      SPACE 1
*_____
* THE FOLLOWING FIELDS MUST NOT BE CHANGED BY THE EXIT ROUTINE
* EXCEPT USERWORD
*_____
EXITIDB DS
          А
EXITEP DS A
MEMALEN DS
                     LENGTH OF WORK AREA ABOVE 16M LINE
          F
MEMABV
     DS
                     POINTER TO WORK AREA ABOVE 16M LINE
         А
MEMBLEN DS
          F
                     LENGTH OF WORK AREA BELOW 16M LINE
MEMBEL
     DS
                     POINTER TO WORK AREA BELOW 16M LINE
          А
```

\* This code is actually implemented in SAS, to support the CSRC option in the INFILE and FILE statements. The CSRC option is described in "Standard Host Options for the FILE Statement under z/OS" on page 365 and in "Standard Options for the INFILE Statement under z/OS" on page 390.

| USERWORD                                                                                                    |                                                                                                    | . ,                                                                                                    | WORD AVAILABLE TO EXIT                                                                                                    |
|----------------------------------------------------------------------------------------------------|----------------------------------------------------------------------------------------------------|----------------------------------------------------------------------------------------------------|----------------------------------------------------------------------------------------------------|
| EDDNAME                                                                                                    |                                                                                                    | CL8                                                                                                    | LOGICAL NAME OF THE FILE                                                                                                    |
| VARRTN                                                                                                    | DS                                                                                                    | A                                                                                                    | SAS VARIABLE CREATING ROUTINE ADDRESS                                                                                                    |
| ERRMSG                                                                                                    |                                                                                                    | . ,                                                                                                    | NULL TERMINATED ERROR MESSAGE POINTER                                                                                                    |
| EFLAG1                                                                                                    |                                                                                                    | XL1 (USER UPD)                                                                                                    |                                                                                                    |
| EX_NEXT                                                                                                    |                                                                                                    | X'80'                                                                                                    | GET NEXT RECORD FROM EXIT                                                                                                    |
| EX_DEL                                                                                                    |                                                                                                    | X′40′                                                                                                    | DELETE THIS RECORD                                                                                                    |
| EX_EOF                                                                                                    |                                                                                                    | X'20'                                                                                                    | EOF OF DATASET REACHED                                                                                                    |
| EX_EOFC                                                                                                    | ~                                                                                                    | X'10'                                                                                                    | CALL USER EXIT AFTER EOF                                                                                                    |
| EX_ALC                                                                                                    |                                                                                                    | X'08'                                                                                                    | WILL USE ALLOC/FREE ROUTINES                                                                                                    |
| EX_STOR                                                                                                    |                                                                                                    | X'04'                                                                                                    | WILL SUPPORT STORED PROGRAMS                                                                                                    |
| EX_TERM                                                                                                    |                                                                                                    | X'02'                                                                                                    | WILL NEED A TERMINAL CALL                                                                                                    |
| EFLAG2                                                                                                    |                                                                                                    | XL1                                                                                                    | FLAG BYTE-2                                                                                                    |
| EFLAG3                                                                                                    |                                                                                                    | XL1                                                                                                    | FLAG BYTE-3                                                                                                    |
| EFLAG4                                                                                                    |                                                                                                    | XL1                                                                                                    | FLAG BYTE-4                                                                                                    |
|                                                                                                    | DS                                                                                                    | A                                                                                                    | ALLOC ROUTINE                                                                                                    |
|                                                                                                    | DS                                                                                                    | A                                                                                                    | FREE ROUTINE                                                                                                    |
|                                                                                                    | DS                                                                                                    | F                                                                                                    | PID ABOVE                                                                                                    |
|                                                                                                    |                                                                                                    | F                                                                                                    | PID BELOW                                                                                                    |
| ALLOC1                                                                                                    |                                                                                                    | A                                                                                                    | ALLOCATE ROUTINE WITH SWITCH                                                                                                    |
| FREE1                                                                                                    |                                                                                                    | A                                                                                                    | FREE ROUTINE WITH SWITCH                                                                                                    |
| VARRTN1                                                                                                    |                                                                                                    | A                                                                                                    | SAS VARIABLE CREATING ROUTINE WITH SWITCH<br>CRAB ADDRESS                                                                                                    |
| VXCRAB<br>LOG                                                                                                    |                                                                                                    | A                                                                                                    | LOG ROUTINE WITHOUT SWITCH                                                                                                    |
|                                                                                                    | DS                                                                                                    |                                                                                                    | LOG ROUTINE WITHOUT SWITCH                                                                                                    |
| TOGI                                                                                                    | SPACE                                                                                                    |                                                                                                    | LOG ROOTINE WITH SWITCH                                                                                                    |
|                                                                                                    | DS                                                                                                    |                                                                                                    |                                                                                                    |
|                                                                                                    | 20                                                                                                    | •2                                                                                                    |                                                                                                    |
|                                                                                                    | SPACE                                                                                                    | 1                                                                                                    |                                                                                                    |
| VXEXITL                                                                                                    | SPACE<br>EQU                                                                                               | 1<br>*-VXEXIT                                                                                                    |                                                                                                    |
|                                                                                                    | EQU                                                                                                    | *-VXEXIT                                                                                                    |                                                                                                    |
| *                                                                                                    | EQU                                                                                                    | *-VXEXIT                                                                                                    |                                                                                                    |
| *<br>* MAP OF                                                                                                    | EQU<br>VARRT                                                                                               | *-VXEXIT<br><br>N FUNCTION CALL                                                                                        |                                                                                                    |
| *<br>* MAP OF                                                                                                    | EQU<br>VARRTI                                                                                              | *-VXEXIT<br>N FUNCTION CALL                                                                                            |                                                                                                    |
| *<br>* MAP OF<br>*                                                                                                    | EQU<br>VARRTI                                                                                              | *-VXEXIT<br>N FUNCTION CALL                                                                                            |                                                                                                    |
| *<br>* MAP OF<br>*<br>PARMVAR                                                                                                    | EQU<br>VARRTI                                                                                              | *-VXEXIT                                                                                                    |                                                                                                    |
| *<br>* MAP OF<br>*<br>PARMVAR<br>*                                                                                                    | EQU<br>VARRTI<br>DSECT<br>DS                                                                               | *-VXEXIT                                                                                                    |                                                                                                    |
| * MAP OF<br>* MAP OF<br>PARMVAR<br>*<br>VARNAME<br>VARNAME<br>VARNAMEL<br>VARTYPE                                                                                                    | EQU<br>VARRTI<br>DSECT<br>DS<br>DS<br>DS<br>DS                                                             | *-VXEXIT<br>N FUNCTION CALL<br>A<br>F<br>F                                                                             | POINTER TO VARIABLE NAME                                                                                                    |
| * MAP OF<br>* MAP OF<br>PARMVAR<br>*<br>VARNAME<br>VARNAME                                                                                                    | EQU<br>VARRTI<br>DSECT<br>DS<br>DS<br>DS<br>DS                                                             | *-VXEXIT<br>N FUNCTION CALL<br>A<br>F<br>F                                                                             | POINTER TO VARIABLE NAME<br>VARIABLE NAME LENGTH                                                                                                    |
| * MAP OF<br>* MAP OF<br>PARMVAR<br>*<br>VARNAME<br>VARNAME<br>VARNAMEL<br>VARTYPE                                                                                                    | EQU<br>VARRTI<br>DSECT<br>DS<br>DS<br>DS<br>DS<br>DS                                                       | *-VXEXIT<br>N FUNCTION CALL<br>A<br>F<br>F                                                                             | POINTER TO VARIABLE NAME<br>VARIABLE NAME LENGTH<br>VARIABLE TYPE 1=NUM, 2=CHAR                                                                                                    |
| * MAP OF<br>* MAP OF<br>PARMVAR<br>*<br>VARNAME<br>VARNAMEL<br>VARTYPE<br>VARSIZE                                                                                                    | EQU<br>VARRTI<br>DSECT<br>DS<br>DS<br>DS<br>DS<br>DS                                                       | *-VXEXIT<br>N FUNCTION CALL<br>A<br>F<br>F<br>F                                                                        | POINTER TO VARIABLE NAME<br>VARIABLE NAME LENGTH<br>VARIABLE TYPE 1=NUM, 2=CHAR<br>SIZE OF VARIABLE IF CHAR                                                                                                    |
| *<br>* MAP OF<br>*<br>PARMVAR<br>*<br>VARNAME<br>VARNAMEL<br>VARTYPE<br>VARSIZE<br>VARFLAG                                                                                                    | EQU<br>VARRT<br>DSECT<br>DS<br>DS<br>DS<br>DS<br>DS<br>DS<br>DS<br>DS                                      | *-VXEXIT<br>N FUNCTION CALL<br>A<br>F<br>F<br>F<br>F                                                                   | POINTER TO VARIABLE NAME<br>VARIABLE NAME LENGTH<br>VARIABLE TYPE 1=NUM, 2=CHAR<br>SIZE OF VARIABLE IF CHAR<br>FLAGS , X'01' - INTERNAL                                                                                                    |
| * MAP OF<br>* MAP OF<br>PARMVAR<br>*<br>VARNAME<br>VARNAME<br>VARNAMEL<br>VARTYPE<br>VARSIZE<br>VARFLAG<br>*                                                                                                    | EQU<br>VARRT<br>DSECT<br>DS<br>DS<br>DS<br>DS<br>DS<br>DS<br>DS<br>DS                                      | *-VXEXIT<br>N FUNCTION CALL<br>A<br>F<br>F<br>F<br>F                                                                   | POINTER TO VARIABLE NAME<br>VARIABLE NAME LENGTH<br>VARIABLE TYPE 1=NUM, 2=CHAR<br>SIZE OF VARIABLE IF CHAR<br>FLAGS , X'01' - INTERNAL<br>X'02' - EXTERNAL                                                                                                    |
| * MAP OF<br>* MAP OF<br>PARMVAR<br>*<br>VARNAME<br>VARNAMEL<br>VARTYPE<br>VARSIZE<br>VARFLAG<br>*<br>VARADDR<br>*<br>*<br>* FOR CH                                                                                           | EQU<br>VARRT<br>DSECT<br>DS<br>DS<br>DS<br>DS<br>DS<br>DS<br>DS<br>DS<br>DS                                | *-VXEXIT<br>N FUNCTION CALL<br>A<br>F<br>F<br>F<br>F<br>F                                                              | POINTER TO VARIABLE NAME<br>VARIABLE NAME LENGTH<br>VARIABLE TYPE 1=NUM, 2=CHAR<br>SIZE OF VARIABLE IF CHAR<br>FLAGS , X'01' - INTERNAL<br>X'02' - EXTERNAL                                                                                                    |
| *<br>* MAP OF<br>*<br>PARMVAR<br>*<br>VARNAMEL<br>VARNAMEL<br>VARTYPE<br>VARSIZE<br>VARSIZE<br>VARFLAG<br>*<br>VARADDR<br>*<br>*<br>* FOR CH                                                                                 | EQU<br>VARRTI<br>DSECT<br>DS<br>DS<br>DS<br>DS<br>DS<br>DS<br>DS<br>DS                                     | *-VXEXIT<br>N FUNCTION CALL<br>A<br>F<br>F<br>F<br>F<br>F<br>A<br>R VARIABLE IT RET                                    | POINTER TO VARIABLE NAME<br>VARIABLE NAME LENGTH<br>VARIABLE TYPE 1=NUM, 2=CHAR<br>SIZE OF VARIABLE IF CHAR<br>FLAGS , X'01' - INTERNAL<br>X'02' - EXTERNAL<br>POINTER TO VAR LOC ADDRESS (RETURNED)<br>URNS A POINTER TO A STRING STRUCTURE                                                                               |
| *<br>* MAP OF<br>*<br>PARMVAR<br>*<br>VARNAMEL<br>VARNAMEL<br>VARSIZE<br>VARSIZE<br>VARFLAG<br>*<br>VARADDR<br>*<br>*<br>* FOR CH<br>*<br>*                                                                                  | EQU<br>VARRTI<br>DSECT<br>DS<br>DS<br>DS<br>DS<br>DS<br>DS<br>DS<br>ARACTEI<br>DS                          | *-VXEXIT<br>N FUNCTION CALL<br>A<br>F<br>F<br>F<br>F<br>A<br>R VARIABLE IT RET<br>H                                    | POINTER TO VARIABLE NAME<br>VARIABLE NAME LENGTH<br>VARIABLE TYPE 1=NUM, 2=CHAR<br>SIZE OF VARIABLE IF CHAR<br>FLAGS , X'01' - INTERNAL<br>X'02' - EXTERNAL<br>POINTER TO VAR LOC ADDRESS (RETURNED)<br>URNS A POINTER TO A STRING STRUCTURE<br>MAX LENGTH OF STRING                                                       |
| * MAP OF<br>* MAP OF<br>PARMVAR<br>*<br>VARNAMEL<br>VARTYPE<br>VARSIZE<br>VARFLAG<br>*<br>VARADDR<br>*<br>* FOR CH.<br>*<br>* MAXLEN<br>* CURLEN                                                                             | EQU<br>VARRTI<br>DSECT<br>DS<br>DS<br>DS<br>DS<br>DS<br>DS<br>DS<br>ARACTEI<br>DS<br>DS                    | *-VXEXIT<br>N FUNCTION CALL<br>A<br>F<br>F<br>F<br>A<br>R VARIABLE IT RET<br>H<br>H                                    | POINTER TO VARIABLE NAME<br>VARIABLE NAME LENGTH<br>VARIABLE TYPE 1=NUM, 2=CHAR<br>SIZE OF VARIABLE IF CHAR<br>FLAGS , X'01' - INTERNAL<br>X'02' - EXTERNAL<br>POINTER TO VAR LOC ADDRESS (RETURNED)<br>URNS A POINTER TO A STRING STRUCTURE<br>MAX LENGTH OF STRING<br>CURRENT LENGTH OF STRING                           |
| * MAP OF<br>* MAP OF<br>PARMVAR<br>*<br>VARNAME<br>VARNAMEL<br>VARTYPE<br>VARSIZE<br>VARFLAG<br>*<br>VARADDR<br>*<br>* FOR CH<br>*<br>* MAXLEN<br>* CURLEN<br>* ADDR                                                         | EQU<br>VARRT<br>DSECT<br>DS<br>DS<br>DS<br>DS<br>DS<br>DS<br>ARACTE<br>DS<br>DS<br>DS<br>DS<br>DS          | *-VXEXIT<br>N FUNCTION CALL<br>A<br>F<br>F<br>F<br>F<br>A<br>R VARIABLE IT RET<br>H<br>H<br>A                          | POINTER TO VARIABLE NAME<br>VARIABLE NAME LENGTH<br>VARIABLE TYPE 1=NUM, 2=CHAR<br>SIZE OF VARIABLE IF CHAR<br>FLAGS , X'01' - INTERNAL<br>X'02' - EXTERNAL<br>POINTER TO VAR LOC ADDRESS (RETURNED)<br>URNS A POINTER TO A STRING STRUCTURE<br>MAX LENGTH OF STRING                                                       |
| * MAP OF<br>* MAP OF<br>PARMVAR<br>*<br>VARNAMEL<br>VARNAMEL<br>VARTYPE<br>VARSIZE<br>VARFLAG<br>*<br>VARADDR<br>*<br>* FOR CH<br>*<br>* MAXLEN<br>* CURLEN<br>* ADDR<br>PARMVARL                                            | EQU<br>VARRTI<br>DSECT<br>DS<br>DS<br>DS<br>DS<br>DS<br>DS<br>ARACTEI<br>DS<br>DS<br>DS<br>DS<br>DS<br>EQU | *-VXEXIT<br>N FUNCTION CALL<br>A<br>F<br>F<br>F<br>F<br>A<br>R VARIABLE IT RET<br>H<br>H<br>A<br>*-PARMVAR             | POINTER TO VARIABLE NAME<br>VARIABLE NAME LENGTH<br>VARIABLE TYPE 1=NUM, 2=CHAR<br>SIZE OF VARIABLE IF CHAR<br>FLAGS , X'01' - INTERNAL<br>X'02' - EXTERNAL<br>POINTER TO VAR LOC ADDRESS (RETURNED)<br>URNS A POINTER TO A STRING STRUCTURE<br>MAX LENGTH OF STRING<br>CURRENT LENGTH OF STRING<br>ADDRESS OF STRING DATA |
| * MAP OF<br>* MAP OF<br>PARMVAR<br>*<br>VARNAMEL<br>VARNAMEL<br>VARSIZE<br>VARSIZE<br>VARFLAG<br>*<br>VARADDR<br>*<br>* FOR CH<br>*<br>* MAXLEN<br>* CURLEN<br>* ADDR<br>PARMVARL<br>*                                       | EQU<br>VARRTI<br>DSECT<br>DS<br>DS<br>DS<br>DS<br>DS<br>DS<br>DS<br>ARACTEI<br>DS<br>DS<br>DS<br>DS<br>EQU | *-VXEXIT<br>N FUNCTION CALL<br>A<br>F<br>F<br>F<br>A<br>R VARIABLE IT RET<br>H<br>H<br>A<br>*-PARMVAR                  | POINTER TO VARIABLE NAME<br>VARIABLE NAME LENGTH<br>VARIABLE TYPE 1=NUM, 2=CHAR<br>SIZE OF VARIABLE IF CHAR<br>FLAGS , X'01' - INTERNAL<br>X'02' - EXTERNAL<br>POINTER TO VAR LOC ADDRESS (RETURNED)<br>URNS A POINTER TO A STRING STRUCTURE<br>MAX LENGTH OF STRING<br>CURRENT LENGTH OF STRING                           |
| <pre>* MAP OF<br/>* MAP OF<br/>* PARMVAR<br/>*<br/>VARNAMEL<br/>VARNAMEL<br/>VARTYPE<br/>VARSIZE<br/>VARFLAG<br/>*<br/>VARADDR<br/>*<br/>* FOR CH<br/>*<br/>* MAXLEN<br/>* ADDR<br/>PARMVARL<br/>* MAP OF</pre>              | EQU<br>VARRTI<br>DSECT<br>DS<br>DS<br>DS<br>DS<br>DS<br>DS<br>DS<br>DS<br>DS<br>DS<br>DS<br>DS<br>DS       | *-VXEXIT<br>N FUNCTION CALL<br>A<br>F<br>F<br>F<br>A<br>R VARIABLE IT RET<br>H<br>H<br>A<br>*-PARMVAR<br>FUNCTION CALL | POINTER TO VARIABLE NAME<br>VARIABLE NAME LENGTH<br>VARIABLE TYPE 1=NUM, 2=CHAR<br>SIZE OF VARIABLE IF CHAR<br>FLAGS , X'01' - INTERNAL<br>X'02' - EXTERNAL<br>POINTER TO VAR LOC ADDRESS (RETURNED)<br>URNS A POINTER TO A STRING STRUCTURE<br>MAX LENGTH OF STRING<br>CURRENT LENGTH OF STRING<br>ADDRESS OF STRING DATA |
| <pre>* MAP OF<br/>* MAP OF<br/>* PARMVAR<br/>*<br/>VARNAMEL<br/>VARNAMEL<br/>VARSIZE<br/>VARFLAG<br/>*<br/>VARADDR<br/>*<br/>* FOR CH<br/>*<br/>* MAXLEN<br/>* CURLEN<br/>* ADDR<br/>PARMVARL<br/>*<br/>* MAP OF<br/>*</pre> | EQU<br>VARRTI<br>DSECT<br>DS<br>DS<br>DS<br>DS<br>DS<br>DS<br>DS<br>DS<br>DS<br>DS<br>DS<br>DS<br>DS       | *-VXEXIT<br>N FUNCTION CALL<br>A<br>F<br>F<br>F<br>A<br>R VARIABLE IT RET<br>H<br>H<br>A<br>*-PARMVAR<br>FUNCTION CALL | POINTER TO VARIABLE NAME<br>VARIABLE NAME LENGTH<br>VARIABLE TYPE 1=NUM, 2=CHAR<br>SIZE OF VARIABLE IF CHAR<br>FLAGS , X'01' - INTERNAL<br>X'02' - EXTERNAL<br>POINTER TO VAR LOC ADDRESS (RETURNED)<br>URNS A POINTER TO A STRING STRUCTURE<br>MAX LENGTH OF STRING<br>CURRENT LENGTH OF STRING<br>ADDRESS OF STRING DATA |
| <pre>* MAP OF<br/>* MAP OF<br/>*<br/>PARMVAR<br/>*<br/>VARNAMEL<br/>VARTYPE<br/>VARSIZE<br/>VARFLAG<br/>*<br/>VARADDR<br/>*<br/>* FOR CH.<br/>*<br/>* MAXLEN<br/>* ADDR<br/>PARMVARL<br/>*<br/>* MAP OF<br/>*</pre>          | EQU<br>VARRTI<br>DSECT<br>DS<br>DS<br>DS<br>DS<br>DS<br>DS<br>DS<br>DS<br>DS<br>DS<br>DS<br>DS<br>DS       | *-VXEXIT<br>N FUNCTION CALL<br>A<br>F<br>F<br>F<br>A<br>R VARIABLE IT RET<br>H<br>H<br>A<br>*-PARMVAR<br>FUNCTION CALL | POINTER TO VARIABLE NAME<br>VARIABLE NAME LENGTH<br>VARIABLE TYPE 1=NUM, 2=CHAR<br>SIZE OF VARIABLE IF CHAR<br>FLAGS , X'01' - INTERNAL<br>X'02' - EXTERNAL<br>POINTER TO VAR LOC ADDRESS (RETURNED)<br>URNS A POINTER TO A STRING STRUCTURE<br>MAX LENGTH OF STRING<br>CURRENT LENGTH OF STRING<br>ADDRESS OF STRING DATA |
| <pre>* MAP OF<br/>* MAP OF<br/>* PARMVAR<br/>*<br/>VARNAMEL<br/>VARNAMEL<br/>VARSIZE<br/>VARFLAG<br/>*<br/>VARADDR<br/>*<br/>* FOR CH<br/>*<br/>* MAXLEN<br/>* CURLEN<br/>* ADDR<br/>PARMVARL<br/>*<br/>* MAP OF<br/>*</pre> | EQU<br>VARRTI<br>DSECT<br>DS<br>DS<br>DS<br>DS<br>DS<br>DS<br>DS<br>DS<br>DS<br>DS<br>DS<br>EQU<br>ALLOC   | *-VXEXIT<br>N FUNCTION CALL<br>A<br>F<br>F<br>F<br>A<br>R VARIABLE IT RET<br>H<br>H<br>A<br>*-PARMVAR<br>FUNCTION CALL | POINTER TO VARIABLE NAME<br>VARIABLE NAME LENGTH<br>VARIABLE TYPE 1=NUM, 2=CHAR<br>SIZE OF VARIABLE IF CHAR<br>FLAGS , X'01' - INTERNAL<br>X'02' - EXTERNAL<br>POINTER TO VAR LOC ADDRESS (RETURNED)<br>URNS A POINTER TO A STRING STRUCTURE<br>MAX LENGTH OF STRING<br>CURRENT LENGTH OF STRING<br>ADDRESS OF STRING DATA |

```
ALCPTR DS A
                   PLACE TO RETURN ALLOCATED ADDRESS
ALCLEN DS
                    LENGTH OF MEMORY REQUIRED
         F
                    FLAG BYTE 1=BELOW 16M, 0=ABOVE 16M
ALCFLG DS F
PARMALCL EQU *-PARMALC
*_____
                -----
* MAP OF FREE FUNCTION CALL
*_____
PARMFRE DSECT
FREEXIT DS
                    POINTER TO THE EXIT BAG
        A
FREPTR DS A
                    ADDRESS OF FREEMAIN
FREFLG DS F
                    FLAG BYTE 1=BELOW 16M, 0=ABOVE 16M
PARMFREL EQU *-PARMFRE
*_____
* MAP OF INIT EXIT CALL
*_____
PARMINIT DSECT
INITFUNC DS F
                   FUNCTION CODE
                   USER EXIT BAG ADDRESS
INITEXIT DS A
INITMBLN DS
        А
                    PTR TO AMT OF MEMORY NEEDED BELOW LINE
INITMALN DS A
                    PTR TO AMT OF MEMORY NEEDED ABOVE LINE
PARMINIL EQU *-PARMINIT
*_____
* MAP OF PARSE EXIT CALL
*_____
PARMPARS DSECT
PARSFUNC DS
        F
                    FUNCTION CODE
PARSEXIT DS A
                    USER EXIT BAG ADDRESS
PARSOPTL DS F
                    OPTION NAME LENGTH
PARSOPTN DS
         А
                    POINTER TO OPTION NAME
PARSVALL DS
         F
                   OPTION VALUE LENGTH
PARSVAL DS A
                    OPTION VALUE
PARMPARL EQU *-PARMPARS
*_____
* MAP OF OPEN EXIT CALL
*_____
PARMOPEN DSECT
*
OPENFUNC DS
                    FUNCTION CODE
         F
OPENEXIT DS A
                    USER EXIT BAG ADDRESS
OPENMODE DS
         F
                    OPEN MODE
OPENZLEN DS
                    POINTER TO DATA LENGTH
         А
OPENBLKL DS F
                    DATA SET BLOCK SIZE
OPENRECL DS F
                    DATA SET RECORD LENGTH
OPENRECF DS
         F
                    DATA SET RECORD FORMAT
PARMOPEL EQU *-PARMOPEN
*_____
* MAP OF READ EXTT CALL
*_____
PARMREAD DSECT
READFUNC DS F FUNCTION CODE
```

```
READEXIT DS A
                    USER EXIT BAG ADDRESS
READRECA DS
                    POINTER TO RECORD AREA ADDRESS
        А
READRECL DS
                   POINTER TO RECORD LENGTH
        А
PARMREAL EQU *-PARMREAD
*_____
* MAP OF WRITE EXIT CALL
*_____
PARMWRIT DSECT
WRITFUNC DS F
                    FUNCTION CODE
WRITEXIT DS A
                   USER EXIT BAG ADDRESS
WRITRECA DS A
                   POINTER TO RECORD AREA ADDRESS
WRITRECL DS
                    RECORD LENGTH
         F
PARMWRIL EQU *-PARMWRIT
*_____
* MAP OF CLOSE EXIT CALL
*_____
PARMCLOS DSECT
*
CLOSFUNC DS F
                   FUNCTION CODE
CLOSEXIT DS
         А
                    USER EXIT BAG ADDRESS
PARMCLOL EQU *-PARMCLOS
*_____
* MAP OF CONCAT EXIT CALL
*_____
PARMCONC DSECT
CONCFUNC DS F
                    FUNCTION CODE
CONCEXIT DS A
                    USER EXIT BAG ADDRESS
                   NEXT DATA SET IN CONCAT BLOCK SIZE
CONCBLKL DS F
CONCRECL DS F
                   NEXT DATA SET IN CONCAT RECORD LENGTH
CONCRECF DS F
                   NEXT DATA SET IN CONCAT RECORD FORMAT
CONCZLEN DS A
                   POINTER TO DATA LENGTH
PARMCONL EQU *-PARMCONC
   * MAP OF LOG ROUTINE PARMLIST
*_____
PARMLOG DSECT
LOGSTR DS A
                    ADDRESS OF THE NULL-TERMINATED STRING
PARMLOGL EQU *-PARMLOG
*_____
* EOUATES AND CONSTANTS
*_____
EXITPARS EQU
         4
EXITOPEN EQU
         8
EXITREAD EOU
        12
EXITCONC EQU 16
EXITWRIT EQU
         20
EXITCLOS EQU
         24
EXITP2HB EQU 28 NOT SUPPORTED YET
EXITHB2P EQU 32 NOT SUPPORTED YET
```

```
* EXITMODE
            VALUES
EXITINP EQU
            1
EXITOUT EQU
            2
EXITAPP EQU
           4
EXITUPD EQU
            8
* RECFM
            VALUES
EXITRECF EQU X'80'
           X′40′
EXITRECV EQU
EXITRECB EQU
            X'10'
EXITRECS EQU
            X'08'
EXITRECA EQU
            X′04′
EXITRECU EQU X'CO'
&SYSECT CSECT
       MEND
       DS
            OD
VXEXITL EQU *-VXEXIT
       SPACE 1
       MACRO
&LBL
       VXENTER &DSA=, &WORKAREA=MEMABV, &VXEXIT=R10
       DROP
&LBL
       CSECT
       USING &LBL,R11
       LR R11,R15
                               LOAD PROGRAM BASE
       USING VXEXIT,&VXEXIT
       L
           &VXEXIT,4(,R1)
                                LOAD -> VXEXIT STRUCTURE
       AIF ('&DSA' EQ 'NO').NODSA
       AIF ('&DSA' EQ '').NODSA
            R15, &WORKAREA
       L
                                LOAD -> DSA FROM VXEXIT
            R15,8(,R13)
                                SET FORWARD CHAIN
       ST
       ST R13,4(,R15)
                               SET BACKWARD CHAIN
       LR
            R13,R15
                                SET NEW DSA
       USING &DSA,R13
.NODSA ANOP
       MEND
* _ _ _ _ _ _ _ _ _ _ _
       MACRO
&LBL
       VXRETURN &DSA=
       AIF ('&LBL' EQ '').NOLBL
            0 H
&LBL
       DS
.NOLBL
           ('&DSA' EQ 'NO').NODSA
       AIF
            R13,4(,R13)
                               LOAD PREVIOUS DSA
       L
.NODSA ANOP
            R15,16(,R13)
                                SAVE RETURN CODE
       ST
       LM
            R14,R12,12(R13)
                                RELOAD REGS
                                RETURN
       BR
            R14
       LTORG
       MEND
SASCSRC START
* MAIN ENTRY POINT FOR ALL EXITS
*
       USING SASCSRC,R15
```

```
STM
             R14,R12,12(R13)
        L
             R2,0(,R1)
                                   LOAD FUNCTION CODE
             R15,CSRCFUNC(R2)
                                   LOAD FUNCTION ADDRESS
        T.
        BR
             R15
CSRCFUNC DS
              0A
                                    CSRC FUNCTIONS
             A(CSRCINIT)
        DC
                                         INITIALIZATION
        DC
             A(CSRCPARS)
                                         PARSE CSRC OPTIONS
              A(CSRCOPEN)
        DC
                                         OPEN EXIT
        DC
             A(CSRCREAD)
                                         READ EXIT
        DC
             A(CSRCCNCT)
                                         CONCATENATION BOUNDARY EXIT
                                         WRITE EXIT
        DC
             A(CSRCWRIT)
        DC
             A(CSRCCLOS)
                                         CLOSE EXIT
* INITIALIZATION EXIT
CSRCINIT VXENTER DSA=NO
        SPACE 1
        USING PARMINIT, R1
* THIS EXIT RUNS ONLY IN ESA AND ABOVE RELEASES
* WHICH SUPPORT DECOMPRESSION.
* THE CODE CHECKS FOR IT FIRST. IF NOT ESA, THE INIT FAILS
        L
             R15,16
                                    LOAD CVT POINTER
        USING CVT,R15
                                   BASE FOR CVT MAPPING
        тм
           CVTDCB, CVTOSEXT
                                  EXTENSION PRESENT
        BNO NOTESA
                                   FAIL, NOT ESA
             CVTOSLV0,CVTXAX
                                   SUPPORTS ESA
        тм
        BNO NOTESA
                                   NOT AN ESA
        DROP R15
        L
             R3,=A(PWALENL) SET WORK AREA LENGTH...
        L
             R2, INITMALN
                                  AS ABOVE THE 16M LINE LENGTH
        ST R3,0(,R2)
        SLR R15,R15
                                   GOOD RC
        XC
             EFLAG1,EFLAG1
                                    CLEAR
                                   WILL USE ALLOC/FREE ROUTINES
        OI EFLAG1, EX ALC
        В
             INITX
                                   RETURN
NOTESA
        DS
             0н
             R15,BADOS
        LA
        ST
             R15,ERRMSG
                                   SAVE ERROR MESSAGE
INITX
        DS
              0H
        SPACE 1
        VXRETURN DSA=NO
        DC C'THIS SUPPORT IS NOT AVAILABLE IN THIS ENVIRONMENT'
BADOS
        DC XL1'00'
*
*
 PARSE EXIT
CSRCPARS VXENTER DSA=PWA
        USING PARMPARS, R4
        LR
             R4,R1
                                   R4 IS PARMLIST BASE
        SPACE 1
        T.
             R6, PARSOPTL R6 = OPTION NAME LENGTH
```

IF O LTR R6,R6 BZ PARSR RETURN OK SET BAD OPTION RC LA R15,4 R7 -> OPTION NAME L R7, PARSOPTN R8 = OPTION VALUE LENGTH T. R8,PARSVALL L R9,PARSVAL R9 -> OPTION VALUE (VAR NAME) SPACE 1 \*\_\_\_\_\_\* \* OPTION ACCEPTED IS: \* CSRC RECL= \*\_\_\_\_\_\* С R6,=F′4′ IF LENGTH NOT 4 BNE PARSX \* RETURN WITH ERROR LTR R8,R8 IS IT = BNZ PARSRECL THEN CHECK FOR RECL= CLC 0(4,R7),=CL4'CSRC' IF NOT 'CSRC' BNE PARSX RETURN WITH ERROR в PARSR ELSE RETURN OK \*\_\_\_\_\_\* \* PARSE RECL=NUM \*\_\_\_\_\_\* PARSRECL DS 0н CLC 0(4,R7),=CL4'RECL' IF NOT 'RECL' BNE PARSX RETURN WITH ERROR R8,=H'16' CH GREATER THAN 16 BNL PARSX INVALID VALUE BCTR R8,0 MINUS 1 FOR EXECUTE XC TEMP, TEMP CLEAR EX R8,CONNUM CONVERT TO NUMBER \*CONNUM PACK TEMP(0),0(R9) CONVERT TO BINARY CVB R0, TEMP SAVE RECL  $\mathbf{ST}$ R0,RECL SPACE 1 RETURN OK PARSR SLR R15,R15 SPACE 1 PARSX VXRETURN DSA=PWA CONNUM PACK TEMP(8),0(0,R9) \*\*\* EXECUTE \*\*\*\* \* \* OPEN EXIT CSRCOPEN VXENTER DSA=PWA USING PARMOPEN, R1 SPACE 1 SET -> NO INPUT ERROR MESSAGE LA R15,NOINPUT L R4,RECL LOAD USER RECLEN LTR R4,R4 HAS IT BEEN SET? BNZ \*+8 LHR4,=Y(32676) SET LRECL=32K BY DEFAULT SPACE 1 LA R15, DLENBIG SET -> DATALENGTH TOO BIG MESSAGE L R2,OPENZLEN R3,0(,R2) R3 = DATA LENGTH OF EACH RECORD T. CR R3,R4 IF GREATER THAN CSRC MAXIMUM BH OPENX RETURN ERROR

SPACE 1 STR4,0(,R2) RETURN LENGTH TO THE SAS SYSTEM SТ R4,RECL SAVE LENGTH \* ALLOCATION OF BUFFER FOR INPUT RECORDS LA R1,PARM POINT TO PARMAREA XC PARM, PARM CLEAR USING PARMALC, R1 ST R10,ALCEXIT COPY HOST BAG POINTER LA R15,MEMADDR ST R15,ALCPTR PLACE TO RETURN MEM ADDRESS STR4,ALCLEN LENGTH OF MEMORY NEEDED L R15,ALLOC LOAD MEMORY ALLOCATE ROUTINE BALR R14,R15 ALLOCATION OF MEMORY LTR R15,R15 WAS MEMORY ALLOCATED? BNZ OPENMEM IF NOT, OPERATION FAILS QUERY THE COMPRESS SERVICE LA R0,1 USE RUN LENGTH ENCODING CSRCESRV SERVICE=QUERY QUERY IT EVERYTHING OK LTR R15,R15 BNZ OPENERR IF NOT, FAIL WITH MESSAGE LTR R1,R1 REQUIRE WORK AREA ΒZ OPENX IF NOT, END LR R0,R1 SAVE R1 LA R1,PARM POINT TO PARMLIST R15,MEMWK ALLOCATE WORK AREA LA ST R15,ALCPTR PLACE TO RETURN MEM ADDRESS R0,ALCLEN LENGTH OF MEMORY NEEDED STL R15,ALLOC LOAD MEMORY ALLOCATE ROUTINE BALR R14,R15 ALLOCATION OF MEMORY LTR R15,R15 WAS MEMORY ALLOCATED? BNZ OPENMEM IF NOT, OPERATION FAILS в OPENX RETURN, OPERATION IS DONE OPENERR DS 0H XC TEMP, TEMP CONVERT RC TO DECIMAL CVD R15,TEMP CONVERT TO DECIMAL MVC MSG(BADESRVL), BADESRV MOVE IN SKELETON UNPK MSG+BADESRVL-3(2), TEMP UNPACK MSG+BADESRVL-2,X'F0' ΟI MAKE IT PRINTABLE R15,MSG LA SET MESSAGE STR15,ERRMSG SET -> ERROR MESSAGE, IF ANY R15,8 LA OPENX в OPENMEM DS 0н LA R15, NOMEMORY SPACE 1 OPENX DS 0H SET -> ERROR MESSAGE, IF ANY STR15,ERRMSG R15 = EITHER 0 OR NONZERO \* VXRETURN DSA=PWA

```
NOINPUT DC C'CSRC: DECOMPRESS DOES NOT SUPPORT OUTPUT'
            XL1'00'
       DC
NOFIXED DC C'CSRC: DECOMPRESS DOES NOT SUPPORT FIXED LENGTH RECORDS'
       DC XL1'00'
DLENBIG DC
           C'DATASET DATALENGTH > CSRC MAXIMUM'
       DC
            XL1'00'
NOMEMORY DC C'CSRC: UNABLE TO OBTAIN MEMORY'
       DC XL1'00'
BADESRV DC
            C'CSRC: NON ZERO RETURN CODE FROM QUERY, RC = '
BADESRVN DC
            н′0′
       DC
            XL1'00'
BADESRVL EQU *-BADESRV
*_____
* READ EXIT
* THIS EXIT DECOMPRESSES EACH RECORD
*_____
CSRCREAD VXENTER DSA=PWA
       USING PARMREAD, R1
       SPACE 1
       T.
            R8, READRECL
                                 R8 -> RECORD LENGTH
                                R9 -> RECORD ADDRESS
       L
            R9, READRECA
                                R3 = RECORD LENGTH
       L
            R3,0(,R8)
                                R2 = RECORD ADDRESS
       L
            R2,0(,R9)
       L
            R1,MEMWK
                                 LOAD WORK AREA ADDRESS
       L
            R4,MEMADDR
                                R4 = OUTPUT BUFFER
       L
             R5,RECL
                                 R5 = OUTPUT BUFFER LENGTH
       CSRCESRV SERVICE=EXPAND
       LTR
            R15,R15
                                 EVERYTHING OK
       BNZ
                                 IF NOT, SET ERROR AND RETURN
            READERR
                                START OF BUFFER
       L
            R15,MEMADDR
        SR
            R4,R15
                                 MINUS LAST BYTE USED
        ST
            R4,0(,R8)
                                 LENGTH OF UNCOMPRESSED RECORD
        ST
            R15,0(,R9)
                                SAVE UNCOMPRESSED REC ADDRESS
       SLR R15,R15
                                 SET GOOD RC
            READX
                                  RETURN TO USER
        в
READERR DS
            0 H
       XC
            TEMP, TEMP
                                CONVERT RC TO DECIMAL
        CVD
             R15,TEMP
                                  CONVERT TO DECIMAL
             MSG(EXPERRL), EXPERR
                                 MOVE IN SKELETON
       MVC
       UNPK MSG+EXPERRL-3(2), TEMP UNPACK
       OI
            MSG+EXPERRL-2,X'F0'
                                 MAKE IT PRINTABLE
             R15,MSG
       LA
                                  SET MESSAGE
        ST
           R15,ERRMSG
                                  SET -> ERROR MESSAGE, IF ANY
       LA
          R15,8
       SPACE 1
       DS
             0н
READX
       VXRETURN DSA=PWA
       SPACE ,
EXPERR DC
            C'CSRC NON ZERO RETURN CODE FROM EXPAND, RC = '
EXPERRN DC H'0'
       DC XL1'00'
EXPERRL EQU *-EXPERR
```

```
*
* CONCATENATION EXIT
CSRCCNCT VXENTER DSA=PWA
       SPACE 1
       SLR
            R15,R15
       VXRETURN DSA=PWA
*_____
* WRITE EXIT
* THIS EXIT COMPRESSES EACH RECORD
*_____
CSRCWRIT VXENTER DSA=PWA
       USING PARMWRIT, R1
           R8,WRITRECL
                                R8 -> RECORD LENGTH
       T.
       L
            R9,WRITRECA
                                R9 -> RECORD ADDRESS
                                R3 = RECORD LENGTH
           R3,0(,R8)
       T.
           R2,0(,R9)
                                R2 = RECORD ADDRESS
       L
                                LOAD WORK AREA ADDRESS
            R1,MEMWK
       L
       T.
            R4,MEMADDR
                                R4 = OUTPUT BUFFER
            R5,RECL
                                 R5 = OUTPUT BUFFER LENGTH
       L
       CSRCESRV SERVICE=COMPRESS
       LTR
            R15,R15
                                 EVERYTHING OK
       BNZ
            WRITERR
                                 IF NOT, SET ERROR AND RETURN
       L
            R15,MEMADDR
                                START OF BUFFER
       SR
            R4,R15
                                 MINUS LAST BYTE USED
       ST
            R4,0(,R8)
                                 LENGTH OF RECORD
       ST
            R15,0(,R9)
                                 SAVE NEW RECORD ADDRESS
       SLR R15,R15
                                 SET GOOD RC
                                RETURN TO USER
       В
            WRITEX
WRITERR DS
            0 H
       XC
            TEMP, TEMP
                          CONVERT RC TO DECIMAL
       CVD
            R15,TEMP
                                 CONVERT TO DECIMAL
            MSG(WRTERRL),WRTERR
                                MOVE IN SKELETON
       MVC
       UNPK MSG+WRTERRL-3(2), TEMP UNPACK
            MSG+WRTERRL-2,X'F0' MAKE IT PRINTABLE
       OI
       LA
            R15,MSG
                                 SET MESSAGE
       ST
            R15,ERRMSG
                                 SET -> ERROR MESSAGE, IF ANY
            R15,8
       LA
       SPACE 1
       SPACE 1
WRITEX
       DS
            0 H
       VXRETURN DSA=PWA
WRTERR
       DC C'CSRC: NON ZERO RETURN CODE FROM COMPRESS, RC = '
WRTERRN DC
            н′0′
       DC
            XL1'00'
WRTERRL EQU *-WRTERR
       LTORG
* CLOSE EXIT
CSRCCLOS VXENTER DSA=PWA
       SLR R15,R15
```

|         | LA    | R1,PARM      |                          |
|---------|-------|--------------|--------------------------|
|         | XC    | PARM, PARM   |                          |
|         | USING | PARMFRE,R1   |                          |
|         | ST    | R10, FREEXIT |                          |
|         | L     | R15,MEMADDR  |                          |
|         | ST    | R15, FREPTR  |                          |
|         | L     | R15,FREE     |                          |
|         | BALR  | R14,R15      |                          |
|         | VXRET | URN DSA=PWA  |                          |
| *       |       |              |                          |
| R0      | EQU   | 0            |                          |
| R1      | EQU   | 1            |                          |
| R2      | EQU   | 2            |                          |
| R3      | EQU   | 3            |                          |
| R4      | EQU   | 4            |                          |
| R5      | EQU   | 5            |                          |
| R6      | EQU   | 6            |                          |
| R7      | EQU   | 7            |                          |
| R8      | EQU   | 8            |                          |
| R9      | EQU   | 9            |                          |
| R10     | EQU   | 10           |                          |
| R11     | EQU   | 11           |                          |
| R12     | EQU   | 12           |                          |
| R13     | EQU   | 13           |                          |
| R14     | EQU   | 14           |                          |
| R15     | EQU   | 15           |                          |
| *       |       |              |                          |
|         | VXEXI | т,           |                          |
| *       |       |              |                          |
| PWA     | DSECT |              | PROGRAM WORK AREA        |
| PWASAVE | DS    | 32F          | SAVE AREA                |
| TEMP    | DS    | D            |                          |
| RECL    | DS    | F            |                          |
| SAVE    | DS    | 32F          |                          |
| PARM    | DS    | CL(PARMALCL) |                          |
| MEMADDR | DS    | F            |                          |
| MEMWK   | DS    | F            |                          |
| MSG     | DS    | CL200        |                          |
| PWALENL | EQU   | *-PWA        | LENGTH OF CSRC WORK AREA |
|         | CVT D | SECT=YES     |                          |
| *       |       |              |                          |
|         | END   |              |                          |

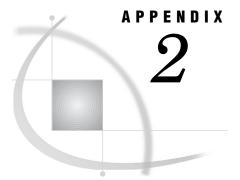

# Host-System Subgroup Error Messages

Introduction 599 Messages from the SASCP Command Processor 599 Messages from the TSO Command Executor 601 Messages from the Internal CALL Command Processor 603

# Introduction

This appendix provides brief explanations of many of the host-system subgroup error messages that you might encounter during a SAS session. The explanation for each message includes where the message comes from, a short explanation of its meaning, and information about what you can do to correct the problem.

# Messages from the SASCP Command Processor

To help you identify and remedy problems when running under TSO, SAS software provides the following list of messages from the SASCP command processor. SASCP is involved in processing SAS software tasks and is invoked by the terminal monitor program as a standard TSO command processor.

#### SAST001I COMMAND SYSTEM ERROR +

Entering a question mark in the line following this message produces one of these additional messages:

□ NOT ENOUGH MAIN STORAGE TO EXECUTE COMMAND

#### □ IKJPARS RETURN CODE rc

Either the SAS command processor was unable to allocate enough memory to begin execution, or the system failed while it was parsing the command line. This message should not occur under normal conditions; inform your local SAS Support Consultant.

#### SAST002I DATA SET *dsn* NOT IN CATALOG or SAST002I DYNAMIC ALLOCATION ERROR, IKJDAIR RETURN CODE *rc* DARC *drc* CTRC *crc*

The SAS command processor was unable to locate a data set that was specified by the TASKLIB operand. This message usually indicates that a data set name was misspelled.

#### SAST003I MORE THAN 15 TASKLIB DATA SETS SPECIFIED

You have specified more than 15 task-library data sets with the TASKLIB operand. Reduce the number of task-library data sets.

#### SAST004I dsn IS NOT A PARTITIONED DATA SET

For the value of the TASKLIB operand, you have specified a task-library data set that is not a partitioned data set. This message usually indicates a misspelled data set name or a reference to the wrong data set.

#### SAST005I TASKLIB CANNOT BE OPENED

The SAS command processor was unable to open the task library. You have probably specified an invalid load library as a task-library data set in the TASKLIB operand.

#### SAST006I SAS ENTRY POINT NAME NOT SPECIFIED

You have not specified a member name for the SAS entry point. Use the ENTRY operand to specify an entry-point name for SAS software .

#### SAST007I SAS ENTRY POINT NAME entry-name NOT FOUND

The SAS command processor was unable to locate the member name that was specified as the SAS entry point. This message usually indicates that an entry-point name was misspelled. Use the ENTRY operand to specify a valid entry-point name.

#### SAST007I BLDL I/O ERROR ON TASKLIB

An error occurred during BLDL processing of TASKLIB.

#### SAST008I OPTIONS FIELD TRUNCATED TO 256 CHARACTERS

The options parameter string that was passed to SAS software was too long and was truncated to 256 characters. (This string consists of SAS options that you specified as the value of the OPTIONS operand plus any additional SAS options that were supplied automatically within the SAS CLIST.) This message is a warning message.

#### SAST009I COMMAND SYSTEM ERROR +

Entering a question mark in the line following this message produces one of these additional messages:

- □ NOT ENOUGH MAIN STORAGE TO INVOKE SAS SUBTASK
- □ ATTACH RETURN CODE rc

Either the SAS command processor was unable to allocate enough memory to invoke SAS software, or the system was unable to create the SAS subtask. This message should not normally occur; inform your local SAS Support Consultant.

#### SAST010I entry-name ENDED DUE TO ERROR +

This message indicates that the SAS session has terminated abnormally (abended). Entering a question mark in the line following this message produces one of these additional messages:

- □ USER ABEND CODE uac
- □ SYSTEM ABEND CODE sac REASON CODE rc

A user abend code of 999 ('3E7'x) indicates an error condition. You can specify other user abend codes in the SAS ABORT statement. A system abend code should not normally occur; inform your local SAS Support Consultant.

#### SAST011I entry-name TERMINATED DUE TO ATTENTION

The SAS session has ended because you pressed the BREAK or ATTN key and then entered the word END in response to the message SAST013D.

#### SAST012I COMMAND SYSTEM ERROR +

Entering a question mark in the line following this message produces one of these additional messages:

#### □ NOT ENOUGH MAIN STORAGE TO EXECUTE COMMAND

#### □ STAE RETURN CODE rc

Either the SAS command processor was unable to allocate enough memory to invoke SAS software, or an error occurred during execution of the SASCP command. This message should not normally occur; inform your local SAS Support Consultant.

# SAST013D ENTER "END" TO TERMINATE SAS, OR A NULL LINE TO CONTINUE

SAS software displays this prompt when the SAS command processor detects that the BREAK or ATTN key has been pressed. Enter the word END to leave the SAS session, or enter a null line to resume SAS processing.

#### SAST014I INVALID RESPONSE, MUST BE "END" OR A NULL LINE

You have entered a response other than the word END or a null line after receiving message SAST013D. Enter either the word END or a null line.

#### SAST015I SASCP INVOKED IN A NON-TSO ENVIRONMENT OR PASSED INVALID PARAMETERS

# USE SASCP AS A TSO COMMAND TO INVOKE SAS IN THE FOREGROUND

#### **USE PGM=SAS TO INVOKE SAS IN THE BACKGROUND**

SASCP was not invoked as a TSO command, and it could not locate the appropriate TSO control blocks to reconstruct a TSO command environment, either because it was invoked as a background program or because the TSO environment is nonstandard. If you were running under TSO, contact your local SAS Support Consultant.

#### SAST016I PARM FIELD TRUNCATED TO 256 CHARACTERS

The PARM list operand that was passed to the CALL command is too long and was truncated. (The CALL command is used to invoke SAS software.)

#### SAST017I INVALID PARAMETER LIST PASSED TO IKJDAIR

An invalid parameter list was passed to the TSO service routine IKJDAIR. This message should not normally occur; inform your local SAS Support Consultant.

#### SAST018I SASCP INVOKED IN A NON-TSO ENVIRONMENT

**USE PGM=SAS TO INVOKE SAS IN THE BACKGROUND** SASCP was not invoked under TSO.

# **Messages from the TSO Command Executor**

The TSO command executor is involved with TSO command processors for the X and TSO commands, the X and TSO statements, and the TSO function.

#### SAST101I ERROR IN PUTGET SERVICE ROUTINE

An error occurred while the TSO command executor was attempting to read a line from the terminal or from the TSO input stack using the TSO service routine IKJPTGT. This message should not normally occur; inform your local SAS Support Consultant.

#### SAST102I INVALID COMMAND NAME SYNTAX

You have specified an invalid command name in one of the following:

- $\hfill\square$  a TSO or X command
- $\square$  a TSO or X statement
- □ a TSO or SYSTEM function

□ a TSO or SYSTEM CALL routine.

This message usually indicates that a TSO command name was misspelled.

#### SAST103I COMMANDend NOT SUPPORTED

You have entered a TSO command that cannot be issued from within a SAS session. To issue the command, end the session, issue the command, and then start a new session.

#### SAST104I COMMAND cmd NOT FOUND

The TSO command executor could not locate the TSO command name that was specified. This message usually indicates that a TSO command name was misspelled.

#### SAST105Icmd ENDED DUE TO ERROR +

Entering a question mark in the line following this message produces one of these additional messages:

- □ SYSTEM ABEND CODE sac REASON CODE rc
- □ USER ABEND CODE uac

A TSO command that was invoked in one of the following ways ended abnormally with the indicated abend code:

- $\hfill\square$  a TSO or X command
- $\Box$  a TSO or X statement
- □ a TSO or SYSTEM function
- □ a TSO or SYSTEM CALL routine.

#### SAST106I COMMAND SYSTEM ERROR +

Entering a question mark in the line following this message produces one of these additional messages:

- □ NOT ENOUGH MAIN STORAGE TO EXECUTE COMMAND
- □ ATTACH RETURN CODE rc

Either the TSO command executor was unable to allocate enough memory to execute the requested command, or an error occurred during execution of the command executor. This message should not normally occur; inform your local SAS Support Consultant.

#### SAST107I COMMAND SYSTEM ERROR +

Entering a question mark in the line following this message produces one of these additional messages:

- □ NOT ENOUGH MAIN STORAGE TO EXECUTE COMMAND
- □ STAE RETURN CODE rc

Either the system was unable to allocate enough memory to execute the requested command, or an abend occurred during execution of the command. This message should not normally occur; inform your local SAS Support Consultant.

#### SAST108I SEVERE COMMAND SYSTEM ERROR +

Entering a question mark in the line following this message produces one of these additional messages:

- □ SYSTEM ABEND CODE sac REASON CODE rc
- □ USER ABEND CODE uac

The TSO command executor encountered severe internal failure. This message should not normally occur; inform your local SAS Support Consultant.

# SAST109I TSO SUBMODE, ENTER "RETURN" OR "END" TO RETURN TO THE SAS SYSTEM

SAS software displays this prompt when you enter TSO submode.

#### SAST110I COMMANDend TERMINATED DUE TO ATTENTION

You have stopped the execution of the specified TSO command by pressing the BREAK or ATTN key and entering the word END in response to message SAST1112D.

#### SAST1111 SPF COMMAND NOT ALLOWED, SPF ALREADY ACTIVE

You have attempted to issue the TSO ISPF/PDF or SPF command from a SAS session that you invoked under the ISPF/PDF or SPF TSO command processor panel (panel 6). To return to the ISPF/PDF or SPF session, end the SAS session.

# SAST112D ENTER "END" TO TERMINATE COMMAND, OR A NULL LINE TO CONTINUE

This prompt is displayed when you press the BREAK or ATTN key during the execution of a TSO command. Enter the word END to terminate the command, or enter a null line to resume the command.

#### SAST113I INVALID RESPONSE, MUST BE "END" OR A NULL LINE

You have entered a response other than the word END or a null line after receiving message SAST112D. Enter either the word END or a null line.

#### SAST114I SASTSO NOT SUPPORTED IN NON-TSO ENVIRONMENT

The command that you have entered cannot be executed under the z/OS batch TMP. The command can be executed only during an interactive TSO session.

#### SAST114I COMMAND cmd NOT SUPPORTED IN BACKGROUND

You have entered a TSO command that cannot be issued from a background TSO session.

# **Messages from the Internal CALL Command Processor**

The internal CALL command processor implements the TSO CALL command for use by an unauthorized caller outside of the Terminal Monitor Program.

#### SAST2011 COMMAND SYSTEM ERROR +

Entering a question mark in the line following this message produces one of these additional messages:

□ NOT ENOUGH MAIN STORAGE TO EXECUTE COMMAND

#### □ IKJPARS RETURN CODE rc

Either the CALL command was unable to allocate enough memory to begin processing, or the system failed while it was parsing the command line. This message should not normally occur; inform your local SAS Support Consultant.

#### SAST202I TEMPNAME ASSUMED AS MEMBER NAME

You have not specified a member name with a CALL command invocation, and the CALL command processor used the member name TEMPNAME.

#### SAST203I PARM FIELD TRUNCATED TO 100 CHARACTERS

The parameter string that was passed to the program by the CALL command processor was too long and was truncated to 100 characters.

#### SAST204I DATA SET dsn NOT IN CATALOG

The CALL command processor was unable to locate the specified program data set. This message usually indicates that a data set name was misspelled. You will be prompted to enter the correct data set name.

#### SAST204I DATA SET NOT ALLOCATED, IKJDAIR RETURN CODE rc DARC drc CTRC crc

An error occurred while the data set was being allocated; inform your local SAS Support Consultant.

# SAST205I MEMBER<br/>mem SPECIFIED BUT dsn NOT A PARTITIONED DATA SET

You have specified a program library in the CALL command that is not a valid load-module library. This message usually indicates that a data set name was misspelled.

#### SAST206I DATA SETdsn NOT USABLE +

Entering a question mark in the line following this message produces this additional information:

CANNOT OPEN DATA SET

The CALL command processor was unable to open the program library. This message usually indicates an invalid load-module library or a misspelled data set name.

#### SAST207I MEMBER mem NOT IN DATA SET

The CALL command processor could not locate the member name that you specified in the CALL command. This message usually indicates that a member name was misspelled. You will be prompted to enter the correct member name.

#### SAST207I BLDL I/O ERROR

An error occurred while searching for the program on the data set; inform your local SAS Support Consultant.

#### SAST208I COMMAND SYSTEM ERROR +

Entering a question mark in the line following this message produces one of these additional messages:

#### □ NOT ENOUGH MAIN STORAGE TO EXECUTE COMMAND

#### □ ATTACH RETURN CODE rc

Either the system was unable to allocate enough memory to invoke the specified program, or an error occurred while it was attaching the program. This message should not normally occur; inform your local SAS Support Consultant.

#### SAST209I INVALID PARAMETER LIST PASSED TO IKJDAIR

The CALL command processor passed an invalid parameter list to the TSO service routine IKJDAIR. This message should not normally occur; inform your local SAS Support Consultant.

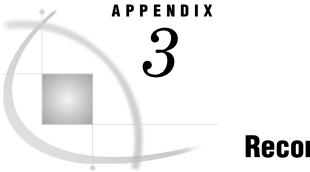

# **Recommended Reading**

Recommended Reading 605

## **Recommended Reading**

Here is the recommended reading list for this title:

- □ Base SAS Procedures Guide
- □ Moving and Accessing SAS Files
- □ SAS Language Reference: Concepts
- □ SAS Language Reference: Dictionary
- □ The Complete Guide to the SAS Output Delivery System

For a complete list of SAS publications, see the current SAS Publishing Catalog. To order the most current publications or to receive a free copy of the catalog, contact a SAS representative at

SAS Publishing Sales SAS Campus Drive Cary, NC 27513 Telephone: (800) 727-3228\* Fax: (919) 677-8166 E-mail: sasbook@sas.com Web address: support.sas.com/pubs \* For other SAS Institute business, call (919) 677-8000.

Customers outside the United States should contact their local SAS office.

# Glossary

#### aggregate storage location

a location on an operating system that can contain a group of distinct files. On different operating systems, different terms (such as directory, folder, or partitioned data set) are used to refer to an aggregate storage location.

#### allocation

the z/OS operating system's term for associating a logical name (DDname) with an operating system data set. See also assignment.

#### **ASCII** (American Standard Code for Information Interchange)

a 7-bit character encoding that is the U.S. national variant of the ISO 646 standard. The ASCII encoding includes the upper- and lowercase letters A-Z, digits, symbols (such as &, #, and mathematical symbols), punctuation marks, and control characters. This set of 128 characters is also included in most other encodings. See also EBCDIC (Extended Binary Coded Decimal Interchange Code), encoding.

#### **ASCII collating sequence**

an ordering of characters that follows the order of the characters in the ASCII encoding method. See also ASCII (American Standard Code for Information Interchange), EBCDIC collating sequence.

#### assignment

SAS software's internal association between a logical name (that is, a libref or a fileref) and an operating system data set. For SAS data libraries, an assignment also associates a SAS engine with the operating system data set. See also allocation.

#### batch job

a job (program) that is submitted to the operating system for batch processing. Under z/OS, the job begins with a JCL JOB statement and ends with a JCL null (//) statement. See also batch mode.

#### batch mode

a method of running SAS programs in which you prepare a file that contains SAS statements plus any necessary operating system control statements and submit the file to the operating system. Execution is completely separate from other operations at your terminal. Batch mode is sometimes referred to as running in the background.

#### block

a unit of physical storage on disk or tape that is used for transferring data between an operating system or an application program and the storage media. Under z/OS, blocks are separated from each other by spaces called interblock gaps. The format of the data that is stored in a block depends on the access method and on the application that created the data.

#### block size

the number of bytes in a block. See also block.

#### blocking factor

the number of logical records that fit in one block. See also block.

#### cataloged procedure

See SAS cataloged procedure.

#### character set

the set of characters that are used by a language or group of languages. A character set includes national characters, special characters (such as punctuation marks and mathematical symbols), the digits 0-9, and control characters that are needed by the computer. Most character sets also include the unaccented upper- and lowercase letters A-Z. See also national character.

#### CLIST

an abbreviation for command list. A CLIST consists of a planned, executable sequence of TSO commands, subcommands, and command procedure statements that control various system and program operations.

#### DASD (direct access storage device)

a drum or disk storage device that allows direct access to data.

#### data control block (DCB)

See DCB (data control block).

#### data set

See operating system data set, PDS (partitioned data set), SAS data set, sequential data set, VSAM data set.

#### data set label

in a SAS data set, a user-defined attribute of up to 200 characters that is used for documenting the SAS data set. Under z/OS, this term can also refer to a format 1 data set control block (DSCB) for a data set on disk or to an IBM label for a data set on tape.

#### DCB (data control block)

the z/OS control block that contains information about the physical characteristics of an operating system data set.

#### **DD** statement

a data definition statement that describes an operating system data set to the operating system, including information about the resources that are needed for the data set. The manner in which a program can use a data set depends on the parameters in the DD statement.

#### **DDname**

a name that is defined by a JCL DD statement or a TSO ALLOCATE command. DDnames can contain one to eight characters. The first character must be a letter or some other national character. If you use a DD statement to allocate a SAS data library externally, the first time you use the DDname as a libref, SAS assigns that libref to the library. Similarly, if you need to use an external file in a SAS program, you can use a DD statement to allocate the file. In that case, the DDname corresponds to the fileref for the external file.

#### direct access bound library

a random (as opposed to sequential) SAS data library that is stored as a regular z/OS operating system data set. The term bound emphasizes the fact that the library is a single physical file that contains all of the members of that library. This characteristic distinguishes direct access bound libraries from HFS libraries and hiperspace libraries. See also HFS library, hiperspace library.

#### direct access storage device

See DASD (direct access storage device).

#### EBCDIC (Extended Binary Coded Decimal Interchange Code)

a group of 8-bit character encodings that each include up to 256 characters. EBCDIC is used on IBM mainframes and on most IBM mid- range computers, and it includes both graphic (printable) codes and control (nonprintable) codes. See also ASCII (American Standard Code for Information Interchange), encoding.

#### **EBCDIC** collating sequence

an ordering of characters that follows the order in the EBCDIC encoding method. SAS uses the same collating sequence as its host operating environment. See also ASCII collating sequence, EBCDIC (Extended Binary Coded Decimal Interchange Code).

#### encoding

a set of characters (letters, logograms, digits, punctuation, symbols, control characters, and so on) that have been mapped to numeric values (called code points) that can be used by computers. The code points are assigned to the characters in the character set by applying an encoding method.

#### engine/host option

an option that is specified in a LIBNAME statement. Engine/host options specify attributes that apply to all SAS data sets in a SAS data library.

#### external file

a file that is created and maintained by a host operating system or by another vendor's software application. SAS can read data from and route output to external files. External files can contain raw data, SAS programming statements, procedure output, or output that was created by the PUT statement. Under z/OS, JCL libraries and load libraries are also external files. A SAS data set is not an external file.

#### fatal error

an error that causes a program to end abnormally or that prevents the program from starting.

#### fileref (file reference)

a name that is temporarily assigned to an external file or to an aggregate storage location such as a partitioned data set, a directory, or a folder. Under z/OS, a DDname and a fileref are generally the same. The DDname (which is assigned with a JCL DD statement) is used by the operating system to allocate and reference the file. The fileref (which is assigned with a SAS FILENAME statement or function) is used by SAS to allocate and reference the file.

#### format library

a collection of user-defined formats and informats. The format library can be either a FORMATS catalog in a SAS data library, or a load library containing SAS formats and informats in load module form. See also load library.

#### HFS (hierarchical file system)

an obsolete term for what IBM now refers to as UNIX System Services (USS). See UNIX System Services.

#### **HFS** library

a directory in the hierarchical file system of UNIX System Services. Members of an HFS library are individual files in the HFS directory. This characteristic distinguishes HFS libraries from direct access bound libraries. See also UNIX System Services.

#### hiperspace library

a collection of member files that are loaded into a z/OS hiperspace, which consists of virtual storage that is backed by available expanded storage. The fact that a hiperspace library consists of a collection of member files distinguishes hiperspace libraries from the single-file format of direct access bound libraries.

#### host

the operating environment that provides facilities, computer services, and the environment for software applications.

#### host option

in a SAS statement, an option that is specific to a particular operating environment.

#### ISPF

an interactive interface that can be used to facilitate many programming tasks. The complete name is the Interactive System Productivity Facility/Program Development Facility (ISPF/PDF).

#### **ISPF/PDF**

See ISPF.

#### JCL (Job Control Language)

a language that is used in the z/OS operating environment to communicate information about a job to the operating system, including information about the data sets, execution time, and amount of memory that the job needs.

#### job

a unit of work that is performed by a host computer.

#### Job Control Language

See JCL (Job Control Language).

#### job stream

the JCL statements in a batch job. These statements identify operating system data sets, execute programs, and provide data that are processed by the job. See also JCL (Job Control Language).

#### libref (library reference)

a name that is temporarily associated with a SAS library. The complete name of a SAS file consists of two words, separated by a period. The libref, which is the first word, indicates the library. The second word is the name of the specific SAS file. For example, in VLIB.NEWBDAY, the libref VLIB tells SAS which library contains the file NEWBDAY. You assign a libref with a LIBNAME statement or with an operating system command. Under z/OS, you can use a TSO ALLOCATE statement or a JCL DD statement to allocate a SAS data library. In that case, SAS assigns a libref that is the same as the DDname.

#### load library

an external file that contains load modules. These can be modules that are supplied by SAS, or they could be compiled and linked by other sources. See also format library, load module.

#### load module

a complete machine-level program in a form that is ready to be loaded into main memory and executed.

#### logical name

a name that is associated with an operating system data set name. Under z/OS, a logical name can be a DDname, a fileref, or a libref. An example is the logical name SASUSER, which is used in the SAS CLIST and in the SAS cataloged procedure. See also assignment, DDname.

#### member

(1) a SAS file in a SAS library. (2) under z/OS, a single component of a partitioned data set.

#### member name

a name that is assigned to a SAS file in a SAS library. Under z/OS, this term can also refer to the name of a single component of a partitioned data set.

#### national character

any character that is specific to a language as it is written in a particular nation or group of nations.

#### nibble

half a byte, or 4 bits (binary digits).

#### operating system data set

a collection of information that IBM mainframe operating systems such as z/OS and OS/390 can identify and manage as a unit. IBM operating system data sets correspond to files under other operating systems. Partitioned data sets (PDSs), sequential data sets, and VSAM data sets are some types of data sets that are supported in IBM mainframe environments. By contrast, SAS data sets are managed by SAS software, not by any operating system, although they can be stored as members of partitioned data sets or in sequential data sets on IBM mainframes. See also PDS (partitioned data set), SAS data set, sequential data set, VSAM data set.

#### partitioned data set

See PDS (partitioned data set).

#### PCL (Printer Command Language)

a command language that was developed by Hewlett-Packard for controlling Hewlett-Packard printers. Each PCL command consists of an escape key followed by a series of code numbers. Different versions of PCL have been developed for use with different models or types of Hewlett-Packard printers.

#### PDS (partitioned data set)

a type of operating system data set that consists of one or more separate units of information called members, plus a directory. For each member, a unique name is entered in the PDS directory. Partitioned data sets must reside on disk. See also operating system data set.

#### portability

the ability of a program to execute in an operating environment other than the one for which it was written.

#### portable

See portability.

#### **PROFILE** catalog

See SASUSER.PROFILE catalog.

#### random access

the ability to retrieve records in a file without reading all records sequentially.

#### record

a logical unit of related data that can be fixed, variable, or undefined in length.

#### **RMF** (Resource Measurement Facility)

a feature of the z/OS operating environment that records information about each job that is processed.

#### SAS cataloged procedure

a group of JCL statements that are used to invoke SAS during the execution of a batch job. You can use a single EXEC statement to invoke all the JCL statements in the SAS cataloged procedure. The SAS cataloged procedure is supplied with Base SAS in the z/OS environment. However, it can be customized at each site.

#### SAS data library

in the z/OS operating environment, an operating system data set whose internal format has been defined by SAS. The internal format divides the DASD space that has been allocated to the operating system data set into space for each SAS file that is stored in the library. Each file is a member of the library.

#### SAS data set

a file whose contents are in one of the native SAS file formats. There are two types of SAS data sets: SAS data files and SAS data views. SAS data files contain data values in addition to descriptor information that is associated with the data. SAS data views contain only the descriptor information plus other information that is required for retrieving data values from other SAS data sets or from files whose contents are in other software vendors' file formats.

#### **SASHELP** library

a SAS data library supplied by SAS software that stores the text for Help windows, default function-key definitions and window definitions, and menus.

#### SASUSER library

a default, permanent SAS data library that is created at the beginning of your first SAS session. The SASUSER library contains a PROFILE catalog that stores the customized features or settings that you specify for SAS. You can also store other SAS files in this library. See also SAS data library, SASUSER.PROFILE catalog.

#### SASUSER.PROFILE catalog

a SAS catalog in which SAS stores information about attributes of your SAS windowing environment. For example, this catalog contains function-key definitions, fonts for graphics applications, window attributes, and other information that is used by interactive SAS procedures.

#### sequential access

a method of file access in which the records are read or written one after the other from the beginning of the file to the end.

#### sequential data set

a type of operating system data set that is organized so that its data is processed in order, from beginning to end. Sequential data sets can reside either on disk or on tape. Under z/OS, SAS data libraries can be created and processed as sequential data sets, but sequential files can also contain data that is external to SAS and that can be processed by different applications. See also operating system data set.

#### SMF (System Management Facility)

a z/OS facility that provides information about the computing resources that the operating system utilizes when it runs a job.

#### System Management Facility

See SMF (System Management Facility).

#### task

a logical process within SAS. A task can be a procedure or a DATA step, a window, or a supervisor process.

#### **UNIX System Services (USS)**

an IBM term for the directory-based hierarchical file system that is available in the z/OS operating environment.

#### **USER** library

a SAS data library to which the libref USER has been assigned. When the libref USER is defined, SAS data sets that have one- level names are stored in this library instead of in the temporary WORK data library.

#### USS

See UNIX System Services (USS).

#### VSAM data set

a classification that indicates how the records in an operating system data set are organized. VSAM is an acronym for Virtual Storage Access Method and is an IBM data access method that provides three ways to organize records in a disk file: Entry-Sequenced Data Set (ESDS), Key- Sequenced Data Set (KSDS), and Relative Record Data Set (RRDS). VSAM allows three types of access to records in VSAM files: sequential, direct, and skip sequential. See also operating system data set.

#### VSAM file

another term for VSAM data set. See VSAM data set.

#### VTOC

an acronym for the volume table of contents of a disk. The VTOC contains the name and location of operating system data sets and, if the VTOC is not indexed, it contains unused space on the disk. The VTOC also contains other information about the data sets, such as date of creation and size.

#### WORK library

a SAS data library that is automatically defined by SAS at the beginning of each SAS session or SAS job. Unless you have specified a USER data library, any newly created SAS file that has a one-level name will be placed in the WORK library by default and will be deleted at the end of the current SAS session or job.

### Numbers

3270 emulators 2223270 terminalsconnecting to SAS 6

## A

abend exits 514 ABEND option ABORT statement 360 ABORT statement 360 access methods 85 AFTER statement SOURCE procedure 343 ALIAS option AFTER statement (SOURCE) 343 ALIASMATCH= option PROC PDSCOPY statement 327 ALIGN option FILENAME statement 383 ALLOC routine 585 allocating external files See external files, allocating ALTER= data set option 225 alter passwords 225 ALTLOG= system option 411 ALTPRINT= system option 411 ANYPUNCT function 246 appending data MOD disposition for 90 MOD option for 90 ARM agents 412 ARMAGENT= system option 412 ASCII files writing ODS XML output, binary FTP to UNIX 127 assembler programs 345 asynchronous tasks listing 402 ATTACH= option FILENAME statement 378 Attachmate 222 attention handling 515 ATTRIB statement 361 autocall libraries 290 creating autocall macros 291 location of 495 specifying 290

specifying, in batch mode 290 specifying, under TSO 291 autocall macros 291 autoexec file customizing SAS sessions 7, 9 displaying statements in SAS log 9 in batch mode 9 specifying 413 under TSO 9 AUTOEXEC= system option 413 automatic macro variables *See* macro variables AUTOSCROLL command performance and 221

### В

BACKWARD option FILE statement 367 INFILE statement 367 batch environment Universal Printing in 154 batch mode autocall libraries 290 autoexec file in 9 customizing SAS sessions 7 increasing size of WORK library 17 invoking SAS in 5 name of current batch job 288 BatchPipes z/OS 50, 78 BCC= option FILENAME statement 377 **BEFORE** statement SOURCE procedure 343 BESTw. format 235 binary data reading 278 writing 234 BKWD option FILE statement 367 INFILE statement 367 BLKALLOC system option 414 BLKSIZE= option FILE statement 365 FILENAME statement 379 INFILE statement 390 LIBNAME statement 396 PROC PDSCOPY statement 327 BLKSIZE= system option 414

BLKSIZE(device-type)= system option 415 block mode sorting 500 block size direct access bound libraries 43 performance and 213 sequential access bound libraries 46 BMDP control statements 298 BMDP engine 67 BMDP files accessing 68 assigning librefs to 68 converting to data sets 308 examples 68 referencing 68 BMDP= option PROC CONVERT statement 309 BMDP procedure 296 BMDP control statements 298 BMDP programs needing FORTRAN routines 299 examples 299 missing values 299 BMDP programs calling 296 required FORTRAN routines 299 BMDP save files converting to data sets 310 creating and converting 299 variable names 310 border symbols 445 borders 571 buffer size for output data sets 226 BUFND= option FILE statement 367 INFILE statement 367 BUFNI= option FILE statement 367 INFILE statement 367 BUFNO= option FILENAME statement 379 BUFSIZE= data set option 226 bundled SAS configuration 221 BURST option FILENAME statement 383 BY statement BMDP procedure 298

### С

CA-IDMS databases accessing 97 CALL routines 245 CALL SLEEP routine 247 CALL SYSTEM routine 248 CALL TSO routine 249 CALL WTO routine 250 CAPSOUT system option 417 CARDIMAGE system option 417 CARDS statement 361 carriage control characters 92, 97 carriage-control data 430 cascading windows 548 CATALOG procedure 304 cataloged procedure invoking SAS in batch 5 catalogs managing 304 number to keep open 418 performance and 213 writing to transport files 312 CATCACHE= system option 418 CC= option FILENAME statement 377 CCHHR= option INFILE statement 390, 391 CD-ROM documentation 34 CEDA (cross-environment data access) 25 CHANGE statement PDS procedure 323 CHAR1= option FILENAME statement 383 CHAR2= option FILENAME statement 383 CHAR3= option FILENAME statement 384 CHAR4= option FILENAME statement 384 character data reading 277 writing 233 character expressions replacing specific characters in 268, 275 character-set encoding FILE statement 364 FILENAME statement 372 INFILE statement 389 character sets 418 character values data representation 208 character variables converting to ISPF variables 459 storing memory addresses in 271 CHARTYPE= system option 418 windowing environment and 569 CICS (Customer Information Control System) connecting to SAS 6 CIMPORT procedure 304 transporting data sets 25 CLIST system option 419 CLISTs 4 invoking during SAS sessions 249, 276, 403 invoking from command line 565 specifying input from 419 variables, retrieving values 290

CLOCK command 559 Close function 585 CLOSE= option FILE statement 365 FILENAME statement 384 INFILE statement 390 CNV option FILE statement 367 INFILE statement 367 CODE= option PROC BMDP statement 296 collating sequence 208 macros 293 color loading 570 columns resizing 550 sorting 550 command line invoking CLISTs or REXX execs 565 issuing TSO commands 565 commands 548 host-specific window commands 559 issuing z/OS commands during SAS sessions 248, 274 selection-field commands 550 compatibility 288 compatibility engines 37 long format names 38 Release 6.06 data sets 38 V5 and V5TAPE engines 38 compiled macros 292 compiling assembler programs 345 compressing data 215 concatenated data sets reading from 95 concatenating external files 81 UNIX System Services files 102 Concatenation function 583 condition codes 31, 287 CONFIG= system option 420 configuration file creating 8 customizing SAS sessions 7 DDname for 420 directing output to external files 114 specifying a user config file 8 connecting to SAS 6 console log file 21, 111 CONTENT= option PROC BMDP statement 297 CONTENTS procedure 305 control cards for IEBCOPY utility 347 CONTROLINTERVAL option FILE statement 367 INFILE statement 367 CONVERT procedure 308 examples 310 missing values 310 variable names, assigning 310 variable names, BMDP output 310 variable names, OSIRIS output 310 variable names, SPSS output 310 COPIES= option FILENAME statement 384

COPYVOLSER option PROC TAPECOPY statement 350 CPORT procedure 312 transporting data sets 25 cross-environment data access (CEDA) 25 CSRC option FILE statement 365 INFILE statement 390 CTLINTV option FILE statement 367 INFILE statement 367 cursor 562, 571 Customer Information Control System (CICS) connecting to SAS 6 customizing SAS sessions See SAS sessions, customizing CVAF option INFILE statement 391

## D

data compression 215 Data Control Block (DCB) 381 data-in-virtual (DIV) data sets 217 data libraries See also data libraries, allocating assigning engines 553 assigning engines to 393 assigning librefs 393, 553 block size 414 block size, by device-type 415 deallocating 61 default location 522 direct access bound libraries 40 DIV libraries 48 engine implementation types 40 HFS libraries 46 hiperspace libraries 48 hiperspace size 455 in hiperspaces 216 message level for 423 performance and 213 physical name, returning 270 pipe libraries 50 printing file descriptions 305 record length 414 sequential access bound libraries 43 temporary 217 truncation checking 424 user profile catalog 497 data libraries, allocating 36 DDnames as librefs 59 deallocating libraries 61 engine assignment 59 externally 57 HFS directories and 46 internally 54 internally, advantages of 55 JCL DD statement examples 58 LIBNAME function, external allocation 59 LIBNAME statement, external allocation 59 library engines 36 listing current librefs 61 multiple librefs per library 60 multivolume libraries 62 overview 36

TSO ALLOCATE command examples 58 view engines 39 without a libref 56 data lines 361 as 80-byte records 417 including 386 sequence number columns 494 DATA= option PROC BMDP statement 297 PROC DBF statement 314 data representation character values 208 EBCDIC codes 209 integers 207 numeric variables 207 saving storage space 207 data set attributes of input file 90 writing to external files 89 Data Set Control Block (DSCB) 381 data set disposition 90 data set options 225 BUFSIZE= 226 FILEDISP= 227 summary of 228 table of 228 data sets accessing without librefs 56 allocating, multivolume data libraries 62 converting BMDP save files to 310 converting OSIRIS files to 311 converting SPSS files to 312 converting system files to 308 converting to/from dBASE files 314, 316 default values 438 DIV data sets 217 holding in memory 401 in hiperspaces 217 performance and 213 prompting for 437 recalling migrated data sets 520 Release 6.06 format 38 retrieving information about 366, 391 temporary 17 transporting between operating environments 25 virtual I/O data sets 217 writing to transport files 312 DATA step aborting 360 changing ISPF options during 187 sending e-mail from 138 suspending 247 DATA step debugger 34 DATACLAS= option FILENAME statement 382 LIBNAME statement 396 DATASETS procedure 313 date and time informats 279 date/time information 516 DB2 option PROC DBF statement 314 DB3 option PROC DBF statement 314 DB4 option PROC DBF statement 314

DB5 option PROC DBF statement 314 dBASE files converting to data sets 314, 316 DBF fields converting to/from variables 315 DBF files transferring other software files to 316 DBF procedure 314 converting DBF fields to/from variables 315 examples 316 transferring other software files to DBF files 316 DC option PROC PDSCOPY statement 328 DCB attributes FILENAME statement 381 FILENAME statement options 379 DCB (Data Control Block) 381 DCB= option FILE statement 365 INFILE statement 390 DCBDEVT= option PROC TAPELABEL statement 357 DCBS option PROC PDSCOPY statement 328 DD statements directing output to external files 115 TAPECOPY procedure 349, 350 DDNAME= option PROC PDS statement 322 PROC TAPELABEL statement 357 DDnames as librefs 59 displaying, with data set name and information 552 for alternate load library 496 for configuration file 420 of external files 84 DDnames, reserved 26 debugging 34 default options table 13 **DELETE** statement ITEMS procedure 320 PDS procedure 323 delimiters 290 DEN= option PROC TAPECOPY statement 350 DEST= option FILENAME statement 384 device drivers graphics device drivers 570 terminal support 569 text device drivers 569 DEVICE= system option 421 device types determining 85 DEVTYPE= option FILE statement 367 DFLTACTION command 560 DFSORT performance booster 218 DIAG option PROC SORT statement 337 Dialog Development Models 186 DICT= option PROC CONVERT statement 309 DINFO function 250

DIR= option DELETE statement (ITEMS) 320 EXPORT statement (ITEMS) 319 IMPORT statement (ITEMS) 319 ITEMS procedure 318 LIST statement (ITEMS) 319 DIRDD= option PROC SOURCE statement 340 direct access bound libraries 40 accessing without a libref 56 block size 43 creating 40 engine assignment 60 I/O optimization for 213 number of EXCPs 422 random processing pattern 214 sequential processing pattern 214 usage notes 41 direct log-on 222 directories assigning filerefs 259 closing 257 closing members 257 deassigning filerefs 259 getting information about 250 identifier values 255 opening 255 directory information items getting 250 name of 255 number available 256 directory records 346 disk data sets releasing unused space 333 DISP= option FILENAME statement 373 LIBNAME statement 396 DIV data sets 217 update frequency 457 DIV libraries 48 DLEXCPCOUNT system option 422 DLGENDR command 560 DLMSGLEVEL system option 423 DLTRUNCHK option LIBNAME statement 395 DLTRUNCHK system option 424 DMPRINT command directing output to external files 115 documentation OnlineDoc 34 DOPEN function 255 DOPTNAME function 255 DOPTNUM function 256 double-click, simulating 560 DSCB (Data Set Control Block) 381 DSCB= option FILE statement 367 DSINFO window 551 DSNAME= option INVOL statement (TAPECOPY) 352 DSNCATLGD function 256 DSNEXST statement 288, 361 DSNTYPE= option FILENAME statement 382 DSORG= option FILENAME statement 379 DSRESV system option 424

DUMP= option LIST statement (ITEMS) 319 PROC TAPELABEL statement 357 DYNALLOC system option 425 dynamic allocation 289

## Ε

e-mail 131 FILENAME statement options 377 FILENAME statement syntax for 132 interface for 426 PostScript attachments 158 procedure output as 139 procedure output as attachment 144 PUT statement syntax for 135 sending from DATA step 138 sending from within SAS 131 sending with SCL code 145 SMTP server for 426 EBCDIC code 233, 277 EBCDIC codes 209 ebcdic codes, table of 209 EBCDIC files writing ODS XML output, ASCII transfer to UNIX 128 EDS drivers 569 electronic mail See e-mail EMAILHOST= system option 426 EMAILSYS= system option 426 emulators 222, 570 EMULUS extensions 570 ENCODING= option FILE statement 364 FILENAME statement 372 INFILE statement 389 engines assigning to data libraries 393, 553 assigning to SAS data libraries 59 BMDP 67 compatibility engines 37 default, for sequential data libraries 497 library implementation types 40 OSIRIS 67 read-only 67 SAS library engines 36 SAS view engines 39 SPSS 67 V5 and V5TAPE engines 38 V9 engine 36 V9TAPE engine 37 environment variables defining 498 pseudo 21 EQUALS option PROC SORT statement 337 ERASE= option FILE statement 367 INFILE statement 367 error messages assigning physical files 436 for z/OS problems 31 from internal CALL command processor 603 from SASCP command processor 599 from TSO command executor 601

host-system subgroup 34 ISPF 462 Ew. format 236 Ew.d informat 280 EXCHANGE statement PDS procedure 324 EXCLUDE statement PDSCOPY procedure 329 SOURCE procedure 342 EXCPs reporting the number of 422 Execute Channel Program calls 422 EXPLODE command 561 EXPORT statement ITEMS procedure 319 external files assigning filerefs 259, 370 CA-IDMS databases 97 character-set encoding 364, 372, 389 closing 257 concatenating 81 copying output to 114 copying to current window 563 DDnames 84 deallocating 81 deassigning filerefs 259 deleting 258 displaying information about 81 file identifier values 265 IMS-DL/I databases 97 INFILE/FILE user exit facility 107 introduction 73 ISAM files 98 maximum block size 429 opening 265 output to, at SAS invocation 113 output to, with configuration file 114 output to, with DD statements 115 output to, with DMPRINT command 115 output to, with FILE command 115 output to, with PRINTTO procedure 112 output to, with system options 113 reading statements from 107 referring to 84 returning physical name 270 saving window contents to 561 verifying existence of 256, 258, 259 volume table of contents (VTOC) 99 VSAM files 98 zero-length records 436 external files, accessing device types 85 nonstandard files 97 referring to files 84 statements from programs 107 UNIX System Services files 100 user exit modules 107 user-written I/O access methods 107 writing to external files 85 external files, allocating 73 concatenating files 81 deallocating files 81 displaying file information 81 FILENAME function for 74 FILENAME statement for 74 for multiple uses 74 for single use 74

generation data sets 79 HFS files 80 ISAM files 80 JCL DD statements for 76 methods for 73 nonstandard external files 80 on tape 77 PDSE files 80 to pipes 78 TSO ALLOCATE command for 77 external files, reading from 92 concatenated data sets 95 INFILE statement for 92 input data sets information 97 multiple files 96 PDS/PDSE members 94 print data sets 97 sequential files 94 terminals 95 external files, writing to 85 appending data 90 data set attributes 89 data set attributes of input file 90 data set disposition 90 FILE statement for 86 internal readers 89 PDS/PDSE data sets 88 print data sets 91 printers 88 sequential data sets 87 temporary data sets 89 external programs passing parameters to 489

### F

FCB= option FILENAME statement 384 FCLOSE function 257 FDELETE function 258 FEEDBACK= option FILE statement 367 INFILE statement 367 FEXIST function 258 file allocations reusing 438 file authorization checking 428 FILE command 561 directing output to external files 115 file extensions partitioned data sets and 432 file identifier values external files 265 file information items 261 name of 267 number available 267 file locking 435 FILE statement 363 data set attributes, specifying 89 data set disposition, specifying 90 examples 87 host options, retrieving data set information 366 host options, standard 365 pipe options 369 syntax 86

UNIX System Services options 369 VSAM options 367 writing to external files 86 file system default 441 FILEAUTHDEFER system option 428 FILEBLKSIZE(device-type)= system option 429 FILECC system option 430 FILEDEST= system option 431 FILEDEV= system option 431 FILEDIRBLK= system option 432 FILEDISP= data set option 227 FILEEXIST function 259 FILEEXT= system option 432 FILEFORMS= system option 434 FILELOCKS= system option 435 FILEMOUNT system option 435 FILEMSGS system option 436 FILENAME function 259 allocating external files 74 FILENAME statement 370 allocating external files 74 DCB attribute options 379 DCB attributes 381 e-mail options 377 examples 76 for e-mail 132 pipe options 385 SMS keyword options 382 standard file options 373 subsystem options 385 syntax 75 SYSOUT data set options 383 UNIX System Services options 385 FILENAME UPRINTER statement 166 FILENAME window 552 filenames displaying, with filerefs 552 FILENULL system option 436 FILEPROMPT system option 437 FILEREF function 261 filerefs assigning 259 assigning to external files 370 deassigning 259 displaying, with filenames 552 verifying 261 FILEREUSE system option 438 files accessing, in other operating environments 25 opening, in directory structures 269 FILES statement TAPECOPY procedure 353 FILESPACE system option 438 FILESPPRI= system option 439 FILESPSEC= system option 440 FILESTAT system option 440 FILESYSOUT= system option 441 FILESYSTEM= system option 441 FILEUNIT= system option 442 FILEVOL= system option 443 FILSZ system option 443 FINFO function 261 FIRST statement SOURCE procedure 343 FIRSTOBS= option

PROC CONVERT statement 309

fixed-point format writing numbers in 238 fixed-point values converting hexadecimal data to 281 reading 282 FLASH= option FILENAME statement 384 FLASHC= option FILENAME statement 384 floating-point format converting hexadecimal data to 281 converting to hexadecimal 237 numeric data stored in 284 portability and 234, 278 reading 284 writing numeric data in 240 FNAME window 552 FOLD option FILENAME statement 384 FONTREG procedure 316 fonts changing default 150 file location for SAS fonts 444 graphics hardware font 448 FONTSLOC= system option 444 FOOTNOTE statement 386 FOPEN function 265 FOPTNAME function 267 FOPTNUM function 267 FORM subsystem adding forms 120 examples 120 host-specific windows 556 IBM 3800 print-file parameter frame 558 modifying default form 119 PRINT command and 119 PRINTTO procedure and 117 specifying forms 119 TSO print-file parameter frame 557 FORMAT procedure 317 formats 233 associating with variables 361 BESTW 235 converting character variables to ISPF 459 EBCDIC and character data 233 Ew. 236 floating-point numbers and portability 234 HEXw. 237 IBw.d 238 PDw.d 239 RBw.d 240 user-defined 317 w.d 241 writing binary data 234 ZDw.d 242 FORMDEF= option FILENAME statement 384 FORMS= option FILENAME statement 384 FORTRAN routines 299 fragmentation 220 FRCB (Function Request Control Block) 576 FREE routine 586 FROM= option FILENAME statement 378

FSBCOLOR system option 445

FSBORDER= system option 445 windowing environment and 569 FSDEVICE= system option 446 windowing environment and 569 FSMODE= system option 447 windowing environment and 569 full-screen data stream type 447 full-screen device driver 446 FULLSTATS system option 447 FULLSTIMER system option 447 function keys 548 primary set of 488 Function Request Control Block (FRCB) 576 functions 245 INFILE/FILE User Exit Facility 579

## G

GCURSOR command 562 generation data groups allocating 65 allocating existing generations 79 allocating new generations 79 generation data sets allocating 79 GENKEY option FILE statement 367 INFILE statement 367 GETEXEC function 201, 203 GHFONT= system option 448 graphical user interface 548 navigation 548 selection-field commands 550 window controls 548 graphics cursor 562, 571 graphics device drivers 570 graphics devices name of 288 graphics fonts 448 graphics windows printing 119 printing contents of 153

### Н

help case of text 450 index for 451 itemstore help 450 moving through topics 549 remote help 450 remote help browser 451 remote help client 453 SAS Help and Documentation 452 table of contents 491 table of contents for 454 troubleshooting with 32 user-defined 32 help browser user-defined help and 33 help Webdoc application 449 HELPADDR= system option 449 HELPBROWSER= system option 450 HELPCASE system option 450

HELPHOST system option 451 HELPINDEX= system option 451 HELPLOC= system option 452 HELPPORT system option 453 HELPTOC= system option 454 hexadecimal data converting to binary values 281 converting to integer values 281 hexadecimal representation converting real binary values to 237 HEXw. format 237 HEXw. informat 281 HFS files allocating 80 HFS (hierarchical file system) allocating SAS data libraries 46 HFS libraries 46 accessing without a libref 56 creating 47 engine assignment 60 file extensions for SAS files 48 usage notes 47 HFS option LIBNAME statement 395 hierarchical file system (HFS) See HFS libraries HIPERSPACE engine option 216 hiperspace libraries 48, 216 creating 49 DIV data set update frequency 457 DIV data sets and 217 engine assignment 60 HIPERSPACE engine option 216 size of 217 size of hiperspace 455 WORK data library 458 HIPERSPACE option LIBNAME statement 395 hiperspace pages 456 hiperspace SAS data sets 217 hiperspaces maximum per SAS session 456 HOLD option FILENAME statement 384 host-environment variables returning value of 273 HOST option PROC OPTIONS statement 320 host sort utility 508 choosing 508 E15/E35 exits 511 EQUALS option support 503 file size cutoff 501 message classes 505 message print file 506 modifying data in buffers 509 name specification 506 OPTIONS statement support 507 parameter list for invoking 513 passing LIST parameter to 504 passing parameters to 507 SORTSEQ= option with 337 SUM FIELDS=NONE statement support 510 user address constant 511 host-specific window commands 559 host-specific windows 550 FORM subsystem 556

host-system mode 567 host-system subgroup error messages 34, 599 HOSTEDIT command 562 HSLXTNTS= system option 455 HSMAXPGS= system option 456 HSSAVE system option 457 HSWORK system option 457 HSWORK system option 458 HTC files 318 HTML output storing in sequential files 124 storing in z/OS PDSE 125 writing to UNIX 126

## I

I/O access methods user-written 107 I/O features 26 I/O optimization 213 catalogs 213 compressing data 215 data sets 213 direct access bound libraries 213 hiperspace libraries 216 sequential libraries 214 temporary SAS libraries 217 virtual I/O data sets 217 I/O processing reducing 401 IBM 3290 screen resolution 572 IBM 3800 print-file parameter frame 558 IBw.d format 238 IBw.d informat 282 ID= option FILENAME statement 384 IEBCOPY utility 347 IEBPTPCH utility 340 IMPLMAC system option performance and 218 IMPORT statement ITEMS procedure 319 IMS-DL/I databases accessing 97 INCLUDE command 563 specifying physical files 14 %INCLUDE statement 386 INDD= option INVOL statement (TAPECOPY) 352 PROC SOURCE statement 340 PROC TAPECOPY statement 351 index files for help 451 INFILE/FILE user exit facility reading external files 107 INFILE/FILE User Exit Facility 575 activating user exits 587 building user exit modules 587 Close function 585 Concatenation function 583 Function Request Control Block 576 functions 579 Initialization function 579 Open function 581 Parse Options function 580 Read function 583

sample program 588 service routines 585 User Exit BAG Control Block 577 Write function 584 writing user exit modules 575 INFILE statement 387 examples 94 host options, retrieving data set information 391 pipe options 392 reading from external files 92 standard options 390 syntax 93 UNIX System Services options 392 VSAM options 367 VTOC options 391 informats 277 associating with variables 361 converting character variables to ISPF 459 date and time 279 EBCDIC and character data 277 Ew.d 280 floating-point format and portability 278 HEXw. 281 IBw.d 282 PDw.d 283 RBw.d 284 reading binary data 278 user-defined 317 ZDBw.d 286 ZDw.d 285 Initialization function 579 input data sets getting information about 97 PDSCOPY procedure 330 input data stream 517 input files data set attributes of 90 INFILE statement 387 input/output features 26 INPUT statement external file specification 387 input statements 518 Installation Coordinator 29 **INTAPE** option PROC PDSCOPY statement 328 integer binary format writing numbers in 238 integer binary values reading 282 integer values converting hexadecimal data to 281 integers representation of 207 interactive mode customizing SAS sessions 7 increasing size of WORK library 17 interface See graphical user interface interface engines 39 internal CALL command processor 603 internal readers writing to 89 invoking SAS 4 in batch mode 5 logging on to SAS directly 5 troubleshooting, if SAS doesn't start 6

under TSO, with SAS CLIST 4 INVOL= option INVOL statement (TAPECOPY) 353 PROC TAPECOPY statement 351 INVOL statement TAPECOPY procedure 352 ISAM files accessing 98 allocating 80 ISPCAPS system option 458 ISPCHARF system option 459 ISPCSR= system option 460 ISPEXEC CALL routine 185, 186 ISPEXECV= system option 460 ISPF error messages 462 informat non-zero return codes 467 ISPVTRAP information 468 ISPVTRAP message ID 468 ISPVTRAP panel name 469 ISPVTRAP prefix 470 null variable values 467 parameters, logging 464 return codes, logging 464 return codes, non-zero 463 SAS variables, applying formats/informats 459 SAS variables, identifying 465 statistics 440 uppercasing parameters 459 value pointers and lengths 464 VDEFINE, executing after VDELETE 466 VDEFINEs, logging 469 VDEFINEs, tracing 466 ISPF browser 562 **ISPF EDIT macros** REXX execs compared with 202 ISPF EDIT models copying to SAS sessions 188 ISPF editor 562 copying ISPF EDIT models 188 using from SAS sessions 188 ispf interface sas services and sas/dmi equivalents 188 ISPF interface 184 applications, sample 194 applications, testing 194 character variables 191, 194 enabling 184 invoking ISPF services 184 ISPF editor 188 mumeric variables 191 numeric variables 193, 194 passing parameters to 189 software requirements 184 system options and 186 tips and common problems 193 variables, accessing 190 variables, character as numeric 194 variables, defining 192 variables, invalid values 193 variables, null values in 193 variables, uninitialized 193 VDEFINE service 190 VDELETE service 190 VRESET service 190

ISPF parameters 189 bypassing parameter processing 190 fixed-binary parameters 189 longer than 200 bytes 190 variable-naming conventions 189 **ISPF** services invoking 184 **ISPF** variables default for zero length 461 invalid values 460, 462 passing values 460 ISPLINK CALL routine 186 ISPMISS= system option 461 ISPMSG= system option 462 ISPNOTES system option 462 ISPNZTRC system option 463 ISPPT system option 464 ISPTRACE system option 464 ISPVDEFA system option 465 ISPVDLT system option 466 ISPVDTRC system option 466 ISPVIMSG= system option 467 ISPVRMSG= system option 467 ISPVTMSG= system option 468 ISPVTNAM= system option 468 ISPVTPNL= system option 469 **ISPVTRAP** limiting information displayed 468 message ID, setting 468 panel specification 469 prefix specification 470 ISPVTRAP system option 469 ISPVTVARS= system option 470 ITEM= option DELETE statement (ITEMS) 320 EXPORT statement (ITEMS) 319 IMPORT statement (ITEMS) 319 ITEMS procedure 318 LIST statement (ITEMS) 319 ITEMS procedure 317 alternate syntax 318 HTC format 318 itemstore help 450 itemstores 32, 317

### J

Java Runtime Environment options 471 JCL DD statement allocating external files 76 allocating SAS data libraries 57 JCTUSER field 288 JFCB (Job File Control Block) 381 JFCB= option FILE statement 367 JMRUSEID field 288 Job File Control Block (JFCB) 381 JOBCAT, reserved DDname 26 JOBLIB, reserved DDname 26 JREOPTIONS= system option 471

### Κ

KEY= option FILE statement 368 INFILE statement 368 keyboard moving widget focus 566, 567 **KEYGE** option FILE statement 368 **INFILE statement** 368 KEYLEN= option FILE statement 368 INFILE statement 368 KEYPOS= option FILE statement 368 INFILE statement 368 KILL option PROC PDS statement 322 KTRANSLATE function 268

## L

LABEL= option FILENAME statement 376 LIBNAME statement 397 PROC BMDP statement 297 PROC TAPECOPY statement 351 LABEL2= option PROC BMDP statement 297 labels associating with variables 361 LAST statement SOURCE procedure 343 LEAVE= option PROC SORT statement 337 length associating with variables 361 LENGTH statement 392 saving storage space 207 LIBASSIGN window 553 LIBNAME function 268 allocating SAS data libraries, externally 59 allocating SAS data libraries, internally 54 LIBNAME statement 393 allocating SAS data libraries, internally 54 assigning librefs 393 examples 399 forms for assigning libraries 393 host options 395 host options, allocating library data sets 396 LIBNAME window 554 library engines 36 allocating data libraries 36 V9 engine 36 V9TAPE engine 37 librefs accessing data sets without 56 assigning 268 assigning to data libraries 393, 553 assigning with LIBNAME statement 393 BMDP files 68 DDnames as 59 deassigning 268 listing 61, 554 multiple per SAS data library 60 OSIRIS files 70

SPSS files 69 LIKE= option FILENAME statement 383 LIBNAME statement 397 LINEAR option LIBNAME statement 396 LINESIZE= option FILE statement 365 INFILE statement 390 LINESIZE= system option 472 LIST option PROC SORT statement 337 LIST statement ITEMS procedure 319 list view 550 load libraries alternates for 496 loaded data sets 340 log changing appearance of 20 changing contents of 19 destination for copy of 411 destinations for 332 displaying autoexec statements 9 displaying available system options 13 expanded statistics in 447 ISPF error messages in 462 ISPF parameter values in 464 memory usage statistics in 478 performance statistics in 514 problem solving with 31 routing REXX exec messages 200 system option settings in 485 system performance statistics 516 log file 19, 110 console log file 111 log files 474 specifying 473 LOG routine 586 LOG= system option 473 LOG window scrolling 221 logging on to SAS 5 LOGPARM= system option 474 long format names 38 long integer values 288 LRECL= option FILE statement 366 FILENAME statement 380 INFILE statement 391

### Μ

macro functions 290 macro statements 289 macro variable symbol tables memory for 483 macro variables 287 host-specific values 287 in-memory, maximum size 484 reserved names 289 z/OS-specific 288 macros 287 autocall libraries 290 collating sequence 293 SAS system options and 293

stored compiled macro facility 292 MAUTOSOURCE system option performance and 218 MAXBLOCK= option PROC PDSCOPY statement 328 MAXIOERROR= option PROC SOURCE statement 341 MEMLEAVE= system option 477 performance and 220 MEMLIST window 555 memory allocating 479 diagnosing problems 220 for graphics 570 fragmentation 220 holding data sets in 401 macro variabbles stored in 484 macro variable symbol tables 483 MEMLEAVE= option 220 MEMSIZE= system option 219 out-of-memory condition 491 out-of-memory conditions 220 procedures 491 real memory allocation 492 reserving for operating environment 477 reserving for SAS termination 519 usage statistics, logging 478 memory addresses storing in character variables 271 storing in numeric variables 272 memory fragmentation 220 memory management 219 MEMRPT system option 478 MEMSIZE= system option 479 performance and 219 menus 548 text menus 222 MERGE statement ITEMS procedure 320 message cache 482 message files reloading 482 MESSAGE option PROC SORT statement 337 messages cache size 482 case of 481 file location for 481 level for data libraries 423 reloading message files 482 sending to system console 250, 276 MGMTCLAS= option FILENAME statement 383 LIBNAME statement 397 migrated data sets, recalling 520 MINSTG system option 480 missing values BMDP programs 299 CONVERT procedure 310 MOD disposition appending data with 90 MOD option appending data with 90 FILE statement 366 MODIFY= option FILENAME statement 384

MODIFYT= option FILENAME statement 384 MOPEN function 269 mounting tape volumes 435 mouse double-click simulation 560 terminal support 571 three-button 571 two-button 571 MSG= system option 481 MSGCASE system option 481 MSGLOAD system option 482 MSGSIZE= system option 482 MSYMTABMAX= system option 483 multivolume data libraries 62 guidelines 62 multivolume generation data groups 65 preallocating 64 MVARSIZE= system option 484

### Ν

naming conventions physical files 14 navigation 548 in a window 549 NE option PROC PDSCOPY statement 329 NEWMOD option PROC PDSCOPY statement 329 NEWVOLSER= option PROC TAPECOPY statement 351 NL option INVOL statement (TAPECOPY) 353 NOALIAS option PROC PDSCOPY statement 329 PROC SOURCE statement 341 NOBLANK option AFTER statement (SOURCE) 344 NODATA option PROC SOURCE statement 341 NOFSNRESEQ option PROC TAPECOPY statement 351 NOLIST option PROC PDS statement 322 PROC TAPECOPY statement 352 NOMISS option PROC BMDP statement 297 NOMOUNT option FILENAME statement 376 NOPRINT option PROC SOURCE statement 341 NOPROMPT option FILE statement 366 FILENAME statement 376 LIBNAME statement 396 NOREPLACE option PROC PDSCOPY statement 329 NORER option INVOL statement (TAPECOPY) 353 PROC TAPECOPY statement 352 NOSUMMARY option PROC SOURCE statement 341 NOTEST option PROC PDSCOPY statement 329

NOTRAP813 option PROC TAPELABEL statement 357 NOTSORTED option PROC SOURCE statement 341 NOUNIVERSALPRINT system option 122 NRLS option FILE statement 368 INFILE statement 368 NULL option PROC SOURCE statement 341 NULLS turning on or off 565 NULLS command 565 numbers writing in integer binary format 238 numeric data best notation 235 in real binary notation 284 in scientific notation 236, 280 writing 241 writing in real binary notation 240 numeric variables data representation 207 storing memory addresses in 272

## 0

OBS= option PROC CONVERT statement 309 ODS (Output Delivery System) 110 examples 123 procedure output to high-quality printers 129 storing HTML output, FTP from UNIX 124, 125 storing output, in PDSE files 125 storing output, in sequential files 124 storing XML output, in UNIX System Services files 129 Universal Printing and 160, 162, 164, 168 viewing output on external browser 123 writing HTML output, to UNIX 126 writing SAS/GRAPH output, to UNIX files 130 writing XML output to ASCII, FTP to UNIX 127 writing XML output to EBCDIC, ASCII transfer to UNIX 128 OLD option FILE statement 366 online help 32 OnlineDoc CD-ROM 34 Open function 581 operating environment memory reserved for 477 operating environment abbreviation 288 operating environment name 288 OPLIST system option 485 OPTCD= option FILENAME statement 380 OPTIONS procedure 13, 321 **OPTIONS** statement 400 OPTIONS window 13 OSIRIS engine 67 **OSIRIS** files accessing 70 assigning librefs to 70

converting to data sets 308, 311 examples 71 referencing 71 variable names 310 OSIRIS= option PROC CONVERT statement 309 out-of-memory conditions 220, 491 OUT= option PROC CONVERT statement 309 PROC DBF statement 314 OUTDD= option PROC SOURCE statement 341 PROC TAPECOPY statement 352 OUTDES= option FILENAME statement 384 OUTLIM= option FILENAME statement 384 output 110 changing appearance of procedure output 21 console log file 111 copying to external files 114 default destinations 111, 113 default destinations, changing 111 e-mail 131 file specification for 489 line size 472 log file 110 ODS output 123 page size 486 procedure output 123 procedure output file 20, 110 RELEASE procedure 335 SOURCE procedure 344 TAPECOPY procedure 350 TAPELABEL procedure 357 titles 403 to external files, at SAS invocation 113 to external files, with configuration file 114 to external files, with DD statements 115 to external files, with DMPRINT command 115 to external files, with FILE command 115 to external files, with PRINTTO procedure 112 to external files, with system options 113 to printers 116 to remote destination 122 to Universal Printers 155 to UPRINTER device 155 types of 110 output data sets PDSCOPY procedure 330 permanent buffer size 226 Output Delivery System See ODS (Output Delivery System) output devices assigning filerefs 259 deassigning filerefs 259 output files for PUT statements 363 OUTPUT window scrolling 221 **OUTTAPE** option PROC PDSCOPY statement 329 OUTVOL= option PROC TAPECOPY statement 352

#### Ρ

packed decimal format 239, 283 PAGE option PROC SOURCE statement 341 PROC TAPELABEL statement 357 page properties 151 page range value 152 page size 227 PAGEDEF= option FILENAME statement 385 PAGESIZE= system option 486 PARM= option PROC BMDP statement 297 parmcards file 21 PARMCARDS file 487 PARMCARDS statement BMDP procedure 298 PARMCARDS= system option 487 Parse Options function 580 partitioned data sets (PDS) copying 325 definition 322 directory blocks 432 displaying member list 555 exclusive access 424 file extensions 432 shared disk volumes 424 PASSWD= option FILE statement 368 INFILE statement 368 passwords alter passwords 225 PATHNAME function 270 PCL printers 159 PDF printers 157, 160 PDS data sets writing to 88 PDS directories information items 251, 253 PDS files information items 262, 263 PDS members copying 325, 331 deleting 322, 324 listing 322 listing of 555 printing selected members 344 renaming 322, 324 PDS procedure 322 aliases 324 example 324 PDSCOPY procedure 325 example 331 input data set 330 output 330 output data set 330 PDSE directories information items 253 PDSE files allocating 80 information items 262, 263 reading from 94 storing ODS HTML output in 125 PDw.d format 239 PDw.d informat 283 PEEKCLONG function 271

PEEKLONG function 272 performance collecting statistics 212 direct log-on procedure 222 emulators and 222 I/O optimization 213 introduction 212 loading SAS modules 221 logging SMF statistics 213 memory management 219 reducing I/O processing 401 SAS system options and 218 scrolling and 221 sorting 218 performance statistics logging 514 PFKEY= system option 488 windowing environment and 569 PGM= option FILENAME statement 385 PGMPARM= system option 489 physical files default primary space allocation 439 default secondary space allocation 440 default unit of allocation 442 device name for allocating 431 error messages when allocating 436 information about 551 nonstandard names 15 prefix for partially qualified files 519 specifying 14 specifying with INCLUDE command 14 verifying existence of 361 VOLSER for 443 pipe libraries 50 general usage notes 50 pipes allocating external files to 78 between SAS and UNIX System Services commands 103 FILE statement options 369 FILENAME statement options 385 INFILE statement options 392 PMENU procedure 331 PostScript printers defining 157 output as e-mail attachment 158 setting up 159 previewing print jobs 119, 152 PRINT command output to printers 120 output to printers, and FORM subsystem 119 output to printers, and Universal Printing 118 print data sets as nonprint data sets 92 designating 91 nonprint data sets as 91 reading from 97 writing external files to 91 print files 20 default file redirection 520 default SYSOUT form for 434 IBM 3800 parameter frame 558 initializing 490 TSO parameter frame 557 PRINT option FILE statement 366

PROC SOURCE statement 342 PRINT= system option 489 printer definitions defining interactively 148 PRTDEF procedure samples 157 Universal Printing turned off 153 printer files carriage-control data 430 SYSOUT CLASS 441 PRINTERPATH system option destination printer specification 155 FILENAME UPRINTER statement and 166 ODS and 162, 164, 168 printers default destination 431 default printer, changing 149 default printer, setting 148, 154 fonts, changing default 150 FORM subsystem 117, 119 output to 116 output to, with PRINT command 118, 119, 120 output to, with PRINTTO procedure 117 output to, with PRTFILE command 120 page properties 151 printer definitions 118 properties 149 properties, modifying 118 properties, testing 151 routing output to, from external files 88 selecting 118 setup, in batch environment 158 setup, with PRTDEF procedure 156 Universal Printing 116, 117, 118 printing See also Universal Printing FORM subsystem 122 graphics window contents 153 graphics windows 119 page range value 152 previewing print jobs 119, 152 procedure output to high-quality printer via ODS 129 SAS window contents 152 SAS window contents to a file 153 selected PDS members 344 selected text 152 system options and 122 Universal Printing 122 Xprinter printing 116 PRINTINIT system option 490 PRINTTO procedure 332 output to external files 112 output to printers 117 PRMODE= option FILENAME statement 385 problem solving See troubleshooting PROC BMDP statement 296 PROC CONVERT statement 309 PROC DBF statement 314 PROC ITEMS statement 318 PROC PDS statement 322 PROC PDSCOPY statement 326 options 326 PROC RELEASE statement 334

PROC SORT statement 337

PROC SOURCE statement 340 PROC TAPECOPY statement 350 PROC TAPELABEL statement 357 procedure output copy of output file 411 destinations for 332 footnotes 386 ODS examples 123 sending as e-mail 139 sending as e-mail attachment 144 to high-quality printer via ODS 129 procedure output file 20, 110 changing appearance of procedure output 21 writing tape label information to 356 procedures memory for 491 troubleshooting with 34 under z/OS 295 PROCLEAVE= system option 491 out-of-memory conditions 220 PROCLIB, reserved DDname 26 PRODTOC= system option 491 PROG= option PROC BMDP statement 297 program configurations 221 Programmed Symbol driver 570 PRTDEF procedure sample print jobs 157 setup for Universal Printers 156 PRTFILE command directing output to printers 120 pseudo environment variables 21 PUT statement for e-mail 135 output file for 363 PUTEXEC function 204 PUTEXEC routine 201

### R

RBA= option FILE statement 368 INFILE statement 368 RBw.d format 240 RBw.d informat 284 **RC4STOP** option FILE statement 368 INFILE statement 368 Read function 583 read-only engines 67 limitations on 67 real binary values converting hexadecimal data to 281 converting to hexadecimal 237 numeric data stored in 284 writing numeric data in 240 real memory allocation 492 REALMEMSIZE= system option 492 reason codes 289 RECFM= option FILE statement 366 FILENAME statement 380 INFILE statement 391 record-level sharing with VSAM 99

Index 625

RECORDS= option FILE statement 368 INFILE statement 368 RECORG= option FILE statement 368 FILENAME statement 383 INFILE statement 368 REFERSH option PROC PDS statement 323 registry adding system fonts to 316 Release 6.06 data set format 38 RELEASE procedure 333 example 336 output 335 REMOTE engine 39 remote help 28, 450 remote help browser 451 remote help browser server 27 remote help client port number 453 remote help system 27 remote help Webdoc application 449 reserved DDnames 26 **RESET** option FILE statement 368 INFILE statement 368 resizing windows 548 resolution IBM 3290 572 **RESTRICT** option PROC OPTIONS statement 320 restricted options table 13 return codes 288 ISPF 467 ISPF, logging 464 ISPF, non-zero 463 ISPF interface 186 REXX interface 201, 205 **RETURN** option ABORT statement 360 **REUSE** option FILENAME statement 377 REXX execs 199 checking return codes 201 examples 203 interacting with SAS sessions 200 invoking 199 invoking during SAS sessions 249, 276, 403 invoking from command line 565 invoking with X statement 202 ISPF EDIT macros compared with 202 routing messages to SAS log 200 variable values, getting 201 variable values, setting 201 REXX interface 199, 493 See also REXX execs enabling 199 GETEXEC function 201, 203 host command environment, changing 201 interacting with SAS sessions 200 PUTEXEC function 204 PUTEXEC routine 201 return codes, checking 201, 205 routing messages to SAS log 200 variable values, getting 201

variable values, setting 201 X statement compared with 202 REXX libraries 493 REXXLOC= system option 493 REXXMAC system option 493 performance and 219 RIGHT option AFTER statement (SOURCE) 344 RLS (record-level sharing) with VSAM 99 RRN= option FILE statement 369 INFILE statement 369 rubber-banding 570

## S

S= system option 494 S99NOMIG system option 521 SAS 3270 device drivers 570 SAS/CONNECT software connecting to SAS 6 transporting data sets 25 SAS fonts file location for 444 SAS/GRAPH software terminal device driver for 421 Universal Printing and 168, 171 writing output to UNIX files 130 SAS Help and Documentation 452 SAS jobs aborting 360 reducing I/O processing 401 sas log, routing destination, choosing 111 SAS modules, loading 221 bundled configurations 221 SAS output See output sas procedure output, routing destination, choosing 111 sas services, sas/dmi equivalents 188 SAS/SESSION software connecting to SAS 6 SAS sessions aborting 360 connecting to 6 copying ISPF EDIT models to 188 ending with DLGENDR command 560 entering host-system mode 567 executing TSO commands 289 exiting 28 invoking CLISTs 403 invoking CLISTs during 249, 276 invoking REXX execs 403 invoking REXX execs during 249, 276 issuing TSO commands 289, 403 issuing TSO commands during 249, 276 issuing z/OS commands 405, 529, 567 issuing z/OS commands during 248, 274 REXX execs and 200 suspending 404 terminating 28 user ID associated with 288 using ISPF editor from 188

SAS sessions, customizing 7 autoexec files 9 configuration files 7 SAS system options for 11 SASUSER library 10 SAS/SHARE software connecting to SAS 6 SAS software direct log-on 222 invoking 4 support for 29 troubleshooting 31 SAS software files 15 console log file 21 parmcards file 21 procedure output file 20 SAS log file 19 summary table of 23 TKMVSENV file 21 WORK library 16 SAS windows directing contents to a file 153 printing contents of 152 SASAUTOS= system option 495 SASCP command processor 599 SASFILE statement 401 SASHELP data library location of 496 SASHELP= system option 496 SASLIB= system option 496 SASLOG file 19 SASMSG= system option 481 SASUSER library creating 10 customizing SAS sessions 10 specifying your own library 11 SASUSER= system option 497 %SCAN macro function 290 scientific notation 236, 280 SCL code sending e-mail with 145 screen resolution IBM 3290 572 screen size 418 scroll bars 571 SCROLLBAR command 549 scrolling 549, 550 performance and 221 SELECT statement PDSCOPY procedure 330 SOURCE procedure 342 selection-field commands 550 SEQENGINE= system option 497 sequential access bound libraries 43 accessing without a libref 56 block size 46 creating 44 engine assignment 60 initial disposition 227 usage notes 45 sequential data libraries default engine for 497 sequential data sets writing to 87 sequential files information items 262 reading from 94

storing ODS HTML output in 124 sequential libraries I/O optimization for 214 SEQUENTIAL option FILE statement 369 INFILE statement 369 service routines INFILE/FILE user exits 585 SET= system option 498 shared disk volumes 424 SHAREINPUT option PROC PDSCOPY statement 329 Simple Mail Transfer Protocol (SMTP) server 426 SKIP option FILE statement 369 INFILE statement 369 SL option INVOL statement (TAPECOPY) 353 SMF statistics logging 213 SMS (Storage Management Subsystem) keywords 382 SMTP server 426 sort library 504 SORT procedure 336 SORT= system option 499 sort utility See also host sort utility FILSZ parameter 443 output buffer 501 size parameter 509 specifying 508 sort work data sets allocating 425 device name for 502 minimum size of 499 number to allocate 513 prefix specification 512 unit of allocation for 511 SORT31PL system option 513 SORTALTMSG system option 500 SORTBLKMODE system option 500 SORTBUFMOD system option 501 SORTCUTP= system option 501 sorting efficiently 218 SORTDEV= system option 502 SORTDEVWARN system option 503 SORTEQOP system option 503 sorting See also host sort utility alternate message flags 500 block mode 500 device type warnings 503 file size cutoff 501 FILSZ parameter 443 sort utility output buffer 501 system options and 336 sorting efficiency 218 DFSORT performance booster 218 SORTCUTP= system option 218 SORTPGM= system option 218 SORTLIB, reserved DDname 26 SORTLIB= system option 504 SORTLIST system option 504 SORTMSG, reserved DDname 26 SORTMSG= system option 505, 506

SORTNAME= system option 506 SORTOPTS system option 507 SORTPARM= system option 507 SORTPGM= system option 508 sorting efficiently 218 SORTSEQ= option PROC SORT statement 337 SORTSHRB system option 509 SORTSIZE= option PROC SORT statement 337 SORTSIZE= system option 509 SORTSUMF system option 510 SORTUADCON system option 511 SORTUNIT= system option 511 SORTWKDD= system option 512 SORTWKnn, reserved DDname 26 SORTWKNO= option PROC SORT statement 337 SORTWKNO= system option 513 source library data sets 339 source lines 417 SOURCE procedure 339 compiling assembler programs 345 control cards for IEBCOPY 347 directory records, producing 346 examples 344 model-control-statements 340 output 344 printing selected PDS members 344 source statements sequence number columns 494 space management 333, 335 SPACE= option FILENAME statement 375 LIBNAME statement 398 SPOOL system option performance and 219 SPSS engine 67 SPSS files accessing 69 assigning librefs to 69 converting to data sets 308, 312 examples 70 referencing 70 variable names 310 SPSS= option PROC CONVERT statement 309 STAE system option 514 statements including 386 troubleshooting with 34 under z/OS 359 statistics expanded statistics in log 447 logging 514 STATS system option 514 STAX system option 515 STEPCAT, reserved DDname 26 STIMER system option 516 storage minimizing 480 Storage Management Subsystem (SMS) keywords 382 storage space saving 207 STORCLAS= option FILENAME statement 383

LIBNAME statement 398 stored compiled macro facility 292 accessing macros in 292 STRICT option PROC PDS statement 323 subgroup error messages 34 SUBJECT= option FILENAME statement 378 subsystem options FILENAME statement 385 superblocking system options 220 Support Consultant 29 suspending SAS sessions 404 SVC 11 screening 516 SVC 99 request block 289 SVC11SCREEN system option 516 SYNCHIO system option 517 synchronous I/O 517 SYS99ERR macro variable 289 SYS99INE macro variable 289 SYS99MSG macro variable 289 SYS99R15 macro variable 289 SYSABEND, reserved DDname 26 SYSCC macro variable 287 SYSDEVIC macro variable 288 SYSDEXST macro variable 288 SYSENV macro variable 288 %SYSEXEC macro statement 289 SYSGET function 273 %SYSGET macro function 290 SYSHELP, reserved DDname 26 SYSIN= system option 517 SYSINP= system option 518 SYSJCTID macro variable 288 SYSJMRID macro variable 288 SYSJOBID macro variable 288 SYSLEAVE= system option 519 out-of-memory conditions 220 SYSLIB, reserved DDname 27 SYSMAXLONG macro variable 288 SYSMDUMP, reserved DDname 27 SYSnnnn, reserved DDname 27 SYSOUT, reserved DDname 27 SYSOUT class 441 sysout data sets FILENAME statement options 383 SYSOUT forms 434 SYSOUT= option FILENAME statement 385 SYSPREF= system option 519 SYSPRINT, reserved DDname 27 SYSPRINT= system option 520 SYSRC macro variable 288 SYSSCP macro variable 288 SYSSCPL macro variable 288 SYSTASK LIST statement 402 system abend exits 514 system console sending messages to 250, 276 system dumps 30 system fonts adding to SAS registry 316 SYSTEM function 274 system options 410 available options, writing to SAS log 13 changing values of 400 current values 321

customizing SAS sessions 11 default options table 13 determining how an option was set 12 displaying settings 13 displaying settings in OPTIONS window 13 ISPF interface 186 log contents and 19 logging settings 485, 524 macros and 293 OPTIONS procedure and 321 order of precedence 14 output to external files 113 performance and 218 printing with FORM subsystem 122 procedure output, changing appearance of 21 restricted options table 13 screen display of settings 524 settings, changing 11 settings, specifying 11 sorting and 336 summary table 529 superblocking options 220 troubleshooting with 34 Universal Printing and 122 windowing environment and 569 system performance statistics 516 SYSUADS, reserved DDname 27 SYSUDUMP, reserved DDname 27 SYSUID macro variable 288

## Т

table of contents for help 454 for product specific help 491 tape density 350 tape labels writing to procedure output file 356 tape libraries CLOSE disposition for 521 tape volumes 435 tape volumes, copying 349 multiple files from multiple input tapes 356 multiple files from single input tape 355 nonlabeled to nonlabeled 355 standard label to nonlabeled 354 standard label to standard label 354 TAPECLOSE= system option 521 TAPECOPY procedure 349 examples 354 individual files 353 input tape DD statement requirements 349 multiple files from multiple input tapes 356 multiple files from one input tape 355 nonlabeled to nonlabeled 355 output 350 output tape DD statement requirements 350 range of files 354 record length for 349 standard labeled to nonlabeled 354 standard labeled to standard labeled 354 TAPELABEL procedure 356 example 358 output 357 tapes allocating external files on 77

Technical Support 29, 30 system dump for 30 TECHNIQUE= option PROC SORT statement 337 temporary data sets deleting from WORK library 17 directing to USER library 17 temporary files writing to 89 temporary SAS libraries performance and 217 temporary utility files 522 terminal reading from 95 terminal emulators connecting to SAS 6 terminal support 569 EMULUS extensions 570 graphics device drivers 570 mouse 571 screen resolution. IBM 3290 572 scroll bars 571 text device drivers 569 widgets 571 window borders 571 text device drivers 569 text entry fields 561 text menus 222 three-button mouse 571 tiling windows 548 time display 559 TITLE statement 403 TKMVSENV file 21 TO = optionFILENAME statement 377 Training Coordinator 29 TRANSLATE function 275 transport files creating 312 restoring 304 transport format 25 transporting data sets, between operating environments 25 tree view 550 troubleshooting 31 condition codes 31 DATA step debugger 34 host-system subgroup error messages 599 online help 32 OnlineDoc 34 SAS log for 31 SAS software problems 31 SAS statements and procedures for 34 system options for 34 user-defined help 32 z/OS problems 31 truncation data libraries 424 TSO autocall libraries 291 autoexec file under 9 customizing SAS sessions 7 invoking SAS 4 SASLOG file 19 user IDs 288 TSO ALLOCATE command allocating data libraries 57

allocating external files 77 examples 58 TSO command 565 TSO command executor 601 TSO commands executing during SAS sessions 289 issuing during SAS sessions 249, 276, 403 issuing from command line 565 issuing from SAS sessions 289 TSO function 276 %TSO macro statement 289 TSO print-file parameter frame 557 TSO statement 403 entering TSO submode 404 TSOEXEC command 403 TSO submode 404 TSOEXEC command 403 TYPE= option FILENAME statement 378

## U

UCBNAME= option FILE statement 367 UCS= option FILENAME statement 385 UCSVER option FILENAME statement 385 UEBCB (User Exit BAG Control Block) 577 UNIT= option FILENAME statement 376 LIBNAME statement 398 PROC BMDP statement 297 Universal Printing 116, 148 See also Universal Printing, batch environment See also Universal Printing, windowing environment FILENAME UPRINTER statement 166 ODS and 160, 162, 164, 168 output to printers, with PRINT command 118 output to printers, with PRINTTO procedure 117 PRINTERPATH system option 162, 164, 166, 168 procedure output as e-mail attachment 144 procedure output to 129 sample programs 160 SAS/GRAPH and 168, 171 SAS system options and 122 summary of printing examples 179 Universal Printing, batch environment 154 e-mail message with PostScript attachment 158 font, changing default 155 output to a Universal Printer 155 output to UPRINTER device 155 PCL output 157 PDF output 157 PostScript output 157 printer, setting default 154 printer setup 158 printer setup, with PRTDEF procedure 156 PRINTERPATH option 155 sample PRTDEF jobs 157 Universal Printing, windowing environment 148 font, changing default 150

graphics windows, printing contents 153 page properties 151 page range value 152 previewing print jobs 152 printer, changing default 149 printer, setting default 148 printer definitions 148, 153 printer properties 149 printer properties, testing 151 printing selected text 152 SAS window contents, printing 152 SAS window contents, to a file 153 UNIX files writing ODS HTML output to 126 writing SAS/GRAPH output to 130 UNIX System Services FILE statement options 369 FILENAME statement options 385 INFILE statement options 392 UNIX System Services directories information items 251, 252 UNIX System Services files accessing 100 accessing a particular file 103 allocating 100 allocating directories 100 concatenating 102 file-access permissions and attributes 101 filenames in SAS statements and commands 102 host-specific options 104 information items 262, 264 issuing commands with X statement 568 piping data 103 restrictions on 568 storing ODS XML output in 129 UNIX System Services shell 568 unloaded data sets 340 unused space releasing 333 UPDATE= option FILE statement 369 INFILE statement 369 uppercasing output 417 UPRINTER device output to 155 user-defined help 32 developing 33 User Exit BAG Control Block (UEBCB) 577 User Exit Facility See INFILE/FILE User Exit Facility user exit modules 107 building 587 user ID associated with a SAS session 288 USER library compared with WORK library 18 directing temporary data sets to 17 user profile catalog location of 497 USER= system option 522 redirecting temporary data sets 17 utility files location of temporary files 522

UTILLOC= system option 522

#### V

V5 engine 38 V5TAPE engine - 38 V9 engine 36 V9TAPE engine 37 VAR statement BMDP procedure 298 variables accessing from ISPF 190 converting to/from DBF fields 315 defining in ISPF 192 invalid values 193 null values in 193 truncated values, numeric variables 193 uninitialized 193 VARRTN routine 586 VDEFINE service 190 logging 470 VDEFINE user exit 460, 465 tracing 466 VDELETE service 190, 466 vector graphic devices setting background colors 445 Vector-to-Raster driver 570 VERBOSE system option 524 VERIFY option FILENAME statement 385 view engines 39 allocating data libraries 39 views list view 550 resizing 550 tree view 550 virtual I/O data sets 217 virtual memory 492 VOLCOUNT= option FILENAME statement 376 LIBNAME statement 399 VOLSEO= option FILENAME statement 376 VOLSER= option FILENAME statement 376 LIBNAME statement 399 VOLUME= option FILE statement 367 Volume Table of Contents (VTOC) 99 VRESET service 190 VSAM data sets accessing 98 extended-format 99 loading 524 reading 98, 525 record-level sharing with 99 updating 99, 525 writing to empty files 98 VSAM options FILE statement 367 INFILE statement 367 VSAMLOAD system option 524 VSAMREAD system option 525 VSAMUPDATE system option 525 VTOC options INFILE statement 391 VTOC (Volume Table of Contents) 99

#### W

WAIT= option FILENAME statement 377 LIBNAME statement 399 WAITFOR statement 404 warning messages device type, for sorting 503 w.d format 241 Webdoc application 449 widgets appearance of 571 moving keyboard focus 566, 567 selecting 549 WIDGNEXT command 566 WIDGPREV command 567 window commands host-specific 559 windowing environment customizing with system options 569 Universal Printing in 148 windows 548 arranging 548 background color 445 border symbols 445 borders 571 controls 548, 549 copying external files into 563 host-specific 550, 556 moving 549 moving between 548 navigating in 549 resizing 548 resizing views or columns 550 saving contents to external file 561 scroll bars 571 scrolling 550 sorting columns 550 view selection 549 widgets 549, 566, 567, 571 WORK library 16 compared with USER library 18 increasing size of 17 location of 526 placing in hiperspace 458 space allocation 16 temporary data sets, deleting 17 temporary data sets, directing to USER library 17 WORK= system option 526 WPOPUP command 550 Write function 584 WRKSPCE= option PROC BMDP statement 297 WTO descriptor codes 526 MCS flags 527 routing codes 528 WTO function 276 WTOUSERDESC= system option 526 WTOUSERMCSF= system option 527 WTOUSERROUT= system option 528

### Х

X command 567

X statement 405 issuing UNIX System Services commands 568 REXX interface compared with 202 XCMD system option 529 XML output storing in UNIX System Services files 129 writing to ASCII, binary FTP to UNIX 127 writing to EBCDIC, ASCII transfer to UNIX 128 XPORT engine 39 transporting data sets 25 Xprinter printing 116

## Ζ

z/OS commands issuing during SAS sessions 248, 274, 405, 567 issuing from SAS sessons 529 z/OS jobs conditional execution 360 ZDBw.d informat 286 ZDw.d format 242 ZDw.d informat 285 zero-length records in external files 436 zoned decimal data 242, 285 zeros left blank 286

# Your Turn

If you have comments or suggestions about SAS 9.1.3 Companion for z/OS, please send them to us on a photocopy of this page, or send us electronic mail.

For comments about this book, please return the photocopy to

SAS Publishing SAS Campus Drive Cary, NC 27513 E-mail: yourturn@sas.com

For suggestions about the software, please return the photocopy to

SAS Institute Inc. Technical Support Division SAS Campus Drive Cary, NC 27513 E-mail: suggest@sas.com